SG24-4508-00

International Technical Support Organization

## **Software Distribution for AIX: A Solution for Installation and Configuration of Pristine AIX Environments**

February 1996

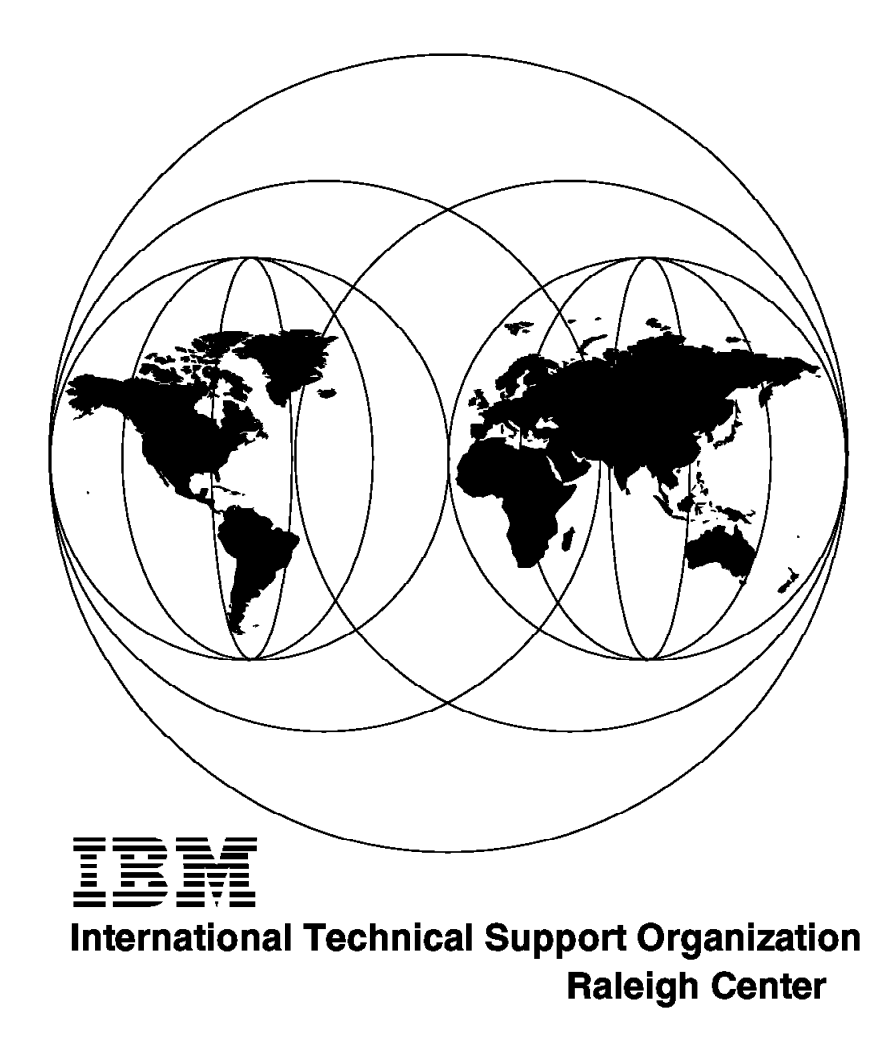

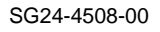

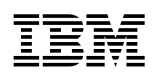

**IBM** International Technical Support Organization

## **Software Distribution for AIX: A Solution for Installation and Configuration of Pristine AIX Environments**

February 1996

#### **Take Note!**

Before using this information and the product it supports, be sure to read the general information under "Special Notices" on page xv.

#### **First Edition (February 1996)**

This edition applies to Releases 1.2, 1.2.1 of NetView DM/6000 and Version 3.1 of Software Distribution for AIX, Program Number 5765-196 for use with the AIX Operating System Version 3.2.5 or higher.

Order publications through your IBM representative or the IBM branch office serving your locality. Publications are not stocked at the address given below.

An ITSO Technical Bulletin Evaluation Form for reader's feedback appears facing Chapter 1. If the form has been removed, comments may be addressed to:

IBM Corporation, International Technical Support Organization Dept. HZ8 Building 678 P.O. Box 12195 Research Triangle Park, NC 27709-2195

When you send information to IBM, you grant IBM a non-exclusive right to use or distribute the information in any way it believes appropriate without incurring any obligation to you.

#### **Copyright International Business Machines Corporation 1996. All rights reserved.**

Note to U.S. Government Users — Documentation related to restricted rights — Use, duplication or disclosure is subject to restrictions set forth in GSA ADP Schedule Contract with IBM Corp.

## **Abstract**

This document shows a practical example of how to design and implement a solution to install and configure pristine AIX machines in an automated way. It focuses on the installation and customization of Software Distribution for AIX and necessary communication subsystems, such as SNA Server. Two alternatives for storing the configuration data - the AIX internal database ODM and DB2/6000 - are also explained.

The book is written for customers and IBM personnel who will install a large number of AIX machines and want to take a structured approach to maintain control over a growing environment.

Some knowledge of AIX, including Korn Shell, Software Distribution for AIX and the basic concepts of change and configuration management, is needed.

(464 pages)

# **Contents**

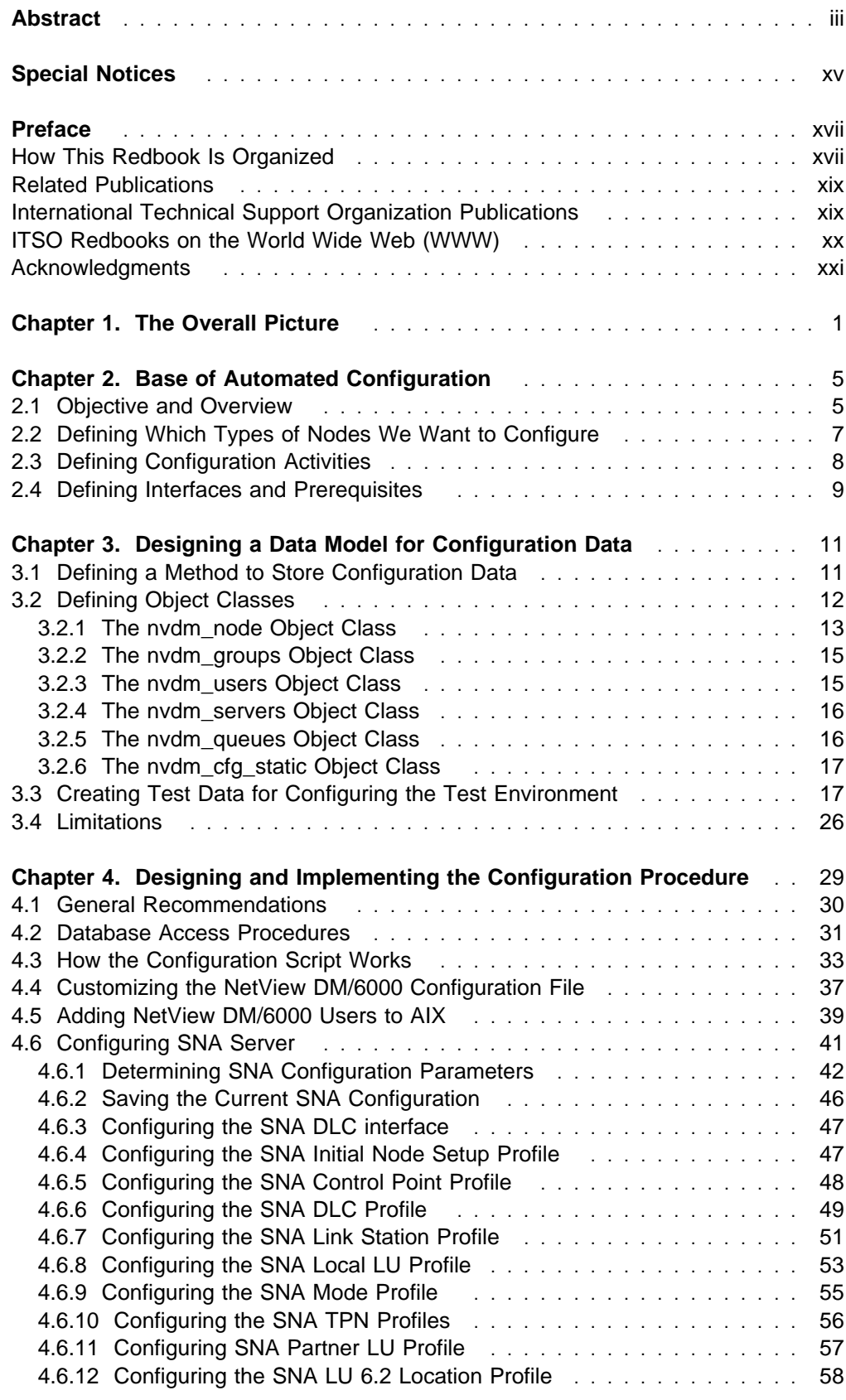

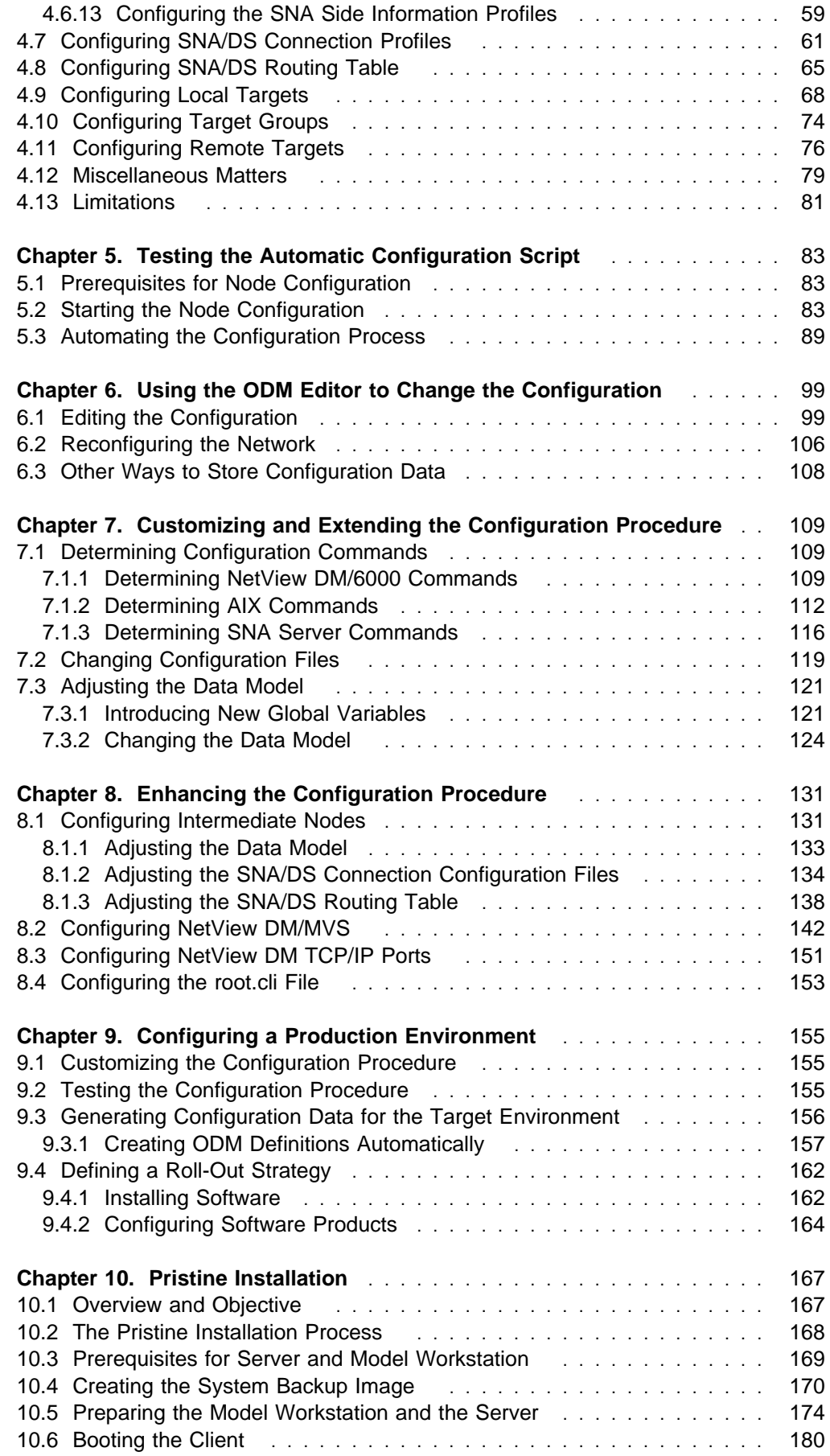

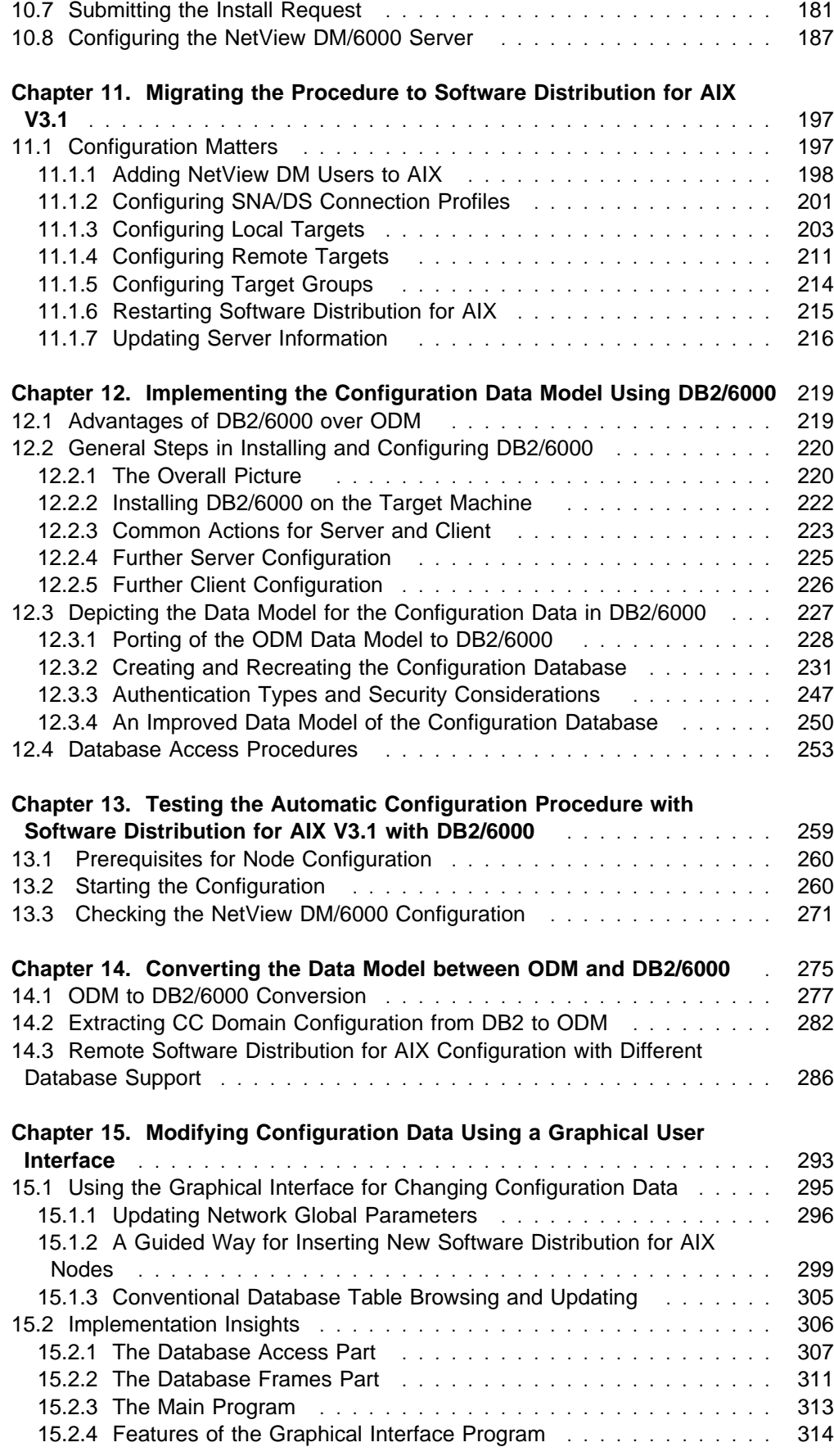

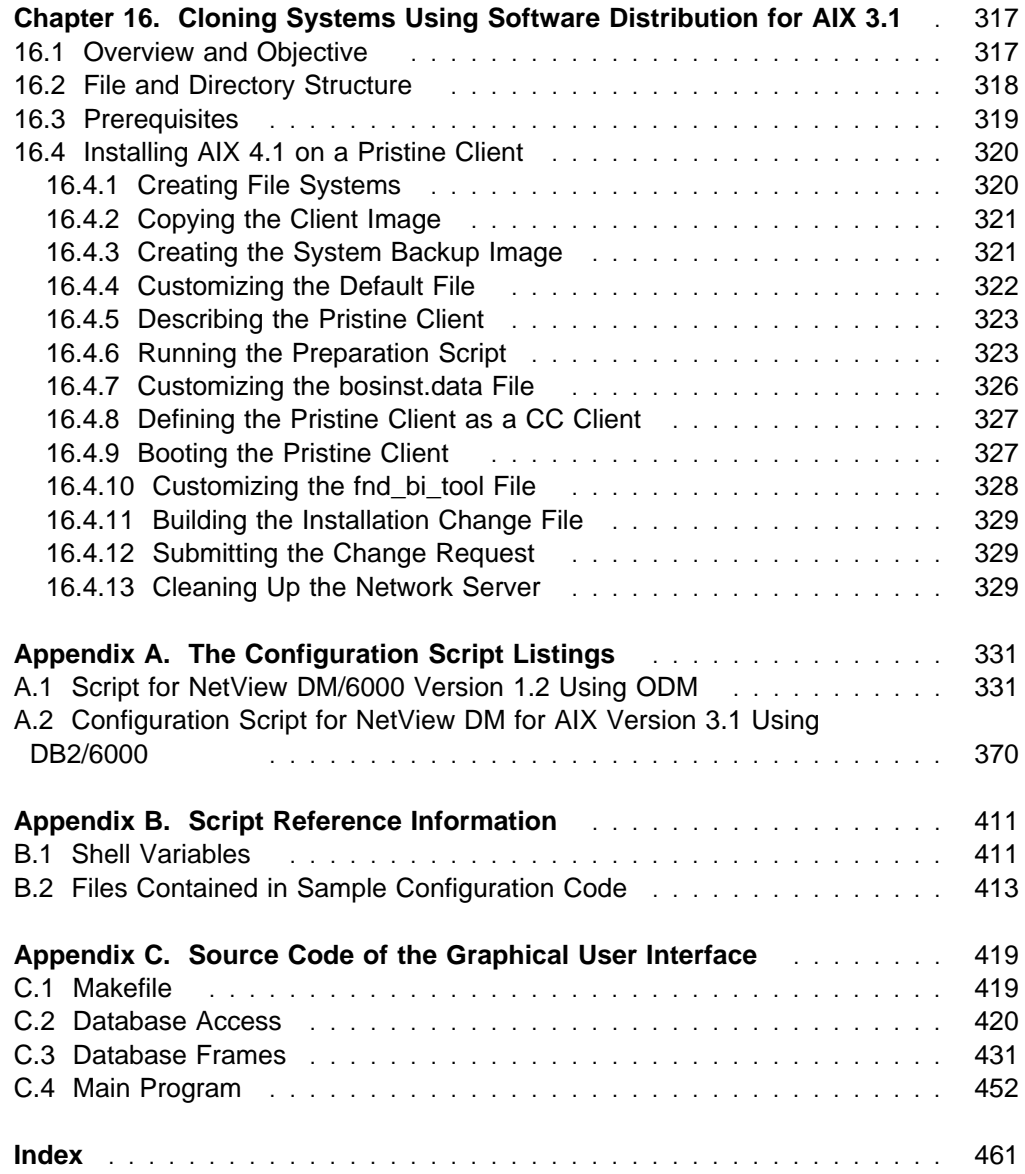

# **Figures**

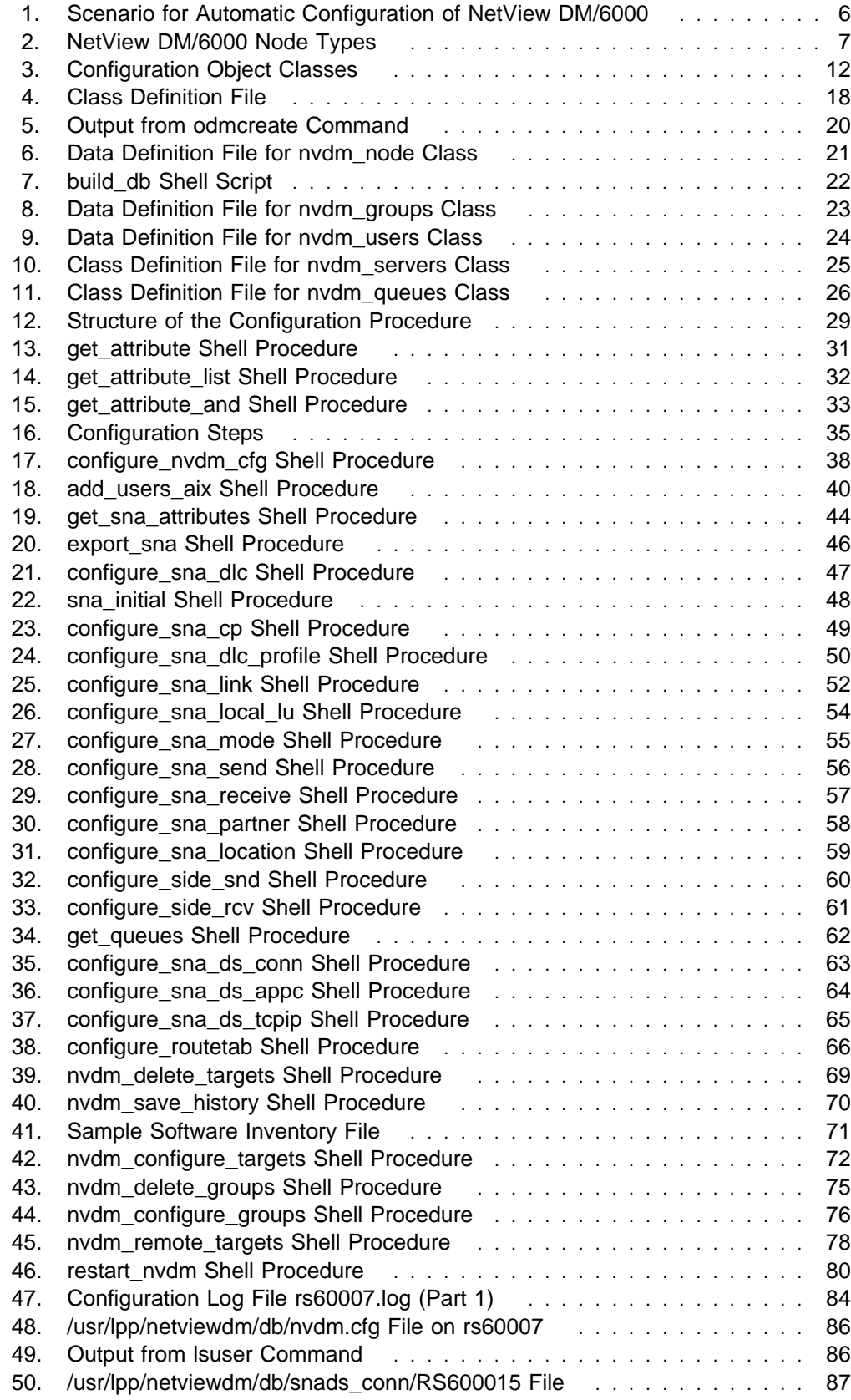

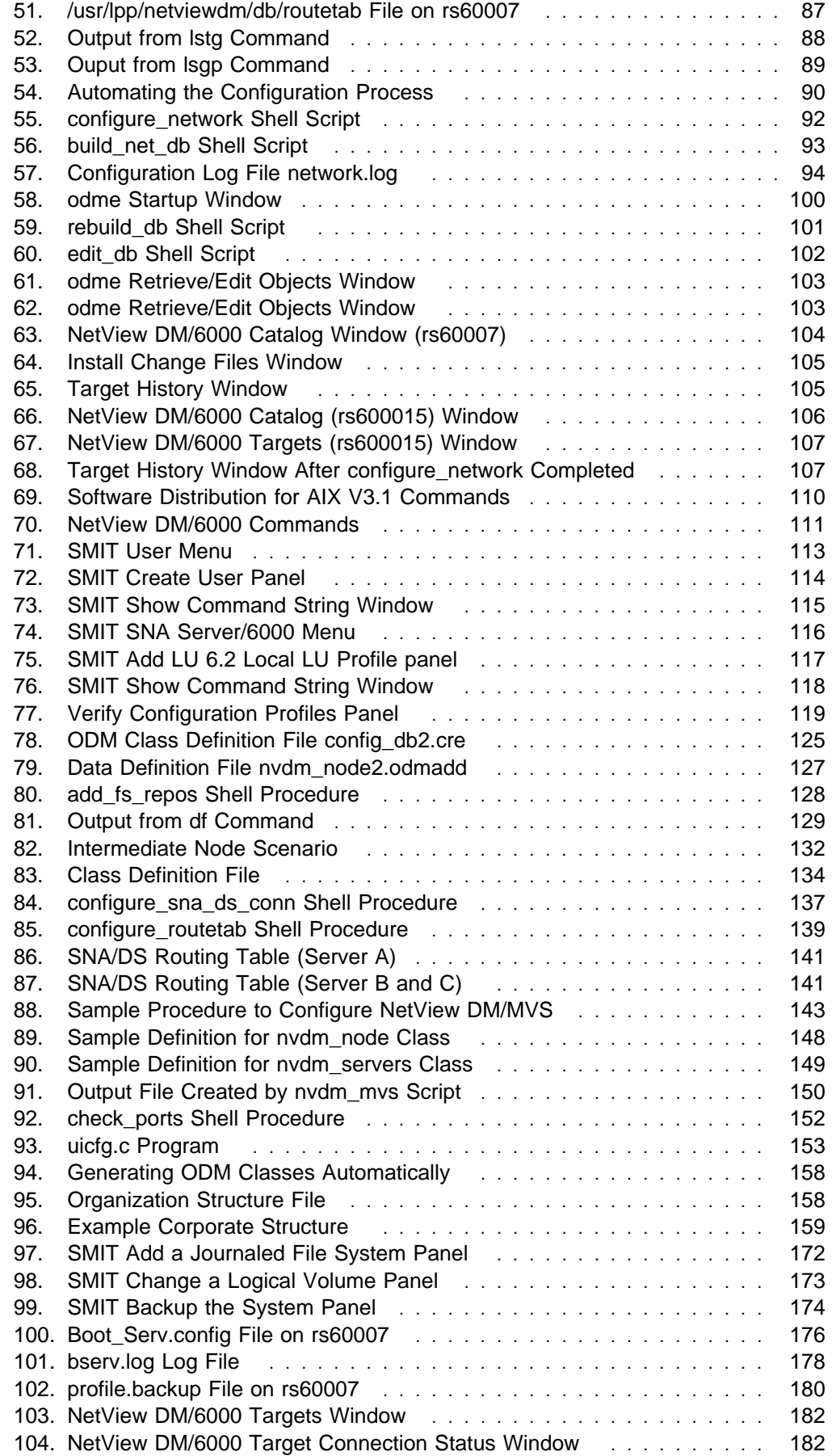

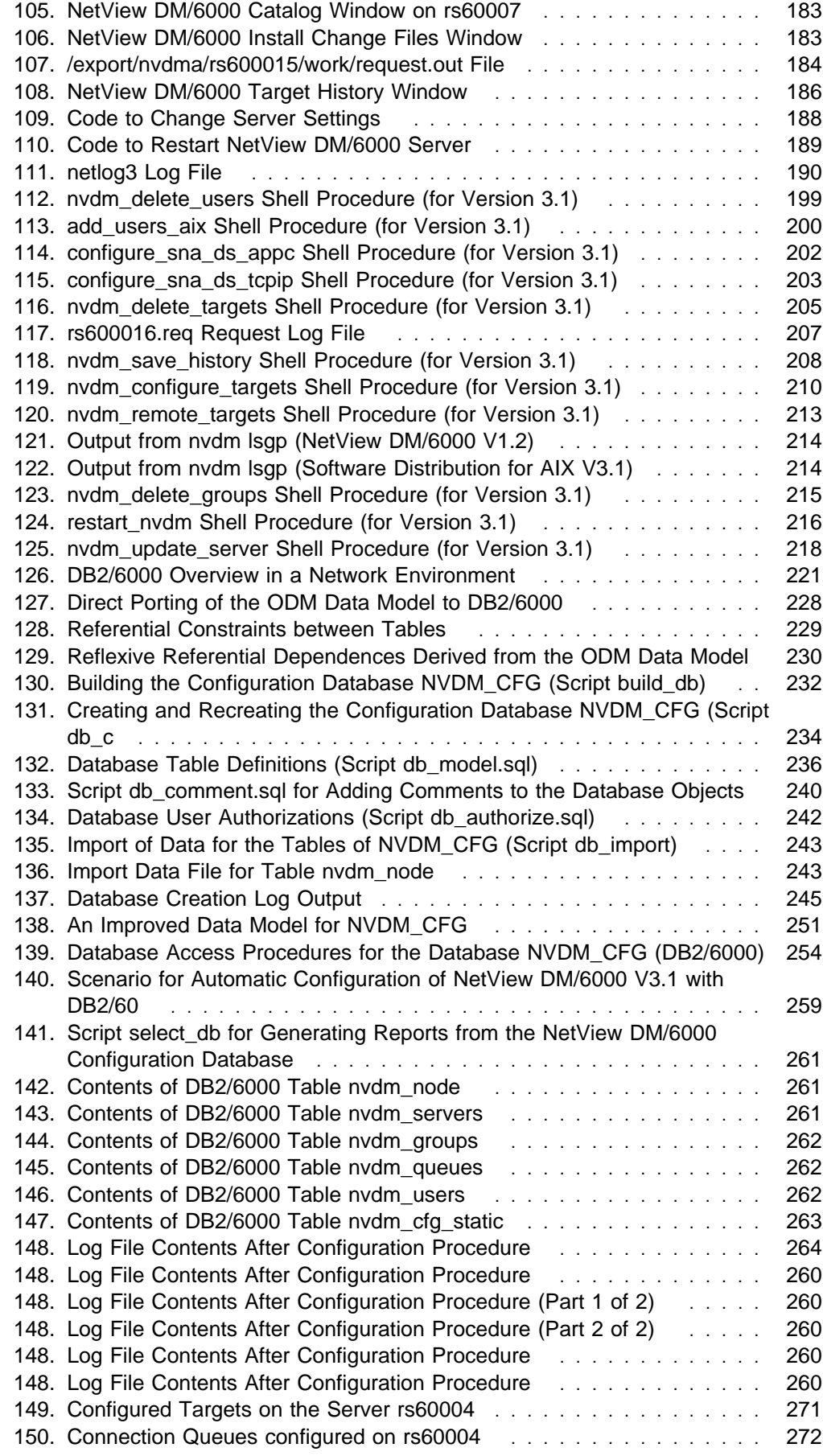

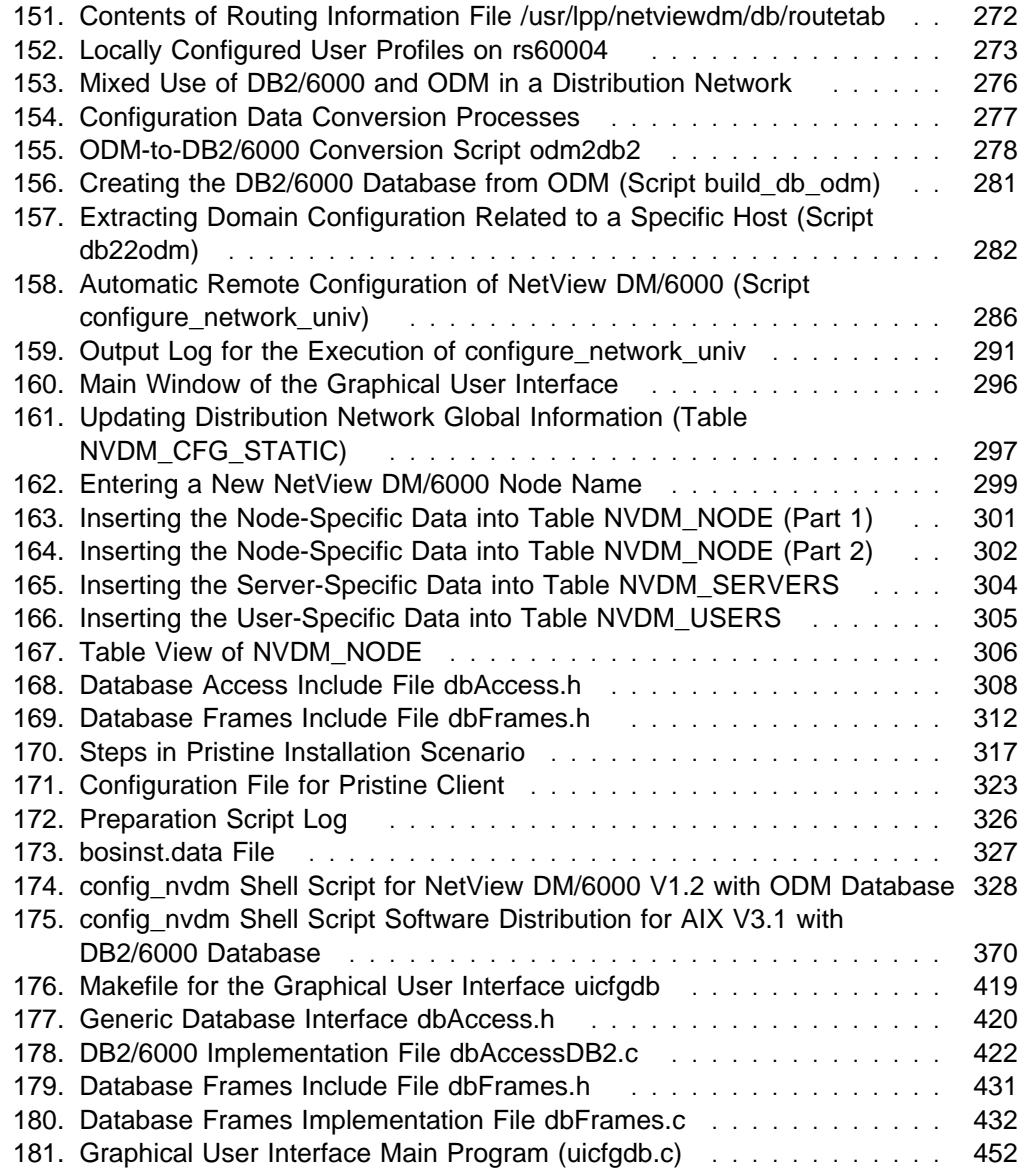

# **Tables**

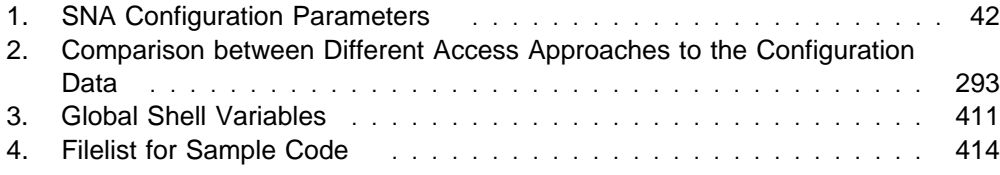

## **Special Notices**

This publication is intended to help customer staff and IBM personnel to plan and implement large networks of AIX workstations. The information in this publication is not intended as the specification of any programming interfaces that are provided by NetView DM/6000 and Software Distribution for AIX. See the PUBLICATIONS section of the IBM Programming Announcement for NetView DM/6000 and Software Distribution for AIX for more information about what publications are considered to be product documentation.

References in this publication to IBM products, programs or services do not imply that IBM intends to make these available in all countries in which IBM operates. Any reference to an IBM product, program, or service is not intended to state or imply that only IBM's product, program, or service may be used. Any functionally equivalent program that does not infringe any of IBM's intellectual property rights may be used instead of the IBM product, program or service.

Information in this book was developed in conjunction with use of the equipment specified, and is limited in application to those specific hardware and software products and levels.

IBM may have patents or pending patent applications covering subject matter in this document. The furnishing of this document does not give you any license to these patents. You can send license inquiries, in writing, to the IBM Director of Licensing, IBM Corporation, 500 Columbus Avenue, Thornwood, NY 10594 USA.

The information contained in this document has not been submitted to any formal IBM test and is distributed AS IS. The information about non-IBM (VENDOR) products in this manual has been supplied by the vendor and IBM assumes no responsibility for its accuracy or completeness. The use of this information or the implementation of any of these techniques is a customer responsibility and depends on the customer's ability to evaluate and integrate them into the customer's operational environment. While each item may have been reviewed by IBM for accuracy in a specific situation, there is no guarantee that the same or similar results will be obtained elsewhere. Customers attempting to adapt these techniques to their own environments do so at their own risk.

Any performance data contained in this document was determined in a controlled environment, and therefore, the results that may be obtained in other operating environments may vary significantly. Users of this document should verify the applicable data for their specific environment.

The following document contains examples of data and reports used in daily business operations. To illustrate them as completely as possible, the examples contain the names of individuals, companies, brands, and products. All of these names are fictitious and any similarity to the names and addresses used by an actual business enterprise is entirely coincidental.

Reference to PTF numbers that have not been released through the normal distribution process does not imply general availability. The purpose of including these reference numbers is to alert IBM customers to specific information relative to the implementation of the PTF when it becomes available to each customer according to the normal IBM PTF distribution process.

The following terms are trademarks of the International Business Machines Corporation in the United States and/or other countries:

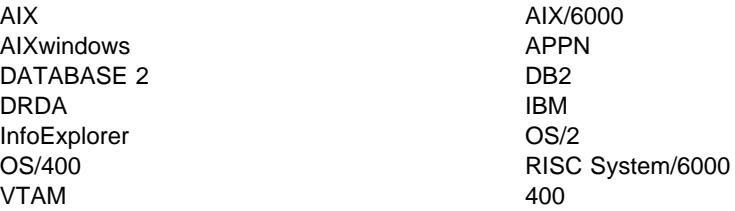

The following terms are trademarks of other companies:

Windows is a trademark of Microsoft Corporation.

PC Direct is a trademark of Ziff Communications Company and is used by IBM Corporation under license.

UNIX is a registered trademark in the United States and other countries licensed exclusively through X/Open Company Limited.

C-bus is a trademark of Corollary, Inc.

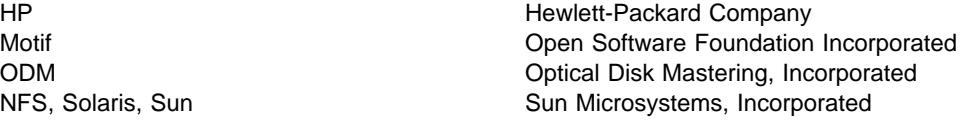

Other trademarks are trademarks of their respective companies.

## **Preface**

In this redbook we will show a solution for installing and configuring pristine AIX machines in a highly automated way. The redbook focuses on the installation and customization of the AIX operating system, Software Distribution for AIX and necessary communication subsystems such as SNA server. We also explain two alternatives for storing the configuration data - the AIX internal database ODM and DB2/6000.

The book guides you in getting started in the disciplines of change and configuration management in a new environment. The original design and implementation that is the basis for this book is used in a customer environment and has already proven its usability in covering daily business needs during a roll-out of several hundred machines.

The book is written for technical staff who will install a large number of AIX machines and want to take a structured approach to maintain control over the configuration data in a growing distributed environment. It can also be used by project managers to get an impression of what can be done even if they are not interested in implementation details.

As this book deals intensively with AIX, including Korn Shell, Software Distribution for AIX as well as change management and configuration management aspects, some basic knowledge is assumed in these areas.

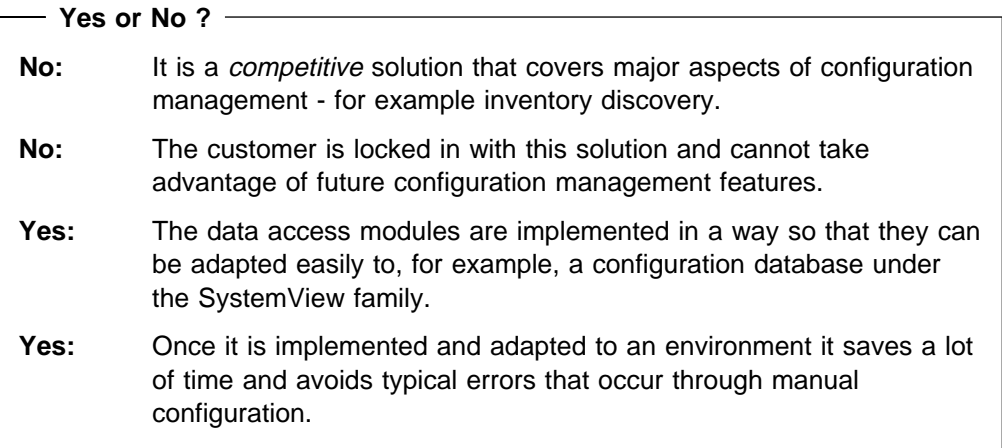

### **How This Redbook Is Organized**

The redbook is basically divided into two main parts:

- Chapters 2 through 10 set up the framework and explain how to implement this kind of solution with NetView DM/6000 and the ODM database; how to extend it and give you some ideas on how to transfer the test environment to a production environment.
- From Chapter 11 to 16 we will enhance the configuration procedure, use Software Distribution for AIX Version 3.1, use DB2/6000 to store the configuration data and guide you through the process of developing a simple graphical interface to maintain the database.

The chapters are organized as follows:

- Chapter 1, "The Overall Picture" gives you an overview of what will be covered in the following chapters and will also explain the background of why certain parts are designed and implemented the way they are.
- Chapter 2, "Base of Automated Configuration" provides an introduction to the automated configuration, sets the objective for the following chapters and defines which node types will be supported.
- In Chapter 3, "Designing a Data Model for Configuration Data" we design a data model that represents the node types that we want to configure. As for the first start, we use the AIX internal database ODM.
- Chapter 4, "Designing and Implementing the Configuration Procedure" will guide you through the different basic configuration procedure to install and customize NetView DM/6000 and SNA server. The objective is to have an installation that allows you to use means of change management from then on.
- Chapter 5, "Testing the Automatic Configuration Script" shows you the result of the configuration with an example of how a network can be set up and tested to ensure the correctness and usability of the setup.
- Chapter 6, "Using the ODM Editor to Change the Configuration" gives you some hints on how you can use and exploit the ODM database and some of its tools, for example the ODM editor.
- Chapter 7, "Customizing and Extending the Configuration Procedure" advises you if you wish to enhance the configuration procedure and include additional products that need specific customization steps.
- Chapter 8, "Enhancing the Configuration Procedure" guides you through a situation where the data model and certain parts of the procedure must be changed. We use the configuration of an intermediate node scenario as an example.
- In Chapter 9, "Configuring a Production Environment" we explain what needs to be done in order to use this approach in a production environment and show an example of how to develop a roll-out strategy.
- In Chapter 10, "Pristine Installation" we exploit some new features of NetView DM/6000 that allow us to back a system up and install this image as a base system on pristine machines.
- Chapter 11, "Migrating the Procedure to Software Distribution for AIX V3.1" shows you a way to adapt the scenario to the new version of Software Distribution for AIX in order to take advantage of the new features and functions.
- In Chapter 12, "Implementing the Configuration Data Model Using DB2/6000" we transfer the ODM data model to DB2/6000 and use SQL to access the database. You will also find a way to isolate the configuration procedure from the data model in order to keep it as independent as possible.
- Chapter 13, "Testing the Automatic Configuration Procedure with Software Distribution for AIX V3.1 with DB2/6000" gives you an example of the behavior of the system. It shows the definitions to be made in the configuration for a complete scenario and output that you get when you run the configuration procedures on the different node types.
- In Chapter 14, "Converting the Data Model between ODM and DB2/6000" we give you an example of how to start with the implementation on ODM and move it to DB2/6000. It also shows you how you can take advantage of the strengths of both systems and automate the whole process even more.
- In Chapter 15, "Modifying Configuration Data Using a Graphical User Interface" we guide you through an example where we develop a simple graphical interface that allows you to maintain the configuration data base. It is written in such a way that you can easily adapt it to the needs in your environment.
- Chapter 16, "Cloning Systems Using Software Distribution for AIX 3.1" deals with the new functions that are available in Software Distribution for AIX to install an AIX operating system using the change management product.

### **Related Publications**

The publications listed in this section are considered particularly suitable for a more detailed discussion of the topics covered in this document.

- NetView DM/6000 R1.2 Concepts and Overview, GH19-5001
- NetView DM/6000 R1.2 Installation and Customization Guide, SH19-5002
- NetView DM/6000 R1.2 Installation and Configuration Guide, SH19-5005
- NetView DM/6000 R1.2 User's Guide, SH19-5003
- NetView DMA/6000 V1R1 User's Guide, SH19-4071
- NetView DM/6000 R1.2 Message and Error Recovery Guide, SH19-5004
- Software Distribution 3.1 for AIX Concepts, GH19-4161
- Software Distribution 3.1 for AIX Getting Started, SH19-4162
- Software Distribution 3.1 for AIX User's Guide, SH19-4163
- Software Distribution 3.1 for AIX Installation and Customization Guide, SH19-4164
- DB2/6000 Programming Reference, SC09-1573
- DATABASE 2 SQL Reference, SC09-1574
- DB2 Call Level Interface Reference and Guide, SC09-1626
- AIXwindows Programming Guide, SC23-2632
- AIX User Interface Programming Concepts, Volume 1, SC23-2404

### **International Technical Support Organization Publications**

- The NetView Distribution Manager/6000 Cookbook, GG24-4246
- NetView Distribution Manager/6000 Release 1.2 Agents and Advanced Scenarios, GG24-4490
- Software Distribution for AIX: Migration Aspects, GG24-4621 (will be available second quarter 1996)
- Distributed Relational Database Cross Platform Connectivity and Application, SG24-4311

A complete list of International Technical Support Organization publications, known as redbooks, with a brief description of each, may be found in:

International Technical Support Organization Bibliography of Redbooks, GG24-3070.

To get a catalog of ITSO redbooks, VNET users may type:

TOOLS SENDTO WTSCPOK TOOLS REDBOOKS GET REDBOOKS CATALOG

A listing of all redbooks, sorted by category, may also be found on MKTTOOLS as ITSOCAT TXT. This package is updated monthly.

#### **How to Order ITSO Technical Publications**

IBM employees in the USA may order ITSO books and CD-ROMs using PUBORDER. Customers in the USA may order by calling 1-800-879-2755 or by faxing 1-800-445-9269. Most major credit cards are accepted. Outside the USA, customers should contact their local IBM office. For guidance on ordering, send a PROFS note to BOOKSHOP at DKIBMVM1 or E-mail to bookshop@dk.ibm.com.

Customers may order hardcopy ITSO books individually or in customized sets, called BOFs, which relate to specific functions of interest. IBM employees and customers may also order ITSO books in online format on CD-ROM collections, which contain books on a variety of products.

### **ITSO Redbooks on the World Wide Web (WWW)**

Internet users may find information about redbooks on the ITSO World Wide Web home page. To access the ITSO Web pages, point your Web browser to the following URL:

http://www.redbooks.ibm.com/redbooks

IBM employees may access LIST3820s of redbooks as well. The internal Redbooks home page may be found at the following URL:

http://w3.itsc.pok.ibm.com/redbooks/redbooks.html

#### **Subscribing to Internet Listserver**

IBM redbook titles/abstracts are now available through Internet E-mail via the IBM Announcement Listserver. With an Internet E-mail address, anyone can subscribe to an IBM Announcement Listserver. All it takes is a few minutes to set up a profile, and you can get news (in ASCII format) from selected categories.

To initiate the service, send an E-mail note to:

announce@webster.ibmlink.ibm.com

with the keyword subscribe in the body of the note (leave the subject line blank). A category form and detailed instructions will be sent to you.

To obtain more details about this service, employees may type the following: TOOLS SENDTO USDIST MKTTOOLS MKTTOOLS GET LISTSERV PACKAGE

**Note:** INEWS users can select RelInfo from the action bar to execute this command automatically.

### **Acknowledgments**

This project was designed and managed by:

Wolfgang Geiger International Technical Support Organization, Raleigh Center

The authors of this document are:

Plamen Kiradjiev IBM Germany

Stefan Uelpenich IBM Germany

This publication is the result of a residency conducted at the International Technical Support Organization, Raleigh Center.

Thanks to the following people for the invaluable advice and guidance provided in the production of this document:

David Boone Kathryn Casamento Robert Macgregor Linda Robinson Gail Wojton International Technical Support Organization, Raleigh Center

Thanks to the following people for the invaluable advice and guidance provided in the production of this document:

Matteo Bonavita IBM Network Systems Laboratory, Rome, Italy

Monica Galiano IBM Network Systems Laboratory, Rome, Italy

Linda Harrell IBM Network Systems Laboratory, Rome, Italy

## **Chapter 1. The Overall Picture**

This book provides guidance on the installation and configuration of large AIX-based production environments. It focuses on the configuration of NetView Distribution Manager/6000 and the following version of this product called Software Distribution for AIX which is part of the SystemView for AIX product family. It also gives some advice on how to configure large networks of AIX workstations in general.

The book is intended mainly for system designers and administrators who have to plan and implement large networks of workstations. It may also be useful for project managers to get an overview about what effort is required to establish the base infrastructure for a large production environment.

This redbook is based on real customer requirements that have been implemented, tested and used in the "real world" to set up a production environment of several hundred AIX machines. The experiences that were noted during the test phase and usage of the package lead to the different enhancements that are also reflected in the book.

This approach is not intended to be:

- A "competitive" solution for any configuration management product that may become part of the SystemView family. This approach shows you a way to get started with configuration and change management and because the access routines are isolated, this solution can be adapted easily to a new, more complex configuration data base.
- A one-size-fits-all solution meaning that for very large projects you will probably have to extend the package, for example, to better control administrative work from a security point of view.

Also, for very small projects it may be that it is more efficient to to do certain parts manually to save the (relatively small) overhead that is related to this implementation.

This approach tries to:

- Encourage you to take a planned and systematic approach when you have to install and configure a large network of AIX workstations even if we do not have a full blown configuration database yet
- Show the major advantages when you use a change management product rather than some kind of an installation tool
- Be a guide that allows you to follow step by step to get to a solution that meets production requirements

The effort needed to establish the network infrastructure for a large network is often underestimated. In large, distributed networks it is especially important that the machines to be used at remote locations are configured automatically and can be upgraded while unattended.

The configuration might include several network components, such as network adapters, communication protocols and communication products.

Throughout this book we will design and implement a configuration procedure that can be used to configure the NetView DM/6000/Software Distribution for AIX nodes in our software distribution network from a central configuration server. This procedure will completely configure any node type in our example scenario nearly without any interaction required at the workstations to be configured.

Preparing a software distribution network includes more tasks than just the configuration of the change management product. The reason for this is that NetView DM/6000/Software Distribution for AIX needs some prerequisites, for example, a properly configured base operating system and communications subsystem.

Therefore we define the following general tasks which have to be completed to achieve a ready-to-use software distribution network:

- Installation and configuration of the base operating system
- Installation and configuration of network communication products
- Installation and configuration of the change management product, NetView DM/6000 or Software Distribution for AIX

It is fully intended to support both versions of NetView DM/6000/Software Distribution for AIX because there are cases, for example, when you have many OS/2 and Windows agents, where you would still take NetView DM/6000 instead of Software Distribution for AIX. For more information on this topic refer to the redbook Software Distribution for AIX: Migration Aspects, GG24-4621.

#### **Getting the Code**

You can get a copy of all the files needed for this project via anonymous FTP:

- For users outside the IBM network:
	- 1. Connect to ftp.almaden.ibm.com using FTP user ID anonymous.
	- 2. Download file /redbooks/GG244508/README.first in ASCII.
	- 3. Download file /redbooks/GG244508/4508CODE.zip in binary.
- For users inside the IBM network:
	- 1. Connect to rsserver.itso.ral.ibm.com using FTP user ID anonymous.
	- 2. Download file /pub/GG244508/README.first in ASCII.
	- 3. Download file /pub/GG244508/4508CODE.zip in binary.

IBM employees can also request the code by typing:

TOOLS SENDTO ROMEPPC LABFORUM NVDMREPO GET 45ð8CODE PACKAGE

The detailed steps needed to configure a specific environment will differ from scenario to scenario. In order to develop our sample configuration we have chosen an example scenario that represents the production environment we want to configure.

In our scenario we will have:

Two NetView DM/6000/Software Distribution for AIX servers

- A NetView DM/6000/Software Distribution for AIX agent
- A NetView DM/MVS focal point system

The production environment that we will eventually configure includes the following components:

- A central NetView DM/MVS system located at the headquarters and acting as the focal point for all software distributions
- Approximately 320 RS/6000 systems, located at head offices and acting as NetView DM/6000/Software Distribution for AIX servers
- Approximately 2200 RS/6000 systems, located at branch offices and acting as NetView DM/6000/Software Distribution for AIX agents.

The systems are interconnected using different types of networks, including a WAN (Wide Area Network) as well as several LAN (Local Area Network) networks.

In our example configuration procedure we will only configure LAN communications, namely a token-ring network. However, in most production environments there will also be WAN communications, for example, an X.25 network.

This book is divided into several parts:

In the first chapters we will design and implement a configuration procedure based on a sample scenario. This will include the design of a data model which can be used to hold configuration data.

As soon as the configuration procedure has been implemented, we will show how to apply it to our example environment.

In chapter Chapter 6, "Using the ODM Editor to Change the Configuration" on page 99 we show how the configuration database can be easily modified using the AIX ODM editor (odme).

The configuration procedure that we describe in this book was developed for this specific project and is therefore most likely to need customization for your own environment. Therefore we have included some guidance on how to adapt and extend the procedure in Chapter 7, "Customizing and Extending the Configuration Procedure" on page 109.

Also we have included Chapter 8, "Enhancing the Configuration Procedure" on page 131 in which we introduce new features to the configuration procedure that were not included in the original procedure.

In chapter Chapter 10, "Pristine Installation" on page 167 we will combine the configuration procedure with the pristine installation procedure supplied with NetView DM/6000 Version 1.2.1 in order to show the completely automatic configuration of a NetView DM/6000 server.

This chapter can also be used separately if you just need information about this new pristine installation feature of NetView DM/6000.

In order to fully benefit from the contents of this book you should have a good understanding of the NetView DM/6000/Software Distribution for AIX product; for example, you should have some experience in using the NetView DM/6000/Software Distribution for AIX command line interface.

Also, you should have at least some knowledge about shell programming, because you will have to adapt the scripts presented in this book to your own needs.

## **Chapter 2. Base of Automated Configuration**

In this chapter we will describe the base of the automatic configuration for nodes in a NetView DM network.

Throughout the book we will use this base to implement an automatic configuration procedure for NetView DM/6000.

### **2.1 Objective and Overview**

Our objective is to configure each node in a NetView DM/6000 network automatically, no matter whether it is a CC server, a CC client or a preparation system.

This process is considered to be part of a complete roll-out for a large number of RS/6000 systems constituting a target network for a production environment.

Consider the following situation: We have a production environment with a large number of RS/6000 systems, let's say about 1000, which need to be installed at several different remote locations. Since it is very time consuming to install all these systems manually, we need procedures to configure each system automatically so that it can be used right after it has been installed.

To do so, several installation and configuration steps need to be performed including the installation of the base operating system, configuration of network adapters, etc. As soon as NetView DM/6000 has been configured automatically, we can perform any additional configuration steps using NetView DM/6000.

This chapter will concentrate on the configuration of NetView DM/6000, but we will also show some methods for the general configuration of pristine RS/6000 systems.

Configuration of NetView DM/6000 nodes in your network might be quite easy if you have only a small number of CC servers. This is because then you can configure your CC servers manually. Furthermore the configuration of a CC client requires only a few steps, basically the customization of the nvdm.cfg file and the local target definition on the server, so this could be done by a simple script.

However, the task becomes more challenging as soon as you have a larger number of CC servers on your network. Because configuration of a NetView DM/6000 server is normally more demanding and requires a large number of configuration steps, therefore we did not want to do it manually but use an automatic configuration routine instead.

The configuration routine that we develop in this chapter includes all tasks required to configure any type of NetView DM/6000 node, including those configuration steps not directly related to NetView DM/6000. For example, a connection to NetView DM/MVS requires a working SNA connection, so we will develop a procedure to configure SNA Server automatically so that it will establish an LU 6.2 session to NetView DM/MVS.

It is not intended to cover all configuration possibilities of the product because in most cases you will only have a certain subset. Therefore we show how to extend the configuration script and database in Chapter 7, "Customizing and Extending the Configuration Procedure" on page 109.

The configuration procedure is developed and tested in a test scenario. In order to configure a large production environment we also show methods to configure a "real" production environment.

The transition from the test environment to the production environment is made just by replacing the configuration database the configuration script uses. Therefore we also develop a simple data model to represent the configuration data needed to configure a NetView DM/6000 node.

We include a complete description of every configuration step we perform so that you can use the procedures we create as building blocks for your own configuration scripts.

The following figure shows the environment in which we develop and test our configuration scripts:

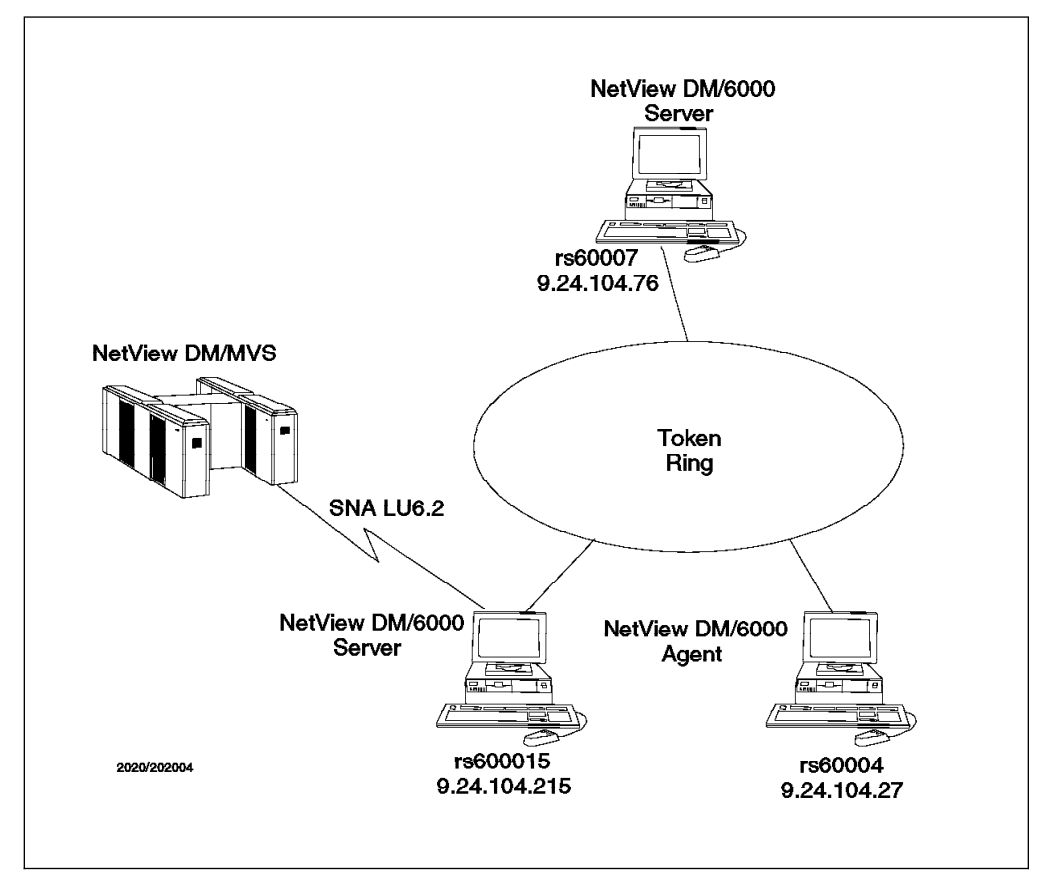

Figure 1. Scenario for Automatic Configuration of NetView DM/6000

Creating an automatic configuration script for NetView DM/6000 is divided into the following tasks:

- Defining which types of nodes we want to configure
- Defining which configuration activities are required for each type of node
- Defining interfaces to other configuration activities and prerequisites
- Designing a data model that represents the configuration
- Designing and implementing a shell procedure for each configuration step
- Creating test data for configuring the test environment
- Testing the automatic configuration script in the test environment
- Showing procedures to replace test data with real production data
- Showing procedures to configure a large NetView DM/6000 network

For this part you should have a good understanding of NetView DM/6000 and the AIX operating system. Depending on which components you need to configure in your specific environment, you should also have at least a basic understanding of these components. For example, if you have SNA connections you should have a basic understanding of how to configure SNA Server.

Also, you should have some knowledge about Korn shell programming as well as of some common UNIX tools, such as sed, awk, etc.

#### **Note**

As far as the configuration of SNA connections is concerned we perform all configuration activities using SNA Server commands. If you intend to use SNA Services instead, you will have to adapt the procedures. If you need guidance on how to configure either SNA Server or SNA Services for use with NetView DM/6000, you should consult the redbook The NetView Distribution Manager/6000 Cookbook GG24-4246.

## **2.2 Defining Which Types of Nodes We Want to Configure**

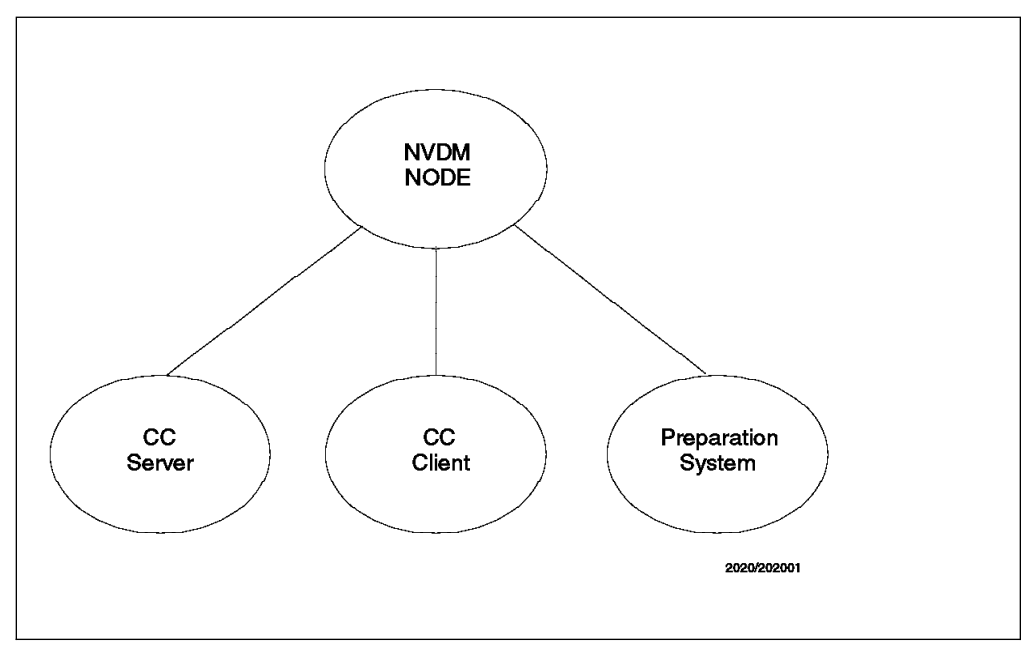

Figure 2. NetView DM/6000 Node Types

We want to be able to configure any type of NetView DM/6000 node, where we differentiate between the following:

• NetView DM/6000 server (CC server)

- NetView DMA/6000 (CC client)
- NetView DM/6000 preparation system (CC server)

The preparation system can normally be treated as a CC server; nevertheless we use a distinct type of node for preparation systems. The reason for this is that all configuration data is held in a configuration database, so you can tell at any time for example, how many servers, preparation systems and agents you have in your network by just examining this database.

As far as configuration is concerned a CC server and a preparation system are treated in the same way.

#### **Note**

We do not have a different configuration track for preparation systems in our specific configuration procedure but use the same track used for a NetView DM/6000 server.

In your specific environment, however, you might want to have a distinct track for preparation systems. For example, you may wish to create some file systems on preparation systems.

We use the same configuration script for all types of nodes, so the script is able to detect which type of node it is about to configure.

## **2.3 Defining Configuration Activities**

We now define which configuration steps need to be performed for the different node types.

#### **Note**

We assume that a preparation system can be treated as a NetView DM/6000 server, so we have only two types of nodes, servers and agents.

For a NetView DM/6000 agent the following steps need to be performed:

- Configuring of the Workstation Name and Server fields in the nvdm.cfg file
- Configuring of product parameters like the size of log files etc. in nvdm.cfg
- Adding NetView DM/6000 users to AIX

For a NetView DM/6000 server the following steps need to be performed:

- Configuring SNA Server, including all link and session profiles
- Configuring SNA/DS connection profiles
- Configuring SNA/DS routing table
- Configuring all local targets
- Configuring all remote targets
- Configuring a focal point system
- Configuring all target groups

#### **Note**

Since a NetView DM/6000 server includes an agent, we imbed the configuration steps necessary for an agent into the server and thus perform all steps necessary for an agent also on a server. You should also note that the above list is just an example of what is needed to perform a complete customization of NetView DM/6000. This list needs to be extended for your specific environment. Also, some steps may not be necessary in your environment; for example, if you do not have a focal point in your network you can ignore the procedure to configure a focal point system.

## **2.4 Defining Interfaces and Prerequisites**

As mentioned before we will not cover every single step needed to install every system on our network from scratch in this scenario. Instead, we concentrate on configuring NetView DM/6000.

We try however, to give some examples of what else could be necessary to achieve a completely automatic configuration of an RS/6000 system. Since we will not discuss these additional steps in full detail, we define some of these steps as prerequisites for our NetView DM/6000 configuration.

This means that for a completely automatic roll-out we assume that these steps have been performed before the NetView DM/6000 configuration is done.

In our example we assume that the following steps have been performed before we start configuring NetView DM/6000:

- The AIX base operating system has been installed on the node to be configured.
- The NetView DM/6000 product has been installed on the node to be configured (either server or agent).
- All other necessary products have been installed, for example SNA Server.
- A TCP/IP network connection to a central server has been configured.
- TCP/IP hostnames can be resolved on each node to be configured.

#### **Note**

It is essential that each system which needs to be configured has a working TCP/IP network connection to a central server. The configuration of each node on the network will be initiated from that central server. How this can be done is shown in 5.3, "Automating the Configuration Process" on page 89. For the TCP/IP connection to work for example, the network adapter in each system has to be configured.

We describe a pristine installation procedure in Chapter 10, "Pristine Installation" on page 167 that performs all the above prerequisites. It is combined with the configuration procedure and can therefore be used to completely configure our software distribution network.

## **Chapter 3. Designing a Data Model for Configuration Data**

One of the most important steps in creating an automatic configuration procedure for NetView DM/6000 is to describe a data model that can hold the complete configuration data to configure the software distribution network.

The intention of this chapter is to show you how to get started. In Chapter 7, "Customizing and Extending the Configuration Procedure" on page 109 we explain how you can easily extend the data model and adapt it to your needs.

Before we start we should have a look at the requirements for the configuration data:

- The configuration database must contain all parameters necessary to completely configure any NetView DM/6000 node on the network.
- The configuration database must be easily accessible from a Korn shell script.
- Data changes in the configuration database must not require any changes in the configuration script.
- It must be possible to change the way of storing configuration data, for example by using a relational database system. This should be transparent to the configuration part of the script. The only change required for the script is replacing the database access procedures. See Chapter 12, "Implementing the Configuration Data Model Using DB2/6000" on page 219 for the implementation of the NetView DM/6000 configuration data model in DB2/6000.

### **3.1 Defining a Method to Store Configuration Data**

We could store all configuration data in flat ASCII files. However, we decided to use the AIX Object Data Manager (ODM) to store all configuration data in the first approach.

This has the following advantages:

- The way the ODM stores data forces you to structure your configuration data using object classes. This is a great advantage over flat files where you do not have any implicit structure.
- The ODM ensures integrity of your data because it will only let you add data which is in the form predefined by the ODM class definition.
- The creation of ODM classes and objects is quite easy, as is access to objects stored in the database.
- You can, for example, use the ODM editor odme to add new objects to your software distribution network. We will show an example for this in Chapter 6, "Using the ODM Editor to Change the Configuration" on page 99.
- It should be easily possible to move ODM data to another type of database, for example a relational database later.
- The ODM is available on every AIX system for free.

#### **Note**

We move the database to IBM Database 2/6000 in Chapter 12, "Implementing the Configuration Data Model Using DB2/6000" on page 219. We also show how to transfer data stored in the ODM to DB2/6000 tables and vice versa.

## **3.2 Defining Object Classes**

#### - Note -

This data model has been developed for a customer scenario and therefore only reflects the requirements for this project. You should make your own database design in any case.

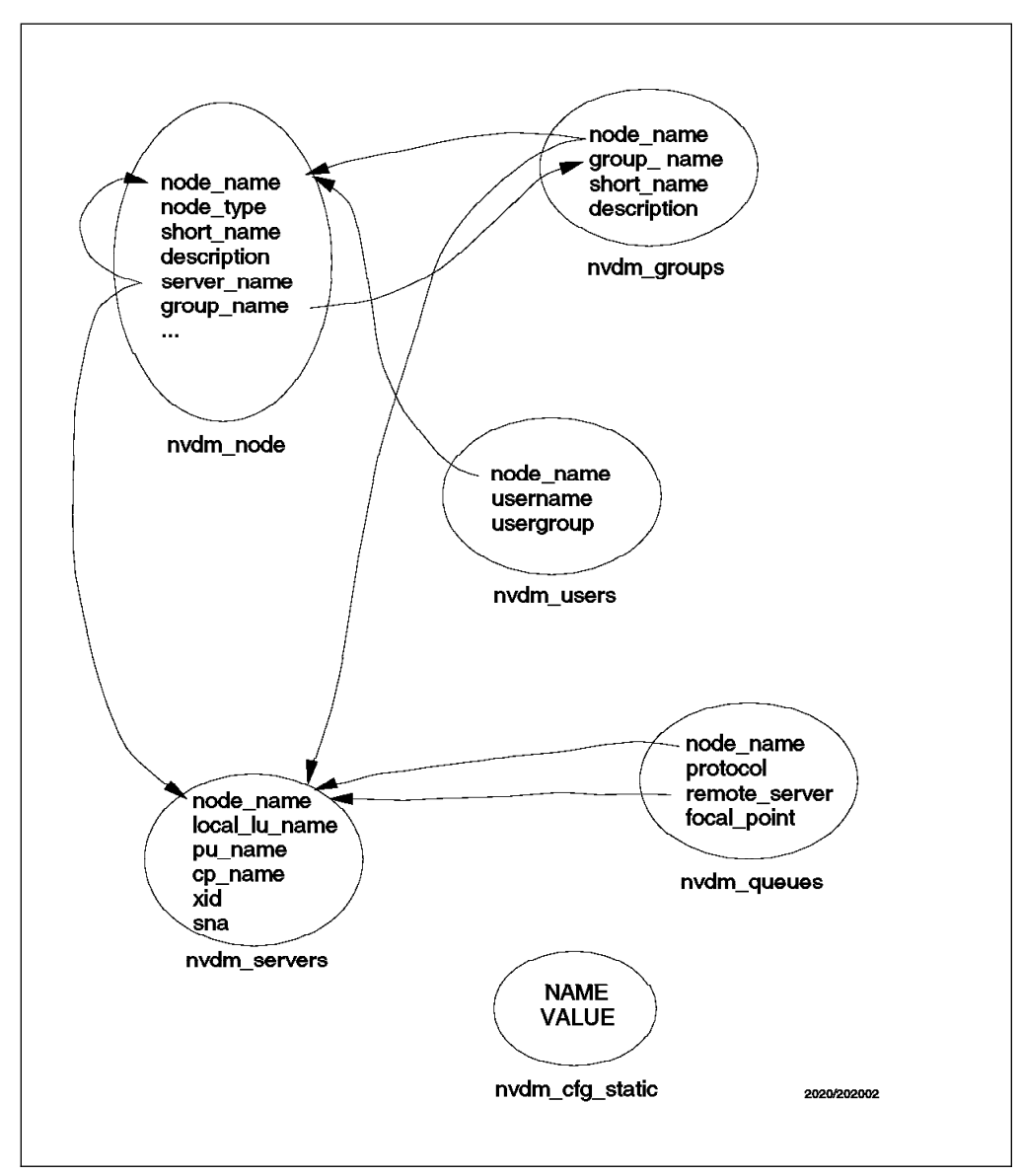

Figure 3. Configuration Object Classes

The main task in defining the ODM database is to find the necessary object classes and assign the necessary attributes.
To define classes we have to find objects in our software distribution network which have the same kind of attributes. All objects which share the same attributes can then be grouped together forming an ODM class.

These classes will then be filled with instances representing the configuration of our software distribution network.

The first thing we can define is that each RS/6000 system that we want to configure will be a NetView DM/6000 node, so we will need to have an object representing each node in our network. Since a node can either be a server, a preparation system or an agent, we need to find out what all these types of nodes have in common. Then this information can be stored in this general node class.

For example, each NetView DM/6000 node is a target, so this class must contain all parameters needed to configure a target, such as a target short name, description, etc. (Also, each node has a NetView DM/6000 server, even a server itself because it acts as its own server.)

Furthermore, we have configuration parameters that are only needed for a server. For example, only a server can have connections to other servers or a focal point system using SNA/DS.

We will now discuss every class we use in this configuration in detail.

### **3.2.1 The nvdm\_node Object Class**

As mentioned above this class contains an instance for every node in our software distribution network. This class holds all attributes which are needed for every node.

The first attribute is the node name. This is a special attribute because it will be used by the ODM access methods as the search criteria when searching the ODM database for matching objects.

When we fill the ODM database we will set this attribute to the IP hostname of the node to be configured.

The node name attribute will be included as a key in all ODM classes we define. The configuration script can then query any ODM class with the IP hostname of the node as the search argument. This enables us to pass only that one parameter, the IP hostname, to the configuration script. The script can then obtain all the data it needs from the ODM database by specifying just the node name parameter.

The class nvdm\_node will contain the following attributes:

- node name: the IP hostname of the node to be configured
- node\_type: the node type of the node to be configured
- short name: the target short name of the node to be configured
- description: a description of the target
- contact name, owning manager, telephone number, customer name: descriptive information
- server name: the NetView DM/6000 server for that target
- group name: the name of the target group this node belongs to
- target os: the target operating system

Since every node acts as a target, they need all parameters needed to configure a target. Parameters for a target that are the same for all nodes will not be stored with the object, but hard-coded in our configuration script.

We have, however, included the target operating system for a target in the nvdm node class, although this attribute is always set to AIX in our example. The procedure could be extended to be able to configure agents or servers for other operating systems too.

### **Note**

Examples where our procedure could be extended to handle other operating systems are the NetView DM/6000 agents for HP-UX, Sun OS and Sun Solaris. Since we have defined that configuring an agent only requires configuration of nvdm.cfg and addition of operating system users, these configuration steps can easily be transferred to these agents. The configuration of nvdm.cfg can remain unchanged, only the commands to add and change operating system users (mkuser and chuser on AIX) need to be adapted to the other operating systems.

However, because the ODM only exists in AIX, the database access routines would need to be adapted. For example, all ODM queries could be made remotely to an AIX server by using rsh.

Another example where the data model and procedure could be extended is the use of target specific tokens or an attribute that whether if a target is a push-mode or pull-mode target.

Some of the attributes in the object class are mandatory, others are not. Each node needs to have a short name, a node type and a server name. A node, which is always a target, can belong to a target group. If so, the group name field contains the name of this target group.

Each target has a corresponding NetView DM/6000 server name. For a NetView DM/6000 server node, this field contains the server itself because each server has a target definition for itself.

#### **Note**

Which parameters are mandatory is not only dependent on the NetView DM/6000 product, but also on how we code the configuration script later. There are some parameters which are essentially needed to configure the product, such as server-agent relationships, so they must be supplied in the database.

Others can be set to defaults within the configuration script if no match is found in the database. For example, if the configuration script does not find a match for the target OS in the database it could set it to AIX by default.

To demonstrate how this class can be used, imagine the following example:

We want to know which targets are defined for a NetView DM/6000 server. For that purpose we just need to start an ODM query to display all objects in the nvdm node class where the server field matches the IP hostname of the server we are looking for. We will discuss the syntax and the results of such a query later.

### **3.2.2 The nvdm\_groups Object Class**

The nvdm groups object class will be used to store objects representing NetView DM/6000 target groups.

It will also have an attribute node name which identifies the node on which this target group has to be created. Since target groups will be defined on NetView DM/6000 servers only this class will only be accessed on nodes which are servers.

This class will contain one object for each group to be created on a NetView DM/6000 server.

The class nvdm groups will have the following attributes:

- node name: the IP hostname of the node to be configured
- group name: the group name of the group to be created
- short name: the short name of the group to be created
- description: a description of the group to be created

### **Explanation:**

The group name attribute is a link to the attribute with the same name in the nvdm node object class. This enables the configuration script to find all nodes belonging to the target group when creating it.

 **Note** 

Since there is only one entry possible for the group name field in the nvdm node class, a target can only belong to one target group in this example.

If you want a target to be able to belong to more than one target group you will have to adapt the data model for that purpose.

# **3.2.3 The nvdm\_users Object Class**

The nvdm users object class is used to store NetView DM/6000 users.

We will have one object for each user to be defined on each NetView DM/6000 server.

The class nvdm\_users will contain the following attributes:

- node name: the IP hostname of the node to be configured
- username: the user name of the user to be created
- usergroup: the user group of the user to be created

### **Explanation:**

Here the node name field identifies the target on which the user username has to be added, where usergroup is the AIX user group this user will be in (FNDUSER, FNDBLD, FNDADMN).

This class will be accessed on both the agent and server. The users for a target will be configured on its server. On the target the user needs to be added as an AIX user and assigned to the right AIX user group.

### **3.2.4 The nvdm\_servers Object Class**

By creating the nvdm node class we have grouped all nodes in one class, whether they are server or agent, because the attributes contained in this class are needed for every node.

There are, however, attributes which are only needed for servers. These attributes will be stored in the classes nvdm servers and nvdm queues.

The class nvdm servers contains the parameters needed to configure SNA server.

The attributes are in detail:

- node\_name: the IP hostname of the node to be configured
- local\_lu\_name: the name of the LU 6.2 used for NVDM communications, for example, to a focal point system
- pu name: the name of the SNA Physical Unit used for NVDM communications
- cp\_name: the name of the SNA Control Point used for NVDM communications
- xid: the XID used for the server node
- sna: a flag indicating whether this node needs SNA configuration

#### **Explanation:**

The attributes stored in this class are the parameters that are unique for every system when configuring SNA server. They will be discussed in detail when creating the SNA Server configuration procedure.

The sna attribute can be set to yes or no indicating whether the server node name needs SNA configuration or not.

### **3.2.5 The nvdm\_queues Object Class**

The nvdm queues object class will be used to configure SNA/DS queues. An SNA/DS queue will be used for both types of communications, APPC and TCP/IP.

This class will contain the following attributes:

- node\_name: the IP hostname of the node to be configured
- protocol: the communications protocol to be used
- remote server: the short name of the remote server or focal point to which this queue should be connected
- focal point: flag indicating whether the remote server is a focal point or not

#### **Explanation:**

The protocol parameter must be set to either APPC or TCP/IP. The remote\_server is defined by its short name. The configuration script will, among other things, also create a remote target for that system.

If the focal point flag is set to yes the remote target will be configured as a report to focal point.

# **3.2.6 The nvdm\_cfg\_static Object Class**

The classes defined before will contain objects which are unique for every node.

However, we also have parameters that are unique in the entire software distribution network and thus the same for all nodes to be configured. One example is the SNA network name which normally exists only once in the whole network.

### **Note**

In this example we assume that we will only configure SNA connections to one central NetView DM/MVS system, so we will have only one SNA network name. However, if you have more SNA connections that you want to configure in your network, you will have to make some changes to the data model and the script. We will give you some hints on how to do that later.

Since we do not want to hard-code these parameters in our script we will also store these values in the ODM.

To do so we create a simple class, nvdm\_cfg\_static, which holds all data being the same for every node.

This class will contain only two attributes, NAME and VALUE, where NAME identifies the global parameter and VALUE stores its value. For the SNA Network name, NAME could be set to SNA\_NET\_NAME and VALUE could be set to USIBMRA assuming that USIBMRA is our SNA network name.

# **3.3 Creating Test Data for Configuring the Test Environment**

We now define the configuration data for our test scenario and store it in ODM classes.

First of all, we need to create the ODM classes used to store the configuration data.

The following figure shows the ODM class definition file for the ODM database we want to create:

```
#
# Create ODM class files for NVDM configuration DB
#
#
# the nvdm groups class defines the target groups to be defined
# on a server
#
class nvdm_groups {
   char group_name[25];
   char description[25];
   char short_name[9];
   char node_name[25];
}
#
# the nvdm node class describes the name (IP Hostname) and
# type (Server, Agent, Prep Site) of the node, where
# ð : NVDM Server
# 1 : NVDM Agent
# 2 : NVDM Prep Site
# also included are attributes required for every node, like
# the name of the NVDM/6ððð Server, etc.
#
# group name is a link to the nvdm groups class specifying
# the group this target belongs to
class nvdm node {
   char node_name[25];
   short node_type;
   char short_name[9];
   char target_os[12];
   char description[25];
  char contact name[25];
  char owning manager[25];
  char telephone number[20];
   char customer_name[2ð];
   char x_25_number[15];
   char server_name[25];
  link nvdm groups nvdm groups group name group name;
}
#
# nvdm_users is a class containing the users
# for a target. this class will be used on
# servers and targets to define users
#
```
Figure 4 (Part 1 of 2). Class Definition File

```
class nvdm_users {
   link nvdm_node nvdm_node node_name node_name;
   char username[9];
   char usergroup[12];
}
#
# nvdm cfg static contains all parameters being
# unique for all targets
#
class nvdm_cfg_static {
   char NAME[2ð];
   char VALUE[128];
}
#
# the nvdm servers class contains parameters only
# needed to configure NVDM/6ððð Servers
#
class nvdm_servers {
  link nvdm_node nvdm_node node_name node_name;
  char local lu name[13];
  char pu name[9];
  char cp_name[9];
   char xid[9];
   char sna[4];
}
#
# the nvdm queues class contains connections to
# remote servers
# e.g. a Focal Point or remote administrator
#
# Protocol must be "APPC" or "TCP/IP"
# if Protocol is TCP/IP the remote server
# field must be filled with the IP hostname
# of the remote server
#
# This class will also be used to define
# The remote server as a remote target automatically
#
class nvdm_queues {
  link nvdm node nvdm node node name node name;
   char protocol[8];
  char remote server[25];
  char focal point[4];
}
```
Figure 4 (Part 2 of 2). Class Definition File

The class definition file should have a file name ending with .cre. Assuming that our class definition is stored in the file config\_db.cre the command for creating the ODM classes is:

odmcreate -c config\_db

 **Note** 

You must have root user authority when invoking the above command as well as all other commands mentioned in this chapter.

The syntax of the class definitions is similar to a structure definition in the C programming language.

The attributes in a class are defined using data types such as char and short. The link type is a special data type used to link an attribute in a class to an attribute in another class with the same definition.

 **Note** 

If you need more information about the format of the class definition file you can refer to the manpage for odmcreate or to the appropriate InfoExplorer document.

This command will create a file for each class we have defined in the ODM directory which is /etc/objrepos by default. If you want to store them in another directory you can set the environment variable ODMDIR to that directory, for example, in a Korn shell:

```
export ODMDIR=/myodm
```
The odmcreate command will produce the following output:

```
nvdm_groups
nvdm_node
nvdm_users
nvdm_cfg_static
nvdm_servers
nvdm_queues
```
Figure 5. Output from odmcreate Command

Now that we have created the class files we can fill them with our configuration data.

Data can be added to the ODM using the odmadd command. The argument supplied with this command is the name of an ODM data file.

We will also refer to these data files as ODM definition files in this book.

This file has to be in a special format readable by the odmadd command. The following figure shows the file which contains the data definition for the objects to be added to the nvdm node class:

```
nvdm_node:
   node name = "rs60007"node type = \thetashort_name = "RS60007"
   target os = "AIX"description = "ITSO Raleigh development"
   contact_name = "Stefan Uelpenich"
   owning manager = "Wolfgang Geiger"
   telephone_number = "4711"
   customer name = "IBM"x_25_number = ""
   server name = "rs60007"
   group_name = "Group1"
nvdm_node:
   node name = "rs600015"node type = \thetashort name = "RS600015"
   target os = "AIX"description = "ITSO Raleigh test server"
   contact_name = "Stefan Uelpenich"
   owning_manager = "Wolfgang Geiger"
   telephone_number = "4711"
   customer name = "IBM"
   x 25 number = ""
   server name = "rs600015"group_name = "Group2"
nvdm_node:
   node name = "rs60004"
   node type = 1short_name = "RS60004"
   target os = "AIX"description = "ITSO Raleigh test client"
   contact_name = "Stefan Uelpenich"
   owning manager = "Wolfgang Geiger"
   telephone_number = "4711"
   customer_name = "IBM"
   x 25 number = ""
   server name = "rs60007"
   group_name = "Group1"
```
Figure 6. Data Definition File for nvdm\_node Class

The data definition file contains the object definitions for the three nodes in our example network, where rs6ððð7 and rs6ððð15 are servers and rs6ððð4 is an agent, indicated by the node\_type attribute set to either 1 or 0.

The server for agent rs60004 is rs60007, indicated by the server name field set to rs60007 in the object defintion for rs60004.

Targets rs6ððð7 and rs6ððð4 belong to the same target group Group1, whereas target rs6ððð15 belongs to a target group Group2.

Each instance starts with the name of the class that we want to create an object for, for example, nvdm node followed by a colon (:).

The attributes for an object are specified in the form:

attribute\_name = value

For example, to set the node name for an object to rs60007 we have to specify the line:

node name = "rs60007"

There does not have to be a line for optional attributes. For example, if you do not want to have a description for a target, you can leave out the description attribute in the object definition. This field will then be set to an empty string automatically.

You can store the data definition for all classes in one file but we recommend that you use a single file for each class for ease of maintenance.

To add the definitions for the nvdm\_node class we type:

odmadd nvdm\_node.odmadd

assuming that the definitions are stored in the file nvdm\_node.odmadd.

You should know that if you invoke this command several times, the ODM adds the entries several times because it does not check if an entry already exists.

To prevent this we write a simple script called build\_db which contains the following lines:

odmcreate -c config\_db odmadd nvdm\_cfg\_static.odmadd odmadd nvdm\_groups.odmadd odmadd nvdm\_node.odmadd odmadd nvdm\_queues.odmadd odmadd nvdm\_users.odmadd odmadd nvdm\_servers.odmadd

Figure 7. build\_db Shell Script

Whenever we change a definition in one of the \*.odmadd files we will invoke this script to update the ODM database.

The odmcreate command at the beginning of the script will create the ODM classes and therefore clear the database every time it is invoked. This avoids double entries in the database.

The following figure shows the data definition file for the nvdm\_groups class in our example network:

```
nvdm_groups:
   group_name = "Group1"
   description = "Raleigh Group1"
   short name = "GROUP1"
   node_name = "rs6ððð7"
nvdm_groups:
   group_name = "Group2"
   description = "Raleigh Group2"
   short_name = "GROUP2"
   node_name = "rs6ððð15"
```
Figure 8. Data Definition File for nvdm\_groups Class

The data definition file contains the description of the two target groups we have in our example network.

The node name field indicates on which NetView DM/6000 server the target group shall be created.

The following figure shows the data definition file for the nvdm\_users class in our example network:

```
nvdm_users:
   node name = "rs60007"username = "root"
   usergroup = "FNDADMN"
nvdm_users:
   node name = "rs60007"username = "suelpen"
   usergroup = "FNDADMN"
nvdm_users:
   node_name = "rs600015"username = "root"
   usergroup = "FNDADMN"
nvdm_users:
   node name = "rs600015"username = "suelpen"
   usergroup = "FNDUSER"
nvdm_users:
   node_name = "rs6ððð4"
   username = "root"usergroup = "FNDADMN"
nvdm_users:
   node name = "rs60004"username = "mike"
   usergroup = "FNDBLD"
```
Figure 9. Data Definition File for nvdm\_users Class

On target rs60007 we defined two users, root and suelpen, both being NetView DM/6000 administrators.

On target rs6ððð15 we defined the same user names, but this time user suelpen being a NetView DM/6000 user.

On target rs6ððð4 we have defined user root to be an administrator and user mike to be a builder.

The following figure shows the data definition file for the nvdm\_servers class in our example network:

```
nvdm_servers:
    node name = "rs600015"local lu name = "RA60015B"
    pu_name = "RA6ðð15"
    cp name = "RA6015CP"
    x \overline{id} = ""
    sna = "yes"
nvdm_servers:
    node name = "rs60007"local_lu_name = "A"
    pu\_name = "B"cp\_name = "C"x \overline{id} = ^{\mathbf{u} \cdot \mathbf{u}}sna = "no"
```
Figure 10. Class Definition File for nvdm\_servers Class

The nvdm\_servers class contains the SNA definitions needed to configure a NetView DM/6000 server for SNA communications.

Of the two servers on our network, only rs6ððð15 has an SNA connection to NetView DM/MVS, indicated by the sna attribute set to yes. The object definition for rs6ððð15 contains the SNA parameters being unique for that system, which are the local LU name, the PU name and the CP name.

The xid field is left blank, so the configuration script configures the corresponding SNA profiles to use the control point XID instead.

Since rs6ððð7 does not have SNA connections we filled in some dummy values for the LU name, PU name and CP name.

The following figure shows the data definition file for the nvdm\_queues class in our example network:

```
nvdm_queues:
   node name = "rs60007"protocol = "TCP/IP"
   remote server = "rs600015"
   focal_point = "no"
nvdm_queues:
   node name = "rs600015"protocol = "TCP/IP"
   remote_server = "rs6ððð7"
   focal_point = "no"
nvdm_queues:
   node_name = "rs6ððð15"
   protocol = "APPC"
   remote_server = "RA39TCF1"
   focal_point = "yes"
```
Figure 11. Class Definition File for nvdm\_queues Class

We want to configure an SNA/DS connection between rs60007 and rs600015 using TCP/IP, so we have to define this connection on both nodes.

Further, rs6ððð15 will also have an SNA/DS connection to NetView DM/MVS using APPC, where NetView DM/MVS is a focal point system.

To add all the above definitions to the ODM database we typed:

./build\_db

Now that we have added our test data to the ODM we can start implementing the configuration shell script.

### **3.4 Limitations**

As mentioned before the data model that we have described in this chapter was designed for a specific customer environment and only covers the specific requirements for that project.

Hence, the data model presented here has the following limitations:

- There is no support for the automatic configuration of intermediate nodes (IN).
- There is no support for the automatic configuration of user interface (UI) only targets.
- The SNA configuration covers only a connection to a central NetView DM/MVS system.

The above points were not implemented because they were not needed in the scenario for which the procedure was originally developed (because we cannot cover configuration of NetView DM/6000 here).

However, we give you advice on how to customize the data model as well as the configuration procedure to meet the requirements of your specific environment.

The intent of this book is to provide you with the basic knowledge to allow you to create your own, specific configuration procedure.

 $-$  Note  $-$ 

We show a way to extend the configuration procedure to be able to configure Intermediate Nodes (IN) in 8.1, "Configuring Intermediate Nodes" on page 131.

# **Chapter 4. Designing and Implementing the Configuration Procedure**

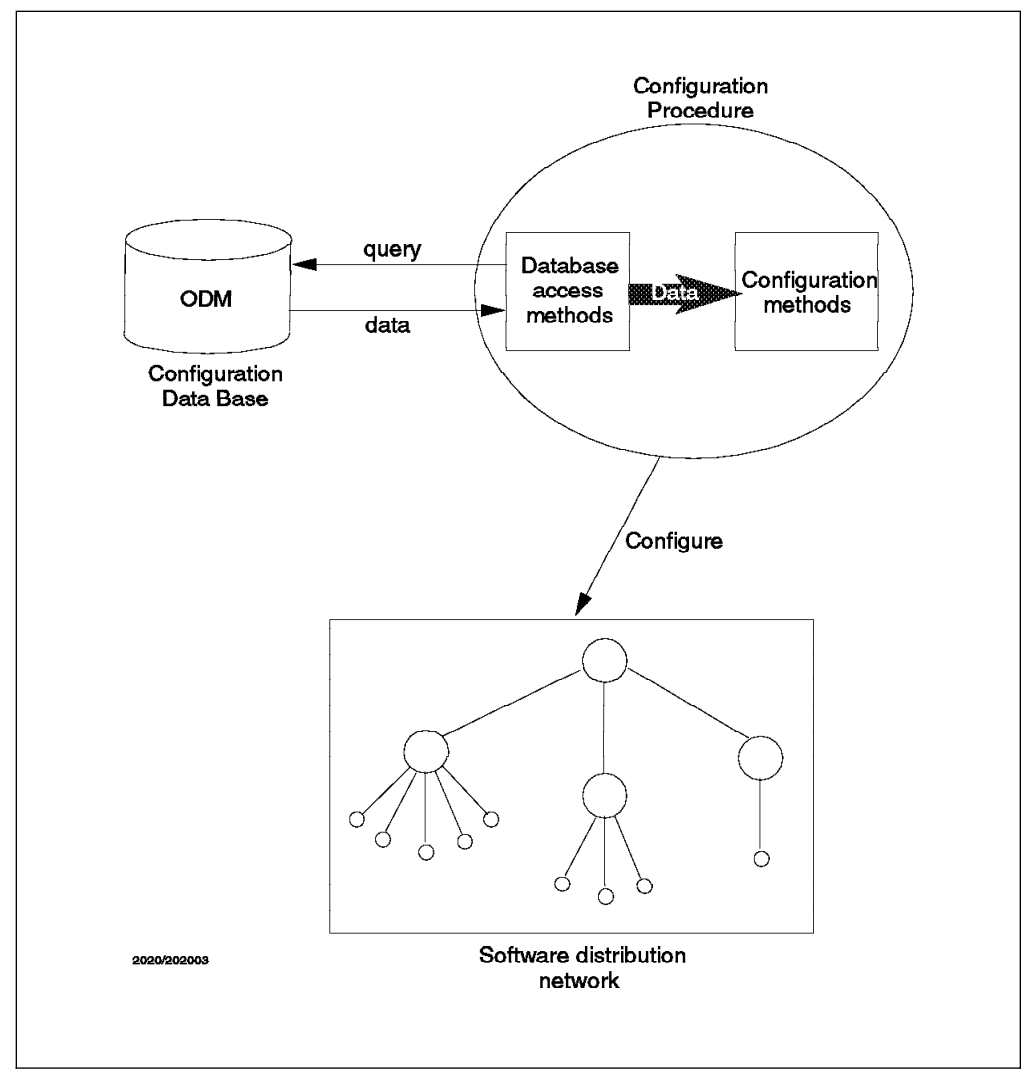

Figure 12. Structure of the Configuration Procedure

We now create the shell script which can be used to configure nodes in our software distribution network.

One design goal is to keep the database access independent from the configuration code. To achieve this we encapsulate the database access, in our case ODM queries, in separate shell procedures.

#### **Note**

Encapsulating the database access procedures enables us to replace the ODM by another database later. We show how to replace the ODM by DB2/6000 in Chapter 12, "Implementing the Configuration Data Model Using DB2/6000" on page 219.

# **4.1 General Recommendations**

In the project, the configuration procedure described in this book was originally developed for, we found that it is very useful to use a version control system to keep track of the changes made to the configuration procedure.

This is especially useful if you have to create a procedure for a complex environment or if there is more than one person working on the configuration procedure. Also, you might have procedures to configure other components of your AIX system, for example, other products. Then a version control system enables you to keep track of changes more easily and also allows you to roll back to a previous release of the script if necessary.

The easiest way is to use Source Code Control System (SCCS) which comes free with every AIX system. This is quite an easy to use tool to keep track of source code levels.

 **Note** 

To get a description of sccs type man sccs or refer to the corresponding InfoExplorer document.

When developing or testing your configuration procedure it is also a good idea to keep different versions of the configuration database. This can, for example, be useful when testing a procedure with certain configuration parameters.

You can manage to hold different versions of the configuration database in the ODM by setting the ODMDIR shell variable to the appropriate directory.

 **Note** 

You should be careful when setting the ODMDIR variable.

Let's assume that you hold a test version of the configuration database in the directory /usr/mydata. You could achieve this by setting the ODMDIR variable to /usr/mydata before using the odmcreate and odmadd commands to create and fill the necessary ODM class files: ODMDIR=/usr/mydata and export ODMDIR.

When you run the configuration procedure, afterwards you will have problems if there is a configuration part that uses the ODM itself.

For example, SNA Server stores its configuration in the ODM, which is by default located in the /etc/objrepos directory. If you redirect the ODM directory SNA will not be able to find and update its configuration information.

You can solve this by copying the necessary class files from /etc/objrepos to your own directory. However, you should not make permanent changes to the configuration while the ODM path is redirected. Use this only for testing purposes.

# **4.2 Database Access Procedures**

The only way a configuration procedure can retrieve data is by calling the database access procedures, thus hiding the underlying database.

Later we can replace the ODM with another way of storing data. The only procedures which need to be changed are the database access procedures. The configuration procedures can remain unchanged.

 **Note** 

It is very important that the configuration scripts access data stored in the configuration database only by using the procedures described below. This allows us to easily replace the underlying database later (see Chapter 12, "Implementing the Configuration Data Model Using DB2/6000" on page 219).

Since we have decided to store our data in the ODM, we first have to develop the access procedures to retrieve data from the ODM.

The first procedure, get attribute, will retrieve an attribute value from an object matching a specified criteria and look as follows:

```
#
# get single parameters
# $1 = \text{class name}# $2 = search field
# $3 = search field value
# $4 = attribute name
#
get_attribute ()
{
VALUE='odmget -q $2=$3 $1 | grep "$4 =" | cut -d '=' -f2 | sed "s/\"//g" ||\
cut -c2-79'}
```
Figure 13. get\_attribute Shell Procedure

The procedure will query the ODM with the search criteria specified in the command line parameters, cut the relevant information from the odmget output and store the result in the shell variable VALUE which is accessible in the entire shell script.

For example, you could issue the following command in a configuration procedure:

get\_attribute nvdm\_node node\_name rs6ðð12 server

This will search the class nvdm node for an object where the node name attribute is set to rs600012.

If an object is found the value for the server attribute for that node is stored in VALUE.

 **Note** 

The get attribute procedure can only be used for queries where you expect no or exactly one match.

In our scenario we have queries where you could have more than one match. For example, when asking the database which nodes have a certain NetView DM/6000 server:

get attribute nvdm node server MASTER node name

If there is more than one node in the network which has MASTER as its server the query will return a list of matches.

Therefore we will write another procedure, get\_attribute\_list, which can be used to make queries where you expect a list of answers:

```
#
# get list parameters from odm class
# $1 = \text{class name}# $2 = search field
# $3 = search field value
# $4 = attribute name
# The list of parameters is stored in the VALUE_LIST variable
# The number of parameters is stored in VALUE NUM
#
get_attribute_list ()
{
 VALUE LIST='odmget -q $2=$3 $1 | grep "$4 =" | cut -d'=' -f2 |\
 sed "s/\sqrt{q''} | cut -c2-79'
 VALUE NUM='odmget -q $2=$3 $1 | grep "$1:" | wc -l'
}
```
Figure 14. get\_attribute\_list Shell Procedure

The get attribute list procedure will store the result in the shell variable VALUE\_LIST. Also it will store the number of elements in VALUE\_LIST in the shell variable VALUE\_NUM.

Sometimes it will be necessary to have two search criteria connected with AND, therefore we, will have another procedure allowing this type of query:

```
#
# get single parameters (AND)
# $1 = \text{class name}#$2 = search field1
# $3 = search field value1
# $4 = search field2
# $5 = search field value2
# $6 = attribute name
#
get_attribute_and ()
{
 VALUE=yodmget -q "$2=$3 AND $4=$5" $1
sed "s/\sqrt{''}/g'' | cut -c2-79'
}
```
Figure 15. get\_attribute\_and Shell Procedure

This procedure is necessary to query attributes of objects with more than one instance per node. For example, we can have more than one user defined for a target. If we want to query the usergroup attribute for one of these users we can connect the search arguments by typing:

get\_attribute\_and nvdm\_users node\_name rs6ððð12 username mike usergroup

 **Note** 

You might also want to add other database access procedures that use, for example, other features of the odmget command. One example is the use of the LIKE statement of the odmget command, which can be used to do a fuzzy search.

However, the configuration scripts that we will develop in this chapter will only use the database access procedures shown above.

# **4.3 How the Configuration Script Works**

We now develop a configuration routine for every configuration step needed to configure NetView DM/6000.

These routines will be implemented as Korn Shell procedures. Then the single procedures will be combined in one single Korn Shell script, config\_nvdm, which will be used to configure every node in our software distribution network.

The only parameter passed to this script will be the IP hostname of the node to be configured.

The complete configuration script is listed in Appendix A, "The Configuration Script Listings" on page 331.

It is important to understand that in our scenario we have an ODM database holding the complete configuration of our software distribution network. Therefore, the ODM files need to be copied to every node that needs to be configured. How this can be achieved will be described later.

The configuration script are a combination of the database access routines. The configuration routines we describe below.

The way data is passed within the script is as follows:

- The ODM query routines which we have described previously will be used to retrieve data from the ODM and store it in the shell variables VALUE or VALUE LIST.
- A configuration procedure will call the ODM access procedures and then copy the data retrieved to a global shell variable accessible within the entire configuration script.

For example, one configuration routine will need the NetView DM/6000 server name, so the code to get that data looks like the following:

get attribute nvdm node node name rs600012 server name SERVER=\$VALUE

The above code will determine the server for node rs600012 and then store the server name in the global shell variable SERVER.

- The main body of the script combines the different configuration steps together for each type of node.
- Since this defines the configuration steps to take place for the different node types, you will have to make changes here if you want to adapt the script to your specific environment.

For example, if you want to leave out the configuration of the SNA Initial Node Setup you can just remove the line calling the sna\_initial procedure from the config\_nvdm script.

The following figure shows the steps being performed in our scenario:

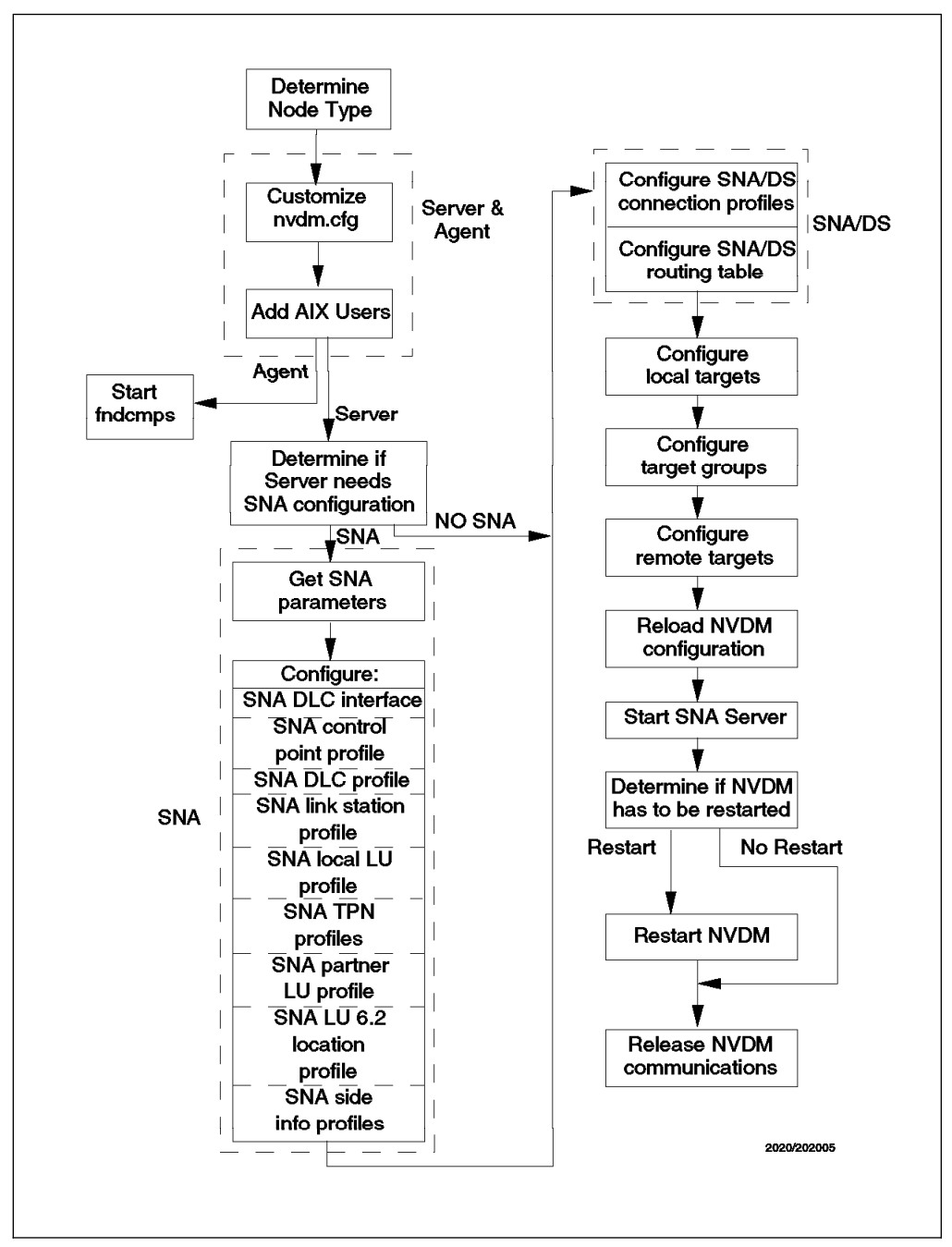

Figure 16. Configuration Steps

In the following we describe the configuration procedures that we use in our scenario. They cover all the configuration activities that we have defined before.

#### **Note**

All configuration procedures will be implemented as Korn-Shell procedures. If you are not familiar with the Korn-Shell syntax, you should refer to the Korn-Shell manpage by typing man ksh or to the documentation listed in the preface of this book.

Within the procedures we use several commands. These commands are AIX commands, as well as SNA Server and NetView DM/6000 commands.

We use the following AIX operating system commands:

- mv to move files
- rm to remove files
- cd to change the working directory
- sed to modify files
- grep to search in strings and files
- cut to cut sub-strings from strings
- odmget to query the ODM
- I suser to list defined AIX users and their attributes
- mkuser to add AIX users
- chuser to change the attributes of existing AIX users
- mkdev to create devices (chuser)

### **We recommend**

If you are not familiar with any of the above commands, you should at least consult the manpage for that command.

Moreover, it is always a good idea to consult the appropriate section of InfoExplorer to get a more comprehensive overview.

We use the following SNA Server commands:

- mk qcinit to perform the Initial Node Setup
- mksnaobj to create SNA Server profiles
- chsnaobj to change existing SNA Server profiles
- exportsna to export the current SNA Server profiles

#### **We recommend**

If you need a description of the above SNA Server commands and especially about the flags these commands use, you should refer to the SNA Server documentation.

We use the following NetView DM/6000 commands:

- nvdm 1stg to list existing targets
- nvdm addtg to add a target to a NetView DM/6000 server configuration
- nvdm updtg to update target information
- nvdm deltg to delete targets from a NetView DM/6000 server configuration
- nvdm 1sgp to list existing target groups
- nvdm addgp to add a target group to a NetView DM/6000 server configuration
- nvdm delgp to delete groups from a NetView DM/6000 server configuration
- nvdm inv to update the NetView DM/6000 software inventory
- nvdm 1scm to list existing change management records
- nvdm delcm to delete change management records
- nvdm uncat to remove a change file from the catalog
- nvdm bld to build a new change file
- nvdm inst to install a change file
- nvdm start to start the NetView DM/6000 server
- nvdm stop to stop the NetView DM/6000 server

#### **We recommend**

If you need a description of the above NetView DM/6000 commands and especially of the flags these commands use, you should refer to the manpages for NetView DM/6000, by typing man nvdm\_addtg; this command will give you a description of the addtg sub-command including a description of all possible flags.

# **4.4 Customizing the NetView DM/6000 Configuration File**

The first thing we discuss is the customization of the NetView DM/6000 configuration file nvdm.cfg.

#### **Note**

All configuration procedures described in this chapter were developed for NetView DM/6000. Generally these procedures can also be used for Software Distribution for AIX. However, some of the procedures need to be adapted to be usable with Software Distribution for AIX. The required modifications are described in Chapter 11, "Migrating the Procedure to Software Distribution for AIX V3.1" on page 197.

The nvdm.cfg file is the NetView DM/6000 base configuration file and is needed on every server and agent on the network.

We wrote a configuration procedure configure nvdm cfg that can be used to change any parameter in the nvdm.cfg file.

The following figure shows that procedure:

```
#
# Set Attributes in nvdm.cfg file
# $1 parameter name (e.g. WORKSTATION NAME, SERVER)
# $2 parameter value
#
configure_nvdm_cfg ()
{
 mv $CONFIG /tmp/config
  print "NVDM CONFIG : Setting nvdm.cfg ($1) to $2"
 #
 # the TCP/IP port parameter is special
 # because it contains a / in its name
 # and also needs modification of
 # /etc/services
 #
  if [ "$1" = "TCP/IP PORT" ]
  then
   sed "s/TCP\/IP PORT:.*/TCP\/IP PORT: $2/"/tmp/config >$CONFIG
   mv /etc/services /tmp/services
   sed "s/NetViewDM6000.*\/tcp/NetViewDM6000 $2\/tcp/" \
/tmp/services >/etc/services
    return
  fi
 #
 # adjust to right column
 #
 len='echo $1 | wc -c' SUBST=$2
  while [ $len -lt 22 ]
  do
  SUBST=" "$SUBST
  len='expr $len + 1'
  done
 #
 # replace parameter
 #
 sed "s/$1:.*/$1:$SUBST/" /tmp/config >$CONFIG
}
```
Figure 17. configure\_nvdm\_cfg Shell Procedure

You have to pass two arguments when calling the procedure. The first argument is the keyword of the parameter you want to change, and the second is the value you want to set for this parameter.

For example, to change the WORKSTATION NAME field to rs6ððð11 the call would be:

```
configure nvdm cfg "WORKSTATION NAME" rs600011
```
In our configuration script we will use this procedure to change the WORKSTATION NAME, SERVER and LOG FILE SIZE fields.

You can, however, use this procedure to change any valid field in the nvdm.cfg file.

The values to be filled in the nvdm.cfg file will be retrieved from the ODM by using the ODM access procedures before calling the configuration procedure.

The following figure shows a code fragment which can be used to retrieve the NetView DM/6000 server from the database and then set the appropriate field in the configuration file:

get attribute nvdm node node name \$1 server name SERVER=\$VALUE configure\_nvdm\_config "SERVER" \$SERVER

First the server name is retrieved from the ODM using the get\_attribute procedure to query the nvdm node class. The call shown above assumes that the variable \$1 contains the IP hostname of the node to be configured.

The result is then stored in the shell variable VALUE, so we will assign the value of that variable to another shell variable SERVER.

Then the configuration procedure configure nvdm cfg is called passing the field name and the server name as parameters.

You should notice that the configuration of the TCP/IP port used for NetView DM/6000 is different from the other parameters, and therefore treated as a special case.

First, it contains a slash (/) character in the parameter name and can therefore not be directly processed by the sed command used to alter the corresponding line in nvdm.cfg.

Second, a change of the TCP/IP port in nvdm.cfg requires also a change of the corresponding entry in /etc/services.

### **Note**

If you want to be completely flexible in using different TCP/IP ports for NetView DM/6000, you must add the code to change the other ports NetView DM/6000 uses.

The code supplied will only be able to change the port NetViewDM6ððð and is considered to be an example.

### **4.5 Adding NetView DM/6000 Users to AIX**

In order to enable an AIX user to use NetView DM/6000 the user ID has to be defined twice:

- 1. The user has to be defined as a user of the NetView DM/6000 target.
- 2. The user has to be defined to the AIX operating system itself.

Defining the user as a NetView DM/6000 target user is covered by the configuration procedure that does the target configuration and is therefore described there.

The routine we describe now will add the users to AIX.

The following figure shows the configuration procedure:

```
#
# add user at OS level (AIX)
# $1 = IP Hostname
# $2 = Type: either "server" or "target"
# use "target", when you want to add a user to AIX
# add a target workstation; the user will always be
# assigned group FNDADMN
# use "server", when you want to add a user to AIX
# add a server workstation; the user will be assigned
# the appropriate usergroup defined in the database
#
add_users_aix ()
{
print "NVDM CONFIG : --> Adding AIX users for NVDM..."
get attribute list nvdm users node name $1 username
if [ $VALUE_NUM != ð ]
then
  for i in $VALUE_LIST
   do
    #
    # First, add NVDM user to operating system...
    # check if user exists
    #
    lsuser $i 2>/dev/null 1>&2
    #
    # if not (RC 2 from lsuser command)
    #
    if \lceil $? = 2 ]
     then
     print "NVDM CONFIG : Adding user $i to AIX OS."
      mkuser $i
     fi
    #
    # check if user has NVDM group
    #
    get attribute and nvdm users node name $1 username $i usergroup
     GRP=$VALUE
    #
    # if we configure a target, set group to FNDADMN
    #
    if \lceil "$2" = "target" \rceil then
      GRP=FNDADMN
     fi
    DEFGRP='lsuser -a groups $i | cut -d'=' -f2'
    # if user is not in NVDM group, add him
    if [ "'echo $DEFGRP | grep $GRP'" = "" ]
```
Figure 18 (Part 1 of 2). add\_users\_aix Shell Procedure

```
 then
       chuser groups="$DEFGRP,$GRP" $i
     fi
   done
fi
}
```
Figure 18 (Part 2 of 2). add\_users\_aix Shell Procedure

This procedure has to be called on the server and on the target for which a user has to be defined.

On the server, all targets defined for this server have to be detected. Then all users for all targets have to be defined on the server.

On a target, all users defined for this target have to be defined to the AIX operating system.

First, the add users aix procedure queries the class nvdm users to get all users for the target to be configured.

If a NetView DM/6000 user does not exist yet, it will be added to AIX, then the group to which this user shall belong will be determined from the nvdm users class.

Since on an agent there is only the FNDADMN user group, the AIX user will always be assigned to this user group on an agent.

If the user does not belong to the defined group yet this group will be added to the AIX group set for that user. The user group must be one of the groups created by NetView DM/6000 (FNDUSER, FNDADMN, FNDBLD).

If a user already exists, then only the group set is extended, if necessary.

### **4.6 Configuring SNA Server**

The automatic configuration of SNA Server for use with NetView DM/6000 is one of the most difficult tasks in creating an automatic roll-out procedure for NetView DM/6000 nodes.

The reason for this is that a lot of configuration parameters are needed to configure SNA, so it is very hard to find a scenario to represent a "typical" environment.

Therefore this part of the configuration is most likely to need customization for your specific environment. For that reason, we tried to make the scripts as flexible and modular as possible so that you can use them as building blocks for your own environment. See Chapter 7, "Customizing and Extending the Configuration Procedure" on page 109 for information on how to customize the procedure.

The steps performed to configure SNA Server for use with NetView DM/6000 were initially taken from The NetView Distribution Manager/6000 Cookbook GG24-4246. So, if you need help in customizing the scripts for use in your environment, it might be a good idea to consult this redbook before doing so.

Customizing SNA Server is divided into several steps, where most of the steps represent the configuration of an SNA Server profile.

The steps needed to configure SNA are as follows:

- Configuring the SNA DLC interface
- Configuring the SNA Initial Node Setup profile
- Configuring the SNA Control Point profile
- Configuring the SNA DLC profile
- Configuring the SNA Link Station profile
- Configuring the SNA Local LU profile
- Configuring the SNA Mode profile
- Configuring the SNA TPN profiles
- Configuring the SNA Partner LU profile
- Configuring the SNA LU 6.2 Location profile
- Configuring the SNA Side Information profiles

Moreover, we have another procedure to determine all the parameters that we need to configure SNA Server. We start with that procedure and then describe all the single configuration steps to be performed.

### **4.6.1 Determining SNA Configuration Parameters**

Most of the parameters needed to configure SNA are unique across the network. This is because most of them describe the focal point system which we have only once in our entire network.

 **Note** 

The configuration procedure described in this book can only be used to configure SNA connections to a central NetView DM/MVS system. If you want to be able to configure SNA connections between any systems, you will have to modify the scripts as well as the data model.

Therefore most of the configuration parameters are stored in the ODM class nvdm\_cfg\_static because this is the place we decided to store data which exists only once in the entire network.

The following table shows all SNA parameters that we will store in nvdm\_cfg\_static:

| Table 1 (Page 1 or 2). SNA Configuration Parameters |                              |                        |
|-----------------------------------------------------|------------------------------|------------------------|
| <b>Parameter Name</b>                               | <b>Parameter Description</b> | <b>Parameter Value</b> |
| VTAM CP NAME                                        | Name of VTAM Control Point   | RAK                    |
| SOLICIT SSCP                                        | Flag                         | ves                    |
| I FIELD SIZE                                        | I-Field Size                 | 2042                   |
| LOCAL SAP                                           | Local SAP address            | 04                     |

Table 1 (Page 1 of 2). SNA Configuration Parameters

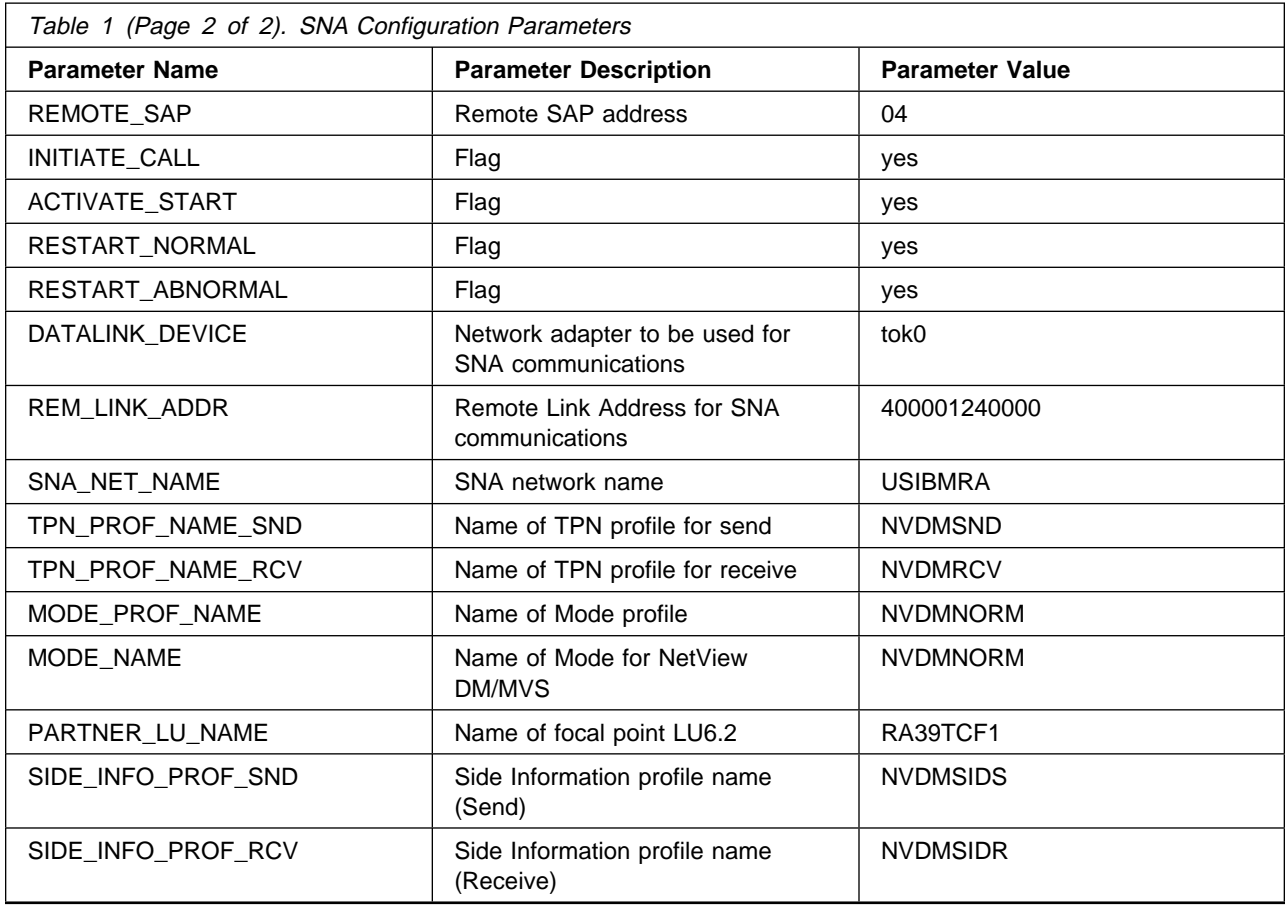

Configuration data that is different for each server node includes data describing the SNA characteristics of that specific node and not data being unique in the network.

This data will be stored in the nvdm\_servers class because only NetView DM/6000 servers can have SNA connections.

The parameters stored in that class are:

- Local PU name
- Local LU name
- Local Control Point name
- XID

The procedure shown below will retrieve the necessary configuration parameters from the configuration database and store them in global shell variables so that they are accessible from every SNA configuration procedure.

```
#
# get all static SNA attributes (SNA Net Name, etc.)
# $1 = IP Hostname of node to be configured
#
get_sna_attributes ()
{
  #
  # get static SNA parameters
  #
  for i in SNA_NET_NAME DATALINK_DEVICE REM_LINK_ADDR_MODE_PROF_NAME\
  MODE_NAME TPN_PROF_NAME_SND TPN_PROF_NAME_RCV PARTNER_LU_NAME\
  SIDE_INFO_PROF_SND SIDE_INFO_PROF_RCV SOLICIT_SSCP I_FIELD_SIZE\
 LOCAL SAP REMOTE SAP INITIATE CALL ACTIVATE START RESTART NORMAL\
 RESTART_ABNORMAL_VTAM_CP_NAME
   do
    get attribute nvdm cfg static NAME $i VALUE
    case $i in
      SNA_NET_NAME) text="SNA Network Name"
      SNA_NET=$VALUE ;;<br>DATALINK_DEVICE) text="SNA Datalin
                          text="SNA Datalink Device"
                          DEVICE=$VALUE ;;
       REM_LINK_ADDR) text="SNA Remote Link Address"
                           ADDR=$VALUE ;;
      MODE_PROF_NAME) text="SNA NVDM Mode Profile Name"
                           MPROF=$VALUE ;;
      MODE_NAME) text="SNA NVDM Mode Name"
                           MODE=$VALUE ;;
      TPN_PROF_NAME_SND) text="SNA TPN Profile Name (Send)"
                           SND=$VALUE ;;
      TPN_PROF_NAME_RCV) text="SNA TPN Profile Name (Receive)"
                           RCV=$VALUE ;;
      PARTNER LU NAME) text="SNA Partner LU Name (MVS Host)"
                          PARTNER=$VALUE ;;
      SIDE_INFO_PROF_SND) text="SNA Side Info Profile Name (Send)"
                           SIDS=$VALUE ;;
      SIDE INFO PROF RCV) text="SNA Side Info Profile Name (Receive)"
                           SIDR=$VALUE ;;
      SOLICIT_SSCP) text="Solicit SSCP Field (yes|no)"
                           SOLICIT=$VALUE ;;
       I_FIELD_SIZE) text="I-Field Size"
                           IFIELD=$VALUE ;;
      LOCAL SAP) text="SNA Local SAP No."
                           LSAP=$VALUE ;;
      REMOTE SAP) text="Remote SAP No."
                           RSAP=$VALUE ;;
```
Figure 19 (Part 1 of 3). get\_sna\_attributes Shell Procedure

```
 INITIATE_CALL) text="SNA Initiate Call Field (yes|no)"
                      ICALL=$VALUE ;;
      ACTIVATE START) text="SNA Activate on start (yes|no)"
                           ACTSTART=$VALUE ;;
      RESTART NORMAL) text="SNA Restart on normal termination (yes|no)"
                           RNORM=$VALUE ;;
      RESTART ABNORMAL) text="SNA Restart on abnormal termination (yes|no)"
                           RABNORM=$VALUE ;;
      VTAM_CP_NAME) text="SNA VTAM CP Name (for LU6.2 Location Profile)"
                           VTAMCP=$VALUE ;;
     esac
    if [ "$VALUE" = "" ]
     then
      abort "Could not determine $text. Exiting..."
     else
      print "NVDM CONFIG : Setting $text to $VALUE"
     fi
   done
  get_attribute nvdm_servers node_name $1 pu_name
   PUNAME=$VALUE
  if [ "$PUNAME" = "" ]
  then
    abort "Could not determine PU NAME for $1 configuration
. Exiting..."
   fi
  print "NVDM CONFIG : Setting PU NAME for $1 to $PUNAME "
  get_attribute nvdm_servers node_name $1 local_lu_name
   LLUNAME=$VALUE
 if [ "$LLUNAME" = "" ]
   then
    abort "Could not determine Local LU Name for $1 configu
ration. Exiting..."
   fi
  print "NVDM CONFIG : Setting Local LU Name for $1 to $LLUNAME "
 get attribute nvdm servers node name $1 cp_name
  CP_NAME=$VALUE
  if [ "$CP_NAME" = "" ]
   then
    abort "Could not determine Control Point Name for $1.\
  Exiting..."
   fi
  CP_TYPE=appn_end_node
  print "NVDM CONFIG : Setting Control Point Name for $1\
```
Figure 19 (Part 2 of 3). get\_sna\_attributes Shell Procedure

```
to $CP_NAME"
  get attribute nvdm servers node name $1 xid
   XID=$VALUE
  if [ "$XID" = "" ]
   then
    print "NVDM CONFIG : Could not determine XID for $1 configu
ration."
    print "NVDM CONFIG : Setting USE_CP_XID to yes"
     USE_CP_XID="yes"
    # set XID to dummy value
     XID=ð71ððððð
   else
    print "NVDM CONFIG : Setting XID for $1 to $XID "
    print "NVDM CONFIG : Setting USE_CP_XID to no"
     USE_CP_XID="no"
   fi
}
```
Figure 19 (Part 3 of 3). get\_sna\_attributes Shell Procedure

# **4.6.2 Saving the Current SNA Configuration**

Before making any changes to the existing SNA Server configuration, it is a good idea to save the current configuration.

The best way to do this is to use the SNA Server feature to export the SNA configuration profiles. In case of an error you can import the profiles again to restore the previous configuration.

The following shell procedure can be used to export the SNA configuration profiles:

```
#
# export existing SNA profiles
# in case they need to be restored if
# NVDM configuration fails
#
# $1 = name of export file
#
export sna ()
{
 print "NVDM CONFIG : Exporting existing SNA profiles to $1 . & exportsna -A -f $1 -r -UT -C
}
```
Figure 20. export\_sna Shell Procedure

# **4.6.3 Configuring the SNA DLC interface**

For every communications adapter that we intend to use for SNA, we need a DLC (Data Link Control) interface for that adapter.

The following procedure can be used to configure token-ring, Ethernet and X.25 adapters for that purpose:

```
#
# configure SNA dlc
# for all SNA communications a DLC for the
# communications adapter is needed.
# if the DLC already exists, the mkdev command
# will print an error message - this will be
# redirected to /dev/null
#
configure_sna_dlc ()
{
 print "NVDM CONFIG : Adding DLC Device for $DEVICE"
CHECK='echo $DEVICE | cut -c1-3'
 case "$CHECK" in
  "tok" ) mkdev -c dlc -s dlc -t tokenring 1>/dev/null 2>&1 ;;
 "ent" ) mkdev -c dlc -s dlc -t ethernet 1>/dev/null 2>&1 ;;
  "x25" ) mkdev -c dlc -s dlc -t x25_qllc 1>/dev/null 2>&1 ;;
        ) print "NVDM CONFIG : Device type $CHECK unknown." ;;
 esac
}
```
Figure 21. configure\_sna\_dlc Shell Procedure

#### **Explanation:**

The script assumes that the script get sna\_attributes has been invoked before so that the the shell variable DEVICE contains the data link device to be used for SNA communications.

For example, this variable can hold the value tokð indicating that we want to use the first token-ring adapter in the machine for SNA.

By examining the first three characters in the device name, the script then determines which kind of adapter we have and then calls the appropriate configuration command.

### **4.6.4 Configuring the SNA Initial Node Setup Profile**

The shell procedure sna\_initial will be used to configure the SNA initial node setup:

```
#
# SNA initial node setup
#
sna_initial ()
{
 CHECK='echo $DEVICE | cut -c1-3'
  case "$CHECK" in
  "tok" ) DEV_TYPE="token_ring" ;;
  "ent" ) DEV_TYPE="ethernet" ;;
  "fdd" ) DEV_TYPE="fddi" ;;
  "x25" ) DEV_TYPE="x.25_call_SVC" ;;<br>"*" ) DFV_TYPF="none"
       ) DEV TYPE="none"
  esac
  if [ "$DEV_TYPE" = "none" ]
  then
    abort "No device type found for $DEVICE."
  fi
 print "NVDM CONFIG : Configuring SNA Initial Node Setup"
set -x
mk qcinit -y $DEV TYPE -t $CP TYPE -w $SNA_NET -d $CP_NAME
set +x
}
```
Figure 22. sna\_initial Shell Procedure

For the initial node, set up the device type, control point type and SNA network name needed.

These are expected to be stored in certain global shell variables. For a complete list of all global shell variables used in the configuration procedures, you can refer to B.1, "Shell Variables" on page 411.

### **4.6.5 Configuring the SNA Control Point Profile**

For the configuration of the control point we need the following information:

- The SNA network name
- The control point name of the node to be configured
- The control point type of the node to be configured

This information is assumed to be stored in the shell variables SNA\_NET, CP\_NAME and CP\_TYPE.

The following figure shows the script:
```
#
# configure SNA Control Point Profile
#
# SNA NET contains SNA Network Name
# CP_NAME contains SNA Control Point Name
# CP TYPE contains SNA Control Point Type
#
configure_sna_cp ()
{
 print "NVDM CONFIG : Configuring SNA Control Point Profile"
 line
set -x
chsnaobj -t 'control pt' -e "$SNA_NET" -a "$CP_NAME" -A "$CP_NAME"\
 -N "$CP_TYPE" node_cp
set +x
 line
}
```
Figure 23. configure\_sna\_cp Shell Procedure

### **4.6.6 Configuring the SNA DLC Profile**

The SNA DLC profile connects SNA Server to the communications adapter that shall be used for SNA communications.

To configure this profile we need the following configuration parameters:

- The device type of the communications adapter
- The device name of the communications adapter
- Flags

The device type will be determined by examining the first three characters of the device name. The script supports token-ring, Ethernet, FDDI and X.25 adapters.

The device name is assumed to be stored in the DEVICE shell variable. This variable is filled by the get\_sna\_attributes shell procedure which gets data from the configuration data base and stores it in shell variables. As a consequence, the get sna\_attributes procedure must be called before any other configuration procedure.

In our scenario we will use some flags that can change; others are hard-coded in the script. For example, the Local SAP address is stored in the LSAP shell variable.

Which flags you will store in variables and which you decide to hard-code depends on your specific environment.

The device name of the adapter will also be used as the name for the profile to be created.

The following figure shows the script that will configure the SNA DLC profile:

```
#
# configure SNA dlc profile
#
configure_sna_dlc_profile ()
{
 # determine type of DLC from datalink device name
 # get only first 3 characters from device name
 # e.g. if datalink device is x25s1, then x25 determines
 # the type to be X.25
 CHECK='echo $DEVICE | cut -c1-3'
  case "$CHECK" in
  "tok" ) DEV TYPE="sna dlc token ring" ;;
  "ent" ) DEV TYPE="sna dlc ethernet" ;;
  "fdd" ) DEV_TYPE="sna_dlc_fddi" ;;
  "x25" ) DEV_TYPE="sna_dlc_x.25" ;;<br>"*" ) DEV_TYPE="none"
       ) DEV TYPE="none"
  esac
  if [ "$DEV_TYPE" = "none" ]
  then
    abort "No device type found for $DEVICE."
  fi
 #
 # create new DLC Profile
 # use Datalink Device Name as Profile Name
 #
  print "NVDM CONFIG : Configuring SNA DLC Profile"
 line
set -x
# change !!!
if [ "$DEV TYPE" = "sna dlc x.25" ]
 then
   mksnaobj -t "$DEV_TYPE" "$DEVICE"
   RC = $? else
   mksnaobj -t "$DEV TYPE" -d "$DEVICE" -b $SOLICIT -w yes -m $IFIELD \
   -H $LSAP -c no -q ð "$DEVICE"
   RC = $? fi
set +x
 line
  if [ $RC = 255 ]
  then
```
Figure 24 (Part 1 of 2). configure\_sna\_dlc\_profile Shell Procedure

```
print "NVDM CONFIG RECOVER : Profile already existed.\
  Changing existing one ..."
    line
set -x
# change !!!
   if [ "$DEV TYPE" = "sna dlc x.25" ]
    then
     chsnaobj -t "$DEV_TYPE" "$DEVICE"
    else
     chsnaobj -t "$DEV_TYPE" -d "$DEVICE" -b $SOLICIT -w yes -m $IFIELD \
  -H $LSAP -c no -q ð "$DEVICE"
    fi
set +x
    line
  fi
}
```
Figure 24 (Part 2 of 2). configure\_sna\_dlc\_profile Shell Procedure

### **4.6.7 Configuring the SNA Link Station Profile**

For the configuration of the SNA Link Station profile we will need several parameters:

- The device type of the communications adapter to be used
- The device name of the communications adapter to be used
- The remote link address
- The XID
- The Local PU name
- Flags

The device name and type are the same that we used in the configuration of the SNA DLC profile before.

The remote link address is the MAC address of the SNA system to connect to, for example, the token-ring address of a host communications controller.

The local PU name will be used as the profile name for the SNA Link Station profile.

In our example we use some flags that we store in variables, for example, the remote SAP address and some restart flags.

This script, as well as all the following SNA Server configuration scripts, first tries to create a new profile. If there is a profile with that name already existing, it will change the existing one to reflect any changes made.

Therefore the entire configuration script can be used not only for an initial configuration but also for reconfiguration of a node.

The following figure shows the script:

```
#
# configure SNA Link Station Profile
#
configure_sna_link ()
{
 # determine type of DLC from datalink device name
 # get only first 3 characters from device name
 CHECK='echo $DEVICE | cut -c1-3'
  case "$CHECK" in
  "tok" ) DEV_TYPE="token_ring" ;;
  "ent" ) DEV_TYPE="ethernet" ;;
  "fdd" ) DEV_TYPE="fddi" ;;
  "x25" ) DEV_TYPE="x.25" ;;
  "*" ) DEV TYPE="none"
  esac
  if [ "$DEV_TYPE" = "none" ]
  then
   abort "No device type found for $DEVICE. Exiting"
  fi
 #
 # create new Link Station Profile
 # use Datalink Device Name as DLC Profile Name
 #
  print "NVDM CONFIG : Configuring SNA Link Station Profile"
 line
set -x
# change !!!
 if [ "$DEV_TYPE" = "x.25" ]
 then
   mksnaobj -t link station -w "$DEV TYPE" -y "$DEVICE" -q "$X25 TYPE"\
   -a $SOLICIT -O $ICALL -F $ACTSTART -h $RNORM -z $RABNORM \
   -s "$ADDR" "$PUNAME"
   RC = $? else
  mksnaobj -t link_station -w "$DEV_TYPE" -y "$DEVICE" -d "$ADDR" -l $XID\
   -s $RSAP -a $SOLICIT -O $ICALL -F $ACTSTART -h $RNORM -z $RABNORM \
   -c "$USE_CP_XID" "$PUNAME"
   RC = $? fi
set +x
 line
 if [ $RC = 255 ]
```
Figure 25 (Part 1 of 2). configure\_sna\_link Shell Procedure

```
 then
   print "NVDM CONFIG RECOVER : Profile already existed.\
  Changing existing one ..."
    line
set -x
  if [ "$DEV TYPE" = "x.25" ]
    then
     chsnaobj -t link station -w "$DEV TYPE" -y "$DEVICE" -q "$X25 TYPE"
     -a $SOLICIT -O $ICALL -F $ACTSTART -h $RNORM -z $RABNORM \
     -s "$ADDR" "$PUNAME"
    else
     chsnaobj -t link station -w "$DEV TYPE" -y "$DEVICE" -d "$ADDR" -l $XID\
     -s $RSAP -a $SOLICIT -O $ICALL -F $ACTSTART -h $RNORM -z $RABNORM \
     -c "$USE_CP_XID" "$PUNAME"
    fi
set +x
   line
  fi
}
```
Figure 25 (Part 2 of 2). configure\_sna\_link Shell Procedure

 **Note** 

You should be aware that the configuration parameters in the SNA DLC profile and Link Station profile might be different for the different types of network adapters.

In the example procedures shown above, for example, we differentiate between an X.25 adapter and other types of adapters, such as token-ring or Ethernet.

This is necessary because the flags used when configuring the profiles are slightly different for X.25 adapters. For example, you have to specify the Network User Address (NUA) of the remote adapter with the -s flag when configuring an X.25 connection, while you have to specify the Medium Access Control (MAC) address with the -d flag when configuring a token-ring or Ethernet connection.

If you use an X.25 adapter you also need to provide the circuit type in the X25\_TYPE variable which can be either switched or permanent.

In case you want to use a network adapter different from token-ring, Ethernet or X.25 you should check for the appropriate configuration flags before implementing the configuration script. How this can be done is described in 7.1.3, "Determining SNA Server Commands" on page 116.

### **4.6.8 Configuring the SNA Local LU Profile**

NetView DM/6000 uses SNA LU 6.2 to communicate with NetView DM/MVS, therefore we need to configure the necessary LU 6.2 profiles.

The first LU 6.2 profile we configure is the local LU profile.

For that profile we need the following parameters:

- The local LU name
- The local LU alias
- The local LU profile name

#### **Note**

In our scenario we assume that the local LU is independent.

In our scenario we use the local LU name for the local LU alias and the profile name. This parameter is assumed to be stored in the LLUNAME shell variable.

The following figure shows the script:

```
#
# configure local LU profile for node
#
configure_sna_local_lu ()
{
 print "NVDM CONFIG : Configuring SNA Local LU Profile"
 #
 # create new Local LU Profile
 # use Local LU Name as Profile Name
 #
  line
set -x
  mksnaobj -t local_lu -u lu6.2 -l "$LLUNAME" -L "$LLUNAME"
 RC = $?set +x
  line
  if [ $RC = 255 ]
  then
   print "NVDM CONFIG RECOVER : Profile already existed.\
  Changing existing one ..."
    line
set -x
   chsnaobj -t local_lu -u lu6.2 -l "$LLUNAME" -L "$LLUNAME"
set +x
    line
  fi
}
```
Figure 26. configure\_sna\_local\_lu Shell Procedure

### **4.6.9 Configuring the SNA Mode Profile**

The SNA Mode profile is used to describe the LU 6.2 mode used for NetView DM communications.

We use the mode name and the mode profile name as the configuration parameters, where the mode name is stored in the MODE variable and the mode profile name is stored in the MPROF variable.

We recommend that you use the default value, NVDMNORM, for both values.

The following figure shows the procedure used to configure the mode profile:

 **Note** 

In our example all mode parameters, like session winners ( parameter -w ð ) and losers ( parameter -1 0 ) are hard-coded.

If there is any need to change this, feel free to do so.

```
#
# configure SNA Mode Profile
#
configure_sna_mode ()
{
 #
# create new Mode Profile
 #
 print "NVDM CONFIG : Configuring SNA Mode Profile"
 line
set -x
mksnaobj -t mode -x 1 -w 0 -l 0 -a 0 -N "#CONNECT" -m "$MODE" "$MPROF"
RC = $?set +x
 line
if \lceil $RC = 255 ]
 then
   print "NVDM CONFIG RECOVER : Profile already existed.\
 Changing existing one ..."
    line
set -x
   chsnaobj -t mode -x 1 -w ð -l ð -a ð -N "#CONNECT" -m "$MODE" "$MPROF"
set +x
    line
  fi
}
```
Figure 27. configure\_sna\_mode Shell Procedure

### **4.6.10 Configuring the SNA TPN Profiles**

NetView DM/6000 uses two LU 6.2 transaction programs to transfer data using SNA. These transaction programs are delivered with the product and need to be defined to SNA Server. For that purpose, we need to create two SNA TPN profiles.

The parameters needed to configure these profiles are mostly predetermined by the product, for example, the transaction program name and the path where the program is located.

The only parameter that we have to define ourselves is the profile name for each of the two profiles.

We recommend that the TPN profile for send is named NVDMSND and that for receive it is named NVDMRCV to be consistent with the manuals.

The following figure shows the procedure to configure the TPN profile for send:

```
#
# configure TPN send profile
#
configure_sna_send ()
{
 #
 # create TPN Profile (Send)
 #
  print "NVDM CONFIG : Configuring SNA TPN Profile (SEND)"
 line
set -x
  mksnaobj -t local_tp -n 21FðFðF7 -h yes -c basic \
  -w /usr/lpp/netviewdm/bin/fndts -s none "$SND"
 RC = $?set +x
  line
  if [ $RC = 255 ]
  then
   print "NVDM CONFIG RECOVER : Profile already existed.\
  Changing existing one ..."
    line
set -x
   chsnaobj -t local tp -n 21F0F0F7 -h yes -c basic \setminus -w /usr/lpp/netviewdm/bin/fndts -s none "$SND"
set +x
    line
  fi
}
```
Figure 28. configure\_sna\_send Shell Procedure

The following figure shows the procedure to configure the TPN profile for receive:

```
#
# configure TPN receive profile
#
configure sna receive ()
{
 #
 # create TPN Profile (Receive)
 #
 print "NVDM CONFIG : Configuring SNA TPN Profile (Receive)"
 line
set -x
mksnaobj -t local tp -n 21F0F0F8 -h yes -c basic \setminus -w /usr/lpp/netviewdm/bin/fndtr -s none "$RCV"
RC = $?set +x
 line
 if [ $RC = 255 ]
 then
   print "NVDM CONFIG RECOVER : Profile already existed.\
 Changing existing one ..."
    line
set -x
   chsnaobj -t local tp -n 21F0F0F8 -h yes -c basic \setminus -w /usr/lpp/netviewdm/bin/fndtr -s none "$RCV"
set +x
    line
  fi
}
```
Figure 29. configure sna\_receive Shell Procedure

# **4.6.11 Configuring SNA Partner LU Profile**

For communications between the system we want to configure and the NetView DM/MVS system we will use an LU 6.2 session.

We have shown a procedure to create an SNA Server profile describing the local LU used for that purpose in 4.6.8, "Configuring the SNA Local LU Profile" on page 53. Moreover, we also need to describe the partner LU we want to communicate with.

The parameters we need to configure this profile are the partner LU name, the partner LU alias, the network name, and the profile name.

For the partner LU alias and the profile name we will use the same name as for the partner LU. This value is assumed to be stored in the PARTNER shell variable. The SNA network name is assumed to be stored in the SNA NET shell variable.

The following figure shows the procedure used to configure the partner LU profile:

```
#
# Configure partner LU profile (Focal Point)
#
configure_sna_partner ()
{
 #
 # create LU 6.2 Partner Profile
 #
  print "NVDM CONFIG : Configuring SNA LU6.2 Partner LU"
  line
set -x
  mksnaobj -t partner_lu6.2 -p no -P "$SNA_NET"."$PARTNER" \
  -A "$PARTNER" "$PARTNER"
 RC = $?set +x
 line
  if [ $RC = 255 ]
 then
   print "NVDM CONFIG RECOVER : Profile already existed.\
  Changing existing one ..."
    line
set -x
   chsnaobj -t partner lu6.2 -p no -P "$SNA NET"."$PARTNER" \
-A "$PARTNER" "$PARTNER"
set +x
    line
  fi
}
```
Figure 30. configure\_sna\_partner Shell Procedure

# **4.6.12 Configuring the SNA LU 6.2 Location Profile**

To configure the SNA LU 6.2 Location profile, we need the SNA network name, the partner LU name and the name of the VTAM control point as the configuration parameters. The name of the VTAM control point is assumed to be stored in the VTAMCP shell variable.

 **Note** 

This profile is only required if the remote control point is an APPN Low Entry Node (LEN). The remote node in this case is VTAM. VTAM does not support End Nodes (EN) or Network Nodes (NN) until Version 4.1.

The following figure shows the configuration procedure:

```
#
# configure LU6.2 location profile
#
configure_sna_location ()
{
 print "NVDM CONFIG : Configuring SNA LU 6.2 Location Profile"
 #
# create new LU 6.2 Location Profile
 # use Local LU Name as Profile Name
 #
 line
set -x
mksnaobj -t partner lu6.2 location -P "$SNA_NET.$PARTNER" \
-O "$SNA NET.$VTAMCP" -m link station -l $LLUNAME \
 -s $PUNAME $PARTNER
RC = $?set +x
 line
 if [ $RC = 255 ]
  then
   print "NVDM CONFIG RECOVER : Profile already existed.\
 Changing existing one ..."
    line
set -x
 chsnaobj -t partner_lu6.2_location -P "$SNA_NET.$PARTNER" \
 -O "$SNA_NET.$VTAMCP" -m link_station -l $LLUNAME \
 -s $PUNAME $PARTNER
set +x
    line
 fi
}
```
Figure 31. configure\_sna\_location Shell Procedure

# **4.6.13 Configuring the SNA Side Information Profiles**

We need to configure a Side Information profile for the send and receive transaction programs used by NetView DM/6000.

In order to configure the Side Information profile for the Send program, we need to know the control point name, the SNA network name, the partner LU name, the mode name and the profile name for the Side Information profile.

The following figure shows the procedure used to configure the Side Information profile (Send):

```
#
# configure Side Info Profile (Send)
#
configure_side_snd ()
{
 #
 # create Side Info Profile (Send)
 #
  print "NVDM CONFIG : Configuring SNA Side Info Profile (Send)"
  line
set -x
 mksnaobj -t side info -L "$CP NAME" -P "$SNA NET"."$PARTNER" -m "$MODE"\
  -d 21FðFðF7 -h yes "$SIDS"
  RC=$?
set +x
 line
  if [ $RC = 255 ]
 then
   print "NVDM CONFIG RECOVER : Profile already existed.\
  Changing existing one ..."
    line
set -x
   chsnaobj -t side info -L "$CP_NAME" -P "$SNA_NET"."$PARTNER" -m "$MODE"\
  -d 21FðFðF7 -h yes "$SIDS"
set +x
    line
  fi
}
```
Figure 32. configure\_side\_snd Shell Procedure

#### **Note**

It is important to choose profile names that you will also use in the SNA/DS connection profiles, for example, in the SEND TP SYMBOLIC DESTINATION field. In our scenario this is guaranteed because the procedure used to configure the SNA/DS connection profiles uses the same shell variables to determine the profile names.

The configuration for the Side Information Profile for receive is very similar to that for Send, except that we use the local LU name instead of the control point alias.

We use the control point alias for the one profile and the local LU name for the other to avoid warnings when verifying the SNA profiles.

```
#
# configure Side Info Profile (Receive)
#
configure_side_rcv ()
{
 #
# create Side Info Profile (Receive)
 #
 print "NVDM CONFIG : Configuring SNA Side Info Profile (Receive)"
 line
set -x
 mksnaobj -t side_info -L "$LLUNAME" -P "$SNA_NET"."$PARTNER" -m "$MODE"\
 -d 21FðFðF8 -h yes "$SIDR"
RC = $?set +x
 line
 if [ $RC = 255 ]
 then
   print "NVDM CONFIG RECOVER : Profile already existed.\
 Changing existing one ..."
    line
set -x
   chsnaobj -t side info -L "$LLUNAME" -P "$SNA NET"."$PARTNER" -m "$MODE"\
 -d 21FðFðF8 -h yes "$SIDR"
set +x
    line
 fi
}
```
Figure 33. configure\_side\_rcv Shell Procedure

# **4.7 Configuring SNA/DS Connection Profiles**

NetView DM/6000 uses SNA/DS to communicate with other NetView DM/6000 servers or with NetView DM/MVS. For this to work, SNA/DS has to be configured properly.

 **Note** 

Unlike configuring SNA Server, which is a separate product, the configuration of SNA/DS is a part of configuring the NetView DM/6000 product.

For each connection to another server we need an SNA/DS connection profile, so we will now develop a procedure to configure these connection profiles automatically.

In our configuration database we define remote systems by adding objects to the nvdm queues class. This makes sense because any connection to a remote server uses a queue.

Therefore, we first create a simple routine to query the nvdm\_queues class. The information we need to configure an SNA/DS connection to a remote system contains basically the name of the remote system and the protocol to be used.

The following shell procedure will obtain this information:

```
#
# get queues defined for a server
# since this class can contain more
# than one entry for a server, we have
# to store the result in a list
#
# $1 = server name#
get_queues ()
{
 #
 # first, determine number of entries for
 # that server
 #
 #
 # Fill in Fields
 #
  get_attribute_list nvdm_queues node_name $1 protocol
  NUM_QUEUE=$VALUE_NUM
 if [ $NUM QUEUE = 0 ]
  then
    return
  fi
  PROTOCOL=$VALUE_LIST
  get_attribute_list nvdm_queues node_name $1 remote_server
 REMOTE SERVER=$VALUE LIST
}
```
Figure 34. get\_queues Shell Procedure

The get queues shell procedure will store the data in the global variables PROTOCOL and REMOTE\_SERVER.

The configuration procedure shown below will use this data to configure the SNA/DS connection profiles:

```
#
# configure SNA/DS connection profiles
#
# $1 = IP Hostname of system to be configured
#
configure sna ds conn ()
{
#
# perform SNA/DS configuration (connection profiles)
#
#
# remove demo profile CONNSNA,CONNTCP if existent
#
cd $SNA_DS_DIR
rm CONNSNA 2>/dev/null
rm CONNTCP 2>/dev/null
get_queues $1
if [ $NUM_QUEUE != ð ]
then
  a=1for i in $PROTOCOL
   do
    print "NVDM CONFIG : Configuring $i connection"
    if [ "$i" != "APPC" -a "$i" != "TCP/IP" ]
     then
      abort "Protocol is neither APPC nor TCP/IP. Exiting..
     fi
    if [ "$i" = "APPC" ]
     then
       configure_sna_ds_appc
     else
      REMSERV='echo $REMOTE_SERVER | cut -d' ' -f "$a"'
       configure_sna_ds_tcpip $REMSERV
      a='expr $a + 1'
     fi
   done
fi
}
```
Figure 35. configure\_sna\_ds\_conn Shell Procedure

#### **Explanation:**

First the procedure removes the default connection files CONNSNA and CONNTCP, which are delivered with NetView DM/6000. This is just done to avoid these demo queues appearing in the NetView DM/6000 queues window and leading to confusion.

The shell variable SNA\_DS\_DIR holds the pathname of the directory where SNA/DS connection profiles are stored. Normally this is /usr/lpp/netviewdm/db/snads\_conn.

Then the script processes the list of remote systems to be configured. Depending on whether the system to be configured is connected via APPC or TCP/IP it will call the configuration procedures configure\_sna\_ds\_appc or configure\_sna\_ds\_tcpip.

The next figure shows configure\_sna\_ds\_appc:

```
#
# Configure SNA/DS connection configuration file (APPC)
#
configure_sna_ds_appc ()
{
 print "NVDM CONFIG : Configuring SNA/DS connection\
 configuration file $SNA_DS_DIR/$PARTNER"
 echo "PROTOCOL: APPC
SEND TP SYMBOLIC DESTINATION: $SIDS
RECEIVE TP SYMBOLIC DESTINATION: $SIDR<br>NFXT DSU: $SNA
                              $SNA_NET.$PARTNER
TRANSMISSION TIME-OUT: 6ð
RETRY LIMIT: 3
SEND MU_ID TIME-OUT: 6ð
RECEIVE MU_ID TIME-OUT: 12ð" > $SNA_DS_DIR/$PARTNER
}
```
Figure 36. configure\_sna\_ds\_appc Shell Procedure

#### **Explanation:**

The configuration procedure will create a file in the SNA/DS directory that represents the connection to be configured. The shell variable PARTNER holds the name of the partner system to be configured. The variables SIDS and SIDR hold the names of the side information profiles also used in the configuration of SNA Server; SNA\_NET holds the SNA Network name.

#### **Note**

The procedure shown above is quite simple because in our scenario we only configure an APPC connection to NetView DM/MVS. Therefore, we use the same data that we used to configure the SNA Server connection to the MVS system.

However, the configuration becomes more complicated if you want to configure SNA connections to other RS/6000 systems. If you intend to do that, you will have to modify the above procedure.

In this example communications to other NetView DM/6000 servers will use TCP/IP as the communications protocol.

The following figure shows the procedure to configure SNA/DS connections using TCP/IP:

```
#
# Configure SNA/DS connection configuration file (TCP/IP)
# $1 = TCP/IP Hostname of remote system
#
configure_sna_ds_tcpip ()
{
#
# get short name of remote server
 #
get attribute nvdm node node name $1 short name
 A=$VALUE
 print "NVDM CONFIG : Configuring SNA/DS connection configuration file.
 print "NVDM CONFIG : (TCP/IP) for remote Server $A."
 echo "PROTOCOL: TCP/IP
REMOTE SERVER NAME: $1
TCP/IP TIME-OUT: 3ðð
NEXT DSU: $A.$A
TRANSMISSION TIME-OUT: 6ð
RETRY LIMIT: 3
SEND MU_ID TIME-OUT: 6ð
RECEIVE MU_ID TIME-OUT: 120" >$SNA_DS_DIR/$A
}
```
Figure 37. configure\_sna\_ds\_tcpip Shell Procedure

#### **Explanation:**

The procedure configure\_sna\_ds\_tcpip is basically the same as configure sna ds appc. It is, however, more flexible. The TCP/IP hostname of the remote system is passed to the procedure as a command parameter. The short name of this system is determined by using the nvdm\_node class.

Therefore this procedure can be used to configure any TCP/IP connection using SNA/DS.

### **4.8 Configuring SNA/DS Routing Table**

The SNA/DS routing table contains the routes to be used for SNA/DS and STS traffic. We will only use SNA/DS connections in our example.

There is one routing table for all connections.

The following figure shows the procedure to automatically configure the SNA/DS routing table:

```
#
# configure SNA/DS routing table
# $1 = IP Hostname
#
configure routetab ()
{
 #
 # first, determine what network protocols we have
 #
  a=ð
 b=0 print "NVDM CONFIG : Configuring SNA/DS routing table."
  cd $SNA_DS_DIR
 HAVET='grep PROTOCOL \star | grep TCP/IP'
  if [ "$HAVET" != "" ]
  then
   print "NVDM CONFIG : System has TCP/IP connection to remote server.
   a=1 fi
 HAVEA='grep PROTOCOL \star | grep APPC'
  if [ "$HAVEA" != "" ]
  then
   print "NVDM CONFIG : System has APPC connection to remote server."
   b=1 fi
  if [ $a -eq ð -a $b -eq ð ]
  then
   print "NVDM CONFIG : There are no connections defined."
    return
  fi
  if [ $a -eq 1 -a $b -eq 1 ]
  then
    RPROT="BOTH"
  fi
  if [ $a -eq 1 -a $b -eq ð ]
  then
    RPROT="TCP/IP"
  fi
  if [ $a -eq ð -a $b -eq 1 ]
  then
    RPROT="APPC"
  fi
```
Figure 38 (Part 1 of 2). configure\_routetab Shell Procedure

```
print "NVDM CONFIG : Writing routing table to $SNA DS ROUTE"
 echo "NETWORK PROTOCOL: $RPROT
#
# SNA connections
#
" >$SNA_DS_ROUTE
#
# get all SNA Routes
#
 cd $SNA_DS_DIR
SNA R='grep -p APPC \star | grep "NEXT DSU" | cut -d':' -f2'
if \lceil "$SNA R" != "" ]
 then
   for i in $SNA_R
   do
     ONE='echo \sin | cut -d'.' -f1'
     TWO='echo \sin | cut -d'.' -f2'
     if [ "$TW0" = "*" ]then<br>echo "$i
                  ANY ANY ANY ANY $ONE 5" >>$SNA DS ROUTE
      else
       echo "$i ANY ANY ANY ANY $TWO 5" >>$SNA DS ROUTE
      fi
    done
  fi
 echo "
#
# TCP/IP connections
#
" >>$SNA_DS_ROUTE
TCP R='grep -p TCP/IP \star | grep "NEXT DSU" | cut -d':' -f2'
if [ "$TCP R" != "" ]
 then
   for i in $TCP_R
   do
     ONE='echo \sin | cut -d'.' -f1'
     echo "$ONE.* $ONE" >>$SNA_DS_ROUTE
    done
 fi
}
```
Figure 38 (Part 2 of 2). configure\_routetab Shell Procedure

#### **Explanation:**

First, the procedure determines what protocols we use for SNA/DS connections, APPC, TCP/IP or both. This information is needed to fill in the NETWORK PROTOCOL field in the routetab file.

The shell variable SNA\_DS\_ROUTE holds the file name of the SNA/DS routing table which is normally /usr/lpp/netviewdm/db/routetab.

Information is then gathered from the SNA/DS connection files needed to construct the SNA/DS routes.

 **Note** 

In the above configuration procedure we just fill in the fields regarding the existing SNA/DS connection files. For the route configuration itself we use the defaults as recommended in the NetView DM/6000 manuals.

If you need to change these defaults you will have to modify the procedure, for example, by replacing the ANY fields in the APPC routes.

### **4.9 Configuring Local Targets**

On a NetView DM/6000 server all targets defined for this server need to be configured automatically.

The procedure we develop to do this should be able to cover both types of configuration:

- Initial Configuration
- Reconfiguration

The entire configuration script cannot only be used to initially configure our software distribution network but also to make changes to this network.

As far as targets are concerned, this means that the server-agent relationships in the network may change in one of the following ways:

- 1. A target is added to a server.
- 2. A target is removed from a server.
- 3. The characteristics of a target are changed.
- 4. A target is moved from one server to another.

To meet all of the above requirements we have to write several scripts to perform the steps necessary to maintain the target configuration.

The first procedure will delete all targets from a server that are not contained in the current configuration database for that server. This will primarily happen when you want to delete a target from a server's configuration.

The following figure shows the procedure to do so:

```
#
# delete local targets from NVDM Server configuration
# $1 = Server IP Hostname
#
nvdm delete targets()
{
 #
 # get list of existing targets
 #
TLIST='nvdm lstg '*' | grep "Target:" | cut -d':' -f2'
 #
 # get list of all defined targets for this server
 #
get attribute list nvdm node server name $1 node name
 XLIST=$VALUE_LIST
 #
 # delete all targets which are not defined for this server
 #
 for i in $TLIST
  do
  match=ð
  for x in $XLIST
   do
    if [ "$i" = "$x" ]
     then
       match=1
     fi
   done
  if [ match -eq ð ]
   then
     nvdm_save_history $i
    print "NVDM CONFIG : Deleting Target $i from Server $1 configuration."
    nvdm deltg $i -f
   fi
 done
}
```
Figure 39. nvdm\_delete\_targets Shell Procedure

#### **Explanation:**

The procedure first determines which targets are currently defined for the server to be configured. Then the database is queried to return all targets currently in the configuration database for that server.

All targets that are currently defined, but not in the configuration database, will then be removed.

Possibly, a target not contained in the configuration database for a server anymore has been moved to another server. When this happens we not only want to

remove the target from one server and add it to another but also move the target history with the target.

For saving the target history we write another shell procedure nvdm\_save\_history which will be called before removing a target from a server:

```
#
# Save NVDM target history by creating software inventory
# file and copying it to corresponding node
# requires /.rhosts file on target
# $1 = target name
#
nvdm save history ()
{
 print "NVDM CONFIG : Saving target history for $1"
 nvdm inv
SLIST="'nvdm lscm -w $1 '*' | grep 'Global file name:' | cut -d':' -f2'"
 >/tmp/inv
  if [ "$SLIST" != "" ]
 then
  for o in $SLIST
   do
    print "NVDM CONFIG : Adding $o to software inventory file."
    print "PRODUCT: "$o >>/tmp/inv
    print "DESCRIPTION: Target has been moved!" >>/tmp/inv
   done
  print "NVDM CONFIG : Copying inventory file $SW_INV to $1."<br>echo "GLOBAL NAME: HISTORY.REF.1
  echo "GLOBAL NAME:
CHANGE FILE TYPE: GEN
COMPRESSION TYPE: LZW
REBOOT REQUIRED: NO
PACK FILES: NO
SECURE PACKAGE: NO
OBJECT:
SOURCE NAME: /tmp/inv
TARGET NAME: /usr/lpp/netviewdm/fndswinv
TYPE: FILE
ACTION: COPY
INCLUDE SUBDIRS: NO" >/tmp/hist.pro
  nvdm delcm HISTORY.REF.1 -w '*'
  nvdm uncat HISTORY.REF.1 -d -f
  nvdm bld /tmp/hist.pro -f
  nvdm inst HISTORY.REF.1 -w $1 -f -i
  print "CONFIG NVDM : Sleeping for 5 secs."
   sleep 5
 fi
}
```
Figure 40. nvdm\_save\_history Shell Procedure

#### **Explanation:**

The script will save the target history using the software inventory file fndswinv on the target to be moved. First, the current change history of the node to be moved is determined using the nvdm lscm command. For this to work the target to be

moved still has to be active and connected to the server from which we initiate the move. Therefore, we have to do this before finally removing the target from the original server.

From the information gathered by nvdm lscm, a software inventory file is created and stored in /tmp/inv at the server.

This inventory file then has to be copied to the agent for which it has been created. To do so,we create a change file that contains the inventory file and then send this change file to the agent.

 **Note** 

We use a change file to transmit the inventory file to make use of the servers ability to copy files to the agent. If we used, for example, remote copy (rcp) to do so we would need to have a lot of /.rhosts files to cover the possible server-agent relationships.

The following figure contains a sample inventory file generated by nvdm\_save\_history:

```
PRODUCT: HUGO.REF.1
DESCRIPTION: Target has been moved!
PRODUCT: IBM.NDM6ððð.CLBOOKS.FIX.112.U436
DESCRIPTION: Target has been moved!
PRODUCT: IBM.NDM6000.CLBOOKS.REF.112
DESCRIPTION: Target has been moved!
PRODUCT: IBM.NDM6ððð.CLGI.FIX.112.U436929
DESCRIPTION: Target has been moved!
PRODUCT: IBM.NDM6ððð.CLGI.REF.112
DESCRIPTION: Target has been moved!
PRODUCT: IBM.NDM6ððð.CLIENT.FIX.112.U4369
DESCRIPTION: Target has been moved!
PRODUCT: IBM.NDM6ððð.CLIENT.REF.112
DESCRIPTION: Target has been moved!
PRODUCT: SUELPEN.DEMO.REF.1
DESCRIPTION: Target has been moved!
```
Figure 41. Sample Software Inventory File

After the target has been moved to another server the target history for that target can still be retrieved because it is stored in the software inventory file.

#### **Warning**

The procedure shown above is a quite simple way to save the target history. It assumes that the agent to be moved is connected to the server which tries to save the history. If you reconfigure a complete network you must ensure that you reconfigure the server *before* you reconfigure the agent that is to be moved. This is because if you reconfigured the agent first to belong to a new server, the server currently defined for that target could not create and transmit the history file.

We now show another procedure, nvdm configure targets, which we use to add or modify targets.

The following figure shows the procedure:

```
#
# configure Targets for an NVDM/6ððð Server
# $1 = Server IP Hostname
#
nvdm configure targets ()
{
 #
 # First, determine all Nodes which have these Server
 # defined as their NVDM/6ððð server
 #
 # access database
  get_attribute_list nvdm_node server_name $1 node_name
  TLIST=$VALUE_LIST
  for i in $TLIST
  do
   print "NVDM CONFIG : Defining Target $i on server $1"
   nvdm lstg $i 1>/dev/null 2>&1
   #
   # if return code = 0 then target exists already
   #
   if [ $? -ne ð ]
    then
     COMMAND="nvdm addtg $i"
    else
     COMMAND="nvdm updtg $i"
     print "NVDM CONFIG : Target already exists. Updating.
    fi
   #
   # get required target attributes
   #
   for a in short_name target_os description contact_name\
 owning manager telephone number customer name
    do
     get attribute nvdm node node name $i $a
      v=$VALUE
     if [ "$v" != "" ]
      then
       case $a in
```
Figure 42 (Part 1 of 2). nvdm\_configure\_targets Shell Procedure

```
short_name) COMMAND=$COMMAND" -s '$v'" ;;
         target_os) COMMAND=$COMMAND" -y '$v'" ;;
                         COMMAND=$COMMAND" -d '$v'" ;;
         contact_name) COMMAND=$COMMAND" -q '$v'" ;;
         owning manager) COMMAND=$COMMAND" -o '$v'" ;;
         telephone number) COMMAND=$COMMAND" -t '$v'" ;;
         customer name) COMMAND=$COMMAND" -r '$v'" ;;
        esac
      fi
    done
    echo $COMMAND
    eval $COMMAND
#
# add users for target
#
get attribute list nvdm users node name $i username
if [ $VALUE_NUM != ð ]
then
 print "NVDM CONFIG : Adding Target Users..."
 for x in $VALUE_LIST
  do
    print "NVDM CONFIG : Adding $x User"
   nvdm updtg $i -u $x
   done
fi
done
}
```
Figure 42 (Part 2 of 2). nvdm\_configure\_targets Shell Procedure

#### **Explanation:**

First the database is queried to return all targets currently in the configuration database for that server. Then the procedure determines if the target already exists or not. If the target does not exist yet, we will use the nvdm addtg command to add this target to the server; otherwise we will use nvdm updtg to just update the target characteristics.

In our scenario we retrieve several target characteristics from the configuration database, including a target description, etc. What you will include in your own configuration database depends on your specific environment. For example, you may not need to include a target description in your database.

However, some parameters are essential and necessary so they must be included in your configuration database. As far as the target definition is concerned, the target short name must be included in the database because it is needed to run the configuration command.

#### **Note**

In case of the short name you can, of course, also decide to automatically generate the short name in the configuration script. For example, you could take the IP hostname and convert it into uppercase to use it as the short name if you limit the length of the hostname to eight characters. Then you would not need to have the short name as an attribute in the nvdm node class.

After the target base characteristics have been configured, the script will add the users of this target to the configuration. For that purpose the ODM class containing the target users will be consulted.

# **4.10 Configuring Target Groups**

The task of configuring local target groups is similar to that of configuring local targets.

We also have a shell procedure to remove target groups that are not in the configuration database anymore from the configuration of a server.

However, since target groups do not have a change management history, we will not have to save history information for target groups.

The following figure shows the procedure to remove target groups:

```
#
# Delete all existing groups before adding groups from
# configuration database
# $1 = IP Hostname of server to be configured
#
nvdm_delete_groups ()
{
 #
 # determine existing groups
 #
GP='nvdm lsgp '*' | grep -E "Push|Pull" | cut -d' ' -f1'
 #
 # determine list of defined groups
 #
 get attribute list nvdm groups node name $1 group name
  XGP=$VALUE_LIST
  for i in $GP
  do
  match=ð
  for x in $XGP
   do
    if [ "$i" = "$x" ]
     then
       match=1
     fi
   done
  if [ match -eq ð ]
   then
    print "NVDM CONFIG : Deleting group $i from $1 configuration."
    nvdm delgp $i -f
   fi
  done
}
```
Figure 43. nvdm\_delete\_groups Shell Procedure

The process of removing target groups from a server's configuration is nearly the same as that for removing targets.

Also we have a similar script to configure local target groups:

```
#
# configure groups defined for NVDM/6ððð server
#
nvdm_configure_groups ()
\left\{ \right. print "NVDM CONFIG : Configuring Target Groups for $1"
get attribute list nvdm groups node name $1 group name
if [ $VALUE_NUM = 0 ] then
   print "NVDM CONFIG : No groups defined"
    return
 fi
 GROUP_LIST=$VALUE_LIST
 for i in $GROUP_LIST
 do
   print "NVDM CONFIG : Adding group $i"
   get attribute nvdm groups group name $i short name
    SHORT=$VALUE
   get_attribute nvdm_groups group_name $i description
    DESC=$VALUE
   #
   # get all targets being defined for this group
   #
   get attribute list nvdm node group name $i node name
   for a in $VALUE_LIST
    do
     eval nvdm addgp $i $a -s "'$SHORT'" -d "'$DESC'"
    done
 done
}
```
Figure 44. nvdm\_configure\_groups Shell Procedure

# **4.11 Configuring Remote Targets**

We can have two types of remote targets:

- Remote servers and clients
- Focal points

Remote servers are other NetView DM servers (NetView DM/6000, NetView DM/MVS, etc.).

Remote NetView DM/6000, NetView DM/MVS, NetView DM/2 and System Manager/400 servers can also be confirmed as focal points.

Connections to other NetView DM servers are made using SNA/DS queues. Therefore we can detect which remote targets we have to define by examining the database containing the queue definition for the server to be configured. In our scenario this is the nvdm\_queues ODM class.

If the remote target is a focal point, we will use the same configuration parameters that we used to configure SNA Server.

If the remote target is another NetView DM/6000 server, it must also have a corresponding object in the nvdm\_node class representing it, so we can consult that class to get the target short name.

The following figure shows the shell procedure that can be used to configure remote targets and focal points:

```
#
# configure Remote Targets
# $1 = IP Hostname
#
nvdm remote targets ()
{
 #
 # First, get all remote targets defined for this server
 # Remote Targets are determined by searching the nvdm queues
 # class because any connection to a remote system requires a
 # queue
 get attribute list nvdm queues node name $1 remote server
 if [ $VALUE NUM = 0 ]
  then
   print "NVDM CONFIG : No remote targets defined"
    return
  fi
  for i in $VALUE_LIST
  do
   print "NVDM CONFIG : Defining remote target for $i"
   #
   # determine if system to be configured is a Remote Target or
   # a Focal Point
   #
   get_attribute_and nvdm_queues node_name $1 remote_server $i focal_point
   if [ "$VALUE" = "yes" ]
    then
     print "NVDM CONFIG : $i will be configured as focal point."
     # for the MVS focal point short name will be the same as node name
     # network id will be the SNA Network Name
set -x
     eval nvdm addtg $i -m report_to -s $i -n $SNA_NET -d "'NVDM_MVS'"
set +x
    else
     # get short name for remote server from class nvdm_node
     get attribute nvdm node node name $i short name
     if [ "$VALUE" = "" ]
      then
       abort "No Short Name defined for $i in class nvdm_node. Exiting...'
      fi
      RSHORT=$VALUE
```
Figure 45 (Part 1 of 2). nvdm\_remote\_targets Shell Procedure

```
#
     # This remote server is assumed to be connected via TCP/IP
     # so, we set the network name to be the same as the short name
     #
     nvdm addtg $i -m remote -s $RSHORT -n $RSHORT
    fi
 done
}
```
Figure 45 (Part 2 of 2). nvdm\_remote\_targets Shell Procedure

#### **Note**

In the above script we assume that if we have to configure a focal point that this is also a report to focal point system, so we use the -m report to parameter with the nvdm addtg command.

If you do not want the focal point system to be a report\_to focal point you will have to change this. Of course you can also introduce a new attribute to the corresponding ODM class to make the configuration script more flexible.

# **4.12 Miscellaneous Matters**

The configuration shell procedures described in the previous sections will be combined into one single shell script used to perform the configuration of a NetView DM/6000 node.

Besides the configuration procedures, this script also contains some additional routines, for example, how to print error messages.

The following procedure is used to start or restart NetView DM/6000 after a server has been configured:

```
restart_nvdm ()
{
 print "NVDM CONFIG : --> In order for the changes to become active"
 print "NVDM CONFIG : NetView DM/6ððð will be restarted on this node"
 #
# determine if nvdm is running
#
 nvdm stat 1>/dev/null 2>&1
 if [ $? = 121 ]
 then
  print "NVDM CONFIG : NVDM is not running. It will be started now."
   nvdm start
   nvdm start
 else
  print "NVDM CONFIG : Stopping NVDM."
  nvdm stop -x 1>/dev/null 2>&1
  s=1print "NVDM CONFIG : Restarting NVDM."
  while [ss = 1] do
    print "NVDM CONFIG : Restarting NVDM."
     nvdm start
     nvdm stat
    if [ $? != 121 ]
     then
       s=0 fi
   done
 fi
}
```
Figure 46. restart\_nvdm Shell Procedure

#### **Explanation**:

The procedure first examines if NetView DM/6000 is already running by invoking the nvdm stat command. If NetView DM/6000 is not running yet it will be started; otherwise the server will be stopped and then started again.

#### **Note**

We recommend that the procedure to start NetView DM/6000 contains the statement nvdm start two times.

If NetView DM/6000 has just been stopped and nvdm start is called afterwards, the command will produce the following error message if there has not been enough time elapsed since the stopping of the server:

FNDCL232E: Unable to start the system as the D&CC Agent is shutting down

In that case the server will not be started. However, if you invoke nvdm start a second time, it will start the server in any case, because it then waits for the server to be stopped before trying to restart it.

# **4.13 Limitations**

All the shell procedures described in this chapter previously are used to configure RS/6000 nodes in our software distribution network.

However, we might also have to configure other operating systems. For example, if we have a focal point system running NetView DM/MVS, we should also have procedures to configure NetView DM/MVS as well as other necessary MVS components.

The reason for this is simple. Assuming that we have a large number of RS/6000 nodes in our software distribution network, we now have the procedures to configure these nodes automatically. Nevertheless, we still have to do all the configuration work on MVS manually, for example defining all NetView DM/6000 nodes to NetView DM/MVS.

Although we will not provide the procedures needed to configure an MVS host, in this book we give some hints on how this task could be performed.

In order to automate the process of configuring NetView DM/MVS, we need to figure out which components have to be configured. For example, the following steps could be included:

- Adding node definitions for all NetView DM/6000 nodes to NetView DM/MVS
- Adding SNA LU 6.2 definitions for all RS/6000 nodes to VTAM

#### $-$  Note  $-$

The automatic configuration of VTAM can be quite complicated and will not be discussed here. If you want to create a procedure to automatically configure VTAM you will need a very good knowledge of SNA and MVS.

In order to automatically configure MVS components we normally use CLISTs which are similar to the Shell procedures for AIX developed in this book. NetView DM/MVS also supplies macros that can be used, for example, to add node definitions in batch mode.

The problem is that our configuration database is stored in the AIX ODM database which is only available on AIX. In order to configure MVS components we need to access the same configuration data that is used to configure RS/6000 nodes. Therefore, we have to transfer the configuration data from AIX to MVS.

One way to do this is as follows:

We create a shell script on AIX that queries the ODM database for the necessary data and then generates the CLIST or macro procedures needed to configure, for example, node definitions in NetView DM/MVS. These procedures can then be transferred to MVS and be executed there to perform the necessary configuration tasks.

We will show a simple example for such a procedure in 8.2, "Configuring NetView DM/MVS" on page 142.

#### **Another way to exchange configuration data between AIX and MVS**

is the use of a DB2 database (see Chapter 12, "Implementing the Configuration Data Model Using DB2/6000" on page 219).

In this case the MVS host holds the configuration database while the AIX configuration server is configured as a Distributed Database Connection Services (DDCS) gateway, enabling the targets, configured as DB2/6000 clients, to access the host database transparently.

We are neither going to show the setup of the MVS host as a database server, nor the configuration of the DDCS feature of DB2/6000 in this book. For details about the latter you can refer to Distributed Relational Database Cross Platform Connectivity and Application, SG24-4311.

Note that the SQL scripts for the creation of the configuration database presented in Chapter 12, "Implementing the Configuration Data Model Using DB2/6000" on page 219 apply to DB2 on the MVS host, too.

# **Chapter 5. Testing the Automatic Configuration Script**

In Chapter 4, "Designing and Implementing the Configuration Procedure" on page 29 we created the shell procedures to perform the configuration activities needed to configure NetView DM/6000.

We now show how to apply the configuration script in combination with the configuration data to our test environment.

The different shell procedures will be combined into one single shell script, config nvdm, which is listed in the appendix.

To initiate configuration of a node in a NetView DM/6000 software distribution network,we have to invoke this script and pass the IP hostname of the node as the command line parameter, for example, config nvdm rs60007.

The script will then use the IP hostname as the search criteria to obtain configuration data for that node. Since we have filled the ODM database previously with the configuration data describing our specific scenario we can now start to configure our NetView DM/6000 nodes.

### **5.1 Prerequisites for Node Configuration**

In order for the automatic node configuration to work we performed some prerequisite steps in our test environment.

These are the following:

- The AIX 3.2.5 operating system has been installed on all systems in our network.
- NetView DM/6000 Server Version 1.2 has been installed on rs60007 and rs6ððð15.
- NetView DM/6000 Client Version 1.2 has been installed on rs60004.
- SNA Server Version 2.1 has been installed on rs600015.
- TCP/IP has been configured to run on the token-ring adapter in rs6ððð4,rs6ððð7 and rs6ððð15.
- TCP/IP name resolution is provided on all hosts in our network.

### **5.2 Starting the Node Configuration**

To configure the node rs60007 and redirect the script output in a log file we type:

config\_nvdm rs6ððð7 2>&1 | tee rs6ððð7.log

The following figure shows the log file produced for the configuration of rs60007:

```
NVDM CONFIG : --> Trying to configure node rs60007
NVDM CONFIG : Node type is 0 (0 = Server, 1 = Agent, 2 = Prep)
NVDM CONFIG : --> NVDM Base Node Configuration
NVDM CONFIG : Setting nvdm.cfg (WORKSTATION NAME) to rs6ððð7
NVDM CONFIG : Setting nvdm.cfg (SERVER) to rs6ððð7
NVDM CONFIG : Setting nvdm.cfg (LOG FILE SIZE) to 25ðððð
NVDM CONFIG : Setting nvdm.cfg (TCP/IP PORT) to 729
NVDM CONFIG : --> Adding AIX users for NVDM...
NVDM CONFIG : Adding user suelpen to AIX OS.
NVDM CONFIG : --> Adding AIX users for NVDM...
NVDM CONFIG : Adding user mike to AIX OS.
NVDM CONFIG : Setting SNA Network Name to USIBMRA
NVDM CONFIG : Setting SNA Datalink Device to tokð
NVDM CONFIG : Setting SNA Remote Link Address to 400001240000
NVDM CONFIG : Setting SNA NVDM Mode Profile Name to NVDMNORM
NVDM CONFIG : Setting SNA NVDM Mode Name to NVDMNORM
NVDM CONFIG : Setting SNA TPN Profile Name (Send)
to NVDMSND
NVDM CONFIG : Setting SNA TPN Profile Name (Receive)
to NVDMRCV
NVDM CONFIG : Setting SNA Partner LU Name (MVS Host)
to RA39TCF1
NVDM CONFIG : Setting SNA Side Info Profile Name (Send)
to NVDMSIDS
NVDM CONFIG : Setting SNA Side Info Profile Name (Receive)
to NVDMSIDR
NVDM CONFIG : Setting Solicit SSCP Field (yes|no) to yes
NVDM CONFIG : Setting I-Field Size to 2ð42
NVDM CONFIG : Setting SNA Local SAP No. to ð4
NVDM CONFIG : Setting Remote SAP No. to ð4
NVDM CONFIG : Setting SNA Initiate Call Field (yes|no) to yes
NVDM CONFIG : Setting SNA Activate on start (yes|no) to yes
NVDM CONFIG : Setting SNA Restart on normal termination
(yes|no) to yes
NVDM CONFIG : Setting SNA Restart on abnormal termination
(yes|no) to yes
NVDM CONFIG : Setting SNA VTAM CP Name
(for LU6.2 Location Profile) to RAK
NVDM CONFIG : Setting PU NAME for rs6ððð7 to B
NVDM CONFIG : Setting Local LU Name for rs6ððð7 to A
NVDM CONFIG : Setting Control Point Name for rs6ððð7to C
NVDM CONFIG : Could not determine XID for rs60007 configu
ration.
NVDM CONFIG : Setting USE_CP_XID to yes
NVDM CONFIG : Configuring TCP/IP connection
NVDM CONFIG : Configuring SNA/DS connection configuration file.
NVDM CONFIG : (TCP/IP) for remote Server RS600015.
NVDM CONFIG : Configuring SNA/DS routing table.
NVDM CONFIG : System has TCP/IP connection to remote server.
```
Figure 47 (Part 1 of 2). Configuration Log File rs60007.log (Part 1)
```
NVDM CONFIG : Writing routing table
to /usr/lpp/netviewdm/db/routetab
NVDM CONFIG : Defining Target rs6ððð7 on server rs6ððð7
NVDM CONFIG : Target already exists. Updating...
nvdm updtg rs6ððð7 -s 'RS6ððð7' -y 'AIX'
-d 'ITSO Raleigh development' -q 'Stefan Uelpenich'
-o 'Wolfgang Geiger' -t '4711' -r 'IBM'
WARNING: The Network ID of this domain has been changed
to RS60007.
NVDM CONFIG : Adding Target Users...
NVDM CONFIG : Adding root User
NVDM CONFIG : Adding suelpen User
NVDM CONFIG : Defining Target rs6ððð4 on server rs6ððð7
nvdm addtg rs6ððð4 -s 'RS6ððð4' -y 'AIX'
-d 'ITSO Raleigh test client' -q 'Stefan Uelpenich'
-o 'Wolfgang Geiger' -t '4711' -r 'IBM'
NVDM CONFIG : Adding Target Users...
NVDM CONFIG : Adding root User
NVDM CONFIG : Adding mike User
NVDM CONFIG : Configuring Target Groups for rs6ððð7
NVDM CONFIG : Adding group Group1
NVDM CONFIG : Defining remote target for rs600015
ð513-ð29 The sna Subsystem is already active.
Multiple instances are not supported.
NVDM CONFIG : --> In order for the changes to become active
NVDM CONFIG : NetView DM/6ððð will be restarted on this node
NVDM CONFIG : NVDM is not running. It will be started now.
Trying to connect to default server (rs60007).
Connected to server rs60007.
NVDM CONFIG : Releasing NVDM SNA communications.
NVDM CONFIG : !!! Configuration of Server completed successfully !!!
```
Figure 47 (Part 2 of 2). Configuration Log File rs60007.log (Part 1)

 **Note** 

In order for the script to work, the ODM database needs to be filled with the configuration data. We filled the database in our scenario before by invoking the build db command, which is listed in Figure 7 on page 22.

If the script cannot find the necessary configuration data in the database it will print an error message and quit.

We will now have a look at the NetView DM/6000 configuration for rs60007 to see what the configuration script has configured.

The first thing done by the configuration script is modifying the NetView DM/6000 main configuration file nvdm.cfg:

| WORKSTATION NAME:    | rs60007                    |
|----------------------|----------------------------|
| MESSAGE LOG LEVEL:   | N                          |
| LAN AUTHORIZATION:   | 0                          |
| CONFIGURATION:       | REMOTE ADMIN SERVER        |
| MACHINE TYPE:        | AIX                        |
| LOG FILE SIZE:       | 250000                     |
| TRACE FILE SIZE:     | 1000000                    |
| API TRACE FILE SIZE: | 500000                     |
| TCP/IP PORT:         | 729                        |
| MAX TARGETS:         | 600                        |
| MAX CONNECTIONS:     | 50                         |
| MAX USER INTERFACES: | 20                         |
| SERVER:              | rs60007                    |
| REPOSITORY:          | /usr/lpp/netviewdm/repos   |
| SERVICE AREA:        | /usr/lpp/netviewdm/service |
| BACKUP AREA:         | /usr/lpp/netviewdm/backup  |
| WORK AREA:           | /usr/lpp/netviewdm/work    |
|                      |                            |

Figure 48. /usr/lpp/netviewdm/db/nvdm.cfg File on rs60007

The configuration script has changed the WORKSTATION NAME, LOG FILE SIZE and SERVER fields.

To examine the users created or changed by the script, we type:

lsuser -a groups root,suelpen,mike

This should produce the following output:

```
root groups=system,bin,sys,security,cron,audit,FNDADMN
suelpen groups=staff,FNDADMN
mike groups=staff,FNDBLD
```
Figure 49. Output from lsuser Command

Users root and suelpen have been defined to be NetView DM/6000 administrators, whereas user mike has been defined to be a NetView DM/6000 builder.

For the SNA/DS connection to rs6ððð15 the script has created a connection file /usr/lpp/netviewdm/db/snads\_conn/RS6ððð15:

| PROTOCOL:               | TCP/IP            |
|-------------------------|-------------------|
| REMOTE SERVER NAME:     | rs600015          |
| TCP/IP TIME-OUT:        | 300               |
| NEXT DSU:               | RS600015.RS600015 |
| TRANSMISSION TIME-OUT:  | 60                |
| RETRY LIMIT:            | 3                 |
| SEND MU ID TIME-OUT:    | 60                |
| RECEIVE MU ID TIME-OUT: | 120               |
|                         |                   |

Figure 50. /usr/lpp/netviewdm/db/snads\_conn/RS600015 File

The SNA/DS routing table looks like the following:

```
NETWORK PROTOCOL: TCP/IP
#
# SNA connections
#
#
# TCP/IP connections
#
RS600015.* RS600015
```
Figure 51. /usr/lpp/netviewdm/db/routetab File on rs60007

To see the targets created by the configuration script we type:

nvdm  $\text{lstg -l '*'}$ 

This should produce the following output:

| Target:<br>Description:<br>Customer name:<br>Contact name:<br>Telephone number:<br>Manager:<br>Mailing address:<br>Mode:<br>Short name:<br>Network ID:                                                                                                    | rs600015<br>Remote<br>RS600015<br>RS600015                                                                                                    |
|----------------------------------------------------------------------------------------------------|----------------------------------------------------------------------------------------------------|
| Target:<br>Description:<br>Customer name:<br>Contact name:<br>Telephone number:<br>Manager:<br>Mailing address:<br>Mode:<br>Operating system:<br>Short name:<br>Network ID:<br>LAN address:<br>CM window:<br>Distribution window:<br>Logging level:<br>Tracing state:<br>Installation parms:<br>Hardware parms:<br>Discovered inventory:<br>Users: | rs60004<br>ITSO Raleigh test client<br>I BM<br>Stefan Uelpenich<br>4711<br>Wolfgang Geiger<br>Push<br>AIX<br>RS60004<br>RS60007<br>$00:00:00 - 23:59:00$<br>$00:00:00 - 23:59:00$<br>Normal<br>0 <sup>f</sup><br>None.<br>None.<br>None.<br>mike<br>root |
| Target:<br>Description:<br>Customer name:<br>Contact name:<br>Telephone number:<br>Manager:<br>Mailing address:<br>Mode:<br>Operating system:<br>Short name:<br>Network ID:<br>LAN address:<br>CM window:<br>Distribution window:<br>Logging level:                                                                                                | rs60007<br>ITSO Raleigh development<br>I BM<br>Stefan Uelpenich<br>4711<br>Wolfgang Geiger<br>Push<br>AIX<br>RS60007<br>RS60007<br>$00:00:00 - 23:59:00$<br>$00:00:00 - 23:59:00$<br>Normal                                                              |

Figure 52 (Part 1 of 2). Output from lstg Command

| Tracing state:        | 0ff     |
|-----------------------|---------|
|                       |         |
| Installation parms:   | None.   |
| Hardware parms:       | None.   |
|                       |         |
| Discovered inventory: | None.   |
| Users:                | root    |
|                       | suelpen |
|                       |         |
|                       |         |

Figure 52 (Part 2 of 2). Output from lstg Command

To see the groups created by the configuration script we type:

nvdm lsgp '\*'

This should produce the following output:

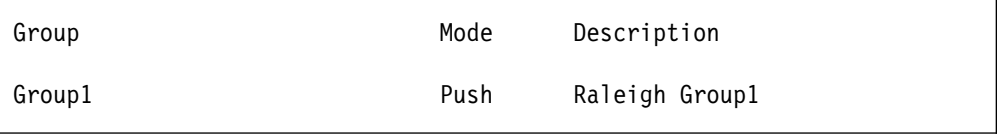

Figure 53. Ouput from lsgp Command

# **5.3 Automating the Configuration Process**

In the previous example, we started the configuration for node rs60007 manually.

If we have a large number of nodes to be configured we do not want to copy the configuration files and initiate the configuration process on each node manually, therefore we create a simple script to perform the configuration of nodes on the network from a central configuration server.

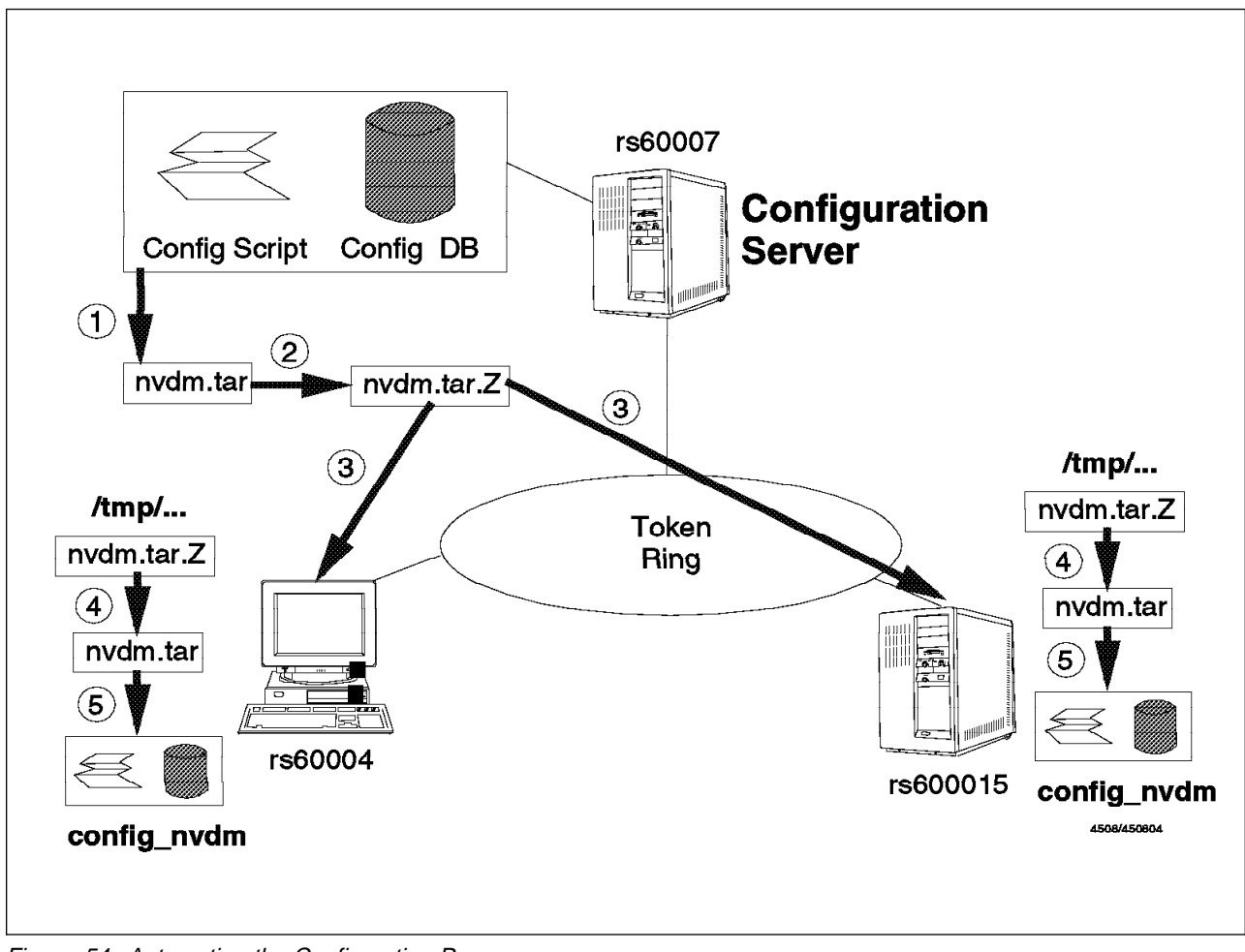

Figure 54. Automating the Configuration Process

The script will perform the following tasks:

- 1. Create a tar archive containing all files needed to configure a node, including the ODM database files.
- 2. Compress the tar file using compress.
- 3. Copy the compressed tar file to the node to be configured.
- 4. Decompress the file on the node to be configured using uncompress.
- 5. Extract the tar archive on the node to be configured.
- 6. Invoke the configuration script config nvdm on the node to be configured thus initiating the configuration process.
	- **Note**

In our scenario it is normally not necessary to compress the tar file before transmitting because we use a relatively fast network. However, if you want to configure nodes, for example, in a WAN network such as X.25, it might be a good idea to compress the files thus saving transmission time.

In order to perform the configuration of the remote nodes the configuration server uses the commands rsh and rcp. Therefore all nodes to be configured have to

have a file /.rhosts containing the name of the configuration server, in our case rs6ððð7.

Hence, in our example the /.rhosts file on nodes rs60004 and rs600015 contains the line:

rs6ððð7.itso.ral.ibm.com

### **Note**

Remember to use the fully qualified host name when making the entry in the /.rhosts file and to refresh the inetd subsystem by typing refresh -s inetd.

The following figure shows the script that performs remote configuration of NetView DM/6000 nodes:

```
#!/bin/ksh
#
# Copy Configuration to all Nodes and execute configuration script
# For this to work each system to be configured has to have
# an entry for the central installation system in it's /.rhosts file
# Author : Stefan Uelpenich / IBM Germany
#
print "**** CONFIGURING NETVIEW DISTRIBUTION MANAGER/6000 ****"
#
# to reduce network traffic we will compress the
# installation files before transmitting them
#
print "** Creating tar archive"
tar -cvf/tmp/nvdm.tar . >/dev/null
SIZE='ls -l /tmp/nvdm.tar | awk '{ print $5 }''
print "Size before compressing : $SIZE"
print "** Crunching tar archive"
rm /tmp/nvdm.tar.Z 2>/dev/null
compress /tmp/nvdm.tar
SIZE='ls -l /tmp/nvdm.tar.Z | awk '{ print $5 }''
print "Size after compressing : $SIZE"
LIST='cat node list'if [ "$LIST" != "" ]
then
for i in $LIST
do
   print "*** Processing node : $i"
   print "** Copy compressed archive"
   rcp /tmp/nvdm.tar.Z $i:/tmp
   print "** Uncrunching compressed archive"
   rsh $i rm /tmp/nvdm.tar
   rsh $i uncompress /tmp/nvdm.tar
   print "** Extracting files from tar archive"
   rsh $i cd /tmp
   rsh $i "cd /tmp ; tar -xvf/tmp/nvdm.tar 1>/dev/null 2>&1"
   print "Creating ODM DB ..."
   rsh $i /tmp/build_net_db
   print "Invoking configuration script..."
   rsh $i /tmp/config_nvdm $i
done
fi
```
Figure 55. configure\_network Shell Script

The nodes to be configured remotely are listed in the file node list, so in our scenario this file has the following entries:

rs6ððð4 rs6ððð15 The script is started on rs60007 by typing ./configure\_network. To redirect the output to a log file we type:

```
 ./configure_network 2>&1 | tee network.log
```
 **Note** 

The configure network shell script requires that all files needed to configure a node are stored in the same directory where the script itself resides.

This is because the script creates a tar archive of all files needed to configure a node. For simplicity this tar archive will contain all files that are located in the same directory as configure network.

You have to supply the following files in the directory:

- The configuration script config nvdm
- The ODM creation file, for example, config db2.cre
- The ODM definition files, for example, nvdm node.odmadd
- The program to modify the root.cli file (uicfg)

Since the tar archive is decompressed at the /tmp directory of the target system, you also need to supply a slightly modified version of the build db shell script, which has to be named build net db.

The following figure shows this script:

odmcreate -c /tmp/config\_db2 odmadd /tmp/nvdm\_cfg\_static.odmadd odmadd /tmp/nvdm\_groups.odmadd odmadd /tmp/nvdm\_node.odmadd odmadd /tmp/nvdm\_queues.odmadd odmadd /tmp/nvdm\_users.odmadd odmadd /tmp/nvdm\_servers.odmadd

Figure 56. build\_net\_db Shell Script

The following figure shows the configuration protocol:

```
**** CONFIGURING NETVIEW DISTRIBUTION MANAGER/6000 ****
** Creating tar archive
Size before compressing : 113664ð
** Crunching tar archive
Size after compressing : 313686
*** Processing node : rs600015
** Copy compressed archive
** Uncrunching compressed archive
** Extracting files from tar archive
Creating ODM DB ...
nvdm_groups
nvdm_node
nvdm_users
nvdm_cfg_static
nvdm_servers
nvdm_queues
Invoking configuration script...
NVDM CONFIG : --> Trying to configure node rs600015
NVDM CONFIG : Node type is \theta (\theta = Server, 1 = Agent, 2 = Prep)
NVDM CONFIG : --> NVDM Base Node Configuration
NVDM CONFIG : Setting nvdm.cfg (WORKSTATION NAME) to rs6ððð15
NVDM CONFIG : Setting nvdm.cfg (SERVER) to rs6ððð15
NVDM CONFIG : Setting nvdm.cfg (LOG FILE SIZE) to 25ðððð
NVDM CONFIG : Setting nvdm.cfg (TCP/IP PORT) to 729
NVDM CONFIG : --> Adding AIX users for NVDM...
NVDM CONFIG : Setting SNA Network Name to USIBMRA
NVDM CONFIG : Setting SNA Datalink Device to tokð
NVDM CONFIG : Setting SNA Remote Link Address to 400001240000
NVDM CONFIG : Setting SNA NVDM Mode Profile Name to NVDMNORM
NVDM CONFIG : Setting SNA NVDM Mode Name to NVDMNORM
NVDM CONFIG : Setting SNA TPN Profile Name (Send) to NVDMSND
NVDM CONFIG : Setting SNA TPN Profile Name (Receive) to NVDMRCV
NVDM CONFIG : Setting SNA Partner LU Name (MVS Host) to RA39TCF1
NVDM CONFIG : Setting SNA Side Info Profile Name (Send) to NVDMSIDS
NVDM CONFIG : Setting SNA Side Info Profile Name (Receive) to NVDMSIDR
NVDM CONFIG : Setting Solicit SSCP Field (yes|no) to yes
NVDM CONFIG : Setting I-Field Size to 2ð42
NVDM CONFIG : Setting SNA Local SAP No. to ð4
NVDM CONFIG : Setting Remote SAP No. to ð4
NVDM CONFIG : Setting SNA Initiate Call Field (yes|no) to yes
NVDM CONFIG : Setting SNA Activate on start (yes|no) to yes
NVDM CONFIG : Setting SNA Restart on normal termination (yes|no) to yes
NVDM CONFIG : Setting SNA Restart on abnormal termination (yes|no) to yes
NVDM CONFIG : Setting SNA VTAM CP Name (for LU6.2 Location Profile) to RAK
NVDM CONFIG : Setting PU NAME for rs6ððð15 to RA6ðð15
NVDM CONFIG : Setting Local LU Name for rs6ððð15 to RA6ðð15B
NVDM CONFIG : Setting Control Point Name for rs6ððð15to RA6ð15CP
NVDM CONFIG : Could not determine XID for rs6ððð15 configu
ration.
```
Figure 57 (Part 1 of 4). Configuration Log File network.log

```
NVDM CONFIG : Setting USE_CP_XID to yes
NVDM CONFIG : --> Configuring SNA
NVDM CONFIG : Adding DLC Device for tokð
NVDM CONFIG : Configuring SNA Initial Node Setup
+ mk_qcinit -y token_ring -t appn_end_node -w USIBMRA -d RA6ð15CP
The SNA DLC Profile 'tok0.00001' has been created successfully.
+ chsnaobj -t control_pt -e USIBMRA -a RA6ð15CP -A RA6ð15CP
 -N appn end node node cp
NVDM CONFIG : Configuring SNA Control Point Profile
=====================================================================
+ mksnaobj -t sna_dlc_token_ring -d tokð -b yes -w yes -m 2ð42
 -H 04 -c no -q 0 tok0Profile type 'control_pt' name 'node_cp' CHANGED.
=====================================================================
NVDM CONFIG : Configuring SNA DLC Profile
=====================================================================
+ RC=0Profile type 'sna dlc token ring' name 'tok0' ADDED.
=====================================================================
+ mksnaobj -t link_station -w token_ring -y tokð -d 4ðððð124ðððð
  -l ð71ððððð -s ð4 -a yes -O yes -F yes -h yes -z yes -c yes RA6ðð15
+ RC=0NVDM CONFIG : Configuring SNA Link Station Profile
=====================================================================
Profile type 'link station token ring' name 'RA60015' ADDED.
+ mksnaobj -t local lu -u lu6.2 -l RA60015B -L RA60015B RA60015B
+ RC=\theta=====================================================================
NVDM CONFIG : Configuring SNA Local LU Profile
=====================================================================
Profile type 'local_lu_lu6.2' name 'RA60015B' ADDED.
+ mksnaobj -t mode -x 1 -w ð -l ð -a ð -N #CONNECT -m NVDMNORM NVDMNORM
+ RC=0+ mksnaobj -t local_tp -n 21FðFðF7 -h yes -c basic -d ð -P yes
 -w /usr/lpp/netviewdm/bin/fndts -s none NVDMSND
=====================================================================
NVDM CONFIG : Configuring SNA Mode Profile
=====================================================================
Profile type 'mode' name 'NVDMNORM' ADDED.
=====================================================================
NVDM CONFIG : Configuring SNA TPN Profile (SEND)
=====================================================================
+ RC=0+ mksnaobj -t local_tp -n 21FðFðF8 -h yes -c basic -d ð -P yes
 -w /usr/lpp/netviewdm/bin/fndtr -s none NVDMRCV
Profile type 'local_tp' name 'NVDMSND' ADDED.
=====================================================================
NVDM CONFIG : Configuring SNA TPN Profile (Receive)
=====================================================================
+ RC=0
```
Figure 57 (Part 2 of 4). Configuration Log File network.log

```
+ mksnaobj -t partner_lu6.2 -p no -P USIBMRA.RA39TCF1 -O none
-A RA39TCF1 RA39TCF1
Profile type 'local_tp' name 'NVDMRCV' ADDED.
=====================================================================
NVDM CONFIG : Configuring SNA LU6.2 Partner LU
=====================================================================
Profile type 'partner lu6.2' name 'RA39TCF1' ADDED.
+ RC=\theta+ mksnaobj -t partner_lu6.2_location -P USIBMRA.RA39TCF1
-O USIBMRA.RAK -m link station -l RA60015B -s RA60015 RA39TCF1
+ RC=0=====================================================================
NVDM CONFIG : Configuring SNA LU 6.2 Location Profile
=====================================================================
Profile type 'partner lu6.2 location' name 'RA39TCF1' ADDED.
+ mksnaobj -t side_info -L RA6ð15CP -P USIBMRA.RA39TCF1
-m NVDMNORM -d 21FðFðF7 -h yes NVDMSIDS
+ RC=0+ mksnaobj -t side info -L RA60015B -P USIBMRA.RA39TCF1
-m NVDMNORM -d 21FðFðF8 -h yes NVDMSIDR
=====================================================================
NVDM CONFIG : Configuring SNA Side Info Profile (Send)
=====================================================================
Profile type 'side info' name 'NVDMSIDS' ADDED.
=====================================================================
NVDM CONFIG : Configuring SNA Side Info Profile (Receive)
=====================================================================
+ RC=0Profile type 'side_info' name 'NVDMSIDR' ADDED.
=====================================================================
NVDM CONFIG : Updating SNA Server...
NOTE: The following profiles can ONLY be refreshed if there
      are currently no active resources using them.
Profile type 'mode' name 'NVDMNORM' CHANGED.
NOTE: The following profile refreshes will take effect when
      all active resources using these profiles deactivate.
Profile type 'side_info' name 'NVDMSIDS' CHANGED.
verifysna command OK.
The profiles listed above have been dynamically updated successfully.
NVDM CONFIG : Configuring TCP/IP connection
NVDM CONFIG : Configuring SNA/DS connection configuration file.
NVDM CONFIG : (TCP/IP) for remote Server RS60007.
NVDM CONFIG : Configuring APPC connection
NVDM CONFIG : Configuring SNA/DS connection configuration file
/usr/lpp/netviewdm/db/snads_conn/RA39TCF1
NVDM CONFIG : Configuring SNA/DS routing table.
```
Figure 57 (Part 3 of 4). Configuration Log File network.log

```
NVDM CONFIG : System has TCP/IP connection to remote server.
NVDM CONFIG : System has APPC connection to remote server.
NVDM CONFIG : Writing routing table to /usr/lpp/netviewdm/db/routetab
NVDM CONFIG : Defining Target rs6ððð15 on server rs6ððð15
NVDM CONFIG : Target already exists. Updating...
nvdm updtg rs6ððð15 -s 'RS6ððð15' -y 'AIX'
-d 'ITSO Raleigh test server' -q 'Stefan Uelpenich'
-o 'Wolfgang Geiger' -t '4711' -r 'IBM'
WARNING: The Network ID of this domain has been changed to RS600015.
NVDM CONFIG : Adding Target Users...
NVDM CONFIG : Adding root User
NVDM CONFIG : Adding suelpen User
NVDM CONFIG : Configuring Target Groups for rs600015
NVDM CONFIG : Adding group Group2
NVDM CONFIG : Defining remote target for rs60007
NVDM CONFIG : Defining remote target for RA39TCF1
NVDM CONFIG : RA39TCF1 will be configured as focal point.
+ eval nvdm addtg RA39TCF1 -m report_to -s RA39TCF1
-n USIBMRA -d 'NVDM_MVS'
+ nvdm addtg RA39TCF1 -m report_to -s RA39TCF1 -n USIBMRA -d NVDM_MVS
ð513-ð29 The sna Subsystem is already active.
Multiple instances are not supported.
NVDM CONFIG : --> In order for the changes to become active
NVDM CONFIG : NetView DM/6ððð will be restarted on this node
NVDM CONFIG : Stopping NVDM.
NVDM CONFIG : Restarting NVDM.
NVDM CONFIG : Releasing NVDM SNA communications.
NVDM CONFIG : !!! Configuration of Server completed successfully !!!
*** Processing node : rs60004
** Copy compressed archive
** Uncrunching compressed archive
** Extracting files from tar archive
Creating ODM DB ...
nvdm_groups
nvdm_node
nvdm_users
nvdm_cfg_static
nvdm_servers
nvdm_queues
Invoking configuration script...
NVDM CONFIG : --> Trying to configure node rs60004
NVDM CONFIG : Node type is 1 (0 = Server, 1 = Agent, 2 = Prep)
NVDM CONFIG : --> NVDM Base Node Configuration
NVDM CONFIG : Setting nvdm.cfg (WORKSTATION NAME) to rs6ððð4
NVDM CONFIG : Setting nvdm.cfg (SERVER) to rs6ððð7
NVDM CONFIG : Setting nvdm.cfg (LOG FILE SIZE) to 25ðððð
NVDM CONFIG : Setting nvdm.cfg (TCP/IP PORT) to 729
NVDM CONFIG : --> Adding AIX users for NVDM...
NVDM CONFIG : Adding user mike to AIX OS.
NVDM CONFIG : Starting NVDM Agent (fndcmps)....
```
Figure 57 (Part 4 of 4). Configuration Log File network.log

# **Chapter 6. Using the ODM Editor to Change the Configuration**

We now show a simple example where we use the ODM editor to change the configuration of our software distribution network.

The ODM editor is a simple tool which assists in changing or adding objects (instances) in ODM classes. Basically it is a user interface to the odmadd, odmget and odmdelete commands.

#### **Note**

The ODM editor is only available in AIX 3.2, whereas in AIX 4.1 this tool has been removed.

Therefore in AIX 4.1 you have to use the above commands. What you can also do use the odme executable file /bin/odme from an AIX 3.2 system at the AIX 4.1 system.

The example shows how easily the configuration of our software distribution network can be changed. A change of the configuration requires the following steps:

- Changing the configuration database by changing the ODM object classes (using the ODM editor)
- Distributing the updated database to all nodes that are affected by the reconfiguration
- Processing the configuration script on all nodes that are affected by the reconfiguration

 **Warning** 

You can use the ODM editor odme to edit any object class on your AIX system. This includes the classes containing the operating system configuration, for example, CuDv. We do not recommend that you do this unless you are very experienced in AIX. Otherwise, this may cause unpredictable results on your system.

### **6.1 Editing the Configuration**

The ODM editor is invoked by typing odme. This will pop up the following screen:

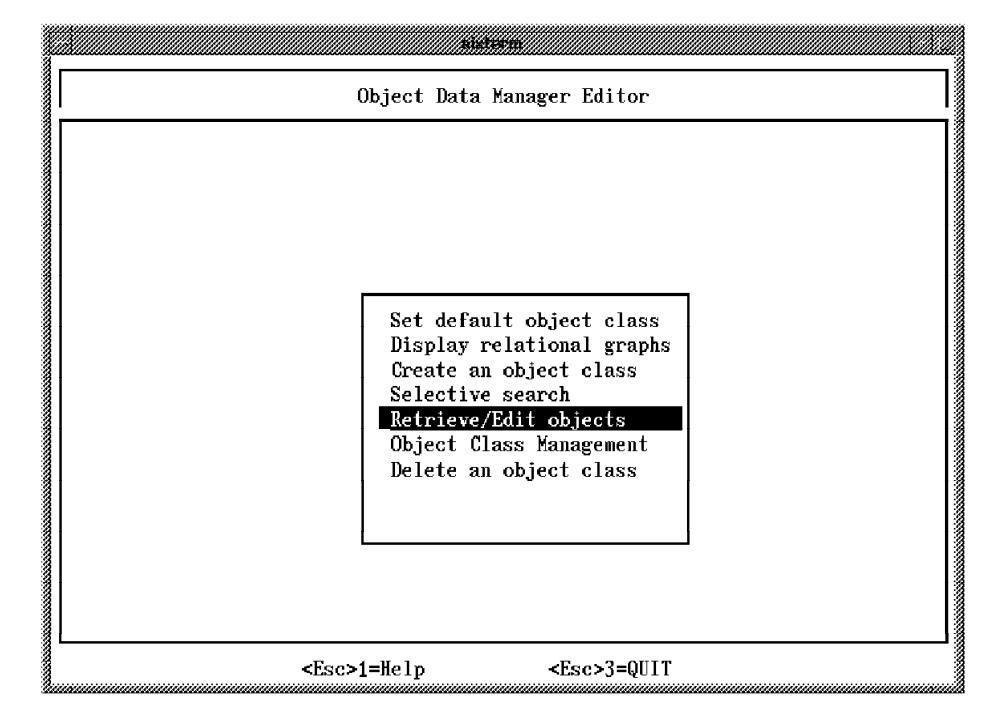

Figure 58. odme Startup Window

 **Note** 

We have developed a simple script build\_db in Figure 7 on page 22 which we used to update the ODM database. You must not use this script after you have changed the ODM manually by using odme. This is because build\_db clears all classes and refills them with the data from the \*.odmadd files which would remove the changes made using odme.

To prevent this from happening we introduce a second script rebuild\_db which will keep the ODM data files up to date:

```
#!/bin/ksh
#
# rebuild ODM definition files (odmadd)
# from existing ODM class files
#
# S.Uelpenich
#
# determine all classes beginning with "nvdm"
LIST='ls /etc/objrepos/nvdm*'for i in $LIST
do
    CLASS='basename $i'
     print "$CLASS"
    odmget $CLASS >$CLASS".odmadd"
done
```
Figure 59. rebuild\_db Shell Script

The script will look for all ODM files located in the default ODM directory /etc/objrepos and their names starting with nvdm.

 **Note** 

If you decide to have your ODM class names not starting with nvdm you will have to modify the rebuild db script to reflect that change.

Then an odmget command is applied to all of these class files, thus getting the ODM data file, which is the source file from which this ODM class file has been created.

The output from the odmget command will be redirected to a file classname.odmadd.

Anytime you have used odme to change data in the ODM you have to invoke rebuild db to update the corresponding data definition files.

When you invoke build\_db then this will not remove the changes made using odme.

To ensure that you use rebuild\_db after using odme to change data we recommend that you use another shell script edit db:

```
#!/bin/ksh
# edit configuration database
# first call odme, then rebuild the
# odmadd files
#
if [ $# -ne 1 ]
then
  print "Syntax : $ð [ODM class name]"
   exit 1
fi
odme $1
./rebuild_db
```
Figure 60. edit\_db Shell Script

To edit the configuration database you can type edit\_db **classname**. The script will call odme and rebuild db afterwards automatically.

We will change the configuration of our software distribution network now by moving target rs60004 from server rs60007 to rs600015.

To achieve this we have to perform the following steps:

- 1. Edit the nvdm\_node object class
- 2. Run the configuration script on all affected nodes

To edit the nvdm\_node object class we type:

./edit\_db nvdm\_node

The odme startup screen will appear as shown in Figure 58 on page 100.

We select **Retrieve/Edit objects**. This will pop up the following screen:

| Object Class : nvdm node       |                     |                     | aixterm<br>Object Display<br>Object: 3 | Descriptor: 1     | 12<br>of                                           |
|--------------------------------|---------------------|---------------------|----------------------------------------|-------------------|----------------------------------------------------|
| node name                      |                     | node type           | short name                             | target os         | description                                        |
| ODM CHAR                       |                     | <b>ODM SHORT</b>    | ODM CHAR                               | ODM CHAR          | ODM CHAR                                           |
| rs60007<br>rs600015<br>rs60004 |                     | O<br>o              | RS60007<br>RS600015<br>RS60004         | AIX<br>AIX<br>AIX | ITSO Raleigh d<br>ITSO Raleigh t<br>ITSO Raleigh t |
| <esc>1=Help</esc>              | <esc>2=Search</esc> | <esc>3=EXIT</esc>   |                                        | <esc>4=Add</esc>  | <esc>5=Delete</esc>                                |
| <esc>6=Copy</esc>              | <esc>7=PgUp</esc>   | <esc>8=PgDown</esc> |                                        | <esc>9=Left</esc> | <esc>0=Right</esc>                                 |

Figure 61. odme Retrieve/Edit Objects Window

We do the following:

- 1. Move the cursor down to rs6ððð4 using the arrow down key.
- 2. Move the cursor to the server\_name column using the Tab key.

You should see the following screen:

| Object Class : nvdm node     |                           | Object: 3         | Descriptor: 11 of       | 12                             |
|------------------------------|---------------------------|-------------------|-------------------------|--------------------------------|
| telephone number<br>ODM CHAR | customer name<br>ODM CHAR |                   | x 25 number<br>ODM_CHAR | server name<br>ODM CHAR        |
| 4711<br>4711<br>4711         | IBM<br>IBM<br><b>TBM</b>  |                   |                         | rs60007<br>rs600015<br>rs60007 |
|                              |                           |                   |                         |                                |
| <esc>1=Help</esc>            | <esc>2=Search</esc>       | <esc>3=EXIT</esc> | <esc>4=Add</esc>        | <esc>5=Delete</esc>            |

Figure 62. odme Retrieve/Edit Objects Window

To move target rs6ððð4 from server rs6ððð7 to rs6ððð15, we simply change the entry for server name from rs60007 to rs600015.

To leave odme we press F3. A window will pop up asking if we want to commit changes. To do so we hit the Y key. This will get us back to the odme main window.

We press F3 again to leave odme. The following lines appear, indicating that edit\_db updates the \*.odmadd files:

nvdm\_cfg\_static nvdm\_groups nvdm\_node nvdm\_queues nvdm\_servers nvdm\_users

Before we run the configuration script again and thus move target rs60004 to server rs6ððð15 we install a change file on rs6ððð4 from server rs6ððð7 to show how the change management history for the target is moved.

To do so we start the NetView DM/6000 graphical user interface on rs60007:

nvdmgi &

The following panel will pop up:

|                                                | NEWS COMMUNICATIONS |  |  |
|------------------------------------------------|---------------------|--|--|
| â<br>Catalog Selected View System Windows Help |                     |  |  |
| ∦Global File Name                              | Description         |  |  |
| SUELPEN.DEMO.REF.1                             |                     |  |  |
|                                                |                     |  |  |
|                                                |                     |  |  |
|                                                |                     |  |  |

Figure 63. NetView DM/6000 Catalog Window (rs60007)

We install the dummy change file SUELPEN.DEMO.REF.1, which we have created before, on target rs6ððð4. This change file is installed just to show the change management history, so its content is not important.

To install the change file we select **Selected** from the menu bar and then **Install...** from the pull-down menu.

The following panel will appear:

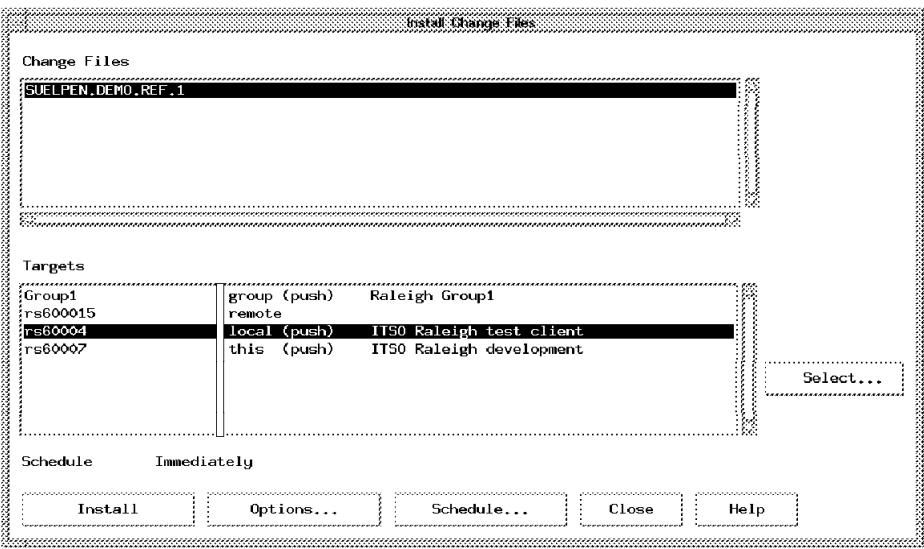

Figure 64. Install Change Files Window

We do the following:

- 1. Select target rs6ððð4 and then the **Install** push button. This will install the change file on rs60004.
- 2. Select the **Close** push button to close the Install Change Files window.
- 3. In the Catalog window select **Windows** from the menu bar and then **Targets** from the pull-down menu. This will open the Targets window.
- 4. In the Targets window select rs60004.
- 5. Select **Selected** from the menu-bar.
- 6. From the pull-down menu select **Open** and then **History...** from the cascaded menu.

The Target History window will appear:

| rs60004<br>Target name;                                                                                                    |                                        |                                                                                               |                                                                                                    |                                                                        |  |
|----------------------------------------------------------------------------------------------------|----------------------------------------|-----------------------------------------------------------------------------------------------|----------------------------------------------------------------------------------------------------|------------------------------------------------------------------------|--|
| File                                                                                                    | Status                                 | Install                                                                                       | Removabilitu                                                                                                    | Active                                                                 |  |
| [IBM.NDM6000.CLB00K5.FIX.112.U43692]<br>IBM.NDM6000.CLB00KS.REF.112<br>IBM.NDM6000.CLGI.FIX.112.U436929<br>IBM.NDM6000.CLGI.REF.112<br>IBM.NDM6000.CLIENT.FIX.112.U436929<br>IBM.NDM6000.CLIENT.REF.112<br>SUELPEN.DEMO.REF.1 | OК<br>0K<br>OK<br>OК<br>OK<br>OΚ<br>OK | Discovered<br>Discovered<br>Discovered<br>Discovered<br>Discovered<br>Discovered<br>Installed | Not removable<br>Not removable<br>Not removable<br>Not removable<br>Not removable<br>Not removable<br>Removable | Active<br>Active<br>Act.ive<br>Act.ive<br>Active<br>Act.ive<br>Act.ive |  |
| Install<br>Remove                                                                                                    |                                        | f:CO(0)                                                                                       | : Uninstall                                                                                                    |                                                                        |  |
| Details<br>Delete historu                                                                                                    |                                        | Refresh                                                                                       | Close                                                                                                    | Help                                                                   |  |

Figure 65. Target History Window

# **6.2 Reconfiguring the Network**

We now reconfigure our network. First, we reconfigure rs60007 by typing the following command on rs60007:

config\_nvdm rs6ððð7

The script will recognize from the database that target rs60004 is no longer configured for server rs60007 and therefore saves the target history.

Since rs6ððð4 and rs6ððð15 are also affected by the change in the database, they will also need reconfiguration. To perform the reconfiguration we will use the script configure network on rs60007.

The node list file must contain the following entries:

rs6ððð15 rs6ððð4

After the configure network script has completed we start nvdmgi & on rs600015 to see if the target as well as the target history has been moved to rs600015.

The following panel will appear:

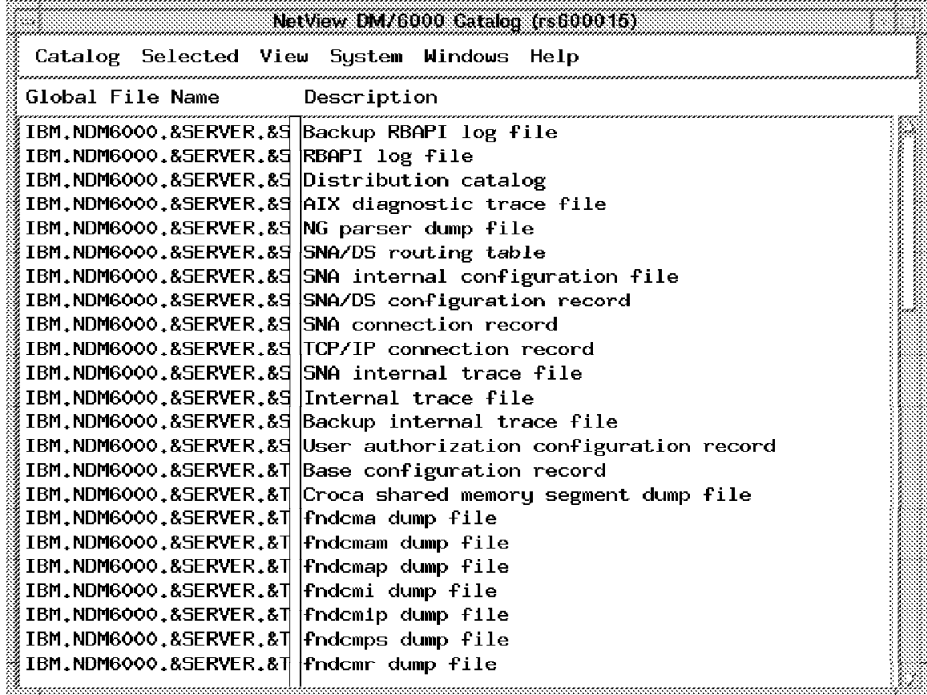

Figure 66. NetView DM/6000 Catalog (rs600015) Window

We select **Windows** from the menu-bar and then **Targets...** from the pull-down menu.

This will pop up the Targets window:

| Target                                           | NetView DM/6000 Targets (rs600015)<br>Selected View Windows Help |            |                                                                          |  |
|--------------------------------------------------|------------------------------------------------------------------|------------|--------------------------------------------------------------------------|--|
| Name                                             | Tupe                                                             | ns         | Description                                                              |  |
| Group2<br><b>RA39TCF1</b><br>rs600015<br>rs60004 | group (push)<br> Report—to FP<br>this (push)<br>local (push)     | AIX<br>AIX | Raleigh Group2<br>NVDM MVS<br>ITSO Raleigh test s<br>IT50 Raleigh test c |  |
| rs60007                                          | lremote                                                          |            |                                                                          |  |

Figure 67. NetView DM/6000 Targets (rs600015) Window

We do the following:

- 1. Select target rs6ððð4 from the target list.
- 2. Select **Selected** from the menu bar.
- 3. Select **Open** from the pull-down menu.
- 4. Select **History...** from the cascaded menu.

The Target History window will appear:

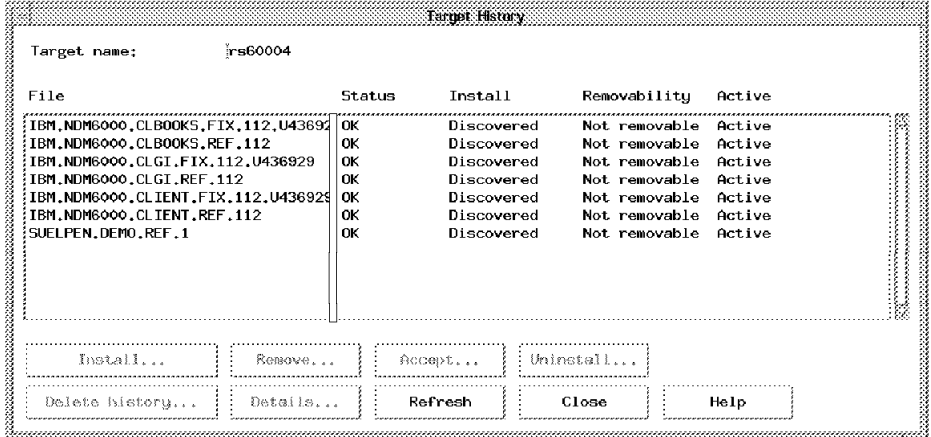

Figure 68. Target History Window After configure\_network Completed

As you can see, the target history has been moved to rs600015 together with the target itself.

#### **Note**

You should notice that the change file SUELPEN.DEMO.REF.1 now shows up as Discovered, Not removable whereas on rs60007 it was Installed, removable. This is because now the change management history for the target is gathered from the software inventory file on rs60004. All entries in the software inventory file will show up as Discovered, Not removable in the target history.

## **6.3 Other Ways to Store Configuration Data**

In the above scenario we used the ODM editor because we stored our configuration database in ODM classes.

Consider the following alternative:

- We could have stored configuration data in a relational database system such as DB2/6000. Of course we would have to change the database access procedures in our configuration script then. This would enable us to change the configuration of the software distribution network by simply using SQL commands to modify the configuration database (see Chapter 12, "Implementing the Configuration Data Model Using DB2/6000" on page 219).
- Let's say we have a large organization which has a network containing 100 NetView DM/6000 servers all connected to a central NetView DM/MVS system using SNA LU 6.2. At some point the organization decides to change its naming scheme for LU 6.2 names. This will require the SNA Server configuration to be changed on all NetView DM/6000 servers.
- If we stored the configuration in an SQL database we could just issue a simple update command to change all relevant table entries. Then we could run the configuration script again on all servers thus updating the SNA Server configuration on all nodes. (We realize that it is not that simple.)

### **Note**

In fact we show how to use DB2/6000 to store configuration data in Chapter 12, "Implementing the Configuration Data Model Using DB2/6000" on page 219. Further we show how to edit data stored in DB2/6000 in 15.1, "Using the Graphical Interface for Changing Configuration Data" on page 295.

# **Chapter 7. Customizing and Extending the Configuration Procedure**

In this chapter we give you guidance on how to customize the configuration procedure for your own environment.

We do this by giving you some general hints about the following tasks:

- Determining configuration commands
- Changing configuration files
- Adjusting the data model

For this chapter, it is required that you be familiar with some general programming concepts, including shell programming.

Also, you should be familiar with some common UNIX tools, including sed, awk, etc. However, if you are not familiar with all the commands used in this chapter you can always refer to the manpages or InfoExplorer.

### **7.1 Determining Configuration Commands**

Changes in the configuration of products are normally made by using either of the following procedures:

- Update the configuration using commands
- Update the configuration by modifying configuration files

First we will concentrate on configuration commands.

The configuration procedure which we developed in the previous chapters of this book included more than the configuration of the NetView DM/6000 product itself. This is because for NetView DM/6000 to run we also need to configure related products, in our scenario namely the AIX base operating system and the SNA Server product.

Depending on what component we want to configure, the way of determining the necessary commands might be different.

### **7.1.1 Determining NetView DM/6000 Commands**

All commands that we use to configure NetView DM/6000 are part of the NetView DM/6000 command-line interface.

A command is invoked by typing nvdm command (parameters).

To get a list of available commands you can type nvdm help on your Software Distribution for AIX 3.1 server.

This will produce the following output:

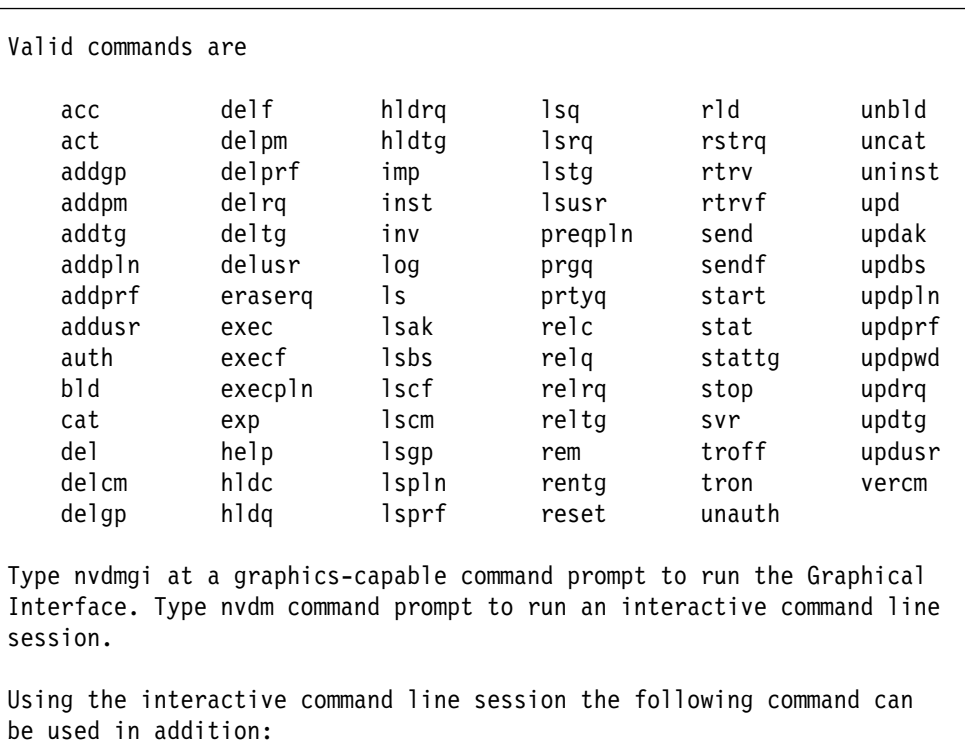

Figure 69. Software Distribution for AIX V3.1 Commands

? for help<br>! to activa

type just help or ?.

For NetView DM/6000 Version 1.2 or previous versions, you have to type nvdm to get a list of all possible commands:

To get more help for an individual command type nvdm help followed by the command name. For example nvdm help ls gives more help on the ls command. If you are running in an interactive command line session

to activate the OS command shell (exit to leave the OS command shell) open to open a connection with a NetView DM/6ððð Server quit to exit from the interactive command line session

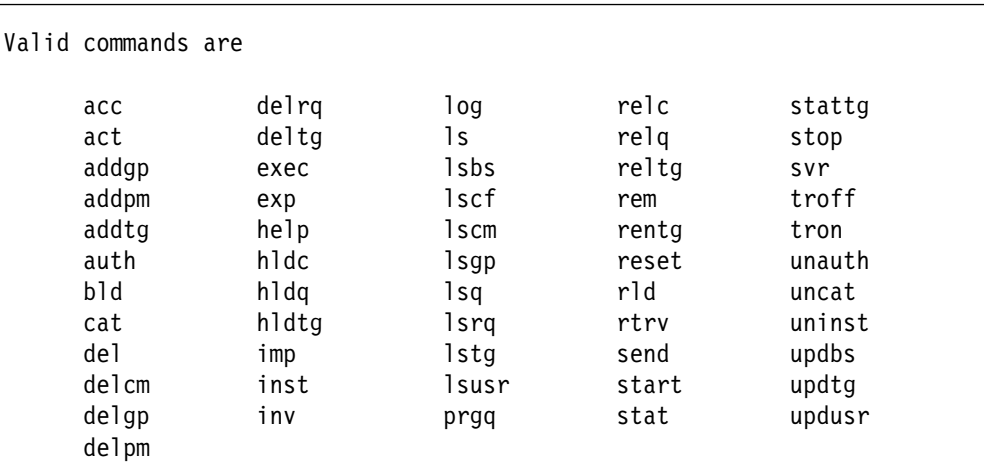

If available on your system, type nvdmgi at a graphics-capable command prompt to run the graphical interface. To get more help for an individual command type nvdm help followed by the command name. For example nvdm help ls gives more help on the ls command.

Figure 70. NetView DM/6000 Commands

When configuring NetView DM/6000 we normally need two types of commands:

- Commands to determine the current configuration or status of NetView DM/6000
- Commands to modify the current configuration of NetView DM/6000

For example in the shell procedure nvdm configure targets which we developed previously we configure the local targets for a server.

To do so we need to find out if the target already exists or if we have to create a new one. The nvdm lstg targetname command can be used to find out if target targetname already exists.

If the target does not exist yet, the command will not return a return code being zero, so we know that the target does not exist.

If the target exists we will update the existing target using the nvdm updtg command.

The code fragment looks like the following:

```
nvdm lstg $i >/dev/null
if [ $? -ne ð ]
then
  COMMAND="nvdm addtg $i"
else
  COMMAND="nvdm updtg $i"
fi
```
#### **Note**

It is important that you redirect the output of commands to /dev/null if they are used just to query the configuration. This prevents the output from appearing on the screen or in the log file.

The above example assumes that the target name is stored in the \$i shell variable.

In general, nvdm commands to query the current configuration of NetView DM/6000 start with ls, such as lstg, lsgrp, etc. and commands to modify the configuration start with add or upd.

You can get a complete description of all nvdm commands either by consulting the NetView Distribution Manager/6000 User's Guide SH19-5003 or by typing man nvdm\_**command**, for example man nvdm\_lstg.

To invoke configuration commands we normally will have to pass parameters, such as, for example, target names or flags.

Normally these parameters will be retrieved from the ODM database using the ODM access methods that we have developed previously.

We will discuss how parameters can be introduced to the ODM database in detail in 7.3, "Adjusting the Data Model" on page 121.

However, you always will have to decide whether you want to put parameters in the data base or hard-code them in the configuration script.

For example, the -y parameter used with the nvdm addtg or nvdm updtg command determines the target operating system for that target.

If you have only AIX targets in your network you might want to hard-code this parameter in your script by always using the flag as in -y AIX.

However, if you have other operating systems on your network too, you might want to store this parameter in the ODM like we did in our scenario.

### **7.1.2 Determining AIX Commands**

In our configuration procedure we also had to use native AIX operating system commands, mainly when adding users to the AIX operating system.

A good way to determine the commands necessary to perform a certain task is using SMIT.

For example, if we want to know the command to add a user to the AIX operating system we can type:

smitty user

 **Note** 

In the above example, user is the appropriate fast path to get immediately to the SMIT section dealing with commands related to AIX users. Normally the fast path to get to a certain SMIT section is quite easy to guess, for example, to get to the section dealing with file systems you can type smitty fs.

However, if you do not know the appropriate fast path you can just type smitty to get to the main menu and then walk through the menus until you get to the right place.

The following panel will appear:

| Users                                                                                                    |
|----------------------------------------------------------------------------------------------------|
| Move cure<br>List A<br>Change<br>Change<br>Change<br>Remove<br>Remove<br>Remove<br>T1=Help<br>F1=Help<br>P9=Shell<br>Move cursor to desired item and press Enter. |
| List All Users                                                                                                    |
| Add a User                                                                                                    |
| Change / Show Characteristics of a User                                                                                                    |
| Change / Show Initial Interface                                                                                                    |
| Remove a User                                                                                                    |
|                                                                                                    |
|                                                                                                    |
|                                                                                                    |
|                                                                                                    |
|                                                                                                    |
|                                                                                                    |
|                                                                                                    |
|                                                                                                    |
|                                                                                                    |
|                                                                                                    |
|                                                                                                    |
|                                                                                                    |
| F2=Refresh<br>F3=Cance1<br>F8=Image                                                                                                    |
| $F10=Exit$<br>Enter=Do                                                                                                    |

Figure 71. SMIT User Menu

We want to know the command to add a user to AIX, so we move the cursor to **Add a user** using the arrow down key and then press Enter.

This will pop up the following panel:

|                                                                                                    |                                                                                         | aixterm     |                  |  |
|----------------------------------------------------------------------------------------------------|-----------------------------------------------------------------------------------------|-------------|------------------|--|
|                                                                                                    |                                                                                         | Create User |                  |  |
|                                                                                                    | Type or select values in entry fields.<br>Press Enter AFTER making all desired changes. |             |                  |  |
| LIOP 1                                                                                                    |                                                                                         |             | [Entry Fields]   |  |
| * User NAME                                                                                                    |                                                                                         |             | <b>Inikel</b>    |  |
| ADMINISTRATIVE User?                                                                                                    |                                                                                         |             | false            |  |
| <u> 1980 - John Schwarzer, marking fan de Fryske komme fan de Fryske komme fan de Fryske komme fan de Fryske komme</u><br>User ID |                                                                                         |             | U.               |  |
| LOGIN user?                                                                                                    |                                                                                         |             | true             |  |
| PRIMARY group                                                                                                    |                                                                                         |             | n                |  |
| Group SET                                                                                                    |                                                                                         |             | <b>TENDADHNI</b> |  |
| ADMINISTRATIVE groups                                                                                                    |                                                                                         |             | п                |  |
| SU groups                                                                                                    |                                                                                         |             | <b>TALL1</b>     |  |
| HOME directory                                                                                                    |                                                                                         |             | $\mathbf{L}$     |  |
| Initial PROGRAM                                                                                                    |                                                                                         |             | п                |  |
| User INFORMATION                                                                                                    |                                                                                         |             | ſ1               |  |
|                                                                                                    | Another user can SU to user?                                                            |             | true             |  |
| User can RLOGIN?                                                                                                    |                                                                                         |             | true             |  |
| TRUSTED PATH?                                                                                                    |                                                                                         |             | nosak            |  |
| IMORE. 12]                                                                                                    |                                                                                         |             |                  |  |
| §F1=Help                                                                                                    | F2=Refresh                                                                              | F3=Cance1   | F4=List          |  |
| F5=Reset                                                                                                    | F6=Command                                                                              | F7=Edit     | F8=Image         |  |
| $F9 = Shel1$                                                                                                    | $F10=Exit$                                                                              | Enter=Do    |                  |  |

Figure 72. SMIT Create User Panel

We enter the parameters in the panel that we expect to be needed for the configuration.

In the example we do the following:

- 1. Enter mike in the User NAME field.
- 2. Enter FNDADMN in the Group SET field.

To see the command that SMIT will generate for that panel we press F6, which will result in the following screen:

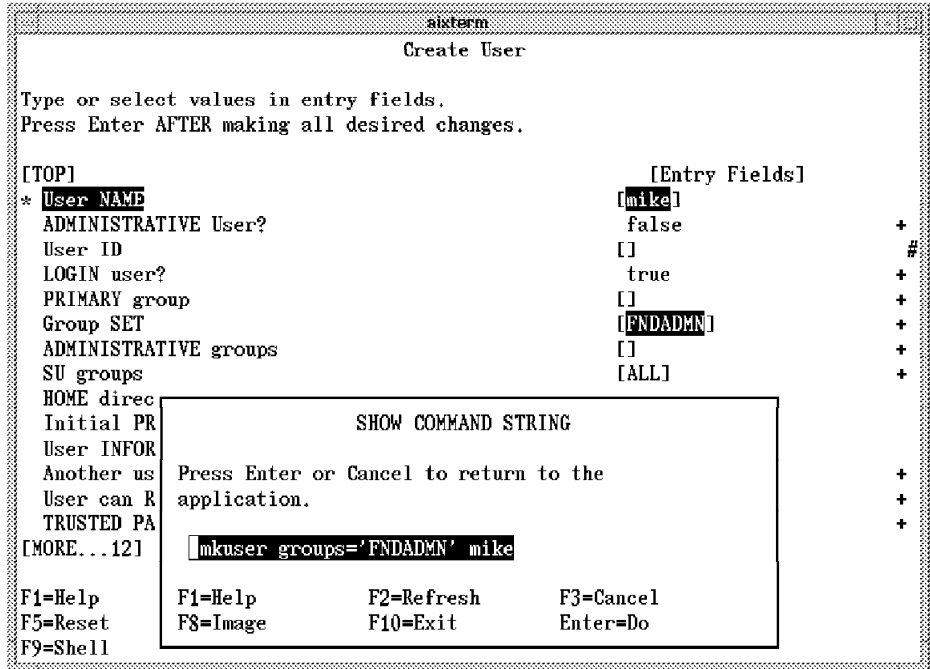

Figure 73. SMIT Show Command String Window

In the above example the command needed to add user mike to AIX, having FNDADMN in his group set is:

mkuser groups='FNDADMN' mike

We can now code the above statement in our configuration script. However, we will normally have to store parameters in shell variables, so the command could look like:

mkuser groups=\$NVDMGRP \$USERNAME

The above statement assumes that the shell variable NVDMGRP holds the group set and USERNAME holds the AIX user name. These variables could have been filled before, using the ODM access methods to query the ODM database.

#### **Note**

You should notice that in the configuration script we do not use the mkuser command to modify the group set of the user as shown in the above example.

In fact we use the mkuser command to create the user and then the chuser command to change the group set.

For configuration of the AIX operating system we will also use two types of commands, normally:

- Commands determining the current configuration of AIX
- Commands changing the current configuration of AIX

The following are also some general rules about command names in AIX:

- Commands adding an object to AIX start with either mk or cr, as in mkuser or crfs.
- Commands showing the current configuration of AIX start with ls, as in lsfs, lsuser, or lsgroup.
- Commands removing an object from AIX start with rm, as in rmuser or rmfs.
- Commands changing or updating the configuration of AIX start with ch, as in chuser or chfs.

Once you have found the command that you can use to perform the task you want, you can refer to the manpage of that command to get a list of all possible flags, for example:

man mkuser

This will also give you related information, for example, that the defaults for the mkuser command are stored in /etc/security/user/mkuser.default.

Information like this is often helpful to avoid coding errors, so if you do not know a command you want to use in full detail, you should always consult the manpage first.

### **7.1.3 Determining SNA Server Commands**

SNA Server, like almost any IBM product for AIX, offers a SMIT interface to configure and control it. The fast path to get to the SNA Server section of SMIT is sna, so we type smitty sna to get to the following panel:

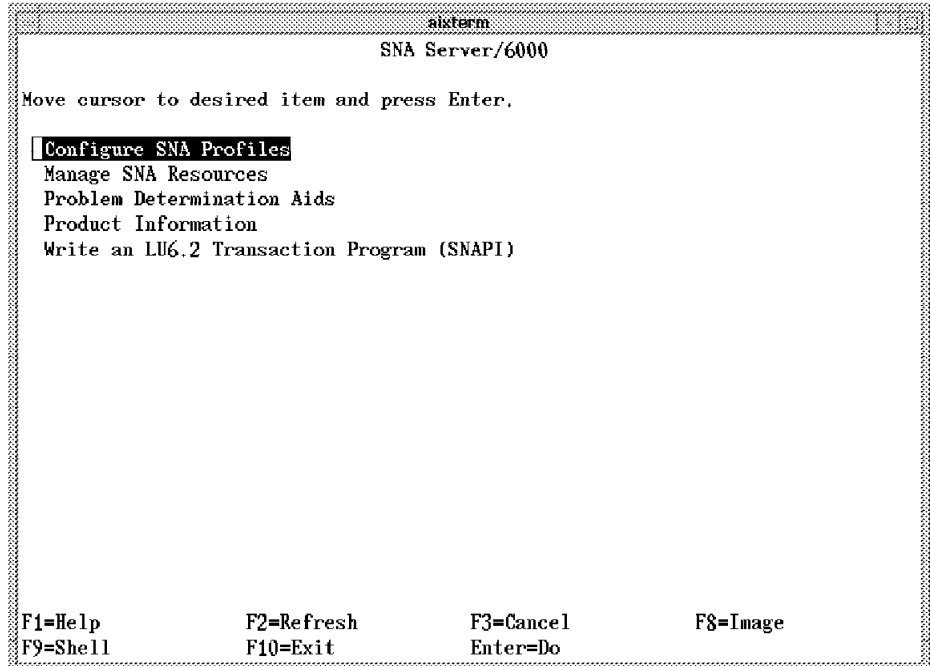

Figure 74. SMIT SNA Server/6000 Menu

For our purposes we will mainly use the sub menus Configure SNA Profiles and Manage SNA Resources.

First we will show an example of how to configure an SNA profile.

For that purpose we do the following:

- 1. Move the cursor to **Configure SNA Profiles** and press Enter. This will get us to the Configure SNA Profiles menu.
- 2. Move the cursor to **Advanced Configuration** and press Enter. This will get us to the Advanced Configuration menu.
- 3. Move the cursor to **Sessions** and press Enter.
- 4. Move the cursor to **LU 6.2** and press Enter.
- 5. Move the cursor to **LU 6.2 Local LU** and press Enter.
- 6. Move the cursor to **Add a profile** and press Enter.

This should get us to the Add LU 6.2 Local LU Profile panel:

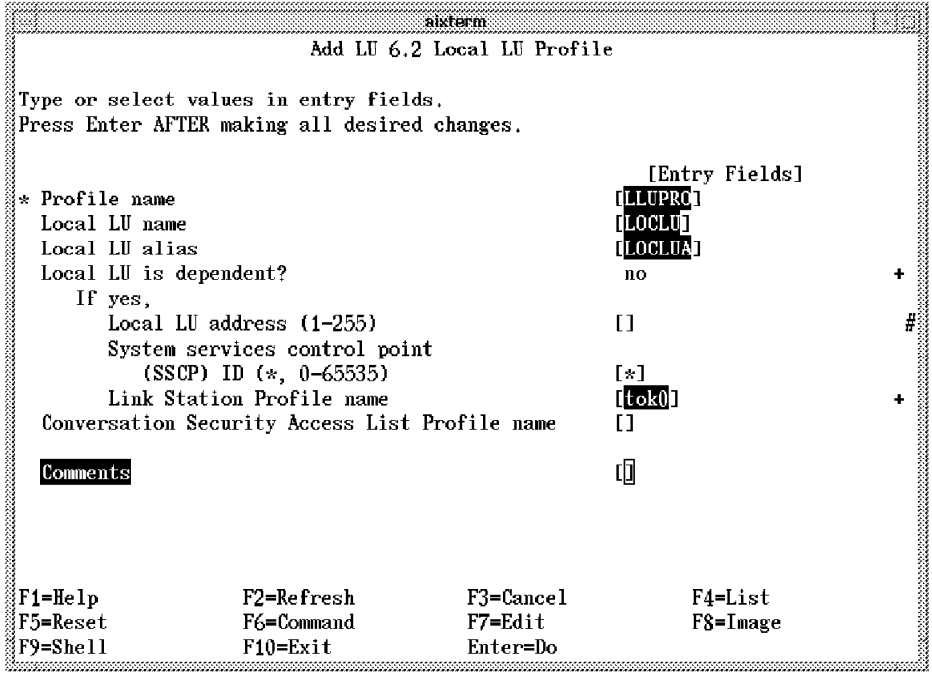

Figure 75. SMIT Add LU 6.2 Local LU Profile panel

We enter the values as shown in the above panel and then press F6.

This will pop up the following window:

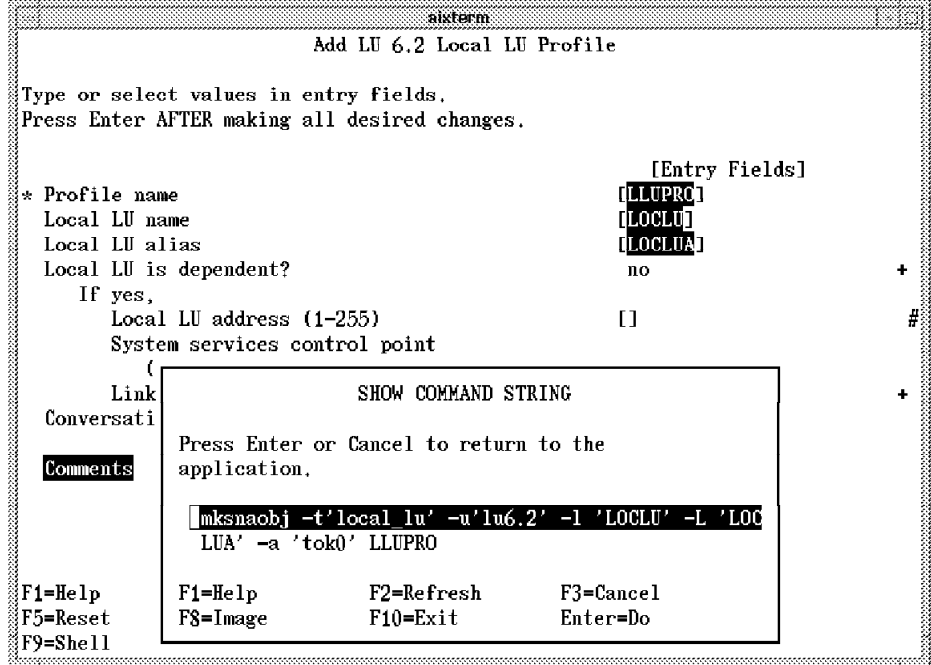

Figure 76. SMIT Show Command String Window

In the above example the command to configure the LU 6.2 Local LU profile is:

mksnaobj -t'local\_lu' -u'lu6.2' -l 'LOCLU' -'LOCLUA' -a 'tokð' LLUPRO

The parameters -t'local\_lu' and -u'lu6.2' determine the profile we want to configure and can therefore be hard-coded in the script because they will not change.

In our example scenario we used the local LU name for the LU name field as well as for the LU alias field and the profile name itself, so - assuming that the local LU name is stored in the shell variable LLUNAME the final command would be:

```
mksnaobj -t'local_lu' -u'lu6.2' -l $LLUNAME -L $LLUNAME
-a $DEVICE $LLUNAME
```
### **Note**

The above example also assumes that the Link Station Profile name is stored in the DEVICE shell variable.

The mksnaobj command is used to configure most of the SNA Server profiles. However, if the profile you want to create with mksnaobj already exists, the command will fail.

There is another command, chsnaobj, available to change existing profiles, where the parameters that need to be passed are exactly the same as for the corresponding mksnaobj command.

In our example configuration script we always try to configure a profile using mksnaobj first. If this command fails, we try the corresponding chsnaobj command, using the same parameters.

Besides configuring profiles we also need SNA Server commands to control the SNA Server product.

For example, we need to update the SNA Server configuration database after we have configured all profiles for the changes to become effective immediately.

To determine the necessary command we go back to the SNA Server Advanced Configuration menu and select **Verify Configuration Profiles**.

We use the Tab key to change the Update action field to dynamic\_update and then press F6 to see the command:

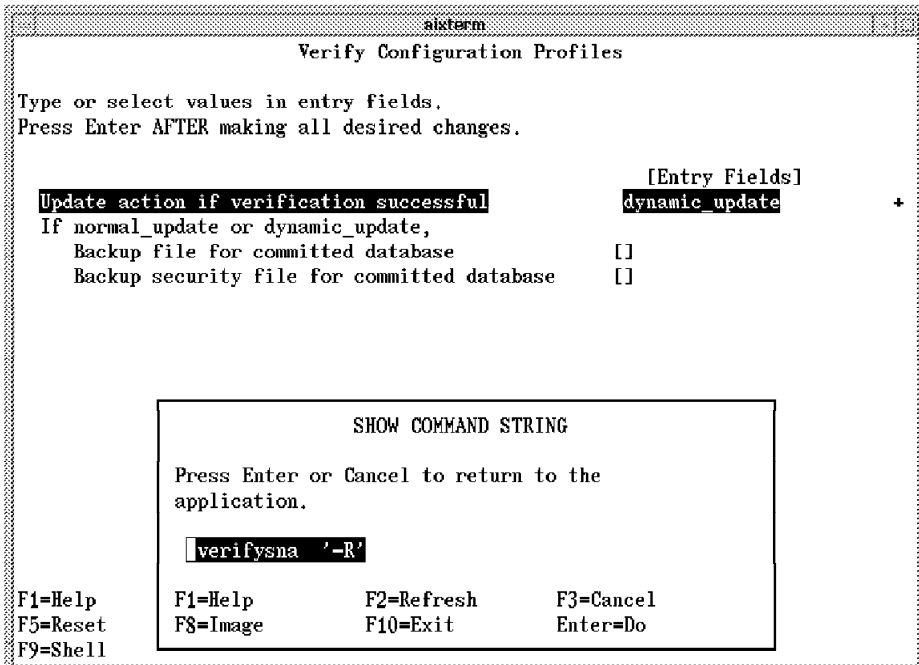

Figure 77. Verify Configuration Profiles Panel

As shown above, the command to dynamically update the SNA Server configuration is:

verifysna -R

# **7.2 Changing Configuration Files**

Some configuration data for the products we need to configure is stored in flat ASCII files, therefore we have to modify these files to update the configuration.

Some of the files that we modified in our example were:

• The NetView DM/6000 base configuration file nvdm.cfg

- The SNA/DS connection files
- The SNA/DS routing table
- The /etc/services file

There are two ways to update configuration files:

- 1. Create a new configuration file
- 2. Update an existing configuration file

Creating a new configuration file is easier because you do not have to care about the current content of the file.

For example, when we change the SNA/DS routing table we always create a new file ignoring the current content.

A simple way to create a configuration file is to use the shell command echo and redirect its output to the file to be created, as in the following example:

echo "NETWORK PROTOCOL: TCP/IP

RS600015.\* RS600015" >/usr/lpp/netviewdm/db/routetab

If we use shell variables instead of fixed strings, we can make the configuration more flexible:

echo "NETWORK PROTOCOL: TCP/IP

\$SHORTNAME.\* \$SHORTNAME" >\$ROUTETAB

### **Note**

The above example assumes the short name to be configured in the routing table is stored in the SHORTNAME shell variable and that the file name of the SNA/DS routing table is stored in the ROUTETAB shell variable.

In some cases we cannot ignore the current content of a file. Then we only want to change the sections of the file affected by the configuration update.

For example for setting an agents server we only need to change the entry for the SERVER field in the nvdm.cfg file keeping the rest of the file untouched.

For changing file contents we can use the UNIX stream editor sed. This tool allows us to find strings described by regular expression and replace them with new strings.

#### **Note**

If you are not familiar with sed or with pattern matching using regular expressions, you should consult the manpage for sed using the man sed command and the InfoExplorer sections dealing with regular expressions.
The following code fragment can be used to replace the entry for the SERVER field in the nvdm.cfg file:

```
CONFIG=/usr/lpp/netviewdm/db/nvdm.cfg
cp $CONFIG /tmp/config
sed "s/SERVER:.*/SERVER: rs60007" >$CONFIG
```
Using shell variables the code could look like the following:

```
CONFIG=/usr/lpp/netviewdm/db/nvdm.cfg
cp $CONFIG /tmp/config
sed "s/SERVER:.*/SERVER: $SERVER" >$CONFIG
```
The above example assumes that the name of the NetView DM/6000 server is stored in the SERVER shell variable.

### **7.3 Adjusting the Data Model**

In this part we discuss how to change the data model used for NetView DM/6000 configuration.

A change in the data model will be needed if you want to significantly enhance the function of the existing configuration procedure.

If you just want to introduce a new global variable to the configuration procedure it is normally not necessary to change the data model. However, such changes normally require an update of the configuration script.

First, we discuss the case of introducing a new global variable.

### **7.3.1 Introducing New Global Variables**

When designing our configuration data model we decided to store all parameters being unique in our entire software distribution in the nvdm cfg static class.

For example, we could want to introduce a new variable to store the path name for the NetView DM/6000 repository that should be used on all systems.

The new variable could simply be introduced by adding the following lines to the nvdm\_cfg\_static.odmadd file:

NAME = "REPOS\_DIR" VALUE = "/usr/local/nvdm/repository"

After adding the lines the database can be updated by typing:

./build\_db

 **Note** 

Of course you can also use odme to add the new variable by typing odme nvdm\_cfg\_static.

The variable can be retrieved from a shell script by using the ODM access methods developed before:

```
get attribute nvdm static NAME "REPOS DIR" VALUE
REPOS=$VALUE
```
This will get the VALUE of the REPOS\_DIR variable from the database and store it in the shell variable REPOS.

There are basically two reasons to introduce a new variable:

- 1. Making the script more flexible
- 2. Adding new functionality

If we just want to make the script more flexible, the only change in the script that is required is changing all occurrences where the parameter was hard-coded before with the variable.

In our example we have to change all lines where the name of the repository directory for NetView DM/6000 was hard-coded before.

In case of the repository directory this was not contained anywhere in the script before because we did not change the default entry for the REPOSITORY field in nvdm.cfg.

To add this we will just have to put in the following line somewhere in the main body of the script:

configure\_nvdm\_cfg "REPOSITORY" \$REPOS

#### **Note**

The above example assumes that before the call is made the REPOS has been filled from the database.

If we did call configure nvdm cfg in the way shown above, this would cause the sed command within that procedure to fail, because the path name in the REPOS shell variable normally contains slashes (/) which are used as a delimiter in the sed command.

To avoid this, we precede every occurence of a slash in the class definition file nvdm cfg static.odmadd with a back-slash character.

The code to set the parameter then looks like:

```
get_attribute nvdm_cfg_static NAME REPOS_DIR VALUE
if \overline{ } "$VALUE" != "" ]
then
  VALUE='echo "$VALUE"'
  configure_nvdm_cfg "REPOSITORY" $VALUE
fi
```
To add some functionality we could decide that we want to have the repository directory to be in an own file system.

To determine the command string for creating a file system we do the following:

- 1. Start SMIT by typing smitty fs.
- 2. Select **Add / Change / Show / Delete File Systems** and press Enter.
- 3. Select **Journaled File System** and press Enter.
- 4. Select **Add a Journaled File System** and press Enter.
- 5. Select **rootvg** and press Enter. This will get us to the Add a Journaled File System panel.
- 6. Enter 2ðððð in the SIZE of file system field.
- 7. Enter /test in the MOUNTPOINT field.
- 8. Enter yes in the Mount AUTOMATICALLY at system restart field.
- 9. Press F6.

This will pop up the DISPLAY COMMAND STRING window of SMIT showing that the command to add a file system with the desired parameters is:

crfs -v jfs -g rootvg - a size=2ðððð -m /test -A yes -p rw -t no

Since we want the size of the file system to be variable we will store this in another ODM variable, by adding the following lines to the nvdm\_cfg\_static.odmadd file:

NAME = "REPOS\_SIZE" VALUE = 5ðððð

The code fragment to create the file system could look like the following:

```
REPOS='grep "REPOSITORY" /usr/lpp/netviewdm/db/nvdm.cfg |
cut -d':' -f2'get attribute nvdm cfg static NAME REPOS SIZE VALUE
if [ "$VALUE" = "" ]
then
   SIZE=2ðððð
else
   SIZE=$VALUE
fi
crfs -v jfs -g rootvg -a size=$SIZE -m $REPOS
-A yes - p rw -t no
```
## **7.3.2 Changing the Data Model**

We will now show an example in which we will change the data model. That means that we will change the ODM class definitions.

In the previous section we have introduced a new variable to contain the size of a file system to be created on every node for containing the repository directory of NetView DM/6000.

Since we stored this value in the class nvdm\_cfg\_static we could only use the same value for all nodes. However, it might be necessary to have different file system sizes on the different nodes. Also, some nodes might not need to have the repository directory to be put into an own file system.

In order to be able to have different file system sizes on every node and also to be able to decide whether the repository directory needs to be put into an own file system we introduce the following new attributes to the nvdm node class:

- repos fs: flag indicating if the repository directory has to be put into an own file system (either yes or no)
- repos size : size in blocks of the file system to be created (only needed if repos\_fs is set to yes)

In order to add these attributes to the ODM we have to change the class definition file:

```
#
# Create ODM class files for NVDM configuration DB
#
#
# the nvdm groups class defines the target groups to be defined
# on a server
#
class nvdm_groups {
   char group_name[25];
   char description[25];
   char short_name[9];
   char node_name[25];
}
#
# the nvdm node class describes the name (IP Hostname) and
# type (Server, Agent, Prep Site) of the node, where
# ð : NVDM Server
# 1 : NVDM Agent
# 2 : NVDM Prep Site
# also included are attributes required for every node, like
# the name of the NVDM/6ððð Server, etc.
#
# group name is a link to the nvdm groups class specifying
# the group this target belongs to
class nvdm node {
  char node name[25];
  short node_type;
  char short name[9];
  char target_os[12];
   char description[25];
 char contact name[25];
  char owning manager[25];
  char telephone number[20];
  char customer_name[2ð];
   char repos_fs[4];
   long repos_size;
  char \times 25 number[15];
   char server_name[25];
  link nvdm groups nvdm groups group name group name;
}
...
```
Figure 78. ODM Class Definition File config\_db2.cre

Assuming that the class definition file is stored in config db2.cre we can type the following command to create the ODM class files:

```
odmcreate -c config_db2
```
Now that the ODM class files have been changed we can also change our data definition file for the nvdm\_node class.

We take the nvdm\_node.odmadd file from our example scenario and add the attributes to reflect the following changes:

- The rs60007 server shall have the repository directory being in an own file system sized 100000 blocks.
- The rs60015 server shall have the repository directory being in an own file system sized 50000 blocks.
- The rs6ððð4 shall not have the repository directory in an own file system.

The nvdm\_node.odmadd file should then look like the following:

```
nvdm_node:
  node name = "rs60007"node type = \thetashort name = "RS60007"
  target os = "AIX"repos_fs = "yes"
 repos_size = 1ððððð
  description = "ITSO Raleigh development"
  contact_name = "Stefan Uelpenich"
  owning manager = "Wolfgang Geiger"
  telephone_number = "4711"
  customer name = "IBM"
 x_25_number = ""
  server name = "r s60007"group_name = "Group1"
nvdm_node:
 node_name = "rs6ððð15"
  node type = \thetashort_name = "RS600015"target os = "AIX"repos_fs = "yes"
 repos_size = 5ðððð
  description = "ITSO Raleigh test server"
  contact_name = "Stefan Uelpenich"
  owning_manager = "Wolfgang Geiger"
  telephone_number = "4711"
  customer_name = "IBM"
  x_25_number = ""
  server_name = "rs600015"
  group_name = "Group2"
nvdm_node:
  node name = "rs60004"node type = 1short name = "RS60004"
  target_os = "AIX"
  repos \overline{fs} = "no"
  description = "ITSO Raleigh test client"
  contact_name = "Stefan Uelpenich"
  owning manager = "Wolfgang Geiger"
  telephone_number = "4711"
  customer name = "IBM"x_25_number = ""
  server name = "rs600015"group_name = "Group1"
```
Figure 79. Data Definition File nvdm\_node2.odmadd

Assuming that the data definitions are stored in nvdm node2.odmadd we can add them by typing:

odmadd nvdm\_node2.odmadd

Since we have cleared all the other ODM class files by calling the odmcreate command before, we also need to add the definitions for the other classes again:

```
odmadd nvdm_cfg_static.odmadd
odmadd nvdm_groups.odmadd
odmadd nvdm_queues.odmadd
odmadd nvdm_users.odmadd
odmadd nvdm_servers.odmadd
```
To add the file system we create another shell procedure within our configuration script:

```
#
# add file system for repository
# $1 = node name#
add_fs_repos ()
{
 # get repository path
 REPOS='grep "REPOSITORY" /usr/lpp/netviewdm/db/nvdm.cfg \
  | cut -d':' -f2y
 get attribute nvdm node node name $1 repos fs
 if [ "$VALUE" = "yes" ]
  then
   get_attribute nvdm_node node_name $1 repos_size
   if [ "$VALUE" = "" ]
    then
      SIZE=2ðððð
    else
      SIZE=$VALUE
    fi
   print "NVDM CONFIG : Creating file system $REPOS."
   print "NVDM CONFIG : Size = $SIZE blocks."
   # first, save old files
   tar -cvf/tmp/save.tar $REPOS/.
   crfs -v jfs -g rootvg -a size=$SIZE -m $REPOS -A yes -p rw -t n
o
   mount $REPOS
   # restore files
   tar -xvf/tmp/save.tar $REPOS/.
  fi
}
```
Figure 80. add\_fs\_repos Shell Procedure

#### **Explanation:**

The script determines the path of the repository from the NetView DM/6000 nvdm.cfg file. Then the class nvdm node is examined to detect whether this node needs to have its own file system for the repository.

If so, the size of that file system is determined from the repos\_size attribute. If no size information is found, the size is set to a default value of 20000.

Before creating the file system, the old data being in the repository path is saved to a tar archive. This is important, because as soon as the new file system is created and mounted over the path name of the repository, it will hide the old files.

After the file system has been created and mounted the shell procedure will restore the files from the tar archive to the newly created file system.

We run the modified configuration script again on rs60007 by typing:

./config nvdm rs60007

After the script has finished the new file system should have been added to the AIX operating system. We check this by typing df which produces the following output on rs6ððð7:

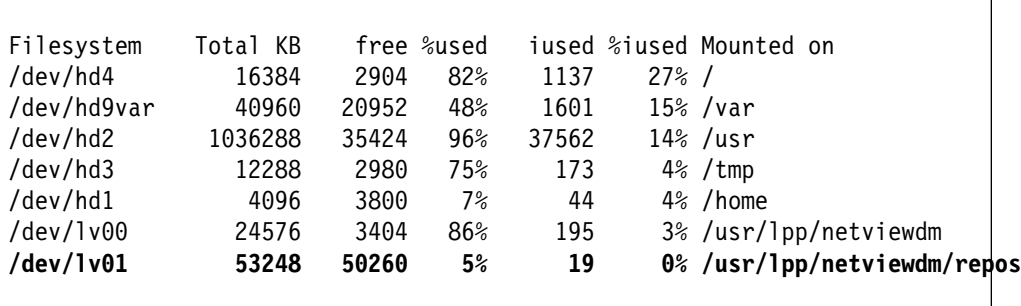

Figure 81. Output from df Command

 **Note** 

In the above example the changes we made to the ODM definition were quite simple because we only added two new attributes to the nydm node class.

However, the changes become more difficult if you really change the data model, for example by introducing new classes or changing the relationship between classes.

Nevertheless, the procedure to implement these changes is the same as described above.

# **Chapter 8. Enhancing the Configuration Procedure**

In this chapter we enhance the configuration procedure by introducing new features that were not included in the original procedure.

Unlike Chapter 7, "Customizing and Extending the Configuration Procedure" on page 109 where we give some general hints about how to customize and extend the procedure, we describe specific enhancements in detail in this chapter.

### **8.1 Configuring Intermediate Nodes**

The project in which the configuration procedure described in this book was originally developed did not use intermediate nodes. Therefore the configuration of intermediate nodes was not included in the configuration procedure.

However, the intermediate node function of SNA/DS is very useful, so we will adapt the configuration procedure to support this feature.

 **Note** 

If you need a detailed description of the intermediate node concept you should consult the redbook The NetView DM/6000 Cookbook, GG24-4246.

Before we start to define configuration activities we will first have a look at an intermediate node scenario:

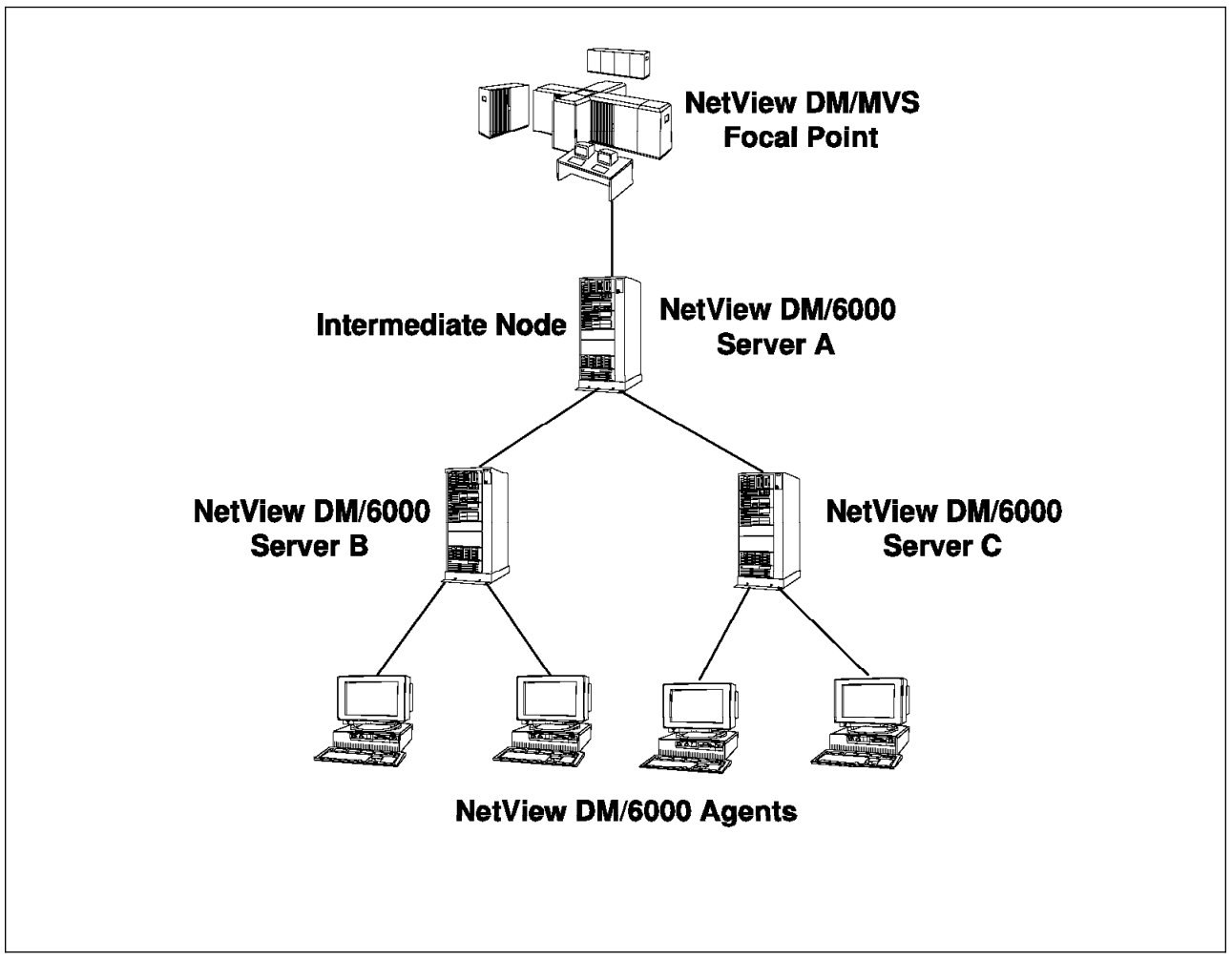

Figure 82. Intermediate Node Scenario

In the above example Server A acts as an intermediate node for connections between Servers B and C and the NetView DM/MVS focal point.

In order to enable the configuration procedure to configure a network containing intermediate nodes, the following configuration activities are affected:

- Configuration of SNA Server
- Configuration of the SNA/DS connection configuration files
- Configuration of the SNA/DS routing table

In our example configuration procedure we only configure SNA connections to a central NetView DM/MVS system. If we have SNA connections to, for example, other NetView DM/6000 servers we need to modify most of the configuration parts dealing with SNA.

We will not show how to do this in detail in this chapter. Nevertheless you should be aware of the fact, that this will also require significant modifications to the model.

In the data model we assume that SNA connections will only be needed to connect to one central MVS system. Therefore all parameters describing the SNA partner system are stored in the nvdm cfg static class. However, if we want to be able to configure SNA connections to any other system we would have to store this information in another class.

On a system that uses an intermediate node to connect to another system we only need a connection configuration file describing the SNA/DS connection to the intermediate node. The connections to other systems connected through the intermediate node are defined in the routing table.

On the intermediate node itself we need a connection configuration file for each system that is connected to the intermediate node using SNA/DS. The routing table on the intermediate node can be the same as the one used in the sample configuration procedure.

Since only NetView DM/6000 servers can have remote connections to other NetView DM servers, we only have to adjust the configuration parts dealing with the configuration of NetView DM/6000 servers.

### **8.1.1 Adjusting the Data Model**

In our sample data model we have a class, nvdm\_queues to define connections to remote destinations. Since remote connections in NetView DM/6000 are always based on SNA/DS, we use this class to configure SNA/DS connections, namely the connection configuration files and the routing table.

The remote server attribute in this class determines the remote system to which we want to connect, where for an SNA connected system we use the partner LU name to determine the system and for TCP/IP connected systems we use the TCP/IP hostname.

In order to be able to configure connections using an intermediate node, we can add an attribute to this class that determines if an intermediate node is used to connect to the remote system. This attribute contains no value if we directly connect to the remote system, thus indicating that we do not want to use an intermediate node.

If we want to connect through an intermediate node, this attribute contains the short name of the intermediate node.

We will add the attribute inter node to the nvdm queues class to store the intermediate node information. In order to do so, we have to change the ODM class creation file to contain the new attribute. The following figure shows the affected part:

```
#
# the nvdm queues class contains connections to
# remote servers
# e.g. a Focal Point or remote administrator
#
# Protocol must be "APPC" or "TCP/IP"
# if Protocol is TCP/IP the remote server
# field must be filled with the IP hostname
# of the remote server
#
# This class will also be used to define
# The remote server as a remote target automatically
#
class nvdm_queues {
  link nvdm node nvdm node node name node name;
   char protocol[8];
  char remote server[25];
  char focal point[4];
   char inter_node[9];
}
```
Figure 83. Class Definition File

### **8.1.2 Adjusting the SNA/DS Connection Configuration Files**

For the intermediate node itself, the creation of the SNA/DS connection configuration files can remain unchanged, assuming that all connections to remote systems are defined as instances of the nvdm queues class. For the intermediate node the inter\_node attribute contains no value.

In our example the objects in the nvdm\_queues class for the intermediate node Server A could look as follows:

```
nvdm_queues:
      node_name = "server_a"<br>protocol = "APPC"protocol
      remote_server = "RA39TCF1"
      focal\_point = "yes"<br>inter node = ""
      inter node
nvdm_queues:
      node_name = "server_a"<br>protocol = "TCP/IP"
      protocol
      remote server = "server b"
      focal\_point = "no"<br>inter node = ""
      inter node
nvdm_queues:
      node name = "server a'' protocol = "TCP/IP"
      remote_server = "server_c"
      focal\_point = "no"<br>inter node = ""
      inter_node
```
#### **Explanation:**

The TCP/IP hostname of Server A is assumed to be server a. The first entry describes the connection to the NetView DM/MVS focal point. Since we only configure SNA connections to MVS we only supply the LU name of NetView DM/MVS as the remote server and determine the SNA network name from the nvdm cfg static object class.

The following entries define two TCP/IP connections to the other NetView DM/6000 servers, assuming that the TCP/IP hostnames of these servers are server b and server\_c.

For nodes connected through an intermediate node we have two types of connections:

- A connection to the intermediate node
- Connections to other systems using the intermediate node

For the connection to the intermediate node we have to create a connection configuration file whereas the connections to other systems through the intermediate node are defined in the SNA/DS routing table.

The objects in nvdm queues for Server B could look as follows:

```
nvdm_queues:
 node_name = "server_b"
 protocol = "TCP/IP"
     remote_server = "server_a"
     focal\_point = "no"<br>inter node = ""
     inter node
nvdm_queues:
    node_name = "server_b"<br>protocol = "APPC"
     protocol
     remote_server = "RA39TCF1"
      focal_point = "yes"
     inter node = "SERVERA"
```
#### **Explanation:**

The TCP/IP hostname of Server B is assumed to be server b. We have one connection to the intermediate node using TCP/IP, assuming that the TCP/IP hostname of Server A is server a. The connection to the focal point is made using Server A as an intermediate node indicated by the inter\_node attribute set to the short name of Server A.

#### **Note**

You should notice that when we specify a remote TCP/IP server we use the TCP/IP hostname, whereas when we specify an intermediate node we use the short name. This is caused by the design of our data model.

The definitions for Server C look very similar, except that the hostname is server\_c:

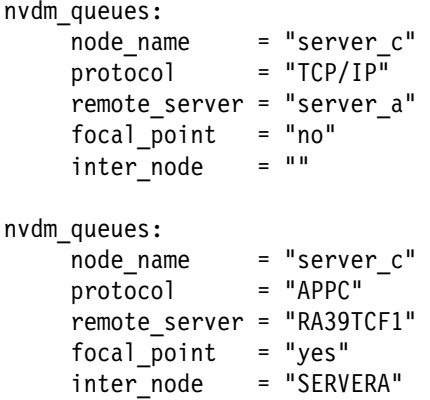

In the configuration procedure that we have developed previously in this book, we use the shell procedure configure\_sna\_ds\_conn to configure SNA/DS connection configuration files. This procedure calls either configure\_sna\_ds\_appc to configure LU 6.2 connections or configure\_sna\_ds\_tcpip to configure TCP/IP connections.

Since we do not need to configure a connection configuration file for connections using an intermediate node, we have to check the inter node attribute in this procedure to determine if we have to create a connection configuration file.

The modified configure\_sna\_ds\_conn procedure looks as follows:

```
#
# configure SNA/DS connection profiles
#
# $1 = IP Hostname of system to be configured
#
configure sna ds conn ()
{
#
# perform SNA/DS configuration (connection profiles)
#
#
# remove demo profile CONNSNA,CONNTCP if existent
#
cd $SNA_DS_DIR
rm \starget_queues $1
if [ $NUM_QUEUE != ð ]
then
  a=1for i in $PROTOCOL
   do
    print "NVDM CONFIG : Configuring $i connection"
   if [ "$i" != "APPC" -a "$i" != "TCP/IP" ]
     then
      abort "Protocol is neither APPC nor TCP/IP. Exiting..."
     fi
    # determine if connection is made through an intermediate node
    INODE=yecho $REMOTE_SERVER | cut -d' ' -f"$a"y
    get attribute and nvdm queues node name $1 remote server $INODE inter node
    if [ "$VALUE" != "" ]
     then
      print "NVDM CONFIG : Remote connection to $INODE is made"
     print " through intermediate node $VALUE."
     print " No SNA/DS connection file is created."
     else
      if [ "$i" = "APPC" ]
       then
         configure_sna_ds_appc
       else
        REMSERV='echo $REMOTE SERVER | cut -d' ' -f "$a"'
        configure sna ds tcpip $REMSERV
```
Figure 84 (Part 1 of 2). configure\_sna\_ds\_conn Shell Procedure

```
 fi
      fi
     a='expr $a + 1'
   done
fi
}
```
Figure 84 (Part 2 of 2). configure\_sna\_ds\_conn Shell Procedure

#### **Explanation:**

We have replaced the remove (rm) statement to remove all files in the /usr/lpp/netviewdm/dm/snads\_conn directory. In case a connection is changed to go through an intermediate node, this will erase the old connection configuration file for that connection.

Before we configure any connection configuration file, we check if the connection is made through an intermediate node. If so, no connection configuration file is created, since these connections are only defined in the routing table.

## **8.1.3 Adjusting the SNA/DS Routing Table**

In the original configuration procedure we created a default entry for each remote connection where the connection field was set to the same name as the entry that was added.

In order to implement the intermediate node concept we have to create a routing table that sends all traffic through the intermediate node for connections where the inter node field contains a value.

In the configuration procedure the shell procedure configure\_routetab is used to create the SNA/DS routing table.

The modified configure\_routetab procedure looks as follows:

```
#
# configure SNA/DS routing table
# $1 = IP Hostname
#
configure routetab ()
{
 #
 # first, determine what network protocols we have
 #
  a=ð
b=0 print "NVDM CONFIG : Configuring SNA/DS routing table."
  cd $SNA_DS_DIR
 HAVET='grep PROTOCOL \star | grep TCP/IP'
  if [ "$HAVET" != "" ]
  then
   print "NVDM CONFIG : System has TCP/IP connection to remote server."
   a=1 fi
HAVEA='grep PROTOCOL \star | grep APPC'
  if [ "$HAVEA" != "" ]
  then
   print "NVDM CONFIG : System has APPC connection to remote server."
   b=1 fi
  if [ $a -eq ð -a $b -eq ð ]
  then
   print "NVDM CONFIG : There are no connections defined."
    return
  fi
  if [ $a -eq 1 -a $b -eq 1 ]
  then
    RPROT="BOTH"
  fi
  if [ $a -eq 1 -a $b -eq ð ]
  then
    RPROT="TCP/IP"
  fi
  if [ $a -eq ð -a $b -eq 1 ]
  then
    RPROT="APPC"
  fi
```
Figure 85 (Part 1 of 2). configure\_routetab Shell Procedure

```
print "NVDM CONFIG : Writing routing table to $SNA DS ROUTE"
 echo "NETWORK PROTOCOL: $RPROT
#
# SNA connections
#
" >$SNA_DS_ROUTE
#
# get all SNA Routes
#
 cd $SNA_DS_DIR
SNA R='grep -p APPC \star | grep "NEXT DSU" | cut -d':' -f2'
 if \lceil "$SNA R" != "" ]
 then
   for i in $SNA_R
    do
     ONE='echo \sin | cut -d'.' -f1'
     TWO='echo \sin | cut -d'.' -f2'
     if [ "$TWO" = "*" ]
     then<br>echo "$i
                  ANY ANY ANY ANY $ONE 5" >>$SNA DS ROUTE
     else<br>echo "$i
                  ANY ANY ANY ANY $TWO 5" >>$SNA DS ROUTE
      fi
    done
  fi
 echo "
#
# TCP/IP connections
#
" >>$SNA_DS_ROUTE
TCP R='grep -p TCP/IP \star | grep "NEXT DSU" | cut -d':' -f2'
 if [ "$TCP_R" != "" ]
  then
   for i in $TCP_R
    do
     ONE='echo \sin | cut -d'.' -f1'
     echo "$ONE.* $ONE" >>$SNA_DS_ROUTE
    done
 fi
}
```
Figure 85 (Part 2 of 2). configure\_routetab Shell Procedure

#### **Explanation:**

In the original version of configure\_routetab we scanned the files in the /usr/lpp/netviewdm/db/snads\_conn directory to gather information about the defined connections and then constructed the SNA/DS routing table from that information.

Since we do not create a connection configuration file for connections using an intermediate node we cannot use this approach anymore. Instead we use the

information stored in the nvdm queues class to retrieve information about the SNA/DS connections.

When we write a routing table entry we have to check for each connection if the connection is made using an intermediate node. If so, we have to specify the intermediate node in the CONNECTION field of the routing table. Otherwise we use the short name of the remote server.

In case we configure a TCP/IP connection we have to search the nvdm\_node class for the short name of the remote server, since the remote server field in the nvdm queues class contains only the TCP/IP hostname.

The SNA/DS routing tables generated for our example scenario will look as follows:

For Server A:

```
NETWORK PROTOCOL: BOTH
#
# SNA connections
#
USIBMRA.RA39TCF1 ANY ANY ANY ANY RA39TCF1 5
#
# TCP/IP connections
#
SERVERB.\ SERVERB
SERVERC.*
```
Figure 86. SNA/DS Routing Table (Server A)

The routing tables for Server B and Server C are identical:

```
NETWORK PROTOCOL: BOTH
#
# SNA connections
#
USIBMRA.RA39TCF1 ANY ANY ANY ANY SERVERA 5
#
# TCP/IP connections
#
SERVERA.* SERVERA
```
Figure 87. SNA/DS Routing Table (Server B and C)

## **8.2 Configuring NetView DM/MVS**

In the configuration procedure developed in this book, we focused on the configuration of NetView DM/6000. In an environment where you have a NetView DM/MVS focal point it might also be desirable to configure NetView DM/MVS automatically.

We will not develop a complete procedure to fully configure NetView DM/MVS here. However, we will show an example of how to create a configuration procedure for NetView DM/MVS.

In the example we write a shell script that will produce the commands to configure the nodes attached to the NetView DM/MVS system automatically. For that purpose we will use the same ODM database that we also used to configure NetView DM/6000.

The procedure that we develop will produce an ASCII file containing the necessary MVS commands which can then be transferred to the MVS host.

The following figure shows the procedure:

```
#!/bin/ksh
#
# Generate Statements to configure
# NetView DM/MVS
#
# This script uses the ODM class nvdm_node and nvdm_servers
# to create automatic node definitions
#
# Author : Stefan Uelpenich / IBM Germany
# $Revision: 1.11 $
#
#
NODE_CLASS=nvdm_node
SERVER_CLASS=nvdm_servers
#
# variable field for job card creation
# they may also be put into the ODM,
# e.g. into nvdm_cfg_static
#
USERID=A47112
ACCOUNT="ACCT"
NAME=DSX
SIZE=6ðððK
CLASS=A
TIME=144ð
LOADLIB="NDM.R5.NDMLOAD"
PW=DUMMY
FN="NETVIEW.R5"
#
#
# DATABASE ACCESS METHODS (ODM)
# these access methods may be replaced with
# access methods for any other database at
# a later time
#
#
#
# get list parameters from odm_class
# $1 = \text{class name}# $2 = search field
# $3 = search field value
# $4 = attribute name
# The list of parameters is stored in the VALUE LIST variable
```
Figure 88 (Part 1 of 5). Sample Procedure to Configure NetView DM/MVS

```
# The number of parameters is stored in VALUE NUM
#
get_attribute_list ()
{
 VALUE_LIST='odmget -q $2=$3 $1 | grep "$4 =" | cut -d'=' -f2 |\
 sed "s/\sqrt{''}/g'' | cut -c2-79'
 VALUE NUM='odmget -q $2=$3 $1 | grep "$1:" | wc -l'
}
#
# get single parameters
# $1 = \text{class name}# $2 = search field
# $3 = search field value
# $4 = attribute name
#
get_attribute ()
\left\{ \right.VALUE='odmget -q $2=$3 $1 | grep "$4 =" | cut -d '=' -f2 | sed "s/\"//g" ||\
 cut -c2-79'}
#
# get single parameters (AND)
# $1 = class name
# $2 = search field1
# $3 = search field value1
# $4 = search field2
# $5 = search field value2
# $6 = attribute name
#
get attribute and ()
{
 VALUE='odmget -q "$2=$3 AND $4=$5" $1 | grep "$6 =" | cut -d '=' -f2 |\
sed "s/\lceil \frac{m}{2} \rceil cut -c2-79'
}
#
#
# create job cards...
#
#
generate_servers ()
{
```
Figure 88 (Part 2 of 5). Sample Procedure to Configure NetView DM/MVS

```
#
 # get all nodes that are defined as NVDM servers
 #
 get attribute list $NODE CLASS node type 0 node name
 print "Number of servers: $VALUE NUM"
 #
 # create job card header
 #
  echo "
//${USERID}A JOB
(${ACCOUNT}),${NAME},REGION=${SIZE},CLASS=${CLASS},TIME=${TIME},
// MSGCLASS=9,PRTY=14,NOTIFY=${USERID}
1/\star//JOBLIB DD DSN=${LOADLIB},DISP=SHR
1/\star1/\star//GDSX1ð1 EXEC PGM=DSXPREP,
// PARM='FUNCTION=SUBMIT,USERID=${USERID},PASSWORD=${PW}'
//DSXPRINT DD SYSOUT=\
//SYSPRINT DD SYSOUT=\
//SNAP DD SYSOUT=\
//SYSUDUMP DD DUMMY
//DSXDRD DD DSN=${FN}.DRD,DISP=SHR
//DSXLIB DD DSN=${FN}.LIB,DISP=SHR
//DSXLIBT DD DSN=${FN}.LIBT,DISP=SHR
//DSXTCF DD DSN=${FN}.TCF,DISP=SHR
//DSXHFDI DD DSN=${FN}.HFDI,DISP=SHR
//DSXHFDA DD DSN=${FN}.HFDA,DISP=SHR
//DSXGIX DD DSN=${FN}.GIX,DISP=SHR
//DSXGIXD DD DSN=${FN}.GIXD,DISP=SHR
//NDMRQF DD DSN=${FN}.RQF,DISP=SHR
//NDMRQFDA DD DSN=${FN}.RQFDA,DISP=SHR
//SYSIN DD *" > $outfile
 #
 # create an entry for each node to be created
 #
  for i in $VALUE_LIST
  do
   #
    # get necessary attributes from database
    #
   get attribute $NODE CLASS node name $i short name
    SHORT=$VALUE
   get attribute $SERVER CLASS node name $i local lu name
    LUNAME=$VALUE
   get_attribute $NODE_CLASS node_name $i description
    DESC=$VALUE
printf "%-7ðs \\n" "$SHORT DEF NODE NAME=$SHORT," >>$outfile
printf "%-70s *\n" " NODETYPE=NDM6," >>$outfile
```
Figure 88 (Part 3 of 5). Sample Procedure to Configure NetView DM/MVS

```
printf "%-70s *\n" " LUNAME=$LUNAME," >>$outfile
printf "%-70s *\n" " LOGMOD=NVDMNORM," >>$outfile
printf "%-70s *\n" " RGN=$SHORT," >>$outfile<br>printf "%-70s *\n" " REN=$SHORT," >>$outfile
printf "%-70s *\n" " REN=$SHORT," >>$outfile<br>printf "%-70s *\n" " LINETYPE=L," >>$outfile
printf \frac{m}{2}-70s *\n" " LINETYPE=L," >>$outfile<br>printf "%-70s *\n" " STATUS=P," >>$outfile
                                        STATUS=P," >>$outfile<br>CLASS=A0," >>$outfile
printf "%-70s *\n" " printf "%-70s *\n" "
printf "%-70s *\n" " SRVNAME=$SHORT," >>$outfile<br>printf "%-70s *\n" " TIMZOFFS=0," >>$outfile
printf "%-7ðs \\n" " TIMZOFFS=ð," >>$outfile
                                     printf "%-7ðs\n" " NOTE='$DESC'" >>$outfile
  done
}
generate_agents ()
{
 get attribute list $NODE CLASS node type 1 node name
 print "Number of agents: $VALUE NUM"
  for i in $VALUE_LIST
  do
     #
     # get necessary attributes from database
     #
     get attribute $NODE CLASS node name $i short name
      SHORT=$VALUE
     get attribute $NODE CLASS node name $i server name
      SVR=$VALUE
     get attribute $SERVER CLASS node name $SVR local lu name
      LUNAME=$VALUE
     get_attribute $NODE_CLASS node_name $SVR short_name
      SVRSHORT=$VALUE
     get attribute $NODE CLASS node name $i description
      DESC=$VALUE
printf "%-7ðs \\n" "$SHORT DEF NODE NAME=$SHORT," >>$outfile
                            printf "%-7ðs \\n" " NODETYPE=NDM6," >>$outfile
printf "%-70s *\n" " LUNAME=$LUNAME," >>$outfile<br>printf "%-70s *\n" " LOGMOD=NVDMNORM," >>$outfi
printf \frac{m}{2}-70s \star \n\begin{cases} m \\ m \end{cases} = LOGMOD=NVDMNORM," >>$outfile<br>printf \frac{m}{2}-70s \star \n\begin{cases} m \\ m \end{cases} = RGN=$SVRSHORT," >>$outfile
printf "%-70s *\n" " RGN=$SVRSHORT," >>$outfile<br>printf "%-70s *\n" " REN=$SHORT," >>$outfile
printf \frac{m}{2}-70s *\n" " REN=$SHORT," >>$outfile<br>printf "%-70s *\n" " LINETYPE=L," >>$outfile
                                       LINETYPE=L," >>$outfile
printf "%-70s *\n" " STATUS=P," >>$outfile<br>printf "%-70s *\n" " CLASS=A0," >>$outfile
                                        CLASS=A0," >>$outfile
printf "%-7ðs \\n" " SRVNAME=$SVRSHORT," >>$outfile
printf "%-7ðs \\n" " TIMZOFFS=ð," >>$outfile
printf "%-7ðs\n" " NOTE='$DESC'" >>$outfile
  done
}
```
Figure 88 (Part 4 of 5). Sample Procedure to Configure NetView DM/MVS

```
#
# MAIN
#
print "NetView DM/MVS configuration generator."
print "Name of output file:"
read outfile
generate_servers
generate_agents
```
Figure 88 (Part 5 of 5). Sample Procedure to Configure NetView DM/MVS

#### **Explanation:**

Assuming that the shell script is stored in a file named nvdm\_mvs we can invoke it by typing:

nvdm\_mvs

The script will then ask for a file name of the file where the output will be placed. This file will contain a job card for MVS that can be used to define the nodes of our software distribution network to NetView DM/MVS.

Values that depend on the specific MVS environment are held in shell variables being set at the beginning of the script. For example, the shell variable USERID contains the MVS user ID.

Another way to store these values would be to put them in the ODM, preferably in the nvdm cfg static class.

The script contains two procedures, configure servers and configure agents. The configure servers procedure is used to create the job card header and an entry for each server defined in the software distribution network. Information about servers is gathered from the nvdm node and nvdm servers ODM classes.

The configure agents procedure is used to create an entry for each agent defined in the software distribution network. Since NetView DM/MVS is not connected to NetView DM/6000 agents directly but through a NetView DM/6000 server, we have to find out the appropriate server for each agent and then determine the short name and the LU name of the server.

These values are then used when defining the agent as a node to NetView DM/MVS.

We use the following example node definition to demonstrate the script:

```
nvdm_node:
   node_name = "nw13nvdm1ð5"
   node type = \thetashort name = "NW13NVDM"
   target_os = "AIX"
   description = "NetView DM Server 1"
   contact_name = "Stefan Uelpenich"
   owning manager = "Wolfgang Geiger"
   telephone number = "1234"customer_name = "ITSO Raleigh"
   repos_fs = ""repos size = \thetax_25_number = ""
   server name = "nw13nvdm105"
   group_name = "group1"
nvdm_node:
   node_name = "nw12adsm1ð5"
   node type = 1short_name = "NW12ADSM"
   target os = "AIX"description = "Johnbergs ADSM Server"
   contact name = "Stefan Uelpenich"
   owning manager = "Wolfgang Geiger"
   telephone number = "5678"
   customer name = "ITSO Raleigh"
   repos_fs = ""repos size = \thetax_25_number = ""
   server_name = "nw13nvdm1ð5"
   group_name = "group1"
nvdm_node:
   node_name = "nw18nvdm1ð5"
   node type = \thetashort_name = "NW18NVDM"
   target os = "AIX"description = "NetView DM Server 2"
   contact_name = "Stefan Uelpenich"
   owning manager = "Wolfgang Geiger"
   telephone_number = "1234"
   customer_name = "ITSO Raleigh"
   repos_fs = ""repos_size = 0x_25_number = ""
   server name = "nw18nvdm105"
   group_name = "group2"
```
Figure 89 (Part 1 of 2). Sample Definition for nvdm\_node Class

```
nvdm_node:
   node_name = "nw38r4ðp137"
   node type = 1short name = "NW3840P"
   target os = "AIX"
   description = "Sample Client for AIX4"
   contact_name = "Stefan Uelpenich"
   owning manager = "Wolfgang Geiger"
   telephone_number = "5678"
   customer_name = "ITSO Raleigh"
   repos_fs = ""repos size = \thetax_25_number = ""
   server_name = "nw13nvdm1ð5"
   group_name = "group1"
```
Figure 89 (Part 2 of 2). Sample Definition for nvdm\_node Class

Further, we use the following SNA definitions in the nvdm servers class:

```
nvdm_servers:
   node_name = "nw13nvdm1ð5"
   local_lu_name = "LUNDM13"
   pu_name = "PUNDM13"
   cp_name = "CPNDM13"
   x \overline{id} = "sna = "yes"nvdm_servers:
   node_name = "nw18nvdm1ð5"
   local lu name = "LUNDM18"
   pu\_name = "PUNDM18"cp_name = "CPNDM18"
   xid = "sna = "yes"
```
Figure 90. Sample Definition for nvdm\_servers Class

Assuming that we have added the above definitions to the ODM, for example by using the odmadd command, we can start the script by typing:

nvdm\_mvs

The output file for the above definitions will look as follows:

```
//A47112A JOB (ACCT),DSX,REGION=6ðððK,CLASS=A,TIME=144ð,
// MSGCLASS=9,PRTY=14,NOTIFY=A47112
1/\star//JOBLIB DD DSN=NDM.R5.NDMLOAD,DISP=SHR
1/\star1/\star//GDSX1ð1 EXEC PGM=DSXPREP,
// PARM='FUNCTION=SUBMIT,USERID=A47112,PASSWORD=DUMMY'
//DSXPRINT DD SYSOUT=\
//SYSPRINT DD SYSOUT=\
//SNAP DD SYSOUT=\
//SYSUDUMP DD DUMMY
//DSXDRD DD DSN=NETVIEW.R5.DRD,DISP=SHR
//DSXLIB DD DSN=NETVIEW.R5.LIB,DISP=SHR
//DSXLIBT DD DSN=NETVIEW.R5.LIBT,DISP=SHR
//DSXTCF DD DSN=NETVIEW.R5.TCF,DISP=SHR
//DSXHFDI DD DSN=NETVIEW.R5.HFDI,DISP=SHR
//DSXHFDA DD DSN=NETVIEW.R5.HFDA,DISP=SHR
//DSXGIX DD DSN=NETVIEW.R5.GIX,DISP=SHR
//DSXGIXD DD DSN=NETVIEW.R5.GIXD,DISP=SHR
//NDMRQF DD DSN=NETVIEW.R5.RQF,DISP=SHR
//NDMRQFDA DD DSN=NETVIEW.R5.RQFDA,DISP=SHR
//SYSIN DD \
NW13NVDM DEF NODE NAME=NW13NVDM,
        NODETYPE=NDM6, \
       LUNAME=LUNDM13,
       LOGMOD=NVDMNORM,
       RGN=NW13NVDM,
       REN=NW13NVDM,
        LINETYPE=L, \
        STATUS=P, \
        CLASS=Að, \
       SRVNAME=NW13NVDM,
        TIMZOFFS=ð, \
       NOTE='NetView DM Server 1'
NW18NVDM DEF NODE NAME=NW18NVDM, \
        NODETYPE=NDM6, \
        LUNAME=LUNDM18, \
        LOGMOD=NVDMNORM, \
       RGN=NW18NVDM,
       REN=NW18NVDM, \star LINETYPE=L, \
        STATUS=P, \
        CLASS=Að, \
       SRVNAME=NW18NVDM,
        TIMZOFFS=ð, \
       NOTE='NetView DM Server 2'
```
Figure 91 (Part 1 of 2). Output File Created by nvdm\_mvs Script

| NW12ADSM DEF NODE NAME=NW12ADSM, | $\star$ |
|----------------------------------|---------|
| NODETYPE=NDM6,                   | $\star$ |
| LUNAME=LUNDM13,                  | $\star$ |
| LOGMOD=NVDMNORM,                 | $\star$ |
| RGN=NW13NVDM,                    | $\star$ |
| REN=NW12ADSM,                    | $\star$ |
| LINETYPE=L,                      | $\star$ |
| STATUS=P,                        | $\star$ |
| CLASS=A0,                        | $\star$ |
| SRVNAME=NW13NVDM,                | $\star$ |
| TIMZOFFS=0,                      | $\star$ |
| NOTE='Johnbergs ADSM Server'     |         |
| NW3840P DEF NODE NAME=NW3840P,   | $\star$ |
| NODETYPE=NDM6,                   | $\star$ |
| LUNAME=LUNDM13,                  | $\star$ |
| LOGMOD=NVDMNORM,                 | $\star$ |
| RGN=NW13NVDM,                    | $\star$ |
| REN=NW3840P,                     | $\star$ |
| LINETYPE=L,                      | $\star$ |
| STATUS=P,                        | $\star$ |
| CLASS=A0,                        | $\star$ |
|                                  | $\star$ |
| SRVNAME=NW13NVDM,                |         |
| TIMZOFFS=0,                      | $\star$ |
| NOTE='Sample Client for AIX4'    |         |

Figure 91 (Part 2 of 2). Output File Created by nvdm\_mvs Script

## **8.3 Configuring NetView DM TCP/IP Ports**

For communicating over TCP/IP NetView DM/6000 uses certain TCP/IP ports which need to be defined in the /etc/services file. This is normally done by editing this file, for example, by using the vi editor.

The following shell procedure can be used to add the ports needed by NetView DM/6000 automatically:

```
#
# check if TCP/IP ports for NetView DM/6ððð are
# existing. If not, add them to /etc/services file
#
check_ports ()
{
 #
# first, make a backup copy of /etc/services..."
 #
 cp /etc/services /etc/services.nvdm
 #
 # check for port NetViewDM-rcv
 #
  print "CONFIG NVDM : Checking NetViewDM-rcv port..."
 R='grep NetViewDM-rcv /etc/services'
 if "$R" = "" ]
  then
   print "CONFIG NVDM : Port did not exist. Adding it to /etc/services..."
    echo "NetViewDM-rcv 731/tcp" >>/etc/services
  fi
 #
 # check for port NetViewDM-snd
 #
  print "CONFIG NVDM : Checking NetViewDM-snd port..."
 R='grep NetViewDM-snd /etc/services'
 if [ "$R" = "" ]
  then
   print "CONFIG NVDM : Port did not exist. Adding it to /etc/services..."
    echo "NetViewDM-snd 73ð/tcp" >>/etc/services
 fi
 #
# check for port NetViewDM6ððð
 #
 print "CONFIG NVDM : Checking NetViewDM6000 port..."
 R='grep NetViewDM6000 /etc/services'
 if \lceil "$R" = "" ]
  then
   print "CONFIG NVDM : Port did not exist. Adding it to /etc/service
    echo "NetViewDM6ððð 729/tcp" >>/etc/services
  fi
}
```
Figure 92. check\_ports Shell Procedure

#### **Explanation:**

The shell procedure checks for the following ports needed by NetView DM/6000:

- NetViewDM6000
- NetViewDM-snd
- NetViewDM-rcv

In case one of the ports is not defined in the /etc/services file, the procedure will add the ports, using the default TCP port number, for example, port 73ð for NetViewDM-snd.

## **8.4 Configuring the root.cli File**

When a NetView DM/6000 server or agent has been used with a different hostname before, there might occur a problem, because the product keeps the hostname in several configuration files.

The product configuration files, like nvdm.cfg are not a problem, because they are reconfigured when running the configuration procedure.

There is, however, a file called

/usr/lpp/netviewdm/uicfg/username/uicfg/username for each user that has used the workstation before. This is a binary file which also contains the hostname of the workstation.

When you try to reconfigure NetView DM/6000 with a different hostname now, starting the product will fail, since the file still contains the old hostname.

To solve this problem we need to modify the hostname in the file and adjust it to the hostname currently used for that workstation.

The following C program can be used to perform this task:

```
/* create uicfg/xxx.cli file
   Author : Stefan Uelpenich/IBM Germany
\star/#include <stdio.h>
#include <string.h>
#include <fcntl.h>
static char cfgfile[]={ 0,0,0,0,0,0,0,0,0,0,0, ð,ð,ð,ð,ð,ð,ð,ð,ð,ð,
                          ð,ð,ð,ð,ð,ð,ð,ð,ð,ð,
                          ð,ð,ð,ð,ð,ð,ð,ð,ð,ð,
                          ð,ð,ð,ð,ð,ð,ð,ð,ð,ð,
                          ð,ð,ð,ð,ð,ð,ð,ð,ð,ð,
                         0,0,0,0,0x04 };
main(argc,argv)
int argc;
char *argv[];
\{FILE *hnd;
 if (argc != 2) {
   printf ("Syntax : %s hostname\n",argv[ð]);
    exit (ð);
 }
  printf("Create /usr/lpp/netviewdm/uicfg/root.cfg file...\n");
  hnd=fopen("/usr/lpp/netviewdm/uicfg/root.cli","wb+");
  strcpy(cfgfile,argv[1]);
  fwrite(cfgfile,1,65,hnd);
  fclose(hnd);
}
```
Figure 93. uicfg.c Program

Assuming that the source code is stored in a file uicfg.c, you can compile it by typing:

```
cc -o uicfg uicfg.c
```
The compiled program can then be invoked using the hostname to be configured as the command line argument, for example:

#### uicfg rs6ððð12

This program should be included in the configuration script to make sure, that the product will start successfully, even if the hostname has changed and NetView DM/6000 has been used before on that workstation.

### $-$  Note  $-$

The above program only adjusts the file for the root user. If you want to make the program more general you could add a parameter determining the user name and therefore adjust the files for all users.

# **Chapter 9. Configuring a Production Environment**

We now develop some general concepts for applying the configuration procedure that we have created before to a real production environment.

That means that we show the procedures to configure a large number of RS/6000 systems from a central point of control.

We will concentrate on the following topics:

- Customizing the configuration procedure
- Testing the configuration procedure in a test environment
- Generate configuration data for the production environment
- Defining a roll-out strategy

## **9.1 Customizing the Configuration Procedure**

As stated before the configuration procedure documented in this book shall be the base for the configuration procedure you will need in your specific environment. Therefore, it is most likely that it will need at least some sort of customization.

The customization might include:

- Selecting the configuration steps you need to perform
- Adding new functions to the configuration script
- Changing the data model

We have shown procedures to perform all of the above steps previously, so you should be able to create your own configuration procedure that specifically meets the requirements of your environment.

As soon as you think that customization is finished, you can test the procedure in a test environment.

### **9.2 Testing the Configuration Procedure**

In order to test your procedure you should set up a test environment that is a model of your real target environment.

In the scenario used for developing our example configuration procedure we had, for example, two NetView DM/6000 servers, one NetView DM/6000 agent and one NetView DM/MVS focal point.

This could be the model for a target environment where you have some NetView DM/6000 servers connected to a NetView DM/MVS focal point and lots of agents connected to each server.

Some points you should consider when setting up a test environment include:

What kind of node types do I have on my network?

- What kind of network protocols do I intend to use?
- What kind of networks will I have in my target environment?
- What is the number of systems on my network?
- Do I have remote administrators?
- Do I have a focal point system?
- What kind and level of operating systems do I have?

Your test environment should be as close to the real production environment as possible. The following list might give you some hints about what can be important:

- If you have different versions of the operating system in your target network you should have at least one machine with either of these levels in your test environment. For example, when you know that there will be agents on your network running AIX 4.1, you should have one agent in your test environment running AIX 4.1.
- If you have different machine types on your network, you should have one machine of each type in your test environment. For example, the target machines may differ in disk space, memory size or processor speed.
- If you have different network types in your target network you should at least test your procedure once using each network type. For example, if your test environment runs on a token-ring network and you know that your target network will be X.25, you can develop your procedure in the token-ring network. As soon as you are finished you should then test the procedure in an X.25 network before starting the roll-out.
- If you intend to use network protocols other than TCP/IP, you should carefully test the setup of these protocols. Whereas the configuration of TCP/IP is comparably easy, the configuration of SNA LU 6.2 is normally a lot more complicated.
- The number of systems on your network should be considered, for example, to get an idea of how to organize target groups, how to structure server levels, etc.

## **9.3 Generating Configuration Data for the Target Environment**

In our example scenario we defined all configuration data manually. This worked fine in the test environment because we had only three systems to be configured.

However, if we have some hundreds, or even thousands of systems on our network, it would be very time consuming and error-prone to type in all configuration data manually.

We now show some techniques to generate configuration data automatically.

The goal should be to keep the information that has to be entered manually as minimal as possible.

One way to achieve this is to find out the core data describing your software distribution network. All configuration data needed to configure the software distribution network must either be contained in this core data or deductible from that data.
#### **Note**

What data is core data and what data can be deducted depends strongly on your specific environment and your specific requirements.

Deducing data from core data always reduces flexibility, which is not always desirable.

### **9.3.1 Creating ODM Definitions Automatically**

In this section we show an example of how you can set up rules in your organization that allows you to generate node-specific information automatically. If this does not apply to your situation, skip this section.

### **Note**

We assume that we have to create ODM definitions in this example since we used the ODM to store the configuration database in all the previously described examples.

However, if we used another database, we would have to create data definition files for that database.

For example, we replaced the ODM with DB2/6000 in Chapter 12, "Implementing the Configuration Data Model Using DB2/6000" on page 219. In order to fill the configuration database stored in DB2/6000 automatically, we can either create SQL insert statements automatically with the procedures described below or use the migration tool described in 14.1, "ODM to DB2/6000 Conversion" on page 277 to migrate an existing ODM configuration database to DB2/6000 or use the graphical user interface presented in Chapter 15, "Modifying Configuration Data Using a Graphical User Interface" on page 293.

If we have a core data set containing the essential information about our software distribution network we can construct at least parts of the ODM data definition files automatically.

For that purpose we need a rule for every ODM attribute to be created describing how this attribute can be constructed from the core data.

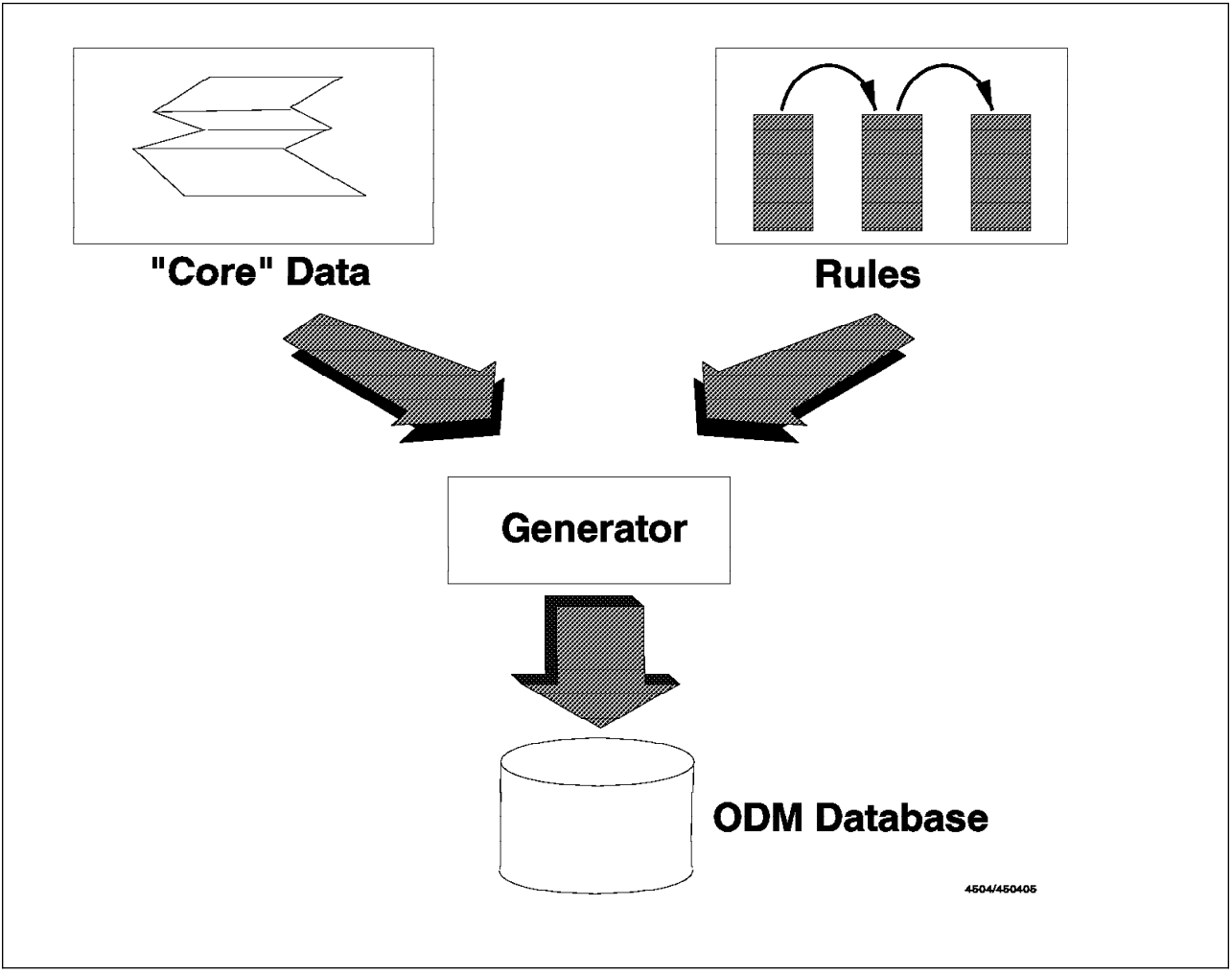

Figure 94. Generating ODM Classes Automatically

Let's start with a very simple example of core data:

We have an organization table, stored in an AIX file, containing the branch office structure of a company. In the first approach the table looks like the following:

| h0001    | h0001 |
|----------|-------|
| h0001    | b0007 |
| h0001    | b0011 |
| h0002    | h0002 |
| h0002    | b0001 |
| h0002    | b0003 |
| h0003    | h0003 |
| h0003    | b0008 |
| h0003    | b0009 |
|          |       |
| $\cdots$ |       |
|          |       |
|          |       |

Figure 95. Organization Structure File

**Explanation:**

Within the organization there are head offices and branch offices. The head offices are connected to the central headquarters, whereas each branch office is connected to a head office.

The above table contains the names of the head offices and branch offices and their relationships. Each branch office has a head office to which it is connected. A head office is always connected to itself, because it also acts as a branch office.

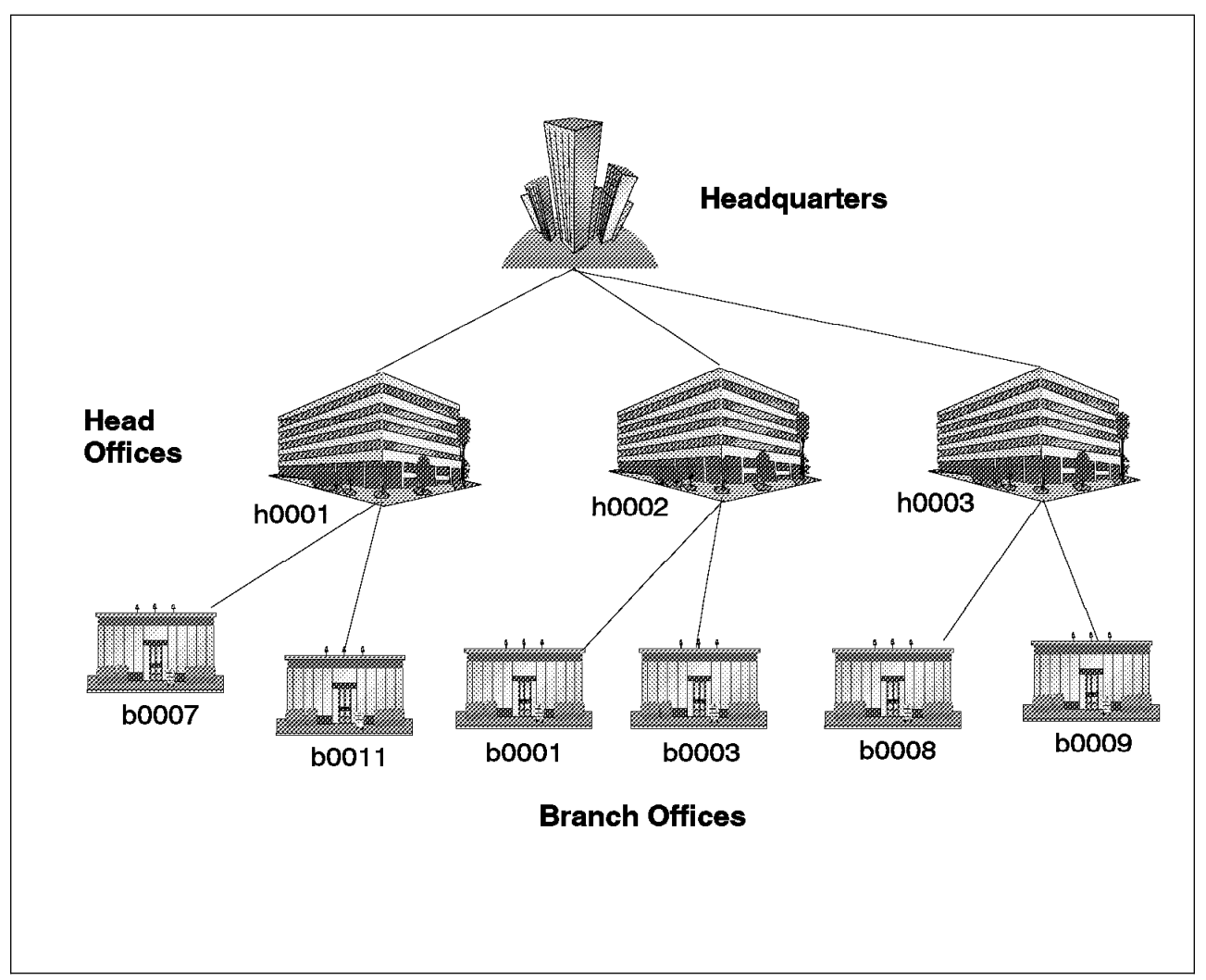

Figure 96. Example Corporate Structure

The names of head offices always start with an h whereas the names of branch offices always start with a b.

In this example we want to configure a software distribution network in the following way:

- All head offices act as NetView DM/6000 servers.
- All branch offices act as NetView DM/6000 agents.
- All NetView DM/6000 servers are connected to a central NetView DM/MVS system located at the headquarters using SNA.
- All targets connected to a head office form a target group.

 All targets will only have one user root which will have NetView DM/6000 administrator authority.

We now want to fill the ODM object classes with the configuration data for this network automatically. We use the object classes designed in 3.2, "Defining Object Classes" on page 12.

In order to do so we need rules to create the attributes for the objects we need to describe our network.

 **Note** 

The rules we use in this example are very simple, since we only want to show the basic principles. It is most likely that in a real environment the rules needed to create configuration data are more complex.

The following list contains the rules for our environment:

- 1. nvdm\_node object class:
	- The node name (IP hostname) is the same as the head office or branch office name.
	- The node type can be derived from the office name. Since head offices are NetView DM/6000 servers, all offices having a name starting with h will have node type 0, whereas all branch offices are agents and have node\_type 1.
	- The short name will be the office name converted into uppercase.
	- The server name can be gathered directly from the table. The first column contains the head office which is also the corresponding NetView DM/6000 server. For a head office this field points to itself.
	- The group name can be the name of the server since all nodes connected to a server also form a target group.
	- The target os field will be set to AIX because all nodes we want to configure run the AIX operating system.
	- The optional fields, like description, contact name, etc. can be left blank or filled with any useful values. For example, the core data table could also contain the name of the city where each office is located. Then the description field could be filled with that name.
- 2. nvdm\_groups object class
	- The node\_name is the same IP hostname as used in the nvdm\_node object class.
	- The group name is the name of the group to be created. Since all targets connected to one server form a target group we have to create one instance of this class for every server in our network. The group name field contains the same value as the corresponding group name field in the nvdm\_node class.
	- We use the group\_name converted to uppercase as the group short\_name.
	- The description field is optional.
- 3. nvdm\_users object class
- The node name is the same IP hostname as used in the nvdm node object class.
- The username is the AIX user that has to be configured as a NetView DM/6000 target user. Since we want to configure only the root user at each target we have to create one instance of this class for every node.
- The usergroup field will always be set to FNDADMN because we only define the root user as NetView DM/6000 administrator on each target.
- 4. nvdm\_servers object class
	- The node name is the same IP hostname as used in the nydm node object class.
	- In our example we assume that we have a very simple naming scheme for SNA parameters. For example, LU 6.2 names always start with LU followed by the office name converted to uppercase, like LUH0001. This value will be stored in local lu name. We need to create one instance of this class for each NetView DM/6000 server, because only the servers in the head offices are connected to the focal point using SNA.
	- The pu\_name will always be PU followed by the office name, like PUH0001.
	- The cp\_name will always be CP followed by the office name, like CP0001.
	- The xid field will be left blank, because we will use the control point XID.
	- The sna field will always be set to yes because we want SNA Server configuration to be performed on each node.
- 5. nvdm\_queues object class
	- The node\_name is the same IP hostname as used in the nvdm\_node object class.
	- The protocol is always set to APPC since we only have a remote connection to the MVS focal point using APPC. One instance of this class has to be created for each NetView DM/6000 server.
	- The remote server field always contains the LU 6.2 name of the focal point system, for example LUHQNVDM.
	- The focal point field is always set to yes since we have only remote connections to the focal point system.

The above rules could now easily be translated into a simple Shell script that uses the core data set to create the ODM definition files automatically.

Anytime the core table is changed we only need to run the Shell script again to update the ODM database. For example, if a branch office is moved to another head office the change has to be performed only in the core data table.

#### **Note**

Similar considerations about generating data for the configuration database apply to the DB2/6000 scenario in Chapter 12, "Implementing the Configuration Data Model Using DB2/6000" on page 219.

# **9.4 Defining a Roll-Out Strategy**

The roll-out strategy is basically the process that is used to install and configure the workstations in the network.

We assume that we have adapted the configuration procedure for our specific environment and that we have also filled the configuration database with the data representing our software distribution network.

We now have to design the procedure to completely install and configure any system that is part of our network.

Depending on what software has to be installed on each system this procedure will be different for every specific environment. However, there are some general concepts that can be applied to any kind of software:

- The software has to be installed on the system.
- Software that needs configuration should be automatically configured.

All software that is needed on a system has to be installed on that system where there are several ways to do that. We will discuss the possibilities in 9.4.1, "Installing Software."

Software that needs configuration should be configured automatically on each system. This is especially important for networks containing a large number of systems.

In this book we have developed a configuration procedure to configure NetView DM/6000 automatically as well as some other components, such as SNA Server. You might want to implement your own configuration procedures for other products, too.

Here are some examples of products that could be configured by a configuration procedure:

- Adstar Distributed Storage Manager/6000 (ADSM/6000)
- Host Connection Program/6000 (HCON/6000)
- Distributed SMIT (DSMIT)
- AIX operating system parameters, such as users, file systems, adapters, etc.

### **9.4.1 Installing Software**

All software that is required on a system has to be installed on that system first.

Depending on the type of software there are several ways to do that. The first software product that is needed on an RS/6000 system is the AIX base operating system.

You can install AIX, for example, by:

- 1. Using an AIX installation tape
- 2. Using a system backup (mksysb) tape
- 3. Using the NetView DM/6000 pristine installation feature

4. Using a network installation server

### **Note**

If your systems come pre-installed from the IBM factory you might not need any of the above alternatives, because then all your systems already have a base operating system installed. However, with pre-installed systems you might also lose flexibility.

• AIX installation tape

The classic way to install an AIX system is to use an AIX installation tape. Since this is very time-consuming and also requires permanent user-interaction this will not be your choice when you have to install dozens, or even hundreds of systems.

• System backup

Another way is to install one system as a model and then install a system backup (mksysb) tape on the other workstations. This is a good choice if you have only one or a few types of systems on your network.

Then you have to create a system backup image for each type of system. Using a system backup tape instead of an installation tape has the following advantages:

- The installation of a system backup is a lot faster than the installation from an installation tape.
- You can do a lot of customization on your model system before you create the system backup, and therefore, install this customization also on the systems that are installed with the system backup later.
- NetView DM/6000 pristine installation feature

You have basically the same kind of installation as with a system backup tape. The difference is that in the pristine installation the system backup is installed from the network instead from a tape and that the whole process is triggered by NetView DM/6000.

Since the pristine installation transmits the complete system backup over the network, and a system backup image is quite large, at least some hundred MB, this can only be performed in a LAN environment. However, in a typical production environment you will quite often have WAN connected systems.

• Network install server

Using a network install server you can also install system backup images across a LAN network. In contrast to the pristine installation this process is not triggered by NetView DM/6000.

Which of the above alternatives is appropriate for a specific environment depends mostly on the type of network:

- In a LAN network normally the pristine installation is the best choice.
- In a WAN network normally using system backup tapes is the best choice.

In some cases it may also be enough to use pre-installed systems. However, this is not very flexible. For example, if you have only a small amount of hard disk space available on your workstations, you may want to install only a minimal

operating system. If your system comes pre-installed, you will normally not have the chance to do that.

Besides the base operating system you will normally have to install additional software packages. Of course you can install these packages on your model system before creating the system backup image.

As far as change management is concerned there is the following problem with this approach:

If you install software packages on the model system and then create a system backup image, these packages are not included in the change management history because they were not installed using NetView DM/6000. Since we want to track as much software as possible using the change management process this is not desirable.

The alternative is to install only the base operating system, for example using a system backup image, and then all additional packages using NetView DM/6000. However, this requires that you already have a working software distribution network before you can use NetView DM/6000. Hence, you will also need to install the NetView DM/6000 product, either server or agent, on each system.

This can be done, for example, by including the product in the system backup. The problem is, that NetView DM/6000 might need additional products in order to work (in our example SNA Server) so this must also be included in the system backup image.

 **Note** 

Software that was installed without using NetView DM/6000 should also be included in the change management history. A way to do that is to use the software inventory function of NetView DM/6000. How software inventory discovery can be implemented is explained in the redbook NetView DM/6000 Agents and Advanced Scenarios, GG24-4490.

## **9.4.2 Configuring Software Products**

The configuration activities needed to configure a software product differ significantly depending on what product you need to configure.

There are products that need only very few configuration steps whereas other products might need a large number of configuration steps.

We have developed a configuration procedure for NetView DM/6000 in this book since automatic configuration of NetView DM/6000 is a quite complicated task.

Other products might need only a very limited customization. If the customization is the same for all systems, it can be included in the system backup, that is, it will be applied to the model system before the system backup is created. For example, if all systems need a modified /etc/profile, this customization can be performed on the model system.

If we have a configuration procedure, such as the one we have developed for NetView DM/6000 we have to distribute the configuration procedure as well as the configuration database to all systems that need to be configured.

In our example environment we have done this by transmitting all data across a LAN network. However, this might be a problem if we have WAN connected systems.

If we have a large number of systems to be configured, the ODM database that we use to store configuration information will be very large. This database has to be copied to all systems that have to be configured. If we have, for example, an X.25 network with a very limited bandwidth, it is very time consuming to transfer this data to all systems across the network.

If we decide to install the systems using a system backup it is a better approach to include the ODM database in the system backup then so that it does not have to be transmitted across the network.

# **Chapter 10. Pristine Installation**

In this chapter we perform a pristine installation of an RS/6000 system on our network.

We combine the pristine installation procedure supplied with the NetView DM/6000 product with the configuration procedure we have developed previously in order to automatically create a NetView DM/6000 server.

### **10.1 Overview and Objective**

With Version 1.2 a new function was introduced to the NetView DM/6000 product allowing the installation of RS/6000 systems "from scratch" triggered by NetView DM/6000.

#### **Note**

This chapter deals with the pristine installation feature available in NetView DM/6000 Version 1.2.1. If you are using Software Distribution for AIX you should refer to Chapter 16, "Cloning Systems Using Software Distribution for AIX 3.1" on page 317.

We do not explain the pristine installation in full detail here, since this is fully documented in the redbook NetView DM/6000 Agents and Advanced Scenarios GG24-4490. If you want to get detailed information about the pristine installation process, for example, about remote IPL, you should consult this redbook.

However, with PTF U436928 the pristine installation procedure was enhanced to allow for some new functionality.

The major enhancements are:

- You can now install backup images created with the mksysb command that are stored in files at the model workstation.
- The complete pristine installation process, including the preparation of the model workstation is now triggered by NetView DM/6000 change files.
- Sample change file profiles are supplied allowing for the easy customization for your specific environment.

We will use the pristine installation in this scenario to create a NetView DM/6000 server. This will include the following steps:

- Create an mksysb image of a NetView DM/6000 server and store it at the model workstation.
- Prepare the model workstation and the NetView DM/6000 server for the pristine installation process.
- Use the pristine installation procedure to install the NetView DM Agent/6000 product on the target workstation.
- Install the mksysb image on the target using NetView DM/6000 thus installing the NetView DM/6000 server code on the target.

• Use the configuration script config nvdm to automatically configure the NetView DM/6000 server product at the target.

#### $-$  Note  $-$

It is important to understand that we will install a NetView DM/6000 server on the target workstation in this scenario although the pristine installation procedure itself covers only the installation of agents. However, the pristine installation procedure allows us to trigger the whole installation process using NetView DM/6000. For the above reasons the NetView DM/6000 server code is not contained in a change file but in the mksysb image stored on the model workstation.

# **10.2 The Pristine Installation Process**

Before we start we will give a short overview of the pristine installation process.

#### **Note**

A description of the new pristine installation is available in the file /usr/lpp/netviewdm6ððð/inst\_U436928/lpp.README at your server after you have installed the PTF U436928. Before you try the pristine installation you should read this file.

In order to perform the pristine installation we need to have a model workstation, a NetView DM/6000 server and a target that we want to install.

The model workstation will act as a network boot server for the target and also hold the mksysb image to be installed on the target.

The model can, however, also be the same machine as the NetView DM/6000 server, as in our scenario:

- We will have rs60007 acting as the NetView DM/6000 server and as the model workstation.
- We will have rs6ððð15 acting as the target to be installed.

#### **Note**

Normally the model needs to be a CC client because the pristine installation procedure needs the files supplied with the NetView DM Agent/6000 in order to configure the target as an agent.

However, we can also use a server if we keep the install image of the agent on that server. How this can be done will be explained when preparing the model.

The target workstation will be configured to boot from the network using the model workstation as its boot server.

The boot image will contain a fully configured NetView DM/6000 agent enabling the target to act as a NetView DM/6000 agent right after it has been booted.

As soon as the NetView DM/6000 agent on the target is active, a change file can be installed from the server containing a script which will then install the mksysb image from the model to the target.

# **10.3 Prerequisites for Server and Model Workstation**

The CC server needs to have the following software installed:

- AIX 3.2.5
- TCP/IP Version 2.1
- NetView DM/6000 including the Tools option

 **Note** 

It is especially important that the server has the NetView DM/6000 Tools option installed because this option includes the sample change file profiles to prepare the model and the server for the pristine installation.

The model workstation needs to have the following software installed:

- AIX 3.2.5
- TCP/IP Version 2.1
- Network File System (NFS)
- NetView DM Agent/6000

Since in our scenario the model workstation and the NetView DM/6000 server reside on the same machine, this machine needs to meet both of the above requirements.

In order to provide the agent code on the server the appropriate install image for the agent has to be in the /usr/sys/inst.images at the server.

#### **Note**

You cannot install a system backup for AIX 4.1 using the pristine installation feature of NetView DM/6000 Version 1.2.1. If you intend to clone AIX 4.1 systems or want to upgrade systems from AIX 3.2.5 to AIX 4.1 you must use Software Distribution for AIX. An example of how to use this feature is shown in Chapter 16, "Cloning Systems Using Software Distribution for AIX 3.1" on page 317. Please refer to this chapter if you intend to clone AIX 4.1 systems. Nevertheless you should continue reading this chapter completely since it contains information about the pristine installation process in general. This information is not repeated in Chapter 16, "Cloning Systems Using Software Distribution for AIX 3.1" on page 317.

The model workstation must also have enough disk space available:

- 16 MB of disk space for the first target to be free
- 8 MB of disk space for each additional target to be free

Furthermore, the model workstation needs disk space to hold the mksysb image that will be installed at the target. The size of this image depends on the system where you create the system backup but normally you should have at least 1 GB of free disk space.

# **10.4 Creating the System Backup Image**

We will now create the system backup to be installed at the target as the first step in performing the pristine installation.

Before you create the system backup you must decide what you want to be installed on the target. In our scenario we want to install the following products:

- The AIX 3.2.5 base operating system
- NetView DM/6000 Version 1.2
- SNA Server Version 2.1

We need the NetView DM/6000 server product because we want to create a NetView DM/6000 server. This server is supposed to have SNA connections, so we also need the SNA Server product.

### **Note**

You should notice that all the products you include in the system backup will not appear in the change management history of NetView DM/6000. If you want to avoid this, you can include only a minimal system in the mksysb image and install any additional products using NetView DM/6000. If you decide to include all products in the system backup, you can create an inventory discovery procedure to detect these products and add them to the software inventory. How to do this is described in the redbook NetView DM/6000 Agents and Advanced Scenarios, GG24-4490.

In order to create the system backup image we have to perform the following steps:

- 1. Install a system that can be used to create the system backup.
- 2. Create a file system on the model workstation to hold the system backup.
- 3. Export this file system to the target using NFS.
- 4. Transfer the system backup to the model workstation.

First we have to select a system which has all the software installed that we want to have in our system backup.

If we do not have a system with an appropriate configuration we will have to install the additional software products prior to creating the system backup.

In our example we create the system backup on rs6ððð15 which contains NetView DM/6000 server and SNA Server.

 **Note** 

You might want to customize the system where you create the system backup before initiating the mksysb command. For example, you can customize system profiles such as /etc/profile.

In our example it is particularly important, that we create a /.rhosts file on the machine we want to take the system backup from, containing the following line:

rs6ððð7.itso.ral.ibm.com root

This is required, because we want to run the configuration script on rs6ððð15 from rs6ððð7 to configure the NetView DM/6000 server after the pristine installation is completed.

Before we create the system backup we will create the file system to hold the system backup on our model workstation and then export this file system to rs6ððð15.

This enables us to mount this file system from rs6ððð15 and then write the system backup directly to the NFS mounted drive. Therefore we do not need to explicitly transfer the mksysb image to rs60007 after we have created it on rs600015.

In order to create the file system we do the following:

- 1. Type smitty crfs to get to the appropriate SMIT fast path.
- 2. Select **Add a Journaled File System** and press Enter.
- 3. Select **rootvg** and press Enter.

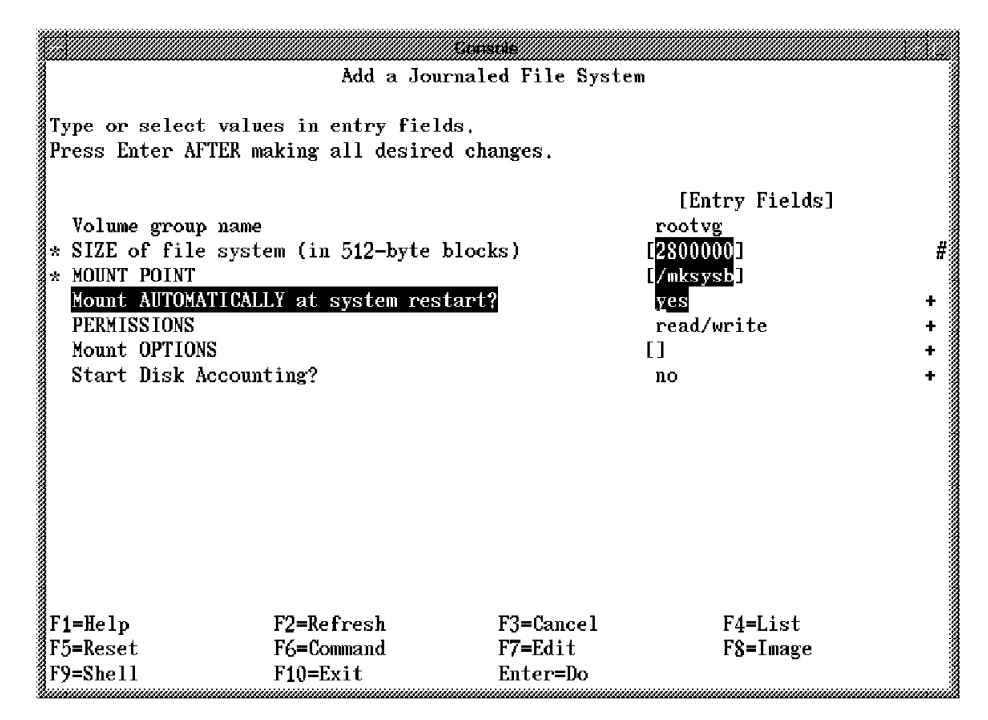

Figure 97. SMIT Add <sup>a</sup> Journaled File System Panel

In our example we create a new file system /mksysb to be 28ððððð blocks of size. We fill in the fields as shown above and then press Enter to create the file system.

 **Note** 

The file system that we want to create is fairly big, so it might exceed the maximum number of logical partitions allowed for a logical volume by default.

If the command to create the file system fails, we do the following:

- 1. Type smitty chlv to get to the appropriate SMIT fast path.
- 2. Select **Change a Logical Volume** and then press Enter.
- 3. Press F4, select the logical volume holding the file system and the press Enter.

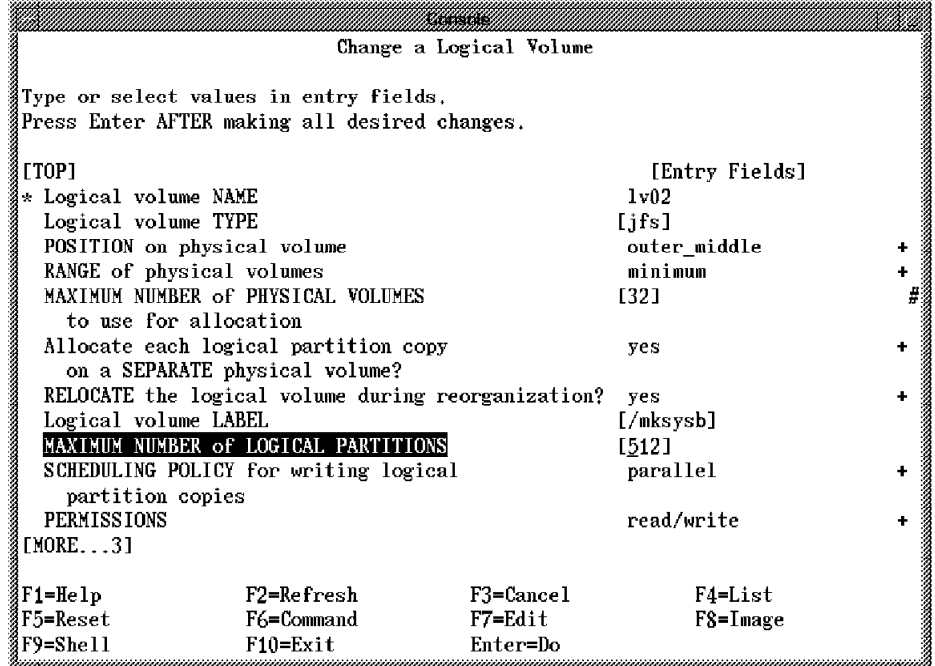

Figure 98. SMIT Change <sup>a</sup> Logical Volume Panel

Change the MAXIMUM NUMBER of LOGICAL PARTITIONS field to 512 and press Enter.

After that you can enlarge the file system using smitty chfs.

If the file system was created successfully we can mount it by typing:

mount /mksysb

We need to export the file system to rs600015 using NFS in order to write the system backup created on rs600015 to that file system.

To do so we can either use the SMIT fast path smitty nfs and then get to the appropriate panel or we type in the command:

mknfsexp -d /mksysb -t rw -r rs6ððð15 -B

On rs6ððð15 we have to mount the file system using the following command:

mount rs6ððð7:/mksysb /mksysb

After we have mounted the file system on rs600015 we can create the system backup.

To do so we type smitty mksysb on rs600015.

|                                               |                                                                                         | Backup The System                |                     |
|-----------------------------------------------|-----------------------------------------------------------------------------------------|----------------------------------|---------------------|
|                                               | Type or select values in entry fields.<br>Press Enter AFTER making all desired changes. |                                  |                     |
|                                               |                                                                                         | [Entry Fields]                   |                     |
| WARNING: Execution of the backup command will |                                                                                         |                                  |                     |
| Backup DEVICE or FILE                         | FORCE increase of work space if needed<br>(example: /dev/rfd0)                          | ves<br>∐/mksysb/600015.image∐    |                     |
| F1=Help<br>F5=Reset<br>'9=Shell               | F2=Refresh<br>F6=Command<br>F10=Exit                                                    | F3=Cance1<br>F7=Edit<br>Enter=Do | F4=List<br>F8=Image |

Figure 99. SMIT Backup the System Panel

We enter the values as shown above and press Enter.

This will create a system backup of rs600015 and store it in the file /mksysb/600015.image, which is physically located on rs60007.

### **Note**

You must specify a file as the backup device, not a directory. If you specify a directory, the mksysb command will fail.

# **10.5 Preparing the Model Workstation and the Server**

The first thing to do on the model workstation is to export the file system where the system backup is located to the target.

Since we already did this to create the system backup we can skip this step.

In order to configure the model workstation as a network boot server an example script is provided in /usr/lpp/netviewdm/tool/NServ.cfg.template at the server. We have to customize this script to use it for our specific environment.

Before we do this, we copy the template file to another file that we will customize afterwards:

cd /usr/lpp/netviewdm/tool cp NServ.cfg.template Boot\_Serv.config

### **Note**

You should copy the file to Boot\_Serv.config because this is the name used in the change file profile. If you want to use another name, you will have to modify profile.pristool to reflect this change.

We have to customize the Boot\_Serv.config file to reflect our specific environment. In order to customize it we need the following parameters:

- The network adapter device used for network booting the target
- The IP hostname of the target
- The hardware address of the network adapter installed in the target
- The IP hostname of the server

The following figure shows the Boot\_Serv.config file that we have modified for our scenario:

```
#!/bin/ksh
# (C) COPYRIGHT IBM CORP 1993 #
# ALL RIGHTS RESERVED #
# LICENSED MATERIALS - PROPERTY OF IBM #
# ## Module: NServ.cfg.template #
# ## Component: Pristine machine installation tool #
# ## Description: AIX Korn shell script to configure Network Server #
# ##
# #
# This is a sample of the procedure that must be run on the CC Client
# that will act as the Network Server for the pristine installation.
# ## ROLES OF NETWORK SERVER: #
# 1. It is a model workstation in the clone installation procedure \# (its hard disk is conied onto another workstation)
# (its hard disk is copied onto another workstation). #
# 2. Boot Server. It provides the network boot image for remote #
# clients. #
# 3. System backup images repository for the backup installation
# procedure. The system backup images must reside in a directory #
# (that cannot be /usr or under /usr) and exported to the pristine #
# clients. #
# ## NOTE: The Network Server must have about 16Mb of free disk space for the ## first CC client to be installed and about 8Mb for any additional #
# CC client. #
# ## Replace the following parameters with their actual values:
# </dev/netdevice>: /dev/tokð, /dev/tok1, /dev/tok2, /dev/entð, /dev/ent1, #
           /dev/ent2
# <clientname>: pristine CC client name
# <hardwareaddress>: boot device MAC address
# <servername>: NetView DM/6000 name
# <gatewayIPaddr>: gateway IP address (optional) #
# <subnetmask>: subnetwork mask (optional, mandatory if gatewayIPaddr is #
\# used) and \## ## EXAMPLE: #
# /usr/lpp/netviewdm/script/fndnprel /dev/tok0 RISC02 08005A4FD558 RISC03 \#
# -G 129.82.23.3 -S 255.255.255.ð
#
# #
# #ids='id | sed -e "s/uid=\([0-9]*\).*gid=\([0-9]*\).*/\1 \2/"'
```
Figure 100 (Part 1 of 2). Boot\_Serv.config File on rs60007

```
set -- 'echo $ids'
GROUPs=$2
cp /usr/lib/dwm/dwm_functions /usr/lib/dwm/dwm_functions.$$
sed -e "s/\"ð ð\"/\"ð $GROUPs\"/" /usr/lib/dwm/dwm_functions > /usr/lib/dwm/tt
mv /usr/lib/dwm/tt /usr/lib/dwm/dwm_functions
cd /usr/lpp/netviewdm/script
#
# Customize the following part
#
/usr/lpp/netviewdm/script/fndnprel /dev/tokð rs6ððð15 \
   1ððð5ab1d731 rs6ððð7
rc = $?#
# End of customizable part
#
mv /usr/lib/dwm/dwm_functions.$$ /usr/lib/dwm/dwm_functions
exit $rc
```
Figure 100 (Part 2 of 2). Boot\_Serv.config File on rs60007

Normally the Boot Serv.config is used in a change file which is then installed on the model workstation. For that purpose there is a change file profile profile.pristool which can be used to build the change file:

cd /usr/lpp/netviewdm/tool nvdm bld profile.pristool

Since our NetView DM/6000 server also acts as the network boot server we do not need to execute this script using a change file but can directly execute it on rs6ððð7:

```
cd /usr/lpp/netviewdm/tool
./Boot_Serv.config 2>&1 | tee bserv.log
```
#### **Note**

In order for the script to run successfully you have to supply the latest PTF level of the agent code in the /usr/sys/inst.images directory. At the time this book was written this was the file netviewdm6000.1.0.2.1.0436929. The preparation script will look exactly for that file name. You do not have to supply the agent code if your model workstation is a NetView DM/6000 agent because the script then accesses the agent code directly.

The following figure shows the log file produced for the above command:

```
Creating /export/install filesystem 8MB large.
New File System size is 16384
Creating /export/root filesystem 4MB large.
New File System size is 8192
Creating /export/nvdma filesystem 4MB large.
New File System size is 8192
Creating /export/nvdma/rs6ððð15 directory.
Making the boot image...
bosboot: Boot image is 4262 512 byte blocks.
Making the INSTALL spot...
Creating the rs600015 client.
ln: /tftpboot/rs6ððð15 exists. Specify -f to remove.
Making NFS and exporting file systems: it may take some minutes.
New volume on /usr/sys/inst.images/netviewdm6ððð.1.ð.
 Cluster 512ðð bytes (1ðð blocks).
    Volume number 1
    Date of backup: Tue Apr 11 1ð:45:5ð 1995
    Files backed up by name
     User caminada
    files restored: 1ð
Creating diskettes files...
Creating extended display diskette...
    files restored: 32
Backing up to /export/install/dskt/ext
 Cluster 512ðð bytes (1ðð blocks).
Volume 1 on /export/install/dskt/ext
Done at Fri May 19 16:32:36 1995.
23ðð blocks on 1 volume(s)
Creating display diskette...
    files restored: 32
Backing up to /export/install/dskt/disp
 Cluster 512ðð bytes (1ðð blocks).
Volume 1 on /export/install/dskt/disp
Done at Fri May 19 16:32:43 1995.
24ðð blocks on 1 volume(s)
Creating install and maintenance diskette...
Backing up to /export/install/dskt/inst
 Cluster 512ðð bytes (1ðð blocks).
Volume 1 on /export/install/dskt/inst
Done at Fri May 19 16:32:52 1995.
28ðð blocks on 1 volume(s)
    files restored: 2
```
Figure 101 (Part 1 of 2). bserv.log Log File

```
files restored: 2
    files restored: 1
Populating /export/install with needed commands...
    files restored: 5
    files restored: 6
```
Figure 101 (Part 2 of 2). bserv.log Log File

The script will perform several tasks, allowing the machine on which it is executed to act as a network boot server.

This will include:

- Creating NFS file systems to be exported to the target
- Creating a boot image for the target
- Creating an install SPOT for the target
- Populating the exported file systems with the NetView DM/6000 agent code

 **Note** 

Under certain circumstances the fndnprel script might fail.

The script creates several diskette images and stores them in the file systems to be exported to the client. In case the files to be stored on the diskette do not fit onto one diskette, the command that is used to create the diskette will ask for a new diskette.

For example, the mkinstdskt command might need two diskettes if you have an FDDI adapter installed. Since the output of mkinstdskt and other commands is redirected to /dev/null within the fndnprel script, the message prompting the user to insert another diskette cannot be seen on the screen.

If the script does not continue for a long time, you should therefore remove the redirection to /dev/null.

The process of installing the mksysb image on the target will be triggered by a NetView DM/6000 change file.

There is a change file profile that can be used to create this change file which is located in /usr/lpp/netviewdm/tool/profile.backup. The only thing that needs to be customized in this change file profile is the name of the mksysb install image.

The following figure shows the change file profile modified for our specific environment:

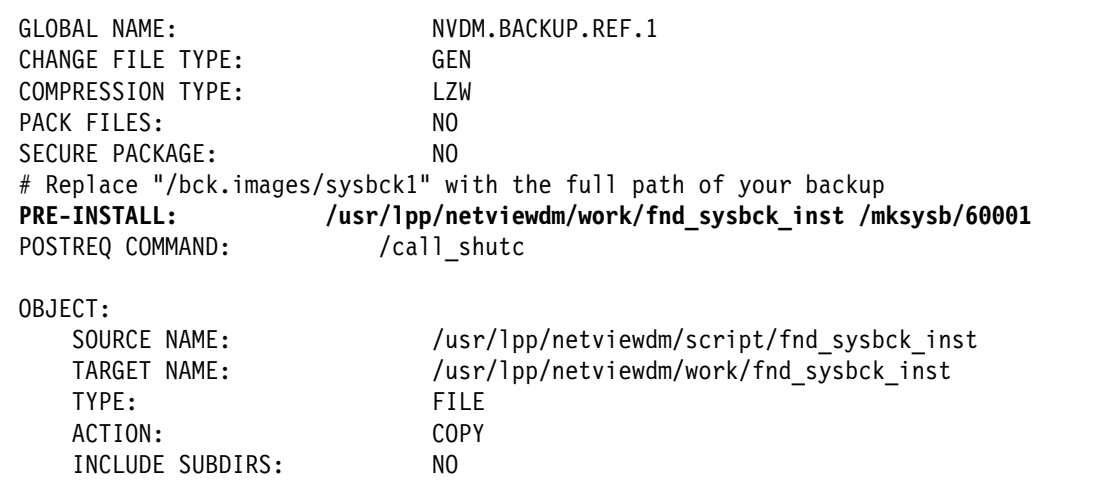

Figure 102. profile.backup File on rs60007

To build the change file we type:

cd /usr/lpp/netviewdm/tool nvdm bld profile.backup

 **Note** 

You might want to have several system backups stored at your model workstation to install different kinds of clients. In that case you should build one change file for each system backup image. Do this by copying profile.backup to another file name and then customizing the PRE-INSTALL field. You also need to assign a new GLOBAL NAME since you cannot have multiple change files with the same name in your catalog.

# **10.6 Booting the Client**

We will now boot the client from the network, using our NetView DM/6000 server as the network boot server.

Before doing so we have defined the target workstation rs600015 as a local target to the NetView DM/6000 server rs60007

 **Note** 

In this example we assume that the target is able to perform a remote IPL. If you do not know how to determine whether your target workstation supports remote IPL or what to do if your target does not support remote IPL you should consult the redbook NetView DM/6000 Agents and Advanced Scenarios.

In order to boot the target we perform the following steps on the target workstation:

- 1. Turn the key switch to Secure position and switch on the system.
- 2. Wait until the three-digit LED displays 2ðð.

3. Turn the key switch to Service position, press the yellow reset button and wait until the boot MAIN MENU appear on the screen.

 **Note** 

If the boot MAIN MENU does not appear within a short time your target workstation probably does not support remote IPL.

- 4. Select **1** and press Enter. This will get you to the SELECT BOOT (STARTUP) DEVICE panel.
- 5. Select the type of network adapter you use for booting and press Enter. This will get you to the SET OR CHANGE NETWORK ADDRESSES panel.
- 6. Enter the IP addresses for the client and the boot server, then select **99** and press Enter. This will save the addresses and get you back to the main menu.
- 7. In the main menu select **6** and press Enter.
- 8. Turn the key switch to Normal position and press Enter.

Within a short period of time the STARTING SYSTEM (BOOT) panel will appear. After a few seconds the system will display the number of BOOTP and TFTP packets being transferred between the boot server and the target.

If it does not, something is wrong with the setup of either the network boot server or the target workstation. There are a lot of possible causes for the network boot not working correctly.

Most of them as well as possible solutions are also documented in the redbook NetView DM/6000 Agents and Advanced Scenarios GG24-4490. If you encounter any problems with the remote boot process you should consult either this redbook or the appropriate AIX system documentation.

After a short time the network boot of the target will be completed and the target displays a message that its NetView DM/6000 agent is ready and waiting for change requests.

# **10.7 Submitting the Install Request**

Before we submit the install request to perform the pristine installation of the target we have to check if the NetView DM/6000 agent on the target is ready.

To do so we start the NetView DM/6000 graphical user interface on rs6ððð7 by typing:

nvdmgi &

In the catalog window we select **Windows** from the menu bar and then **Targets...** from the pull-down menu.

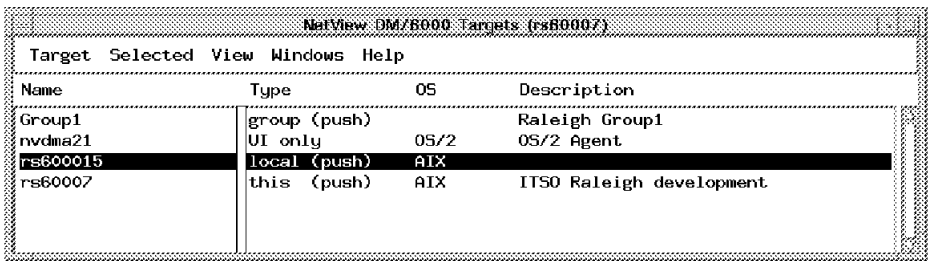

Figure 103. NetView DM/6000 Targets Window

We select the rs6ððð15 target. After that we select **Selected** from the menu bar and then **Status...** from the pull-down menu.

The following panel will appear:

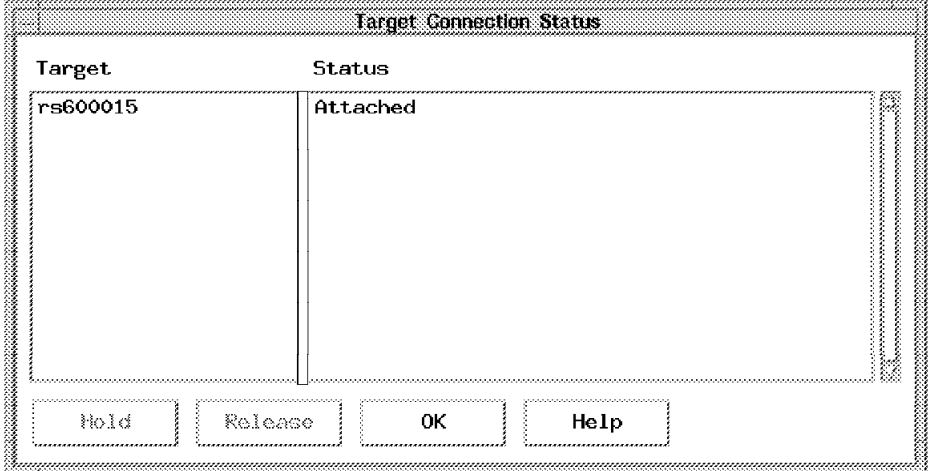

Figure 104. NetView DM/6000 Target Connection Status Window

The agent should have a status of 'Attached'. If it does not, the target failed to start the NetView DM/6000 agent.

In that case you should do the following:

- Watch the messages appearing on the screen when starting the target. This might give you some hints about the cause of the error.
- Check the NetView DM/6000 server log file /usr/lpp/netviewdm/fndlog on rs6ððð7.

 $-$  Note  $-$ 

In our scenario we encountered an error because the /usr file system was not correctly exported on rs6ððð7. Therefore the client was denied access when trying to mount this filesystem from rs60007 and the fndpru script which is used to boot the client was killed.

In order to export the /usr file system to rs600015 we typed the following line at rs6ððð7:

mknfsexp -d /usr -t rw -r rs600015

In order to start the installation of the mksysb we go to the catalog window of NetView DM/6000:

|                   |                                           |  |             | NetView DM/6000 Catalog (rs60007) |  |  |  |  |
|-------------------|-------------------------------------------|--|-------------|-----------------------------------|--|--|--|--|
|                   | Catalog Selected View System Windows Help |  |             |                                   |  |  |  |  |
| Global File Name  |                                           |  | Description |                                   |  |  |  |  |
| NVDM.BACKUP.REF.1 |                                           |  |             |                                   |  |  |  |  |
|                   |                                           |  |             |                                   |  |  |  |  |

Figure 105. NetView DM/6000 Catalog Window on rs60007

We do the following:

- 1. Select the change file NVDM.BACKUP.REF.1.
- 2. Select **Selected** from the menu bar.
- 3. Select **Install...** from the pull-down menu.

The following panel will appear:

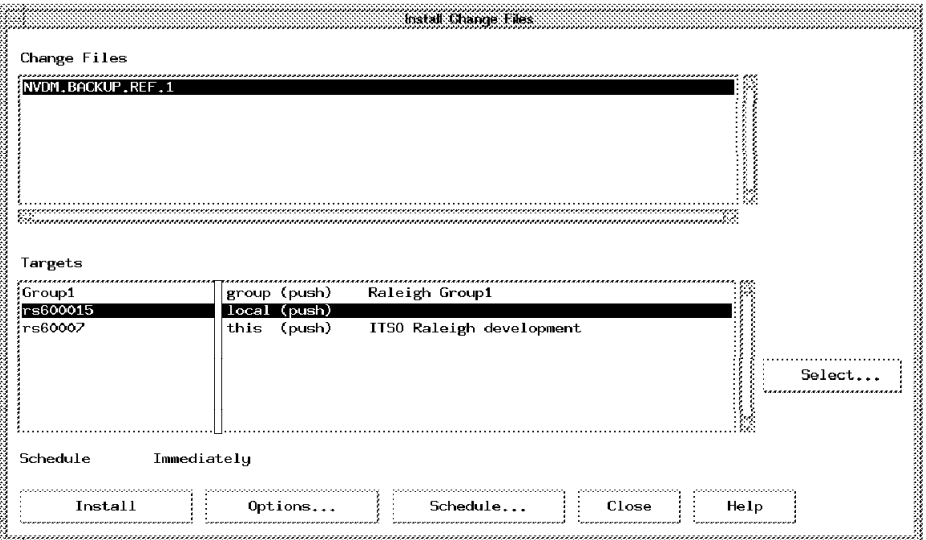

Figure 106. NetView DM/6000 Install Change Files Window

We select the target rs6ððð15 and then the **Install** push button. This will submit the installation request.

To watch the progress of the installation process we type the following command on rs60007:

tail -f /export/nvdma/rs6ððð15/work/request.out

The following figure shows the request.out file that was produced for our example environment. This file is quite large, so we will show only excerpts:

```
Mounting device...
6ððð15.image
/mksysb
Retrieving .fs.size from backup...
Retrieving file systems sizes from install media...
rootvg
Creating page logical volume(s).
hd6
hd61
Creating boot logical volume.
hd5
Creating dump logical volume.
hd7
Creating log logical volume.
hd8
Creating / logical volume.
Making the / file system...
Creating /usr logical volume.
Making the /usr file system...
Creating /home logical volume.
Making the /home file system...
Creating /tmp logical volume.
Making the /tmp file system...
Creating /usr/lpp/netviewdm logical volume.
Making the /usr/lpp/netviewdm file system...
Creating /var logical volume.
Making the /var file system...
USTAR format archive
./.fs.size
```
Figure 107 (Part 1 of 2). /export/nvdma/rs600015/work/request.out File

```
./var/
./var/adm
./var/adm/acct
./var/adm/cron
....
Copying device special files from RAM to hard disk...
Copying volume group maps from RAM to hard disk...
mkdir: cannot create /tmp/objrepos.inst.
/tmp/objrepos.inst: File exists
Copying ODM from RAM to hard disk...
9.24.1ð4.76
Updating database with names of dynamically created special files..
Retrieving device configuration from previous system...
bosboot: Boot image is 11297 512 byte blocks.
  Licensed Materials - Property of IBM
  5756-ð3ðð1
   (C) Copyright International Business Machines Corp. 1985, 1991.
   (C) Copyright AT&T 1984, 1985, 1986, 1987, 1988, 1989.
   (C) Copyright Graphic Software Systems Incorporated 1984, 199ð, 1991.
   (C) Copyright KnowledgeSet Corporation 199ð, 1991.
   (C) Copyright Open Software Foundation, Inc. 1989, 199ð.
   (C) Copyright Massachusetts Institute of Technology 1985, 1986,
        1987, 1988, 1989.
   (C) Copyright Regents of the University of California 198ð, 1982,
        1983, 1985, 1986, 1987, 1988, 1989.
   (C) Copyright Silicon Graphics, Inc. 1988, 1989, 199ð.
   (C) Copyright SUN Microsystems, Inc. 1984, 1985, 1986, 1987, 1988&peri
   (C) Copyright TITN Inc. 1984, 1989.
   (C) Copyright Mentat Inc. 199ð, 1991.
  All rights reserved.
  US Government Users Restricted Rights - Use, duplication or disclosure
  restricted by GSA ADP Schedule Contract with IBM Corp.
         Task completed...
                        fnd_sysbck is exiting now.
                        If the system booted in Maintenance Mode
                        turn the key in Normal Mode.
```
Figure 107 (Part 2 of 2). /export/nvdma/rs600015/work/request.out File

### **Warning**

The request.out file produced when installing the change file to perform the pristine installation is located in the /export/nvdma file system which has been created by the preparation script fndnprel. By default this file system is created with a size of 4MB. However, if you have a large number of files in your mksysb image the request.out file may be too large for the file system. This is because every file extracted at the target is logged in request.out.

To make sure that the /export/nvdma file system will not run full you should enlarge it to be 8MB of size.

To monitor whether the install request has finished we go to the NetView DM/6000 Targets window and select target rs6ððð15. Then we select **Selected** from the menu bar and then **Open** from the pull-down menu.

From the cascaded menu we select **History...**

The following panel will appear:

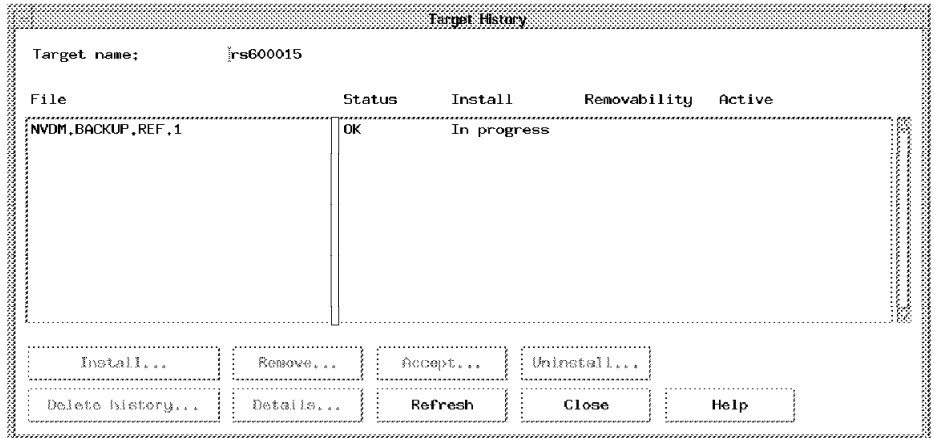

Figure 108. NetView DM/6000 Target History Window

As long as the status is 'In progress' the installation script is running.

#### **Note**

The pristine installation process will take some time to run. The time needed to perform the process depends mostly on the speed of the network you use and on the size of the mksysb image.

In our example, using a 4Mb token-ring network and an install image being approximately 1GB of size the installation process took about 2.5 hours to run.

# **10.8 Configuring the NetView DM/6000 Server**

We will now run the configuration procedure to configure the NetView DM/6000 server product on rs60007.

The configuration data base we use for that purpose is the same that we have used in the scenario where we developed the configuration procedure.

 **Warning** 

You should be aware of the fact that the reconfiguration of a NetView DM/6000 server is a lot more complicated than the reconfiguration of an agent.

In this scenario we installed the NetView DM/6000 product on an RS/6000 system and then made a system backup image to contain all the products currently installed on that machine.

When the NetView DM/6000 server is installed it automatically configures the nvdm.cfg file to contain the current hostname in the WORKSTATION NAME and SERVER fields.

Further it creates an initial target record for the server, located in the file /usr/lpp/netviewdm/db/target config/servername.

In our specific environment this is not a problem, because we took the system backup on rs6ððð15 and then installed rs6ððð15 "from scratch" using this image, so the hostname as well as the NetView DM/6000 server name did not change.

However, if you intend to install a lot of servers using the same system backup image, the hostname and the NetView DM/6000 server name will be different on every server.

The pristine installation script will automatically configure TCP/IP on the target system. This will include setting the hostname correctly.

What will happen then is that the hostname and the WORKSTATION NAME configured in nvdm.cfg do not match and that you can therefore neither start nor stop the NetView DM/6000 server.

For example if the server name on which the system was created was rs6000xx and the target was rs6ððð15 the WORKSTATION NAME and SERVER fields contain rs6ðððxx whereas the hostname is set to rs6ððð15 after the pristine installation.

Also the initial target record is stored in

/usr/lpp/netviewdm/db/target\_config/rs6ðððxx

When we reconfigure the nvdm.cfg the nvdm.cfg file for rs600015 the server will fail to start because there is no initial target record for rs600015.

To solve this problem we add the following code to our script to be executed before configuring the WORKSTATION NAME:

```
#-------------change--------------
# if we configure a server and want to change the
# WORKSTATION NAME we must stop the server before
# reconfiguring this field.
# To do so we must be sure that the hostname and
# the WORKSTATION NAME match
#
if \lceil "$NODE TYPE" = "\theta" -o "$NODE TYPE" = "2" ]
then
  # get current hostname
  OHN='hostname'
  print "NVDM CONFIG : Current hostname of server is $OHN."
  # get WORKSTATION NAME currently configured
  HN='grep "WORKSTATION NAME:" $CONFIG | cut -d':' -f2'
  print "NVDM CONFIG : Current WORKSTATION NAME of server is $HN."
  print "NVDM CONFIG : Stopping Server..."
  # make sure that both match
   hostname $HN
  nvdm stop -x
  print "NVDM CONFIG : Sleeping 1ð seconds..."
   sleep 1ð
  # set back hostname
  print "NVDM CONFIG : Setting hostname to $OHN."
   hostname $OHN
  # also, we must be sure that there is an initial target record for
  # the servername configured
  ls /usr/lpp/netviewdm/db/target_config/$1 >/dev/null 2>&1
  if [ $? -ne ð ]
  then<br>echo "DESCRIPTION:
                         INITIAL TARGET CONFIGURATION RECORD
TARGET TYPE: PUSH
TARGET OS: AIX
RBAPI TRACE: NONE
LOG LEVEL: N
SHORT NAME: SERVER
CM WINDOW START: ð : ð
CM WINDOW STOP: 23:59
DISTRIBUTION WINDOW START: ð : ð
DISTRIBUTION WINDOW STOP: 23:59
NUMBER OF PARMS: ð
NUMBER OF USERS: 1
USER: root" >/usr/lpp/netviewdm/db/target_config/$1
   fi
fi
#-----------end-of-change---------
```
Figure 109. Code to Change Server Settings

Before starting the NetView DM/6000 server configuration we have to make sure that the server is running, because this is a prerequisite for configuring targets, etc.

The following code will be inserted before the server configuration part in our script:

```
#-------------change--------------
# restart server, in case it is not already running
print "NVDM CONFIG : Restarting Server..."
nvdm start
#-----------end-of-change---------
```
Figure 110. Code to Restart NetView DM/6000 Server

With these changes made we run the configuration script to configure rs600015.

For that purpose the file node\_list contains the following line:

rs6ððð15

To run the configuration script and redirect the output to netlog3 we type:

configure\_network 2>&1 | tee netlog3

The log file produced for this command looks like the following:

```
**** CONFIGURING NETVIEW DISTRIBUTION MANAGER/6000 ****
** Creating tar archive
Size before compressing : 75776ð
** Crunching tar archive
Size after compressing : 2147ð2
*** Processing node : rs600015
** Copy compressed archive
** Uncrunching compressed archive
** Extracting files from tar archive
Creating ODM DB ...
nvdm_groups
nvdm_node
nvdm_users
nvdm_cfg_static
nvdm_servers
nvdm_queues
Invoking configuration script...
NVDM CONFIG : --> Trying to configure node rs600015
NVDM CONFIG : Node type is \theta (\theta = Server, 1 = Agent, 2 = Prep)
NVDM CONFIG : --> NVDM Base Node Configuration
NVDM CONFIG : Current hostname of server is rs600015.
NVDM CONFIG : Current WORKSTATION NAME of server is rs6000xx.
NVDM CONFIG : Stopping Server...
rs6ðððxx
Trying to connect to default server (rs6000xx).
Connected to server rs6000xx.
NVDM CONFIG : Sleeping 1ð seconds...
NVDM CONFIG : Setting hostname to rs600015.
rs6ððð15
NVDM CONFIG : Setting nvdm.cfg (WORKSTATION NAME) to rs6ððð15
NVDM CONFIG : Setting nvdm.cfg (SERVER) to rs6ððð15
NVDM CONFIG : Setting nvdm.cfg (LOG FILE SIZE) to 25ðððð
NVDM CONFIG : Setting nvdm.cfg (TCP/IP PORT) to 729
NVDM CONFIG : --> Adding AIX users for NVDM...
NVDM CONFIG : Restarting Server...
Trying to connect to default server (rs600015).
Connected to server rs600015.
NVDM CONFIG : --> Adding AIX users for NVDM...
NVDM CONFIG : Setting SNA Network Name to USIBMRA
NVDM CONFIG : Setting SNA Datalink Device to tokð
NVDM CONFIG : Setting SNA Remote Link Address to 4ðððð124ðððð
NVDM CONFIG : Setting SNA NVDM Mode Profile Name to NVDMNORM
NVDM CONFIG : Setting SNA NVDM Mode Name to NVDMNORM
NVDM CONFIG : Setting SNA TPN Profile Name (Send) to NVDMSND
NVDM CONFIG : Setting SNA TPN Profile Name (Receive) to NVDMRCV
NVDM CONFIG : Setting SNA Partner LU Name (MVS Host) to RA39TCF1
NVDM CONFIG : Setting SNA Side Info Profile Name (Send) to NVDMSIDS
NVDM CONFIG : Setting SNA Side Info Profile Name (Receive) to NVDMSIDR
NVDM CONFIG : Setting Solicit SSCP Field (yes|no) to yes
```
Figure 111 (Part 1 of 5). netlog3 Log File

```
NVDM CONFIG : Setting I-Field Size to 2ð42
NVDM CONFIG : Setting SNA Local SAP No. to ð4
NVDM CONFIG : Setting Remote SAP No. to ð4
NVDM CONFIG : Setting SNA Initiate Call Field (yes|no) to yes
NVDM CONFIG : Setting SNA Activate on start (yes|no) to yes
NVDM CONFIG : Setting SNA Restart on normal termination (yes|no) to yes
NVDM CONFIG : Setting SNA Restart on abnormal termination (yes|no) to yes
NVDM CONFIG : Setting SNA VTAM CP Name (for LU6.2 Location Profile) to RAK
NVDM CONFIG : Setting PU NAME for rs6ððð15 to RA6ðð15
NVDM CONFIG : Setting Local LU Name for rs6ððð15 to RA6ðð15B
NVDM CONFIG : Setting Control Point Name for rs6ððð15to RA6ð15CP
NVDM CONFIG : Could not determine XID for rs6ððð15 configu
ration.
NVDM CONFIG : Setting USE_CP_XID to yes
+ mk_qcinit -y token_ring -t appn_end_node -w USIBMRA -d RA6ð15CP
NVDM CONFIG : --> Configuring SNA
NVDM CONFIG : Adding DLC Device for tokð
NVDM CONFIG : Configuring SNA Initial Node Setup
+ chsnaobj -t control_pt -e USIBMRA -a RA6ð15CP -A RA6ð15CP
-N appn_end_node node_cp
NVDM CONFIG : Configuring SNA Control Point Profile
===============================================================================
Profile type 'control pt' name 'node cp' CHANGED.
===============================================================================
+ mksnaobj -t sna_dlc_token_ring -d tokð -b yes -w yes -m 2ð42 -H ð4
-c no -q \theta tok\thetað1ð5-ðð31 Profile type 'sna_dlc_token_ring' name 'tokð' already exists.
ð1ð5-ðð25 mksnaobj command failed.
+ RC=255
+ chsnaobj -t sna dlc token ring -d tok0 -b yes -w yes -m 2042 -H 04
-c no -q ð tokð
NVDM CONFIG : Configuring SNA DLC Profile
===============================================================================
        ===============================================================================
NVDM CONFIG RECOVER : Profile already existed. Changing existing one ...
===============================================================================
Profile type 'sna_dlc_token_ring' name 'tokð' CHANGED.
===============================================================================
+ mksnaobj -t link_station -w token_ring -y tok0 -d 400001240000
-l ð71ððððð -s ð4 -a yes -O yes -F yes -h yes -z yes -c yes RA6ðð15
ð1ð5-ðð31 Profile type 'link_station_token_ring' name 'RA6ðð15' already exists.
ð1ð5-ðð25 mksnaobj command failed.
+ RC=255
+ chsnaobj -t link_station -w token_ring -y tokð -d 4ðððð124ðððð
-l ð71ððððð -s ð4 -a yes -O yes -F yes -h yes -z yes -c yes RA6ðð15
NVDM CONFIG : Configuring SNA Link Station Profile
===============================================================================
===============================================================================
NVDM CONFIG RECOVER : Profile already existed. Changing existing one ...
===============================================================================
```
Figure 111 (Part 2 of 5). netlog3 Log File

```
+ mksnaobj -t local lu -u lu6.2 -l RA60015B -L RA60015B RA60015B
ð1ð5-ðð31 Profile type 'local_lu_lu6.2' name 'RA6ðð15B' already exists.
ð1ð5-ðð25 mksnaobj command failed.
+ RC=255
+ chsnaobj -t local lu -u lu6.2 -l RA60015B -L RA60015B RA60015B
Profile type 'link_station_token_ring' name 'RA60015' CHANGED.
===============================================================================
NVDM CONFIG : Configuring SNA Local LU Profile
===============================================================================
===============================================================================
NVDM CONFIG RECOVER : Profile already existed. Changing existing one ...
===============================================================================
+ mksnaobj -t mode -x 1 -w ð -l ð -a ð -N #CONNECT -m NVDMNORM NVDMNORM
ð1ð5-ðð31 Profile type 'mode' name 'NVDMNORM' already exists.
ð1ð5-ðð25 mksnaobj command failed.
+ RC=255
+ chsnaobj -t mode -x 1 -w 0 -l 0 -a 0 -N #CONNECT -m NVDMNORM NVDMNORM
Profile type 'local lu lu6.2' name 'RA60015B' CHANGED.
===============================================================================
NVDM CONFIG : Configuring SNA Mode Profile
===============================================================================
===============================================================================
NVDM CONFIG RECOVER : Profile already existed. Changing existing one ...
===============================================================================
+ mksnaobj -t local_tp -n 21FðFðF7 -h yes -c basic -d ð -P yes
-w /usr/lpp/netviewdm/bin/fndts -s none NVDMSND
ð1ð5-ðð31 Profile type 'local_tp' name 'NVDMSND' already exists.
ð1ð5-ðð25 mksnaobj command failed.
+ RC=255
+ chsnaobj -t local_tp -n 21FðFðF7 -h yes -c basic -d ð -P yes
-w /usr/lpp/netviewdm/bin/fndts -s none NVDMSND
+ mksnaobj -t local_tp -n 21FðFðF8 -h yes -c basic -d ð -P yes
-w /usr/lpp/netviewdm/bin/fndtr -s none NVDMRCV
Profile type 'mode' name 'NVDMNORM' CHANGED.
===============================================================================
NVDM CONFIG : Configuring SNA TPN Profile (SEND)
===============================================================================
===============================================================================
NVDM CONFIG RECOVER : Profile already existed. Changing existing one ...
===============================================================================
Profile type 'local_tp' name 'NVDMSND' CHANGED.
===============================================================================
NVDM CONFIG : Configuring SNA TPN Profile (Receive)
===============================================================================
ð1ð5-ðð31 Profile type 'local_tp' name 'NVDMRCV' already exists.
ð1ð5-ðð25 mksnaobj command failed.
+ RC=255
+ chsnaobj -t local_tp -n 21FðFðF8 -h yes -c basic -d ð -P yes
-w /usr/lpp/netviewdm/bin/fndtr -s none NVDMRCV
+ mksnaobj -t partner lu6.2 -p no -P USIBMRA.RA39TCF1 -O none
```
Figure 111 (Part 3 of 5). netlog3 Log File
```
-A RA39TCF1 RA39TCF1
===============================================================================
NVDM CONFIG RECOVER : Profile already existed. Changing existing one ...
===============================================================================
Profile type 'local tp' name 'NVDMRCV' CHANGED.
===============================================================================
NVDM CONFIG : Configuring SNA LU6.2 Partner LU
===============================================================================
ð1ð5-ðð31 Profile type 'partner_lu6.2' name 'RA39TCF1' already exists.
ð1ð5-ðð25 mksnaobj command failed.
+ RC=255
+ chsnaobj -t partner_lu6.2 -p no -P USIBMRA.RA39TCF1 -O none
-A RA39TCF1 RA39TCF1
+ mksnaobj -t partner lu6.2 location -P USIBMRA.RA39TCF1 -0 USIBMRA.RAK
-m link station -l RA60015B -s RA60015 RA39TCF1
ð1ð5-ðð31 Profile type 'partner_lu6.2_location' name 'RA39TCF1' already exists.
===============================================================================
NVDM CONFIG RECOVER : Profile already existed. Changing existing one ...
===============================================================================
Profile type 'partner_lu6.2' name 'RA39TCF1' CHANGED.
===============================================================================
NVDM CONFIG : Configuring SNA LU 6.2 Location Profile
===============================================================================
ð1ð5-ðð25 mksnaobj command failed.
+ RC=255
+ chsnaobj -t partner lu6.2 location -P USIBMRA.RA39TCF1 -O USIBMRA.RAK
-m link station -l RA60015B -s RA60015 RA39TCF1
+ mksnaobj -t side_info -L RA6ð15CP -P USIBMRA.RA39TCF1 -m NVDMNORM
-d 21FðFðF7 -h yes NVDMSIDS
ð1ð5-ðð31 Profile type 'side_info' name 'NVDMSIDS' already exists.
ð1ð5-ðð25 mksnaobj command failed.
+ RC=255
+ chsnaobj -t side_info -L RA6ð15CP -P USIBMRA.RA39TCF1 -m NVDMNORM
-d 21FðFðF7 -h yes NVDMSIDS
===============================================================================
NVDM CONFIG RECOVER : Profile already existed. Changing existing one ...
===============================================================================
Profile type 'partner lu6.2 location' name 'RA39TCF1' CHANGED.
===============================================================================
NVDM CONFIG : Configuring SNA Side Info Profile (Send)
===============================================================================
===============================================================================
NVDM CONFIG RECOVER : Profile already existed. Changing existing one ...
===============================================================================
+ mksnaobj -t side_info -L RA6ðð15B -P USIBMRA.RA39TCF1 -m NVDMNORM
-d 21FðFðF8 -h yes NVDMSIDR
ð1ð5-ðð31 Profile type 'side_info' name 'NVDMSIDR' already exists.
ð1ð5-ðð25 mksnaobj command failed.
+ RC=255
+ chsnaobj -t side info -L RA60015B -P USIBMRA.RA39TCF1 -m NVDMNORM
```
Figure 111 (Part 4 of 5). netlog3 Log File

-d 21FðFðF8 -h yes NVDMSIDR Profile type 'side info' name 'NVDMSIDS' CHANGED. =============================================================================== NVDM CONFIG : Configuring SNA Side Info Profile (Receive) =============================================================================== =============================================================================== NVDM CONFIG RECOVER : Profile already existed. Changing existing one ... =============================================================================== Profile type 'side info' name 'NVDMSIDR' CHANGED. =============================================================================== NVDM CONFIG : Updating SNA Server... verifysna command OK. The profiles listed above have been dynamically updated successfully. NVDM CONFIG : Configuring TCP/IP connection NVDM CONFIG : Configuring SNA/DS connection configuration file. NVDM CONFIG : (TCP/IP) for remote Server RS60007. NVDM CONFIG : Configuring APPC connection NVDM CONFIG : Configuring SNA/DS connection configuration file /usr/lpp/netviewdm/db/snads\_conn/RA39TCF1 NVDM CONFIG : Configuring SNA/DS routing table. NVDM CONFIG : System has TCP/IP connection to remote server. NVDM CONFIG : System has APPC connection to remote server. NVDM CONFIG : Writing routing table to /usr/lpp/netviewdm/db/routetab NVDM CONFIG : Saving target history for rs6ðððxx NVDM CONFIG : Deleting Target rs6ðððxx from Server rs6ððð15 configuration. NVDM CONFIG : Defining Target rs6ððð15 on server rs6ððð15 NVDM CONFIG : Target already exists. Updating... nvdm updtg rs6ððð15 -s 'RS6ððð15' -y 'AIX' -d 'ITSO Raleigh test server' -q 'Stefan Uelpenich' -o 'Wolfgang Geiger' -t '4711' -r 'IBM' WARNING: The Network ID of this domain has been changed to RS600015. NVDM CONFIG : Adding Target Users... NVDM CONFIG : Adding root User NVDM CONFIG : Adding suelpen User NVDM CONFIG : Defining Target rs6ððð4 on server rs6ððð15 nvdm addtg rs6ððð4 -s 'RS6ððð4' -y 'AIX' -d 'ITSO Raleigh test client' -q 'Stefan Uelpenich' -o 'Wolfgang Geiger' -t '4711' -r 'IBM' NVDM CONFIG : Adding Target Users... NVDM CONFIG : Adding root User NVDM CONFIG : Configuring Target Groups for rs6ððð15 NVDM CONFIG : Adding group Group2 NVDM CONFIG : Defining remote target for rs60007 NVDM CONFIG : Defining remote target for RA39TCF1 NVDM CONFIG : RA39TCF1 will be configured as focal point. + eval nvdm addtg RA39TCF1 -m report\_to -s RA39TCF1 -n USIBMRA -d 'NVDM\_MVS' + nvdm addtg RA39TCF1 -m report\_to -s RA39TCF1 -n USIBMRA -d NVDM\_MVS ð513-ð29 The sna Subsystem is already active. Multiple instances are not supported. NVDM CONFIG : Releasing NVDM SNA communications. NVDM CONFIG : !!! Configuration of Server completed successfully !!!

Figure 111 (Part 5 of 5). netlog3 Log File

After the script has been run the NetView DM/6000 server on rs6ððð15 is ready to be used.

### **Note**

We could also specify the command config\_nvdm to run the configuration script as a post-install script for the change file that performs the pristine installation of rs6ððð15.

# **Chapter 11. Migrating the Procedure to Software Distribution for AIX V3.1**

In this chapter we discuss the implications of using Software Distribution for AIX V3.1 instead of NetView DM/6000 V1.2.

We describe how using the new version affects the configuration procedure that we have developed in this book and modify the procedure to work with the new version.

We will focus only on configuration matters and will not discuss the new features of Software Distribution for AIX V3.1, for example, the plan facility.

### **11.1 Configuration Matters**

As far as configuration is concerned we have to determine all changes that have been made in Version 3.1 that affect the configuration procedure that we have developed in this book.

The configuration procedure configures the product either by using the command line interface or by directly writing to product configuration files. Therefore, we have to deal with two types of changes:

- Changes in the command line interface
- Changes in configuration files

Changes in the command line interface include:

- New commands
- New functionality within commands
- New command line options

Changes in configuration files include:

- New configuration file names
- Modified configuration file structure

We will show all configuration procedures that need to be modified and explain the changes.

We will use the following commands that are new in version 3.1 or have been modified compared to previous versions:

- nvdm addusr to add users to Software Distribution for AIX
- nvdm lsusr to list users defined in Software Distribution for AIX
- nvdm updusr to update user definitions in Software Distribution for AIX
- nvdm delusr to delete users from Software Distribution for AIX
- nvdm 1srq to determine requests for a target
- nvdm prgq to purge a local queue for a target
- nvdm delrq and nvdm eraserq to delete requests
- nvdm rentg to rename a target
- nvdm 1sgp to list target groups

### **11.1.1 Adding NetView DM Users to AIX**

In order to enable an AIX user to use NetView DM, the user has to be defined twice:

- 1. The user has to be defined as a user of NetView DM/6000.
- 2. The user has to be defined to the AIX operating system itself.

#### **Note**

Whereas NetView DM/6000 V1.2 user authorization was implemented using AIX user groups, Software Distribution for AIX uses user authorization profiles to control access to Software Distribution for AIX User authorization profiles are implemented within the Software Distribution for AIX product and not in the AIX operating system.

The different user concepts will affect the configuration steps we have to perform for the different versions of the product.

The procedures to configure users in NetView DM/6000 V1.2 are described in 4.5, "Adding NetView DM/6000 Users to AIX" on page 39 and 4.9, "Configuring Local Targets" on page 68. The add\_users\_aix procedure is used to add users to AIX and assign them to the appropriate user groups and the procedure nvdm configure targets is used to assign users to targets.

In Software Distribution for AIX V3.1 we have to deal with the following major changes compared to V1.2:

- We do not need to assign AIX users to AIX users groups, but have to assign them the appropriate user authorization profile that is defined in Software Distribution for AIX.
- We cannot define users by updating the target information, because users are not contained in the target definition anymore. Instead we have to explicitly create Software Distribution for AIX and assign them to their targets.

We will use the nydm users object class to determine which users have to be created for which target. Unlike with Version 1.2, the usergroup field does not represent an AIX user group but the name of an authorization profile.

However, we can use the same data model that is used for previous versions of NetView DM.

With Version 3.1 there is a new command nvdm addprf to create user profiles. However, there are three standard authorization profiles delivered with the product that match the user groups previously used in Version 1.2. These are named exactly like the user groups used before:

• FNDUSER

- FNDBLD
- FNDADMN

We will only supply the code to configure the above standard profiles within this example, so you are only allowed to specify these values in the usergroup field.

However, if you want to be able to support custom authorization profiles you will have to add a new procedure that is able to add user authorization profiles. This procedure can be fed with values from a new object class that contains information about the custom user authorization profiles to be created.

In order to be able to reconfigure user definitions, we will first supply a procedure to delete the existing user profiles on a server. This procedure is called before the users are configured thus allowing to remove users that are not in the configuration database anymore.

The following figure shows the procedure:

```
#
# delete all users currently defined on that server
# the root user profile cannot be deleted
#
nvdm_delete_users ()
{
 #
 # determine all users that are defined on this server
 #
USRLIST='nvdm lsusr '*' | grep "User:" | cut -d':' -f2'
  for i in $USRLIST
 do
   if [ "$i" != "root" ]
    then
     print "NVDM CONFIG : Deleting existing user profile : $i"
     nvdm delusr $i -f
    fi
 done
}
```
Figure 112. nvdm\_delete\_users Shell Procedure (for Version 3.1)

The procedure add\_users\_aix will be used to add users to AIX as well as to Software Distribution for AIX. When called with target as the second command line argument, the procedure will only add the defined users to the AIX operating system in case they do not exist yet.

When called with server as the second command line argument, the procedure will create a new Software Distribution for AIX user. If this user already exists, the user definition is updated.

On a server, the add users aix procedure is called for each target defined for that server, thus defining all users for all targets.

The following figure shows the procedure:

```
#
# add user at OS level (AIX)
# $1 = IP Hostname
# $2 = Type: either "server" or "target"
# use "target", when you want to add a user to AIX
# add a target workstation; the user will always be
# assigned group FNDADMN
# use "server", when you want to add a user to AIX
# add a server workstation; the user will be assigned
# the appropriate usergroup defined in the database
#
add_users_aix ()
{
print "NVDM CONFIG : --> Adding AIX users for NVDM..."
get attribute list nvdm users node name $1 username
if [ $VALUE NUM != 0 ]
then
  for i in $VALUE_LIST
   do
    #
    # First, add NVDM user to operating system...
    # check if user exists
    #
    lsuser $i 2>/dev/null 1>&2
    #
    # if not (RC 2 from lsuser command)
    #
    if [ $? = 2 ]
     then
     print "NVDM CONFIG : Adding user $i to AIX OS."
      mkuser $i
     fi
    #
    # only continue, if we are about to configure a server
    #
    if [ "$2" = "server" ]
     then
      get attribute and nvdm users node name $1 username $i usergroup
      GRP=$VALUE
      print "NVDM CONFIG : Authorization profile $GRP assigned to $i."
     nvdm lsusr $i 2>/dev/null
      #
     # if RC != ð then user does not exist yet
      #
     if [ $? -ne ð ]
      then
        nvdm addusr $i $GRP -t $1
```
Figure 113 (Part 1 of 2). add\_users\_aix Shell Procedure (for Version 3.1)

```
 else
         nvdm updusr $i $GRP -t $1
        fi
     fi
   done
fi
}
```
Figure 113 (Part 2 of 2). add\_users\_aix Shell Procedure (for Version 3.1)

## **11.1.2 Configuring SNA/DS Connection Profiles**

We have to deal with the following changes as far as SNA/DS connection files are concerned:

- The name of the SNA/DS connection profile directory has changed.
- There are additional parameters available in an SNA/DS connection file.

Whereas in Version 1.2 the SNA/DS connection profiles are located in the /usr/lpp/netviewdm/db/snads\_conn directory, the directory name in Version 3.1 is /usr/lpp/netviewdm/db/snadscon.

In the configuration script the directory name is held in the shell variable SNA\_DS\_DIR which is set at the beginning of the configuration script config\_nvdm.

In Software Distribution for AIX Version 3.1 there is a new type of connection called server-to-server (STS) connection. Therefore there is a new field TYPE in each connection profile that determines the type of connection to be used (either SNA or STS).

```
 Note
```
In the TYPE field SNA means that this is a normal SNA/DS connection and not an STS connection. It does not mean that the PROTOCOL has to be APPC. You can, of course, have PROTOCOL set to TCP/IP and TYPE set to SNA meaning that you configure an SNA/DS connection using TCP/IP.

We will slightly modify the procedures in 4.7, "Configuring SNA/DS Connection Profiles" on page 61 to reflect these changes.

The procedures configure\_sna\_ds\_appc and configure\_sna\_ds\_tcpip will both be modified to add the line

TYPE: SNA

to each connection profile. In fact, this it not even necessary, since SNA is the default value for the TYPE field. However, we include it for ease of maintenance.

Also, we will add a check for the partner location to both procedures. If the short name for the partner cannot be determined, the procedures will not create the connection profile.

The following figure shows the configure sna ds appc procedure:

```
#
# Configure SNA/DS connection configuration file (APPC)
#
configure_sna_ds_appc ()
{
 print "NVDM CONFIG : Configuring SNA/DS connection\
  configuration file $SNA_DS_DIR/$PARTNER"
  if [ "$PARTNER" = "" ]
  then
  print "NVDM CONFIG ERROR : APPC Partner LU not defined."
  print "NVDM CONFIG ERROR : Cannot create SNA/DS connection profile.
   return 1
  fi
 echo "PROTOCOL: APPC
TYPE: SNA
SEND TP SYMBOLIC DESTINATION: $SIDS
RECEIVE TP SYMBOLIC DESTINATION: $SIDR
NEXT DSU: $SNA NET.$PARTNER
TRANSMISSION TIME-OUT: 60<br>RETRY LIMIT: 3
RETRY LIMIT:
SEND MU_ID TIME-OUT: 6ð
                              120" > $SNA DS DIR/$PARTNER
}
```
Figure 114. configure\_sna\_ds\_appc Shell Procedure (for Version 3.1)

The following figure shows the configure\_sna\_ds\_tcpip procedure:

```
#
# Configure SNA/DS connection configuration file (TCP/IP)
# $1 = TCP/IP Hostname of remote system
#
configure_sna_ds_tcpip ()
{
#
# get short name of remote server
 #
get attribute nvdm node node name $1 short name
 A=$VALUE
 print "NVDM CONFIG : Configuring SNA/DS connection configuration file."
 print "NVDM CONFIG : (TCP/IP) for remote Server $1."
if \lceil "$A" = "" ]
 then
  print "NVDM CONFIG ERROR : Could not determine short name for $1."
  print "NVDM CONFIG ERROR : Please update nvdm_node class."
   return
 fi
 echo "PROTOCOL: TCP/IP
TYPE: SNA
REMOTE SERVER NAME: $1
TCP/IP TIME-OUT: 3ðð
NEXT DSU: $A.$A
TRANSMISSION TIME-OUT: 60<br>RETRY LIMIT: 3
RETRY LIMIT:
SEND MU_ID TIME-OUT: 6ð
RECEIVE MU ID TIME-OUT:
}
```
Figure 115. configure\_sna\_ds\_tcpip Shell Procedure (for Version 3.1)

### **Note**

The procedures to create connection files cannot be used to configure server-to-server (STS) connections which are a new feature in Version 3.1. However, you can adapt the procedures to support this feature.

### **11.1.3 Configuring Local Targets**

The steps necessary to configure local targets are described in 4.9, "Configuring Local Targets" on page 68.

In order to work with Version 3.1, the procedures that are needed to configure local targets have to be adapted.

The first procedure nvdm delete targets is used to delete all local targets defined for a Software Distribution for AIX server.

Since SD4AIX. V3.1 maintains a local queue for each local target, the product will normally refuse to remove a target from the server configuration if there are still pending requests.

Therefore we first have to purge the queue used for the local target we want to remove by using the nvdm prgq command. However, we want to save information about all requests that are still in the queue. For that purpose the script will create a log file containing all requests currently in the queue, before the queue is purged and the target is deleted.

To be sure that all pending requests for a target are deleted, we use the nvdm delrq and nvdm eraserq commands to remove any single pending requests.

However, the nvdm eraserq command will sometimes refuse to erase a request the first time is called. When the command is called again, the request will be marked as Pending, delete requested and can be erased. Therefore we will call the nvdm delrq and nvdm eraserq commands twice.

The following figure shows the nvdm delete targets shell procedure:

```
#
# delete local targets from NVDM Server configuration
# $1 = Server IP Hostname
#
nvdm delete targets()
{
 #
 # get list of existing targets
 #
TLIST='nvdm lstg '*' | grep "Target:" | cut -d':' -f2'
 #
 # get list of all defined targets for this server
 #
 get attribute list nvdm node server name $1 node name
  YLIST=$VALUE_LIST
  XLIST=""
  for i in $YLIST
  do
 XLIST=$XLIST" "'echo $i | cut -d'.' -f1'
  done
 #
 # delete all targets which are not defined for this server
 #
  for i in $TLIST
  do
  match=ð
  for x in $XLIST
   do
    if [ "$i" = "$x" ]
     then
       match=1
     fi
   done
  if [ match -eq ð ]
   then
     nvdm_save_history $i
    print "NVDM CONFIG : Deleting Target $i from Server $1 configuration.'
    #
    # before a target can be deleted, we have to
    # discard all pending requests
    #
    PEND='nvdm lsrq -w $i | grep "Request ID:" | cut -d':' -f2 | \
```
Figure 116 (Part 1 of 2). nvdm\_delete\_targets Shell Procedure (for Version 3.1)

```
awk '{ print $3 }''
    if [ "$PEND" != "" ]
     then
      print "NVDM CONFIG : Requests IDs $PEND for $i will be deleted."
      print "NVDM CONFIG : Information about pending requests for"
      print "NVDM CONFIG : Target $i will be written to $i.req"
      echo "The following requests were purged:" >$i.req
      for x in $PEND
       do
        nvdm lsrq -l $x >>$i.req
       done
     fi
    nvdm hldq $i
    nvdm prgq $i -f
    for x in $PEND
     do
      echo "y" >/tmp/yes
      nvdm delrq $x -f
      nvdm eraserq $x </tmp/yes
       sleep 2
      nvdm delrq $x -f
      nvdm eraserq $x </tmp/yes
     done
    nvdm deltg $i -f
   fi
 done
}
```
Figure 116 (Part 2 of 2). nvdm\_delete\_targets Shell Procedure (for Version 3.1)

The following figure shows an example of a log file that was created by nvdm\_delete\_targets. This file contains all requests for the deleted target. The following requests were purged: Request ID: rs6ððð11 root 12 ð SNA correlator: rs6ððð11 ð9/ð1/95 53257 Submission time: ð9/ð1/95 1ð:37:19 Request type: Object: Status: Successful Error severity: Fror severity: 0<br>
Schedule time: 09/01/95 10:37:19<br>
Starting mode: Released<br>
Priority: No Starting mode: Priority: No<br>Application ID: CLI Application ID: Execution window: Execution time : When received by target Expiration time: Undefined Time Format : Local time at origin Termination target exit: Termination exit: Request ID: rs6ððð11 root 14 ð SNA correlator: rs6ððð11 ð9/ð1/95 53259 Submission time: ð9/ð1/95 1ð:54:26 Request type: Install Object: HISTORY.REF.1 Status: Successful Error severity: Schedule time: 09/01/95 10:54:26<br>Schedule time: 09/01/95 10:54:26<br>Starting mode: Released Starting mode: Rel<br>Priority: No Priority: No<br>Application ID: CLI Application ID:<br>Execution window: Execution window: Execution time : When received by target Expiration time: Undefined Time Format : Local time at origin Termination target exit: Termination exit:

Figure 117. rs600016.req Request Log File

The nydm save history shell procedure has to be slightly modified to be compliant with the new file format for software inventory files in Version 3.1.

In Version 1.2 and previous releases the name of the change file to appear in the target software inventory had to be specified using the PRODUCT keyword in the software inventory file fndswinv.

The keyword was followed by the global name of the change file to be cataloged. In Version 3.1 the GLOBAL NAME keyword is used to specify change files in the software inventory file.

In order to work with Version 3.1, we change the nvdm save history procedure to be compliant with this change.

Further, we have extended the time the procedure waits for the install request for the inventory file to be completed to 15 seconds. You might need to adjust this value to your own environment.

The following figure shows the nvdm save history shell procedure:

```
#
# Save NVDM target history by creating software inventory
# file and copying it to corresponding node
# requires /.rhosts file on target
# $1 = \text{target name}#
nvdm_save_history ()
{
 print "NVDM CONFIG : Saving target history for $1"
 #nvdm inv
SLIST="'nvdm lscm -w $1 '*' | grep 'Global file name:' | cut -d':' -f2'"
 >/tmp/inv
  if [ "$SLIST" != "" ]
  then
  for o in $SLIST
   do
    print "NVDM CONFIG : Adding $o to software inventory file."
    print "GLOBAL NAME: "$o >>/tmp/inv
    print "DESCRIPTION: Target has been moved!" >>/tmp/inv
   done
  print "NVDM CONFIG : Copying inventory file $SW INV to $1."
  echo "GLOBAL NAME: HISTORY.REF.1
CHANGE FILE TYPE: GEN
COMPRESSION TYPE: LZW
REBOOT REQUIRED: NO
PACK FILES: NO
SECURE PACKAGE: NO
OBJECT:
SOURCE NAME: /tmp/inv<br>TARGET NAME: /usr/lpp
                         /usr/lpp/netviewdm/fndswinv
TYPE: FILE
ACTION: COPY
INCLUDE SUBDIRS: NO" >/tmp/hist.pro
  nvdm delcm HISTORY.REF.1 -w '*'
  nvdm uncat HISTORY.REF.1 -d -f
  nvdm bld /tmp/hist.pro -f
  nvdm inst HISTORY.REF.1 -w $1 -f -i
#
# we will sleep here for 15 secs to allow
# the CF to be sent to the target before
# it is deleted. You might need to adjust
# this value, especially if you are, for example,
# in a WAN environment
#
 fi
 print "NVDM CONFIG : Sleeping for 15 secs."
 sleep 15
}
```
Figure 118. nvdm\_save\_history Shell Procedure (for Version 3.1)

The nvdm configure targets procedure has to be modified to be compliant with the following changes:

- Users are not defined in the target definition anymore.
- There is a new flag -b available with the nvdm addtg command.

Since users are defined using the nvdm addusr command in Version 3.1, the code to define users in the target definition must be removed from the nvdm configure targets shell procedure.

The flag -b that has been added to the nvdm addtg defines the target type. We will set this flag to client for the agents to be defined.

```
 Note
```
You must not set the -b flag when updating the target definition for a server.

On a Software Distribution for AIX server a target definition is automatically created for the server itself during installation. This target definition is called the Initial Target Record.

We will have to use the nvdm updtg command when updating the definitions for that target. However, the product will not allow to change the target type for the server itself, so if we specify the nvdm updtg command with the flag -b server the update will fail, regardless of the fact that this is the same type which is already defined. Hence, we will not use the -b flag, when configuring the target definition for the server.

```
 Note
```
The return codes for the nvdm lstg command have changed in Version 3.1.

In Version 1.2 the command nvdm 1stg targetname produced a return code that was not 0 in the \$? shell variable if the target did not exist.

In Version 3.1 this command will produce a return code of ð no matter if the target exists or not.

We did use the return code to check if the target already existed. Now we have to check for the message FNDCL129E that is returned by the command if the target does not exist.

The following figure shows the nvdm configure targets shell procedure:

```
#
# configure Targets for an NVDM/6ððð Server
# $1 = Server IP Hostname
#
nvdm configure targets ()
{
 #
 # First, determine all Nodes which have this Server
 # defined as their NVDM/6ððð server
 #
 # access database
 get attribute list nvdm node server name $1 node name
  ATLIST=$VALUE_LIST
  TLIST=""
  for i in $ATLIST
  do
  TLIST=\$TLIST" "echo \$i | cut -d'. ' -f1' done
  count=ð
  for i in $TLIST
  do
   count='expr \text{\$count + 1}'print "NVDM CONFIG : Defining Target $i on server $1"
   A='nydm lstg $i 2>&1 | grep FNDCL129E'
   #
   # if FNDCL129E not found then target exists already
   #
   if [ "$A" != "" ]
    then
     COMMAND="nvdm addtg $i"
    else
     COMMAND="nvdm updtg $i"
     print "NVDM CONFIG : Target already exists. Updating..."
    fi
   #
   # get required target attributes
   #
   huhn='echo $ATLIST | cut -d' ' -f$count'
   for a in short_name target_os description contact_name\
 owning manager telephone number customer name
```
Figure 119 (Part 1 of 2). nvdm\_configure\_targets Shell Procedure (for Version 3.1)

```
 do
     get_attribute nvdm_node node_name $huhn $a
      v=$VALUE
     if [ "$v" != "" ]
      then
       case $a in<br>short_name)<br>target os)
                          COMMAND=$COMMAND" -s '$v'" ;;
         target_os) COMMAND=$COMMAND" -y '$v'" ;;
                          COMMAND=$COMMAND" -d '$v'" ;;
         contact_name) COMMAND=$COMMAND" -q '$v'" ;;
         owning_manager) COMMAND=$COMMAND" -o '$v'" ;;
         telephone_number) COMMAND=$COMMAND" -t '$v'" ;;
         customer_name) COMMAND=$COMMAND" -r '$v'" ;;
        esac
      fi
    done
   if [ "$i" != "$1" ]
    then
     COMMAND=$COMMAND" -b client"
    fi
    echo $COMMAND
    eval $COMMAND
 done
}
```
Figure 119 (Part 2 of 2). nvdm\_configure\_targets Shell Procedure (for Version 3.1)

# **11.1.4 Configuring Remote Targets**

In Version 3.1 the flags that can be used with the nvdm addtg command have slightly changed as far as the configuration of remote targets is concerned.

The following changes will affect the configuration procedure nvdm\_remote\_targets:

- We have to specify the type of the remote target using the -b flag. Since we only allow to configure other servers as remote targets we will always specify -b server with the command.
- The parameters available with the -m flag have changed. Instead of the type report\_to we will have to use focal to configure the focal point system. The type remote is no longer existent, so we will use the default (Push) for other RS/6000 servers connected trough TCP/IP.
- For remote connections that use APPC we have to specify -tp appc: to define APPC as the protocol to be used for the remote connection.

### **Note**

You might need to extend the nvdm\_remote\_targets procedure to support other features. For example, you can enhance the procedure to also allow the configuration of remote agents. By default, we configure remote RS/6000 servers as Push mode targets. In case you want to configure the remote system as a Remote Administrator (RA), you will have to define this system as a manager.

In both cases you will also have to modify the data model.

The following figure shows the nvdm\_remote\_targets shell procedure:

```
#
# configure Remote Targets
# $1 = IP Hostname
#
nvdm remote targets ()
{
 #
 # First, get all remote targets defined for this server
 # Remote Targets are determined by searching the nvdm queues
 # class because any connection to a remote system requires a
 # queue
  get_attribute_list nvdm_queues node_name $1 remote_server
 if [ $VALUE NUM = 0 ]
  then
   print "NVDM CONFIG : No remote targets defined"
    return
  fi
  for i in $VALUE_LIST
  do
   print "NVDM CONFIG : Defining remote target for $i"
   #
   # determine if system to be configured is a Remote Target or
   # a Focal Point
   #
   get_attribute_and nvdm_queues node_name $1 remote_server $i focal_point
   if [ "$VALUE" = "yes" ]
    then
     print "NVDM CONFIG : $i will be configured as focal point."
     # for the MVS focal point short name will be the same as node name
     # network id will be the SNA Network Name
set -x
     eval nvdm addtg $i -m focal -b server -s $i -n $SNA_NET \
  -d "'NVDM_MVS'" -tp appc:
set +x
    else
     # get short name for remote server from class nvdm_node
     get_attribute nvdm_node node_name $i short_name
     if [ "$VALUE" = "" ]
      then
       abort "No Short Name defined for $i in class nvdm node. Exiting...
      fi
```
Figure 120 (Part 1 of 2). nvdm\_remote\_targets Shell Procedure (for Version 3.1)

```
 RSHORT=$VALUE
     #
     # This remote server is assumed to be connected via TCP/IP
     # so, we set the network name to be the same as the short name
     #
     nvdm addtg $i -s $RSHORT -n $RSHORT -b server
   fi
 done
}
```
Figure 120 (Part 2 of 2). nvdm\_remote\_targets Shell Procedure (for Version 3.1)

# **11.1.5 Configuring Target Groups**

There is a change in the output format of the nvdm lsgp command, which lists all target groups configured on a CC server. The following figures show the output format for both versions:

**NetView DM/6000 Version 1.2:**

nvdm lsgp '\*'

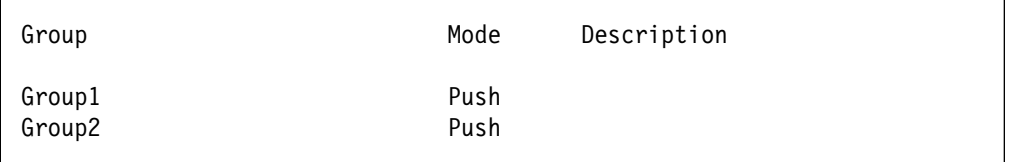

Figure 121. Output from nvdm lsgp (NetView DM/6000 V1.2)

#### **Software Distribution for AIX Version 3.1:**

nvdm lsgp '\*'

| Group:<br>Mode:<br>Description: | Group1<br>Push |  |  |
|---------------------------------|----------------|--|--|
| Group:<br>Mode:<br>Description: | Group2<br>Push |  |  |

Figure 122. Output from nvdm lsgp (Software Distribution for AIX V3.1)

As we use the command nvdm lsgp in the shell procedure nvdm delete groups when configuring target groups, we must modify the procedure to reflect the change.

The described output format difference affects the part of nvdm delete groups where we process the output from the above command in order to determine the existing target groups on the server. The following figure depicts the modification of the procedure due to the format change of the command nvdm lsgp:

```
#
# Delete all existing groups before adding groups from
# configuration database
# $1 = IP Hostname of server to be configured
#
nvdm_delete_groups ()
{
 #
 # determine existing groups
 #
 GP=ynvdm lsgp '\' | grep "Group:" | cut -c24-y
 #
 # determine list of defined groups
 #
 get attribute list nvdm groups node name $1 group name
 XGP=$VALUE_LIST
  for i in $GP
 do
  match=ð
  for x in $XGP
   do
    if [ "$i" = "$x" ]
     then
       match=1
     fi
   done
  if \lceil match -eq \theta \rceil then
    print "NVDM CONFIG : Deleting group $i from $1 configuration."
    nvdm delgp $i -f
   fi
 done
}
```
Figure 123. nvdm\_delete\_groups Shell Procedure (for Version 3.1)

### **11.1.6 Restarting Software Distribution for AIX**

After a server has been configured it needs to be restarted. The shell procedure restart nvdm is used for that purpose.

In order to detect whether the server is running we use the nvdm stat command. By examining the return code of this command, we can tell whether the server is running.

Whereas, in NetView DM/6000 V1.2 a return code of 121 indicates that the server is not running, in Software Distribution for AIX V3.1 the corresponding return code is 218.

The following figure shows the shell procedure for Version 3.1:

```
restart_nvdm ()
{
 print "NVDM CONFIG : --> In order for the changes to become active"
print "NVDM CONFIG : NetView DM/6000 will be restarted on this node"
 #
# determine if nvdm is running
#
 nvdm stat 1>/dev/null 2>&1
 if [ $? = 218 ]
 then
  print "NVDM CONFIG : NVDM is not running. It will be started now."
   nvdm start
   nvdm start
 else
  print "NVDM CONFIG : Stopping NVDM."
  nvdm stop -x 1>/dev/null 2>&1
  s=1print "NVDM CONFIG : Restarting NVDM."
  while [ss = 1] do
     print "NVDM CONFIG : Restarting NVDM."
      nvdm start
      nvdm stat
     if [ $? != 218 ]
      then
       s=0 fi
   done
 fi
}
```
Figure 124. restart\_nvdm Shell Procedure (for Version 3.1)

#### **Warning**

Starting the server might fail if you have defined APPC connections in your database without having SNA Server installed correctly. If SNA Server is not installed in the correct version or not installed at all, the Software Distribution for AIX server will fail to start if there are APPC connections defined.

### **11.1.7 Updating Server Information**

When configuring a server we have found that changing the hostname of a machine can heavily influence the configuration of NetView DM. Therefore we have to be careful when reconfiguring a Software Distribution for AIX server that has already been configured with a different hostname.

For that purpose we added some additional code to the configuration script in Figure 109 on page 188 that was imbedded in the nvdm update server procedure in the configuration script.

For Version 1.2 this procedure creates an initial target record for the server in the /usr/lpp/netviewdm/db/target\_config directory. For Version 3.1 this is not possible because of the following reasons:

- The storage method for target information has changed. Whereas in Version 1.2 there is one file for each target in the above mentioned directory, in Version 3.1 information about all targets is held in /usr/lpp/netviewdm/db/trgcfg.
- The initial target configuration is held in a binary file in Version 3.1 and not in an ASCII file as in Version 1.2. Therefore, it cannot be simply created by a shell script.

Instead we will use the nvdm rentg to rename the initial target record if necessary.

The following figure shows the shell procedure:

```
#
# update NVDM/6ððð server definition
#
nvdm_update_server ()
{
#-------------change--------------
# if we configure a server and want to change the
# WORKSTATION NAME we must stop the server before
# reconfiguring this field.
# To do so we must be sure that the hostname and
# the WORKSTATION NAME match
#
if [ "$NODE TYPE" = "0" -o "$NODE TYPE" = "2" ]
then
  # get current hostname
  OHN='hostname'
  print "NVDM CONFIG : Current hostname of server is $OHN."
  # get WORKSTATION NAME currently configured
 HN='grep "WORKSTATION NAME:" $CONFIG | cut -d':' -f2'
  print "NVDM CONFIG : Current WORKSTATION NAME of server is $HN."
 print "NVDM CONFIG : Stopping Server..."
  # make sure that both match
  hostname $HN
 nvdm stop -x
 print "NVDM CONFIG : Sleeping 2ð seconds..."
  sleep 2ð
  # set back hostname
  print "NVDM CONFIG : Setting hostname to $OHN."
  hostname $OHN
  # also, we must be sure that there is an initial target record for
  # the servername configured
  # we rename the initial target record to the new hostname
 nvdm rentg $HN $OHN -f
fi
#-----------end-of-change---------
}
```
Figure 125. nvdm\_update\_server Shell Procedure (for Version 3.1)

# **Chapter 12. Implementing the Configuration Data Model Using DB2/6000**

In order to show the usability of the automatic configuration procedure for NetView DM/6000 in different database environments we implement the ODM data model from Chapter 3, "Designing a Data Model for Configuration Data" on page 11 using IBM Database 2 AIX/6000 (DB2/6000) in this chapter.

This direct porting might somehow seem awkward from the general viewpoint of SQL, which offers powerful means for data definition and manipulation. At the same time our configuration procedure uses only three quite primitive access procedures (see 4.2, "Database Access Procedures" on page 31). They define a clear database-independent interface, so the storing method of the configuration data can be exchanged transparently for the configuration activities of NetView DM/6000. This is what we demonstrate in this chapter.

This chapter is intended for system administrators who want to use DB2/6000 instead of ODM for keeping the configuration database. First, we present the basic advantages of DB2/6000 that give preference to the use of DB2/6000 over ODM in change and distribution management. With the intention of making your DB2/6000 configuration task easier, we point out the important steps of building your DB2/6000 server and clients in a Transmission Control Protocol/Internet Protocol (TCP/IP) network environment. Following the ODM data model we show the implementation and automatic creation of the configuration database as well as the appropriate database access procedures. We also provide an idea of how to design a data model that makes much better use of the DB2/6000 features regarding data integrity.

For a good understanding of this chapter we assume the reader has a basic knowledge of relational database concepts and some background in Structured Query Language (SQL).

### **12.1 Advantages of DB2/6000 over ODM**

DB2/6000 has the following advantages over ODM concerning distribution and change management:

- DB2/6000 contains more powerful data definition methods such as indexing and enforcing referential integrity, defining package dependencies (for example, actions on the dependent object after deleting the parent object).
- DB2/6000 offers a big variety of data access methods: the full SQL apparatus of predicates, nested queries, views, joins, etc.
- The authorization mechanism of DB2/6000 gives you the possibility of defining access rights to users without regarding AIX authorities.
- The client/server approach of DB2/6000 ensures the transparent remote access to the database residing on the configuration server concurrently by several NetView DM/6000 targets, the necessity of distributing the whole configuration database in the CC domain no longer exists.
- The IBM Database 2 family of products for the IBM RISC System/6000 includes additional client support for OS/2 and DOS platforms, which enhances the capability for automatic installation and configuration of non-AIX targets.
- Moreover, the import and export utilities of DB2/6000 let you move data between a DB2/6000 node and DRDA-compliant databases (Distributed Relational Database Architecture). This allows the possibility of supplying configuration data to NetView DM/6000 agents that are not supported as DB2/6000 clients.
- Another possibility offered by DB2/6000 is it enables applications running on DOS, Windows, OS/2 and AIX workstations to access and update data on DRDA-compliant host database management systems like MVS, OS/400, VM and VSE. For that purpose you have to install IBM AIX Distributed Database Connection Services/6000 of the DB2/6000 product family.

## **12.2 General Steps in Installing and Configuring DB2/6000**

If you have not installed DB2/6000 on your machine yet, the following sections provide instructions on how to perform the installation and configuration of the product, both on the server and on the clients. The description is oriented on our task to enable the machines in our network environment to access the configuration database residing on the configuration server. For more details, see the DATABASE 2 AIX/6000 Installation Guide, GC09-1570.

#### **Note**

We are using DB2/6000 Version 1.2 in this scenario.

### **12.2.1 The Overall Picture**

Before starting the description of the installation and configuration steps for DB2/6000, we present a general overview of the structure of a DB2/6000 database network environment. Figure 126 on page 221 illustrates the principle of using DB2/6000 in client/server mode.

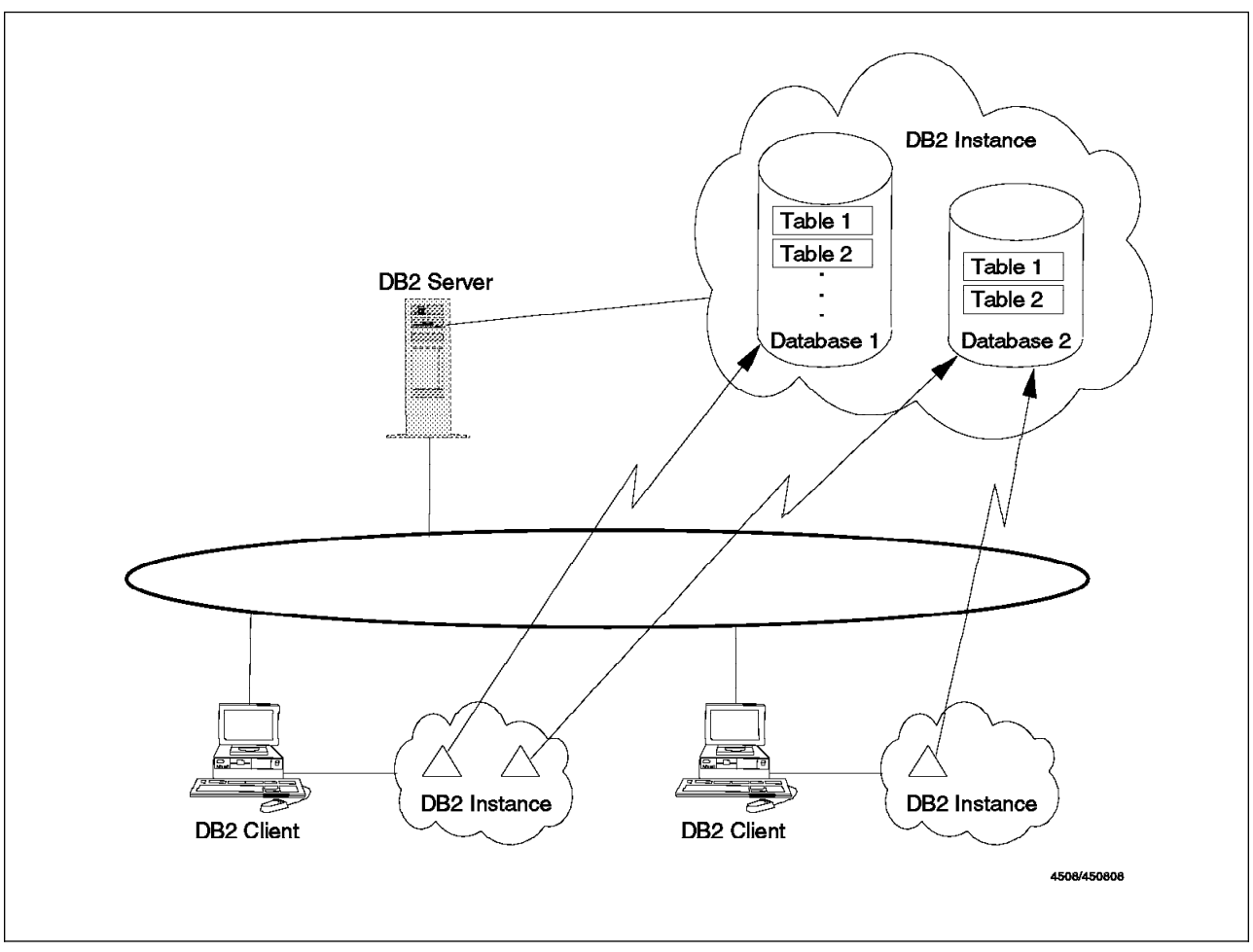

Figure 126. DB2/6000 Overview in <sup>a</sup> Network Environment

On each machine participating in the database network environment resides an instance of the database management system. The instance is created by root both on the database server and on the database clients. One instance manages several databases that contain many tables. On their part the tables consist of rows and columns as usual for relational databases.

#### - Note -

There may be more than one instance on a workstation, which is sensible (for example, in the case of running production and development in parallel). To avoid unnecessary confusion we omit this aspect because it leaves the scope of this book.

Physically the databases reside on the server. From each client instance exists a link to the desired database located on the server. This enables users on the clients to access databases transparently across the network.

There are three categories of database users:

#### **instance owner**

This is the database management system administrator (sysadm) that the DB2/6000 instance is assigned to. This assignment is done when root

creates the instance. The instance owner has the highest authority over all databases in its instance.

#### **database administrator**

The database administrator (dbadm) has exclusive rights over a single database. This authority is granted by sysadm and is valid only within the specified database.

### **general user**

The general database user can perform actions as granted by sysadm or by dbadm of the database.

### **12.2.2 Installing DB2/6000 on the Target Machine**

Log in as root and use smitty to transfer the packages from the distribution medium to the target machine.

On the designated database server, where your configuration database will reside, you must install the following products from the DB2/6000 AIX family:

- IBM Database 2 AIX/6000, which contains a full-function relational database management system for the AIX operating system with the capability of a local database server and a remote database client in a network environment
- IBM AIX Database 2 Client Support/6000 (DB2 Client Support/6000), which provides remote client support, enabling the database server to accept requests from remote clients as well as local clients over the Transmission Control Protocol/Internet Protocol (TCP/IP)
	- **Note**

Client support for communications between the database server and the database clients over the Advanced Program-to-Program Communications (APPC) protocol is enabled after installing the additional SNA Support Feature of the DB2 Client Support/6000. In this case it is assumed that you have before installed and configured additional software supporting the LU 6.2 protocol (for example, SNA Server/6000).

On every AIX database client machine you must install IBM AIX Database 2 Software Developer's Kit/6000. This product enables applications to run on remote clients and contains a full development environment for client workstations including interactive SQL, embedded SQL and the Call Level Interface.

### **Note**

Installing the IBM AIX Database 2 Client Application Enabler/6000 is not sufficient for our task to send queries from the remote database clients to the server holding the configuration database because this product provides only runtime support for applications but does not allow you to use interactive SQL.

There is also support for OS/2 and DOS database clients. To enable such clients to communicate with the AIX database server you must install on such machines the appropriate product, respectively IBM Database 2 Software Developer's Kit/2 or IBM Database 2 Software Developer's Kit/DOS.

### **12.2.3 Common Actions for Server and Client**

1. Create an instance of the product.

You must have root authority when performing this step.

Create an AIX user group that will be the instance owner group:

mkgroup dbsysadm

 Create an AIX user ID that will be the instance owner, that is it will have the highest database priority sysadm:

mkuser pgrp=dbsysadm groups=dbsysadm home=/home/dbmsadm dbmsadm passwd dbmsadm (set the password for dbmsadm)

#### **Note**

The designated primary group of the instance owner becomes automatically the group of the database system administrator (sysadm) while creating the instance. Make sure that the instance owner has the correct primary group before running the instance creating script db2instance (in our example dbsysadm). Otherwise there exists the danger of inadvertent authorization to sysadm of members of staff, for example, which is the default primary group of AIX users without administrator rights.

• Execute the db2instance command:

/usr/lpp/db2\_ð1\_ð1\_ðððð/instance/db2instance dbmsadm

This command creates a directory \$HOME/sqllib for dbmsadm that represents the database instance assigned to the user and defines its environment as instance owner.

Set up the database environment (for Bourne shell and Korn shell).

Log in as dbmsadm. Edit the file \$HOME/sqllib/db2profile and change the appropriate entries to the following:

DB2INSTANCE=dbmsadm PATH=\${PATH}:/home/dbmsadm/sqllib/bin:/home/dbmsadm/sqllib/adm PATH=\${PATH}:/home/dbmsadm/sqllib/misc DB2DBDFT=NVDM\_CFG

#### **Note**

The DB2DBDFT variable contains the name of the default database (default value SAMPLE). NVDM\_CFG will be the name of the configuration database.

Edit \$HOME/.profile and add the call of db2profile:

# DB2/6ððð settings . ./sqllib/db2profile

 **Note** 

This will call the script db2profile that sets the correct AIX environment variables and extends the command search directories in the global variable PATH. The settings becomes effective after the next login or after the execution of .profile (. ./.profile).

2. Enter the license information.

Before you can use any of the products in the DB2/6000 family you must enter the NetLS license passwords. See DATABASE 2 AIX/6000 Installation Guide, GC09-1570 for more instructions about obtaining and registering of the license information into the file /usr/lib/netls/conf/nodelock.

3. Execute the db2ln command.

This step creates links for libraries and include files for a particular version and release of the product:

/usr/lpp/db2\_ð1\_ð1\_ðððð/cfg/db2ln

4. Configure DB2/6000 to communicate over TCP/IP.

In order to provide communication support over TCP/IP you must first have installed and configured the Base Operating System Network Facilities (BOSNET) both on the server and the clients.

The configuration of DB2/6000 over TCP/IP include the following:

Ensure name resolution between server and clients.

Make sure that both, server and client machines, know each other's host name. To check whether the respective host name (for example, rs600012) can be resolved issue the following:

host rs6ððð12

In the case of success you will get an output like the following:

rs6ððð12.itso.ral.ibm.com is 9.24.1ð4.124

If the host query fails then check whether you are using a Domain Name Server (DNS) or you are resolving host names locally. Add an entry into your local /etc/hosts or let the DNS administrator add it for you into the /etc/hosts of the DNS similar to the following:

9.24.1ð4.124 rs6ððð12.itso.ral.ibm.com rs6ððð12

• Define the DB2/6000 communication ports.

Application programs communicate in TCP/IP networks over ports. To enable the connection between the DB2/6000 server and its clients you must specify two adjacent ports to the TCP/IP subsystem designated for the DB2/6000 communications. The ports must match on both sides, server and clients.

Log in as root and edit /etc/services to add the following two lines:

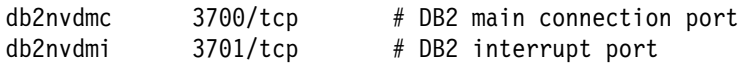

The entry db2nvdmc is the *service name* that is used later for the configuration of the database system manager both on the server and on the client sites.

### **12.2.4 Further Server Configuration**

1. Configure database manager for TCP/IP.

The *service name* associated with the main connection port is used by the database manager to identify the port it will listen to. To enter this information into the database manager configuration file, log in as dbmsadm and use the following command from the shell command line:

db2 update database manager configuration using svcename db2nvdmc

TCP/IP support is generally enabled after issuing the next db2start command from the Command Line Processor db2.

2. Create a new file system for the database.

As the creation of a new database requires about 12 MB storage on the database server, we recommend holding the configuration database in a separate file system mounted under the home directory of the instance owner. You must have root authority to be able to do that, execute the following commands:

```
mkdir /home/dbmsadm/databases
crfs -v jfs -g rootvg -a size=4ðððð -m /home/dbmsadm/databases -A yes -p rw
mount /home/dbmsadm/databases
chown dbmsadm:dbsysadm /home/dbmsadm/databases
```
#### **Note**

Since you execute the above commands as root, do not forget to change the ownership (chown) of the created directory to the instance owner (dbmsadm). Otherwise, it cannot create the database directory where the configuration database will physically reside.

3. Add two additional AIX users (optional).

In order to provide a secure database network environment you should create respectively catalog the configuration database with server authentication type (see 12.3.3, "Authentication Types and Security Considerations" on page 247). For this reason you need to create the following two database users on the server to make the authentication:

- **dbcfgadm** This database user has update rights for all tables of the configuration database. It corresponds to the NetView DM/6000 FNDADMN authority and is allowed to alter the NetView DM/6000 configuration by changing the data in the tables. The responsibility of changing the data model (that is, creating and dropping tables) or creating and dropping the whole database is reserved to the instance owner dbmsadm.
	- $-$  Note.  $-$

Even the instance owner dbmsadm is allowed to create and drop a database *only* locally on the server.

**dbcfgusr** This user is able to connect to the configuration database and select its tables. It corresponds to the NetView DM/6000 FNDBLD and FNDUSER privileges, that cannot change the configuration and are not allowed to perform administrative work.

Log in as root and execute the following commands to create the AIX users:

```
mkuser home=/home/dbcfgadm dbcfgadm
mkuser home=/home/dbcfgusr dbcfgusr
passwd dbcfgadm (enter password for dbcfgadm)
                     (enter password for dbcfgusr)
```
Edit the .profile of both users to add the following DB2/6000 lines similar to the change of dbmsadm's .profile:

```
# DB2/6ððð settings
  . /home/dbmsadm/sqllib/db2profile
```
# **12.2.5 Further Client Configuration**

1. Configure database manager.

To make the database server known to the client database manager, log in as dbmsadm and execute the following command from the shell command prompt:

db2 catalog tcpip node rs12db remote rs6ððð12 server db2nvdmc

The arguments of the above command have the following meaning:

- rs12db**:** Name of the TCP/IP node used by the database manager when cataloging the database (see next step)
- rs6ððð12**:** Host name of the remote database server machine

**Note.**

If the database server is not in your TCP/IP domain (in the case of DNS) you must specify the fully qualified server name not just its alias, for example rs600012.itso.ral.ibm.com.

db2nvdmc**:** Service name bound to the designated main connection TCP/IP port

```
 Note
```
There are two possible ways of entering commands to the Command Line Processor db2:

- Call db2 from the shell command prompt and then enter SQL commands until you type quit or terminate. While the former exit leaves the connection to a database open, the latter closes it.
- Call the SQL commands directly from the shell command prompt by prefixing them with db2. The connection to the database remains open (until you call db2 terminate). As the shell evaluation rules apply here, you can use variables and quote shell specific symbols (like  $\ast$ , " or ').

As SQL is not case-sensitive, it is of no importance whether you use small or capital letters entering the commands for the DB2/6000 Command Line Processor. For the sake of uniformity we show SQL commands with small letters throughout this book.

2. Catalog the remote configuration database NVDM\_CFG

Now you must define the configuration database to the client as a remote database. You can do that using the catalog database command of the DB2/6000 Command Line Processor:

db2 'catalog database nvdm cfg at node rs12db authentication client  $\setminus$ with "NetView DM/6000 Configuration Database"'

#### **Note**

The authentication parameter specifies the user authentication type of DB2/6000. The default value is server. The cataloging of the database on the server is made implicitly when creating the database. The authentication method on both sides, server and client, must match to establish the connection between them. See 12.3.3, "Authentication Types and Security Considerations" on page 247 for the security considerations related to the authentication methods.

### **12.3 Depicting the Data Model for the Configuration Data in DB2/6000**

Based on the data model from Chapter 3, "Designing a Data Model for Configuration Data" on page 11 we now present the structure of the NetView DM/6000 configuration database as defined by means of DB2/6000. First we describe the direct porting of the ODM data model to DB2/6000, so that the automatic configuration script is not affected at all. That means that you can run exactly the same script and either use ODM or DB2/6000 as your configuration database. In order to make the database access fully transparent for the configuration procedure, we do not exploit the means of relational design and implementation to a large extent.

At the end of this section we propose an improved data model that makes use of the advanced data definition techniques of DB2/6000 Structured Query Language (SQL). However, this data model requires appropriate changes in the configuration script, as the data there is restructured to better represent the referential integrity of the configuration data.

# **12.3.1 Porting of the ODM Data Model to DB2/6000**

Figure 127 shows the direct translation of the ODM data model to DB2/6000, taking into account the best possible way to depict the referential dependencies of the configuration data. To compare this data model with the ODM definition refer to Figure 3 on page 12 in Chapter 3, "Designing a Data Model for Configuration Data" on page 11.

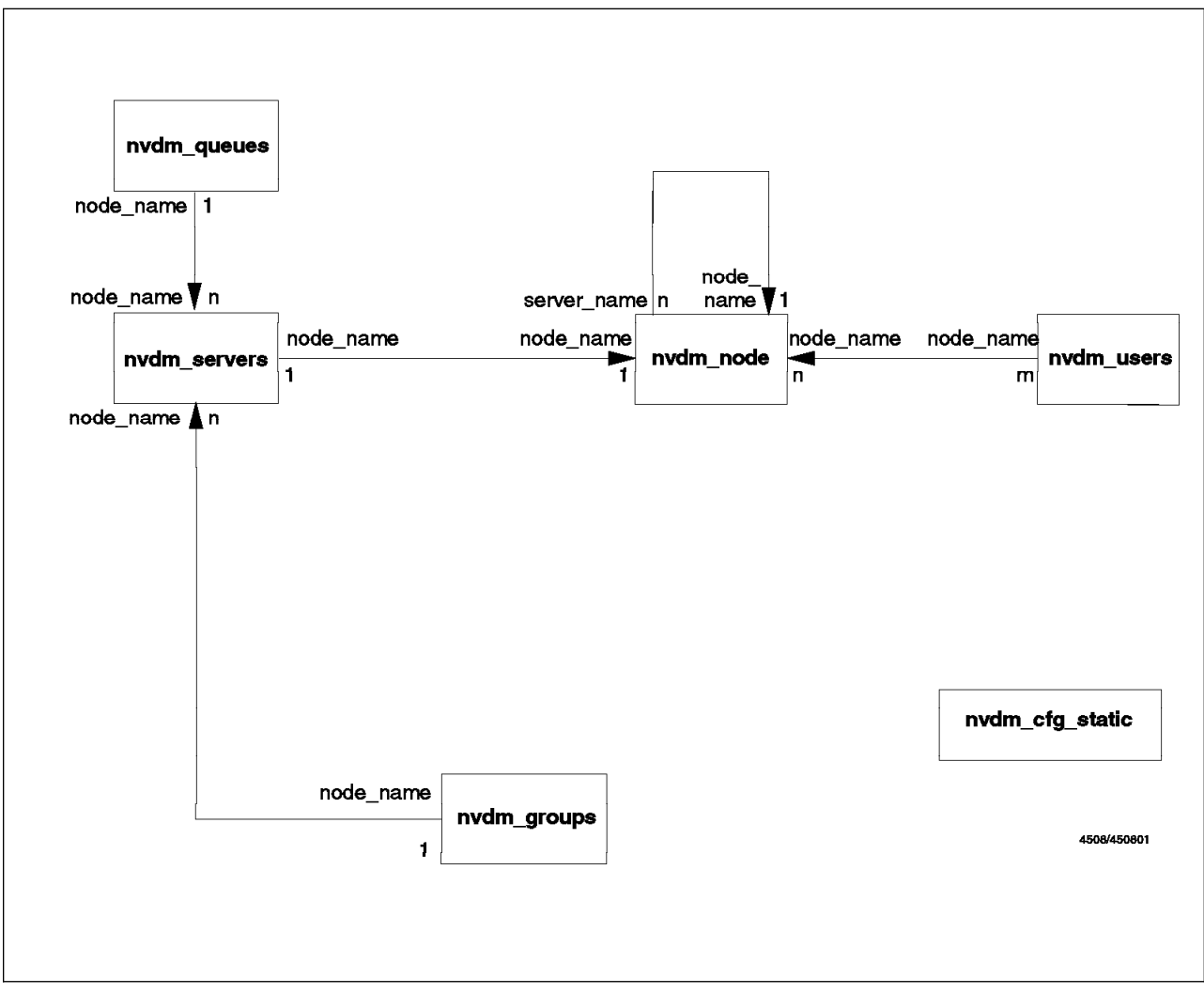

Figure 127. Direct Porting of the ODM Data Model to DB2/6000

 **Note** 

In connection with DB2/6000 we use the terminology of relational database systems. We use the terms table instead of ODM class, column instead of ODM attribute and row instead of ODM object.

For each table in the configuration database we define a primary key. This is a unique descriptor of the rows contained in the particular table and consist of one or more non-nullable columns. For example, node name specifies unambiguously each row of the table nvdm node while node name and username form the primary key of
table nvdm users (compare with Chapter 3, "Designing a Data Model for Configuration Data" on page 11).

Foreign keys are columns in a table that constitute the primary key of another table. In our example the column node name in nvdm users is a foreign key because it has the same meaning as node name that is the primary key of nvdm node.

In this manner the couple foreign key and primary key define a relationship between the tables they are contained in. Figure 127 on page 228 shows the types of the relationships between the configuration tables: one-to-one, many-to-one or many-to-many. For example, while the relationship between nvdm servers and nvdm node is a one-to-one relationship (one server definition can correspond at the most to one node definition, and vice versa); there may exist many users on one node and one user may also be registered at more than one machine (many-to-many relationship between nvdm node and nvdm users).

Considering the relationship between nvdm\_users and nvdm\_node it is obvious that the existence of rows in the former table is only sensible when a row for the appropriate node exists in the latter table. The guaranteeing of this semantical relationship of the data in the database is called data integrity. Data integrity is defined by referential constraints.

The arrows in Figure 127 on page 228 show the referential constraints of the foreign keys. They are labelled with the names of the foreign keys and primary keys involved in the relationships between the tables. See the following figure for explanation:

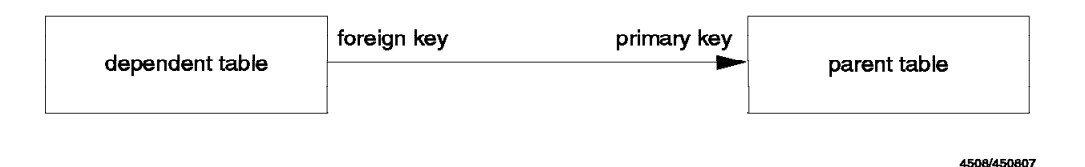

Figure 128. Referential Constraints between Tables

For example, the referential constraint between nvdm users and nvdm node defines the former table as *dependent* from the *parent table* nvdm\_node.

In this case the constraint is defined as on delete cascade, which makes the independent existence of a user impossible on a machine without the definition of the latter as node in the nvdm node table.

If we assume that the link construct in ODM represents referential integrity of data, there are two differences between the DB2/6000 definition the ODM definition (compare with Figure 3 on page 12):

- The reference from group name of nvdm node to group name of nvdm groups is not shown on Figure 127 on page 228.
- The foreign key server name in nvdm node points to the same table instead of referencing table nvdm\_servers.

**Note**

In fact, ODM offers the link construct but it is only a syntactical feature that helps to define attributes with the same characteristics from the same data type. ODM cannot guarantee any referential integrity of the stored data.

The reason for these restrictions is the strict checking in DB2/6000 for reflexive dependencies during the data definition. Such referential dependencies arise in the following cases:

- direct: Between nvdm node and nvdm servers
- **indirect:** Between nvdm\_node and nvdm\_groups (the circle is closed over nvdm\_servers)

The following figure depicts all defined link constructs in the ODM model that are not allowed to be defined as referential constraints in DB2/6000 (the broken lines depict the relationships not included in our DB2/6000 data model):

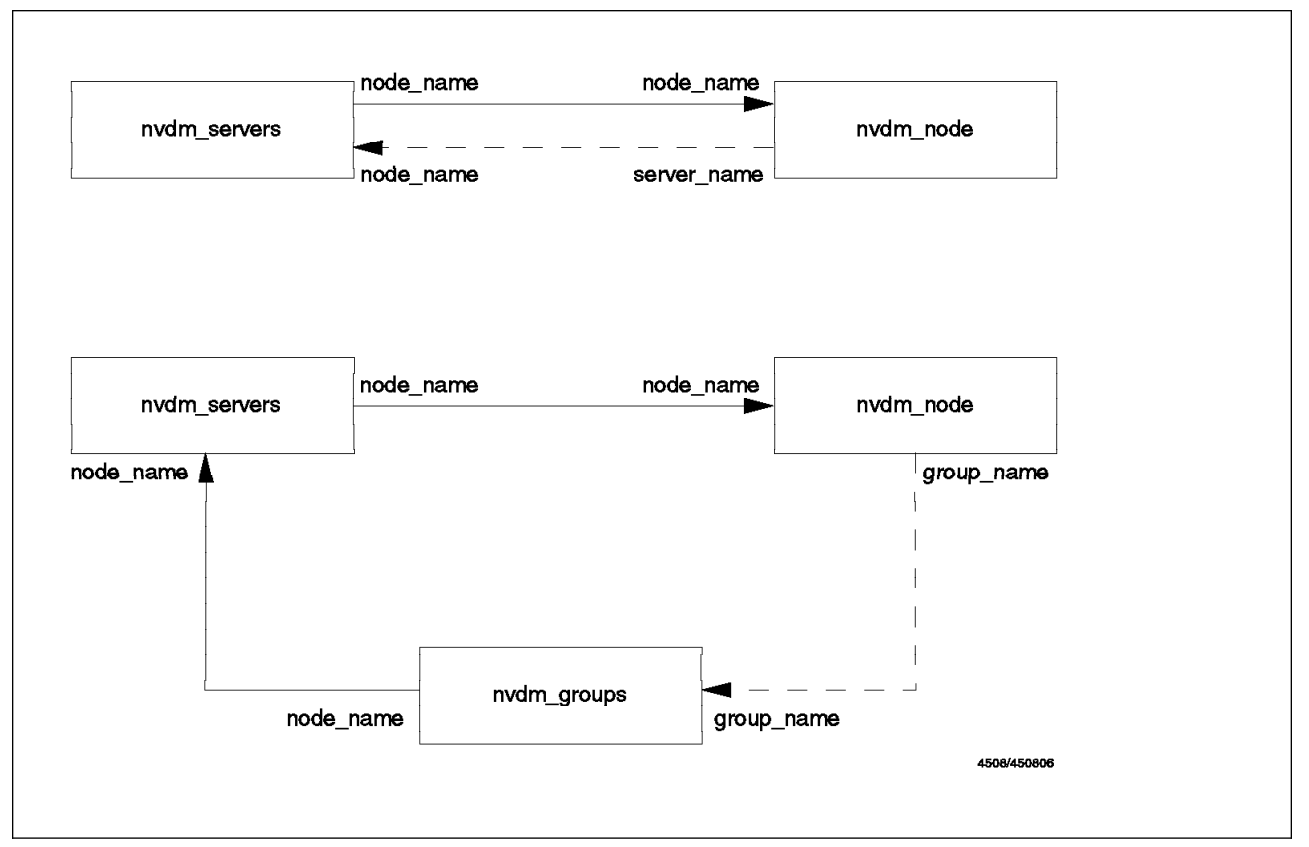

Figure 129. Reflexive Referential Dependences Derived from the ODM Data Model

Actually, the two relationships above define, together with the depicted dependencies in Figure 127 on page 228, a direct reflection between nvdm\_node and nvdm servers and an indirect reflection between nvdm node and nvdm groups (circular dependence between nvdm groups, nvdm servers and nvdm node).

The advantage of the strict checking of the dependencies in DB2/6000 is the static monitoring of the referential integrity of the data, guaranteed by the database management system itself. That is, a sophisticated data model that makes use of

the data definition features of DB2/6000 can move the responsibility of keeping the data integrity from the database administrator to the database management system.

# **12.3.2 Creating and Recreating the Configuration Database**

In order to enable the automatic creation of the configuration database we describe a similar procedure to the script build db from Chapter 3, "Designing a Data Model for Configuration Data" on page 11. We also named the script build db as a replaceable part of the database procedures belonging to the automatic NetView DM/6000 configuration. It is shown in Figure 130 on page 232 and *must* be executed on the database server by the instance owner (dbmsadm). This requirement makes sense because of the following considerations:

- DB2/6000 restricts even the system owner from executing some management operations from a client machine. That includes db2start, create database and drop database operations needed by the script build db.
- As the full name of a database table contains also the name of its creator (for example, dbmsadm.nvdm\_node), the requirement that dbmsadm must create all configuration tables allows other authorized database users to refer to them unambiguously. Otherwise, if other database users are allowed to create tables, each time the creator part of the table name will be different.

```
#
#
# procedure for building the DB2/6ððð configuration database
#
#
# creating / recreating the configuration database
#-------------------------------------------------
. ./db_create
# table definitions
#------------------
db2 -sf ./db_model.sql
if [ $? -ne ð ]
then
   exit 1
fi
# comments
#---------
db2 -sf ./db_comment.sql
if [ $? -ne ð ]
then
   exit 1
fi
# authorizations
#---------------
db2 -sf ./db_authorize.sql
if [ $? -ne ð ]
then
   exit 1
fi
# inserting data
#---------------
db2 -sf ./db_import.sql
if [ $? -ne ð ]
then
   exit 1
fi
print "\n\nDATABASE CONFIG: Database NVDM CFG built SUCCESSFULLY!!!\n\n"
exit ð
```
Figure 130. Building the Configuration Database NVDM\_CFG (Script build\_db)

The script is made of different blocks that perform the following steps:

- Creating the database
- Defining the configuration tables
- Adding comments to the database objects
- Granting authorizations
- Inserting data into the tables

In the following we describe the steps in detail.

# **12.3.2.1 Creating the Database**

This first task is performed by the script db\_create, which is shown in Figure 131 on page 234.

```
#
#
# procedure for creating / recreating the NetView DM/6ððð
# configuration database
#
#
# authentication type (SERVER or CLIENT)
AUTH=CLIENT
# configuration database name (this name occurs in db model.sql too)
DBNAME=$DB2DBDFT
DBDIR=/home/dbmsadm/databases
# start DB2/6ððð manager
print "\nDATABASE CONFIG: starting the database manager"
set -x
db2 db2start
set +x
# get SQL state after connecting to the database
SQLCODE='db2 -ec +o connect to $DBNAME'
case $SQLCODE in
# database exits (SQLCODE = ð): recreate it
  "ð") print "\nDATABASE CONFIG: dropping the old database"
             set -x
            db2 force application all
             set +x
             sleep 2ð
             set -x
            db2 drop database $DBNAME
             set +x
            print "\nDATABASE CONFIG: recreation of the database"
             ;;
# database does not exist: just create it
  "-1ð13" | "-1ð31")
            print "\nDATABASE CONFIG: creation of the database"
             ;;
# else
            print "\nDATABASE CONFIG: unknown error while creating/altering \
configuration database"
          exit 1;;
esac
db2 create database $DBNAME on $DBDIR \
    authentication $AUTH \
    with \"NVDM configuration database\"
db2 connect >/dev/null 2>&1 # necessary after FORCE
```
Figure 131. Creating and Recreating the Configuration Database NVDM\_CFG (Script db\_c

First, it starts the database manager (db2start). Depending on whether or not the configuration database already exists, it is created or recreated with the name

NVDM\_CFG. In the case of recreation, first all users are forced to disconnect (force application) and the database is dropped.

```
- Note -After using force application you can get the following message when trying
to connect to the database (issuing connect to from the Command Line
Processor db2 or calling it in the case of implicit connect):
SQL1224N: A database agent could not be started to service a request,
or was terminated as a result of a database system shutdown or
a force command.
```
Issue a new connect request to get connected to the database.

The common step in both cases is the create database operation with authentication type client (see the value of the variable AUTH). Section 12.3.3, "Authentication Types and Security Considerations" on page 247 explains the use of authentication types in detail.

#### **12.3.2.2 Defining the Configuration Tables**

Figure 132 on page 236 shows the file db model.sql with the DB2/6000 commands that create the tables of the configuration database. We are not going to describe again the meaning of the particular columns, but only point out some important details concerning the implementation in DB2/6000. The comments inserted into the database in the next section describe the particular meaning of the columns.

As shown in Figure 127 on page 228 the table nvdm\_node is the parent table for nvdm\_users and nvdm\_servers. The latter itself is the parent table for nvdm\_groups and nvdm queues. Therefore, nvdm node is the parent table of all of these tables. A row cannot be inserted into the dependent tables before it is inserted into nvdm node, and vice versa, a deletion of a row in nvdm node leads to the deletion of all related rows in the dependent tables (see the referential integrity considerations on page 229).

```
---------------------------------------------------------------------
--
-- Data Model Definition (DB2/6000)
--
          ---------------------------------------------------------------------
-- connecting the database
--------------------------
connect to nvdm_cfg
-- creation of NVDM tables
--------------------------
-- the nvdm node table describes the name (IP Hostname) and
-- type (Server, Agent, Prep Site) of the node, where
-- ð : NVDM Server
-- 1 : NVDM Agent
-- 2 : NVDM Prep Site
-- also included are attributes required for every node, like
-- the name of the NVDM/6000 Server, etc.
--
-- group name is a link to the nvdm groups table specifying
-- the group this target belongs to
create table nvdm_node \
    (node name char(24) not null primary key, \setminusnode type char(1) not null, \setminusshort_name char(8) not null, \setminustarget_os char(11), \setminusdescription char(24), \setminuscontact_name char(24), \setminusowning manager char(24), \setminustelephone number char(19), \setminuscustomer name char(19), \setminusrepos fs char(3), \setminusrepos_size char(20), \setminusx 25 number char(14), \backslashserver_name char(24) not null, \setminusgroup name char(24), \setminusforeign key r_server (server_name) \
        references nvdm node \
        on delete cascade )
```
Figure 132 (Part 1 of 3). Database Table Definitions (Script db\_model.sql)

```
-- nvdm users is a table containing the users
-- for a target. this relation will be used on
-- servers and targets to define users
create table nvdm users \
    (node_name char(24) not null, \setminususername char(8) not null, \setminususergroup char(11) not null, \setminusprimary key (node_name,username), \
     foreign key r node (node name) \setminusreferences nvdm_node \
       on delete cascade )
-- the nvdm_servers table contains parameters only
-- needed to configure NVDM/6ððð Servers
create table nvdm_servers \
    (node name char(24) not null primary key, \setminuslocal lu name char(12), \setminuspu_name char(8), \setminuscp_name char(8), \setminusxid char(8), \setminussna char(3), \backslashforeign key r node (node name) \setminusreferences nvdm_node \
       on delete cascade )
-- the nvdm groups table defines the target groups to be defined
-- on a server
create table nvdm_groups \
    (node name char(24) not null, \setminusgroup_name char(24) not null, \setminusdescription char(24), \backslashshort name char(8) not null, \setminusprimary key (node name, group name), \setminusforeign key r node (node name) \setminusreferences nvdm_servers \
       on delete cascade )
```
Figure 132 (Part 2 of 3). Database Table Definitions (Script db\_model.sql)

```
-- the nvdm_queues table contains connections to
-- remote servers
-- e.g. a Focal Point or remote administrator
--
-- Protocol must be "APPC" or "TCP/IP"
-- if Protocol is TCP/IP the remote server
-- field must be filled with the IP hostname
-- of the remote server
--
-- This table will also be used to define
-- The remote server as a remote target automatically
create table nvdm_queues \
    (node name char(24) not null, \setminusremote server char(24) not null, \setminusprotocol char(7), \setminusfocal point char(3), \setminusinter node char(8), \setminusprimary key (node name, remote server), \setminusforeign key r_node (node_name) \
       references nvdm servers \
       on delete cascade )
-- nvdm cfg static contains all parameters being
-- unique for all targets
create table nvdm cfg static \setminus(name char(19) not null primary key, \setminus value char(127))
-- commit work and quit
-----------------------
commit work
quit
```
Figure 132 (Part 3 of 3). Database Table Definitions (Script db\_model.sql)

The table nydm cfg static has no relations to the other tables.

All columns of the configuration tables have the type char. One can argue that in some places it is better to use INT or SMALLINT data types (for example, for the column node type in nvdm node). We chose only character types to represent the configuration data, even when sacrificing some space for the internal data representation. Our intention was to keep the data access procedures (see 12.4, "Database Access Procedures" on page 253) as simple as possible. As shell scripts process string variables in the case of using non-character data types in DB2/6000, you must provide the appropriate data conversion in the access procedures depending on the column type.

 **Note** 

Comparing the lengths of the ODM attributes (see Figure 4 on page 18) and the lengths of the respective DB2/6000 columns, they differ in one character. This is because ODM needs one character more for the end-of-string symbol.

## **12.3.2.3 Adding Comments to the Database Objects**

After creating the database tables, we add appropriate comments to the database objects. The following figure is showing the script db\_comment.sql, which is called after db\_model.

```
-----------------------------------------------------------------------------
--
-- Comments on NetView DM/6ððð Configuration Tables and Columns
------------------------------------------------------------------------------
-- Table nvdm_node
------------------
comment on table nvdm node \setminusis 'NetView DM/6ððð nodes in the distribution network'
comment on column nvdm node.node name \
  is 'IP host name of the node (primary key)'
comment on column nvdm_node.node_type \
  is 'Node type (ð=server, 1=agent, 2=preparation site, not null)'
comment on column nvdm node.short name \
  is 'Target short name (not null)'
comment on column nvdm node.target os \setminusis 'Target operating system (AIX assumed if null)'
comment on column nvdm node.repos fs \setminusis 'Flag indicating if the repository directory has to be put in an own \
file system (yes/no)'
comment on column nvdm node.repos size \setminusis 'Size in blocks of the file system to be created (when repos_fs is set \
to yes'
comment on column nvdm node.x 25 number \
  is 'If null configure SNA profiles to use the control point XID instead'
comment on column nvdm node.server name \
  is 'Name of the NetView DM/6000 server for this target (not null, \setminusforeigh key to nvdm_node)'
comment on column nvdm_node.group_name \
  is 'Target group the node belongs to'
comment on column nvdm node.config db \
  is 'Configuration database support (ODM or DB2, ODM if null)'
-- Table nvdm_users
-------------------
comment on table nvdm users \
  is 'NetView DM/6ððð users'
comment on column nvdm users.node name \
  is 'IP host name of the node (primary key, foreign key to nvdm_node)'
comment on column nvdm users.username \
  is 'AIX user name (primary key)'
comment on column nvdm_users.usergroup \
  is 'AIX user group'
```
Figure 133 (Part 1 of 2). Script db\_comment.sql for Adding Comments to the Database Objects

```
-- Table nvdm_servers
---------------------
comment on table nvdm servers \
  is 'NetView DM/6ððð servers'
comment on column nvdm_servers.node name \
  is 'Server name (primary key, foreign key to nvdm node)'
comment on column nvdm servers.local lu name \
  is 'LU6.2 name'
comment on column nvdm servers.pu name \
  is 'SNA physical unit name'
comment on column nvdm_servers.cp_name \
  is 'SNA control point name'
comment on column nvdm servers.xid \setminusis 'XID of the server node'
comment on column nvdm servers.sna \
  is 'Flag indicating whether this node uses SNA connection (yes/no)'
-- Table nvdm_groups
--------------------
comment on table nvdm groups \
  is 'NetView DM/6ððð target groups'
comment on column nvdm groups.node name \
  is 'Server name managing the target group \
(primary key, foreign key to nvdm_node)'
comment on column nvdm groups.group name \
  is 'Target group name (primary key)'
comment on column nvdm groups.short name \
  is 'Short name of the group (not null)'
-- Table nvdm queues
--------------------
comment on table nvdm queues \
  is 'SNA/DS queues'
comment on column nvdm queues.node name \
  is 'Server name (primary key, foreign key to nvdm node)'
comment on column nvdm queues.remote_server \
  is 'Short name of remote server'
comment on column nvdm queues.protocol \
  is 'Communication protocol (APPC or TCP/IP)'
comment on column nvdm_queues.focal_point \
  is 'Flag indicating whether the remote node is a focal point'
comment on column nvdm queues.inter node \setminusis 'Short name of intermediate node if present'
-- Table nvdm_cfg_static
------------------------
comment on table nvdm cfg static \setminusis 'Common distribution network information'
comment on column nvdm cfg static.name \
 is 'Global parameter name'
comment on column nvdm_cfg_static.value \
  is 'Parameter value'
```
Figure 133 (Part 2 of 2). Script db comment.sql for Adding Comments to the Database Objects

## **12.3.2.4 Granting Authorizations**

The script build db calls the Command Line Processor db2 with the file db\_authorize.sql to perform the user authorization task. This file contains the grant commands for the Command Line Processor as shown in the following figure:

```
---------------------------------------------------------------------
--
-- User Authorization
--
                  ---------------------------------------------------------------------
grant connect on database to dbcfgadm,dbcfgusr,root
grant all on nvdm_node to dbcfgadm
grant all on nvdm_users to dbcfgadm
grant all on nvdm_servers to dbcfgadm
grant all on nvdm_groups to dbcfgadm
grant all on nvdm queues to dbcfgadm
grant all on nvdm_cfg_static to dbcfgadm
grant select on nvdm node to dbcfgusr, root
grant select on nvdm_users to dbcfgusr,root
grant select on nvdm servers to dbcfgusr, root
grant select on nvdm_groups to dbcfgusr,root
grant select on nvdm queues to dbcfgusr, root
grant select on nvdm_cfg_static to dbcfgusr,root
```
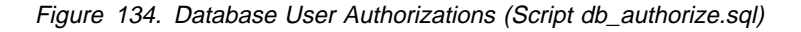

The instance owner dbmsadm authorizes the users dbcfgadm, dbcfgusr and root to connect to the database NVDM\_CFG. The users dbcfgusr and root can only select data from the configuration tables (owned by dbmsadm). The user dbcfgadm is granted all rights over the configuration tables except creating and dropping tables (see considerations on page 225 when creating the AIX users). It corresponds to the FNDADMN authority in NetView DM/6000.

## **12.3.2.5 Inserting Data into the Tables**

There are several different ways of inserting data into the configuration database (see Chapter 15, "Modifying Configuration Data Using a Graphical User Interface" on page 293). At this place in the script build\_db you can use the desired insert method calling an appropriate script (see Chapter 14, "Converting the Data Model between ODM and DB2/6000" on page 275 for an example).

In our case we use the import possibility of DB2/6000. The data is prepared in ASCII files in a particular format and then put into the database by the SQL command import.

Although this method seems uncomfortable, it is justified by the following:

- As the file format corresponds to DRDA standards, such files can be used to transfer data between DRDA-compliant databases.
- The files can be used as an intermediate step in converting data from DB2/6000 into non-DRDA-compliant databases such as ODM (see Chapter 14, "Converting the Data Model between ODM and DB2/6000" on page 275).
- Such files can be easily generated automatically from other applications (for example, in the case of large distribution networks where it is too awkward to enter the configuration data manually, see Chapter 9, "Configuring a Production Environment" on page 155).

The data imports into the NVDM\_CFG database are done by the script db import.sql, which contains import statements for each table and is called in build db by the Command Line Processor. The following figure shows the data import file:

--------------------------------------------------------------------- -- -- Import Data -- -------------------------------------------------------------------- import from NVDM NODE.del of del insert into nvdm node import from NVDM\_USERS.del of del insert into nvdm\_users import from NVDM SERVERS.del of del insert into nvdm servers import from NVDM GROUPS.del of del insert into nvdm groups import from NVDM\_QUEUES.del of del insert into nvdm\_queues import from NVDM\_CFG\_STATIC.del of del insert into nvdm\_cfg\_static

Figure 135. Import of Data for the Tables of NVDM\_CFG (Script db\_import)

The data for each table of the NVDM\_CFG database is contained in files with names made of the name of the respective table in upper-case and an extension del. For example the appropriate import file for the table nvdm\_node is NVDM\_NODE.del. The following figure shows the data for the table nvdm\_node:

```
"rs6ððð12","ð","RS6ððð12","AIX","ITSO Raleigh DB2 server","Plamen Kiradjiev",
            "Wolfgang Geiger","2377","IBM","yes",,,"rs6ððð12",
"rs6ððð4","ð","RS6ððð4",,"dummy server",,,,,,,,"rs6ððð4","Group1"
"rs6ððð11","ð","RS6ððð11","AIX","ITSO Raleigh test server","Stefan Uelpenich",
            "Wolfgang Geiger","4711","IBM",,"ð",,"rs6ððð11","Group1"
"rs6ððð5","1","RS6ððð5","AIX","dummy agent",,,,,,"ð",,"rs6ððð11","Group1"
"rs6ððð77","1","RS6ððð77","AIX","dummy agent",,,,,,,,"rs6ððð4","Group1"
```
Figure 136. Import Data File for Table nvdm\_node

The data is stored in the DEL (delimited ASCII) file format with commas (,) as column delimiters. Null values, if allowed, are provided by entering two adjacent commas.

The following is the output of the script build\_db in the case when creating the database is a success:

```
DATABASE CONFIG: starting the database manager
+ db2 db2start
SQL1ð26N The database manager is already active.
DATABASE CONFIG: creation of the database
DB2ððððI The CREATE DATABASE command completed successfully.
  Database Connection Information
Database product = DB2/6000 1.2.0
SQL authorization ID = DBMSADM
Local database alias = NVDM CFG
DB2ððððI The SQL command completed successfully.
   ...
DB2ððððI The SQL command completed successfully.
SQL31ð9N The Import utility is beginning to import data from file
"NVDM_NODE.del".
SQL311ðN The Import utility has completed processing. "3" rows were read
from the input file.
SQL3221W ...Begin COMMIT WORK. Input Record Count = "3".
SQL3222W ...COMMIT of any database changes was successful.
SQL3149N "3" rows were processed from the input file. "3" rows were
successfully inserted into the table. "ð" rows were rejected.
SQL31ð9N The Import utility is beginning to import data from file
"NVDM_USERS.del".
SQL311ðN The Import utility has completed processing. "8" rows were read
from the input file.
SQL3221W ...Begin COMMIT WORK. Input Record Count = "8".
SQL3222W ...COMMIT of any database changes was successful.
SQL3149N "8" rows were processed from the input file. "8" rows were
successfully inserted into the table. "ð" rows were rejected.
SQL31ð9N The Import utility is beginning to import data from file
"NVDM_SERVERS.del".
SQL311ðN The Import utility has completed processing. "2" rows were read
from the input file.
```
Figure 137 (Part 1 of 2). Database Creation Log Output

SQL3221W ...Begin COMMIT WORK. Input Record Count = "2". SQL3222W ...COMMIT of any database changes was successful. SQL3149N "2" rows were processed from the input file. "2" rows were successfully inserted into the table. "ð" rows were rejected. SQL31ð9N The Import utility is beginning to import data from file "NVDM\_GROUPS.del". SQL311ðN The Import utility has completed processing. "1" rows were read from the input file. SQL3221W ...Begin COMMIT WORK. Input Record Count = "1". SQL3222W ...COMMIT of any database changes was successful. SQL3149N "1" rows were processed from the input file. "1" rows were successfully inserted into the table. "ð" rows were rejected. SQL31ð9N The Import utility is beginning to import data from file "NVDM\_QUEUES.del". SQL311ðN The Import utility has completed processing. "ð" rows were read from the input file. SQL3221W ...Begin COMMIT WORK. Input Record Count = "ð". SQL3222W ...COMMIT of any database changes was successful. SQL3149N "ð" rows were processed from the input file. "ð" rows were successfully inserted into the table. "ð" rows were rejected. SQL31ð9N The Import utility is beginning to import data from file "NVDM\_CFG\_STATIC.del". SQL311ðN The Import utility has completed processing. "25" rows were read from the input file. SQL3221W ...Begin COMMIT WORK. Input Record Count = "25". SQL3222W ...COMMIT of any database changes was successful. SQL3149N "25" rows were processed from the input file. "25" rows were successfully inserted into the table. "ð" rows were rejected. DATABASE CONFIG: Database NVDM CFG built SUCCESSFULLY!!!

Figure 137 (Part 2 of 2). Database Creation Log Output

# **12.3.3 Authentication Types and Security Considerations**

In this section we consider some specifics of the two possible authentication types in DB2/6000: server and client. It will help you to get an impression of how user authentication is done in DB2/6000 and what impact the chosen authentication type has on the remote database access and on the NetView DM/6000 configuration security.

## **12.3.3.1 Authentication Types in DB2/6000**

There are two ways of using the configuration database: with server authentication or with client authentication. As the given authentication type has to be identical on both the server and the client sites the following actions have to be performed:

**Server** For general use set the appropriate value for the variable AUTH in the script build db. When build db is executed the database is created, respectively recreated with the desired authentication type.

> For temporary change of the authentication, you must uncatalog the database and then catalog it again with the desired authentication type. You can do this only as the instance owner dbmsadm. To change the authorization from the default server to client, execute the following commands from the Command Line Processor:

```
uncatalog database nvdm_cfg
catalog database nvdm_cfg on /home/dbmsadm/databases \
authentication client
```
#### **Note**

Before uncataloging the database, you can run list database directory to get information about the path where the database resides.

The default authentication type for DB2/6000 is server. So if you omit the authentication parameter, the database is cataloged with server authentication.

**Client** To change the authentication type on the client site, you must uncatalog and catalog the database with the new authentication type. The actions are similar to the temporary change of the authentication type on the server, except that you must specify the TCP/IP node instead of database directory (see 12.2.5, "Further Client Configuration" on page 226 for details):

> uncatalog database nvdm\_cfg catalog database nvdm\_cfg at node rs12db authentication client

Only the instance owner has the permission of cataloging and uncataloging databases.

**Note**

It is important that the given authentication type matches on both the server and its clients. Otherwise the following error massage is generated:

SQL14ð1N Authentication types do not match.

## **12.3.3.2 Comparison between the Two Types of Authentication in DB2/6000**

The two types of authentication provide the two extremes considering the comfort of remote access and the database security. The following is a comparison of the two authentication types with regard to both of the criteria above:

#### **Authentication type SERVER**

• Remote access

To access the remote database from a client, you must first issue the command connect, for example:

connect to nvdm\_cfg user dbcfgusr

Then you are prompted to enter the password of the given user name. The authentication is made on the server, which means that such an AIX user must be registered on the server. Therefore the remote user must explicitly connect to the database.

• Security

From both types the server authentication provides the higher level of security because every remote user must have a valid AIX user account and password on the server. Of course, the general network security considerations, like gaining the password while transmitting it to the server, apply here.

For the case of using server authentication, we defined two AIX users on the database server dbcfgadm and dbcfgusr (see page 225) and granted them appropriate authorities (see 12.3.2.4, "Granting Authorizations" on page 242). To obtain the desired priority level a remote user should log in as dbcfgadm, for NetView DM/6000 administration tasks, respectively as dbcfgusr, for simple selections for FNDBLD or FNDUSER task

#### **Authentication type CLIENT**

• Remote access

The authentication on the client provides a very comfortable way to access the remote database from the client machine. Here the authentication is made locally on the client and is based on the local user account the current AIX user is registered under. Moreover, you can set the default database name in the variable DB2DBDFT from the script db2profile to automatically connect to the desired database after issuing db2.

This way is very convenient for the database access from shell scripts because there is no need of interaction while running the script. In our scenario, we granted root the authority for connecting the NVDM\_CFG database and querying its tables. With this type of authentication, a root on the client can obtain implicitly the same database authorities as the root on the server just after calling the Command Line Processor db2, provided that DB2DBDFT is set to the desired default database. Otherwise, it only has to call connect to nvdm\_cfg but user and password do not need to be supplied. The database user is accepted by the server after passing the authentication on the client since it is authorized to use the database.

#### **Note**

The database user does not need to be registered as an AIX user on the database server machine.

• Security

At this place arises a big security hole in using the configuration database.

NetView DM/6000 defines generally three groups of users: FNDADMN, FNDBLD and FNDUSER. By default, only the FNDADMN users have the authority of configuring and administrating NetView DM/6000.

The automatic configuration procedure uses the NVDM\_CFG database, among other things, to create the NetView DM/6000 users on the targets. It is quite possible that some root's in the CC domain do not have FNDADMN rights, while other users on the same machines are authorized to change the NetView DM/6000 configuration.

Moreover, some machines might not contain FNDADMN users at all, but every root can identify himself as any user on his local machine. This includes the instance owner which is presented on every client machine. That is, the root user on the database client, whether or not it is authorized, can grab database rights that he is not entitled to. Hence he can gain full control of NetView DM/6000 through the NVDM\_CFG configuration database.

#### **Note**

This contradicts the security concepts of NetView DM/6000 where the authorization of the users on the targets is made on the CC server based on their privileges (FNDADMN, FNDBLD or FNDUSER) defined also on the server. We can speak here about server type authorization in similarity to the database notion.

We can draw the following conclusions after the considerations above:

 Use server authentication to ensure a higher level of security while configuring NetView DM/6000. This approach is reasonable in small networks because of the need to type passwords during the configuration of each remote database client.

 Use client authentication in large trusted networks to achieve a higher level of automation of the configuration.

**Note.**

Since we assumed our test environment is trusted, we defined client authentication (see Figure 130 on page 232). Another reason for this choice is our focus on the automation in configuring NetView DM/6000 in a large software distribution network.

When stressing more the secure aspect of the process, you must alter the AUTH variable definition in the script build\_db, and catalog the database on the clients with authentication type SERVER (see previous section).

# **12.3.4 An Improved Data Model of the Configuration Database**

This section is written for people who want to get an impression of a slightly different, more database-oriented approach of modelling the NetView DM/6000 configuration. Other reader, could continue with 12.4, "Database Access Procedures" on page 253, and come to this section later.

In 12.3.1, "Porting of the ODM Data Model to DB2/6000" on page 228, we presented the direct porting of the ODM data model from Chapter 3, "Designing a Data Model for Configuration Data" on page 11 with the goal to be able to exchange the database part of the automatic configuration procedure without affecting the code of the configuration script config nvdm.

We pointed out some weaknesses of the designed ODM model with regard to defining the data integrity of the configuration database. They especially originate from the reflexive dependencies between tables (see 12.3, "Depicting the Data Model for the Configuration Data in DB2/6000" on page 227 for details).

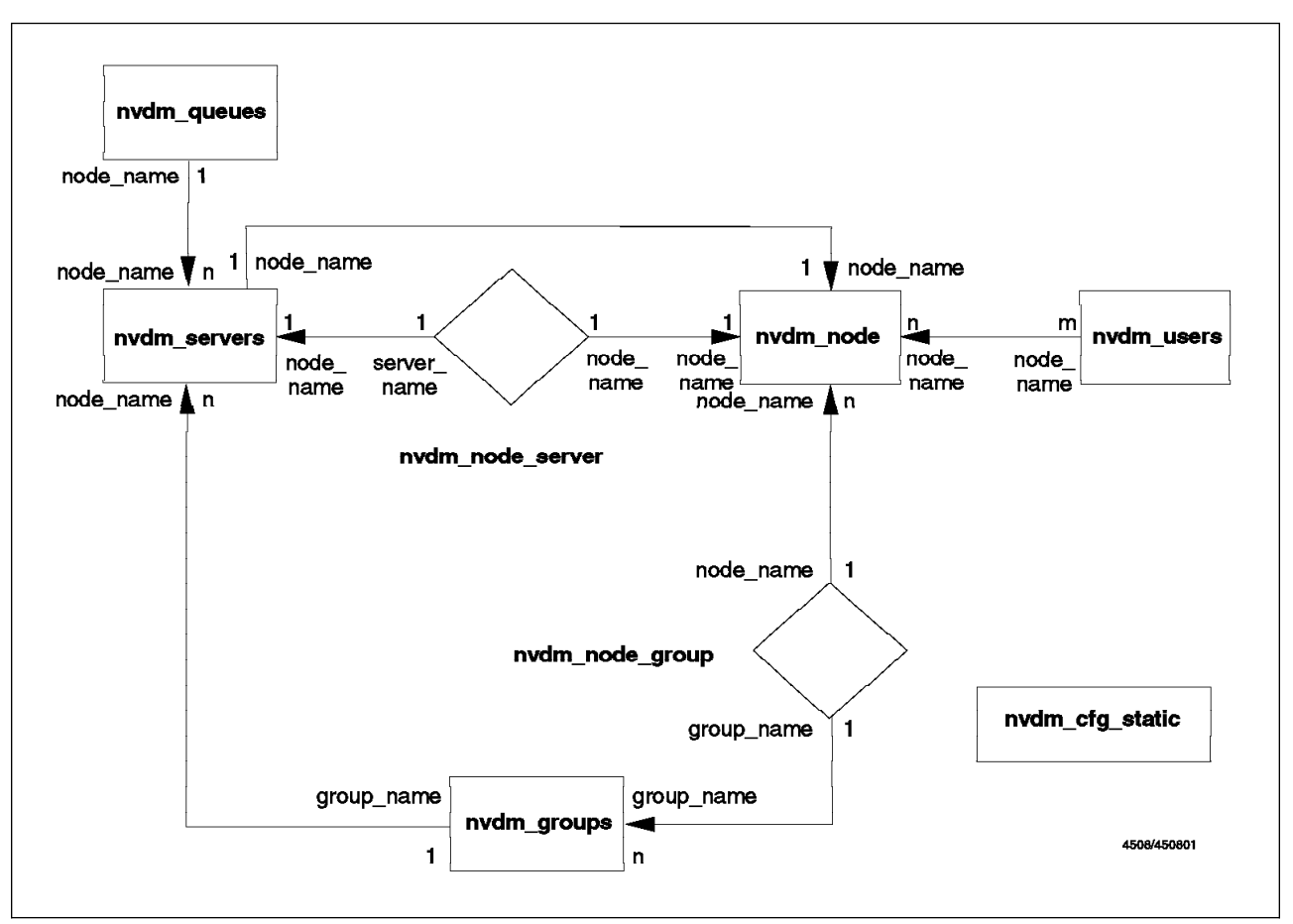

Figure 138. An Improved Data Model for NVDM\_CFG

In this section we propose an improved database design that makes use of the advanced DB2/6000 data definition features for ensuring referential integrity of data (see Figure 138). We do not show the implementation of this database design. Our intention is to show how to use DB2/6000, designing a NetView DM/6000 configuration data model that passes the task of monitoring data integrity from the NetView DM/6000 administrator to the DB2/6000 database management system.

As ODM does not provide such powerful tools for defining and monitoring referential integrity of data, this aspect was omitted when defining the ODM data model.

To avoid the reflexive referential dependencies between the tables, nvdm\_node, nvdm servers and nvdm groups (compare with Figure 127 on page 228) we introduce two new tables that express the table relationships not depicted in Figure 127 on page 228:

- **nvdm\_node\_server:** Defines the relationship from client in nvdm node to server in nvdm servers and its columns consist of the primary keys of the both tables.
- **nvdm** node group: Defines the membership of a node in nvdm node to a group in nvdm\_group and its columns consist of the primary keys of the both tables.

In the original tables nvdm node, nvdm servers and nvdm groups we leave only the columns with specific information about the appropriate item (node, server or group). We call these tables basic and depict them in Figure 138 with a rectangle. The two new tables are depicted as rhombs and called *relationship* tables.

The following list shows the changed tables with highlighting differences:

- table nvdm\_node
	- node\_name (primary key)
	- node\_type
	- short\_name
	- description
	- contact\_name
	- owning\_manager
	- telephone\_number
	- customer\_name
	- target\_os
- table nvdm\_servers
	- node\_name (primary key)
	- local\_lu\_name
	- pu\_name
	- cp\_name
	- xid
	- sna
- table nvdm\_groups
	- node\_name (primary key)
	- group\_name (primary key)
	- short\_name
	- description
- table **nvdm\_node\_server**
	- **node\_name** (foreign key referencing nvdm\_node)
	- **server name** (foreign key referencing nvdm servers)
- table **nvdm\_node\_group** 
	- **node\_name** (foreign key referencing nvdm\_node)
	- **group\_name** (foreign key referencing nvdm\_groups)
		- **Note**

Defining the relationship between nvdm\_node and nvdm\_node\_group as a many-to-one relationship, we are now allowed to have a node belonging to different groups. This is generally possible in NetView DM/6000 but the former model did not represent it (see Chapter 3, "Designing a Data Model for Configuration Data" on page 11).

The referential constraints depicted in Figure 127 on page 228 are kept. The table nvdm node remains the parent of all tables except nvdm cfg static. The new relationships added by the tables nvdm\_node\_server and nvdm\_node\_group, reflect the constraints between the basic tables in the other direction preventing the risk of reflection.

Referring to the new data model, as the deletion of a node in nvdm node triggers the deletion of the appropriate rows in all other dependent tables (except nvdm cfg static), so do the opposite referential constraints work. When deleting a server entry in nvdm\_server, all related rows in nvdm\_node\_server are affected, there will be no data remaining that determine a non-existing server as the server of a NetView DM/6000 node. In a similar way the same relationship is valid for the group membership of a node.

#### **Note**

The inserting of data is also dependent on the referential constraints. The principle here is the same: no data can exist in dependent tables without the related data in the parent table.

This approach guarantees the clean DB2/6000 implementation of the referential integrity of the NetView DM/6000 configuration database with the aid of foreign keys.

The given proposal in this section does not claim to be the ideal alternative of the NetView DM/6000 configuration data model. It gives just an idea of how to integrate the notion of data integrity into the the DB2/6000 database.

#### **Note**

If you decide to implement such a different data model for the configuration database you must adjust all database access procedure calls in the configuration script config nvdm to the new model, as their arguments use table respectively column names. It is also quite possible that some changes in the logic of the configuration procedure are necessary.

## **12.4 Database Access Procedures**

The configuration database NVDM\_CFG created and the NetView DM/6000 configuration data imported, we now describe the implementation of the access procedures in DB2/6000 providing the same interface as the ODM database access procedures.

The three interfaces between the automatic configuration script and the configuration database are represented by the following procedures:

- get attribute
- get attribute list
- get attribute and

Figure 139 on page 254 shows their implementation using DB2/6000.

```
#
#
# DATABASE ACCESS METHODS (DB2)
#
#
# database owner name
#--------------------
DBOWNER=dbmsadm
#
# connect to the configuration database
#--------------------------------------
print "DB2/6ððð : Connect to configuration database"
db2 connect
#
# get data output from SQL (extract SQL header and trailer)
# $1: select clause
# $2: tables (from clause)
# $3: conditions (where clause)
#----------------------------------------------------------
get_data()
{
   WHERE="$3"
  if [ "$WHERE" = "" ]
   then
    WHERE="1=1" fi
   SELECT="$1"
  db2 select "$SELECT" from $2 where "$WHERE" | awk '
         BEGIN {
                  inlist = ð
                }
    /^SQL[ð-9][ð-9][ð-9][ð-9][N,C]/ {
          cmd = sprintf("exec 1>&2;echo DB2/6ððð : %s",$ð)
           system(cmd)
        }
        / \sim +/ {
                  inlist = 1
                   next
                }
```
Figure 139 (Part 1 of 3). Database Access Procedures for the Database NVDM\_CFG (DB2/6000)

```
 /∧$/ {
                  if (inlist == 1) inlist++
                   next
                 }
        inlist == 1 {
            gsub(/ \$/,"")
                  print
                }
\mathbf{I}}
#
# get list of selected column values from a DB2 table
# $1 = table name# $2 = search column name
# $3 = search column value
# $4 = output column name
# The list of selected column values is stored in the VALUE_LIST variable
# The number of selected values is stored in VALUE_NUM
#-------------------------------------------------------------------------
get attribute list ()
{
  VALUE LIST='get data "$4" $DBOWNER.$1 "$2 = '$3'"'
  VALUE NUM='echo "$VALUE LIST" | wc -w | sed 's/ //g''
}
#
# get single select value
# $1 = table name# $2 = search column name (must be the primary key of the table)
# $3 = search column value
# $4 = output column name#---------------------------------------------------------------
get_attribute ()
{
  VALUE=yget_data "$4" $DBOWNER.$1 "$2 = '$3'"y
}
```
Figure 139 (Part 2 of 3). Database Access Procedures for the Database NVDM\_CFG (DB2/6000)

```
#
# get single select value (AND)
# $1 = table name
# $2 = search field1
# $3 = search field value1
# $4 = search field2
# $5 = search field value2
# $6 = output column name
# field1 and field2 must constitute the primary key of the table
#---------------------------------------------------------------
get_attribute_and ()
{
  VALUE='get_data "$6" $DBOWNER.$1 "$2 = '$3' and $4 = '$5'"'
}
```
Figure 139 (Part 3 of 3). Database Access Procedures for the Database NVDM\_CFG (DB2/6000)

There is a need of some automatic editing of the output from a DB2/6000 SQL query. Generally, the output of an SQL query consist of the following three parts:

**header:** With the column names and separating lines

**data:** The retrieved data

**trailer:** Selected row count summary

We take as example the following SQL query:

SELECT user name FROM nvdm users WHERE nvdm node='rs600012'

This query is generated by the following call:

get\_attribute\_list nvdm\_users node\_name rs6ððð12 user\_name

The SQL output looks like:

USERNAME

-------- plamen root stefan

3 record(s) selected.

In order to enable the further processing of the pure retrieved data we must cut the header and trailer information from the SQL query output. This task is performed by the procedure get data. It is called with three arguments representing the three parts of the SQL query:

**\$1:** select clause, containing the desired output columns

- **\$2:** from clause with the queried tables
- **\$3:** where clause containing the selection predicates as well as the additional parts of the SQL query, like order and group

The arguments must obey the standard shell evaluation rules. For example, you must quote the asterisk  $(*)$  in the select clause like the following:

get\_data \\ nvdm\_node "server\_name = 'rs6ððð4'"

We recommend you enclose the third argument in double-quotes (") like in the given example. The procedure get\_data returns the pure selected data row by row by applying the editing features of awk. Moreover, it checks whether an error message is returned by the database management system and redirects it to standard error.

With the help of this procedure the code for the database access procedures look very simple. You must just build the appropriate call of get\_data and assign the returned value to the variables VALUE, respectively VALUE\_LIST. Especially by get attribute list, it is also required to set VALUE\_NUM to the number of selected rows. This task is performed by counting the list members in VALUE LIST with the aid of wc.

#### **Note**

The procedure get data is more powerful and general than the database access procedures used from the NetView DM/6000 configuration procedure. In Chapter 14, "Converting the Data Model between ODM and DB2/6000" on page 275 we show another application of this help procedure, which makes use of the order part of the SQL query.

# **Chapter 13. Testing the Automatic Configuration Procedure with Software Distribution for AIX V3.1 with DB2/6000**

After we described the migration of the automatic configuration procedure from Software Distribution for AIX Version 1.2 to Software Distribution for AIX Version 3.1 in Chapter 11, "Migrating the Procedure to Software Distribution for AIX V3.1" on page 197 and ported the data model from ODM in DB2/6000 in Chapter 12, "Implementing the Configuration Data Model Using DB2/6000" on page 219, we now test the script config\_nvdm applying both enhancements.

In this chapter we show a more complicated scenario than our former test environment from Chapter 2, "Base of Automated Configuration" on page 5. Our network environment for the current test is depicted in Figure 140.

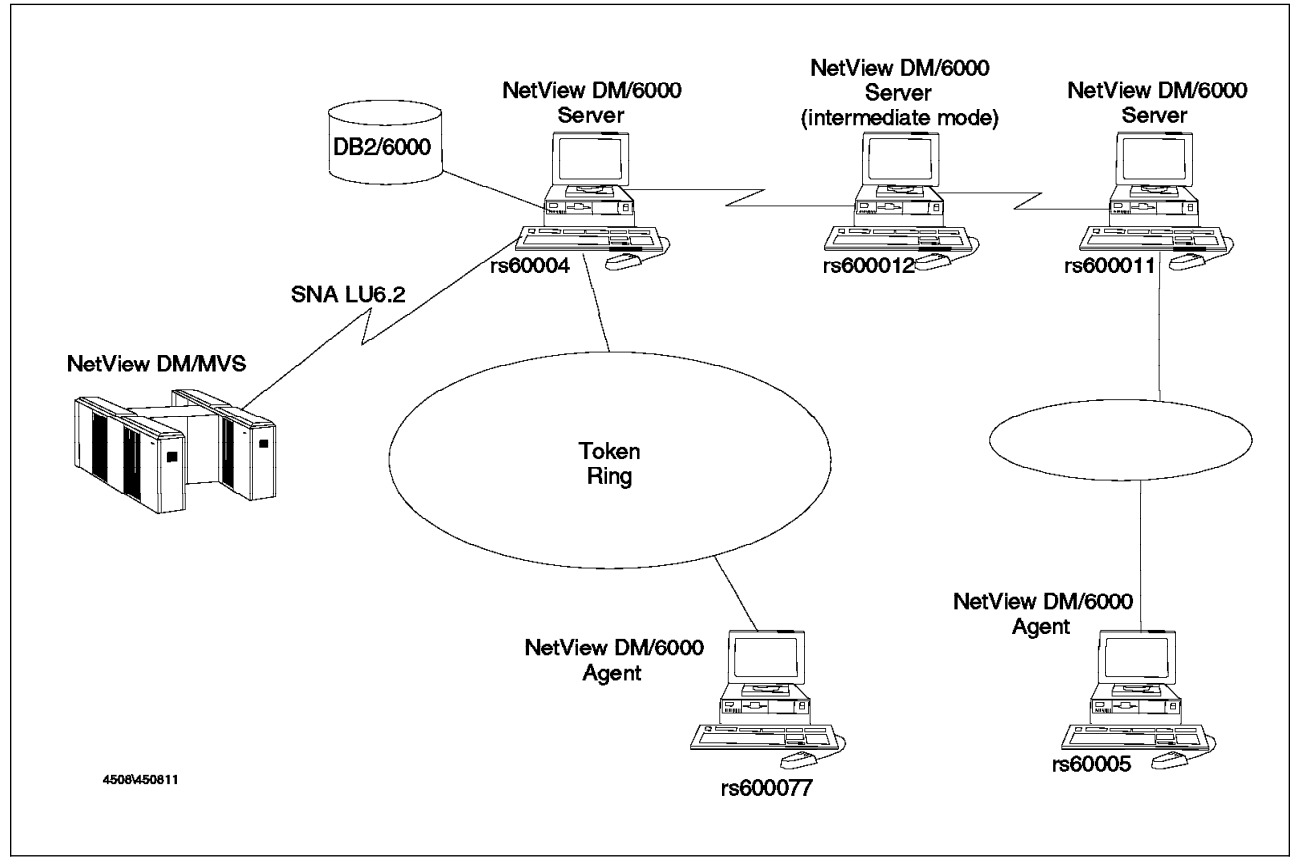

Figure 140. Scenario for Automatic Configuration of NetView DM/6000 V3.1 with DB2/60

We configure the NetView DM/6000 server rs60004. It is the CC server for the node rs6ððð77 and is connected with a NetView DM/MVS by an SNA/DS connection over the SNA LU6.2 protocol. Besides, our server is connected over SNA/DS based on TCP/IP with another server rs600011 from a different network over the intermediate node rs6ððð12. In this way we also show the configuration of an SNA/DS connection over TCP/IP through an intermediate node (refer to Chapter 8, "Enhancing the Configuration Procedure" on page 131).

# **13.1 Prerequisites for Node Configuration**

In order to prepare our test environment for running the automatic configuration procedure, we performed the following tasks:

- Installation of the AIX 3.2.5 operating system on all machines in our test network environment
- Installation of Software Distribution for AIX Server Version 3.1 on rs60004, rs6ððð11 and rs6ððð12
- Installation of Software Distribution for AIX Agent Version 3.1 on rs600077 and rs6ððð5
- Installation of SNA Server Version 2.1 on rs60004
- Configuration of TCP/IP on all AIX sites in our network over the token-ring adapter (inclusively enabling the TCP/IP name resolution for all machines)
- Configuration of rs60004 as a DB2/6000 Version 1.2 server (for details see Chapter 12, "Implementing the Configuration Data Model Using DB2/6000" on page 219)
- Configuration of all other AIX machines as DB2/6000 Version 1.2 clients (for details see Chapter 12, "Implementing the Configuration Data Model Using DB2/6000" on page 219)

# **13.2 Starting the Configuration**

In order to execute the automatic configuration procedure the DB2/6000 database must have been previously filled. See 12.3.2, "Creating and Recreating the Configuration Database" on page 231 about creating the DB2/6000 configuration database. We first present the contents of our configuration database. The output is done from SQL select statements by making some projections on the relevant columns in order to let the selected data fit in the page. The following figures depict the script select db generating the SQL reports and its output.

```
#
#
# select statements for the relevant data in the NetView DM/6000
# configuration database
#
#
db2 select node_name, node_type, short_name, target_os, server_name \
from dbmsadm.nvdm_node > nvdm_node
db2 select \\ from dbmsadm.nvdm_servers > nvdm_servers.select
db2 select \\ from dbmsadm.nvdm_groups > nvdm_groups.select
db2 select \\ from dbmsadm.nvdm queues > nvdm queues.select
db2 select \setminus\ast from dbmsadm.nvdm users > nvdm users.select
db2 select \\ from dbmsadm.nvdm_cfg_static > nvdm_cfg_static.select
```
Figure 141. Script select\_db for Generating Reports from the NetView DM/6000 Configuration Database

| NODE NAME |   | NODE TYPE SHORT NAME TARGET OS |     | SERVER NAME |
|-----------|---|--------------------------------|-----|-------------|
| rs600012  | 0 | RS600012                       | AIX | rs600012    |
| rs60004   | 0 | RS60004                        | -   | rs60004     |
| rs600011  | 0 | RS600011                       | AIX | rs600011    |
| rs60005   |   | RS60005                        | AIX | rs600011    |
| rs600077  |   | RS600077                       | AIX | rs60004     |

Figure 142. Contents of DB2/6000 Table nvdm\_node

| NODE NAME                                                | LOCAL LU NAME PU NAME CP NAME |                          |                      | XID                                                                              | <b>SNA</b>      |
|----------------------------------------------------------|-------------------------------|--------------------------|----------------------|----------------------------------------------------------------------------------|-----------------|
| rs600012<br>rs60004<br>rs600011<br>3 record(s) selected. | A<br>RA62224B<br>RA60011B     | B<br>RA62224<br>RA600011 | RA62224A<br>RA6011CP | $\overline{\phantom{a}}$<br>$\overline{\phantom{a}}$<br>$\overline{\phantom{a}}$ | no<br>yes<br>no |

Figure 143. Contents of DB2/6000 Table nvdm\_servers

| NODE NAME             | GROUP NAME | DESCRIPTION    | SHORT NAME |
|-----------------------|------------|----------------|------------|
| rs600011              | Group1     | Raleigh Group1 | GROUP1     |
| 1 record(s) selected. |            |                |            |
|                       |            |                |            |

Figure 144. Contents of DB2/6000 Table nvdm\_groups

| NODE NAME             | REMOTE SERVER |        | PROTOCOL FOCAL POINT INTER NODE |                          |
|-----------------------|---------------|--------|---------------------------------|--------------------------|
| rs600011              | rs600012      | TCP/IP | no                              | ۰                        |
| rs600011              | rs60004       | TCP/IP | no                              | RS600012                 |
| rs60004               | rs600011      | TCP/IP | no                              | RS600012                 |
| rs60004               | rs600012      | TCP/IP | no                              | $\overline{\phantom{0}}$ |
| rs60004               | RA39TCF1      | APPC   | yes                             | -                        |
| 5 record(s) selected. |               |        |                                 |                          |
|                       |               |        |                                 |                          |

Figure 145. Contents of DB2/6000 Table nvdm\_queues

| NODE NAME                | USERNAME | USERGROUP      |
|--------------------------|----------|----------------|
| rs600012                 | root     | FNDADMN        |
| rs600012                 | stefan   | FNDBLD         |
| rs600012                 | plamen   | FNDBLD         |
| rs600011                 | root     | FNDBLD         |
| rs60004                  | plamen   | <b>FNDUSER</b> |
| rs60004                  | wolfgang | FNDBLD         |
| rs600011                 | hugo     | <b>FNDUSER</b> |
| rs600011                 | stefan   | FNDADMN        |
| rs600077                 | root     | FNDADMN        |
| rs600077                 | stefan   | <b>FNDUSER</b> |
| $10$ record(s) selected. |          |                |

Figure 146. Contents of DB2/6000 Table nvdm\_users

| <b>NAME</b>                                   | VALUE    |
|-----------------------------------------------|----------|
| VTAM CP NAME                                  | RAK      |
| SOLICIT_SSCP yes                              |          |
|                                               |          |
| I_FIELD_SIZE 2042<br>LOCAL_SAP 04             |          |
| REMOTE_SAP                                    | 04       |
| INITIATE CALL yes                             |          |
|                                               |          |
|                                               |          |
| RESTART_ABNORMAL yes                          |          |
| RESTART_NVDM no                               |          |
| REM_LINK_ADDR 400001240000                    |          |
| SNA NET NAME USIBMRA                          |          |
| DATALINK_DEVICE tok0                          |          |
| MODE_PROF_NAME NVDMNORM                       |          |
| MODE NAME NVDMNORM                            |          |
| MAX_RU_SIZE 2048                              |          |
| TPN_PROF_NAME_SND NVDMSND                     |          |
| TPN_PROF_NAME_RCV NVDMRCV                     |          |
| RTPN PROF NAME SND NVDMSND                    |          |
| RTPN_PROF_NAME_RCV NVDMRCV                    |          |
| PARTNER_LU_NAME RA39TCF1                      |          |
| SIDE INFO PROF SND                            | NVDMSIDS |
| SIDE_INFO_PROF_RCV NVDMSIDR<br>TCPIP_PORT 729 |          |
|                                               |          |
| NVDM LOG SIZE 250000                          |          |
| 25 record(s) selected.                        |          |

Figure 147. Contents of DB2/6000 Table nvdm\_cfg\_static

Similar to Chapter 5, "Testing the Automatic Configuration Script" on page 83 we want to keep track of the execution of the configuration procedure. In order to do this we use the following statement:

config\_nvdm rs6ððð4 2>&1 | tee logfile

The configuration procedure for NetView DM/6000 with DB2/6000 support is listed in Appendix A, "The Configuration Script Listings" on page 331.

The following figure shows the log file contents after the successful execution of our configuration procedure:

```
NVDM CONFIG : Extracted hostname ... rs6ððð4
DB2/6ððð : Connect to configuration database
   Database Connection Information
 Database product = DB2/6000 1.2.0
SQL authorization ID = ROOT
Local database alias = NVDM CFG
===============================================================================
Software distribution network configuration script
$Revision: 1.1 $
IP Hostname = rs60004Name resolution = rs60004.itso.ral.ibm.com is 9.24.104.27
===============================================================================
NVDM CONFIG : --> Trying to configure node rs60004
NVDM CONFIG : Node type is \theta (\theta = Server, 1 = Agent, 2 = Prep)
NVDM CONFIG : --> NVDM Base Node Configuration
NVDM CONFIG : Current hostname of server is rs60004.
NVDM CONFIG : Current WORKSTATION NAME of server is rs60004.
NVDM CONFIG : Stopping Server...
rs6ððð4
Trying to connect to default server (rs60004).
Connected to server rs60004.
NVDM CONFIG : Sleeping 2ð seconds...
NVDM CONFIG : Setting hostname to rs60004.
rs6ððð4
FNDCL021E: The new target name is already in use.
NVDM CONFIG : Setting nvdm.cfg (WORKSTATION NAME) to rs6ððð4
NVDM CONFIG : Setting nvdm.cfg (SERVER) to rs6ððð4
NVDM CONFIG : Setting nvdm.cfg (LOG FILE SIZE) to 25ðððð
CONFIG NVDM : Checking NetViewDM-rcv port...
CONFIG NVDM : Checking NetViewDM-snd port...
CONFIG NVDM : Checking NetViewDM6ððð port...
NVDM CONFIG : Setting nvdm.cfg (TCP/IP PORT) to 729
NVDM CONFIG : Resetting root.cli ... (rs6ððð4)
Create /usr/lpp/netviewdm/uicfg/root.cfg file...
NVDM CONFIG : Restarting Server...
NVDM CONFIG : --> In order for the changes to become active
NVDM CONFIG : NetView DM/6ððð will be restarted on this node
NVDM CONFIG : NVDM is not running. It will be started now.
FNDCL232E: Unable to start the system as the D&CC Agent is shutting down.
Trying to connect to default server (rs60004).
Connected to server rs60004.
Trying to connect to default server (rs60004).
Connected to server rs60004.
NVDM CONFIG : Setting SNA Network Name to USIBMRA
NVDM CONFIG : Setting SNA Datalink Device to tokð
NVDM CONFIG : Setting SNA Remote Link Address to 4ðððð124ðððð
```
Figure 148 (Part 1 of 7). Log File Contents After Configuration Procedure
```
NVDM CONFIG : Setting SNA NVDM Mode Profile Name to NVDMNORM
NVDM CONFIG : Setting SNA NVDM Mode Name to NVDMNORM
NVDM CONFIG : Setting SNA TPN Profile Name (Send) to NVDMSND
NVDM CONFIG : Setting SNA TPN Profile Name (Receive) to NVDMRCV
NVDM CONFIG : Setting SNA Partner LU Name (MVS Host) to RA39TCF1
NVDM CONFIG : Setting SNA Side Info Profile Name (Send) to NVDMSIDS
NVDM CONFIG : Setting SNA Side Info Profile Name (Receive) to NVDMSIDR
NVDM CONFIG : Setting Solicit SSCP Field (yes|no) to yes
NVDM CONFIG : Setting I-Field Size to 2ð42
NVDM CONFIG : Setting SNA Local SAP No. to ð4
NVDM CONFIG : Setting Remote SAP No. to ð4
NVDM CONFIG : Setting SNA Initiate Call Field (yes|no) to yes
NVDM CONFIG : Setting SNA Activate on start (yes|no) to yes
NVDM CONFIG : Setting SNA Restart on normal termination (yes|no) to yes
NVDM CONFIG : Setting SNA Restart on abnormal termination (yes|no) to yes
NVDM CONFIG : Setting SNA VTAM CP Name (for LU6.2 Location Profile) to RAK
NVDM CONFIG : Setting PU NAME for rs6ððð4 to RA62224
NVDM CONFIG : Setting Local LU Name for rs6ððð4 to RA62224B
NVDM CONFIG : Setting Control Point Name for rs6ððð4to RA62224A
NVDM CONFIG : Could not determine XID for rs6ððð4 configu
ration.
NVDM CONFIG : Setting USE_CP_XID to yes
NVDM CONFIG : --> Configuring SNA
NVDM CONFIG : Exporting existing SNA profiles to /tmp/sna.org ...
NOTE: The committed database does not contain default
      template profiles; none will be exported.
Configuration file '/tmp/sna.org' exported.
NVDM CONFIG : Adding DLC Device for tokð
NVDM CONFIG : Configuring SNA Initial Node Setup
+ mk_qcinit -y token_ring -t appn_end_node -w USIBMRA -d RA62224A
NVDM CONFIG : Configuring SNA Control Point Profile
===============================================================================
+ chsnaobj -t control pt -e USIBMRA -a RA62224A -A RA62224A -N appn end node node cp
Profile type 'control_pt' name 'node_cp' CHANGED.
===============================================================================
NVDM CONFIG : Configuring SNA DLC Profile
===============================================================================
+ [ sna dlc token ring = sna dlc x.25 ]
+ mksnaobj -t sna_dlc_token_ring -d tokð -b yes -w yes -m 2ð42 -H ð4 -c no -q ð tokð
ð1ð5-ðð31 Profile type 'sna_dlc_token_ring' name 'tokð' already exists.
ð1ð5-ðð25 mksnaobj command failed.
+ RC=255
===============================================================================
NVDM CONFIG RECOVER : Profile already existed. Changing existing one ...
===============================================================================
+ [ sna dlc token ring = sna dlc x.25 ]
+ chsnaobj -t sna dlc token ring -d tok\theta -b yes -w yes -m 2042 -H \theta4 -c no -q \theta tok\thetaProfile type 'sna dlc token ring' name 'tok0' CHANGED.
```
Figure 148 (Part 2 of 7). Log File Contents After Configuration Procedure

```
===============================================================================
NVDM CONFIG : Configuring SNA Link Station Profile
===============================================================================
+ [ token ring = x.25 ]
+ mksnaobj -t link station -w token ring -y tok\theta -d 400001240000 -l 07100000 -s 04 -a yes \
  -O yes -F yes -h yes -z yes -c yes RA62224
ð1ð5-ðð31 Profile type 'link_station_token_ring' name 'RA62224' already exists.
ð1ð5-ðð25 mksnaobj command failed.
+ RC=255
===============================================================================
NVDM CONFIG RECOVER : Profile already existed. Changing existing one ...
===============================================================================
+ [ token_ring = x.25 ]
+ chsnaobj -t link station -w token ring -y tok\theta -d 400001240000 -l 07100000 -s 04 -a yes \
  -O yes -F yes -h yes -z yes -c yes RA62224
Profile type 'link station token ring' name 'RA62224' CHANGED.
===============================================================================
NVDM CONFIG : Configuring SNA Local LU Profile
===============================================================================
+ mksnaobj -t local_lu -u lu6.2 -l RA62224B -L RA62224B RA62224B
ð1ð5-ðð31 Profile type 'local_lu_lu6.2' name 'RA62224B' already exists.
ð1ð5-ðð25 mksnaobj command failed.
+ RC=255
===============================================================================
NVDM CONFIG RECOVER : Profile already existed. Changing existing one ...
===============================================================================
+ chsnaobj -t local_lu -u lu6.2 -l RA62224B -L RA62224B RA62224B
Profile type 'local lu lu6.2' name 'RA62224B' CHANGED.
===============================================================================
NVDM CONFIG : Configuring SNA Mode Profile
===============================================================================
+ mksnaobj -t mode -x 1 -w ð -l ð -a ð -N #CONNECT -m NVDMNORM NVDMNORM
ð1ð5-ðð31 Profile type 'mode' name 'NVDMNORM' already exists.
ð1ð5-ðð25 mksnaobj command failed.
+ RC=255
===============================================================================
NVDM CONFIG RECOVER : Profile already existed. Changing existing one ...
===============================================================================
+ chsnaobj -t mode -x 1 -w ð -l ð -a ð -N #CONNECT -m NVDMNORM NVDMNORM
Profile type 'mode' name 'NVDMNORM' CHANGED.
===============================================================================
NVDM CONFIG : Configuring SNA TPN Profile (SEND)
===============================================================================
+ mksnaobj -t local_tp -n 21FðFðF7 -h yes -c basic -d ð -P yes -w /usr/lpp/netviewdm/bin/fndts \
  -s none NVDMSND
ð1ð5-ðð31 Profile type 'local_tp' name 'NVDMSND' already exists.
ð1ð5-ðð25 mksnaobj command failed.
+ RC=255
===============================================================================
NVDM CONFIG RECOVER : Profile already existed. Changing existing one ...
===============================================================================
+ chsnaobj -t local tp -n 21F0F0F7 -h yes -c basic -d 0 -P yes -w /usr/lpp/netviewdm/bin/fndts \backslash-s none NVDMSND
Profile type 'local_tp' name 'NVDMSND' CHANGED.
```
Figure 148 (Part 3 of 7). Log File Contents After Configuration Procedure (Part 1 of 2)

```
===============================================================================
NVDM CONFIG : Configuring SNA TPN Profile (Receive)
===============================================================================
+ mksnaobj -t local tp -n 21F0F0F8 -h yes -c basic -d 0 -P yes -w /usr/lpp/netviewdm/bin/fndtr \setminus-s none NVDMRCV
ð1ð5-ðð31 Profile type 'local_tp' name 'NVDMRCV' already exists.
ð1ð5-ðð25 mksnaobj command failed.
+ RC=255
===============================================================================
NVDM CONFIG RECOVER : Profile already existed. Changing existing one ...
===============================================================================
+ chsnaobj -t local tp -n 21F0F0F8 -h yes -c basic -d 0 -P yes -w /usr/lpp/netviewdm/bin/fndtr \vert \-s none NVDMRCV
Profile type 'local tp' name 'NVDMRCV' CHANGED.
===============================================================================
NVDM CONFIG : Configuring SNA LU6.2 Partner LU
===============================================================================
+ mksnaobj -t partner lu6.2 -p no -P USIBMRA.RA39TCF1 -0 none -A RA39TCF1 RA39TCF1
ð1ð5-ðð31 Profile type 'partner_lu6.2' name 'RA39TCF1' already exists.
ð1ð5-ðð25 mksnaobj command failed.
+ RC=255
===============================================================================
NVDM CONFIG RECOVER : Profile already existed. Changing existing one ...
===============================================================================
+ chsnaobj -t partner_lu6.2 -p no -P USIBMRA.RA39TCF1 -O none -A RA39TCF1 RA39TCF1
Profile type 'partner lu6.2' name 'RA39TCF1' CHANGED.
===============================================================================
NVDM CONFIG : Configuring SNA LU 6.2 Location Profile
===============================================================================
+ mksnaobj -t partner_lu6.2_location -P USIBMRA.RA39TCF1 -O USIBMRA.RAK \
  -m link_station -l RA62224B -s RA62224
RA39TCF1
ð1ð5-ðð31 Profile type 'partner_lu6.2_location' name 'RA39TCF1' already exists.
ð1ð5-ðð25 mksnaobj command failed.
+ RC=255
===============================================================================
NVDM CONFIG RECOVER : Profile already existed. Changing existing one ...
===============================================================================
+ chsnaobj -t partner lu6.2 location -P USIBMRA.RA39TCF1 -O USIBMRA.RAK \
  -m link station -l RA62224B -s RA62224
RA39TCF1
Profile type 'partner_lu6.2_location' name 'RA39TCF1' CHANGED.
```
Figure 148 (Part 4 of 7). Log File Contents After Configuration Procedure (Part 2 of 2)

```
===============================================================================
NVDM CONFIG : Configuring SNA Side Info Profile (Send)
===============================================================================
+ mksnaobj -t side_info -L RA62224A -P USIBMRA.RA39TCF1 -m NVDMNORM -d 21FðFðF7 -h yes NVDMSIDS
ð1ð5-ðð31 Profile type 'side_info' name 'NVDMSIDS' already exists.
ð1ð5-ðð25 mksnaobj command failed.
+ RC=255
===============================================================================
NVDM CONFIG RECOVER : Profile already existed. Changing existing one ...
===============================================================================
+ chsnaobj -t side_info -L RA62224A -P USIBMRA.RA39TCF1 -m NVDMNORM -d 21FðFðF7 -h yes NVDMSIDS
ð1ð5-ð1ð2 Both the partner LU alias and fully qualified partner LU name cannot be specified in
          profile type 'side_info' name 'NVDMSIDS'.
ð1ð5-ð124 Unable to change profile type 'side_info' name 'NVDMSIDS'.
```
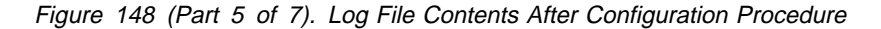

```
===============================================================================
NVDM CONFIG : Configuring SNA Side Info Profile (Receive)
===============================================================================
+ mksnaobj -t side_info -L RA62224B -P USIBMRA.RA39TCF1 -m NVDMNORM -d 21FðFðF8 -h yes NVDMSIDR
ð1ð5-ðð31 Profile type 'side_info' name 'NVDMSIDR' already exists.
ð1ð5-ðð25 mksnaobj command failed.
+ RC=255
===============================================================================
NVDM CONFIG RECOVER : Profile already existed. Changing existing one ...
===============================================================================
+ chsnaobj -t side_info -L RA62224B -P USIBMRA.RA39TCF1 -m NVDMNORM -d 21FðFðF8 -h yes NVDMSIDR
ð1ð5-ð1ð2 Both the partner LU alias and fully qualified partner LU name cannot be specified in
          profile type 'side_info' name 'NVDMSIDR'.
ð1ð5-ð124 Unable to change profile type 'side_info' name 'NVDMSIDR'.
===============================================================================
NVDM CONFIG : Updating SNA Server...
WARNING: More than one Side Information Profile was found
         to represent the same local LU or CP alias 'RA62224B', partner
         LU name 'USIBMRA.RA39TCF1', and mode name 'NVDMNORM'.
         This may cause an unintended Side Information Profile name to
         be used to identify an active session using those same values.
verifysna command OK.
The profiles listed above have been dynamically updated successfully.
NVDM CONFIG : Configuring TCP/IP connection
NVDM CONFIG : Remote connection to rs600011 is made
              through intermediate node RS600012.
              No SNA/DS connection file is created.
NVDM CONFIG : Configuring TCP/IP connection
NVDM CONFIG : Configuring SNA/DS connection configuration file.
NVDM CONFIG : (TCP/IP) for remote Server rs600012.
NVDM CONFIG : Configuring APPC connection
NVDM CONFIG : Configuring SNA/DS connection configuration file
               /usr/lpp/netviewdm/db/snadscon/RA39TCF1
NVDM CONFIG : Configuring SNA/DS routing table.
NVDM CONFIG : System has TCP/IP connection to remote server.
NVDM CONFIG : System has APPC connection to remote server.
NVDM CONFIG : Writing routing table to /usr/lpp/netviewdm/db/routetab
NVDM CONFIG : Saving target history for RA39TCF1
FNDCL131E: The target specified is not local.
NVDM CONFIG : Sleeping for 15 secs.
NVDM CONFIG : Deleting Target RA39TCF1 from Server rs6ððð4 configuration.
NVDM CONFIG : Saving target history for rs600011
NVDM CONFIG : Sleeping for 15 secs.
NVDM CONFIG : Deleting Target rs6ððð11 from Server rs6ððð4 configuration.
FNDCLC73E: The filters specified do not match any queues.
FNDCLC73E: The filters specified do not match any queues.
NVDM CONFIG : Saving target history for rs600012
NVDM CONFIG : Sleeping for 15 secs.
NVDM CONFIG : Deleting Target rs6ððð12 from Server rs6ððð4 configuration.
```
Figure 148 (Part 6 of 7). Log File Contents After Configuration Procedure

NVDM CONFIG : Defining Target rs6ððð4 on server rs6ððð4 NVDM CONFIG : Target already exists. Updating... nvdm updtg rs6ððð4 -s 'RS6ððð4' -d 'dummy server' WARNING: The Domain Address has been changed to RS60004. NVDM CONFIG : Defining Target rs6ððð77 on server rs6ððð4 NVDM CONFIG : Target already exists. Updating... nvdm updtg rs6ððð77 -s 'RS6ððð77' -y 'AIX' -d 'dummy agent' -b client NVDM CONFIG : --> Adding AIX users for NVDM... NVDM CONFIG : Authorization profile FNDUSER assigned to plamen. User: plamen Authorization Profile: FNDUSER NVDM CONFIG : Authorization profile FNDBLD assigned to wolfgang. User: wolfgang Authorization Profile: FNDBLD NVDM CONFIG : --> Adding AIX users for NVDM... NVDM CONFIG : Authorization profile FNDADMN assigned to root. User: root Authorization Profile: FNDADMN FNDCLD07E: The root user configuration cannot be updated. NVDM CONFIG : Authorization profile FNDUSER assigned to stefan. User: stefan Authorization Profile: FNDUSER NVDM CONFIG : Deleting group Mode: from rs6ððð4 configuration. FNDCL523W: Mode: is not a configured group. NVDM CONFIG : Configuring Target Groups for rs6ððð4 NVDM CONFIG : No groups defined NVDM CONFIG : Defining remote target for rs600011 NVDM CONFIG : Defining remote target for rs600012 NVDM CONFIG : Defining remote target for RA39TCF1 NVDM CONFIG : RA39TCF1 will be configured as focal point. + eval nvdm addtg RA39TCF1 -m focal -b server -s RA39TCF1 -n USIBMRA -d 'NVDM\_MVS' -tp appc: + nvdm addtg RA39TCF1 -m focal -b server -s RA39TCF1 -n USIBMRA -d NVDM\_MVS -tp appc: ð513-ð29 The sna Subsystem is already active. Multiple instances are not supported. NVDM CONFIG : Releasing NVDM SNA communications. =============================================================================== NVDM CONFIG : !!! Configuration of Server completed successfully !!! ===============================================================================

Figure 148 (Part 7 of 7). Log File Contents After Configuration Procedure

At the beginning of the log file you can find the DB2/6000 database connect information. It contains the DB2/6000 version, the database user we are authenticated as (root) when running the script and the database name NVDM\_CFG, which we configured as the default connection (see the DB2/6000 installation and configuration instructions in Chapter 12, "Implementing the Configuration Data Model Using DB2/6000" on page 219). There is no difference in the database access when running the queries from a DB2/6000 client (in our case the NetView DM/6000 configuration server and the DB2/6000 are located on the same machine, rs60004).

The transparency in the database access from the configuration script config nvdm can be recognized when comparing the above log file with the output from Chapter 5, "Testing the Automatic Configuration Script" on page 83. In spite of the different NetView DM/6000 configuration environment, you would not be able to determine whether ODM or DB2/6000 is used as a database platform, if we had not intentionally added the DB2/6000 connect database output into the log information.

### **13.3 Checking the NetView DM/6000 Configuration**

In order to check the correctness of our automatic configuration, we execute some Software Distribution for AIX inquiry commands in this section. You can compare the output from the NetView DM/6000 configuration inquiry commands to the DB2/6000 database contents presented in the previous section.

First, we list the configured targets on our server rs6ððð4 by issuing the following command:

```
nvdm lstq '*'
```
Its output is shown in the following figure:

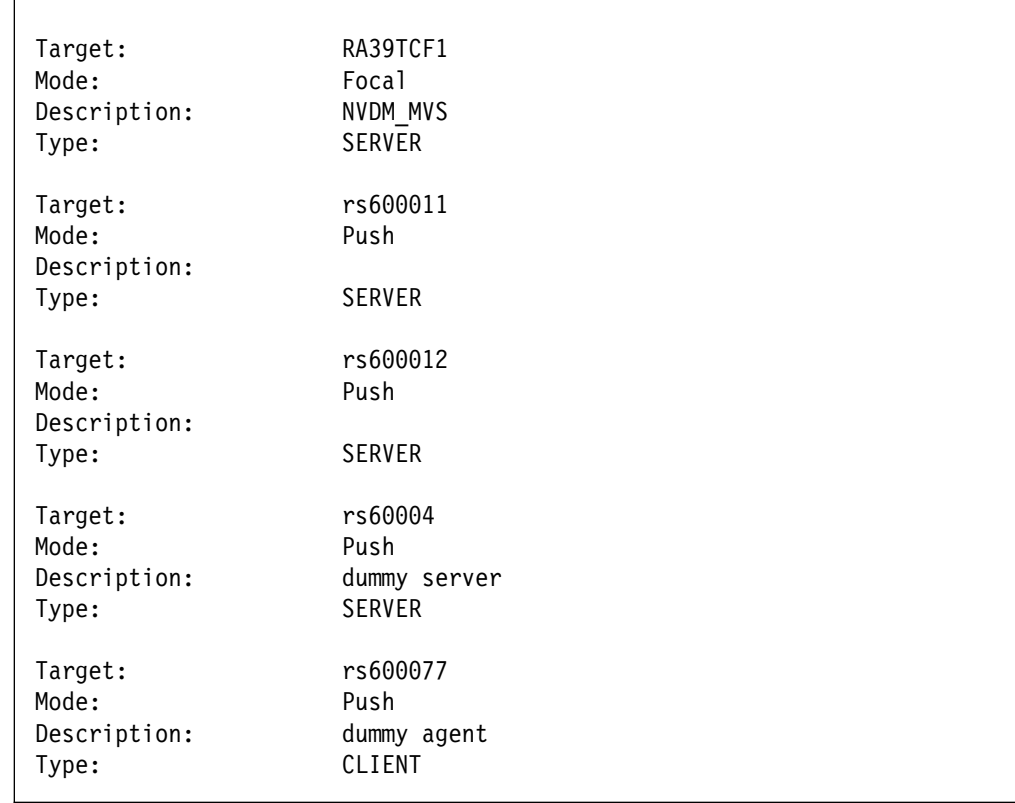

Figure 149. Configured Targets on the Server rs60004

The node rs6ððð77 is configured as a local target, while rs6ððð12, rs6ððð11 and the host are configured as remote targets.

According to the intermediate node configuration discussed in Chapter 8, "Enhancing the Configuration Procedure" on page 131, connection queues are created only for the adjacent servers (in our example, the host and rs600012). Hence, we see the following output after executing nvdm stat:

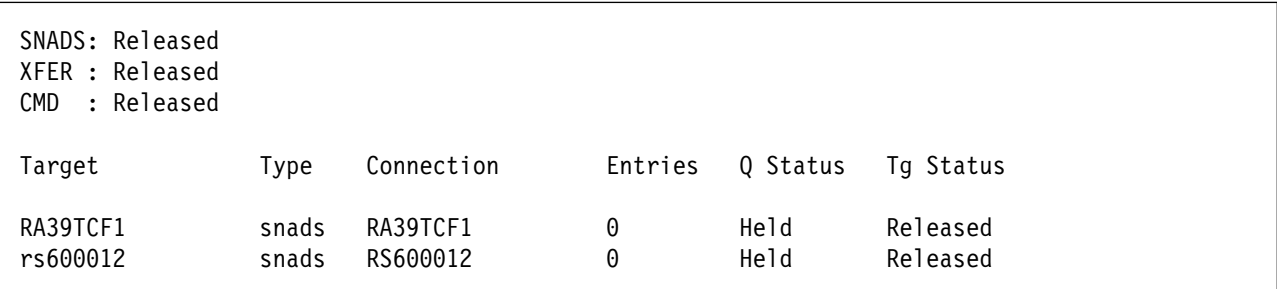

Figure 150. Connection Queues configured on rs60004

The method used to reach the remote server rs600011 over the intermediate node rs6ððð12 is represented in the file /usr/lpp/netviewdm/db/routetab as follows:

```
NETWORK PROTOCOL: BOTH
#
# SNA connections
#
USIBMRA.RA39TCF1 ANY ANY ANY ANY RA39TCF15
#
# TCP/IP connections
#
RS600011.* RS600012
RS600012.* RS600012
```
Figure 151. Contents of Routing Information File /usr/lpp/netviewdm/db/routetab

In order to list the Software Distribution for AIX user profiles configured on our server rs60004, we execute the following command:

nvdm lsusr '\*'

It generates the following output:

| User:                  | plamen         |
|------------------------|----------------|
| Authorization Profile: | <b>FNDUSER</b> |
| User:                  | root           |
| Authorization Profile: | <b>FNDADMN</b> |
| User:                  | stefan         |
| Authorization Profile: | <b>FNDUSER</b> |
| User:                  | wolfgang       |
| Authorization Profile: | FNDBLD         |

Figure 152. Locally Configured User Profiles on rs60004

When comparing with the contents of the DB2/6000 table nvdm\_users from the previous section, one can recognize that only users from the CC domain are registered on our Software Distribution for AIX server rs60004. For example, the user hugo on the remote server rs600011 is not in the list, although there is a target entry for this node.

# **Chapter 14. Converting the Data Model between ODM and DB2/6000**

This chapter describes the method of switching between the two presented database scenarios for storing the Software Distribution for AIX configuration database. It is addressed to administrators of change and distribution networks who are using different database platforms and want to enable the transformation of the configuration data in both directions.

We present the conversion from ODM to DB2/6000 as well as the transformation of configuration data from DB2/6000 to ODM, although our claim is not to achieve symmetry in both conversion processes. Rather we are guided by two practical tasks that require conversion of the Software Distribution for AIX configuration data:

• Migrating the ODM configuration data to DB2/6000

As we presented in Chapter 12, "Implementing the Configuration Data Model Using DB2/6000" on page 219, there are many advantages of using DB2/6000 for the Software Distribution for AIX configuration data. Because of the wide availability of ODM as part of the AIX base operating system, it is quite possible that you started configuring your Software Distribution for AIX environment with an ODM data model. In order to benefit from the more powerful capabilities of DB2/6000 previously mentioned, install the relational database system and use it further for storing the Software Distribution for AIX configuration data. But the data must be automatically transferred into the new database environment as you intend to use the current Software Distribution for AIX configuration. This method of transferring the whole ODM database to DB2/6000 is described in 14.1, "ODM to DB2/6000 Conversion" on page 277.

 Configuring Software Distribution for AIX agents without DB2/6000 support from a configuration server based on DB2/6000

In spite of the benefits of using DB2/6000 over ODM, in particular in large distribution networks, it might not be feasible to install DB2/6000 client software on all machines, only for Software Distribution for AIX purposes. One conceivable scenario of using both platforms, DB2/6000 and ODM, in a distribution network is depicted in Figure 153 on page 276.

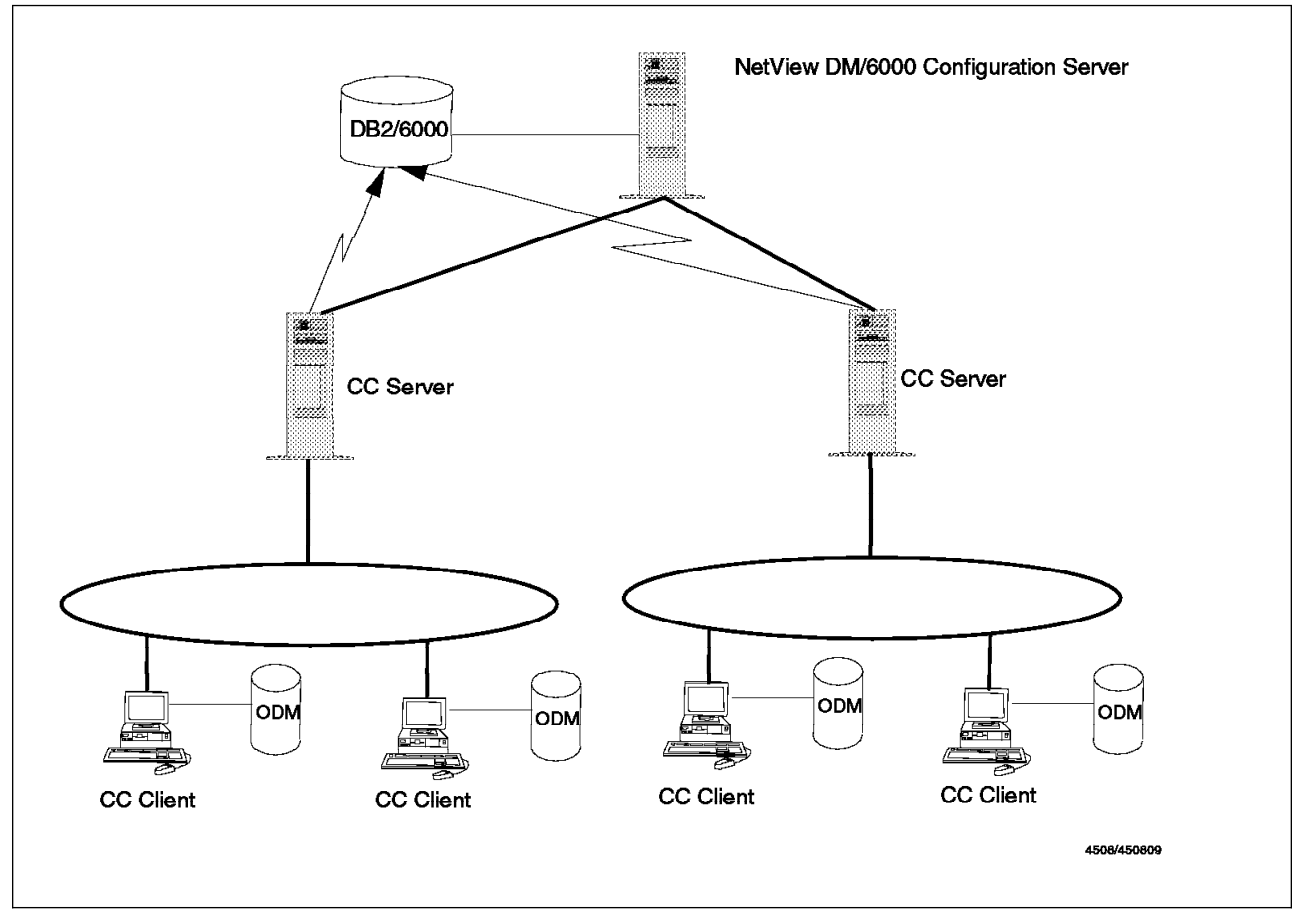

Figure 153. Mixed Use of DB2/6000 and ODM in <sup>a</sup> Distribution Network

In this case the configuration server holds the DB2/6000 database (that is, it is at the same time database server). The CC servers constitute DB2/6000 clients that access the Software Distribution for AIX configuration database remotely. The CC clients have not installed any DB2/6000 client software, so they are using ODM for storing the configuration data.

Therefore, there is a need to convert configuration data from the DB2/6000 database to ODM and transfer it from the CC server to its clients in the domain. In contrast to 5.3, "Automating the Configuration Process" on page 89, where the whole configuration database is sent to each machine, we describe in 14.2, "Extracting CC Domain Configuration from DB2 to ODM" on page 282 a method for extracting only the relevant data for a particular site, which consists of the information related to the enclosing CC domain. At the end of the chapter we present an automatic distribution and remote configuration procedure for Software Distribution for AIX networks with mixed database support.

Figure 154 on page 277 depicts both conversion processes. While the procedure odm2db2 moves the whole configuration data from ODM to DB2/6000, the other direction, performed by db22odm, needs a machine name as argument to extract only the particular domain information from the DB2/6000 database.

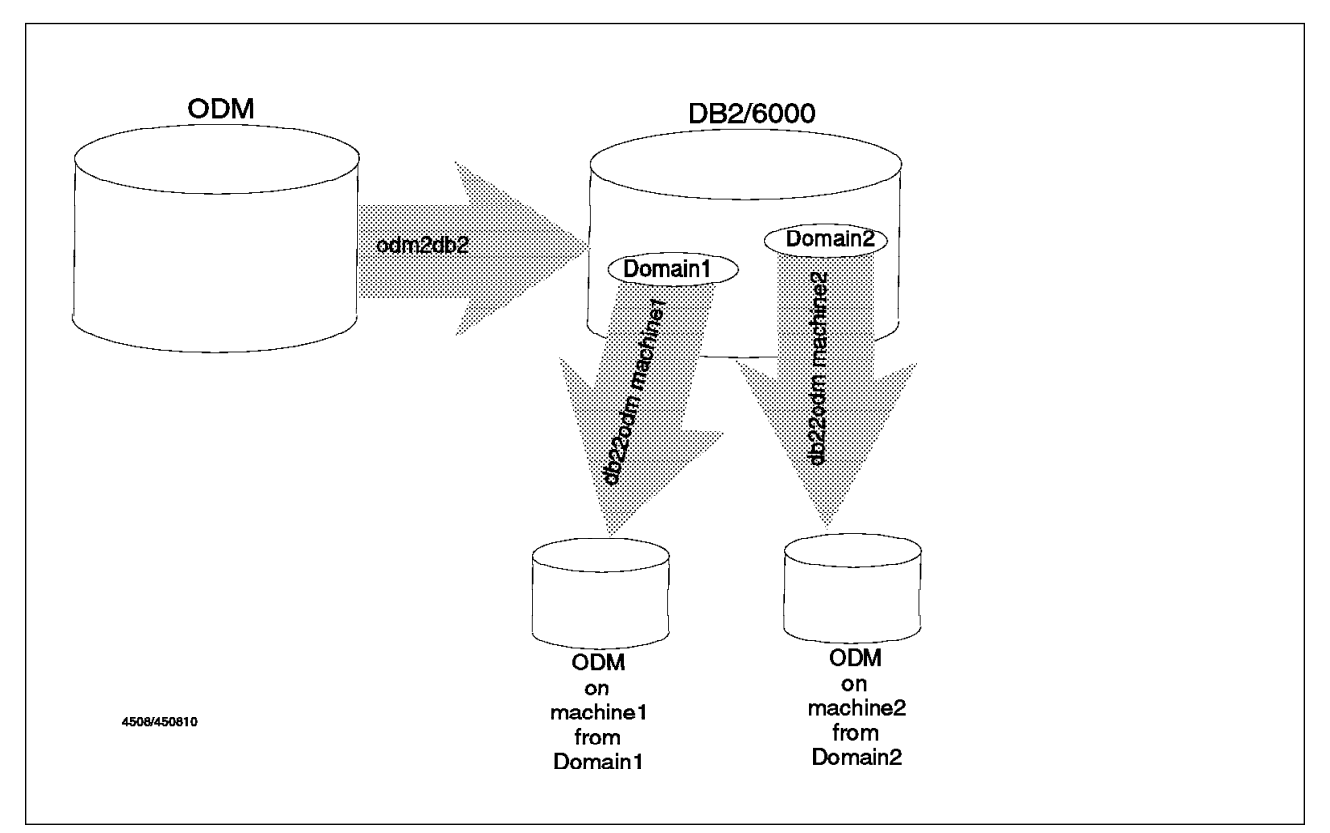

Figure 154. Configuration Data Conversion Processes

# **14.1 ODM to DB2/6000 Conversion**

The first conversion task is performed by the procedure odm2db2, which is shown in Figure 155 on page 278. As depicted in Figure 154, this procedure takes all ODM contents related to the Software Distribution for AIX configuration and transforms them into DB2/6000.

```
#!/bin/ksh
#
#
# procedure for converting NetView DM/6ððð configuration
# from ODM to DB2/6ððð
#
#
# convert an ODM class output from odmget to an DB2/6ððð insert operator
# $1: ODM class name
#-----------------------------------------------------------------------
convert_class()
{
  odmget $1 | awk -v class=$1 '
    BEGIN {
          FS = " = "colums = ""values = ""
          q = sprintf("%c",39)
           printf "connect\n"
        }
   $0 = class":"if (columns != "")
            printf "insert into %s (%s) values (%s)\n", class, columns, values
          columns = ""
          values = ""
        }
   !/^$/ && $ð != class":" {
           gsub("\t","",$1)
           gsub("\"","",$2)
          if ($2 == "") $2 = "null"else $2 = q $2 qif (columns == ") {
            columns = $1values = $2}
           else {
            columns = columns "," $1
            values = values "," $2
          }
        }
    END {
          printf "insert into %s (%s) values (%s)\n", class, columns, values
        }
 '
}
```
Figure 155 (Part 1 of 2). ODM-to-DB2/6000 Conversion Script odm2db2

```
# execute convert class for each NetView DM/6000 ODM class
# and send the output to the DB2/6ððð Command Line Processor
# (the execution order of the insert statements is important
# because of the defined referential constraints)
              #-----------------------------------------------------------
convert_class nvdm_node
convert_class nvdm_servers
convert_class nvdm_groups
convert_class nvdm_queues
convert_class nvdm_users
convert_class nvdm_cfg_static
```
Figure 155 (Part 2 of 2). ODM-to-DB2/6000 Conversion Script odm2db2

The principle the script odm2db2 works is the following:

- 1. Retrieve data from ODM for a particular class with the aid of odmget
- 2. Process the output from the ODM query to build an SQL insert statement
- 3. Apply 1 and 2 to all Software Distribution for AIX configuration classes

The first two tasks are implemented in the procedure convert class. Using awk we transform the output from the odmget command into an insert statement. In order to demonstrate this we take the following ODM object, returned as part of the query odmget nvdm\_users:

```
 ...
nvdm_users:
     node name = "rs60004"username = "root"
     usergroup = "FNDADMN"
  ...
```
After applying convert class to that input, we get the following insert statement as output:

```
insert into nvdm_users (node_name,username,usergroup) \
 values ('rs60004','root','FNDADMN')
```
The following must be considered with regards to the syntactical transformations from ODM to DB2/6000:

 The attribute definition order of the ODM classes does not need to be the same as the column definition order in the appropriate DB2/6000 tables. Hence, we

use the long variant of the SQL insert statement (that is, with listing the column names).

- String values in ODM are represented by double quotes ("), while in DB2/6000 they are enclosed in single quotes (').
- Null values in ODM appear as empty strings (""), while in the insert statement you must provide the null value.

After defining the syntactical transformation procedure convert\_class, we apply it to all ODM classes related to Software Distribution for AIX.

#### **Note**

One can argue that the ODM class names could be obtained by the following commands:

cd /etc/objrepos ls nvdm\

The reason why we fix the classes convert\_class is applied to is because of the referential dependencies between the DB2/6000 tables in the model (see Figure 127 on page 228). There must be some knowledge about the data model in the script to determine the order of inserting the data into the tables.

Of course, you can make the script in this respect generic by retrieving this meta information from the system tables. For the sake of simplicity and understandability and as our main emphasis is not put on generic features of the database operations, we left this aspect out of our implementation.

The standard output of odm2db2 consists of all the insert statements needed to fill the DB2/6000 configuration tables. This means that the user has the following possibilities of redirecting the output from the script:

• Redirect to a file:

```
odm2db2 > db_insert.sql
```
For example, you can send the file to another machine and execute it there with the Command Line Processor (for example, db2 -f db insert.sql). This is the case when you migrate the Software Distribution for AIX configuration data from the ODM on one machine to DB2/6000 on another machine.

• Redirect to the Command Line Processor:

odm2db2 | db2 -s

This is the way we use the conversion procedure in our scenario. We slightly modified our script build db for the creation and re-creation of the Software Distribution for AIX configuration database in DB2/6000 by exchanging the execution of the import script db\_import.sql with the execution of the ODM-to-DB2/6000 conversion.

The new script is shown in Figure 156 on page 281 and named build db odm to distinguish from the former. The only difference from build\_db is in the insertion of the data where the line is highlighted.

```
#
# procedure for building the DB2/6ððð configuration database
# (converting data from the ODM database)
#
# creating / recreating the configuration database
#-------------------------------------------------
. ./db_create
# table definitions
#------------------
db2 -sf ./db_model.sql
if [ $? -ne ð ]
then
   exit 1
fi
# comments
#---------
db2 -sf ./db_comment.sql
if [ $? -ne ð ]
then
   exit 1
fi
# authorizations
#---------------
db2 -sf ./db_authorize.sql
if [ $? -ne ð ]
then
   exit 1
fi
# inserting data
#---------------
odm2db2 | db2 -s
if [ $? -ne ð ]
then
   exit 1
fi
print "\n\nDATABASE CONFIG: Database NVDM_CFG built SUCCESSFULLY!!!\n\n"
exit ð
```
Figure 156. Creating the DB2/6000 Database from ODM (Script build\_db\_odm)

# **14.2 Extracting CC Domain Configuration from DB2 to ODM**

The extracting of the domain configuration related to a specific Software Distribution for AIX node from the DB2/6000 database is done by the script db22odm, which is shown in Figure 157.

```
#!/bin/ksh
#
#
# procedure for building the ODM configuration database from
# the DB2/6ððð database for a specific NetView DM/6ððð CC domain
# $1: node name
#
#
# check for $1
if [ "$1" = "" ]
then
 print "Please give a node name as argument"
  exit 1
fi
# database access procedure definition
#-------------------------------------
. ./DB2
# convert DB2/6ððð table into ODM object definition file
# $1: table name
# $2: select predicates (SQL format)
# $3: columns case: ( u[pper] / l[ower] )
#-------------------------------------------------------
convert_table()
{
  WHERE=$2
 if [ "$WHERE" = "" ]
  then
     WHERE="1=1"
   fi
  TBNAME='echo $1|awk '{name = toupper($0); print name}''
  COLS='get data name,colno sysibm.syscolumns "tbname = '$TBNAME' order by colno" | awk '{print
$1<sup>"</sup>
  COLCNT='echo $COLS | wc -w | sed 's/ //g'LENGTHS='get data length,colno sysibm.syscolumns "tbname = '$TBNAME' order by colno" | awk '{print
$1<sup>'</sup>
  COLS='echo $COLS'
  LENGTHS='echo $LENGTHS'
```
Figure 157 (Part 1 of 3). Extracting Domain Configuration Related to <sup>a</sup> Specific Host (Script db22odm)

```
get_data \* $DBOWNER.$1 "$WHERE" | awk \
    -v case=$3 -v class=$1 -v colstr="$COLS" -v colcnt=$COLCNT -v lenstr="$LENGTHS" '
         BEGIN {
            if (case /^l/) colstr=tolower(colstr)
             split(colstr,columns)
             split(lenstr,lengths)
            for (i=1; i<=colcnt; i++) {
             cl = length(columns[i])
             if (cl > lengths[i]) lengths[i] = cl
            }
          }
           {
            n=1printf "%s:\n", class
            for (i=1; i<=colcnt; i++) {
             l = lengths[i]
             v =substr(\text{$0,n,1$})n = n + 1 + 1sub('^**/, "", v)sub() * \, "", v)
             sub((\wedge -\frac{2}{3}, \cdots, v))if (v : /^[0-9]+ )/ ) v = "\" \" \" \" \"printf "\t%s = %s\n", columns[i], v
           }
         }
'}
# connect to the database
#---------------------------
db2 connect >/dev/null 2>&1
# get the server of the node
#--------------------------------------------
SERVER='get_data server_name $DBOWNER.nvdm_node "node_name = '$1'"'
if [ "$SERVER" = "" ]
then
  print "DATABASE CONVERT: node $1 has no server entry."
   exit 1
fi
```
Figure 157 (Part 2 of 3). Extracting Domain Configuration Related to <sup>a</sup> Specific Host (Script db22odm)

```
# get all nodes in the CC domain
#-------------------------------
NODES='get data node name $DBOWNER.nvdm node "server name = '$SERVER'"'
NODES=\''echo $NODES<sup>1</sup>sed "s/ /','/g"'\'
# building the ODM object definition output and inserting the data
#-----------------------------------------------------------------
 print "DATABASE CONVERT : creating file nvdm node.odmadd"
 convert table nvdm node "server name = '$SERVER'" "l" > nvdm node.odmadd
 print "DATABASE CONVERT : creating file nvdm servers.odmadd"
 convert table nvdm servers "node name = '$SERVER'" "l" > nvdm servers.odmadd
 print "DATABASE CONVERT : creating file nvdm groups.odmadd"
 convert table nvdm groups "node name = '$SERVER'" "l" > nvdm groups.odmadd
 print "DATABASE CONVERT : creating file nvdm queues.odmadd"
 convert table nvdm queues "node name = '$SERVER'" "l" > nvdm queues.odmadd
 print "DATABASE CONVERT : creating file nvdm users.odmadd"
 convert table nvdm users "node name in ($NODES)" "l" > nvdm users.odmadd
 print "DATABASE CONVERT : creating file nvdm cfg static.odmadd"
  convert table nvdm cfg static "" "u" > nvdm cfg static.odmadd
exit ð
```
Figure 157 (Part 3 of 3). Extracting Domain Configuration Related to <sup>a</sup> Specific Host (Script db22odm)

In contrast to the ODM-to-DB2/6000 database conversion where the whole Software Distribution for AIX configuration is affected (see 14.1, "ODM to DB2/6000 Conversion" on page 277), the script db22odm requires a node name as an argument. Based on the node entry, the procedure determines all of the domain relevant data that must be transferred from ODM to DB2/6000.

The following presents the domain relevant data for a given node argument NODE (see Figure 132 on page 236 for the database definition):

- The server SERVER from NODE (the row from nvdm servers corresponding to the server name entry for NODE in nvdm node)
- All targets NODES with the server SERVER (all rows from nvdm node with server name = SERVER)
- All target groups maintained on SERVER (all rows from nydm groups with  $node$  name = SERVER)
- All server-to-server connections to be configured on SERVER (all rows from nvdm queues with node name = SERVER)
- All users on the targets determined above (all rows from nvdm users with node\_name equal to any target from the set NODES)
- All network common data (the whole nvdm cfg static table)

First, the script db22odm determines the server of the given node argument (\$1) SERVER and the set NODES of all targets managed on that server.

 **Note** 

The obtained node name of the server matches the name of the argument (\$1) in the case when the latter is a Software Distribution for AIX server. This fact does not affect our algorithm of determining the domain relevant data.

Thereafter, the procedure convert\_table is applied on the configuration tables creating ODM object data files as required by the AIX command odmadd. The further use of these files in a concrete application is described in 14.3, "Remote Software Distribution for AIX Configuration with Different Database Support" on page 286.

The procedure convert table is the opponent of convert class (see 14.1, "ODM to DB2/6000 Conversion" on page 277) and performs the syntactical conversion of the SQL output into the format of an ODM object definition, which is the same as provided by the AIX command odmget (see the previous section). The additional capability of convert\_table consists of the ability to provide selection criteria for the processed table. In general, it applies the procedure get\_data (see Figure 139 on page 254) and builds the appropriate output in odmadd format with the aid of awk.

In order to enable the automatic editing of the selected results, the procedure first determines the column lengths of the inspected table. This is done by applying get data on the system column sysibm.syscolumns, which contains the column definition data for each DB2/6000 table. Here we make use of the order clause of the SQL select statement to build two ordered lists, COLS and LENGTHS, containing the column names and their respective lengths. They are passed to awk where each SQL result row is split into the column values according to the column lengths.

#### **Note**

When the length of the column name is greater than the maximum length of the column value, the value output length does not match the column length information from sysibm.syscolumns.

SQL formats the output according to the maximum of both length values. This case is treated in the BEGIN part of the awk operation.

During the syntactical transformation, attention must be paid to the following format specifics:

- The ODM object definition format requires the enclosing of strings in double quotes ("), while integer values are assigned unchanged. But the value types are not distinguishable from the SQL output. As the ODM configuration model uses both types (see Chapter 3, "Designing a Data Model for Configuration Data" on page 11), we leave the numerical values unchanged and put all other values in double quotes.
- The null values appearing in the SQL output as dashes (-) must be converted into the ODM representation for null values: the empty string ("").

# **14.3 Remote Software Distribution for AIX Configuration with Different Database Support**

Similar to 5.3, "Automating the Configuration Process" on page 89 we now want to enable the automatic remote configuration of the Software Distribution for AIX nodes from the configuration server. While the procedure configure network treats only the case of ODM configuration database, we present in this section an enhanced procedure configure network univ that covers both cases of database use. It is shown in Figure 158.

```
#!/bin/ksh
#
# Copy Configuration to all Nodes and execute configuration script
# Depending upon whether the particular node is using an ODM or DB2/6ððð
# configuration database the appropriate configuration script is sent
# to it. The latter information is contained in the new nvdm node field
# config_db ("DB2" or "ODM")
# For this to work each system to be configured has to have
# an entry for the central installation system in it's /.rhosts file
# The script requires two parameters:
    $1: local path of the DB2/6000 version of the automatic configuration procedure
# $2: local path of the ODM version of the automatic configuration procedure
# Author : Plamen Kiradjiev
#
print "**** CONFIGURING NETVIEW DISTRIBUTION MANAGER/6000 ****"
MYDIR='pwd'
DB2PATH=$1
ODMPATH=$2
# determine the version used by the initiating site
case $MYDIR in
  $DB2PATH) INITVERSION=DB2
        . $DB2PATH/DB2 ;;
 $ODMPATH) INITVERSION=ODM
         . $ODMPATH/ODM
        print "** Rebuilding the ODM database"
         ./rebuild_db ;;
 *) print "CONFIG NVDM: Cannot determine the version (DB2 or ODM) of the initiating machine."<br>print "enter \$1: DB2/6000 version full path"
        print " enter \$1: DB2/6000 version full path"<br>print " enter \$2: ODM version full path"
                             enter \$2: ODM version full path"
             exit 1 ;;
esac
```
Figure 158 (Part 1 of 3). Automatic Remote Configuration of NetView DM/6000 (Script configure\_network\_univ)

```
LIST='cat node list'
for i in $LIST
do
   print "*** Processing node : $i"
   get attribute nvdm node node name $i config db
   VERSION=$VALUE
   if [ "$VERSION" = "" ]
    then
      VERSION=ODM
    fi
  case $INITVERSION in
# conversion from DB2/6ððð to ODM if necessary
     DB2) if [ ! $VERSION = DB2 ]
       then
        print "** Extracting domain relevant data for $i from DB2/6000"
         cd $DB2PATH
         ./db22odm $i
       ls $DB2PATH/*odmadd|xargs -i basename \{\}\xspace xargs -i mv -f \{\}\$ODMPATH/\{\}\xspace fi
       ;;
# in the case of using ODM the ODM database is used in both cases
      ODM) VERSION=ODM
      ;;
    esac
# build appropriate tar archive and compress it
   print "** Creating tar archive for the $VERSION version"
   VPATH=$'echo $VERSION'PATH
   cd 'eval echo $VPATH'
   tar -chvf/tmp/nvdm $VERSION.tar . >/dev/null
   SIZE='ls -l /tmp/nvdm $VERSION.tar | awk '{ print $5 }''
   print "Size before compressing : $SIZE"
   print "** Crunching tar archive"
   rm /tmp/nvdm_$VERSION.tar.Z 2>/dev/null
    compress /tmp/nvdm_$VERSION.tar
   SIZE='ls -l /tmp/nvdm $VERSION.tar.Z | awk '{ print $5 }''
   print "Size after compressing : $SIZE"
# send the code to the desired machine, unpack and execute it there
  print "** Copy compressed archive"
   rcp /tmp/nvdm_$VERSION.tar.Z $i:/tmp/nvdm.tar.Z
   print "** Uncrunching compressed archive"
   rsh $i uncompress -f /tmp/nvdm.tar
   print "** Extracting files from tar archive"
   rsh $i "cd /tmp ; tar -xvf/tmp/nvdm.tar 1>/dev/null 2>&1"
   if [ $VERSION = ODM ]
    then
     print "** Creating ODM DB ..."
     rsh $i /tmp/build_net_db2
    fi
   print "** Invoking configuration script..."
   rsh $i ". ./.profile; /tmp/config_nvdm $i"
done
```
Figure 158 (Part 2 of 3). Automatic Remote Configuration of NetView DM/6000 (Script configure\_network\_univ)

```
cd $MYDIR
# rebuilding the ODM database in the case $INITVERSION = ODM
if [ $INITVERSION = ODM ]
then
  print "*** Rebuilding ODM database"
   ./rebuild_db
fi
exit ð
```
Figure 158 (Part 3 of 3). Automatic Remote Configuration of NetView DM/6000 (Script configure\_network\_univ)

For the purpose of distinguishing between remote nodes with different configuration storage methods, we introduce a new column (attribute) config\_db for the DB2/6000 table (ODM class). Its value can be either DB2 or ODM.

 **Note** 

Nodes containing null values in this column (attribute) are assumed to support ODM. Thereby, the compatibility with configuration data from the former data models is guaranteed (see Chapter 3, "Designing a Data Model for Configuration Data" on page 11 and Chapter 12, "Implementing the Configuration Data Model Using DB2/6000" on page 219).

The following shows the new nvdm node definitions:

**ODM:** in file config\_db2\_remote.cre

```
class nvdm node {
  char node name<sup>[25]</sup>;
  short node type;
  char short name[9];
   char target_os[12];
   char description[25];
   char contact_name[25];
  char owning manager[25];
  char telephone number[20];
  char customer name[20];
   char repos_fs[4];
   long repos_size;
  char \times 25 number[15];
  char server name[25];
   link nvdm_groups nvdm_groups group_name group_name;
  char config_db[4];
}
```

```
create table nvdm_node \
     (node name char(25) not null primary key, \setminusnode type char(1) not null, \setminusshort name char(9) not null, \setminustarget os char(12), \setminusdescription char(25), \setminuscontact name char(25), \setminusowning manager char(25), \backslashtelephone_number char(20), \
      customer name char(20), \setminusrepos fs char(4), \setminusrepos size char(20), \
      x 25 number char(15), \backslashserver name char(25) not null, \setminusgroup name char(25), \backslashconfig db char(3), \setminusforeign key r server (server name) \setminusreferences nvdm_node \
        on delete cascade )
```
Considering the database support on the configuration server and the remote node, the following combinations are possible:

ODM on the configuration server, ODM on the remote node

This case is the same as in 5.3, "Automating the Configuration Process" on page 89 where the whole ODM database is sent to the remote node.

• ODM on the configuration server, DB2/6000 on the remote node

This case is treated in the same way as the case above by ignoring the DB2/6000 capability of the remote node.

 **Note** 

It could be conceivable to make conversion in this database combination too, for example when the configuration server does not support DB2/6000 but the CC servers do (see Figure 153 on page 276). Because of the rareness of this case we do not consider it.

DB2/6000 on the configuration server, DB2/6000 on the remote note

No configuration data is transferred in this case. The remote node acts as a DB2/6000 client and queries the database remotely from the configuration server.

DB2/6000 on the configuration server, ODM on the remote node

Here we apply the DB2/6000-to-ODM conversion described in 14.2, "Extracting CC Domain Configuration from DB2 to ODM" on page 282. In contrast to the ODM-ODM combination, we extract the domain relevant data for the particular node and transfer only this part of the configuration database to the ODM of the remote node.

The script configure network univ requires two arguments that represent the paths for the DB2/6000 respectively ODM version of the automatic configuration procedure, locally on the initiating machine. Depending on from which of both paths the remote configuration script configure network univ is called, the variable INITVERSION is set to DB2 or ODM. The remote node database support is queried from the configuration database (field config db in nvdm node) and stored in the variable VERSION.

Both variables, INITVERSION and VERSION, determine the particular database version combination as explained above. According to INITVERSION, the appropriate database access procedure definitions are included in the script (from the file DB2 or ODM). Based on VERSION, the appropriate version of the automatic configuration procedure undergoes the following steps for each remote node:

• Building a tar archive and compressing it locally on the initiating machine (the configuration server)

In the DB2/6000-to-ODM case we first apply db22odm to extract the domain configuration information for the particular node and include the created ODM object definition files (with extension odmadd) into the tar archive.

• Sending the package to the remote node to be configured (rcp)

In order to be able to execute the rcp and the following rsh commands, you must ensure the presence of the configuration server entry in the .rhosts file in root's home directory on each remote node (see 5.3, "Automating the Configuration Process" on page 89).

- Decompressing and unarchiving on the remote node (rsh)
- Initiating the configuration procedure on the remote node (rsh)

In the case of the ODM version on the remote node for the NetView DM/6000 configuration, the creation of the ODM database is required before running the configuration script config nvdm. For the DB2/6000-DB2/6000 combination, no database creation is needed, provided that it is configured as a DB2/6000 client (see installation instructions in Chapter 12, "Implementing the Configuration Data Model Using DB2/6000" on page 219).

Figure 159 on page 291 shows a sample output from executing the script configure network univ for two remote machines, rs60004 and rs600011. According to 5.3, "Automating the Configuration Process" on page 89, we maintain a file node list in each version directory on the initiating site with the names of the remote machines to be configured.

In our example, the initiating machine is using DB2/6000 for storing the configuration data. The node rs6ððð4 is configured as a DB2/6000 client, while rs600011 supports only ODM (with respect to the values of config db in the appropriate nvdm\_node rows).

The script for automatic remote NetView DM/6000 configuration is called in the following way:

```
cd /45ð8code/db_version_2
  ./configure_network_univ /45ð8code/db_version_2 /45ð8code/version_2 2>& \
   | tee logfile net
```
 **Note** 

It is important to change the current directory to the appropriate version directory (in our example, /45ð8code/db\_version\_2 for the DB2/6000 version on the initiating machine) because the script determines the local database version based on the current directory from where it is called.

The two arguments represent the directories where we store the particular versions of the configuration procedure on our sample initiating machine.

```
**** CONFIGURING NETVIEW DISTRIBUTION MANAGER/6000 ****
*** Processing node : rs60004
** Creating tar archive for the DB2 version
Size before compressing : 19456ð
** Crunching tar archive
Size after compressing : 57013
** Copy compressed archive
** Uncrunching compressed archive
** Extracting files from tar archive
** Invoking configuration script...
  ...
*** Processing node : rs600011
\\ Extracting domain relevant data for rs6ððð11 from DB2/6ððð
DATABASE CONVERT : creating file nvdm_node.odmadd
DATABASE CONVERT : creating file nvdm servers.odmadd
DATABASE CONVERT : creating file nvdm groups.odmadd
DATABASE CONVERT : creating file nvdm_queues.odmadd
DATABASE CONVERT : creating file nvdm_users.odmadd
DATABASE CONVERT : creating file nvdm cfg static.odmadd
** Creating tar archive for the ODM version
Size before compressing : 12288ð
** Crunching tar archive
Size after compressing : 42193
** Copy compressed archive
** Uncrunching compressed archive
** Extracting files from tar archive
** Creating ODM DB ...
nvdm_groups
nvdm_node
nvdm_users
nvdm_cfg_static
nvdm_servers
nvdm_queues
** Invoking configuration script...
  ...
```
Figure 159. Output Log for the Execution of configure\_network\_univ

# **Chapter 15. Modifying Configuration Data Using a Graphical User Interface**

We described in Chapter 12, "Implementing the Configuration Data Model Using DB2/6000" on page 219 a procedure for the automatic generation of the Software Distribution for AIX configuration database under DB2/6000. There we took the data from import files in DEL format. This approach might be convenient for tasks such as exchanging data between DRDA-compliant platforms, converting data between different database systems or automating the data generation from user scripts. But there is no possibility for the NetView DM/6000 system administrator to access respectively change configuration data in a sensible way.

The following table summarizes the different approaches we have used to access the NetView DM/6000 configuration database in ascending order with regard to their user friendliness:

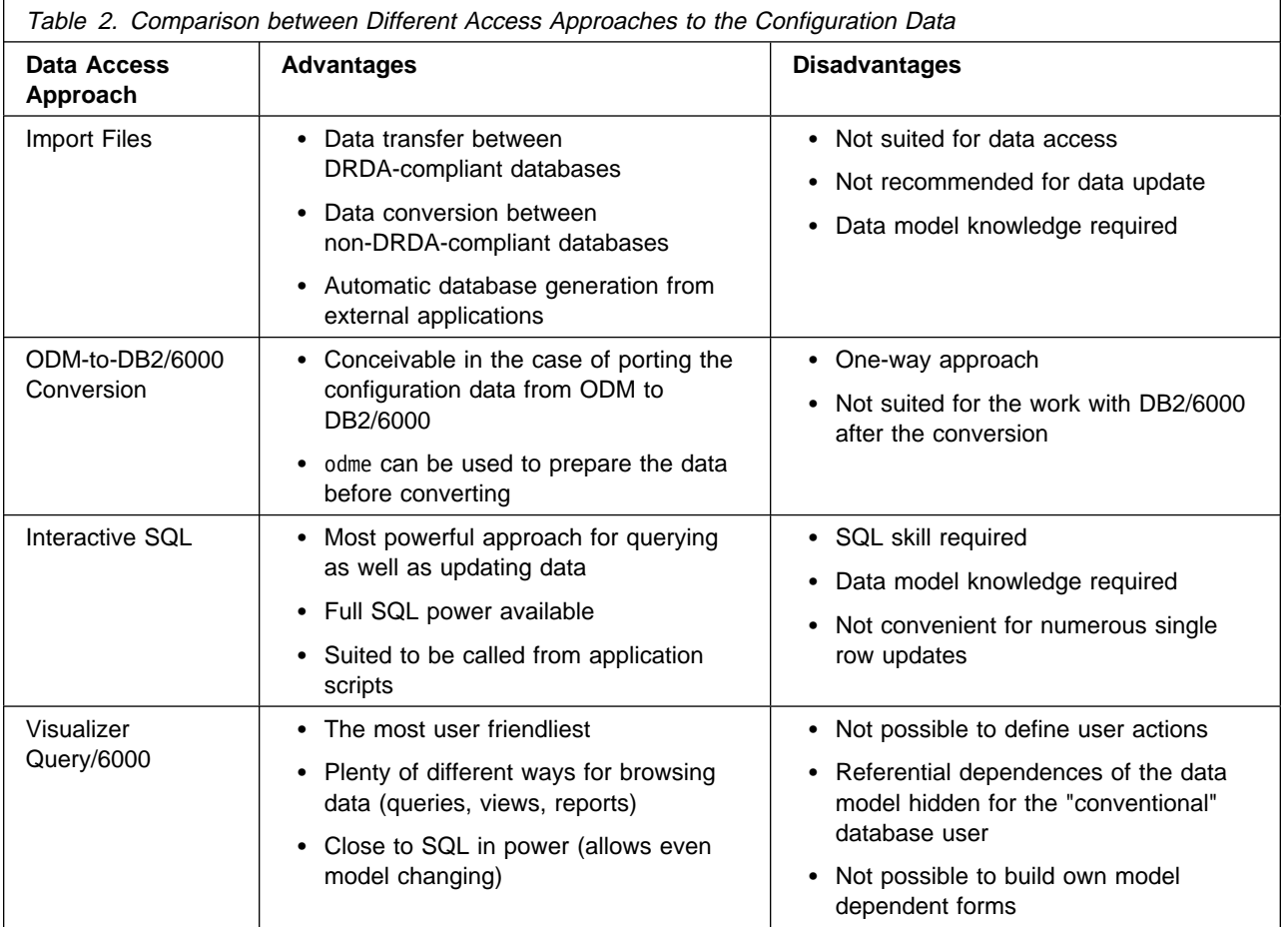

The presented data access approaches have been used in different contexts throughout this book. For the automatic creation of the Software Distribution for AIX configuration database we employed the import files. In Chapter 14, "Converting the Data Model between ODM and DB2/6000" on page 275 the second and the third approach apply. In the case of porting the configuration database from ODM to DB2/6000, odme can be used to perform some preparation changes. Thereafter, SQL insert statements are generated and executed from the script build db odm (see Figure 156 on page 281).

The Command Line Processor db2 is extensively used by the scripts for database creation, access and conversion respectively, by the database access procedures (see Chapter 12, "Implementing the Configuration Data Model Using DB2/6000" on page 219). interactive SQL offers a good means for global changes of the configuration data in the following manner:

update nvdm\_users set usergroup = 'FNDADMN' where username = 'wolfgang'

The above SQL statement sets the user group of the user wolfgang to FNDADMN on all targets in the distribution network.

In contrary for single row updates, the Command Line Processor appears a bit awkward to a system administrator, who is required to reenter a long SQL statement for each particular row to be changed. In this case a graphical user interface such as the Visualizer Query/6000 is more suited. Rather, it offers a convenient means for browsing and updating data, report generation, and even data model changes.

Although being so powerful and user friendly, the Visualizer Query/6000 could not fulfill our requirements to supply the system administrator with a tool that supports the referential integrity of the Software Distribution for AIX configuration model. Especially, it should provide a consistent way of inserting data into the database tables without having to worry about the existing dependencies between them. At the same time it must be user friendly and comfortable enough, so that the system administrator can abstract from the SQL level and the data model.

In this chapter we present a tool, that we implement in order to supply the Software Distribution for AIX system administrator with a convenient access to the configuration database as well as with a model-dependent, guided way of inserting data into the configuration tables. In the first part of the chapter we describe the appearance and use of the graphical interface to the Software Distribution for AIX configuration database. The second part deals with the design principles and some implementation details of the tool as well as pointing out its extensibility.

As the graphical interface is written in C, using on the one hand the Call Level Interface of DB2/6000 and on the other hand the Motif 1.2 libraries, we assume the reader interested in the implementation specifics of our interface has a particular background in these topics. We recommend the following reference literature:

- DB2 Call Level Interface Guide and Reference (DATABASE 2), SC09-1626 for the Call Level Interface functions of DB2/6000
- AIXwindows Programming Guide, SC23-2632 for the Motif programming principles.

Appendix C, "Source Code of the Graphical User Interface" on page 419 contains the source code of the graphical user interface to the NetView DM/6000 configuration database.

Other readers, after getting acquainted with the usage of the graphical interface, can skip the implementation description without loss of information.

### **15.1 Using the Graphical Interface for Changing Configuration Data**

The package of the graphical user interface to the Software Distribution for AIX configuration database consists of the following files:

- dbAccess.h: generic database access interface file li.dbAccessDB2.c: DB2/6000 access implementation file
- dbFrames.h: database frames interface file
- dbFrames.c: database frames implementation file
- makefile: make file for compiling the application
- uicfgdb: main program

In order to enable the compilation of the graphical user interface, the following software must have been installed on your workstation:

- C for AIX Compiler
- IBM AIX DATABASE 2 Software Developer's Kit/6000
- AIXwindows Application Development Toolkit Motif

After executing make the graphical user interface is compiled and ready to use. The produced executable file is uicfgdb.

 **Note** 

In order to enable other AIX users to call the graphical user interface, you should set the appropriate executable rights in the following manner:

chmod +x uicfgdb

Although the above command allows all AIX users to execute uicfgdb, there is hardly any risk of unauthorized database access since DB2/6000 controls the authorizations by itself.

According to our scenario from Chapter 12, "Implementing the Configuration Data Model Using DB2/6000" on page 219, you should run the graphical interface to the Software Distribution for AIX configuration database as the instance owner dbmsadm in order to be able to make changes. The user root has only read rights on the configuration tables. The tool is based on the client authentication type, so that the connection to the configuration database is made transparently without asking for a user name and a password.

After executing uicfgdb, the following window appears on the screen:

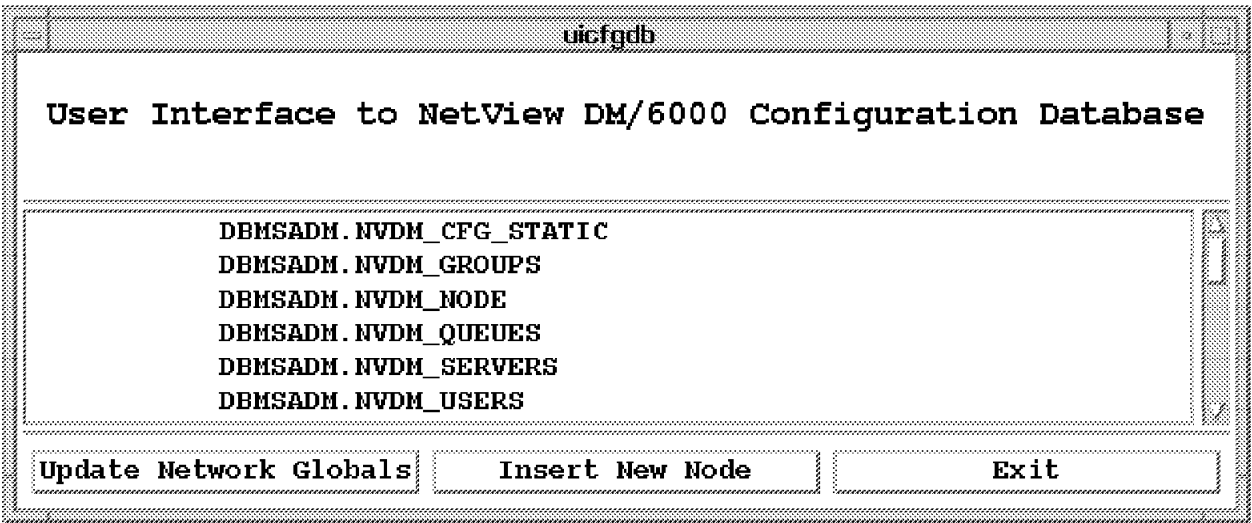

Figure 160. Main Window of the Graphical User Interface

If the database connection request fails, an error message is displayed and the application is exited. This may occur, for example, when the database manager is not running on the database server or the client is not correctly configured.

The main window of the graphical user interface lists all Software Distribution for AIX configuration tables including the system tables (with prefix SYSIBM). By double-clicking on a particular item from the list you can get a table view of the contained data. The buttons define model-specific actions such as updating the global distribution network parameters or inserting a new target into the database. These actions are described in the following sections.

## **15.1.1 Updating Network Global Parameters**

Clicking on the button **Update Network Globals** leads to the table frame of NVDM\_CFG\_STATIC depicted in the following figure:

#### **Note**

In this chapter we are using the names of database objects in uppercase as they appear in the application frames. This is because the object names are taken from the DB2/6000 system tables where they are stored in uppercase. SQL does not distinguish between uppercase and lowercase.

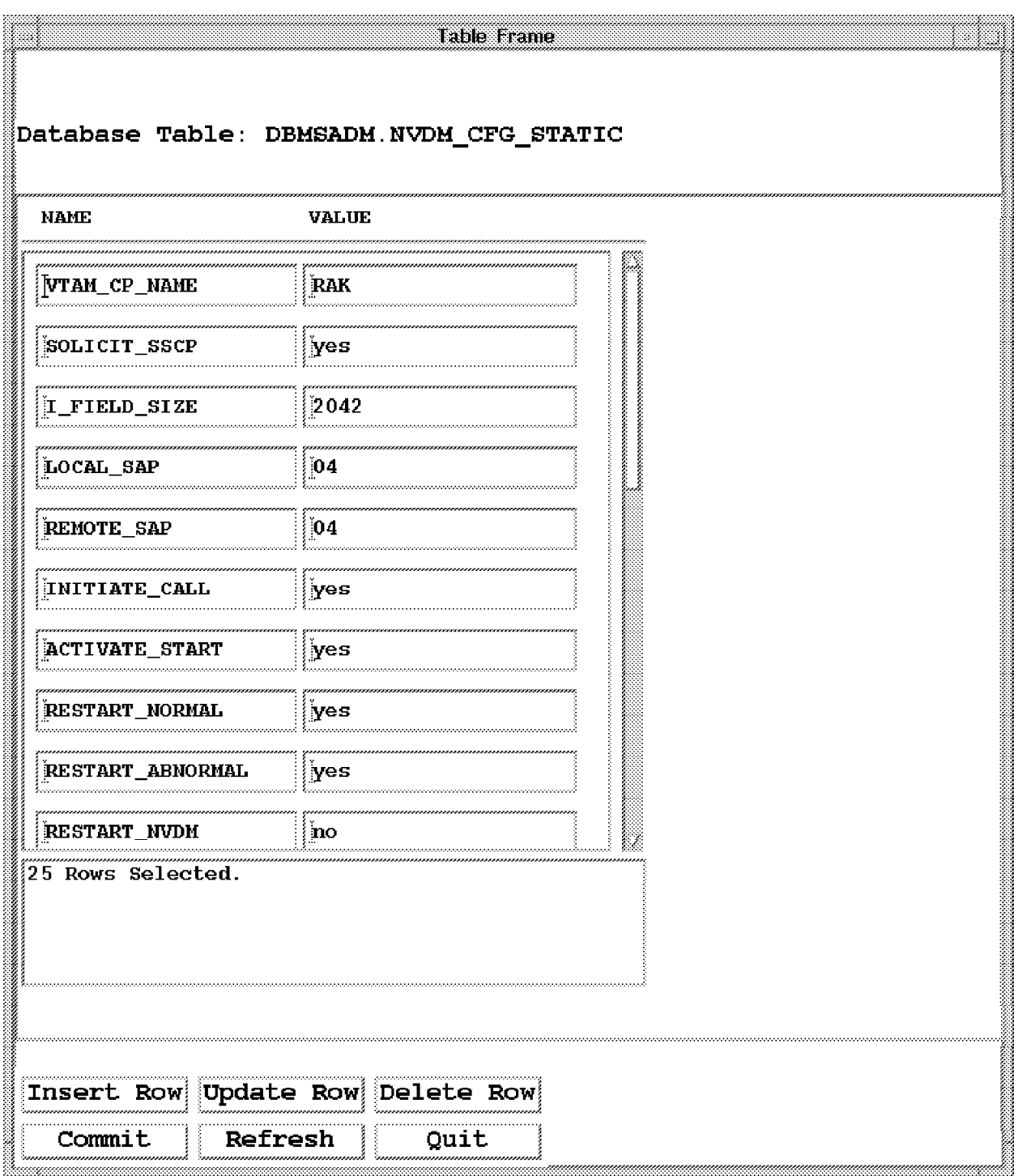

Figure 161. Updating Distribution Network Global Information (Table NVDM\_CFG\_STATIC)

The table frame allows the user to insert, update or delete rows from the table with the network global parameters. Since this table is not involved in any referential dependencies (see Figure 127 on page 228), you can update it separately without affecting the data integrity.

After the initial display of the window, the input focus is positioned on the first table row (if any). Generally the current row (the one with the input focus on one of its fields) is highlighted. The database messages and warnings are displayed below

the table data. The six buttons at the bottom of the table frame define the following actions:

#### **Inserting a new row:**

After clicking on the button **Insert Row** a new empty row is generated at the bottom of the table and the input focus is moved to this row. You can then enter the data for the new table row.

#### **Updating the current row:**

Initially the table frame is in browse mode. That is, you cannot alter the field data having positioned the cursor on a particular field, even if you have update rights for the table. This is done to avoid an inadvertent altering of the row data.

In order to switch to update mode for the current row, you must click on the button **Update Row**. Thereafter you are able to update the fields of that row, until you move to another row. Then, the browse mode is restored again.

#### **Deleting a row:**

When clicking on the button **Delete Row**, the current row disappears from the table frame and the input focus is moved to the next available row (trying first to move to the next row below the deleted one).

#### **Committing the work:**

After executing the actions above, only the data viewed in the table frame is changed. In order to perform the appropriate database changes, you must click on the button **Commit**. The initiated action updates the contents of the processed database table in one transaction according to the data in the frame and refreshes the table frame.

#### **Refreshing the table frame:**

Click on the button **Refresh**. This rereads the database contents and corresponding changing of the data depicted in the table frame. This action is sensible in two cases: rolling back to previous database contents after some changes in the table frame or refreshing the table frame after changes made from other forms (for example, after a node insertion).

#### **Quitting the table form:**

Clicking on the **Quit** button leaves the table form without any other actions. That is, the database contents are not affected. In order to take over the changes made in the table frame, you must commit before quitting the frame.

The described actions above apply to all the database tables, since the table frame is created by a standard function provided by the database frames' interface (see 15.2, "Implementation Insights" on page 306).

In this respect our graphical user interface offers a way of browsing databases in the same manner as the Visualizer Query/6000. Of course, the tool cannot be expected to provide the full functionality of the product (see 15.2.4, "Features of the Graphical Interface Program" on page 314 for details).

### **15.1.2 A Guided Way for Inserting New Software Distribution for AIX Nodes**

Our main goal when designing the graphical user interface to the Software Distribution for AIX configuration database was to provide a consistent and comfortable way for inserting data according to the referential dependences of the presented data model. DB2/6000 controls the data integrity of the database and the obeying of the defined table dependences.

For example, when trying to insert a new user for a non-existing node, the following DB2/6000 error message occurs and the insert fails:

DB21ð34E The command was processed as an SQL statement and returned: SQL0530N The insert or update value of FOREIGN KEY "R\_NODE" is not equal to some value of the primary key of the parent table. SQLSTATE=235ð3

This error occurs independently of the database access approach (by import files, interactive SQL, Visualizer Query/6000 or our graphical interface). Therefore, a particular sequence by the inserting of the configuration information is required. This sequence is determined by the referential dependencies between the configuration tables, starting from the parent tables to the dependent tables. As shown in Figure 127 on page 228, the table NVDM NODE is the parent table of all and should be the start of inserting new configuration data. This appears reasonable from the intuitive point of view too, as the information in the remaining tables, NVDM\_SERVERS, NVDM\_QUEUES, NVDM\_GROUPS and NVDM\_USERS is always tied to a particular node (target).

Thus we provide a consistent and intuitive method of entering a new node and the information related to it. The user does not need to be aware of the referential dependencies of the data model. It is guided by the application through the tables that need information inserted into them in a data model determined sequence.

After clicking on the button **Insert New Node**, the following dialog box appears on the screen:

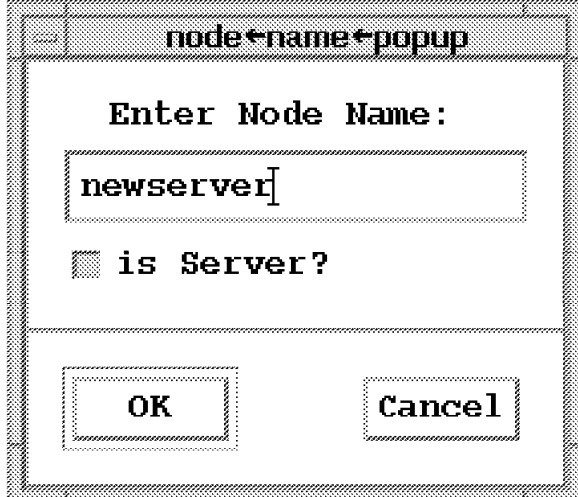

Figure 162. Entering <sup>a</sup> New NetView DM/6000 Node Name

In this dialog box you are required to enter the name of the new node and determine whether it will be a Software Distribution for AIX server. Depending on the latter information you pass a different number of insert table frames:

#### **Server case:**

- 1. NVDM\_NODE insert frame
- 2. NVDM\_SERVERS insert frame
- 3. NVDM\_QUEUES insert frame
- 4. NVDM\_GROUPS insert frame
- 5. NVDM\_USERS insert frame

#### **Client case:**

- 1. NVDM\_NODE insert frame
- 2. NVDM\_USERS insert frame

In our example we are using the server case and we click on the toggle button **is Server?**.

After clicking on the **OK** button, the insert frame for the table NVDM\_NODE appears on the screen. Figure 163 on page 301 and Figure 164 on page 302 depict this insert frame and the example data for the node newserver.

#### **Note**

The first field NODE\_NAME cannot be changed. It always appears when a new insert is prepared and is based on the name you entered from the initial dialog box.
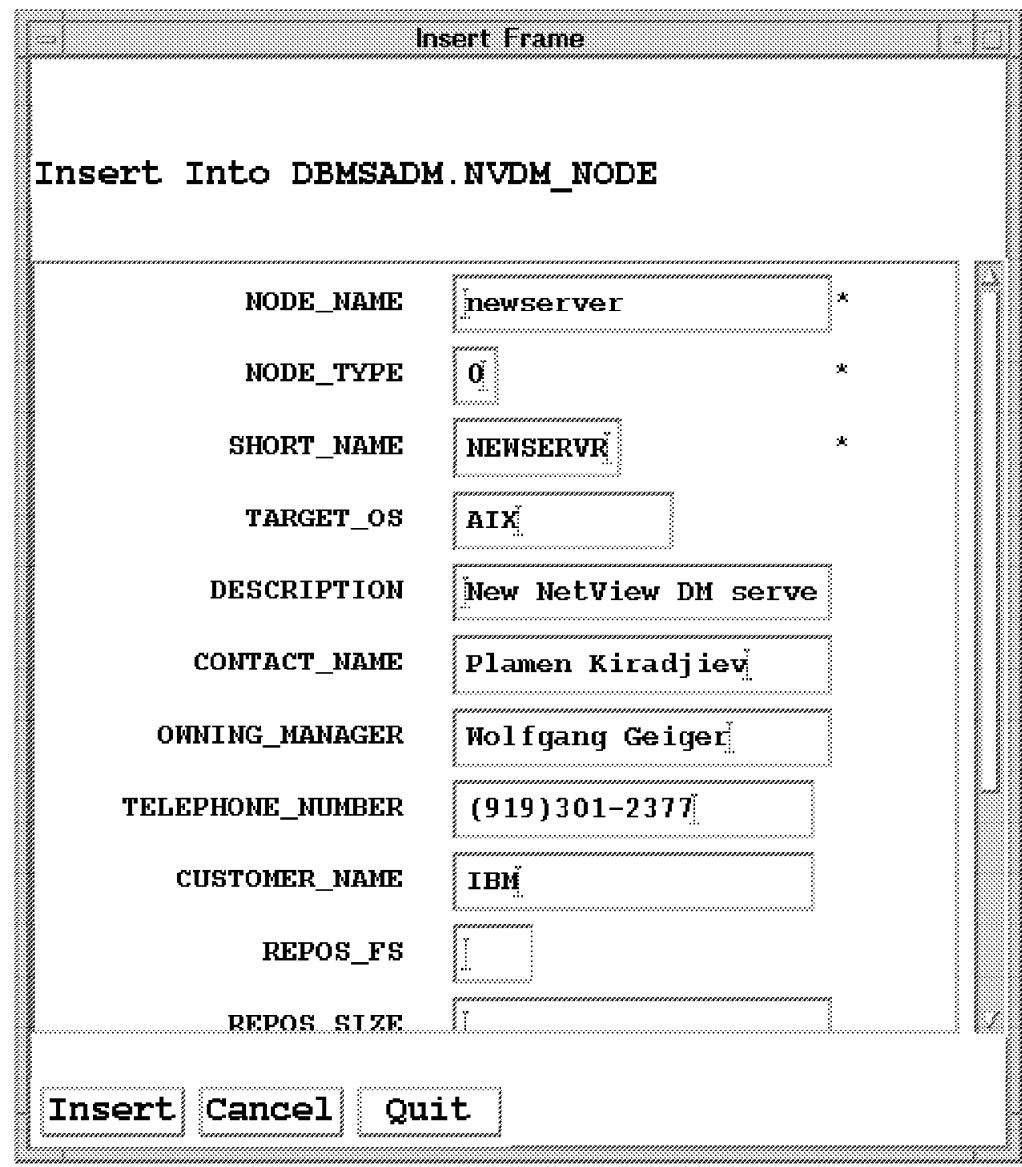

Figure 163. Inserting the Node-Specific Data into Table NVDM\_NODE (Part 1)

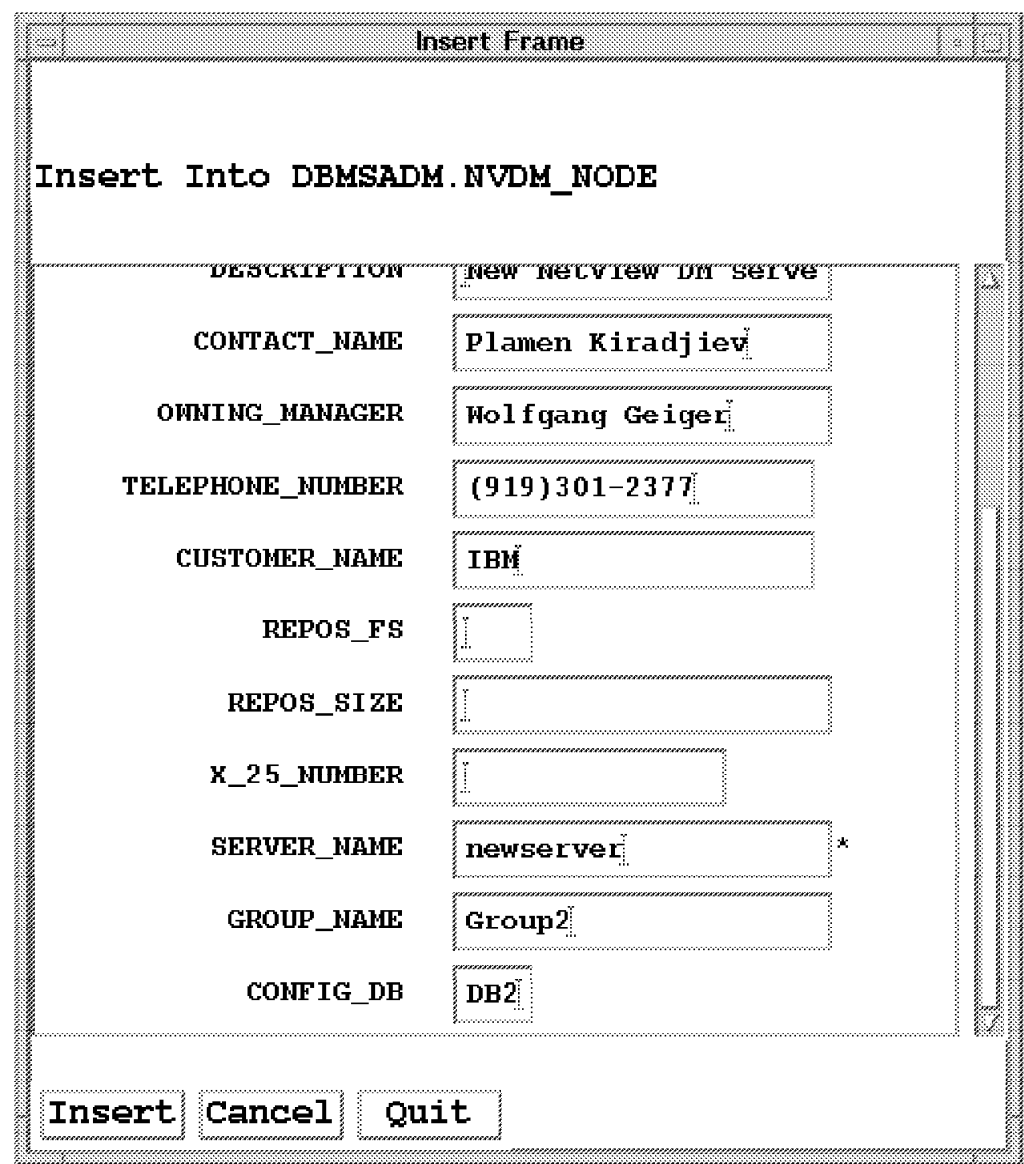

Figure 164. Inserting the Node-Specific Data into Table NVDM\_NODE (Part 2)

From the insert frame you can perform the following actions:

#### **Inserting the data filled in the frame:**

Click on the **Insert** button. The database contents are changed and the frame is refreshed by clearing the fields except from the NODE\_NAME.

#### **Canceling the insertion:**

Click on the **Cancel** button. The frame is refreshed by leaving the NODE\_NAME field.

#### **Proceed with inserting further information:**

Click on **Quit**. You leave the insert frame for the present database table and pass to the next table in the insertion sequence (if any).

#### **Note**

If you want the last field information to be inserted into the processed table, you must click on the **Insert** button before quitting the insert frame.

Similar to the table frame, the insert frame is a standard window provided by the database frames' interface dbFrames.h (see 15.2, "Implementation Insights" on page 306). Thus, the above actions apply to all accessed tables from the configuration database. For all of these actions the node name is filled in previously from the application based on the name you entered in the dialog box. It is impossible to change this name from the insert frame.

After inserting data into NVDM\_NODE, you can go to the next table insertion by clicking on **Quit**. Since NODE\_NAME constitutes the primary key of NVDM\_NODE on its own and you cannot alter it in the insert frame, you are not allowed to insert into the table NVDM\_NODE. In such a way you are guided to enter all the information related to the particular node before switching to another.

The next insert frame in our example is the one for the table NVDM\_SERVERS, since we specified newserver to be a NetView DM/6000 server. The following figure shows the initial frame that appears with the node name fixed again:

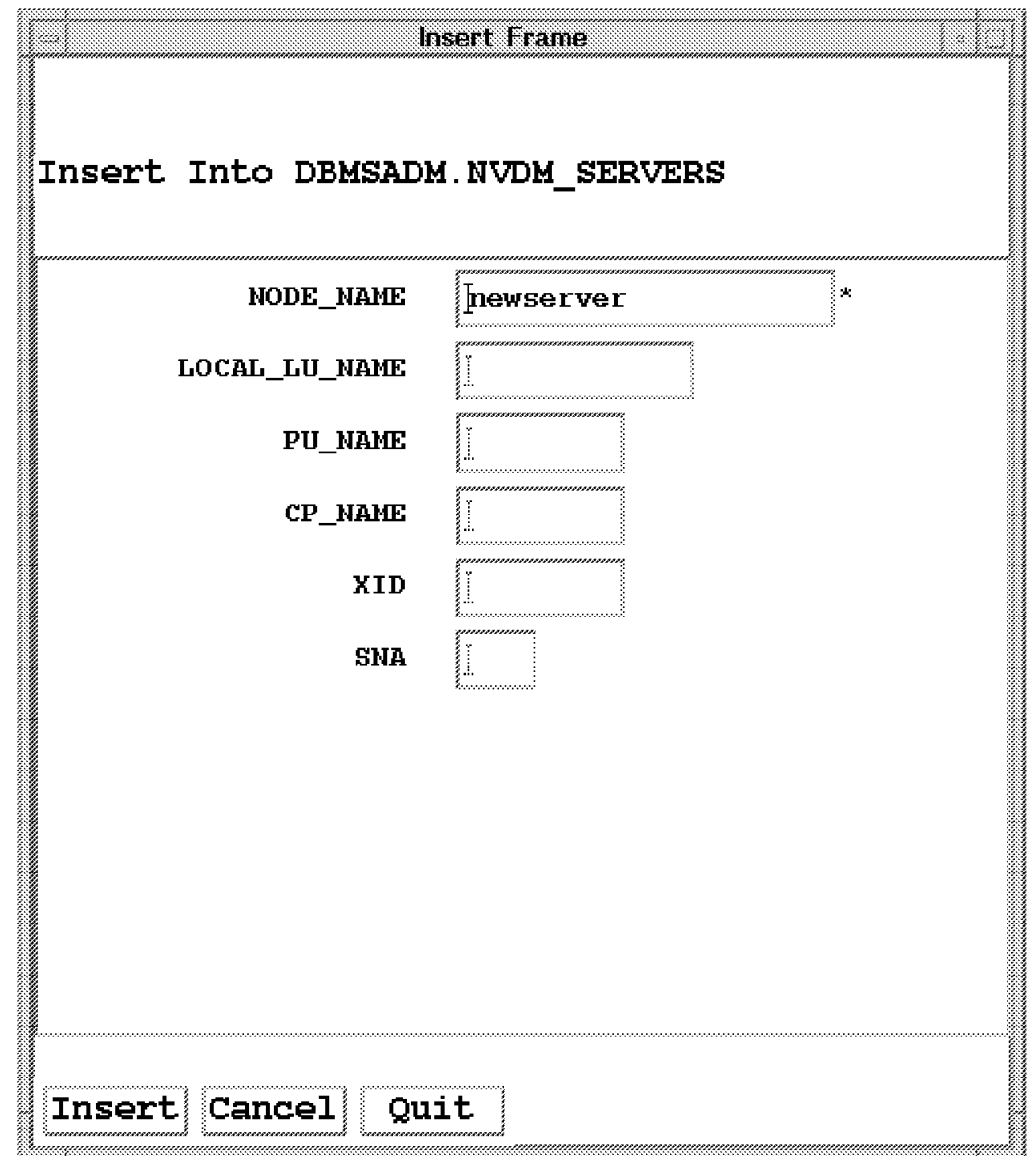

Figure 165. Inserting the Server-Specific Data into Table NVDM\_SERVERS

In a similar way you then go to the server case through the database tables NVDM\_QUEUES and NVDM\_GROUPS and at last reach the insert frame of NVDM\_USERS (see Figure 166 on page 305).

 **Note**  For the latter three tables you are allowed to perform multiple inserts as their primary keys do not consist only of NODE\_NAME.

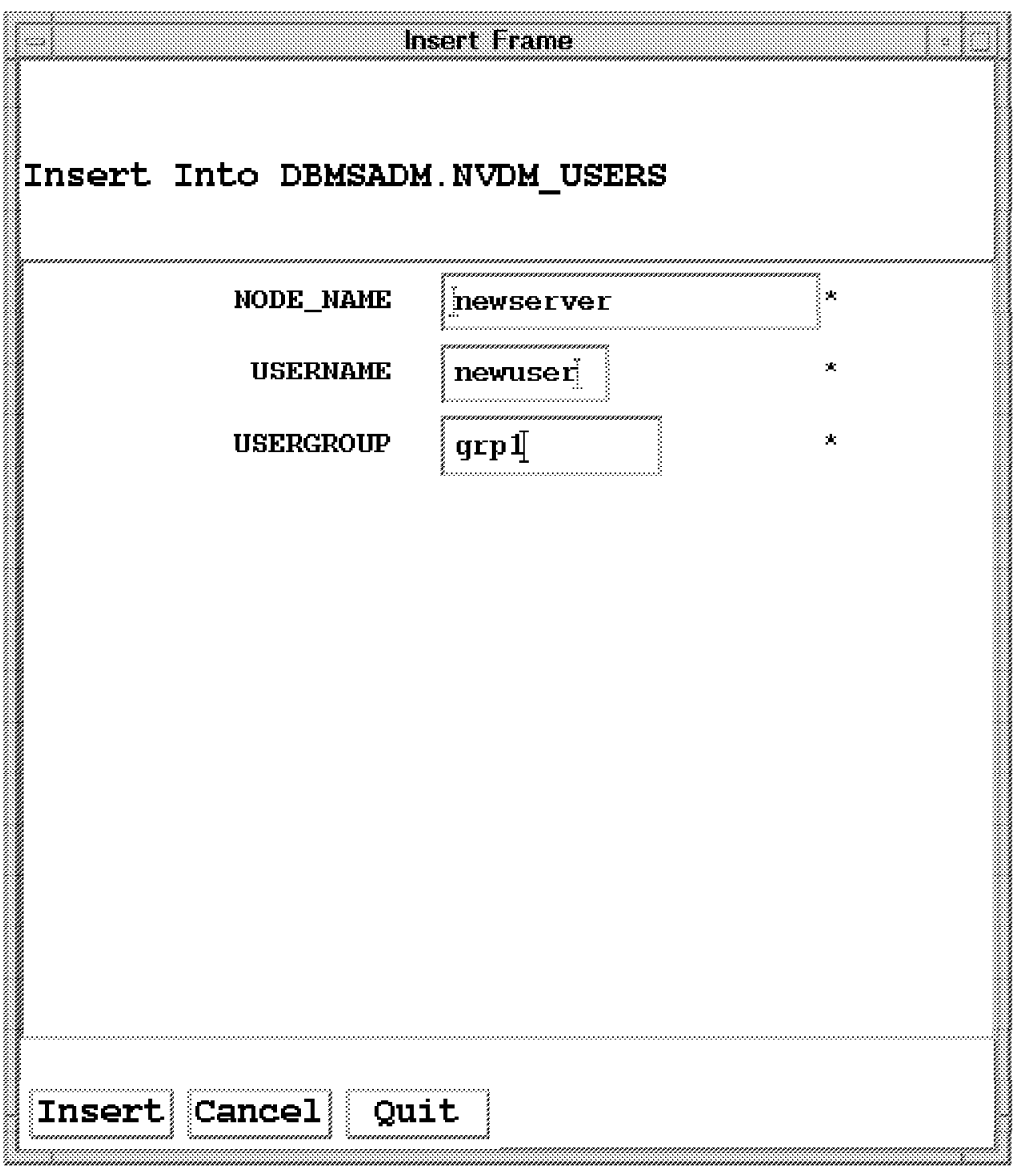

Figure 166. Inserting the User-Specific Data into Table NVDM\_USERS

# **15.1.3 Conventional Database Table Browsing and Updating**

After inserting the node data for newserver, check the result. Choose the table NVDM\_NODE from the list in the main application window and double-click on it. In the opened table frame for NVDM\_NODE we can see the inserted new node as shown in Figure 167 on page 306.

| <b>Table Frame</b>                |                                   |                                  |                      |           |                                        |              |                 |                      |  |
|-----------------------------------|-----------------------------------|----------------------------------|----------------------|-----------|----------------------------------------|--------------|-----------------|----------------------|--|
|                                   |                                   |                                  |                      |           |                                        |              |                 |                      |  |
|                                   | Database Table: DBMSADM.NVDM_NODE |                                  |                      |           |                                        |              |                 |                      |  |
|                                   | <b>NODE NAME</b>                  |                                  | NODE_TYPE SHORT_NAME | TARGET OS | <b>DESCRIPTION</b>                     | CONTACT_NAME | OWNING MANAGER  | <b>TELEPHONE NUM</b> |  |
|                                   | rs600012                          | ÌЮ                               | RS600012             | AIX       | ITSO Raleigh DB2 ser {Plamen Kiradjiev |              | Wolfgang Geiger | 12377                |  |
|                                   | rs60004                           | ∷≬0                              | : RS60004            |           | dummy server                           |              |                 |                      |  |
|                                   | rs600011                          | $\frac{1}{2}$                    | RS600011             | AIX       | ITSO Raleigh test se Stefan Uelpenich  |              | Wolfgang Geiger | 4711                 |  |
|                                   | rs60005                           | 81                               | <b>RS60005</b>       | AIX       | dummy agent                            |              |                 |                      |  |
|                                   | rs600077                          | :   1                            | <b>RS600077</b>      | AIX       | dummy agent                            |              |                 |                      |  |
|                                   | newserver                         | $\mathbf{0}$                     | <b>NEWSERVR</b>      | AIX       | New NetView DH serve Plamen Kiradjiev  |              | Molfgang Geiger | $(919)301 - 237$     |  |
|                                   |                                   |                                  |                      |           |                                        |              |                 |                      |  |
| Refresh Done.<br>6 Rows Selected. |                                   |                                  |                      |           |                                        |              |                 |                      |  |
|                                   |                                   |                                  |                      |           |                                        |              |                 |                      |  |
|                                   |                                   | Insert Row Update Row Delete Row |                      |           |                                        |              |                 |                      |  |
|                                   | Commit                            | Refresh                          | Quit                 |           |                                        |              |                 |                      |  |
|                                   |                                   |                                  |                      |           |                                        |              |                 |                      |  |

Figure 167. Table View of NVDM\_NODE

In this way you are able to browse and update all the tables for which you are authorized. Refer to 15.1.1, "Updating Network Global Parameters" on page 296 for the possible actions on the table frame in general.

#### **Note**

Similar to Chapter 3, "Designing a Data Model for Configuration Data" on page 11 we provide a procedure edit db that updates the database import files. First, it calls the graphical user interface and then it exports the Software Distribution for AIX configuration tables.

## **15.2 Implementation Insights**

Now that we have presented the use of the graphical user interface, we now describe some of its implementation principles. The tools consist of three separated parts that cover the following tasks:

#### **Database access methods:**

The file dbAccess.h offers a database-independent interface to the stored data. Moreover, it defines the main database functions operating on a database system independent data structure. Although we implement the DB2/6000 scenario in our tool, it should be quite easier to implement an ODM implementation and exchange it transparently for the user.

#### **Database frames:**

The interface file dbFrames.h provides three standard frames that can be used for any table and database.

#### **Model dependent part:**

The main program uicfgdb specifies the model-dependent, NetView DM/6000 configuration database relevant actions.

When designing and implementing the graphical user interface, we separated the different tasks from each other. The database access and database frame parts of the tool are reusable and applicable to any database respectively database objects. Only the main program is tightly coupled with our Software Distribution for AIX configuration data model.

In the following we describe the main features and implementation details of the three program parts.

# **15.2.1 The Database Access Part**

This part provides a system-independent access to a database. The core of the database access interface is the data structure Table that serves to describe a table independently of the database system. Figure 168 on page 308 shows the C include file dbAccess.h, which defines the functionality of the interface.

```
/\\\\\\\\\\\\\\\\\\\\\\\\\\\\\\\\\\\\\\\\\\\\\\\\\\\\\\\\\\\\\\\\\\\\\\\\\\\\
\star\star** File: dbAccess.h
** System: User Interface to NetView DM/6000 Configuration Database
** Purpose: Database-Independent Interface
** Author: Plamen Kiradjiev<br>** Date: 10/09/1995
** Date:
\star\star\\\\\\\\\\\\\\\\\\\\\\\\\\\\\\\\\\\\\\\\\\\\\\\\\\\\\\\\\\\\\\\\\\\\\\\\\\\\\/
/\----------------- Includes ---------------------------------------------\/
#include <stdio.h>
#include <stdlib.h>
/\----------------- Constants --------------------------------------------\/
#define NONE ð
#define SELECTED 1
#define INSERTED 2
#define UPDATED 3
#define DELETED 4
/\---------------- Type Definitions --------------------------------------\/
typedef int Mode \frac{1}{2} /* SELECTED, INSERTED or UPDATED \frac{1}{2}typedef char *Message /\star SQL message string */
typedef struct Row{
   char \star \stardata /* column values array \star/
   Mode mode /* row mode */unsigned char changed /* 1, if any column changed, else 0 \star/char \star\starchData /\star changed values array
                       (NULL for unchanged columns) */}Row;
typedef struct ColAttributes{
   char \star \starname /\star column names \star/
   int \starlength /\star column lengths \star/
   unsigned char *isNullable /* is nullable array */
  }ColAttributes;
typedef struct Table{
   char \starname /\star table name \star/
   ColAttributes colAttr /* column attributes */int colCount \rightarrow result column count \ast/
   Row \star rows /\star row array \star/
   int rowCount /* selected row count \times/
   Message message /* SQL message in error case */}Table;
```
Figure 168 (Part 1 of 2). Database Access Include File dbAccess.h

```
/\--------------- Procedures ---------------------------------------------\/
/\star Connect to database \star/Message dbConnect(char *dbName);
/* Disconnect from the database */Message dbDisconnect();
/* Make a check point */Message dbCheckPoint(void);
/* Select columns from table tableName with selection criteria selection \star/
Table *dbSelect(char *tableName, int colCount,
           char \starcolumns[], char \starselection);
/\star Insert values into table tableName with columns sequence columns \star/Message dbInsert(char *tableName, int colCount,
         char \starcolumns[], char \starvalues[]);
/* Update table tableName by setting setColumns to values for selection */Message dbUpdate(char *tableName, int colCount, char *setColumns[],
         char \starvalues[], char \starselection);
/* Delete from table tableName with selection criteria selection \star/
Message dbDelete(char *tableName, char *selection);
/* Build selection string for a particular row */char *selectThisRow(Row row, int colCount, char *columns[]);
/* Build the order-by part of selection statement */char *dbOrderString(int colCount, char *columns[]);
/* Build an always false where part of selection statement */char *dbAlwaysFalse(void);
/* free space allocated for table */void freeTable(Table *table);
```
Figure 168 (Part 2 of 2). Database Access Include File dbAccess.h

The type Table contains the following information:

- The database table name (name)
- A data structure describing the column attributes (colAttr)
- The output column number (colCount)
- An array of the retrieved rows (rows)
- The number of retrieved rows (rowCount)
- A message or warning from the database system (message)

The column attributes (type ColAttributes) consists of three arrays containing the column names, their lengths and nullable flags in the column output order.

Each row (type Row) is made up of a string data array ordered according to the column output, a mode field, a change flag and an array of changed data. The mode field can be set to one of the following values:

- SELECTED: the row data comes from a selected operation on the database.
- INSERTED: the row data is to be inserted into the database.
- UPDATED: the row data is updated since the last selection.
- DELETED: the row is to be deleted from the database.
- NONE: no information about the row contents.

The array chData contains the changed values at the appropriate column positions. It contains null values at the column positions where no changes have been made since the last selection.

The table data structure serves to represent the database information that the database frames operate on. It is not related to a database-specific structure, like the SQLDA structure from DB2/6000 when using embedded SQL. This enables us to exchange the database implementation, for example with ODM, by obeying the interface definitions. In particular, the ODM implementation would be even easier because of the absence of such a variety of system meta information such as in DB2/6000 (contained in the system tables).

Our concrete implementation is based on DB2/6000 and uses the Call Level Interface (CLI). There are three types of procedures defined in our database access interface:

- General database procedures: for connecting to the database (dbConnect), disconnecting from the database (dbDisconnect) and making a checkpoint (dbCheckPoint)
- Data manipulation procedures: dbSelect, dbInsert, dbUpdate, dbDelete
- Help procedures: for building selection strings (selectThisRow, db0rderString and dbAlwaysFalse) and for freeing the allocated space for the table data structure (freeTable)

The four manipulation procedures provide the main database access operations: data selection, insertion, updating and deletion. The select function dbSelect takes as arguments the table name (from part of the SQL select statement), the output column number and the column name array (corresponding to the select part of the SQL select statement); a selection string determining the selection predicates output ordering or grouping. It returns the data in a table data structure, which is then used by the database frames to display the table contents (see the next section).

The other manipulation procedures, dbInsert, dbUpdate, and dbDelete, provide in a similar way parameters corresponding to the appropriate SQL statements they represent. They return a NULL in the case of success, or the error message in the case of failure.

The help procedures serve on the one hand to abstract from the particular database syntax when building the selection strings and on the other hand to free the table data structure. In the former case they return a selection string for a particular row (selectThisRow), the false predicate (dbAlwaysFalse) respectively define an order for the row output (dbOrderString). In the latter case represented by freeTable the memory space allocated for a table data structure (returned by dbSelect) is freed.

All the database access procedures defined in the interface are designed according to the particular needs of our task to provide a graphical user interface to the Software Distribution for AIX configuration interface. But they are kept general in such a way that they apply to any database and database object. The abstraction of the concrete task and modularization of the program structure make the program maintenance easier and enable the enhancement of its functionality.

The DB2/6000 implementation is listed in Appendix C, "Source Code of the Graphical User Interface" on page 419. The detailed explanation of the C code is beyond the scope of this book. We believe that after the user gets acquainted with the data structures and functionality of the procedures provided by the interface and supported by the program comments, an experienced C-programmer could change, improve, and reimplement parts according to his/her own needs and tastes without affecting other parts of the program. Our intention, providing the graphical user interface to the Software Distribution for AIX configuration database, is to show a way for convenient and consistent database access, relieving the network administrator of concerns database specifics and data model details.

## **15.2.2 The Database Frames Part**

The same modular principle is applied when designing the needed frames for the graphical representation of the configuration data. The C include file is listed in Figure 169 on page 312.

```
/\\\\\\\\\\\\\\\\\\\\\\\\\\\\\\\\\\\\\\\\\\\\\\\\\\\\\\\\\\\\\\\\\\\\\\\\\\\\
\star\star** File: dbFrames.h
** System: User Interface to NetView DM/6000 Configuration Database
** Purpose: Graphic Database Frames Interface
** Author: Plamen Kiradjiev
** Date: 10/09/1995\star\star\\\\\\\\\\\\\\\\\\\\\\\\\\\\\\\\\\\\\\\\\\\\\\\\\\\\\\\\\\\\\\\\\\\\\\\\\\\\\/
/\---------------------- Includes -------------------------------------------\/
#include "dbAccess.h"
#include <Xm/PushB.h>
/\---------------------- Procedures ----------------------------------------\/
/* View Database Data in a Table Frame \star/
void tableFrame(Widget w, Table *table);
/* Insert Table Frame for a Sequence of Tables */void insertFrame(Widget w, int tabCount, Table **table);
/* Message Box \star/
void messageBox(Widget top, String msg, int fatal);
```
Figure 169. Database Frames Include File dbFrames.h

In this interface we provide three general frames used by the main program:

- tableFrame: displaying a database table in a usual way by rows and columns
- insertFrame: providing the possibility of inserting data into a sequence of database tables
- messageBox: for the output of error messages and warnings

The frames rely on the database access interface and use only the data structures and procedures defined there. They are kept independent of the concrete configuration database implementation, so they can be used unchanged for the ODM case as soon as an ODM access implementation is provided according to the interface dbAccess.h.

All the frame procedures take as first argument the parent widget. This is needed because of the hierarchical structure of the Motif graphic elements (widgets, see AIXwindows Programming Guide). The table and insert frame rely on the table data structure when processing data from the database. Here you can recognize the benefit of a neutral data structure defining the interface between the database and graphical part of the program. It separates both tasks and enables enhancement and development of the modules independently from each other.

The insert frame provides a special feature needed by our tool for the convenient insertion of data into the configuration tables without considering the defined referential dependencies of the model: the capability of defining of a table insert sequence. In this manner you can specify a Table array from the application determining the order that the insert frames appear according to the referential rules.

The functionality of the frames was already described in the first part of this chapter.

The message box displays a message in a separate dialog window. Among the parent widget and the message string, the procedure messageBox takes a flag fatal that indicates whether the application should be exited after the particular error occurs.

The modular approach enables the extensibility of the graphical part of the tool similar to the database part. With some experience in Motif programming you can add new elements to the existing frames or even design new ones. The implementation (see Appendix C, "Source Code of the Graphical User Interface" on page 419) is structured in three parts defining the graphic elements, the callbacks and some help procedures, respectively.

### **15.2.3 The Main Program**

The only application and data model dependent part of our graphical user interface is the main program, uicfgdb.c (see Appendix C, "Source Code of the Graphical User Interface" on page 419). It uses the database access procedures and frames for the particular task of accessing the Software Distribution for AIX configuration database.

The specific configuration data model is represented by a couple of constants for the used database table names and objects and by the two global arrays serverDependentTabs and clientDependentTabs determining the table insert sequences for a new server and client node, respectively (refer to Appendix C, "Source Code of the Graphical User Interface" on page 419).

The main program initializes the Motif environment and tries to make a connection to the Software Distribution for AIX configuration database NVDM\_CFG. In the case of failure (for example, the configuration database is not available), an error message is displayed and the application is exited.

After the successful connection to NVDM\_CFG, the main application window occurs on the screen. The possible actions from the main window are covered by the following callback procedures:

- listSelectCB: after double-clicking on a database table from the list, a table frame is generated for the chosen table.
- updateGlobalsCB: after clicking on the button **Update Network Globals**, a table frame occurs for NVDM\_CFG\_STATIC, containing the network global parameters.
- insertNodeCB: after clicking on the button **Insert New Node**, a dialog window is called requesting the new node name and the specification of whether or not it is a server (see Figure 162 on page 299).
- exitAppCB: the application is left.

The processing of the new node to be inserted depends on whether it is defined as a server or as a client. In the former case the server-dependent tables are taken (global array serverDependentTabs); in the latter the global array clientDependentTabs is taken. In both cases after taking over the inserted information, the callback readNameCB is called when clicking on the **OK** button (see Figure 162 on page 299). It prepares the needed column data by performing empty selections from the tables of the specified sequence (by applying the function dbAlwaysFalse from dbAccess.h). In this manner the array of table data structures is constructed and delivered to the function insertFrames.

#### **Note**

Of course, the same result can be obtained by retrieving information from the DB2/6000 system tables. We do not make use of the system tables for the following two reasons:

- Relying on the DB2/6000 specific meta information would be inconsistent with our modular approach to separate the different tasks and let the program part communicate through well-defined interfaces.
- A select operation with the false predicate is handled much faster by the optimizers of relational database systems, while the selection of a system table like SYSIBM.SYSCOLUMNS can be time consuming because of its size.

# **15.2.4 Features of the Graphical Interface Program**

Now that we have presented the functionality and some implementation details of the graphical user interface, we now summarize the features of the tool. Providing this tool, our main intention is to demonstrate a comfortable, easy to use and consistent interface to the Software Distribution for AIX configuration database. You can directly employ this interface for the configuration data model discussed in this book as well as modify and improve it when needed by slight changes to the code.

### **15.2.4.1 Advantages**

The graphical user interface to the Software Distribution for AIX configuration database has the following advantages:

- The graphical user interface provides a conventional user-friendly access to the tables of the Software Distribution for AIX configuration database as well as a model-driven, consistent way of inserting new targets.
- It relieves the Software Distribution for AIX administrator of the in-depth knowledge of the configuration data normally required model and of the defined referential dependences between tables.
- The graphical user interface is designed in order to guarantee its extensibility, so it is not difficult to improve its behavior and add a new functionality.
- Because of its modularity the changes affect only a limited scope of the program.
- As the database access and database frame procedures do not rely on a concrete model or application, they are reusable to a large extent. Moreover, they constitute most of the code for the tool.

### **15.2.4.2 Limitations**

It is reasonable to expect from such a tool, implemented for the sake of completeness of our relational database approach in processing Software Distribution for AIX configuration data to show some limitations, which are as follows:

- Although keeping the generality of the interfaces, only the needed database operations and frames are implemented.
- Since our configuration data model uses only the SQL CHAR type, we do not complicate the table data processing with type conversions according to the particular column types.
- Although provided by the database access procedures by the selection string parameter, there is no graphic support for restricted table selections. When the number of selected rows exceeds the value of a constant MAXSELECT (currently set to 100), the remaining rows are not shown and an appropriate message occurs in the message part of the table frame.
- In the case of data model change, a recompilation is needed because of the required modifications of the globals in the main program uicfgdb. Relying on the makefile shipped with the package, the user can call make in the directory of the graphical user interface.
- The database connection is made implicitly and relies on client authentication in the DB2/6000 client/server environment.

# **Chapter 16. Cloning Systems Using Software Distribution for AIX 3.1**

In this chapter we will examine the tools available in Software Distribution for AIX 3.1 for either installing or migrating workstations.

In order to demonstrate this feature we will show the steps needed to install the AIX 4.1 operating system on a pristine workstation.

# **16.1 Overview and Objective**

With Software Distribution for AIX 3.1 the tools available for installing the AIX operating system on workstations have been significantly enhanced as compared to NetView DM/6000.

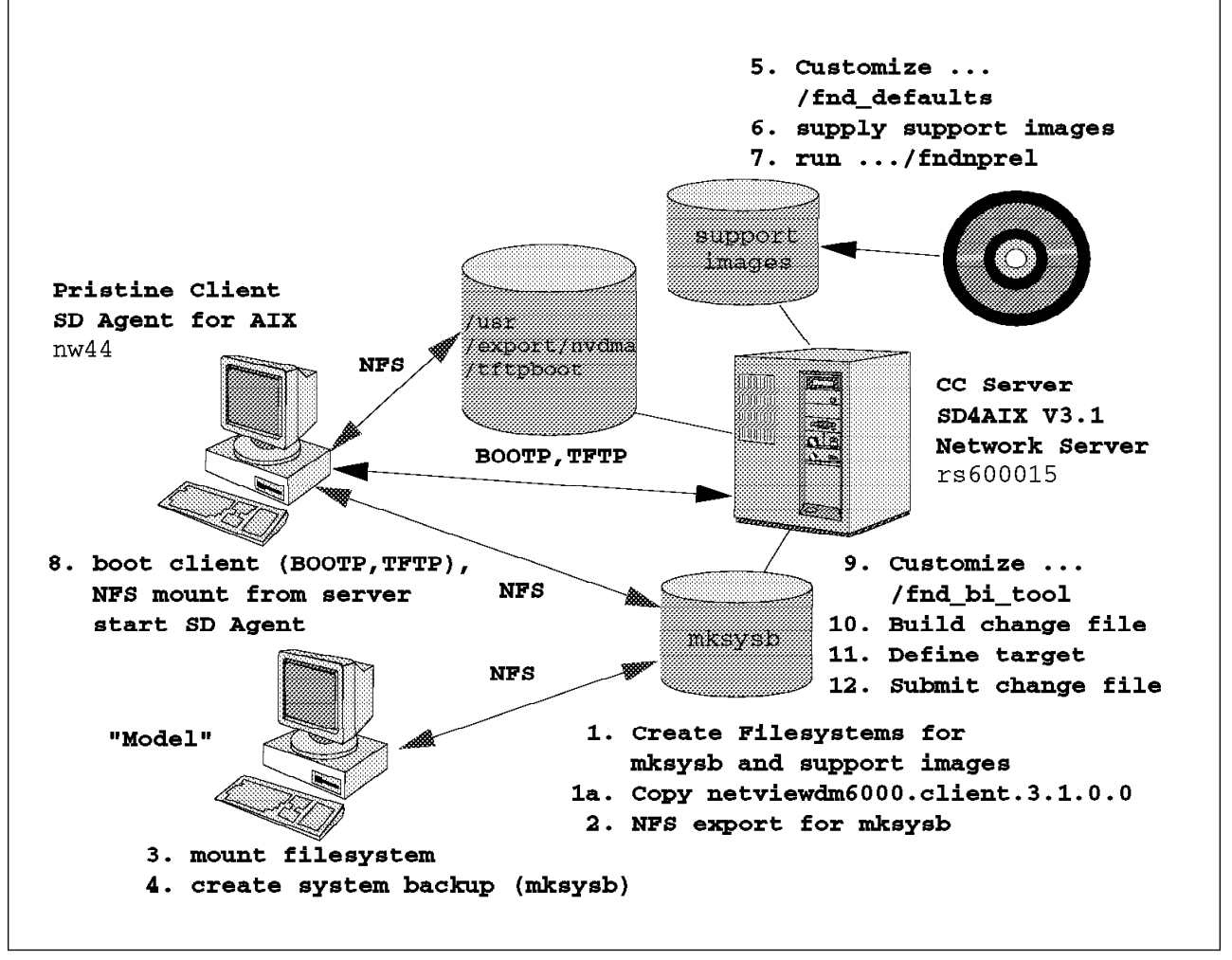

Figure 170. Steps in Pristine Installation Scenario

The major enhancements are features to install an AIX 4.1 system backup image (mksysb) on a pristine workstation and to update an installed workstation from AIX 3.2.5 or from a previous version of AIX 4.1.

Hence, the tools supplied with the product can be used to do the following:

- Clone an AIX 3.2.5 system by copying the complete rooty of a model workstation to the workstation that needs to be installed. This feature was also available in NetView DM/6000 1.2 and is described in detail in the redbook NetView DM/6000 Agents and Advanced Scenarios, GG24-4490.
- Clone an AIX 3.2.5 system by installing a system backup image (mksysb) on the target workstation. We have shown an example of how to do that with NetView DM/6000 1.2 in Chapter 10, "Pristine Installation" on page 167.
- Clone an AIX 4.1 system by installing a system backup image on the target workstation. This is the feature that we will demonstrate in this chapter.
- Migrate an installed workstation from AIX 3.2.5 to AIX 4.1 using an AIX 4.1 system backup image.
- $\bullet$  Migrate a workstation installed with AIX 4.1 to a newer version of AIX 4.1, for example, migrate from AIX 4.1.2 to 4.1.3. This is also achieved by installing an AIX 4.1.3 system backup image.

Although new features have been introduced to the pristine installation process with Software Distribution for AIX 3.1, the basic principle is the same as it was in NetView DM/6000. However, there have been significant changes in the scripts used to perform the preparation and execution of the pristine installation.

#### **Additional Hints**

You will find additional hints to avoid potential problems with the pristine installation in the file:

/45ð8code/README.first

Therefore we will not describe the entire installation process again, but concentrate on the new features and changes. If you need an introduction to the pristine installation process you can refer to the redbook NetView DM/6000 Agents and Advanced Scenarios, GG24-4490 or to Chapter 10, "Pristine Installation" on page 167.

### **16.2 File and Directory Structure**

In order to be able to clone workstations you have to install the Tools option of Software Distribution for AIX 3.1.

All files for cloning and migrating workstations are located in the /usr/lpp/netviewdm/tool/AIX.install directory. This directory contains two subdirectories, 4\_1 which contains the files needed to install AIX 4.1 and 3\_2\_5 which contains the files needed to install AIX 3.2.5.

Each of these directories has two subdirectories, scripts which contains the shell scripts for preparing and performing the cloning and profiles which contains change file profiles that are used to build the change files needed to prepare and perform the cloning.

Further, there is a directory /etc/aixfnd that holds configuration and status information maintained by the cloning scripts. The file fnddb holds a simple pristine installation database which is actually a simple text file containing information about the clients that have been prepared, etc.

This file is accessed by the preparation script fndnprel as well as the cleanup script fndcln.

Also, a file lock is created in /etc/aixfnd whenever the preparation script fndnprel is running. This avoids multiple instances of fndnprel running at the same time.

## **16.3 Prerequisites**

In order to be able to install an AIX 4.1 system backup image, the following software has to be installed on the network server:

- AIX Base Operating System Version 4.1
- TCP/IP Version 2.1
- Network File System (NFS)
- The bos.sysmgt.sysbr fileset

In our example we also use the CC server as the network server and have installed AIX 4.1.3.

#### **Note**

In our example we also use the CC server as the network server because this simplifies the scenario. In case you want to use another machine, this machine has to have the Software Distribution Agent installed. In order to prepare this system as the network server you will have to build a change file to transmit and execute the preparation script fndnprel. Refer to Software Distribution 3.1 for AIX User's Guide, SH19-4163 on how to do that.

Normally TCP/IP and NFS are automatically installed when you install your AIX 4.1 operating system. Whether the bos.sysmgt.sysbr file set is also installed can be checked by typing:

lslpp -h bos.sysmgt.sysbr

This should produce an output similar to the following:

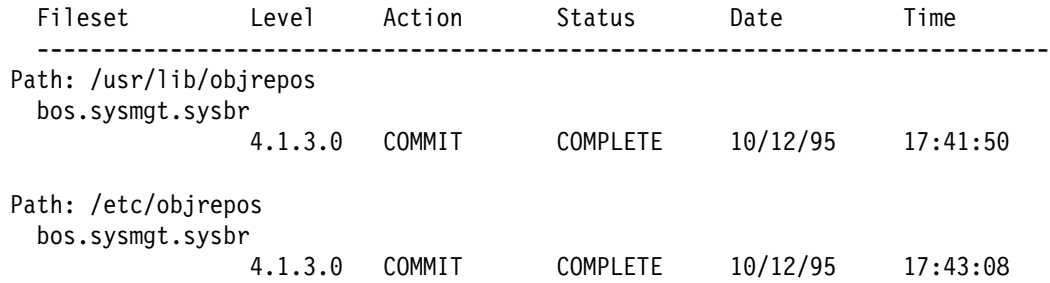

# **16.4 Installing AIX 4.1 on a Pristine Client**

In order to install a pristine client with AIX 4.1, we will perform the following steps:

- Create a file system to hold the system backup image on the network server.
- Create a file system to hold the AIX 4.1 support images needed to install the client.
- Copy the Software Distribution for AIX client image to the directory where the support images reside.
- Create a system backup image (mksysb) of a model workstation and store it on the network server.
- Customize the fnd defaults file.
- Create a list file containing information about the pristine client.
- Run the preparation script fndnprel.
- Customize the bosinst.data file.
- Define the pristine client as a target on the CC server.
- Boot the pristine client.
- Customize the fnd bi tool file.
- Build the change file to perform the cloning.
- Submit the change file to perform the cloning.
- Clean up the network server.

We will now describe each of the above steps in detail.

#### **16.4.1 Creating File Systems**

In order to perform the cloning we will need two file systems, one to hold the image to be installed on the client and another to hold the AIX 4.1 support images.

Unlike with the AIX 3.2.5 cloning procedure we need to supply certain AIX 4.1 images to support the installation. These images are copied by fndnprel from a source specified in the fnd defaults file to the file system we create; the name of this file system is also specified in the fnd\_defaults file.

The preparation script fndnprel uses the support file sets to install the /usr SPOT which is used by the pristine client after booting.

The default name of the file system for support images is /inst.images, so we create a file system with that name being 300 MB of size. We can use SMIT or the following command:

```
crfs -v jfs -g rootvg -a size=600000 -m /inst.images -A yes -p rw \
-f no -a frag=yes -a nbpi=4ð96 -a compress=no
```
We use a similar command to create a file system for storing the system backup image:

```
crfs -v jfs -g rootvg -a size=1000000 -m /inst.images -A yes -p rw \
-f no -a frag=yes -a nbpi=4ð96 -a compress=no
```
#### **Note**

A file system size of 500 MB is normally enough to store an AIX 4.1 mksysb image. Unlike in AIX 3.2 where system backup images were in tar format, AIX 4.1 uses the backup format which significantly reduces the size of the image.

The next step is mounting both file systems:

mount /inst.images mount /mksysb

## **16.4.2 Copying the Client Image**

In order to enable the pristine client to act as a software distribution agent right after it has been booted, the agent code is installed in the /usr SPOT.

This is done by fndnprel, which needs the install image of the client located in the directory where the support images reside.

We can either copy the install image from tape or, if we already have the file stored on our hard disk, by a simple file copy.

We assume that we have the image stored in the /usr/sys/inst.images directory. We can then copy the file by typing:

```
cd /usr/sys/inst.images
cp netviewdm6ððð.client.3.1.ð.ð /inst.images
```
If we want to save disk space we can also create a symbolic link:

```
ln -s /usr/sys/inst.images/netviewdm6000.client.3.1.0.0 \
/inst.images/netviewdm6ððð.client.3.1.ð.ð
```
### **16.4.3 Creating the System Backup Image**

Before creating the system backup image we have to pick a system that we want to clone.

When doing so you must consider that with AIX 4.1 you must be careful when selecting the model system. Since with AIX 4.1 you cannot install a mksysb image on a different hardware model, you must pick a system as your model that is similar to the system you want to install.

For example, it is not possible to install an image created on an RS/6000 model 40P on a C10 because these systems have different hardware architectures.

The reason for this is that in AIX 4.1, normally, only the device drivers actually needed are installed. Therefore it is very likely that device drivers are missing when trying to install the system backup on a different machine. For example, the 40P has an ISA bus, whereas the C10 uses a Micro-Channel.

However, you can normally install the backup image on a similar machine. We had, for example, no problems when installing an image created on a C10 on a C20 since these machines differ only in the CPU type. Also, you should normally have no problems if the target system has a different disk configuration, as long as the hard disks are of the same architecture and the target system disk space is sufficient to store the data contained in the image.

In order to store the image on the network server, we NFS-export the file system we have previously created to the model workstation. This can be done using SMIT. Remember to grant the model workstation root access and export the file system in read-write mode.

On the model we have to mount the file system. Assuming that our network server has the hostname rs600015, we type on the model:

mkdir /mksysb mount rs6ððð15:/mksysb /mksysb

Now we can create the system backup. The easiest way is using SMIT by typing smitty mksysb. Enter the name of the system backup image, for example, /mksysb/aix41.image and also select to create map files.

The backup will run for some time. As soon as it is finished you can unmount the NFS file system again and return to the CC server.

### **16.4.4 Customizing the Default File**

The fnd defaults file located in the

/usr/lpp/netviewdm/tool/AIX.install/4\_1/scripts directory contains information for the preparation script telling it where to find information.

In order to customize the file we type:

vi fnd\_defaults

Jump to the end of the file where you will find the customizable parameters. For our scenario we enter the following values:

DEFAULT\_source=/dev/cdð DEFAULT inst images=/inst.images DEFAULT\_mksysb=/mksysb MKSYSB\_IMAGE=aix41.image INSTALLP\_LOG=/tmp/installp

We specify the device file of the CD-ROM drive as DEFAULT source in order to copy the support file sets from CD-ROM.

In order to be able to watch the progress of the SPOT installation we specify /tmp/installp as the log file. This will enable us to see the output of the installp that is used by fndnprel to install the /usr SPOT.

## **16.4.5 Describing the Pristine Client**

In order to describe the parameters needed to install client, we create a list file with the appropriate data. A sample file can be found in fnd.cfg.sample located in the same directory where fnd\_defaults resides.

In order to fill this file you will need the following information:

- The TCP/IP address and hostname of the pristine client
- The MAC address of the pristine client
- The installation method

The TCP/IP hostname in our example is nw44, the TCP/IP address is 192.1.1.44. The machine has a token-ring adapter with the MAC address ð8ðð5a81d33d.

 **Note** 

You can use the netstat  $-v \mid$  more command to determine the MAC address of the client if it already has an operating system installed. If not, you just need to try a network boot and the address will be displayed on the console.

The installation method in our case is mksysb install. The other possible value is migrate if you want to migrate an installed system.

The following figure shows the list file for our example:

CLIENT NAME: nw44 BOOT DEVICE: tok0 DESCRIPTION: Pristine Installation Test NETWORK DEVICE HARDWARE ADDRESS: 08005A81D33D SERVER: rs600015 GATEWAY ADDRESS: SUBNETMASK: INSTALL METHOD: mksysb\_install BACKUP IMAGE NAME: /mksysb/aix41.image DEBUG MODE: no

Figure 171. Configuration File for Pristine Client

## **16.4.6 Running the Preparation Script**

Now that we have supplied all necessary information and completed all prerequisite tasks we can run the preparation script.

Since we want to copy our support images from CD-ROM, we have to insert an AIX 4.1 installation CD in the CD drive of the network server before running the script.

To run the script and write the output to logfile we type:

cd /usr/lpp/netviewdm/tool/AIX.install/4\_1/scripts ./fndnprel -f list | tee logfile

#### - Note about CD-ROM -

With some versions of Software Distribution for AIX 3.1 the preparation script will fail when using a CD-ROM to supply the support images. The reason for this is that the fndnprel script will use the inutoc command to create a .toc file in source directory. Since the CD-ROM is read-only this command will fail and the fndnprel will quit.

In order to fix this you can edit fndnprel and comment out the line where the inutoc command is invoked. In the version we worked with this was line 1219:

#\${INUTOC} \${source} 2>/dev/null || handle\_error

Also, when using a CD-ROM as the source for support images, the fndnprel script will not unmount the CD file system after it has completed. This will cause the script to fail the next time it is invoked.

In order to fix this you should unmount the file system manually before running fndnprel again. The file system name is /tmp/PID, for example, /tmp/19802. To unmount it we type:

unmount /tmp/198ð2

The fndnprel will perform the following tasks in order to prepare the pristine installation:

- Create /etc/aixfnd/lock.
- Copy the support images from the source to /inst.images.
- Create a file system /export/nvdma and export it to the pristine client.
- Create a directory / export/nvdma/workstation.
- Create a /usr SPOT.
- Install the SPOT with the support images.
- Install the Software Distribution Agent in /export/nvdma/workstation and customize it for use with the CC server.
- Insert the pristine client into /etc/bootptab.
- Create a network boot image in the /tftpboot directory.
- Make an entry in /etc/aixfnd/fnddb.

#### **Note**

We encountered an error when installing the SPOT with the support images. The installp command failed because it could not install some of the support file sets due to a missing prerequisite. The images that could not be installed, however, were not actually needed, but the fndnprel command failed.

To fix this, we commented out the line in fndnprel where the return code of the installp command is checked. In the version we used this was line 2981. We replaced rc=\$? with rc=ð in order to ignore the return code.

The output of the installp can be examined by browsing the file /tmp/installp assuming that the parameter in fnd defaults is set appropriately.

As soon as fndnprel has completed successfully we can perform the pristine installation.

```
 Note
```
If the fndnprel script complains that there is already a preparation script running, you can check this by typing:

```
ps -ef | grep fndnprel
```
If the script is not running, remove the file /etc/aixfnd/lock by typing rm /etc/aixfnd/lock and then start fndnprel again.

The following figure shows logfile for a successful run of fndnprel:

```
 Configuring AIX Version 4.1 Network Server
        for the installation of a remote client using
        Software Distribution for AIX.
         Creating /usr/lpp/netviewdm/tmp directory.
         Creating /export/nvdma filesystem.
Based on the parameters chosen, the new /export/nvdma JFS file system
is limited to a maximum size of 134217728 (512 byte blocks)
New File System size is 24576
         Created /export/nvdma filesystem 12Mb large.
         Mounting /export/nvdma filesystem.
        Creating /export/nvdma/nw44 directory.
         Creating /tftpboot filesystem.
         Created /tftpboot filesystem 4Mb large.
         Mounting /tftpboot filesystem.
bosboot: Boot image is 5ð68 512 byte blocks.
New volume on /inst.images/netviewdm6ððð.client.3.1&
  Cluster 512ðð bytes (1ðð blocks).
    Volume number 1
    Date of backup: Wed Oct 18 22:12:2ð DFT 1995
    Files backed up by name
     User builder
    files restored: 14
         Creating the /usr-spot.
        Exporting filesystems to nw44 client.
        It may take some minutes...
   /usr/bin/fndnprel executed successfully.
```
Figure 172. Preparation Script Log

### **16.4.7 Customizing the bosinst.data File**

The bosinst.data file is located in /export/nvdma/workstation and contains information about how to install the operating system.

It is important that the CONSOLE and PROMPT fields in this file are set correctly. The CONSOLE field contains the console device of the pristine client, for example, /dev/ttyð or /etc/lftð.

The following figure shows the bosinst.data file for our example:

```
control_flow:
   CONSOLE = /dev/ttyð
    INSTALL_METHOD = overwrite
    PROMPT = no
    EXISTING_SYSTEM_OVERWRITE = yes
    INSTALL_X_IF_ADAPTER = yes
    RUN_STARTUP = no
    RM_INST_ROOTS = no
     ERROR_EXIT =
    CUSTOMIZATION FILE =
    TCB = noINSTALL_TYPE = eserver
     BUNDLES =
target disk data:
    LOCATION =
    SIZE MB = HDISKNAME =
target_disk_data:
    LOCATION =
    SIZE MB = HDISKNAME =
locale:
     BOSINST_LANG =
    CULTURAL_CONVENTION = en_US
    MESSAGES = en_US
    KEYBOARD = en_US
```
Figure 173. bosinst.data File

## **16.4.8 Defining the Pristine Client as a CC Client**

In order for the pristine client to act as a CC client we have to define it as a target on our CC server. We can do this by either using the graphical user interface nvdmgi or by using the command line interface:

nvdm addtg nw44 -s NW44 -y AIX -b client

In the above example the hostname of our client is nw44.

# **16.4.9 Booting the Pristine Client**

We have described how to boot a pristine client in Chapter 10, "Pristine Installation" on page 167 and will not describe this procedure again. However, the procedure described there is only valid for Micro-Channel systems. Therefore we will describe the procedure for ISA-bus systems, namely a model 43P now.

The following are steps that need to be performed:

- 1. Insert the diskette labeled "System Management Services".
- 2. Turn on the system.
- 3. Wait until the keyboard icon is displayed and press F4. The system management utilities will be loaded from the diskette.
- 4. Select **Utilities** from the menu and press Enter.
- 5. Select **Remote Initial Program Load Setup** and press Enter.
- 6. Select **IP Parameters** and press Enter.
- 7. Enter Client IP Address, Server IP Address and Netmask and then press Enter. Then press the Escape key.
- 8. Select **Ping** and press Enter. Start a test transmission. If the test is not successful check network connections, cables, routers, etc. If the test is successful press the Escape key.
- 9. Select **Select Boot Devices** and press Enter.
- 10. Select **Boot Other Devices** and press Enter.
- 11. Select the appropriate network adapter and press Enter. The system will boot from the network.

 **Note** 

If you want to migrate a system, you will not need to boot it manually. You can then use the script

/usr/lpp/netviewdm/tool/AIX.install/4\_1/scripts/bootl.proc to change the boot list on the client system. To do so change the network device in bootl.proc, for example, to tokð. Then catalog the procedure on the CC server by typing nvdm cat BOOTLIST.CHANGE.PROC bootl.proc -o PROC -t and execute the procedure on the client by typing:

nvdm exec BOOTLIST.CHANGE.PROC -w workstation

This will change the boot list in normal mode to boot from the network. Then use the command:

```
nvdm act -w workstation -f
```
This will reboot the client from the network.

## **16.4.10 Customizing the fnd\_bi\_tool File**

The fnd bi tool script in the /usr/lpp/netviewdm/tool/AIX.install/4 1/script directory performs the actual cloning. It will be contained in the change file that is installed on the pristine client to do the installation.

Before the change file is built, we might need to customize this script:

- The variable CURLEVEL contains the current level of AIX that is to be installed. In the current version this field is set to 4.1.1.
- In our scenario, however, we use AIX 4.1.3 so we replace the line CURLEVEL=4.1.1 with CURLEVEL=4.1.3.

### **16.4.11 Building the Installation Change File**

The change file to perform the pristine installation can be built from the change file profile /usr/lpp/netviewdm/tool/AIX.install/4\_1/profiles/profile.install:

```
cd /usr/lpp/netviewdm/tool/AIX.install/4_1/profiles
nvdm bld profile.install
```
This will add the change file NVDM.AIX.INSTALL.REF.1 to the catalog at the CC server.

## **16.4.12 Submitting the Change Request**

Before submitting the change request we have to make sure that the pristine client has successfully started the CC client code.

This can be checked by typing:

nvdm stattg nw44

As soon as the status is available we can submit the change request.

In order to actually start the installation we have to install the change file NVDM.AIX.INSTALL.REF.1 on the target nw44. This can be done using the graphical user interface nvdmgi.

The progress of the installation can be checked by watching the file /export/nvdma/**workstation**/work/request.out, for example:

tail -f /export/nvdma/nw44/work/request.out

### **16.4.13 Cleaning Up the Network Server**

The preparation script fndnprel creates file systems, a /usr SPOT, a network boot image, etc. This will consume some of your disk space which you might want to free up again after you have installed the pristine client.

For that purpose you can use the script fndcln. It will remove the information created for a specific system. In our example we typed the following to remove the information for our pristine client:

fndcln -w nw44

This will remove the boot image in /tftpboot, the entry from /etc/bootptab, etc. It will also remove the /export/nvdma file system and the SPOT if there are no other clients in the database file /etc/aixfnd/fnddb.

However, it will not remove the directory containing the support images by default because they may be needed to perform another installation. If you also want to remove this directory, you must type:

fndcln -w nw44 all

# **Appendix A. The Configuration Script Listings**

In this appendix we list the file that contains the configuration script config\_nvdm, which is used to configure software distribution networks.

# **A.1 Script for NetView DM/6000 Version 1.2 Using ODM**

```
#!/bin/ksh
#
#
# Configure NVDM node
# Main Configuration Script
# For NetView DM/6ððð V1.2
# ---------------------------------------------------
# This script can be used to configure any RS/6000
# workstation in your software distribution network
# automatically
# ---------------------------------------------------
# Author : Stefan Uelpenich/IBM Germany
# RCS Revision : $Revision: 1.1 $
# ---------------------------------------------------
#
# This script will cover:
#
# 1. For all nodes
# - configuration of WORKSTATION NAME in nvdm.cfg
# - configuration of SERVER in nvdm.cfg
# - configuration of TCP/IP ports used by NVDM
# - configuration of log file size & other things
# in nvdm.cfg
# - add NVDM Users to AIX Operating System
#
# 2. For servers/prep sites
# - modification of server's own target
# - add DLC Device for SNA adapter
# - SNA initial node setup
# - configuration of SNA CP profile
# - configuration of SNA DLC profile
    - configuration of SNA Link profile
# - configuration of SNA Local LU profile
# - configuration of SNA Mode profile
# - configuration of SNA TPN Send profile
    - configuration of SNA TPN Receive profile
# - configuration of SNA LU6.2 Location profile
# - configuration of SNA Side Info profile (Send)
# - configuration of SNA Side Info profile (Receive)
# - configuration of SNA/DS connection profiles
    - configuration of SNA/DS Routing table
# - configuration of local targets
# - configuration of local target groups
# - configuration of remote targets/focal points
# - reload NVDM Configuration
# - refresh SNA Server Configuration
# - start SNA Server
    - restart NVDM
# - release NVDM SNA communications
```

```
#
#
#
# The command line parameter supplied with this command
# must be the IP hostname of the system to be configured.
# This hostname will be used as the argument when
# accessing the configuration database
#
if [ $# != 1 ]
then
  print "Syntax : $ð node_name"
  exit 1
fi
#
# extract hostname (without domain information)
#
HNAME='echo $1 | cut -d'.' -f1'
print "NVDM CONFIG : Extracted hostname ... $HNAME"
#
# Variables
#
CONFIG=/usr/lpp/netviewdm/db/nvdm.cfg
NUM_QUEUE=ð
PROTOCOL=""
REMOTE_SERVER=""
EXPORT_SNA=/tmp/sna.org
SNA_DS_DIR="/usr/lpp/netviewdm/db/snads_conn"
SNA_DS_ROUTE="/usr/lpp/netviewdm/db/routetab"
HISTORY DIR="/usr/lpp/netviewdm/db/cm_status"
SAVE_DIR="/tmp/target_save"
USE_CP_XID=no
SW_INV="/usr/lpp/netviewdm/fndswinv"
#
#
# useful stuff
#
#
# print a line
line ()
{
 print "====================================\
```
Figure 174 (Part 2 of 38). config\_nvdm Shell Script for NetView DM/6000 V1.2 with ODM Database

```
==========================================="
}
#
# print debug information
#
debug info ()
{
 line
 print "Software distribution network configuration script"
 print "\$Revision: 1.1 $"
BEK='hostname'
 print "IP Hostname = $DEB"
print "Name resolution = "'host $DEB'
 line
}
#
# abort configuration script
# and print an error message
# $1 = text of error message
#
abort ()
{
 line
 banner "FAILURE!"
 line
 print "NVDM CONFIG ERROR :\
 Could not properly configure node."
 print "Cause : $1"
 line
 exit 1
}
#
#
# DATABASE ACCESS METHODS (ODM)
# these access methods may be replaced with
# access methods for any other database at
# a later time
#
#
#
# get list parameters from odm_class
# $1 = \text{class name}# $2 = search field
# $3 = search field value
```
Figure 174 (Part 3 of 38). config\_nvdm Shell Script for NetView DM/6000 V1.2 with ODM Database

```
# $4 = attribute name
# The list of parameters is stored in the VALUE_LIST variable
# The number of parameters is stored in VALUE NUM
#
get_attribute_list ()
{
VALUE LIST='odmget -q $2=$3 $1 | grep "$4 =" | cut -d'=' -f2 |\
sed "s/\"//g" | cut -c2-79'
VALUE NUM='odmget -q $2=$3 $1 | grep "$1:" | wc -l'
}
#
# get single parameters
# $1 = class name
# $2 = search field
# $3 = search field value
# $4 = attribute name
#
get_attribute ()
{
VALUE='odmget -q $2=$3 $1 | grep "$4 =" | cut -d '=' -f2 | sed "s/\"//g" |\
cut -c2-79'}
#
# get single parameters (AND)
# $1 = \text{class name}# $2 = search field1
# $3 = search field value1
# $4 = search field2# $5 = search field value2
# $6 = attribute name
#
get_attribute_and ()
{
VALUE='odmget -q "$2=$3 AND $4=$5" $1 | grep "$6 =" | cut -d '=' -f2 |\
sed "s/\sqrt{''}/g'' | cut -c2-79'
}
#
#
# CONFIGURATION METHODS
#
#
#
# Set Attributes in nvdm.cfg file
```
Figure 174 (Part 4 of 38). config\_nvdm Shell Script for NetView DM/6000 V1.2 with ODM Database

```
# $1 parameter name (e.g. WORKSTATION NAME, SERVER)
# $2 parameter value
#
configure_nvdm_cfg ()
{
 mv $CONFIG /tmp/config
 print "NVDM CONFIG : Setting nvdm.cfg ($1) to $2"
 #
# the TCP/IP port parameter is special
# because it contains a / in its name
 # and also needs modification of
 # /etc/services
 #
 if [ "$1" = "TCP/IP PORT" ]
 then
   sed "s/TCP\/IP PORT:.*/TCP\/IP PORT: $2/" \
/tmp/config >$CONFIG
  mv /etc/services /tmp/services
   sed "s/NetViewDM6000.*\/tcp/NetViewDM6000 $2\/tcp/" \
/tmp/services >/etc/services
    return
  fi
 #
 # adjust to right column
 #
len='echo $1 | wc -c'
 SUBST=$2
 while [ $len -lt 22 ]
  do
  SUBST=" "$SUBST
 len='expr $len + 1'
 done
 #
# replace parameter
 #
sed "s/$1:.*/$1:$SUBST/" /tmp/config >$CONFIG
}
#
# configure SNA Control Point Profile
#
# SNA_NET contains SNA Network Name
# CP_NAME contains SNA Control Point Name
# CP TYPE contains SNA Control Point Type
#
configure_sna_cp ()
{
 print "NVDM CONFIG : Configuring SNA Control Point Profile"
```
Figure 174 (Part 5 of 38). config\_nvdm Shell Script for NetView DM/6000 V1.2 with ODM Database
```
 line
set -x
chsnaobj -t 'control pt' -e "$SNA_NET" -a "$CP_NAME" -A "$CP_NAME"\
 -N "$CP_TYPE" node_cp
set +x
 line
}
#
# configure SNA dlc
# for all SNA communications a DLC for the
# communications adapter is needed.
# if the DLC already exists, the mkdev command
# will print an error message - this will be
# redirected to /dev/null
#
configure_sna_dlc ()
{
 print "NVDM CONFIG : Adding DLC Device for $DEVICE"
CHECK='echo $DEVICE | cut -c1-3'
 case "$CHECK" in
  "tok" ) mkdev -c dlc -s dlc -t tokenring 1>/dev/null 2>&1 ;;
  "ent" ) mkdev -c dlc -s dlc -t ethernet 1>/dev/null 2>&1 ;;
  "x25" ) mkdev -c dlc -s dlc -t x25_qllc 1>/dev/null 2>&1 ;;
  "*" ) print "NVDM CONFIG : Device type $CHECK unknown." ;;
 esac
}
#
# SNA initial node setup
#
sna_initial ()
{
CHECK='echo $DEVICE | cut -c1-3'
 case "$CHECK" in
  "tok") DEV TYPE="token ring" ;;
  "ent" ) DEV_TYPE="ethernet" ;;
  "fdd" ) DEV_TYPE="fddi" ;;
  "x25" ) DEV TYPE="x.25 call SVC" ;;
 "\star" ) DEV_TYPE="none"
  esac
 if [ "$DEV_TYPE" = "none" ]
  then
    abort "No device type found for $DEVICE."
  fi
  print "NVDM CONFIG : Configuring SNA Initial Node Setup"
```
Figure 174 (Part 6 of 38). config\_nvdm Shell Script for NetView DM/6000 V1.2 with ODM Database

```
set -x
 mk_qcinit -y $DEV_TYPE -t $CP_TYPE -w $SNA_NET -d $CP_NAME
set +x
}
#
# configure SNA dlc profile
#
configure_sna_dlc_profile ()
{
# determine type of DLC from datalink device name
# get only first 3 characters from device name
# e.g. if datalink device is x25s1, then x25 determines
# the type to be X.25
CHECK='echo $DEVICE | cut -c1-3'
 case "$CHECK" in
  "tok" ) DEV_TYPE="sna_dlc_token_ring" ;;
  "ent" ) DEV_TYPE="sna_dlc_ethernet" ;;
  "fdd" ) DEV_TYPE="sna_dlc_fddi" ;;
  "x25" ) DEV<sup>TYPE="sna_dlc_x.25"</sup> ;;
  " ) DEV_TYPE="none"
  esac
 if [ "$DEV TYPE" = "none" ] then
    abort "No device type found for $DEVICE."
  fi
 #
 # create new DLC Profile
 # use Datalink Device Name as Profile Name
 #
 print "NVDM CONFIG : Configuring SNA DLC Profile"
 line
set -x
# change !!!
if [ "$DEV TYPE" = "sna_dlc_x.25" ]
 then
   mksnaobj -t "$DEV_TYPE" "$DEVICE"
    RC=$?
 else
  mksnaobj -t "$DEV TYPE" -d "$DEVICE" -b $SOLICIT -w yes -m $IFIELD \
   -H $LSAP -c no -q ð "$DEVICE"
   RC = $? fi
set +x
```
Figure 174 (Part 7 of 38). config\_nvdm Shell Script for NetView DM/6000 V1.2 with ODM Database

```
 line
  if [ $RC = 255 ]
  then
   print "NVDM CONFIG RECOVER : Profile already existed.\
 Changing existing one ..."
    line
set -x
# change !!!
   if [ "$DEV_TYPE" = "sna_dlc_x.25" ]
    then
     chsnaobj -t "$DEV_TYPE" "$DEVICE"
   else
     chsnaobj -t "$DEV TYPE" -d "$DEVICE" -b $SOLICIT -w yes -m $IFIELD \
  -H $LSAP -c no -q ð "$DEVICE"
    fi
set +x
   line
 fi
}
#
# configure SNA Link Station Profile
#
configure_sna_link ()
{
# determine type of DLC from datalink device name
 # get only first 3 characters from device name
CHECK='echo $DEVICE | cut -c1-3'
  case "$CHECK" in
  "tok") DEV TYPE="token ring" ;;
 "ent" ) DEV TYPE="ethernet" ;;
 "fdd" ) DEV_TYPE="fddi" ;;
  "x25" ) DEV_TYPE="x.25" ;;
  "\star" ) DEV TYPE="none"
  esac
 if [ "$DEV_TYPE" = "none" ]
 then
   abort "No device type found for $DEVICE. Exiting"
  fi
 #
 # create new Link Station Profile
 # use Datalink Device Name as DLC Profile Name
 #
```
Figure 174 (Part 8 of 38). config\_nvdm Shell Script for NetView DM/6000 V1.2 with ODM Database

```
 print "NVDM CONFIG : Configuring SNA Link Station Profile"
 line
set -x
# change !!!
 if [ "$DEV_TYPE" = "x.25" ]
 then
  mksnaobj -t link station -w "$DEV TYPE" -y "$DEVICE" -q "$X25 TYPE"\
   -a $SOLICIT -O $ICALL -F $ACTSTART -h $RNORM -z $RABNORM \
   -s "$ADDR" "$PUNAME"
   RC = $? else
   mksnaobj -t link station -w "$DEV TYPE" -y "$DEVICE" -d "$ADDR" -l $XID\
   -s $RSAP -a $SOLICIT -O $ICALL -F $ACTSTART -h $RNORM -z $RABNORM \
   -c "$USE_CP_XID" "$PUNAME"
   RC = $? fi
set +x
 line
 if [ $RC = 255 ]
 then
   print "NVDM CONFIG RECOVER : Profile already existed.\
 Changing existing one ..."
    line
set -x
   if [ "$DEV TYPE" = "x.25" ]
    then
     chsnaobj -t link_station -w "$DEV_TYPE" -y "$DEVICE" -q "$X25_TYPE" \
     -a $SOLICIT -O $ICALL -F $ACTSTART -h $RNORM -z $RABNORM \
     -s "$ADDR" "$PUNAME"
    else
     chsnaobj -t link station -w "$DEV TYPE" -y "$DEVICE" -d "$ADDR" -l $XID\
     -s $RSAP -a $SOLICIT -O $ICALL -F $ACTSTART -h $RNORM -z $RABNORM \
     -c "$USE_CP_XID" "$PUNAME"
    fi
set +x
    line
  fi
}
#
# configure local LU profile for node
#
configure_sna_local_lu ()
{
 print "NVDM CONFIG : Configuring SNA Local LU Profile"
```
Figure 174 (Part 9 of 38). config\_nvdm Shell Script for NetView DM/6000 V1.2 with ODM Database

```
#
 # create new Local LU Profile
 # use Local LU Name as Profile Name
 #
 line
set -x
mksnaobj -t local lu -u lu6.2 -l "$LLUNAME" -L "$LLUNAME" "$LLUNAME"
RC = $?set +x
 line
 if [ $RC = 255 ]
 then
   print "NVDM CONFIG RECOVER : Profile already existed.\
 Changing existing one ..."
    line
set -x
   chsnaobj -t local_lu -u lu6.2 -l "$LLUNAME" -L "$LLUNAME" "$LLUNAME"
set +x
   line
 fi
}
#
# configure LU6.2 location profile
#
configure_sna_location ()
{
 print "NVDM CONFIG : Configuring SNA LU 6.2 Location Profile"
 #
# create new LU 6.2 Location Profile
# use Local LU Name as Profile Name
 #
 line
set -x
 mksnaobj -t partner_lu6.2_location -P "$SNA_NET.$PARTNER" \
-0 "$SNA NET.$VTAMCP" -m link station -l $LLUNAME \
 -s $PUNAME $PARTNER
RC = $?set +x
 line
 if [ $RC = 255 ]
 then
```
Figure 174 (Part 10 of 38). config\_nvdm Shell Script for NetView DM/6000 V1.2 with ODM Database

```
print "NVDM CONFIG RECOVER : Profile already existed.\
  Changing existing one ..."
   line
set -x
 chsnaobj -t partner_lu6.2_location -P "$SNA_NET.$PARTNER" \
-0 "$SNA NET.$VTAMCP" -m link station -l $LLUNAME \
 -s $PUNAME $PARTNER
set +x
   line
 fi
}
#
# configure SNA Mode Profile
#
configure_sna_mode ()
{
#
 # create new Mode Profile
 #
 print "NVDM CONFIG : Configuring SNA Mode Profile"
 line
set -x
 mksnaobj -t mode -x 1 -w ð -l ð -a ð -N "#CONNECT" -m "$MODE" "$MPROF"
RC = $?set +x
 line
 if [ $RC = 255 ]
 then
   print "NVDM CONFIG RECOVER : Profile already existed.\
 Changing existing one ..."
   line
set -x
   chsnaobj -t mode -x 1 -w ð -l ð -a ð -N "#CONNECT" -m "$MODE" "$MPROF"
set +x
    line
 fi
}
#
# configure TPN send profile
#
```
Figure 174 (Part 11 of 38). config\_nvdm Shell Script for NetView DM/6000 V1.2 with ODM Database

```
configure sna send ()
{
 #
# create TPN Profile (Send)
 #
 print "NVDM CONFIG : Configuring SNA TPN Profile (SEND)"
 line
set -x
mksnaobj -t local tp -n 21F0F0F7 -h yes -c basic \setminus -d ð -P yes -w /usr/lpp/netviewdm/bin/fndts -s none "$SND"
RC = $?set +x
 line
 if [ $RC = 255 ]
 then
   print "NVDM CONFIG RECOVER : Profile already existed.\
 Changing existing one ..."
    line
set -x
   chsnaobj -t local_tp -n 21FðFðF7 -h yes -c basic \
  -d ð -P yes -w /usr/lpp/netviewdm/bin/fndts -s none "$SND"
set +x
   line
 fi
}
#
# configure TPN receive profile
#
configure sna receive ()
{
#
# create TPN Profile (Receive)
 #
 print "NVDM CONFIG : Configuring SNA TPN Profile (Receive)"
 line
set -x
 mksnaobj -t local_tp -n 21FðFðF8 -h yes -c basic \
 -d ð -P yes -w /usr/lpp/netviewdm/bin/fndtr -s none "$RCV"
RC = $?set +x
 line
 if [ $RC = 255 ]
```
Figure 174 (Part 12 of 38). config\_nvdm Shell Script for NetView DM/6000 V1.2 with ODM Database

```
 then
   print "NVDM CONFIG RECOVER : Profile already existed.\
  Changing existing one ..."
    line
set -x
   chsnaobj -t local tp -n 21F0F0F8 -h yes -c basic \setminus -d ð -P yes -w /usr/lpp/netviewdm/bin/fndtr -s none "$RCV"
set +x
   line
  fi
}
#
# Configure partner LU profile (Focal Point)
#
configure sna partner ()
{
#
 # create LU 6.2 Partner Profile
 #
 print "NVDM CONFIG : Configuring SNA LU6.2 Partner LU"
 line
set -x
 mksnaobj -t partner_lu6.2 -p no -P "$SNA_NET"."$PARTNER" \
 -O none -A "$PARTNER" "$PARTNER"
RC = $?set +x
 line
 if [ $RC = 255 ]
 then
   print "NVDM CONFIG RECOVER : Profile already existed.\
 Changing existing one ..."
    line
set -x
chsnaobj -t partner lu6.2 -p no -P "$SNA_NET"."$PARTNER" \
 -O none -A "$PARTNER" "$PARTNER"
set +x
    line
  fi
}
#
# configure Side Info Profile (Send)
```
Figure 174 (Part 13 of 38). config\_nvdm Shell Script for NetView DM/6000 V1.2 with ODM Database

```
#
configure side snd ()
{
 #
# create Side Info Profile (Send)
 #
 print "NVDM CONFIG : Configuring SNA Side Info Profile (Send)"
 line
set -x
mksnaobj -t side info -L "$CP NAME" -P "$SNA NET"."$PARTNER" -m "$MODE"\
 -d 21FðFðF7 -h yes "$SIDS"
RC = $?set +x
 line
if \sqrt{ $RC = 255 \sqrt{ } then
   print "NVDM CONFIG RECOVER : Profile already existed.\
 Changing existing one ..."
    line
set -x
   chsnaobj -t side info -L "$CP_NAME" -P "$SNA_NET"."$PARTNER" -m "$MODE"\
 -d 21FðFðF7 -h yes "$SIDS"
set +x
    line
 fi
}
#
# configure Side Info Profile (Receive)
#
configure_side_rcv ()
{
 #
# create Side Info Profile (Receive)
 #
 print "NVDM CONFIG : Configuring SNA Side Info Profile (Receive)"
 line
set -x
 mksnaobj -t side_info -L "$LLUNAME" -P "$SNA_NET"."$PARTNER" -m "$MODE"\
 -d 21FðFðF8 -h yes "$SIDR"
RC = $?set +x
 line
```
Figure 174 (Part 14 of 38). config\_nvdm Shell Script for NetView DM/6000 V1.2 with ODM Database

```
 if [ $RC = 255 ]
  then
   print "NVDM CONFIG RECOVER : Profile already existed.\
  Changing existing one ..."
    line
set -x
   chsnaobj -t side info -L "$LLUNAME" -P "$SNA NET"."$PARTNER" -m "$MODE"\
  -d 21FðFðF8 -h yes "$SIDR"
set +x
    line
 fi
}
#
# get queues defined for a server
# since this class can contain more
# than one entry for a server, we have
# to store the result in a list
#
# $1 = server name#
get_queues ()
{
#
# first, determine number of entries for
# that server
 #
#
# Fill in Fields
 #
get attribute list nvdm queues node name $1 protocol
  NUM_QUEUE=$VALUE_NUM
 if \overline{[} $NUM_QUEUE = 0 ]
  then
    return
  fi
 PROTOCOL=$VALUE_LIST
  get_attribute_list nvdm_queues node_name $1 remote_server
 REMOTE_SERVER=$VALUE_LIST
}
#
```
Figure 174 (Part 15 of 38). config\_nvdm Shell Script for NetView DM/6000 V1.2 with ODM Database

```
# Configure SNA/DS connection configuration file (APPC)
#
configure_sna_ds_appc ()
{
 print "NVDM CONFIG : Configuring SNA/DS connection\
 configuration file $SNA_DS_DIR/$PARTNER"
 echo "PROTOCOL: APPC
SEND TP SYMBOLIC DESTINATION: $SIDS
RECEIVE TP SYMBOLIC DESTINATION: $SIDR
NEXT DSU: $SNA_NET.$PARTNER
TRANSMISSION TIME-OUT: 6ð
RETRY LIMIT: 3
SEND MU_ID TIME-OUT: 6ð
RECEIVE MU_ID TIME-OUT: 12ð" > $SNA_DS_DIR/$PARTNER
}
#
# Configure SNA/DS connection configuration file (TCP/IP)
# $1 = TCP/IP Hostname of remote system
#
configure_sna_ds_tcpip ()
{
#
# get short name of remote server
 #
get attribute nvdm node node name $1 short name
 A=$VALUE
 print "NVDM CONFIG : Configuring SNA/DS connection configuration file."
 print "NVDM CONFIG : (TCP/IP) for remote Server $A."
 echo "PROTOCOL: TCP/IP
REMOTE SERVER NAME: $1<br>TCP/TP TIME-OUT: $300
TCP/IP TIME-OUT:
NEXT DSU: $A.$A
TRANSMISSION TIME-OUT: 6ð
RETRY LIMIT: 3
SEND MU_ID TIME-OUT: 6ð
RECEIVE MU_ID TIME-OUT: 120" >$SNA_DS_DIR/$A
}
#
# delete local targets from NVDM Server configuration
# $1 = Server IP Hostname
#
nvdm delete targets()
```
Figure 174 (Part 16 of 38). config\_nvdm Shell Script for NetView DM/6000 V1.2 with ODM Database

```
{
 #
# get list of existing targets
 #
TLIST='nvdm lstg '*' | grep "Target:" | cut -d':' -f2'
 #
 # get list of all defined targets for this server
 #
 get attribute list nvdm node server name $1 node name
 YLIST=$VALUE_LIST
 XLIST=""
  for i in $YLIST
 do
 XLIST=$XLIST" "'echo $i | cut -d'.' -f1'
 done
 #
 # delete all targets which are not defined for this server
 #
  for i in $TLIST
  do
  match=ð
 for x in $XLIST
   do
    if [ "$i" = "$x" ]
    then
       match=1
     fi
   done
  if [ match -eq ð ]
   then
     nvdm_save_history $i
    print "NVDM CONFIG : Deleting Target $i from Server $1 configuration."
    nvdm deltg $i -f
   fi
 done
}
#
# Delete all existing groups before adding groups from
# configuration database
# $1 = IP Hostname of server to be configured
#
nvdm_delete_groups ()
{
```
Figure 174 (Part 17 of 38). config\_nvdm Shell Script for NetView DM/6000 V1.2 with ODM Database

```
#
 # determine existing groups
 #
GP='nvdm lsgp '*' | grep -E "Push|Pull" | cut -d' ' -f1'
 #
 # determine list of defined groups
 #
 get attribute list nvdm groups node name $1 group name
 XGP=$VALUE_LIST
 for i in $GP
  do
  match=ð
 for x in $XGP
   do
   if [ "$i" = "$x" ]
    then
      match=1
     fi
   done
  if [ match -eq ð ]
   then
    print "NVDM CONFIG : Deleting group $i from $1 configuration."
    nvdm delgp $i -f
   fi
 done
}
#
# configure Targets for an NVDM/6ððð Server
# $1 = Server IP Hostname
#
nvdm configure targets ()
{
 #
# First, determine all Nodes which have this Server
# defined as their NVDM/6ððð server
 #
 # access database
 get attribute list nvdm node server name $1 node name
 ATLIST=$VALUE_LIST
 TLIST=""
 for i in $ATLIST
 do
 TLIST=$TLIST" "'echo $i | cut -d'.' -f1'
  done
```
Figure 174 (Part 18 of 38). config\_nvdm Shell Script for NetView DM/6000 V1.2 with ODM Database

```
 count=ð
 for i in $TLIST
 do
  count='expr $count + 1'print "NVDM CONFIG : Defining Target $i on server $1"
  nvdm lstg $i 1>/dev/null 2>&1
   #
  # if return code = \theta then target exists already
  #
  if [ $? -ne ð ]
    then
     COMMAND="nvdm addtg $i"
   else
    COMMAND="nvdm updtg $i"
    print "NVDM CONFIG : Target already exists. Updating..."
   fi
   #
   # get required target attributes
   #
  huhn='echo $ATLIST | cut -d' ' -f$count'
  for a in short name target os description contact name\
owning manager telephone number customer name
   do
    get_attribute nvdm_node node_name $huhn $a
     v=$VALUE
    if [ "$v" != "" ]
     then
       case $a in
         short_name) COMMAND=$COMMAND" -s '$v'" ;;
         target os) COMMAND=$COMMAND" -y '$v'" ;;
         description) COMMAND=$COMMAND" -d '$v'" ;;
                         COMMAND=$COMMAND" -q '$v'" ;;
         owning_manager) COMMAND=$COMMAND" -o '$v'" ;;
         telephone number) COMMAND=$COMMAND" -t '$v'" ;;
         customer name) COMMAND=$COMMAND" -r '$v'" ;;
        esac
     fi
   done
   echo $COMMAND
   eval $COMMAND
#
# add users for target
#
```
Figure 174 (Part 19 of 38). config\_nvdm Shell Script for NetView DM/6000 V1.2 with ODM Database

```
get attribute list nvdm users node name $huhn username
if [ $VALUE_NUM != ð ]
then
  print "NVDM CONFIG : Adding Target Users..."
  for x in $VALUE_LIST
   do
    print "NVDM CONFIG : Adding $x User"
    nvdm updtg $i -u $x
   done
fi
done
}
#
# configure groups defined for NVDM/6ððð server
#
nvdm_configure_groups ()
\left\{ \right. print "NVDM CONFIG : Configuring Target Groups for $1"
  get_attribute_list nvdm_groups node_name $1 group_name
 if [ $VALUE_NUM = 0 ] then
   print "NVDM CONFIG : No groups defined"
    return
  fi
  GROUP_LIST=$VALUE_LIST
  for i in $GROUP_LIST
  do
   print "NVDM CONFIG : Adding group $i"
   get_attribute nvdm_groups group_name $i short_name
    SHORT=$VALUE
   get attribute nvdm groups group name $i description
    DESC=$VALUE
   #
   # get all targets being defined for this group
   #
   get attribute list nvdm node group name $i node name
   for a in $VALUE_LIST
    do
     TNGP='echo a \mid cut -d'.' -f1'eval nvdm addgp $i $TNGP -s "'$SHORT'" -d "'$DESC'"
    done
  done
}
```
Figure 174 (Part 20 of 38). config\_nvdm Shell Script for NetView DM/6000 V1.2 with ODM Database

```
#
# add user at OS level (AIX)
# $1 = IP Hostname
# $2 = Type: either "server" or "target"
# use "target", when you want to add a user to AIX
# add a target workstation; the user will always be
            assigned group FNDADMN
# use "server", when you want to add a user to AIX
# add a server workstation; the user will be assigned
# the appropriate usergroup defined in the database
#
add_users_aix ()
{
print "NVDM CONFIG : --> Adding AIX users for NVDM..."
get attribute list nvdm users node name $1 username
if [ $VALUE NUM != \theta ]
then
  for i in $VALUE_LIST
   do
    #
    # First, add NVDM user to operating system...
    # check if user exists
    #
   lsuser $i 2>/dev/null 1>&2
    #
    # if not (RC 2 from lsuser command)
    #
   if [ $? = 2 ]
    then
     print "NVDM CONFIG : Adding user $i to AIX OS."
      mkuser $i
     fi
    #
    # check if user has NVDM group
    #
    get attribute and nvdm users node name $1 username $i usergroup
     GRP=$VALUE
    #
    # if we configure a target, set group to FNDADMN
    #
    if [ "$2" = "target" ]
     then
      GRP=FNDADMN
     fi
    DEFGRP='lsuser -a groups i \mid cut -d'=' -f2'
    # if user is not in NVDM group, add him
    if [ "'echo $DEFGRP | grep $GRP'" = "" ]
     then
```
Figure 174 (Part 21 of 38). config\_nvdm Shell Script for NetView DM/6000 V1.2 with ODM Database

```
chuser groups="$DEFGRP,$GRP" $i
     fi
   done
fi
}
#
# configure SNA/DS routing table
# $1 = IP Hostname
#
configure routetab ()
{
#
# first, determine what network protocols we have
 #
 a=ð
b=0 print "NVDM CONFIG : Configuring SNA/DS routing table."
  get_attribute_and nvdm_queues node_name $1 protocol TCP/IP remote_server
  if [ "$VALUE" != "" ]
 then
   print "NVDM CONFIG : System has TCP/IP connection to remote server."
   a=1
  fi
get attribute and nvdm queues node name $1 protocol APPC remote server
 if [ "$VALUE" != "" ]
 then
   print "NVDM CONFIG : System has APPC connection to remote server."
   b=1 fi
  if [ $a -eq ð -a $b -eq ð ]
  then
   print "NVDM CONFIG : There are no connections defined."
   return
 fi
 if [ $a -eq 1 -a $b -eq 1 ]
 then
    RPROT="BOTH"
 fi
 if [ $a -eq 1 -a $b -eq ð ]
  then
    RPROT="TCP/IP"
  fi
 if [ $a -eq ð -a $b -eq 1 ]
```
Figure 174 (Part 22 of 38). config\_nvdm Shell Script for NetView DM/6000 V1.2 with ODM Database

```
 then
   RPROT="APPC"
  fi
print "NVDM CONFIG : Writing routing table to $SNA DS ROUTE"
 echo "NETWORK PROTOCOL: $RPROT
#
# SNA connections
#
" >$SNA_DS_ROUTE
#
# get all SNA Routes
#
get attribute and nvdm queues node name $1 protocol APPC remote server
 SNA_R=$VALUE
 if [ "$SNA_R" != "" ]
 then
  for i in $SNA_R
   do
    # check if intermediate node is used
    get attribute and nvdm queues node name $1 remote server $i inter node
    if [ "$VALUE" != "" ]
     then
       echo "$SNA_NET.$i ANY ANY ANY ANY $VALUE 5" >>$SNA_DS_ROUTE
     else
      echo "$SNA_NET.$i ANY ANY ANY ANY $i 5" >>$SNA_DS_ROUTE
     fi
   done
 fi
 echo "
#
# TCP/IP connections
#
" >>$SNA_DS_ROUTE
get attribute and nvdm queues node name $1 protocol TCP/IP remote server
 TCP_R=$VALUE
if \lceil "$TCP R" != "" ]
 then
  for i in $TCP_R
   do
    # in the routing table we need the short name, not the
    # TCP/IP hostname as specified in remote server ; therefore
    # we have to get the shortname first
    # check if intermediate node is used
    get attribute nvdm node node name $i short name
     sn=$VALUE
```
Figure 174 (Part 23 of 38). config\_nvdm Shell Script for NetView DM/6000 V1.2 with ODM Database

```
get attribute and nvdm queues node name $1 remote server $i inter node
     if [ "$VALUE" != "" ]
      then
       echo "$sn.* $VALUE" >>$SNA_DS_ROUTE
     else<br>echo "$sn.*
                                                         $sn" >>$SNA_DS_ROUTE
      fi
    done
 fi
}
#
# configure Remote Targets
# $1 = IP Hostname
#
nvdm remote targets ()
{
 #
# First, get all remote targets defined for this server
# Remote Targets are determined by searching the nvdm queues
 # class because any connection to a remote system requires a
 # queue
 get attribute list nvdm queues node name $1 remote server
if [ $VALUE NUM = 0 ]
  then
  print "NVDM CONFIG : No remote targets defined"
    return
  fi
  for i in $VALUE_LIST
  do
  print "NVDM CONFIG : Defining remote target for $i"
   #
  # determine if system to be configured is a Remote Target or
   # a Focal Point
   #
  get attribute and nvdm queues node name $1 remote server $i focal point
  if [ "$VALUE" = "yes" ]
    then
     print "NVDM CONFIG : $i will be configured as focal point."
     # for the MVS focal point short name will be the same as node name
     # network id will be the SNA Network Name
set -x
     eval nvdm addtg $i -m report_to -s $i -n $SNA_NET -d "'NVDM_MVS'"
```
Figure 174 (Part 24 of 38). config\_nvdm Shell Script for NetView DM/6000 V1.2 with ODM Database

```
set +x
    else
       # get short name for remote server from class nvdm_node
       get attribute nvdm node node name $i short name
      if \begin{bmatrix} \n^{\text{u}} \sqrt{2} & \n^{\text{u}} \sqrt{2} \\ \n^{\text{u}} \sqrt{2} & \n^{\text{u}} \sqrt{2} \\ \n^{\text{u}} \sqrt{2} & \n^{\text{u}} \sqrt{2} \\ \n^{\text{u}} \sqrt{2} & \n^{\text{u}} \sqrt{2} \\ \n^{\text{u}} \sqrt{2} & \n^{\text{u}} \sqrt{2} \\ \n^{\text{u}} \sqrt{2} & \n^{\text{u}} \sqrt{2} \\ \n^{\text{u}} \sqrt{2} & \n^{\text{u}} \sqrt{2} \\ \n^{\text{u}} \sqrt{2} & \n^ then
         abort "No Short Name defined for $i in class nvdm node. Exiting..."
        fi
       RSHORT=$VALUE
       #
       # This remote server is assumed to be connected via TCP/IP
       # so, we set the network name to be the same as the short name
       #
      nvdm addtg $i -m remote -s $RSHORT -n $RSHORT
     fi
  done
}
restart_nvdm ()
{
 print "NVDM CONFIG : --> In order for the changes to become active"
  print "NVDM CONFIG : NetView DM/6ððð will be restarted on this node"
 #
 # determine if nvdm is running
 #
  nvdm stat 1>/dev/null 2>&1
  if [ $? = 121 ]
  then
    print "NVDM CONFIG : NVDM is not running. It will be started now."
    nvdm start
    nvdm start
  else
    print "NVDM CONFIG : Stopping NVDM."
    nvdm stop -x 1>/dev/null 2>&1
    s=1print "NVDM CONFIG : Restarting NVDM."
    while [ss = 1] do
      print "NVDM CONFIG : Restarting NVDM."
       nvdm start
       nvdm stat
      if [ $? != 121 ]
       then
         s=0 fi
     done
  fi
```
Figure 174 (Part 25 of 38). config\_nvdm Shell Script for NetView DM/6000 V1.2 with ODM Database

```
}
#
# configure SNA/DS connection profiles
#
# $1 = IP Hostname of system to be configured
#
configure_sna_ds_conn ()
{
#
# perform SNA/DS configuration (connection profiles)
#
#
# remove demo profile CONNSNA,CONNTCP if existent
#
cd $SNA_DS_DIR
rm \starget_queues $1
if [ $NUM_QUEUE != ð ]
then
  a=1for i in $PROTOCOL
   do
    print "NVDM CONFIG : Configuring $i connection"
    if [ "$i" != "APPC" -a "$i" != "TCP/IP" ]
     then
      abort "Protocol is neither APPC nor TCP/IP. Exiting..."
     fi
    # determine if connection is made through an intermediate node
    INODE='echo $REMOTE_SERVER | cut -d' ' -f"$a"'
    get attribute and nvdm queues node name $1 remote server $INODE inter node
    if \overline{[} "$VALUE" != "" ]
     then
      print "NVDM CONFIG : Remote connection to $INODE is made"
      print " through intermediate node $VALUE."<br>print " No SNA/DS connection file is creat
                             No SNA/DS connection file is created."
     else
      if [ "$i" = "APPC" ]
       then
         configure_sna_ds_appc
       else
        REMSERV='echo $REMOTE SERVER | cut -d' ' -f "$a"'
         configure_sna_ds_tcpip $REMSERV
```
Figure 174 (Part 26 of 38). config\_nvdm Shell Script for NetView DM/6000 V1.2 with ODM Database

```
 fi
     fi
    a='expr $a + 1' done
fi
}
#
# get all static SNA attributes (SNA Net Name, etc.)
# $1 = IP Hostname of node to be configured
#
get_sna_attributes ()
{
  #
  # get static SNA parameters
  #
  for i in SNA NET NAME DATALINK DEVICE REM_LINK ADDR MODE PROF NAME\
MODE NAME TPN PROF NAME SND TPN PROF NAME RCV PARTNER LU NAME\
  SIDE_INFO_PROF_SND SIDE_INFO_PROF_RCV SOLICIT_SSCP I_FIELD_SIZE\
 LOCAL_SAP_REMOTE_SAP_INITIATE_CALL_ACTIVATE_START_RESTART_NORMAL\
 RESTART_ABNORMAL_VTAM_CP_NAME
  do
    get attribute nvdm cfg static NAME $i VALUE
    case $i in
      SNA_NET_NAME) text="SNA_Network Name"
                           SNA_NET=$VALUE ;;
      DATALINK_DEVICE) text="SNA Datalink Device"
                          DEVICE=$VALUE ;;
       REM_LINK_ADDR) text="SNA Remote Link Address"
                           ADDR=$VALUE ;;
      MODE PROF NAME) text="SNA NVDM Mode Profile Name"
                           MPROF=$VALUE ;;
      MODE_NAME) text="SNA NVDM Mode Name"
                           MODE=$VALUE ;;
      TPN_PROF_NAME_SND) text="SNA TPN Profile Name (Send)"
                           SND=$VALUE ;;
      TPN_PROF_NAME_RCV) text="SNA TPN Profile Name (Receive)"
                           RCV=$VALUE ;;
      PARTNER LU NAME) text="SNA Partner LU Name (MVS Host)"
                           PARTNER=$VALUE ;;
      SIDE_INFO_PROF_SND) text="SNA Side Info Profile Name (Send)"
                           SIDS=$VALUE ;;
      SIDE_INFO_PROF_RCV) text="SNA Side Info Profile Name (Receive)"
                           SIDR=$VALUE ;;
      SOLICIT_SSCP) text="Solicit SSCP Field (yes|no)"
                           SOLICIT=$VALUE ;;
```
Figure 174 (Part 27 of 38). config\_nvdm Shell Script for NetView DM/6000 V1.2 with ODM Database

```
 I_FIELD_SIZE) text="I-Field Size"
                           IFIELD=$VALUE ;;
      LOCAL SAP) text="SNA Local SAP No."
                           LSAP=$VALUE ;;
      REMOTE SAP) text="Remote SAP No."
                           RSAP=$VALUE ;;
       INITIATE_CALL) text="SNA Initiate Call Field (yes|no)"
                           ICALL=$VALUE ;;
      ACTIVATE_START) text="SNA Activate on start (yes|no)"
                           ACTSTART=$VALUE ;;
      RESTART_NORMAL) text="SNA Restart on normal termination (yes|no)"
                           RNORM=$VALUE ;;
      RESTART_ABNORMAL) text="SNA Restart on abnormal termination (yes|no)"
                           RABNORM=$VALUE ;;
      VTAM CP NAME) text="SNA VTAM CP Name (for LU6.2 Location Profile)"
                           VTAMCP=$VALUE ;;
     esac
    if [ "$VALUE" = "" ]
     then
      abort "Could not determine $text. Exiting..."
     else
      print "NVDM CONFIG : Setting $text to $VALUE"
     fi
   done
  get attribute nvdm servers node name $1 pu name
   PUNAME=$VALUE
  if [ "$PUNAME" = "" ]
   then
    abort "Could not determine PU NAME for $1 configuration
. Exiting..."
   fi
  print "NVDM CONFIG : Setting PU NAME for $1 to $PUNAME "
  get attribute nvdm servers node name $1 local lu name
   LLUNAME=$VALUE
  if [ "$LLUNAME" = "" ]
   then
    abort "Could not determine Local LU Name for $1 configu
ration. Exiting..."
   fi
  print "NVDM CONFIG : Setting Local LU Name for $1 to $LLUNAME "
  get_attribute nvdm_servers node_name $1 cp_name
   CP_NAME=$VALUE
  if [ "$CP_NAME" = "" ]
   then
```
Figure 174 (Part 28 of 38). config\_nvdm Shell Script for NetView DM/6000 V1.2 with ODM Database

```
abort "Could not determine Control Point Name for $1.\
  Exiting..."
   fi
   CP_TYPE=appn_end_node
  print "NVDM CONFIG : Setting Control Point Name for $1\
to $CP_NAME"
  get_attribute nvdm_servers node_name $1 xid
   XID=$VALUE
  if [ "$XID" = "" ]
   then
    print "NVDM CONFIG : Could not determine XID for $1 configu
ration."
    print "NVDM CONFIG : Setting USE CP XID to yes"
     USE_CP_XID="yes"
    # set XID to dummy value
     XID=ð71ððððð
   else
    print "NVDM CONFIG : Setting XID for $1 to $XID "
    print "NVDM CONFIG : Setting USE_CP_XID to no"
     USE_CP_XID="no"
  fi
}
#
# Save NVDM target history by creating software inventory
# file and copying it to corresponding node
# requires /.rhosts file on target
# $1 = target name#
nvdm_save_history ()
{
 print "NVDM CONFIG : Saving target history for $1"
 nvdm inv
SLIST="'nvdm lscm -w 1''*' | grep 'Global file name:' | cut -d':' -f2'"
 >/tmp/inv
  if [ "$SLIST" != "" ]
  then
   for o in $SLIST
    do
     print "NVDM CONFIG : Adding $o to software inventory file."
     print "PRODUCT: "$o >>/tmp/inv
     print "DESCRIPTION: Target has been moved!" >>/tmp/inv
    done
   print "NVDM CONFIG : Copying inventory file $SW_INV to $1."<br>echo "GLOBAL NAME: HISTORY.REF.1
   echo "GLOBAL NAME:
CHANGE FILE TYPE:<br>COMPRESSION TYPE: LZW
COMPRESSION TYPE:
```
Figure 174 (Part 29 of 38). config\_nvdm Shell Script for NetView DM/6000 V1.2 with ODM Database

```
REBOOT REQUIRED: NO
PACK FILES: NO
SECURE PACKAGE: NO
OBJECT:
SOURCE NAME: /tmp/inv
TARGET NAME: /usr/lpp/netviewdm/fndswinv
TYPE: FILE
ACTION: COPY
INCLUDE SUBDIRS: NO" >/tmp/hist.pro
  nvdm delcm HISTORY.REF.1 -w '*'
  nvdm uncat HISTORY.REF.1 -d -f
  nvdm bld /tmp/hist.pro -f
  nvdm inst HISTORY.REF.1 -w $1 -f -i
  print "CONFIG NVDM : Sleeping for 5 secs."
   sleep 5
 fi
}
#
# add file system for repository
# $1 = node name#
add_fs_repos ()
{
# get repository path
REPOS='grep "REPOSITORY" /usr/lpp/netviewdm/db/nvdm.cfg \
  | cut -d':' -f2y
get attribute nvdm node node name $1 repos fs
  if [ "$VALUE" = "yes" ]
 then
  get attribute nvdm node node name $1 repos size
  if [ "$VALUE" = "" ]
   then
    SIZF=20000
   else
     SIZE=$VALUE
   fi
  print "NVDM CONFIG : Creating file system $REPOS."
  print "NVDM CONFIG : Size = $SIZE blocks."
  # first, save old files
  tar -cvf/tmp/save.tar $REPOS/.
  crfs -v jfs -g rootvg -a size=$SIZE -m $REPOS -A yes -p rw -t no
   mount $REPOS
  # restore files
  tar -xvf/tmp/save.tar $REPOS/.
 fi
}
```
Figure 174 (Part 30 of 38). config\_nvdm Shell Script for NetView DM/6000 V1.2 with ODM Database

```
#
# check if TCP/IP ports for NetView DM/6000 are
# existing. If not, add them to /etc/services file
#
check_ports ()
{
 #
# first, make a backup copy of /etc/services
#
 cp /etc/services /etc/services.nvdm
 #
 # check for port NetViewDM-rcv
 #
 print "CONFIG NVDM : Checking NetViewDM-rcv port..."
R='grep NetViewDM-rcv /etc/services'
if [ "$R" = "" ]
 then
   print "CONFIG NVDM : Port did not exist. Adding it to /etc/services..."
    echo "NetViewDM-rcv 731/tcp" >>/etc/services
  fi
 #
 # check for port NetViewDM-snd
 #
  print "CONFIG NVDM : Checking NetViewDM-snd port..."
 R='grep NetViewDM-snd /etc/services'
if \lceil "$R" = "" ]
 then
   print "CONFIG NVDM : Port did not exist. Adding it to /etc/services..."
    echo "NetViewDM-snd 73ð/tcp" >>/etc/services
  fi
 #
 # check for port NetViewDM6000
 #
print "CONFIG NVDM : Checking NetViewDM6000 port..."
R='grep NetViewDM6000 /etc/services'
if [ "$R" = "" ]
  then
   print "CONFIG NVDM : Port did not exist. Adding it to /etc/services..."
    echo "NetViewDM6ððð 729/tcp" >>/etc/services
 fi
}
#
# export existing SNA profiles
# in case they need to be restored if
# NVDM configuration fails
#
# $1 = name of export file
#
export sna ()
```
Figure 174 (Part 31 of 38). config\_nvdm Shell Script for NetView DM/6000 V1.2 with ODM Database

```
{
 print "NVDM CONFIG : Exporting existing SNA profiles to $1 ..."
  exportsna -A -f $1 -r -UT -C
}
#
# update NVDM/6ððð server definition
#
nvdm_update_server ()
{
#-------------change--------------
# if we configure a server and want to change the
# WORKSTATION NAME we must stop the server before
# reconfiguring this field.
# To do so we must be sure that the hostname and
# the WORKSTATION NAME match
#
if \lceil "$NODE TYPE" = "\theta" -o "$NODE TYPE" = "2" ]
then
  # get current hostname
 OHN='hostname'
  print "NVDM CONFIG : Current hostname of server is $OHN."
  # get WORKSTATION NAME currently configured
 HN='grep "WORKSTATION NAME:" $CONFIG | cut -d':' -f2'
  print "NVDM CONFIG : Current WORKSTATION NAME of server is $HN."
  print "NVDM CONFIG : Stopping Server..."
  # make sure that both match
   hostname $HN
 nvdm stop -x
 print "NVDM CONFIG : Sleeping 2ð seconds..."
  sleep 2ð
  # set back hostname
  print "NVDM CONFIG : Setting hostname to $OHN."
  hostname $OHN
  # also, we must be sure that there is an initial target record for
  # the servername configured
  ls /usr/lpp/netviewdm/db/target_config/$1 >/dev/null 2>&1
  if [ $? -ne ð ]
   then
    echo "DESCRIPTION: INITIAL TARGET CONFIGURATION RECORD
TARGET TYPE: PUSH
TARGET OS: AIX
RBAPI TRACE: NONE
LOG LEVEL: N
SHORT NAME: SERVER
CM WINDOW START: ð : ð
CM WINDOW STOP: 23:59
DISTRIBUTION WINDOW START: ð : ð
DISTRIBUTION WINDOW STOP: 23:59
```
Figure 174 (Part 32 of 38). config\_nvdm Shell Script for NetView DM/6000 V1.2 with ODM Database

```
NUMBER OF PARMS: ð
NUMBER OF USERS: 1
USER: root" >/usr/lpp/netviewdm/db/target_config/$1
  fi
fi
#-----------end-of-change---------
}
#
#
# ***** MAIN *****
#
#
debug_info
print "NVDM CONFIG : --> Trying to configure node $1"
#
# determine node type
#
get_attribute nvdm_node node_name $1 node_type
if [ "$VALUE" = "" ]
then
 abort "No Database match found for $1."
fi
NODE_TYPE=$VALUE
print "NVDM CONFIG : Node type is $NODE_TYPE (0 = Server, 1 = Agent, 2 = Prep)"
#
## steps necessary for all nodes (server, agent, prep site) #
##
print "NVDM CONFIG : --> NVDM Base Node Configuration"
#
# add file system for repository
#
#add fs repos $1
#
# update hostname/NVDM server name
#
nvdm_update_server
```
Figure 174 (Part 33 of 38). config\_nvdm Shell Script for NetView DM/6000 V1.2 with ODM Database

```
#
# configure WORKSTATION NAME
#
configure nvdm cfg "WORKSTATION NAME" $HNAME
#
# configure SERVER
#
get_attribute nvdm_node node_name $1 server_name
SERVER=$VALUE
HSERVER='echo $SERVER | cut -d'.' -f1'
configure_nvdm_cfg "SERVER" $HSERVER
#
# configure NVDM LOG SIZE
#
get attribute nvdm cfg static NAME NVDM LOG SIZE VALUE
if [ "$VALUE" != "" ]
then
 configure_nvdm_cfg "LOG FILE SIZE" $VALUE
fi
#
# check for NetView DM ports
check_ports
#
# configure TCP/IP port to be used by NetView DM
#
get_attribute nvdm_cfg_static NAME TCPIP_PORT VALUE
if \overline{ } "$VALUE" != "" ]
then
  configure nvdm cfg "TCP/IP PORT" $VALUE
fi
#-------------change--------------
get_attribute nvdm_cfg_static NAME REPOS_DIR VALUE
if \overline{ } "$VALUE" != "" ]
then
  VALUE='echo "$VALUE"'
 configure_nvdm_cfg "REPOSITORY" $VALUE
fi
#-----------end-of-change---------
#
# add users at target
#
```
Figure 174 (Part 34 of 38). config\_nvdm Shell Script for NetView DM/6000 V1.2 with ODM Database

```
if [ "$NODE_TYPE" = "2" ]
then
    add_users_aix $1 target
fi
#-------change-----------
# reset /usr/lpp/netviewdm/uicfg/root.cli file
print "NVDM CONFIG : Resetting root.cli ... ($HSERVER)"
./uicfg $HSERVER
#-------end of change----
if [ "$NODE_TYPE" = "1" ]
then
  print "NVDM CONFIG : Starting NVDM Agent (fndcmps)...."
   /usr/lpp/netviewdm/bin/fndcmps &
   line
   banner SUCCESS!
   line
  print "NVDM CONFIG : !!! Configuration of Agent completed successfully !!!"
   line
   exit ð
fi
#
#
# Server configuration
#
#
#-------------change--------------
# restart server, in case it is not already running
print "NVDM CONFIG : Restarting Server..."
restart_nvdm
#-----------end-of-change---------
# add all target users also to server
get_attribute_list nvdm_node server_name $1 node_name
if [ "$VALUE_LIST" != "" ]
then
  for i in $VALUE_LIST
   do
      add_users_aix $i server
   done
fi
```
Figure 174 (Part 35 of 38). config\_nvdm Shell Script for NetView DM/6000 V1.2 with ODM Database

```
#
#
# SNA Configuration for Servers
#
#
#
# determine if node needs SNA configuration
#
#
# get all static SNA attributes
#
get sna attributes $1
get attribute nvdm servers node name $1 sna
if [ "$VALUE" = "yes" ]
then
  print "NVDM CONFIG : --> Configuring SNA "
  #
  # Configure SNA
  #
  export_sna $EXPORT_SNA
   configure_sna_dlc
   sna_initial
   configure_sna_cp
   configure_sna_dlc_profile
   configure_sna_link
  configure sna local lu
   configure_sna_mode
   configure_sna_send
   configure_sna_receive
   configure_sna_partner
   configure_sna_location
   configure_side_snd
   configure_side_rcv
  #
  # After SNA has been configured, update configuration database
  # to make changes become active
  #
  print "NVDM CONFIG : Updating SNA Server..."
   verifysna -R
```
Figure 174 (Part 36 of 38). config\_nvdm Shell Script for NetView DM/6000 V1.2 with ODM Database

```
fi # end of SNA configuration
#
# perform SNA/DS configuration (connection profiles)
#
configure sna ds conn $1
#
# configure SNA/DS Routing Table
#
configure_routetab $1
#
# Delete all existing targets in case of node reconfiguration
#
nvdm_delete_targets $1
#
# Configure all local targets for NVDM/6ððð server
#
nvdm_configure_targets $1
#
# Delete existing groups
#
nvdm_delete_groups $1
#
# Configure all groups
#
nvdm_configure_groups $1
#
# Configure all remote targets/focal point for NVDM/6ððð Server
#
nvdm_remote_targets $1
#
# Reload nvdm configuration
# This will only refresh SNA/DS configuration 'in flight'
nvdm rld
```
Figure 174 (Part 37 of 38). config\_nvdm Shell Script for NetView DM/6000 V1.2 with ODM Database

```
#
# Start SNA Server subsystem
#
startsrc -s sna
#
# determine if NVDM has to be restarted
#
get_attribute nvdm_cfg_static NAME RESTART_NVDM VALUE
if \overline{[} "$VALUE" = "yes" \overline{]}then
   restart_nvdm
fi
#
# release all SNA communications
#
print "NVDM CONFIG : Releasing NVDM SNA communications."
nvdm relc
line
banner SUCCESS!
line
print "NVDM CONFIG : !!! Configuration of Server completed successfully !!!"
line
```
Figure 174 (Part 38 of 38). config\_nvdm Shell Script for NetView DM/6000 V1.2 with ODM Database

## **A.2 Configuration Script for NetView DM for AIX Version 3.1 Using DB2/6000**

```
#!/bin/ksh
#
#
# Configure NVDM node
# Main Configuration Script
# For NetView DM/6ððð V3.1
# ---------------------------------------------------
# This script can be used to configure any RS/6000
# workstation in your software distribution network
# automatically
# ---------------------------------------------------
# Author : Stefan Uelpenich/IBM Germany
# RCS Revision : $Revision: 1.1 $
# ---------------------------------------------------
#
# This script will cover:
#
# 1. For all nodes
    - configuration of WORKSTATION NAME in nvdm.cfg
# - configuration of SERVER in nvdm.cfg
# - configuration of TCP/IP ports used by NVDM
# - configuration of log file size & other things
      in nvdm.cfg
# - add NVDM Users to AIX Operating System / NetView DM
#
# 2. For servers/prep sites
# - modification of server's own target
    - add DLC Device for SNA adapter
# - SNA initial node setup
# - configuration of SNA CP profile
# - configuration of SNA DLC profile
    - configuration of SNA Link profile
# - configuration of SNA Local LU profile
# - configuration of SNA Mode profile
# - configuration of SNA TPN Send profile
# - configuration of SNA TPN Receive profile
    - configuration of SNA LU6.2 Location profile
# - configuration of SNA Side Info profile (Send)
# - configuration of SNA Side Info profile (Receive)
# - configuration of SNA/DS connection profiles
# - configuration of SNA/DS Routing table
# - configuration of local targets
    - configuration of local target groups
# - configuration of remote targets/focal points
# - reload NVDM Configuration
# - refresh SNA Server Configuration
    - start SNA Server
# - restart NVDM
# - release NVDM SNA communications
```
Figure 175 (Part 1 of 40). config\_nvdm Shell Script Software Distribution for AIX V3.1 with DB2/6000 Database

```
#
#
#
# The command line parameter supplied with this command
# must be the IP hostname of the system to be configured.
# This hostname will be used as the argument when
# accessing the configuration database
#
if [ $# != 1 ]
then
  print "Syntax : $ð node_name"
  exit 1
fi
#
# extract hostname (without domain information)
#
HNAME='echo $1 | cut -d'.' -f1'
print "NVDM CONFIG : Extracted hostname ... $HNAME"
#
# Variables
#
CONFIG=/usr/lpp/netviewdm/db/nvdm.cfg
NUM_QUEUE=ð
PROTOCOL=""
REMOTE_SERVER=""
EXPORT_SNA=/tmp/sna.org
SNA_DS_DIR="/usr/lpp/netviewdm/db/snadscon"
SNA_DS_ROUTE="/usr/lpp/netviewdm/db/routetab"
HISTORY DIR="/usr/lpp/netviewdm/db/cm status"
SAVE_DIR="/tmp/target_save"
USE_CP_XID=no
SW_INV="/usr/lpp/netviewdm/fndswinv"
#
#
# useful stuff
#
#
# print a line
line ()
{
 print "====================================\
```
Figure 175 (Part 2 of 40). config\_nvdm Shell Script Software Distribution for AIX V3.1 with DB2/6000 Database

```
==========================================="
}
#
# print debug information
#
debug_info ()
{
 line
 print "Software distribution network configuration script"
 print "\$Revision: 1.1 $"
BEK='hostname'
 print "IP Hostname = $DEB"
print "Name resolution = "'host $DEB'
 line
}
#
# abort configuration script
# and print an error message
# $1 = text of error message
#
abort ()
{
 line
 banner "FAILURE!"
 line
 print "NVDM CONFIG ERROR :\
 Could not properly configure node."
 print "Cause : $1"
 line
 exit 1
}
#
#
# DATABASE ACCESS METHODS (DB2)
#
#
# database owner name
#--------------------
DBOWNER=dbmsadm
```
Figure 175 (Part 3 of 40). config\_nvdm Shell Script Software Distribution for AIX V3.1 with DB2/6000 Database
```
#
# connect to the configuration database
#--------------------------------------
print "DB2/6000 : Connect to configuration database"
db2 connect
#
# get data output from SQL (extract SQL header and trailer)
# $1: select clause
# $2: tables (from clause)
# $3: conditions (where clause)
#----------------------------------------------------------
get_data()
\left\{ \right. WHERE="$3"
  if [ "$WHERE" = "" ]
   then
    WHERE = "1=1" fi
   SELECT="$1"
  db2 select "$SELECT" from $2 where "$WHERE" | awk '
         BEGIN {
                   inlist = 0}
         /^SQL[ð-9][ð-9][ð-9][ð-9][N,C]/ {
                   cmd = sprintf("exec 1>&2;echo DB2/6ððð : %s",$ð)
                    system(cmd)
                 }
        /<sup>^</sup>-+/ {
                   inlist = 1 next
                 }
        /^{\sim}$/ {
                   if (inlist == 1) inlist++
                    next
                 }
        inlist == 1 {
                   gsub(/ \$/,"")
                    print
                 }
'}
```
Figure 175 (Part 4 of 40). config\_nvdm Shell Script Software Distribution for AIX V3.1 with DB2/6000 Database

```
#
# get list of selected column values from a DB2 table
# $1 = table name# $2 = search column name
# $3 = search column value
# $4 = output column name
# The list of selected column values is stored in the VALUE_LIST variable
# The number of selected values is stored in VALUE NUM
#-------------------------------------------------------------------------
get attribute list ()
{
  VALUE LIST='get data "$4" $DBOWNER.$1 "$2 = '$3'"'
  VALUE_NUM='echo "$VALUE_LIST" | wc -w | sed 's/ //g''
}
#
# get single select value
# $1 = table name# $2 = search column name (must be the primary key of the table)
# $3 = search column value
# $4 = output column name
#---------------------------------------------------------------
get_attribute ()
{
 VALUE='get data "$4" $DBOWNER.$1 "$2 = '$3'"'
}
#
# get single select value (AND)
# $1 = table name# $2 = search field1# $3 = search field value1
# $4 = search field2
# $5 = search field value2
# $6 = output column name
# field1 and field2 must constitute the primary key of the table
#---------------------------------------------------------------
get attribute and ()
{
  VALUE='get data "$6" $DBOWNER.$1 "$2 = '$3' and $4 = '$5'"'
}
```
Figure 175 (Part 5 of 40). config\_nvdm Shell Script Software Distribution for AIX V3.1 with DB2/6000 Database

```
#
# CONFIGURATION METHODS
#
#
# add user at OS level (AIX)
# $1 = IP Hostname
# $2 = Type: either "server" or "target"
            use "target", when you want to add a user to AIX
# add a target workstation; the user will always be
# assigned group FNDADMN
# use "server", when you want to add a user to AIX
# add a server workstation; the user will be assigned
# the appropriate usergroup defined in the database
#
add users aix ()
{
print "NVDM CONFIG : --> Adding AIX users for NVDM..."
get attribute list nvdm users node name $1 username
if [ $VALUE_NUM != ð ]
then
  for i in $VALUE_LIST
   do
    #
   # First, add NVDM user to operating system...
   # check if user exists
    #
   lsuser $i 2>/dev/null 1>&2
    #
   # if not (RC 2 from lsuser command)
    #
   if [ $? = 2 ]
    then
     print "NVDM CONFIG : Adding user $i to AIX OS."
      mkuser $i
    fi
    #
    # only continue, if we are about to configure a server
    #
   if [ "$2" = "server" ]
    then
      get_attribute_and nvdm_users node_name $1 username $i usergroup
      GRP=$VALUE
      print "NVDM CONFIG : Authorization profile $GRP assigned to $i."
     nvdm lsusr $i 2>/dev/null
      #
      # if RC != ð then user does not exist yet
```
Figure 175 (Part 6 of 40). config\_nvdm Shell Script Software Distribution for AIX V3.1 with DB2/6000 Database

```
#
      if [ $? -ne ð ]
       then
        nvdm addusr $i $GRP -t $1
       else
        nvdm updusr $i $GRP -t $1
       fi
     fi
   done
fi
}
#
# delete all users currently defined on that server
# the root user profile cannot be deleted
#
nvdm delete users ()
{
#
 # determine all users that are defined on this server
 #
USRLIST='nvdm lsusr '*' | grep "User:" | cut -d':' -f2'
 for i in $USRLIST
 do
   if [ "$i" != "root" ]
    then
     print "NVDM CONFIG : Deleting existing user profile : $i"
     nvdm delusr $i -f
    fi
 done
}
#
# Set Attributes in nvdm.cfg file
# $1 parameter name (e.g. WORKSTATION NAME, SERVER)
# $2 parameter value
#
configure_nvdm_cfg ()
{
 mv $CONFIG /tmp/config
 print "NVDM CONFIG : Setting nvdm.cfg ($1) to $2"
 #
# the TCP/IP port parameter is special
# because it contains a / in its name
# and also needs modification of
# /etc/services
 #
if \lceil "$1" = "TCP/IP PORT" ]
```
Figure 175 (Part 7 of 40). config\_nvdm Shell Script Software Distribution for AIX V3.1 with DB2/6000 Database

```
 then
   sed "s/TCP\/IP PORT:.*/TCP\/IP PORT: $2/"/tmp/config >$CONFIG
   mv /etc/services /tmp/services
   sed "s/NetViewDM6000.*\/tcp/NetViewDM6000 $2\/tcp/" \
/tmp/services >/etc/services
    return
  fi
 #
 # adjust to right column
 #
len='echo $1 | wc -c' SUBST=$2
 while [ $len -lt 22 ]
  do
  SUBST=" "$SUBST
 len='expr $len + 1'
 done
 #
# replace parameter
 #
sed "s/$1:.*/$1:$SUBST/" /tmp/config >$CONFIG
}
#
# get all static SNA attributes (SNA Net Name, etc.)
# $1 = IP Hostname of node to be configured
#
get_sna_attributes ()
{
  #
  # get static SNA parameters
  #
  for i in SNA_NET_NAME_DATALINK_DEVICE_REM_LINK_ADDR_MODE_PROF_NAME\
 MODE NAME TPN PROF NAME SND TPN PROF NAME RCV PARTNER LU NAME\
  SIDE_INFO_PROF_SND SIDE_INFO_PROF_RCV SOLICIT_SSCP I_FIELD_SIZE\
LOCAL SAP REMOTE SAP INITIATE CALL ACTIVATE START RESTART NORMAL\
  RESTART_ABNORMAL VTAM_CP_NAME
  do
    get_attribute nvdm_cfg_static NAME $i VALUE
    case $i in
      SNA NET NAME) text="SNA Network Name"
                          SNA_NET=$VALUE ;;
      DATALINK DEVICE) text="SNA Datalink Device"
                          DEVICE=$VALUE ::
      REM LINK ADDR) text="SNA Remote Link Address"
```
Figure 175 (Part 8 of 40). config\_nvdm Shell Script Software Distribution for AIX V3.1 with DB2/6000 Database

```
 ADDR=$VALUE ;;
     MODE_PROF_NAME) text="SNA NVDM Mode Profile Name"
                          MPROF=$VALUE ;;
     MODE NAME) text="SNA NVDM Mode Name"
                          MODE=$VALUE ;;
     TPN_PROF_NAME_SND) text="SNA TPN Profile Name (Send)"
                          SND=$VALUE ;;
     TPN PROF NAME RCV) text="SNA TPN Profile Name (Receive)"
                           RCV=$VALUE ;;
     PARTNER LU NAME) text="SNA Partner LU Name (MVS Host)"
                          PARTNER=$VALUE ;;
     SIDE INFO PROF SND) text="SNA Side Info Profile Name (Send)"
                           SIDS=$VALUE ;;
     SIDE_INFO_PROF_RCV) text="SNA Side Info Profile Name (Receive)"
                           SIDR=$VALUE ;;
     SOLICIT_SSCP) text="Solicit SSCP Field (yes|no)"
                          SOLICIT=$VALUE ;;
      I_FIELD_SIZE) text="I-Field Size"
                          IFIELD=$VALUE ;;
     LOCAL_SAP) text="SNA Local SAP No."
                          LSAP=$VALUE ;;
     REMOTE_SAP) text="Remote SAP No."
                           RSAP=$VALUE ;;
      INITIATE_CALL) text="SNA Initiate Call Field (yes|no)"
                          ICALL=$VALUE ;;
     ACTIVATE START) text="SNA Activate on start (yes|no)"
                          ACTSTART=$VALUE ;;
     RESTART NORMAL) text="SNA Restart on normal termination (yes|no)"
                           RNORM=$VALUE ;;
     RESTART ABNORMAL) text="SNA Restart on abnormal termination (yes|no)"
                           RABNORM=$VALUE ;;
     VTAM CP NAME) text="SNA VTAM CP Name (for LU6.2 Location Profile)"
                          VTAMCP=$VALUE ;;
    esac
   if [ "$VALUE" = "" ]
    then
     abort "Could not determine $text. Exiting..."
    else
     print "NVDM CONFIG : Setting $text to $VALUE"
    fi
  done
 get_attribute nvdm_servers node_name $1 pu_name
  PUNAME=$VALUE
 if \lceil "$PUNAME" = "" ]
  then
   abort "Could not determine PU NAME for $1 configuration
. Exiting..."
  fi
```
Figure 175 (Part 9 of 40). config\_nvdm Shell Script Software Distribution for AIX V3.1 with DB2/6000 Database

```
print "NVDM CONFIG : Setting PU NAME for $1 to $PUNAME "
  get attribute nvdm servers node name $1 local lu name
   LLUNAME=$VALUE
  if [ "$LLUNAME" = "" ]
   then
    abort "Could not determine Local LU Name for $1 configu
ration. Exiting..."
   fi
  print "NVDM CONFIG : Setting Local LU Name for $1 to $LLUNAME "
  get_attribute nvdm_servers node_name $1 cp_name
   CP_NAME=$VALUE
  if \lceil "$CP NAME" = "" ]
   then
    abort "Could not determine Control Point Name for $1.\
 Exiting..."
   fi
   CP_TYPE=appn_end_node
  print "NVDM CONFIG : Setting Control Point Name for $1\
to $CP_NAME"
  get attribute nvdm servers node name $1 xid
   XID=$VALUE
  if [ "$XID" = "" ]
   then
    print "NVDM CONFIG : Could not determine XID for $1 configu
ration."
    print "NVDM CONFIG : Setting USE_CP_XID to yes"
     USE_CP_XID="yes"
    # set XID to dummy value
    XID=ð71ððððð
  else
    print "NVDM CONFIG : Setting XID for $1 to $XID "
    print "NVDM CONFIG : Setting USE_CP_XID to no"
     USE_CP_XID="no"
   fi
}
#
# export existing SNA profiles
# in case they need to be restored if
# NVDM configuration fails
#
# $1 = name of export file
#
```
Figure 175 (Part 10 of 40). config\_nvdm Shell Script Software Distribution for AIX V3.1 with DB2/6000 Database

```
export sna ()
{
print "NVDM CONFIG : Exporting existing SNA profiles to $1 ..."
 exportsna -A -f $1 -r -UT -C
}
#
# configure SNA dlc
# for all SNA communications a DLC for the
# communications adapter is needed.
# if the DLC already exists, the mkdev command
# will print an error message - this will be
# redirected to /dev/null
#
configure_sna_dlc ()
{
 print "NVDM CONFIG : Adding DLC Device for $DEVICE"
CHECK='echo $DEVICE | cut -c1-3'
  case "$CHECK" in
  "tok" ) mkdev -c dlc -s dlc -t tokenring 1>/dev/null 2>&1 ;;
  "ent" ) mkdev -c dlc -s dlc -t ethernet 1>/dev/null 2>&1 ;;
  "x25" ) mkdev -c dlc -s dlc -t x25_qllc 1>/dev/null 2>&1 ;;
       ) print "NVDM CONFIG : Device type $CHECK unknown." ;;
 esac
}
#
# SNA initial node setup
#
sna initial ()
{
CHECK='echo DEVICE | cut -c1-3'
 case "$CHECK" in
  "tok") DEV TYPE="token ring" ;;
  "ent" ) DEV_TYPE="ethernet" ;;
  "fdd" ) DEV TYPE="fddi" ;;
  "x25" ) DEV_TYPE="x.25_call_SVC" ;;<br>"*" ) DEV_TYPE="none"
      \prime DEV TYPE="none"
  esac
  if [ "$DEV_TYPE" = "none" ]
  then
    abort "No device type found for $DEVICE."
  fi
 print "NVDM CONFIG : Configuring SNA Initial Node Setup"
set -x
mk qcinit -y $DEV TYPE -t $CP TYPE -w $SNA_NET -d $CP_NAME
```
Figure 175 (Part 11 of 40). config\_nvdm Shell Script Software Distribution for AIX V3.1 with DB2/6000 Database

```
set +x
}
#
# configure SNA Control Point Profile
#
# SNA NET contains SNA Network Name
# CP_NAME contains SNA Control Point Name
# CP TYPE contains SNA Control Point Type
#
configure_sna_cp ()
{
 print "NVDM CONFIG : Configuring SNA Control Point Profile"
 line
set -x
chsnaobj -t 'control pt' -e "$SNA_NET" -a "$CP_NAME" -A "$CP_NAME"\
 -N "$CP_TYPE" node_cp
set +x
 line
}
#
# configure SNA dlc profile
#
configure_sna_dlc_profile ()
{
# determine type of DLC from datalink device name
 # get only first 3 characters from device name
 # e.g. if datalink device is x25s1, then x25 determines
 # the type to be X.25
 CHECK='echo $DEVICE | cut -c1-3'
  case "$CHECK" in
 "tok" ) DEV_TYPE="sna_dlc_token_ring" ;;
  "ent" ) DEV_TYPE="sna_dlc_ethernet" ;;
  "fdd" ) DEV TYPE="sna_dlc_fddi" ;;
  "x25" ) DEV TYPE="sna_dlc_x.25" ;;
  "*" ) DEV_TYPE="none"
  esac
  if [ "$DEV_TYPE" = "none" ]
 then
    abort "No device type found for $DEVICE."
  fi
 #
 # create new DLC Profile
```
Figure 175 (Part 12 of 40). config\_nvdm Shell Script Software Distribution for AIX V3.1 with DB2/6000 Database

```
# use Datalink Device Name as Profile Name
 #
 print "NVDM CONFIG : Configuring SNA DLC Profile"
 line
set -x
# change !!!
if [ "$DEV TYPE" = "sna dlc x.25" ] then
  mksnaobj -t "$DEV_TYPE" "$DEVICE"
   RC = $? else
   mksnaobj -t "$DEV_TYPE" -d "$DEVICE" -b $SOLICIT -w yes -m $IFIELD \
   -H $LSAP -c no -q ð "$DEVICE"
   RC = $? fi
set +x
 line
 if [ $RC = 255 ]
 then
   print "NVDM CONFIG RECOVER : Profile already existed.\
 Changing existing one ..."
    line
set -x
# change !!!
   if [ "$DEV_TYPE" = "sna_dlc_x.25" ]
    then
     chsnaobj -t "$DEV_TYPE" "$DEVICE"
    else
     chsnaobj -t "$DEV TYPE" -d "$DEVICE" -b $SOLICIT -w yes -m $IFIELD \
  -H $LSAP -c no -q ð "$DEVICE"
   fi
set +x
   line
 fi
}
#
# configure SNA Link Station Profile
#
configure_sna_link ()
{
# determine type of DLC from datalink device name
# get only first 3 characters from device name
CHECK='echo $DEVICE | cut -c1-3'
```
Figure 175 (Part 13 of 40). config\_nvdm Shell Script Software Distribution for AIX V3.1 with DB2/6000 Database

```
 case "$CHECK" in
  "tok" ) DEV_TYPE="token_ring" ;;
  "ent" ) DEV TYPE="ethernet" ;;
  "fdd" ) DEV_TYPE="fddi" ;;
  "x25" ) DEV_TYPE="x.25" ;;
  "*" ) DEV_TYPE="none"
  esac
 if [ "$DEV_TYPE" = "none" ]
 then
  abort "No device type found for $DEVICE. Exiting"
 fi
 #
# create new Link Station Profile
 # use Datalink Device Name as DLC Profile Name
 #
  print "NVDM CONFIG : Configuring SNA Link Station Profile"
 line
set -x
# change !!!
 if [ "$DEV_TYPE" = "x.25" ]
 then
  mksnaobj -t link station -w "$DEV TYPE" -y "$DEVICE" -q "$X25 TYPE"\
  -a $SOLICIT -O $ICALL -F $ACTSTART -h $RNORM -z $RABNORM \
  -s "$ADDR" "$PUNAME"
  RC = $? else
  mksnaobj -t link_station -w "$DEV_TYPE" -y "$DEVICE" -d "$ADDR" -l $XID\
   -s $RSAP -a $SOLICIT -O $ICALL -F $ACTSTART -h $RNORM -z $RABNORM \
   -c "$USE_CP_XID" "$PUNAME"
  RC = $? fi
set +x
 line
 if [ $RC = 255 ]
  then
   print "NVDM CONFIG RECOVER : Profile already existed.\
 Changing existing one ..."
   line
set -x
   if [ "$DEV TYPE" = "x.25" ] then
     chsnaobj -t link_station -w "$DEV TYPE" -y "$DEVICE" -q "$X25 TYPE" \
     -a $SOLICIT -O $ICALL -F $ACTSTART -h $RNORM -z $RABNORM \
     -s "$ADDR" "$PUNAME"
    else
```
Figure 175 (Part 14 of 40). config\_nvdm Shell Script Software Distribution for AIX V3.1 with DB2/6000 Database

```
chsnaobj -t link station -w "$DEV TYPE" -y "$DEVICE" -d "$ADDR" -l $XID\
     -s $RSAP -a $SOLICIT -O $ICALL -F $ACTSTART -h $RNORM -z $RABNORM \
     -c "$USE_CP_XID" "$PUNAME"
    fi
set +x
    line
  fi
}
#
# configure local LU profile for node
#
configure_sna_local_lu ()
{
 print "NVDM CONFIG : Configuring SNA Local LU Profile"
 #
# create new Local LU Profile
 # use Local LU Name as Profile Name
 #
 line
set -x
mksnaobj -t local lu -u lu6.2 -l "$LLUNAME" -L "$LLUNAME" "$LLUNAME"
 RC=$?
set +x
 line
 if [ $RC = 255 ]
 then
   print "NVDM CONFIG RECOVER : Profile already existed.\
 Changing existing one ..."
    line
set -x
   chsnaobj -t local_lu -u lu6.2 -l "$LLUNAME" -L "$LLUNAME" "$LLUNAME"
set +x
    line
 fi
}
#
# configure SNA Mode Profile
#
configure sna mode ()
```
Figure 175 (Part 15 of 40). config\_nvdm Shell Script Software Distribution for AIX V3.1 with DB2/6000 Database

```
{
#
# create new Mode Profile
 #
 print "NVDM CONFIG : Configuring SNA Mode Profile"
 line
set -x
mksnaobj -t mode -x 1 -w 0 -l 0 -a 0 -N "#CONNECT" -m "$MODE" "$MPROF"
 RC=$?
set +x
 line
 if [ $RC = 255 ]
 then
   print "NVDM CONFIG RECOVER : Profile already existed.\
 Changing existing one ..."
   line
set -x
   chsnaobj -t mode -x 1 -w ð -l ð -a ð -N "#CONNECT" -m "$MODE" "$MPROF"
set +x
    line
 fi
}
#
# configure TPN send profile
#
configure sna send ()
{
 #
# create TPN Profile (Send)
 #
 print "NVDM CONFIG : Configuring SNA TPN Profile (SEND)"
 line
set -x
mksnaobj -t local tp -n 21F0F0F7 -h yes -c basic \setminus -d ð -P yes -w /usr/lpp/netviewdm/bin/fndts -s none "$SND"
RC = $?set +x
 line
if [ $RC = 255 ]
 then
   print "NVDM CONFIG RECOVER : Profile already existed.\
 Changing existing one ..."
```
Figure 175 (Part 16 of 40). config\_nvdm Shell Script Software Distribution for AIX V3.1 with DB2/6000 Database

```
 line
set -x
   chsnaobj -t local_tp -n 21FðFðF7 -h yes -c basic \
  -d ð -P yes -w /usr/lpp/netviewdm/bin/fndts -s none "$SND"
set +x
    line
  fi
}
#
# configure TPN receive profile
#
configure sna receive ()
{
 #
# create TPN Profile (Receive)
 #
 print "NVDM CONFIG : Configuring SNA TPN Profile (Receive)"
 line
set -x
 mksnaobj -t local_tp -n 21FðFðF8 -h yes -c basic \
 -d ð -P yes -w /usr/lpp/netviewdm/bin/fndtr -s none "$RCV"
RC = $?set +x
 line
 if [ $RC = 255 ]
  then
   print "NVDM CONFIG RECOVER : Profile already existed.\
  Changing existing one ..."
    line
set -x
   chsnaobj -t local_tp -n 21FðFðF8 -h yes -c basic \
  -d ð -P yes -w /usr/lpp/netviewdm/bin/fndtr -s none "$RCV"
set +x
   line
  fi
}
#
# Configure partner LU profile (Focal Point)
#
```
Figure 175 (Part 17 of 40). config\_nvdm Shell Script Software Distribution for AIX V3.1 with DB2/6000 Database

```
configure sna partner ()
{
 #
# create LU 6.2 Partner Profile
 #
 print "NVDM CONFIG : Configuring SNA LU6.2 Partner LU"
 line
set -x
 mksnaobj -t partner_lu6.2 -p no -P "$SNA_NET"."$PARTNER" \
 -O none -A "$PARTNER" "$PARTNER"
RC = $?set +x
 line
 if [ $RC = 255 ]
 then
   print "NVDM CONFIG RECOVER : Profile already existed.\
 Changing existing one ..."
    line
set -x
 chsnaobj -t partner_lu6.2 -p no -P "$SNA_NET"."$PARTNER" \
 -O none -A "$PARTNER" "$PARTNER"
set +x
   line
 fi
}
#
# configure LU6.2 location profile
#
configure_sna_location ()
{
 print "NVDM CONFIG : Configuring SNA LU 6.2 Location Profile"
 #
# create new LU 6.2 Location Profile
 # use Local LU Name as Profile Name
 #
 line
set -x
mksnaobj -t partner lu6.2 location -P "$SNA NET. $PARTNER" \
 -O "$SNA_NET.$VTAMCP" -m link_station -l $LLUNAME \
  -s $PUNAME $PARTNER
RC = $?set +x
```
Figure 175 (Part 18 of 40). config\_nvdm Shell Script Software Distribution for AIX V3.1 with DB2/6000 Database

```
 line
  if [ $RC = 255 ]
  then
   print "NVDM CONFIG RECOVER : Profile already existed.\
 Changing existing one ..."
    line
set -x
chsnaobj -t partner lu6.2 location -P "$SNA NET. $PARTNER" \
  -O "$SNA_NET.$VTAMCP" -m link_station -l $LLUNAME \
 -s $PUNAME $PARTNER
set +x
   line
 fi
}
#
# configure Side Info Profile (Send)
#
configure_side_snd ()
{
 #
# create Side Info Profile (Send)
 #
 print "NVDM CONFIG : Configuring SNA Side Info Profile (Send)"
 line
set -x
 mksnaobj -t side_info -L "$CP_NAME" -P "$SNA_NET"."$PARTNER" -m "$MODE"\
 -d 21FðFðF7 -h yes "$SIDS"
 RC=$?
set +x
 line
 if [ $RC = 255 ]
 then
   print "NVDM CONFIG RECOVER : Profile already existed.\
 Changing existing one ..."
    line
set -x
  chsnaobj -t side info -L "$CP NAME" -P "$SNA NET"."$PARTNER" -m "$MODE"\
 -d 21FðFðF7 -h yes "$SIDS"
set +x
    line
  fi
```
Figure 175 (Part 19 of 40). config\_nvdm Shell Script Software Distribution for AIX V3.1 with DB2/6000 Database

```
}
#
# configure Side Info Profile (Receive)
#
configure_side_rcv ()
{
 #
# create Side Info Profile (Receive)
 #
 print "NVDM CONFIG : Configuring SNA Side Info Profile (Receive)"
 line
set -x
mksnaobj -t side info -L "$LLUNAME" -P "$SNA NET"."$PARTNER" -m "$MODE"\
 -d 21FðFðF8 -h yes "$SIDR"
RC = $?set +x
 line
 if [ $RC = 255 ]
 then
   print "NVDM CONFIG RECOVER : Profile already existed.\
 Changing existing one ..."
    line
set -x
   chsnaobj -t side_info -L "$LLUNAME" -P "$SNA_NET"."$PARTNER" -m "$MODE"\
  -d 21FðFðF8 -h yes "$SIDR"
set +x
   line
 fi
}
#
# get queues defined for a server
# since this class can contain more
# than one entry for a server, we have
# to store the result in a list
#
# $1 = server name#
get_queues ()
{
 #
```
Figure 175 (Part 20 of 40). config\_nvdm Shell Script Software Distribution for AIX V3.1 with DB2/6000 Database

```
# first, determine number of entries for
 # that server
 #
 #
 # Fill in Fields
 #
  get_attribute_list nvdm_queues node_name $1 protocol
  NUM_QUEUE=$VALUE_NUM
 if [ $NUM_QUEUE = 0 ] then
    return
  fi
 PROTOCOL=$VALUE_LIST
 get attribute list nvdm_queues node_name $1 remote_server
 REMOTE_SERVER=$VALUE_LIST
}
#
# configure SNA/DS connection profiles
#
# $1 = IP Hostname of system to be configured
#
configure_sna_ds_conn ()
{
#
# perform SNA/DS configuration (connection profiles)
#
#
# remove demo profile CONNSNA,CONNTCP if existent
#
cd $SNA_DS_DIR
rm \star 2>/dev/null
get queues $1
if [ $NUM_QUEUE != ð ]
then
  a=1for i in $PROTOCOL
   do
    print "NVDM CONFIG : Configuring $i connection"
    if [ "$i" != "APPC" -a "$i" != "TCP/IP" ]
     then
```
Figure 175 (Part 21 of 40). config\_nvdm Shell Script Software Distribution for AIX V3.1 with DB2/6000 Database

```
abort "Protocol is neither APPC nor TCP/IP. Exiting..."
     fi
    # determine if connection is made through an intermediate node
    INODE='echo $REMOTE_SERVER | cut -d' ' -f"$a"'
    get attribute and nvdm queues node name $1 remote server $INODE inter node
    if [ "$VALUE" != "" ]
     then
      print "NVDM CONFIG : Remote connection to $INODE is made"
     print " through intermediate node $VALUE."<br>print " No SNA/DS connection file is creat
                          No SNA/DS connection file is created."
     else
     if [ "$i" = "APPC" ]
      then
         configure_sna_ds_appc
      else
        REMSERV='echo $REMOTE SERVER | cut -d' ' -f "$a"'
         configure_sna_ds_tcpip $REMSERV
      fi
     fi
    a='expr $a + 1' done
fi
}
#
# Configure SNA/DS connection configuration file (APPC)
#
configure_sna_ds_appc ()
{
 print "NVDM CONFIG : Configuring SNA/DS connection\
 configuration file $SNA_DS_DIR/$PARTNER"
 if [ "$PARTNER" = "" ]
  then
  print "NVDM CONFIG ERROR : APPC Partner LU not defined."
  print "NVDM CONFIG ERROR : Cannot create SNA/DS connection profile."
   return 1
 fi
 echo "PROTOCOL: APPC
TYPE: SNA
SEND TP SYMBOLIC DESTINATION: $SIDS
RECEIVE TP SYMBOLIC DESTINATION: $SIDR
NEXT DSU: $SNA_NET.$PARTNER
TRANSMISSION TIME-OUT: 6ð
RETRY LIMIT: 3<br>SEND MU ID TIME-OUT: 60
SEND MU ID TIME-OUT:
```
Figure 175 (Part 22 of 40). config\_nvdm Shell Script Software Distribution for AIX V3.1 with DB2/6000 Database

```
RECEIVE MU_ID TIME-OUT: 12ð" > $SNA_DS_DIR/$PARTNER
}
#
# Configure SNA/DS connection configuration file (TCP/IP)
# $1 = TCP/IP Hostname of remote system
#
configure_sna_ds_tcpip ()
{
 #
# get short name of remote server
 #
get attribute nvdm node node name $1 short name
 A=$VALUE
 print "NVDM CONFIG : Configuring SNA/DS connection configuration file."
 print "NVDM CONFIG : (TCP/IP) for remote Server $1."
 if [ "$A" = "" ]
 then
  print "NVDM CONFIG ERROR : Could not determine short name for $1."
  print "NVDM CONFIG ERROR : Please update nvdm_node class."
   return
 fi
echo "PROTOCOL: TCP/IP
TYPE: SINA<br>REMOTE SERVER NAME: $1
REMOTE SERVER NAME:
TCP/IP TIME-OUT: 3ðð
NEXT DSU: $A.$A<br>TRANSMISSION TIME-OUT: 60
TRANSMISSION TIME-OUT: 60<br>RETRY LIMIT: 3
RETRY LIMIT:
SEND MU_ID TIME-OUT: 6ð
RECEIVE MU_ID TIME-OUT: 12ð" >$SNA_DS_DIR/$A
}
#
# configure SNA/DS routing table
# $1 = IP Hostname
#
configure_routetab ()
{
#
# first, determine what network protocols we have
 #
 a=ð
```
Figure 175 (Part 23 of 40). config\_nvdm Shell Script Software Distribution for AIX V3.1 with DB2/6000 Database

```
b=0 print "NVDM CONFIG : Configuring SNA/DS routing table."
 get attribute and nvdm queues node name $1 protocol TCP/IP remote server
  if [ "$VALUE" != "" ]
  then
   print "NVDM CONFIG : System has TCP/IP connection to remote server."
   a=1 fi
 get attribute and nvdm queues node name $1 protocol APPC remote server
  if [ "$VALUE" != "" ]
  then
   print "NVDM CONFIG : System has APPC connection to remote server."
   b=1 fi
 if \lceil $a -eq \theta -a $b -eq \theta ]
 then
   print "NVDM CONFIG : There are no connections defined."
    return
 fi
  if [ $a -eq 1 -a $b -eq 1 ]
  then
    RPROT="BOTH"
  fi
 if [ $a -eq 1 -a $b -eq ð ]
  then
    RPROT="TCP/IP"
 fi
 if [ $a -eq ð -a $b -eq 1 ]
  then
    RPROT="APPC"
 fi
print "NVDM CONFIG : Writing routing table to $SNA DS ROUTE"
  echo "NETWORK PROTOCOL: $RPROT
#
# SNA connections
#
" >$SNA_DS_ROUTE
#
# get all SNA Routes
#
 get attribute and nvdm queues node name $1 protocol APPC remote server
```
Figure 175 (Part 24 of 40). config\_nvdm Shell Script Software Distribution for AIX V3.1 with DB2/6000 Database

```
 SNA_R=$VALUE
  if [ "$SNA_R" != "" ]
  then
  for i in $SNA_R
   do
    # check if intermediate node is used
    get attribute and nvdm queues node name $1 remote server $i inter node
    if [ "$VALUE" != "" ]
     then
      echo "$SNA_NET.$i ANY ANY ANY ANY $VALUE 5" >>$SNA_DS_ROUTE
     else
      echo "$SNA_NET.$i ANY ANY ANY ANY $i 5" >>$SNA_DS_ROUTE
     fi
   done
  fi
 echo "
#
# TCP/IP connections
#
" >>$SNA_DS_ROUTE
 get_attribute_and nvdm_queues node_name $1 protocol TCP/IP remote_server
 TCP_R=$VALUE
if \left[ "$TCP R" != "" ]
 then
  for i in $TCP_R
   do
    # in the routing table we need the short name, not the
    # TCP/IP hostname as specified in remote server; therefore
    # we have to get the shortname first
    # check if intermediate node is used
    get attribute nvdm node node name $i short name
     sn=$VALUE
    get attribute and nvdm queues node name $1 remote server $i inter node
    if [ "$VALUE" != "" ]
     then
      echo "$sn.* $VALUE" >>$SNA_DS_ROUTE
    else<br>echo "$sn.*
                                                        $sn" >>$SNA_DS_ROUTE
     fi
   done
 fi
}
#
# delete local targets from NVDM Server configuration
# $1 = Server IP Hostname
#
```
Figure 175 (Part 25 of 40). config\_nvdm Shell Script Software Distribution for AIX V3.1 with DB2/6000 Database

```
nvdm delete targets()
{
 #
# get list of existing targets
 #
TLIST='nvdm lstg '*' | grep "Target:" | cut -d':' -f2'
 #
# get list of all defined targets for this server
 #
 get_attribute_list nvdm_node server_name $1 node_name
YLIST=$VALUE LIST
 XLIST=""
 for i in $YLIST
 do
 XLIST=$XLIST" "'echo $i | cut -d'.' -f1'
 done
 #
 # delete all targets which are not defined for this server
 #
 for i in $TLIST
 do
  match=ð
 for x in $XLIST
   do
   if [ "$i" = "$x" ]
     then
      match=1
     fi
   done
 if [ match -eq ð ]
   then
     nvdm_save_history $i
    print "NVDM CONFIG : Deleting Target $i from Server $1 configuration."
    #
    # before a target can be deleted, we have to
    # discard all pending requests
    #
    PEND='nvdm lsrq -w $i | grep "Request ID:" | cut -d':' -f2 | \
          awk \{ print $3 \}.
    if [ "$PEND" != "" ]
     then
      print "NVDM CONFIG : Requests IDs $PEND for $i will be deleted."
      print "NVDM CONFIG : Information about pending requests for"
      print "NVDM CONFIG : Target $i will be written to $i.req"
      echo "The following requests were purged:" >$i.req
```
Figure 175 (Part 26 of 40). config\_nvdm Shell Script Software Distribution for AIX V3.1 with DB2/6000 Database

```
for x in $PEND
       do
        nvdm lsrq -l $x >>$i.req
       done
     fi
    nvdm hldq $i
    nvdm prgq $i -f
    for x in $PEND
     do
      echo "y" >/tmp/yes
      nvdm delrq $x -f
      nvdm eraserq $x </tmp/yes
       sleep 2
      nvdm delrq $x -f
      nvdm eraserq $x </tmp/yes
     done
    nvdm deltg $i -f
   fi
 done
}
#
# Save NVDM target history by creating software inventory
# file and copying it to corresponding node
# requires /.rhosts file on target
# $1 = target name#
nvdm_save_history ()
{
 print "NVDM CONFIG : Saving target history for $1"
 #nvdm inv
SLIST="'nvdm lscm -w $1 '*' | grep 'Global file name:' | cut -d':' -f2'"
 >/tmp/inv
  if [ "$SLIST" != "" ]
  then
   for o in $SLIST
    do
     print "NVDM CONFIG : Adding $o to software inventory file."
     print "GLOBAL NAME: "$o >>/tmp/inv
     print "DESCRIPTION: Target has been moved!" >>/tmp/inv
    done
   print "NVDM CONFIG : Copying inventory file $SW_INV to $1."<br>echo "GLOBAL NAME: HISTORY.REF.1
   echo "GLOBAL NAME:
CHANGE FILE TYPE: GEN<br>COMPRESSION TYPE: 17W
COMPRESSION TYPE:
REBOOT REQUIRED: NO<br>PACK FILES: NO
PACK FILES: NO<br>SECURE PACKAGE: NO
SECURE PACKAGE:
OBJECT:
SOURCE NAME: /tmp/inv
```
Figure 175 (Part 27 of 40). config\_nvdm Shell Script Software Distribution for AIX V3.1 with DB2/6000 Database

```
TARGET NAME: /usr/lpp/netviewdm/fndswinv
TYPE: FILE
ACTION: COPY
INCLUDE SUBDIRS: NO" >/tmp/hist.pro
  nvdm delcm HISTORY.REF.1 -w '*'
  nvdm uncat HISTORY.REF.1 -d -f
  nvdm bld /tmp/hist.pro -f
  nvdm inst HISTORY.REF.1 -w $1 -f -i
#
# we will sleep here for 15 secs to allow
# the CF to be sent to the target before
# it is deleted. You might need to adjust
# this value, especially if you are, for example,
# in a WAN environment
#
 fi
 print "NVDM CONFIG : Sleeping for 15 secs."
 sleep 15
}
#
# configure Targets for an NVDM/6ððð Server
# $1 = Server IP Hostname
#
nvdm configure targets ()
{
#
# First, determine all Nodes which have this Server
 # defined as their NVDM/6ððð server
 #
 # access database
 get attribute list nvdm node server name $1 node name
 ATLIST=$VALUE_LIST
 TLIST=""
 for i in $ATLIST
  do
 TLIST=$TLIST" "'echo $i | cut -d'.' -f1'
  done
 count=ð
  for i in $TLIST
 do
  count='expr $count + 1'print "NVDM CONFIG : Defining Target $i on server $1"
  A='nvdm lstg $i 2>&1 | grep FNDCL129E'
   #
   # if FNDCL129E not found then target exists already
```
Figure 175 (Part 28 of 40). config\_nvdm Shell Script Software Distribution for AIX V3.1 with DB2/6000 Database

```
#
   if [ "$A" != "" ]
    then
     COMMAND="nvdm addtg $i"
    else
     COMMAND="nvdm updtg $i"
     print "NVDM CONFIG : Target already exists. Updating..."
    fi
   #
   # get required target attributes
   #
   huhn='echo $ATLIST | cut -d' ' -f$count'
   for a in short name target os description contact name\
 owning manager telephone number customer name
    do
     get_attribute nvdm_node node_name $huhn $a
      v=$VALUE
     if [ "$v" != "" ]
      then
       case $a in
         short name) COMMAND=$COMMAND" -s '$v'" ;;
         target os) COMMAND=$COMMAND" -y '$v'" ;;
         description) COMMAND=$COMMAND" -d '$v'" ;;
                         COMMAND=$COMMAND" -q '$v'" ;;
         owning manager) COMMAND=$COMMAND" -o '$v'" ;;
         telephone_number) COMMAND=$COMMAND" -t '$v'" ;;
         customer_name) COMMAND=$COMMAND" -r '$v'" ;;
        esac
      fi
    done
   if [ "$i" != "$1" ]
    then
     COMMAND=$COMMAND" -b client"
    fi
    echo $COMMAND
    eval $COMMAND
 done
}
#
# Delete all existing groups before adding groups from
# configuration database
# $1 = IP Hostname of server to be configured
#
```
Figure 175 (Part 29 of 40). config\_nvdm Shell Script Software Distribution for AIX V3.1 with DB2/6000 Database

```
nvdm_delete_groups ()
{
 #
# determine existing groups
 #
GP='nvdm lsgp ' *' | grep "Group:" | cut -c24-'#
 # determine list of defined groups
 #
 get attribute list nvdm groups node name $1 group name
 XGP=$VALUE_LIST
 for i in $GP
  do
   match=ð
  for x in $XGP
   do
    if [ "$i" = "$x" ]
     then
       match=1
     fi
   done
  if [ match -eq ð ]
   then
    print "NVDM CONFIG : Deleting group $i from $1 configuration."
    nvdm delgp $i -f
   fi
 done
}
#
# configure groups defined for NVDM/6ððð server
#
nvdm_configure_groups ()
{
 print "NVDM CONFIG : Configuring Target Groups for $1"
 get_attribute_list nvdm_groups node_name $1 group_name
 if [ $VALUE NUM = 0 ]
 then
   print "NVDM CONFIG : No groups defined"
   return
 fi
 GROUP_LIST=$VALUE_LIST
 for i in $GROUP_LIST
  do
   print "NVDM CONFIG : Adding group $i"
   get attribute nvdm groups group name $i short name
    SHORT=$VALUE
   get attribute nvdm groups group name $i description
```
Figure 175 (Part 30 of 40). config\_nvdm Shell Script Software Distribution for AIX V3.1 with DB2/6000 Database

```
 DESC=$VALUE
   #
   # get all targets being defined for this group
   #
   get_attribute_list nvdm_node group_name $i node_name
   for a in $VALUE_LIST
    do
     TNGP='echo $a | cut -d'.' -f1'
     eval nvdm addgp $i $TNGP -s "'$SHORT'" -d "'$DESC'"
    done
 done
}
#
# configure Remote Targets
# $1 = IP Hostname
#
nvdm remote targets ()
{
#
# First, get all remote targets defined for this server
# Remote Targets are determined by searching the nvdm queues
# class because any connection to a remote system requires a
# queue
get attribute list nvdm queues node name $1 remote server
 if [ $VALUE_NUM = ð ]
  then
   print "NVDM CONFIG : No remote targets defined"
    return
  fi
  for i in $VALUE_LIST
  do
   print "NVDM CONFIG : Defining remote target for $i"
   #
   # determine if system to be configured is a Remote Target or
   # a Focal Point
   #
   get attribute and nvdm queues node name $1 remote server $i focal point
   if [ "$VALUE" = "yes" ]
    then
     print "NVDM CONFIG : $i will be configured as focal point."
     # for the MVS focal point short name will be the same as node name
```
Figure 175 (Part 31 of 40). config\_nvdm Shell Script Software Distribution for AIX V3.1 with DB2/6000 Database

```
# network id will be the SNA Network Name
set -x
     eval nvdm addtg $i -m focal -b server -s $i -n $SNA_NET \
 -d "'NVDM MVS'" -tp appc:
set +x
   else
     # get short name for remote server from class nvdm node
     get_attribute nvdm_node node_name $i short_name
     if \overline{ } "$VALUE" = ""\overline{ }]
      then
       abort "No Short Name defined for $i in class nvdm node. Exiting..."
      fi
      RSHORT=$VALUE
     #
     # This remote server is assumed to be connected via TCP/IP
     # so, we set the network name to be the same as the short name
     #
     nvdm addtg $i -s $RSHORT -n $RSHORT -b server
    fi
  done
}
restart_nvdm ()
{
 print "NVDM CONFIG : --> In order for the changes to become active"
 print "NVDM CONFIG : NetView DM/6ððð will be restarted on this node"
 #
 # determine if nvdm is running
 #
 nvdm stat 1>/dev/null 2>&1
  if [ $? = 218 ]
 then
   print "NVDM CONFIG : NVDM is not running. It will be started now."
   nvdm start
    nvdm start
 else
   print "NVDM CONFIG : Stopping NVDM."
   nvdm stop -x 1>/dev/null 2>&1
   s=1print "NVDM CONFIG : Restarting NVDM."
   while [ $s = 1] do
     print "NVDM CONFIG : Restarting NVDM."
      nvdm start
      nvdm stat
     if [ $? != 218 ]
```
Figure 175 (Part 32 of 40). config\_nvdm Shell Script Software Distribution for AIX V3.1 with DB2/6000 Database

```
 then
       s=0 fi
    done
  fi
}
#
# update NVDM/6ððð server definition
#
nvdm_update_server ()
{
#-------------change--------------
# if we configure a server and want to change the
# WORKSTATION NAME we must stop the server before
# reconfiguring this field.
# To do so we must be sure that the hostname and
# the WORKSTATION NAME match
#
if [ "$NODE TYPE" = "0" -o "$NODE TYPE" = "2" ]
then
  # get current hostname
  OHN='hostname'
  print "NVDM CONFIG : Current hostname of server is $OHN."
  # get WORKSTATION NAME currently configured
  HN='grep "WORKSTATION NAME:" $CONFIG | cut -d':' -f2'
  print "NVDM CONFIG : Current WORKSTATION NAME of server is $HN."
  print "NVDM CONFIG : Stopping Server..."
  # make sure that both match
   hostname $HN
  nvdm stop -x
  print "NVDM CONFIG : Sleeping 2ð seconds..."
   sleep 2ð
  # set back hostname
  print "NVDM CONFIG : Setting hostname to $OHN."
   hostname $OHN
  # also, we must be sure that there is an initial target record for
  # the servername configured
  # we rename the initial target record to the new hostname
  nvdm rentg $HN $OHN -f
fi
#-----------end-of-change---------
}
#
# check if TCP/IP ports for NetView DM/6000 are
# existing. If not, add them to /etc/services file
#
check_ports ()
{
```
Figure 175 (Part 33 of 40). config\_nvdm Shell Script Software Distribution for AIX V3.1 with DB2/6000 Database

```
#
 # first, make a backup copy of /etc/services
 #
  cp /etc/services /etc/services.nvdm
 #
 # check for port NetViewDM-rcv
 #
 print "CONFIG NVDM : Checking NetViewDM-rcv port..."
R='grep NetViewDM-rcv /etc/services'
if \lceil "$R" = "" ]
 then
   print "CONFIG NVDM : Port did not exist. Adding it to /etc/services..."
    echo "NetViewDM-rcv 731/tcp" >>/etc/services
 fi
 #
 # check for port NetViewDM-snd
 #
 print "CONFIG NVDM : Checking NetViewDM-snd port..."
R='grep NetViewDM-snd /etc/services'
  if [ "$R" = "" ]
 then
   print "CONFIG NVDM : Port did not exist. Adding it to /etc/services..."
   echo "NetViewDM-snd 73ð/tcp" >>/etc/services
 fi
 #
 # check for port NetViewDM6ððð
 #
 print "CONFIG NVDM : Checking NetViewDM6ððð port..."
R='grep NetViewDM6000 /etc/services'
 if [ "$R" = "" ]
 then
   print "CONFIG NVDM : Port did not exist. Adding it to /etc/services..."
    echo "NetViewDM6ððð 729/tcp" >>/etc/services
 fi
}
#
#
# ***** MAIN *****
#
#
debug_info
print "NVDM CONFIG : --> Trying to configure node $1"
#
# determine node type
#
get attribute nvdm node node name $1 node type
```
Figure 175 (Part 34 of 40). config\_nvdm Shell Script Software Distribution for AIX V3.1 with DB2/6000 Database

```
if [ "$VALUE" = "" ]
then
 abort "No Database match found for $1."
fi
NODE_TYPE=$VALUE
print "NVDM CONFIG : Node type is $NODE TYPE (\theta = Server, 1 = Agent, 2 = Prep)"
#
## steps neccessary for all nodes (server, agent, prep site) #
##
print "NVDM CONFIG : --> NVDM Base Node Configuration"
#
# add file system for repository
#
#add_fs_repos $1
#
# update hostname/NVDM server name
#
nvdm_update_server
#
# configure WORKSTATION NAME
#
configure_nvdm_cfg "WORKSTATION NAME" $HNAME
#
# configure SERVER
#
get_attribute nvdm_node node_name $1 server_name
SERVER=$VALUE
HSERVER='echo $SERVER | cut -d'.' -f1'
configure_nvdm_cfg "SERVER" $HSERVER
#
# configure NVDM LOG SIZE
#
get attribute nvdm cfg static NAME NVDM LOG SIZE VALUE
if [ "$VALUE" != "" ]
then
configure nvdm cfg "LOG FILE SIZE" $VALUE
fi
```
Figure 175 (Part 35 of 40). config\_nvdm Shell Script Software Distribution for AIX V3.1 with DB2/6000 Database

```
#
# check for NetView DM ports
check_ports
#
# configure TCP/IP port to be used by NetView DM
#
get_attribute nvdm_cfg_static NAME TCPIP_PORT VALUE
if [ "$VALUE" != "" ]
then
  configure nvdm cfg "TCP/IP PORT" $VALUE
fi
#-------------change--------------
get attribute nvdm cfg static NAME REPOS DIR VALUE
if \lceil "$VALUE" != "" ]
then
  VALUE='echo "$VALUE"'
  configure_nvdm_cfg "REPOSITORY" $VALUE
fi
#-----------end-of-change---------
#
# add users at target
#
if [ "$NODE_TYPE" = "2" ]
then
    add_users_aix $1 target
fi
#-------change-----------
# reset /usr/lpp/netviewdm/uicfg/root.cli file
print "NVDM CONFIG : Resetting root.cli ... ($HSERVER)"
./uicfg $HSERVER
#-------end of change----
if \lceil "$NODE TYPE" = "1" ]
then
  print "NVDM CONFIG : Starting NVDM Agent (fndcmps)...."
   /usr/lpp/netviewdm/bin/fndcmps &
   line
   banner SUCCESS!
   line
  print "NVDM CONFIG : !!! Configuration of Agent completed successfully !!!"
   line
```
Figure 175 (Part 36 of 40). config\_nvdm Shell Script Software Distribution for AIX V3.1 with DB2/6000 Database

```
 exit ð
fi
#
#
# Server configuration
#
#
#-------------change--------------
# restart server, in case it is not already running
print "NVDM CONFIG : Restarting Server..."
restart_nvdm
#-----------end-of-change---------
#
#
# SNA Configuration for Servers
#
#
#
# determine if node needs SNA configuration
#
#
# get all static SNA attributes
#
get_sna_attributes $1
get attribute nvdm servers node name $1 sna
if [ "$VALUE" = "yes" ]
then
  print "NVDM CONFIG : --> Configuring SNA "
  #
  # Configure SNA
  #
   export_sna $EXPORT_SNA
   configure_sna_dlc
   sna_initial
   configure_sna_cp
   configure_sna_dlc_profile
   configure_sna_link
  configure sna local lu
```
Figure 175 (Part 37 of 40). config\_nvdm Shell Script Software Distribution for AIX V3.1 with DB2/6000 Database

```
 configure_sna_mode
   configure_sna_send
   configure_sna_receive
   configure_sna_partner
   configure_sna_location
   configure_side_snd
   configure_side_rcv
  #
  # After SNA has been configured, update configuration database
  # to make changes become active
  #
  print "NVDM CONFIG : Updating SNA Server..."
   verifysna -R
fi # end of SNA configuration
#
# perform SNA/DS configuration (connection profiles)
#
configure_sna_ds_conn $1
#
# configure SNA/DS Routing Table
#
configure routetab $1
#
# Delete all existing targets in case of node reconfiguration
#
nvdm delete targets $1
#
# Configure all local targets for NVDM/6ððð server
#
nvdm configure targets $1
#
# add all target users also to server
#
get_attribute_list nvdm_node server_name $1 node_name
if \overline{[} "$VALUE \overline{L}IST" != "" ]
then
  for i in $VALUE_LIST
```
Figure 175 (Part 38 of 40). config\_nvdm Shell Script Software Distribution for AIX V3.1 with DB2/6000 Database

```
 do
      add_users_aix $i server
   done
fi
#
# Delete existing groups
#
nvdm_delete_groups $1
#
# Configure all groups
#
nvdm_configure_groups $1
#
# Configure all remote targets/focal point for NVDM/6ððð Server
#
nvdm_remote_targets $1
#
# Reload nvdm configuration
# This will only refresh SNA/DS configuration 'in flight'
nvdm rld
#
# Start SNA Server subsystem
#
startsrc -s sna
#
# determine if NVDM has to be restarted
#
get_attribute nvdm_cfg_static NAME RESTART_NVDM VALUE
if \overline{1} "$VALUE" = "yes" \overline{1}then
   restart_nvdm
fi
sleep 1ð
#
# release all SNA communications
```
Figure 175 (Part 39 of 40). config\_nvdm Shell Script Software Distribution for AIX V3.1 with DB2/6000 Database
# print "NVDM CONFIG : Releasing NVDM SNA communications." nvdm relc line banner SUCCESS! line print "NVDM CONFIG : !!! Configuration of Server completed successfully !!!" line

Figure 175 (Part 40 of 40). config\_nvdm Shell Script Software Distribution for AIX V3.1 with DB2/6000 Database

# **Appendix B. Script Reference Information**

This appendix contains some reference information about the configuration scripts.

## **B.1 Shell Variables**

The following table contains global shell variables used in the sample configuration script config\_nvdm.

The table is included to help you when modifying the configuration script.

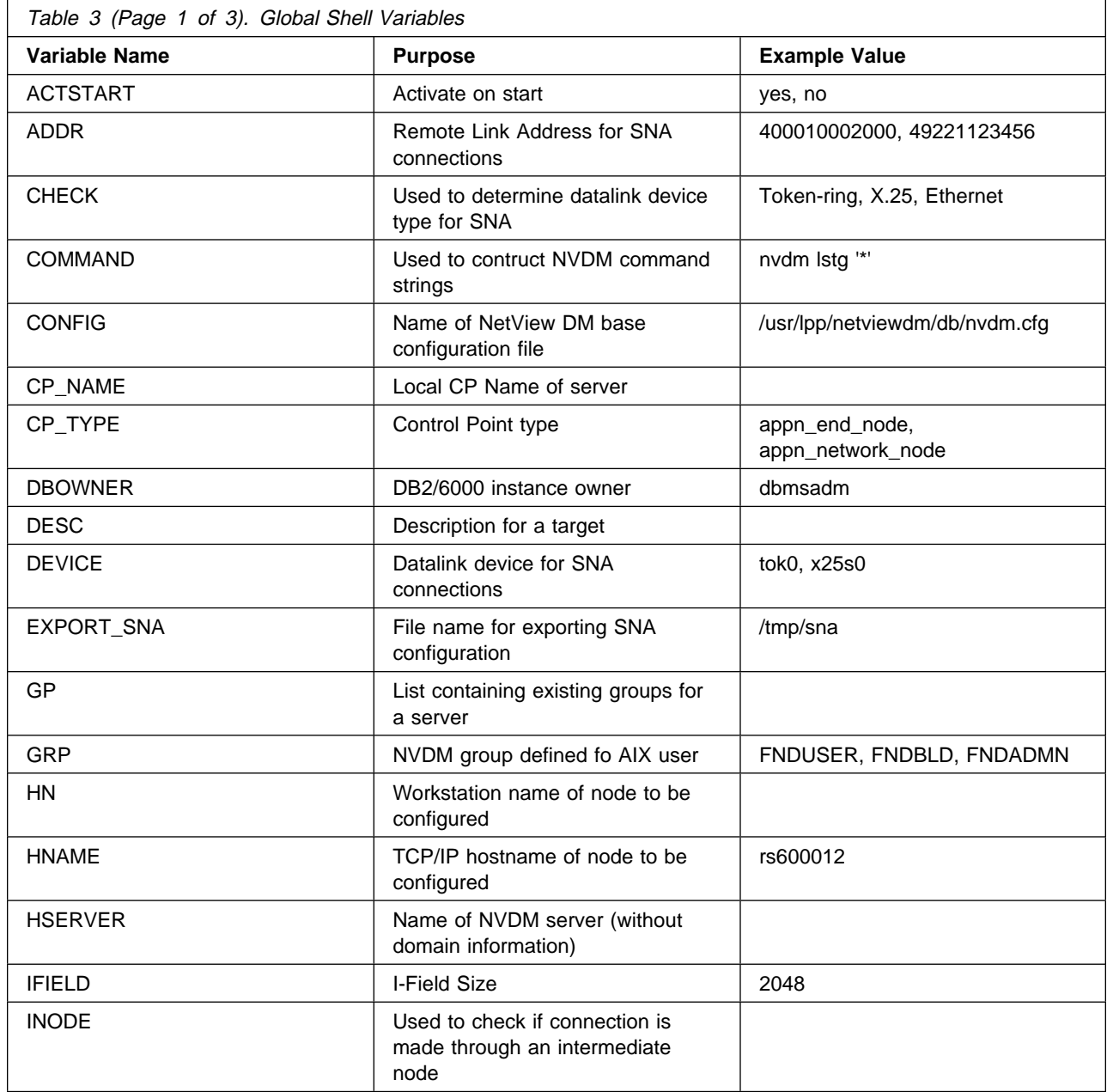

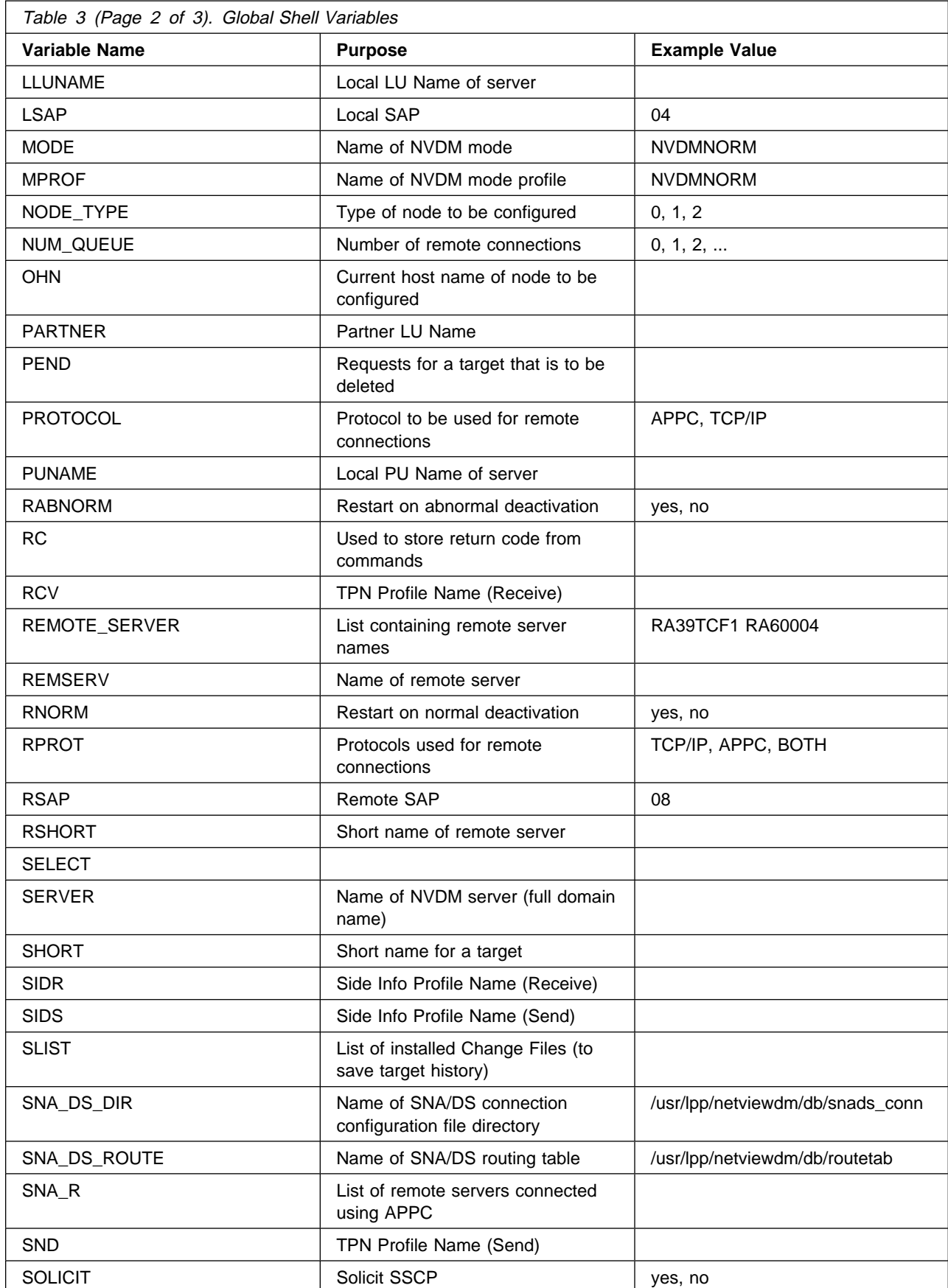

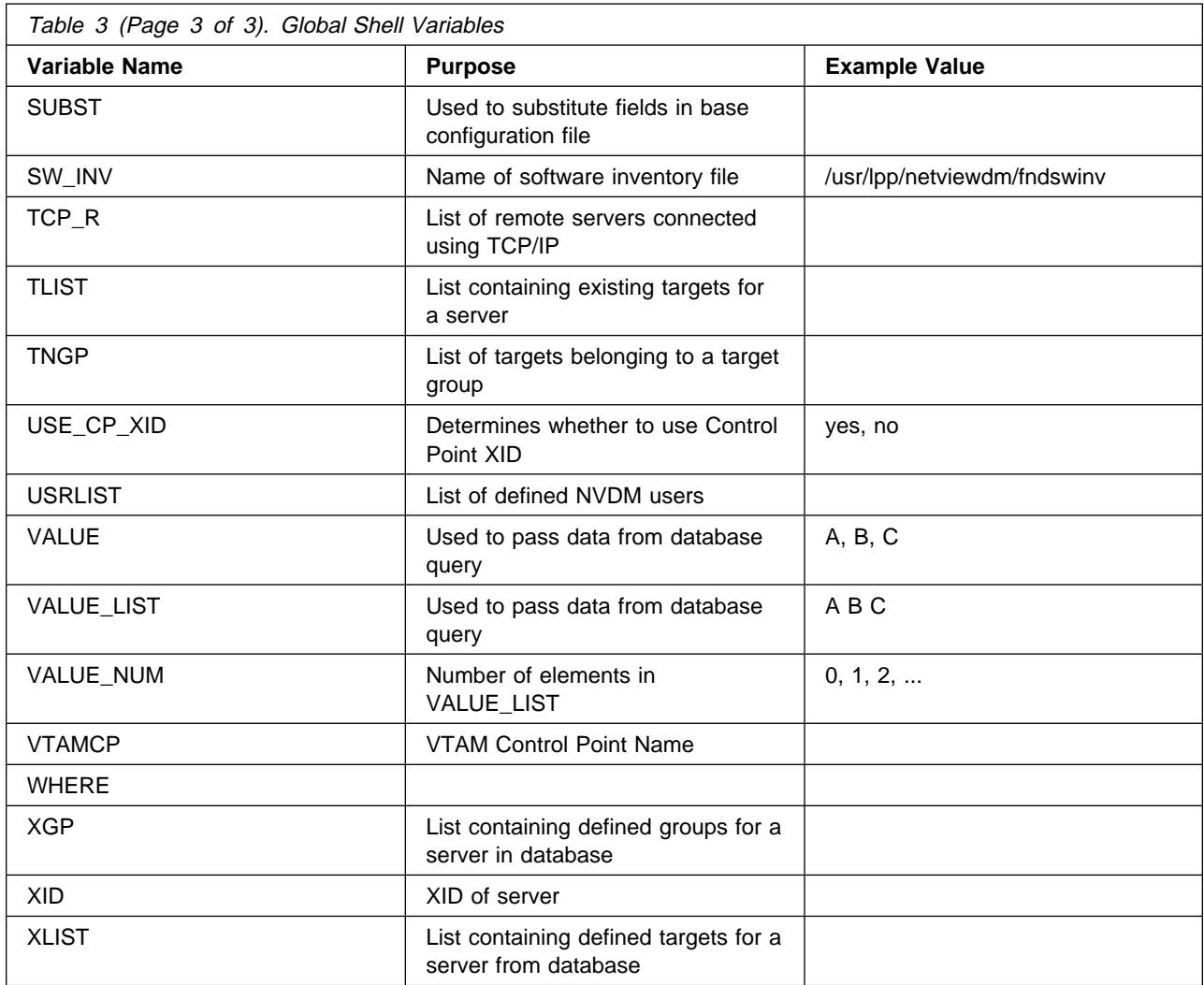

## **B.2 Files Contained in Sample Configuration Code**

There are four versions of the procedure for automatic configuration of NetView DM/6000 constituted by the combinations of the particular NetView DM/6000 Version (1.2 or 3.1) and the different configuration data model we presented (ODM or DB2/6000).

These four versions are located in four different directories of our code package:

#### **/4508code/version\_1**

Configuration Procedure for NetView DM/6000 Version 1.2 with ODM configuration database

#### **/4508code/version\_2**

Configuration Procedure for NetView DM/6000 Version 3.1 with ODM configuration database

#### **/4508code/db\_version\_1**

Configuration Procedure for NetView DM/6000 Version 1.2 with DB2/6000 configuration database

#### **/4508code/db\_version\_2**

Configuration Procedure for NetView DM/6000 Version 3.1 with DB2/6000 configuration database

See the file /45ð8code/README for details about the structure of the package.

In the following table we present the contents of the directories relevant to the scenarios treated in Chapter 5, "Testing the Automatic Configuration Script" on page 83 and Chapter 13, "Testing the Automatic Configuration Procedure with Software Distribution for AIX V3.1 with DB2/6000" on page 259. Taking into account your current configuration, you can combine the appropriate blocks forming the configuration script for the different NetView DM/6000 versions (in /4508code/blocks respectively /4508code/bookie\_version\_2) with the desired configuration database support.

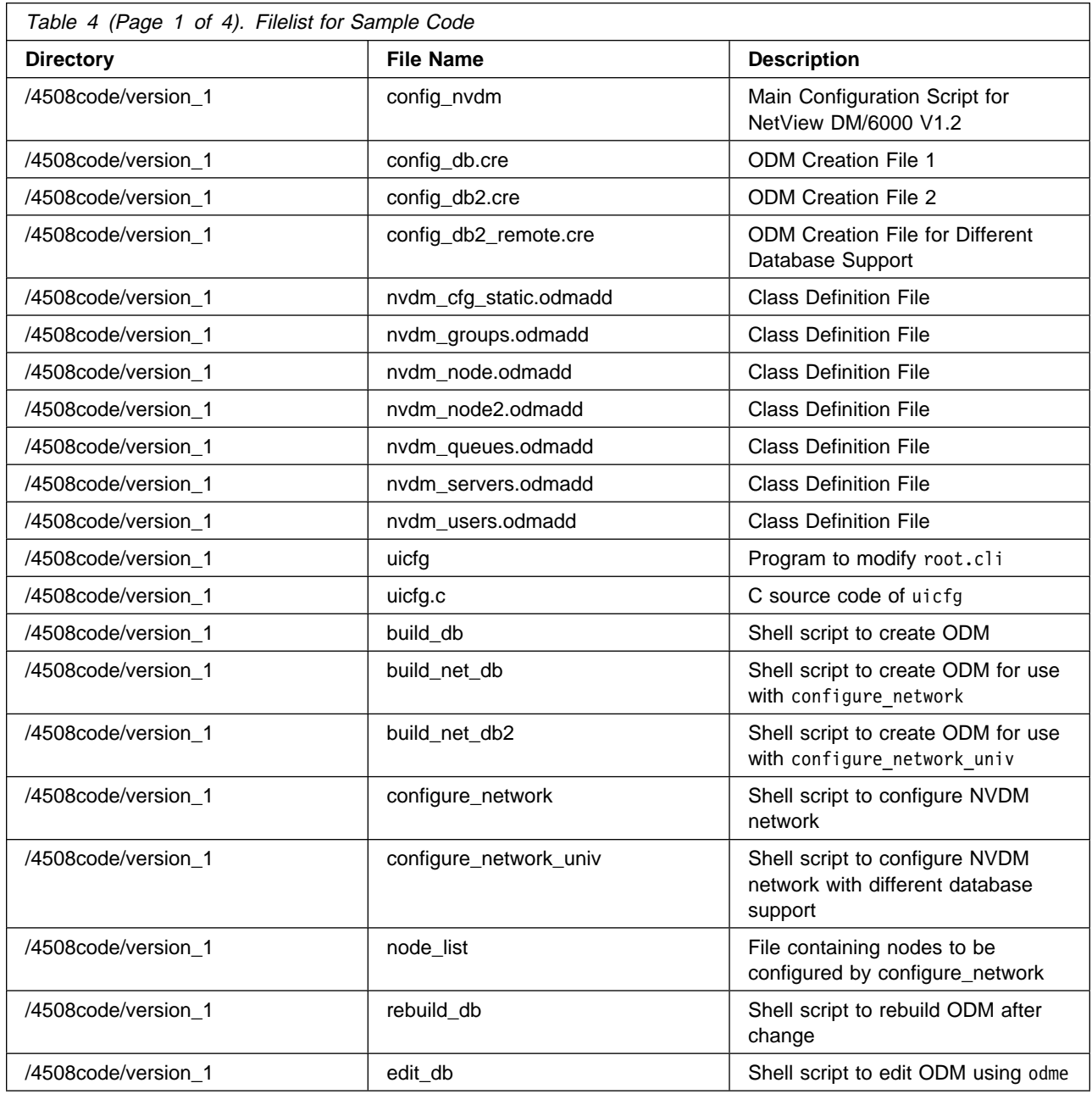

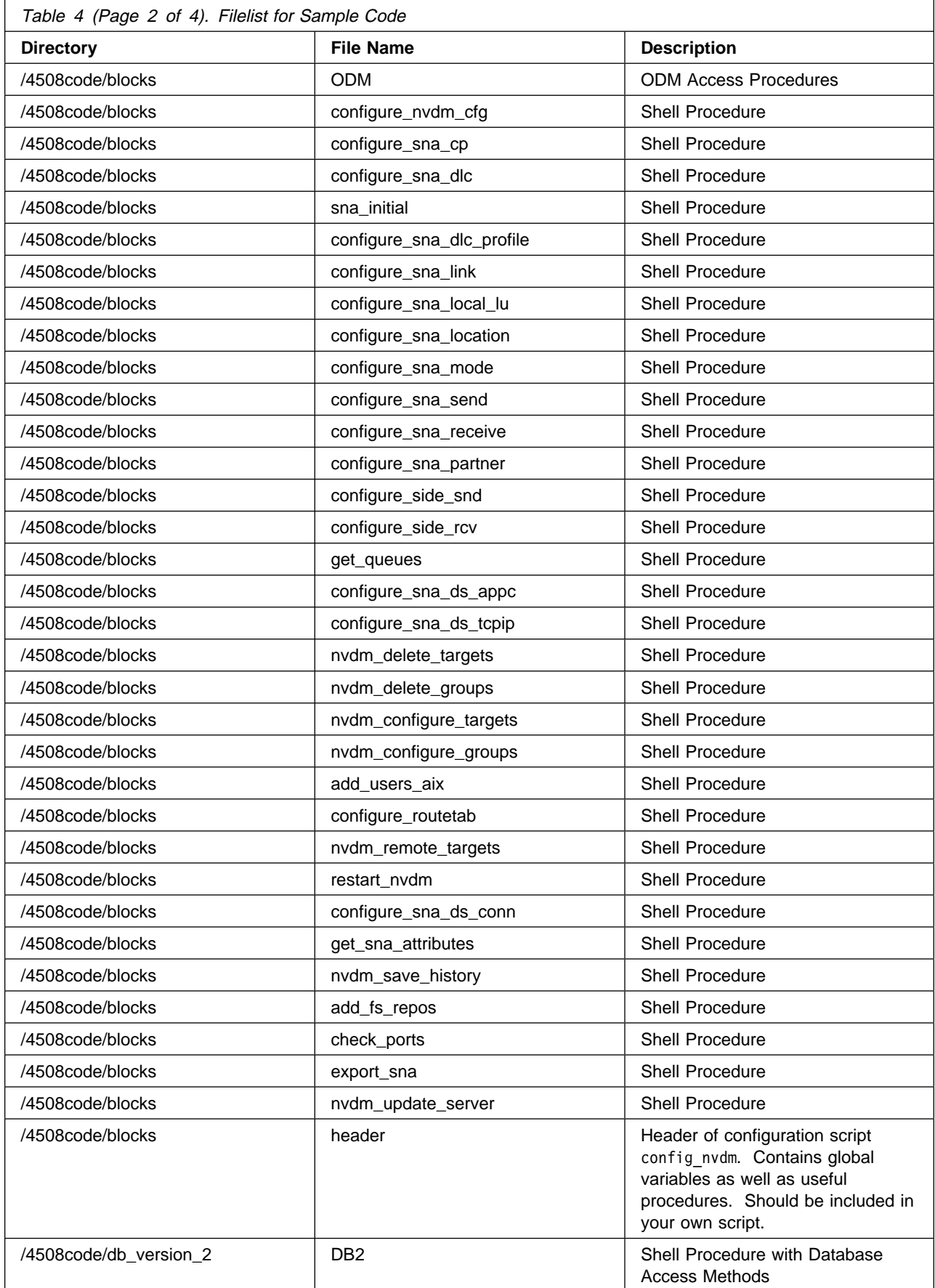

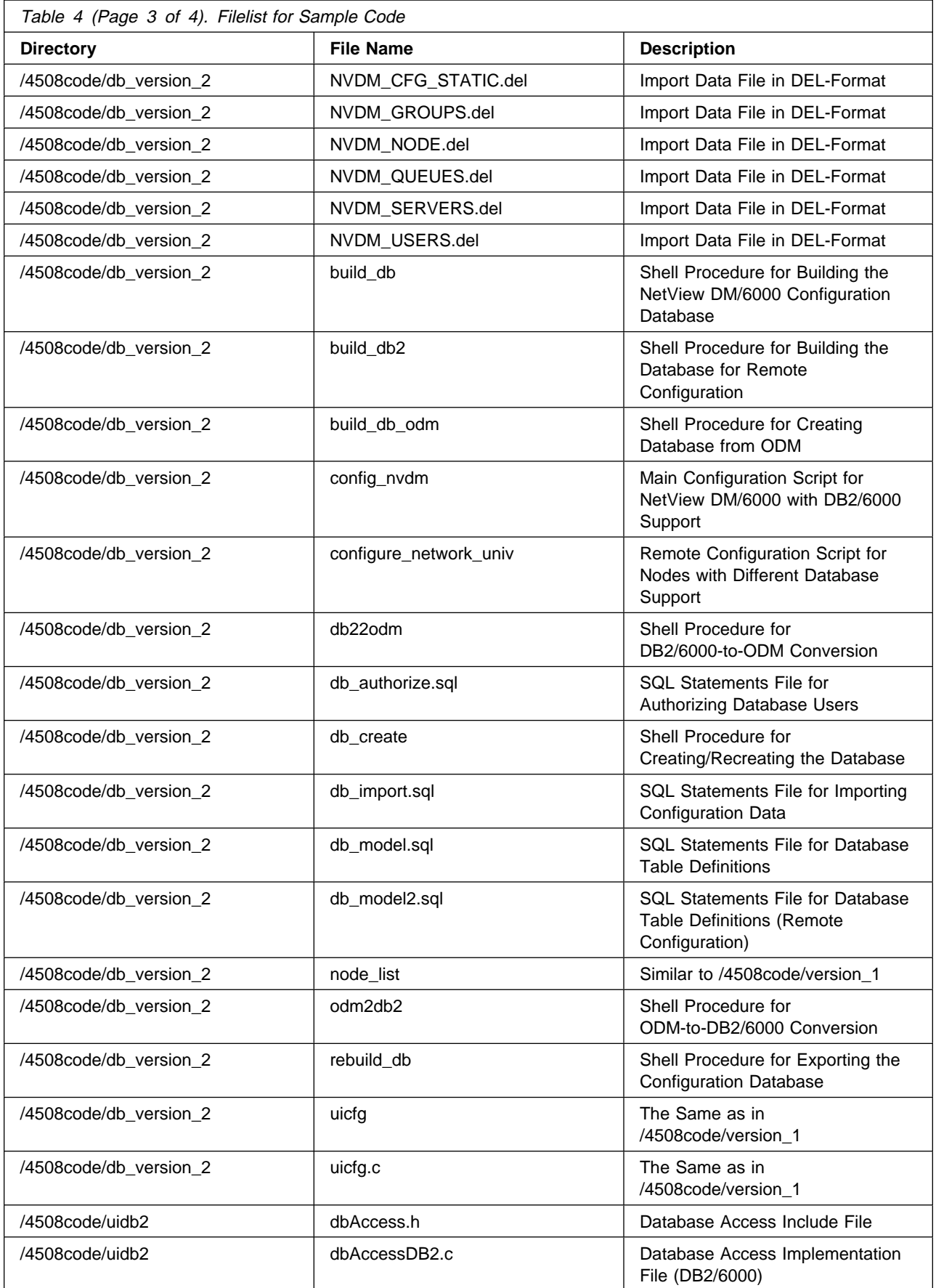

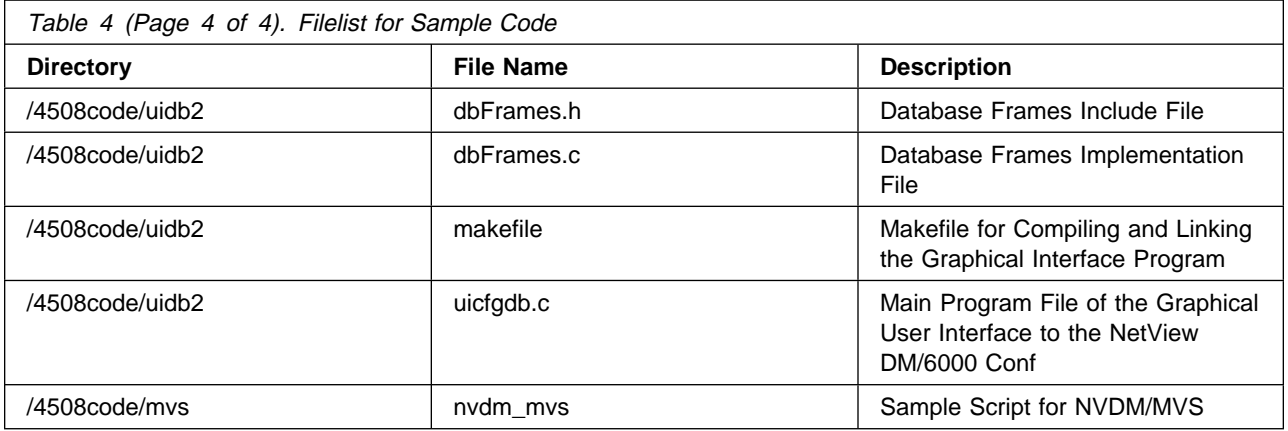

## **Appendix C. Source Code of the Graphical User Interface**

The following are code listings of the modules constituting the graphical user interface to the NetView DM/6000 configuration database, presented in Chapter 15, "Modifying Configuration Data Using a Graphical User Interface" on page 293.

## **C.1 Makefile**

```
# Makefile (c)'95 PLamen Kiradjiev
#
#
# compiler and other variables
CC=cc
MOTIFLIBS=-lXm -lXt -lX11
DB2LIBS=-ldb2 -lc -lm -ls
LOADMAP=-bloadmap:map
OBJ=uicfgdb.o dbAccessDB2.o dbFrames.o
RM=rm -f
# Debug information
#CC FLAGS=-v -g
# Normal work flags
CC_FLAGS=-O2
uicfgdb: $(OBJ)
   $(CC) -o $@ $(DB2LIBS) $(LOADMAP) $(MOTIFLIBS) $(OBJ)
uicfgdb.o: uicfgdb.c dbAccess.h dbFrames.h
   $(CC) -c $< $(CC) -LAGS)dbFrames.o: dbFrames.c dbFrames.h dbAccess.h
   $(CC) -c $< $(CC) FLAGS)
dbAccessDB2.o: dbAccessDB2.c dbAccess.h
   $(CC) -c $< $(CC_FLAGS) -l $(DBOWNERHOME)/sqllib/include
clean:
   $(RM) uicfgdb $(OBJ) map
```
Figure 176. Makefile for the Graphical User Interface uicfgdb

### **C.2 Database Access**

**Generic Database Access Interface:**

```
/\\\\\\\\\\\\\\\\\\\\\\\\\\\\\\\\\\\\\\\\\\\\\\\\\\\\\\\\\\\\\\\\\\\\\\\\\\\\
\star\star\\ File: dbAccess.h
** System: User Interface to NetView DM/6000 Configuration Database
** Purpose: Database-Independent Interface
** Author: Plamen Kiradjiev
** Date: 10/09/1995\star\star\\\\\\\\\\\\\\\\\\\\\\\\\\\\\\\\\\\\\\\\\\\\\\\\\\\\\\\\\\\\\\\\\\\\\\\\\\\\\/
/\----------------- Includes ---------------------------------------------\/
#include <stdio.h>
#include <stdlib.h>
/\----------------- Constants --------------------------------------------\/
#define NONE ð
#define SELECTED 1
#define INSERTED 2
#define UPDATED 3
#define DELETED 4
/\---------------- Type Definitions --------------------------------------\/
typedef int Mode /\ast SELECTED, INSERTED or UPDATED \ast/typedef char *Message /* SQL message string */
typedef struct Row{
   char \star \stardata /\star column values array \star/
   Mode mode /* row mode */unsigned char changed /* 1, if any column changed, else 0 \star/char \star\starchData /\star changed values array
                    (NULL for unchanged columns) */}Row;
typedef struct ColAttributes{
   char \star\starname /\star column names \star/
   int \star length /* column lengths \star/
   unsigned char *isNullable /* is nullable array */
 }ColAttributes;
typedef struct Table{
   char *name /* table name */ColAttributes colAttr /* column attributes */int colCount /* result column count */Row \star rows /\star row array \star/
   int rowCount /* selected row count */Message message /* SQL message in error case */}Table;
```
Figure 177 (Part 1 of 2). Generic Database Interface dbAccess.h

```
/\--------------- Procedures ---------------------------------------------\/
/\star Connect to database \star/Message dbConnect(char *dbName);
/* Disconnect from the database */Message dbDisconnect();
/* Make a check point */Message dbCheckPoint(void);
/* Select columns from table tableName with selection criteria selection */Table *dbSelect(char *tableName, int colCount,
           char \starcolumns[], char \starselection);
/* Insert values into table tableName with columns sequence columns */Message dbInsert(char *tableName, int colCount,
         char \starcolumns[], char \starvalues[]);
/* Update table tableName by setting setColumns to values for selection */Message dbUpdate(char *tableName, int colCount, char *setColumns[],
         char \starvalues[], char \starselection);
/* Delete from table tableName with selection criteria selection \star/
Message dbDelete(char *tableName, char *selection);
/* Build selection string for a particular row */char *selectThisRow(Row row, int colCount, char *columns[]);
/* Build the order-by part of selection statement */char *dbOrderString(int colCount, char *columns[]);
/* Build an always false where part of selection statement */char *dbAlwaysFalse(void);
/* free space allocated for table */void freeTable(Table *table);
```
Figure 177 (Part 2 of 2). Generic Database Interface dbAccess.h

**DB2/6000 Implementation:**

```
/\\\\\\\\\\\\\\\\\\\\\\\\\\\\\\\\\\\\\\\\\\\\\\\\\\\\\\\\\\\\\\\\\\\\\\\\\\\\
\star\star** File: dbAccessDB2.c
** System: User Interface to NetView DM/6000 Configuration Database
** Purpose: DB2 Access Procedures
** Author: Plamen Kiradjiev
** Date: 10/09/1995\star\star\\\\\\\\\\\\\\\\\\\\\\\\\\\\\\\\\\\\\\\\\\\\\\\\\\\\\\\\\\\\\\\\\\\\\\\\\\\\\/
/\------------------ Includes ----------------------------------------------\/
#include "dbAccess.h"
#include "sqlcli1.h"
#include <string.h>
/\------------------ Constants -------------------------------------------\/
#define MAX_STMT_LEN 2ððð
#define MAXCOLS 1ðð
#define MAXSELECT 1ðð
/\------------------ Macros ----------------------------------------------\/
#define max(a,b) (a > b ? a : b)/\------------------ Globals ----------------------------------------------\/
static SQLHENV henv;
static SQLHDBC hdbc;
/\------------------ Forward Definitions ---------------------------------\/
Message error(SQLHENV henv, SQLHDBC hdbc, SQLHSTMT hstmt);
Table \astallocTable(char \astname, ColAttributes \astcolAttrPtr, int colCount,
             Row rows[], int rowCount, Message msg);
/\--------------- Procedures ---------------------------------------------\/
Message dbConnect(char *dbName)
{
/* allocate an environment handle */if (SQLAllocEnv(&henv) != SQL_SUCCESS)
    return error(henv, hdbc, SQL NULL HSTMT);
/* allocate a connection handle */
```
Figure 178 (Part 1 of 9). DB2/6000 Implementation File dbAccessDB2.c

```
if (SQLAllocConnect(henv, &hdbc) != SQL_SUCCESS)
    return error(henv, hdbc, SQL_NULL_HSTMT);
/* connect to database (without providing user name and password ) */if (SQLConnect(hdbc, dbName, SQL NTS, NULL, SQL NTS, NULL, SQL NTS)
    != SQL_SUCCESS)
    return error(henv, hdbc, SQL NULL HSTMT);
}
Message dbDisconnect()
{
   RETCODE rc;
/* commit */if (SQLTransact(henv, hdbc, SQL_COMMIT) != SQL_SUCCESS)
    return error(henv, hdbc, SQL NULL HSTMT);
/* disconnect from database */if ((rc=SQLDisconnect(hdbc)) != SQL_SUCCESS)
    return error(henv, hdbc, SQL_NULL_HSTMT);
/* free connection handle */if (SQLFreeConnect(hdbc) != SQL_SUCCESS)
    return error(henv, hdbc, SQL NULL HSTMT);
/* free environment handle */if (SQLFreeEnv(henv) != SQL_SUCCESS)
    return error(henv, hdbc, SQL_NULL_HSTMT);
}
Message dbCheckPoint(void)
{
  Message msg = (Message) calloc(1, SQL_MAX_MESSAGE_LENGTH+1);
  \astmsg = \prime\\theta';
  if (SQLTransact(henv, hdbc, SQL_COMMIT) != SQL_SUCCESS) {
     dbDisconnect();
    sprintf(msg, "Fatal Error.\nCommit failed. Exiting application...\n");
  }
   return msg;
}
```
Figure 178 (Part 2 of 9). DB2/6000 Implementation File dbAccessDB2.c

```
Table *dbSelect(char *tableName, int colCount,
               char \star columns[], char \star selection)
{
   SQLRETURN rc;
   SQLHSTMT hstmt;
   int isNullable;
  int n=ð, i=ð, j, outColCount;
  SQLINTEGER collen[MAXCOLS], outlen[MAXCOLS];
  SQLCHAR sqlstmt[MAX STMTLEN + 1] = "select"; SQLCHAR colname[32];
  SQLCHAR *data[MAXCOLS];
   ColAttributes colAttr;
  Row *rowArray = NULL;
  Message msg = (Message) calloc(1, SQL MAX MESSAGE LENGTH+1);
  \astmsq = \prime\\theta';
/* build SQL statement string */if (colCount == 0)sprintf(sqlstmt, "select \star from \textdegrees", tableName);
   else {
    for (i=0 i<colCount i++)sprintf(sqlstmt, "%s%s%s", sqlstmt, (i==ð)?" ":",", columns[i]);
    sprintf(sqlstmt, "%s from %s", sqlstmt, tableName);
  }
  if (selection != NULL)
    sprintf(sqlstmt, "%s %s", sqlstmt, selection);
/* allocate SQL statement handle */if (SQLAllocStmt(hdbc, &hstmt) != SQL_SUCCESS)
    return allocTable(tableName, NULL, 0, NULL, 0, error(henv, hdbc, SQL_NULL_HSTMT));
/* execute SQL statement */rc = SQLExecDirect(hstmt, sqlstmt, SQL_NTS);
  if (rc != SQL_SUCCESS)
   return allocTable(tableName, NULL, ð, NULL, ð, error(henv, hdbc, hstmt));
/* determine the result column count */SQLColAttributes(hstmt, 1, SQL_COLUMN_COUNT, NULL, ð,
               NULL, &outColCount);
/* allocate column attribute arrays */colAttr.name = (char \ast\ast) calloc(outColCount, sizeof(char \ast));
    colAttr.length = (int \star) calloc(outColCount, sizeof(int));
    colAttr.isNullable = (unsigned char \star) calloc(outColCount, sizeof(unsigned char));
/* for each output column... */for (i=0 i<outColCount i++) {
/* get column attributes */
```
Figure 178 (Part 3 of 9). DB2/6000 Implementation File dbAccessDB2.c

```
SQLColAttributes(hstmt, i+1, SQL_COLUMN_NAME, colname, sizeof(colname),
               NULL, NULL);
    SQLColAttributes(hstmt, i+1, SQL_COLUMN_NULLABLE, NULL, ð,
               NULL, &isNullable);
    SQLColAttributes(hstmt, i+1, SQL COLUMN DISPLAY SIZE, NULL, 0,
               NULL, &collen[i]);
/* fill values into column attributes pointer \times/
    colAttr.name[i] = (char \star) calloc(strlen(colname) + 1, sizeof(char));
     strcpy(colAttr.name[i],colname);
    colAttr.length[i] = collen[i];colAttr.isNullable[i] = (isNullable)?1:ð;
/* bind column */data[i] = (SQLCHAR *) calloc(collen[i] + 1, sizeof(SQLCHAR));
    SQLBindCol(hstmt, i+1, SQL_C_CHAR, data[i], collen[i]+1, &outlen[i]);
  }
/* fetch data */while (SQLFetch(hstmt) != SQL_NO_DATA_FOUND) {
  if (n >= MAXSELECT)
    sprintf(msg, "Maximum of %d Viewable Rows Reached.\nThe Rest Has Been Cut.", n);
/* reallocate row pointer */rowArray = (Row *)realloc(rowArray, (n+1)*sizeof(Row));
    rowArray[n].data = (char \ast \ast) calloc(outColCount, sizeof(char \ast));
    rowArray[n].mode = SELECTED;
    rowArray[n].changed = 0;
    rowArray[n].chData = (char **) calloc(outColCount, sizeof(char *));
    for (i=0 i<sub>outColCount</sub> i++)/* set output of null values */if (outlen[i] == SQL NULL DATA)\stardata[i] = '\\theta';
    for (j=strlen(data[i])-1; j>=0; j--)if (data[i][j] == '')data[i][j] = ' \0;
       else
    break;
    rowArray[n].data[i] = (char \star) calloc(collen[i]+1, sizeof(char));
     strcpy(rowArray[n].data[i],data[i]);
    }
    n++;}
  SQLFreeStmt (hstmt, SQL DROP ) \frac{1}{\sqrt{2}} free statement handle \frac{1}{\sqrt{2}}
```
Figure 178 (Part 4 of 9). DB2/6000 Implementation File dbAccessDB2.c

```
/* set message string */if (strlen(msg) == 0)sprintf(msg, "%d Rows Selected.",n);
   for(i=ð;i<outColCount;i++)
     free(data[i]);
  return allocTable(tableName, &colAttr, outColCount, rowArray, n, msg);
}
Message dbInsert(char *tableName, int colCount,
         char \starcolumns[], char \starvalues[])
\left\{ \right. int i;
   SQLHSTMT hstmt;
  SQLCHAR sqlstmt[MAX STMT LEN + 1] = "insert into",
        sqlstmtExt[MAX STMT LEN + 1] = ") values ";
   SQLRETURN rc;
/* build SQL insert statement */sprintf(sqlstmt, "%s %s ", sqlstmt, tableName);
  for (i=0 i<colCount i++) {
    sprintf(sqlstmt, "%s%s%s", sqlstmt, (i!=ð)?",":"(", columns[i]);
    if (strlen(values[i]) == 0)sprintf(sqlstmtExt, "%s%sNULL", sqlstmtExt, (i!=ð)?",":"(");
     else
      sprintf(sqlstmtExt, "%s%s'%s'", sqlstmtExt, (i!=ð)?",":"(", values[i]);
  }
  sprintf(sqlstmt, "%s %s)", sqlstmt, sqlstmtExt);
/* allocate a statement handle */if (SQLAllocStmt(hdbc, &hstmt) != SQL_SUCCESS)
    return error(henv, hdbc, SQL NULL HSTMT);
/* execute statement */rc = SQLExecDirect(hstmt, sqlstmt, SQL_NTS);
  switch (rc) {
    case SQL_SUCCESS: {
        Message msg = (Message) calloc(1, SQL MAX MESSAGE LENGTH+1);\starmsg = '\0;
    return msg;
    }
   case SQL_NO_DATA_FOUND: {
   Message msg = (Message) calloc(1, SQL MAX MESSAGE LENGTH+1);sprintf(msg, "\nSQL0100W No row was found for FETCH, UPDATE or DELETE; ");
        sprintf(msg, "%sor the result of a query is an empty table. SQLSTATE=02000\n",msg);
         return msg;
    }
```
Figure 178 (Part 5 of 9). DB2/6000 Implementation File dbAccessDB2.c

```
 default:
        return error(henv, hdbc, hstmt);
 }
}
Message dbUpdate(char *tableName, int colCount, char *setColumns[],
         char \starvalues[], char \starselection)
{
  int i;
  SQLHSTMT hstmt;
  SQLCHAR sqlstmt[MAX_STMT_LEN + 1] = "update";
  SQLRETURN rc;
/* build SQL insert statement */sprintf(sqlstmt, "%s %s set", sqlstmt, tableName);
  for (i=0 i<colCount i++)
    if (strlen(values[i]) == 0)sprintf(sqlstmt, "%s%s%s=NULL", sqlstmt, (i!=ð)?",":" ", setColumns[i]);
     else
      sprintf(sqlstmt, "%s%s%s='%s'", sqlstmt, (i!=ð)?",":" ", setColumns[i], values[i]);
  if (selection != NULL)
    sprintf(sqlstmt, "%s %s", sqlstmt, selection);
/* allocate a statement handle */if (SQLAllocStmt(hdbc, &hstmt) != SQL_SUCCESS)
    return error(henv, hdbc, SQL NULL HSTMT);
/* execute statement */rc = SQLExecDirect(hstmt, sqlstmt, SQL_NTS);
  switch (rc) {
    case SQL_SUCCESS: {
        Message msg = (Message) calloc(1, SQL MAX MESSAGE LENGTH+1);\starmsg = '\0;
         return msg;
    }
   case SQL NO DATA FOUND: {
   Message msg = (Message) calloc(1, SQL MAX MESSAGE LENGTH+1);
        sprintf(msg, "\nSQLð1ððW No row was found for FETCH, UPDATE or DELETE; ");
        sprintf(msg, "%sor the result of a query is an empty table. SQLSTATE=02000\n",msg);
        return (Message) msg;
    }
     default:
        return error(henv, hdbc, hstmt);
  }
}
```
Figure 178 (Part 6 of 9). DB2/6000 Implementation File dbAccessDB2.c

```
Message dbDelete(char \startableName, char \starselection)
{
   SQLHSTMT hstmt;
  SQLCHAR sqlstmt[MAXSTMTLEN + 1] = "";SQLRETURN rc;
/* build SQL insert statement */sprintf(sqlstmt, "delete from %s", tableName);
  if (selection != NULL)
    sprintf(sqlstmt, "%s %s", sqlstmt, selection);
/* allocate a statement handle */if (SQLAllocStmt(hdbc, &hstmt) != SQL_SUCCESS)
    return error(henv, hdbc, SQL_NULL_HSTMT);
/* execute statement */rc = SQLExecDirect(hstmt, sqlstmt, SQL_NTS);
  switch (rc) {
    case SQL_SUCCESS: {
        Message msg = (Message) calloc(1,SQL_MAX_MESSAGE_LENGTH+1);
        \starmsg = '\0;
         return msg;
    }
    case SQL NO DATA FOUND: {
   Message msg = (Message) calloc(1, SQL MAX MESSAGE LENGTH+1);
        sprintf(msg, "\nSQL0100W No row was found for FETCH, UPDATE or DELETE; ");
        sprintf(msg, "%sor the result of a query is an empty table. SQLSTATE=02000\n",msg);
        return (Message) msg;
    }
     default:
        return error(henv, hdbc, hstmt);
  }
}
void freeTable(Table *table)
{
  int i,j;
  for (i=0 i < table->rowCount i++)for (j=0; j<sub>th</sub>) jarrings is the set of (j++1) free(table->rows[i].data[j]);
     free(table->rows[i].data);
  }
  for (j=0; j<sub>td</sub>) is inter->colCount; j++) free(table->colAttr.name[j]);
   free(table->colAttr.name);
   free(table->colAttr.length);
   free(table->colAttr.isNullable);
```
Figure 178 (Part 7 of 9). DB2/6000 Implementation File dbAccessDB2.c

```
 free(table->message);
   free(table->rows);
   free(table);
}
char \starselectThisRow(Row row, int colCount, char \starcolumns[])
{
  char \starselection;
   int i;
  if (colCount == ð) return NULL;
  selection = (char \star) calloc(MAX STMT LEN + 1, sizeof(char));
  for (i=0 i<colCount i++)if (i == 0)
      if (strlen(row.data[i]) == 0)sprintf(selection, "where %s is null", columns[i]);
       else
        sprintf(selection, "where %s='%s'", columns[i], row.data[i]);
     else
      if (strlen(row.data[i]) == 0)sprintf(selection, "%s and %s is null", selection, columns[i]);
       else
        sprintf(selection, "%s and %s='%s'", selection, columns[i], row.data[i]);
  }
   return selection;
}
char \stardbOrderString(int colCount, char \starcolumns[])
\mathcal{L}char *selection;
   int i;
  if (colCount == ð) return NULL;
  selection = (char \star) calloc(MAX_STMT_LEN + 1, sizeof(char));
  for (i = 0; i < colCount; i++)sprintf(selection, "%s%s%s", selection, (i==ð)?"order by ":",", columns[i]);
   return selection;
}
char *dbAlwaysFalse(void)
{
  return "where 1<>1";
```
Figure 178 (Part 8 of 9). DB2/6000 Implementation File dbAccessDB2.c

```
}
/\--------------------- Help Procedures --------------------------------\/
/* Return SQL error code */Message error(SQLHENV henv, SQLHDBC hdbc, SQLHSTMT hstmt)
{
  SQLCHAR buffer[SQL_MAX_MESSAGE_LENGTH + 1] = "";
  SQLCHAR sqlstate[SQL_SQLSTATE_SIZE + 1] = "";
  SQLINTEGER sqlcode = ð;
  SQLSMALLINT length = ð;
  char *msg = (Message) calloc(1,SQL MAX MESSAGE LENGTH+1);
 \astmsq = \prime\\theta';
  while (SQLError(henv, hdbc, hstmt, sqlstate, &sqlcode, buffer,
         SQL_MAX_MESSAGE_LENGTH + 1, &length) == SQL_SUCCESS)
    sprintf(msg, "%s\n%s\n", msg, buffer);
  return (Message) msg;
}
/* build a table structure */Table \starallocTable(char \starname, ColAttributes \starcolAttrPtr, int colCount,
                 Row rows[], int rowCount, Message msg)
{
  Table *table = (Table *) calloc(1, sizeof(Table));
  table->name = name;
  table->collAttr = *collAttrPtr;table->colCount = colCount;
  table->rows = rows;
  table->rowCount = rowCount;
  table->message = msg;
   return table;
}
```
Figure 178 (Part 9 of 9). DB2/6000 Implementation File dbAccessDB2.c

## **C.3 Database Frames**

**Database Frames Interface:**

```
/\\\\\\\\\\\\\\\\\\\\\\\\\\\\\\\\\\\\\\\\\\\\\\\\\\\\\\\\\\\\\\\\\\\\\\\\\\\\
\star\star** File: dbFrames.h
** System: User Interface to NetView DM/6000 Configuration Database
** Purpose: Graphic Database Frames Interface
** Author: Plamen Kiradjiev
** Date: 10/09/1995\star\star\\\\\\\\\\\\\\\\\\\\\\\\\\\\\\\\\\\\\\\\\\\\\\\\\\\\\\\\\\\\\\\\\\\\\\\\\\\\\/
/\---------------------- Includes -------------------------------------------\/
#include "dbAccess.h"
#include <Xm/PushB.h>
/\---------------------- Procedures ----------------------------------------\/
/* View Database Data in a Table Frame \star/
void tableFrame(Widget w, Table *table);
/* Insert Table Frame for a Sequence of Tables */void insertFrame(Widget w, int tabCount, Table **table);
/* Message Box */void messageBox(Widget top, String msg, int fatal);
```
Figure 179. Database Frames Include File dbFrames.h

**Database Frames Implementation:**

```
/\\\\\\\\\\\\\\\\\\\\\\\\\\\\\\\\\\\\\\\\\\\\\\\\\\\\\\\\\\\\\\\\\\\\\\\\\\\\
\star\star** File: dbFrames.c
** System: User Interface to NetView DM/6000 Configuration Database
** Purpose: Graphic Database Frames
** Author: Plamen Kiradjiev
** Date: 10/09/1995\star\star\\\\\\\\\\\\\\\\\\\\\\\\\\\\\\\\\\\\\\\\\\\\\\\\\\\\\\\\\\\\\\\\\\\\\\\\\\\\\/
/\---------------------- Includes -------------------------------------------\/
#include "dbFrames.h"
#include <Xm/RowColumn.h>
#include <Xm/Form.h>
#include <Xm/PushB.h>
#include <Xm/Label.h>
#include <Xm/Text.h>
#include <Xm/ScrolledW.h>
#include <Xm/Separator.h>
/\--------------------- Constants ------------------------------------------\/
#define MAXIDLEN 4ð
#define DEFAULTFIELDLEN 2ð
#define DEFAULTMARGIN 3
#define DEFAULTSPACING ð
#define DEFTXTMARGIN 5
#define HIGHLIGHT 2
#define SWMARGIN ð
#define SWSPACING 4
#define SCROLLBARWIDTH 5
#define OKSTRING "Ok!"
/\-------------------- Macros ------------------------------------------\/
#define min(a,b) (a < b ? a : b)#define max(a,b) (a > b ? a : b)
/\---------------------- Type Definitions ------------------------------\/
typedef struct TableInfo{
    int currentRow;
    int currentCol;
   Table *table;
```
Figure 180 (Part 1 of 20). Database Frames Implementation File dbFrames.c

Widget \*rows; Widget \*\*field; Widget tMessage; }TableInfo; typedef struct InsertInfo{ int tabCount; Table  $\star\star$ tables: Widget \*fields; Widget shell; }InsertInfo; typedef struct Index{ int row; int col; }Index; /\----------------------- Globals --------------------------------------\/ static XmFontList fontList14, fontList18; static Pixel fg, bg; /\*---------------------- Forward Definitions -----------------------------------\*/ void quitCB(Widget w, XtPointer client data, XtPointer call data); void entryFieldCB(Widget w, XtPointer client data, XtPointer call data); void exitFieldCB(Widget w, XtPointer client data, XtPointer call data); void valueChangedCB(Widget w, XtPointer client data, XtPointer call data); void updateRowCB(Widget w, XtPointer client data, XtPointer call data); void insertRowCB(Widget w, XtPointer client data, XtPointer call data); void deleteRowCB(Widget w, XtPointer client data, XtPointer call data); void commitCB(Widget w, XtPointer client data, XtPointer call data); void refreshCB(Widget w, XtPointer client\_data, XtPointer call\_data); void okMsgCB(Widget w, XtPointer client\_data, XtPointer call\_data); void insertCB(Widget w, XtPointer client\_data, XtPointer call\_data); void cancelInsertCB(Widget w, XtPointer client data, XtPointer call data); void quitInsertCB(Widget w, XtPointer client data, XtPointer call data); void showRows(Widget parentW, TableInfo \*tabinfo); void buildCols(Widget parentW, InsertInfo \*ininfo); void allocateNewRow(TableInfo \*tabinfo); void clearTable(TableInfo \*tabinfo, Boolean unmanage); /\---------------------- Procedures ----------------------------------------\/ void tableFrame(Widget w, Table \*table) {

Figure 180 (Part 2 of 20). Database Frames Implementation File dbFrames.c

```
Display *display;
 XFontStruct *font;
 Widget tableShell, tableForm, tLabel, tScrollW, tButtonRC;
 Widget tSep, tTableRC, tColumnRC, tScrollRowsW, tRowsRC, tScrollMsg;
 Widget *tColumnNames = (Widget *) calloc(table->colCount, sizeof(Widget));
 Widget tButtons[6];
  XmString t;
  Dimension sw;
 int i, j, len;
 char *colname;
 char title[MAXIDLEN + 20] = "Database Table: ";char \tBtnLbls[] = {"Insert Row", "Update Row", "Delete Row",
               "Commit", "Refresh", "Quit"};
 TableInfo *tabinfo = (TableInfo *) calloc(1, sizeof(TableInfo));
 display = XtDisplay(w);tableShell = XtVaAppCreateShell(NULL, "tableShell",
    topLevelShellWidgetClass,display,
   XtNtitle, "Table Frame",
    NULL);
/* set used font lists */font = XLoadQueryFont(display, "-*-courier-bold-r-*--14-*");
  fontList14 = XmFontListCreate(font, " ");
  font = XLoadQueryFont(display, "---counter-bold-r-*--18-*");fontList18 = XmFontListCreate(font, " ");
  tableForm = XtVaCreateWidget("tableForm",
    xmFormWidgetClass, tableShell,
    NULL);
  strcat(title,table->name);
 t = XmStringCreateLocalized(title);
 tLabel = XtVaCreateManagedWidget("tLabel",
    xmLabelWidgetClass, tableForm,
    XmNtopAttachment, XmATTACH_FORM,
    XmNtopOffset, 5ð,
    XmNlabelString, t,
         XmNfontList, fontList18,
         NULL);
  XmStringFree(t);
 tScrollW = XtVaCreateWidget("tScrollW",
         xmScrolledWindowWidgetClass, tableForm,
         XmNtopAttachment, XmATTACH_WIDGET,
         XmNtopWidget, tLabel,
         XmNtopOffset, 3ð,
         XmNleftAttachment, XmATTACH_FORM,
         XmNrightAttachment, XmATTACH_FORM,
         XmNwidth, 7ðð,
```
Figure 180 (Part 3 of 20). Database Frames Implementation File dbFrames.c

```
 XmNheight, 6ðð,
       XmNscrollingPolicy, XmAUTOMATIC,
       NULL);
tTableRC = XtVaCreateWidget("tTableRC",
  xmRowColumnWidgetClass, tScrollW,
  NULL);
tColumnRC = XtVaCreateWidget("tColumnRC",
       xmRowColumnWidgetClass, tTableRC,
  XmNorientation, XmHORIZONTAL,
 XmNmarginWidth, DEFAULTMARGIN + DEFTXTMARGIN + SWMARGIN + SWSPACING,
 XmNspacing, DEFAULTSPACING + 2*DEFTXTMARGIN +2*HIGHLIGHT,
  XmNnumColumns, 1,
  NULL);
for (i=0 i < table > colCount i++)len = min(DEFAULTFIELDLEN, table->colAttr.length[i]);
  len = max(len, strlen(table->colAttr.name[i]));
  if (i == table->colCount-1)
    len = len + SCROLLBARWIDTH;
  colname = (char * ) calloc(len + 1, sizeof(char)); strcpy(colname, table->colAttr.name[i]);
   for(j=strlen(colname);j<len;j++)
    colname[j] = ' ';
  colname[len] = ' \0';tColumnNames[i] = XtVaCreateManagedWidget(colname,
       xmLabelWidgetClass, tColumnRC,
       XmNfontList, fontList14,
       NULL);
   free(colname);
}
tSep = XtVaCreateManagedWidget("tSep",
 xmSeparatorWidgetClass, tTableRC, NULL);
tScrollRowsW = XtVaCreateManagedWidget("tScrollRowsW",
       xmScrolledWindowWidgetClass, tTableRC,
       XmNscrollingPolicy, XmAUTOMATIC,
  XmNscrolledWindowMarginWidth, SWMARGIN,
  XmNspacing, SWSPACING,
       XmNheight, 43ð,
       NULL);
 tRowsRC= XtVaCreateWidget("tRowsRC",
       xmRowColumnWidgetClass, tScrollRowsW,
       XmNentryAlignment, XmALIGNMENT_BEGINNING,
       XmNnumColumns, 1,
       NULL);
```
Figure 180 (Part 4 of 20). Database Frames Implementation File dbFrames.c

```
tabinfo->table = table;
 showRows(tRowsRC, tabinfo);
tScrollMsg = XtVaCreateManagedWidget("tScrollMsg",
       xmScrolledWindowWidgetClass, tTableRC,
       XmNscrollingPolicy, XmAUTOMATIC,
       XmNheight, 9ð,
       NULL);
if (strlen(table->message) == ð)
  t = XmStringCreateLocalized(OKSTRING);
 else
  t = XmStringCreateLtoR(table->message, " ");
tabinfo->tMessage = XtVaCreateManagedWidget("Message:",
       xmLabelWidgetClass, tScrollMsg,
       XmNlabelString, t,
  XmNalignment, XmALIGNMENT_BEGINNING,
       XmNfontList, fontList14,
       NULL);
 XmStringFree(t);
tButtonRC = XtVaCreateWidget("tButtonRC",
       xmRowColumnWidgetClass, tableForm,
       XmNtopAttachment, XmATTACH_WIDGET,
  XmNtopWidget, tScrollW,
  XmNtopOffset, 2ð,
       XmNorientation, XmHORIZONTAL,
       XmNnumColumns, 2,
       XmNentryAlignment, XmALIGNMENT_CENTER,
       XmNpacking, XmPACK_COLUMN,
       NULL);
for (i=0 i < 6 i++)tButtons[i] = XtVaCreateManagedWidget(tBtnLbls[i],
       xmPushButtonWidgetClass, tButtonRC,
       XmNfontList, fontList18,
  XmNuserData, tabinfo,
       NULL);
XtAddCallback(tButtons[ð], XmNactivateCallback, insertRowCB, tScrollRowsW);
XtAddCallback(tButtons[1], XmNactivateCallback, updateRowCB, NULL);
XtAddCallback(tButtons[2], XmNactivateCallback, deleteRowCB, tScrollRowsW);
XtAddCallback(tButtons[3], XmNactivateCallback, commitCB, tScrollRowsW);
XtAddCallback(tButtons[4], XmNactivateCallback, refreshCB, tScrollRowsW);
XtAddCallback(tButtons[5], XmNactivateCallback, quitCB, tableShell);
 XtManageChild(tRowsRC);
 XtManageChild(tColumnRC);
 XtManageChild(tTableRC);
```
Figure 180 (Part 5 of 20). Database Frames Implementation File dbFrames.c

```
 XtManageChild(tScrollW);
   XtManageChild(tButtonRC);
   XtManageChild(tableForm);
   XtRealizeWidget(tableShell);
  if (tabinfo->table->rowCount > 0) {
       XtVaGetValues(tabinfo->field[ð][ð],
    XmNforeground, &fg,
   XmNbackground, &bg, NULL);
       XmProcessTraversal(tabinfo->field[ð][ð], XmTRAVERSE_CURRENT);
 }
}
void insertFrame(Widget w, int tabCount, Table **tables)
{
  Display *display;
  XFontStruct *font;
  Widget insertShell, insertForm, iLabel, iBody, iButtonRC;
   Widget iButtons[3];
  char \stariBtnLbls[] = {"Insert", "Cancel", "Quit"};
  char title[MAXIDLEN + 20] = "Insert Into ";
   XmString t;
   int i;
  InsertInfo *ininfo = (InsertInfo *) calloc(1, sizeof(InsertInfo));
  if (tabCount == ð) return;
  display = XtDisplay(w);insertShell = XtVaAppCreateShell(NULL, "insertShell",
         topLevelShellWidgetClass,display,
        XtNtitle, "Insert Frame",
         NULL);
/* set used font lists */font = XLoadQueryFont(display, "-*-courier-bold-r-*--14-*");
  fontList14 = XmFontListCreate(font, " ");
  font = XLoadQueryFont(display, "-*-courier-bold-r-*--18-*");
  fontList18 = XmFontListCreate(font, " ");
  insertForm = XtVaCreateWidget("insertForm",
         xmFormWidgetClass, insertShell,
         NULL);
  strcat(title,(*tables)->name);
  t = XmStringCreateLocalized(title);
  iLabel = XtVaCreateManagedWidget("iLabel",
         xmLabelWidgetClass, insertForm,
         XmNtopAttachment, XmATTACH_FORM,
```
Figure 180 (Part 6 of 20). Database Frames Implementation File dbFrames.c

```
 XmNtopOffset, 5ð,
         XmNlabelString, t,
         XmNfontList, fontList18,
         NULL);
   XmStringFree(t);
  iBody = XtVaCreateManagedWidget("iBody",
         xmScrolledWindowWidgetClass, insertForm,
         XmNtopAttachment, XmATTACH_WIDGET,
         XmNtopWidget, iLabel,
         XmNtopOffset, 3ð,
         XmNleftAttachment, XmATTACH_FORM,
         XmNrightAttachment, XmATTACH_FORM,
         XmNwidth, 5ðð,
         XmNheight, 4ðð,
         XmNscrollingPolicy, XmAUTOMATIC,
         NULL);
  ininfo->tabCount = tabCount;
  ininfo->tables = tables;
   buildCols(iBody, ininfo);
  iButtonRC = XtVaCreateWidget("iButtonRC",
         xmRowColumnWidgetClass, insertForm,
         XmNtopAttachment, XmATTACH_WIDGET,
         XmNtopWidget, iBody,
         XmNtopOffset, 2ð,
         XmNorientation, XmHORIZONTAL,
         XmNentryAlignment, XmALIGNMENT_CENTER,
         XmNpacking, XmPACK_COLUMN,
         NULL);
  for (i=0 i<3 i++)
    iButtons[i] = XtVaCreateManagedWidget(iBtnLbls[i],
         xmPushButtonWidgetClass, iButtonRC,
         XmNfontList, fontList18,
    XmNuserData, ininfo,
         NULL);
  ininfo->shell = insertShell;
  XtAddCallback(iButtons[ð], XmNactivateCallback, insertCB, NULL);
  XtAddCallback(iButtons[1], XmNactivateCallback, cancelInsertCB, NULL);
 XtAddCallback(iButtons[2], XmNactivateCallback, quitInsertCB, w);
   XtManageChild(iButtonRC);
   XtManageChild(insertForm);
   XtRealizeWidget(insertShell);
}
```
Figure 180 (Part 7 of 20). Database Frames Implementation File dbFrames.c

```
void messageBox(Widget top, String msg, int fatal)
{
  Widget message;
   XmString t;
  Arg args[5]:
  int n = 0;
/* create selection box */t = XmStringCreateLtoR(msg, " ");
  XtSetArg(args[n], XmNmessageString,t); n++;
  XtSetArg(args[n], XmNlabelFontList,fontList14); n++;
  XtSetArg(args[n], XmNbuttonFontList,fontList14); n++;
  XtSetArg(args[n], XmNautoUnmanage,False); n++;
  message = (Widget)MessageDialog(top, "message", args, n);
   XmStringFree(t);
   XtUnmanageChild(XmMessageBoxGetChild(message, XmDIALOG_CANCEL_BUTTON));
   XtUnmanageChild(XmMessageBoxGetChild(message, XmDIALOG_HELP_BUTTON));
  XtAddCallback(message, XmNokCallback, okMsgCB, (XtPointer) fatal);
   XtManageChild(message);
   XtPopup(XtParent(message), XtGrabNone);
}
/\----------------------- Callbacks -------------------------------------\/
/* select row after entering field of it */void entryFieldCB(Widget w, XtPointer client data, XtPointer call data)
{
   int i;
   XmString t;
  Index \star index = (Index \star) client data;
 TableInfo *tabinfo;
  XtVaGetValues(w, XmNuserData, &tabinfo, NULL);
  for (i=ð i< tabinfo->table->colCount i++)
       XtVaSetValues(tabinfo->field[index->row][i],
   XmNforeground, bg, XmNbackground, fg, NULL);
  if (tabinfo->currentRow != index->row) {
    for (i=ð i< tabinfo->table->colCount i++)
      XtVaSetValues(tabinfo->field[index->row][i], XmNeditable, False, NULL);
```
Figure 180 (Part 8 of 20). Database Frames Implementation File dbFrames.c

```
t = XmStringCreateLocalized(OKSTRING);
    XtVaSetValues(tabinfo->tMessage, XmNlabelString, t, NULL);
     XmStringFree(t);
 }
 tabinfo->currentRow = index->row;
  tabinfo->currentCol = index->col;
}
/* deselect row after exiting a field of it */void exitFieldCB(Widget w, XtPointer client_data, XtPointer call_data)
{
   int i;
 TableInfo *tabinfo;
 XtVaGetValues(w, XmNuserData, &tabinfo, NULL);
 for (i=ð i< tabinfo->table->colCount i++)
     XtVaSetValues(tabinfo->field[tabinfo->currentRow][i],
   XmNforeground, fg, XmNbackground, bg, NULL);
}
/* quit table frame */void quitCB(Widget w, XtPointer client data, XtPointer call data)
{
  Widget top = (Widget) client data;
  TableInfo \tabinfo;
 XtVaGetValues(w, XmNuserData, &tabinfo, NULL);
  XtDestroyWidget(top);
  clearTable(tabinfo,ð);
}
/* change value in table data structure */void valueChangedCB(Widget w, XtPointer client_data, XtPointer call_data)
{
  int i;
 TableInfo *tabinfo;
 XtVaGetValues(w, XmNuserData, &tabinfo, NULL);
   switch(tabinfo->table->rows[tabinfo->currentRow].mode) {
     case SELECTED:
    case UPDATED: {
     char *val;
      tabinfo->table->rows[tabinfo->currentRow].mode = UPDATED;
```
Figure 180 (Part 9 of 20). Database Frames Implementation File dbFrames.c

```
tabinfo->table->rows[tabinfo->currentRow].changed = 1;
      if (tabinfo->table->rows[tabinfo->currentRow].chData[tabinfo->currentCol] == NULL)
     tabinfo->table->rows[tabinfo->currentRow].chData[tabinfo->currentCol] =
      (char \) calloc(tabinfo->table->colAttr.length[tabinfo->currentCol]+1,
                  sizeof(char));
      val = XmTextGetString(w);
      for (i=tabinfo->table->colAttr.length[tabinfo->currentCol]-1; i>=ð;i--) {
   if (va][i] == ' ' ) val[i] = ' \0'; else break;
      }
       strcpy(tabinfo->table->rows[tabinfo->currentRow].chData[tabinfo->currentCol],
          val);
       free(val);
       break;
    }
    case INSERTED: {
      char *val;
      val = XmTextGetString(w);
      for (i=tabinfo->table->colAttr.length[tabinfo->currentCol]-1; i>=ð;i--) {
   if (va][i] == ' ') val[i] = ' \0'; else break;
      }
       strcpy(tabinfo->table->rows[tabinfo->currentRow].data[tabinfo->currentCol],
          val);
       free(val);
       break;
    }
     default: break;
  }
}
/* switch to update mode for the current row */void updateRowCB(Widget w, XtPointer client data, XtPointer call data)
{
   int i;
   XmString t;
  TableInfo *tabinfo;
  XtVaGetValues(w, XmNuserData, &tabinfo, NULL);
  for (i=ð i< tabinfo->table->colCount i++)
   XtVaSetValues(tabinfo->field[tabinfo->currentRow][i], XmNeditable, True, NULL);
   XmProcessTraversal(tabinfo->field[tabinfo->currentRow][tabinfo->currentCol], XmTRAVERSE_CURRENT);
  t = XmStringCreateLocalized("Row Update.");
  XtVaSetValues(tabinfo->tMessage, XmNlabelString, t, NULL);
   XmStringFree(t);
}
```
Figure 180 (Part 10 of 20). Database Frames Implementation File dbFrames.c

```
/* insert row */void insertRowCB(Widget w, XtPointer client data, XtPointer call data)
{
 int n, i, len;
  XmString t;
 Widget tRowsRC, tScrollRowsW = (Widget) client data;
 TableInfo *tabinfo;
 Index *index;
 XtVaGetValues(w, XmNuserData, &tabinfo, NULL);
  allocateNewRow(tabinfo);
 n = tabinfo->table->rowCount-1;
 tabinfo->currentRow = n; tabinfo->currentCol = 0;
 tabinfo->table->rows[n].mode = INSERTED;
  tabinfo->table->rows[n].changed = 0;
 XtVaGetValues(tScrollRowsW, XmNworkWindow, &tRowsRC, NULL);
  tabinfo->rows[n] = XtVaCreateWidget("iRow",
         xmRowColumnWidgetClass, tRowsRC,
         XmNorientation, XmHORIZONTAL,
         XmNmarginWidth, DEFAULTMARGIN,
         XmNspacing, DEFAULTSPACING,
         NULL);
  for (i=ð i< tabinfo->table->colCount i++) {
    len = min(DEFAULTFIELDLEN, tabinfo->table->colAttr.length[i]);
    len = max(len, strlen(tabinfo->table->colAttr.name[i]));
    tabinfo->field[n][i] = XtVaCreateManagedWidget("ijField",
         xmTextWidgetClass, tabinfo->rows[n],
         XmNcolumns, len,
         XmNmarginWidth, DEFTXTMARGIN,
         XmNfontList, fontList14,
         XmNmaxLength, tabinfo->table->colAttr.length[i],
    XmNuserData, tabinfo,
         NULL);
    XtAddCallback(tabinfo->field[n][i], XmNlosingFocusCallback, exitFieldCB, NULL);
    index = (Index \times)calloc(1, sizeof(Index));index->row = n; index->col = i;
    XtAddCallback(tabinfo->field[n][i], XmNfocusCallback, entryFieldCB, index);
    XtAddCallback(tabinfo->field[n][i], XmNvalueChangedCallback, valueChangedCB, NULL);
  }
  XtManageChild(tabinfo->rows[n]);
 XmScrollVisible(tScrollRowsW, tabinfo->field[n][ð], 1ð, 1ð);
   XmProcessTraversal(tabinfo->field[n][ð], XmTRAVERSE_CURRENT);
  t = XmStringCreateLocalized("Insert Row.");
 XtVaSetValues(tabinfo->tMessage, XmNlabelString, t, NULL);
   XmStringFree(t);
}
```
Figure 180 (Part 11 of 20). Database Frames Implementation File dbFrames.c

```
/* delete row */void deleteRowCB(Widget w, XtPointer client data, XtPointer call data)
{
  Widget tScrollRowsW = (Widget) client data;
  int row, i, j;
  TableInfo *tabinfo;
  XtVaGetValues(w, XmNuserData, &tabinfo, NULL);
  row = tabinfo->currentRow;
   XtUnmanageChild(XtParent(tabinfo->field[tabinfo->currentRow][tabinfo->currentCol]));
  if (tabinfo->table->rows[tabinfo->currentRow].mode == INSERTED)
    tabinfo->table->rows[tabinfo->currentRow].mode = NONE;
   else
    tabinfo->table->rows[tabinfo->currentRow].mode = DELETED;
  for (i=row+1; i < tabinfo-&gt;table-&gt;rowCount; i++)if ((tabinfo->table->rows[i].mode != DELETED) &&
    (tabinfo->table->rows[i].mode != NONE)) {
      XmScrollVisible(tScrollRowsW, tabinfo->field[i][tabinfo->currentCol], 1ð, 1ð);
       XmProcessTraversal(tabinfo->field[i][tabinfo->currentCol], XmTRAVERSE_CURRENT);
       return;
    }
  for (i=row-1; i \ge 0; i--)if ((tabinfo->table->rows[i].mode != DELETED) &&
        (tabinfo->table->rows[i].mode != NONE)) {
      XmScrollVisible(tScrollRowsW, tabinfo->field[i][tabinfo->currentCol], 1ð, 1ð);
       XmProcessTraversal(tabinfo->field[i][tabinfo->currentCol], XmTRAVERSE_CURRENT);
       return;
    }
}
/* commit changes */void commitCB(Widget w, XtPointer client data, XtPointer call data)
{
  int i, j, n;
  Widget parentW, tScrollRowsW = (Widget) client data;
  Message msg = NULL;
   XmString t;
  char \ast\astsetColumns = NULL, \ast\astvalues = NULL;
  TableInfo *tabinfo;
  char *tabname;
  XtVaGetValues(w, XmNuserData, &tabinfo, NULL);
  tabname = tabinfo->table->name;
```
Figure 180 (Part 12 of 20). Database Frames Implementation File dbFrames.c

```
if (tabinfo->table->rowCount == ð) return;
parentW = XtParent(tabinfo->rows[tabinfo->currentRow]);
 XtUnmanageChild(tScrollRowsW);
for (i=ð i<tabinfo->table->rowCount i++) {
  switch (tabinfo->table->rows[i].mode) {
    case DELETED: {
 char *selection = selectThisRow(tabinfo->table->rows[i],
                          tabinfo->table->colCount,
                          tabinfo->table->colAttr.name);
  msg = dbDelete(tabinfo->table->name, selection);
  free(selection);
  break;
    }
     case INSERTED: {
  msg = dbInsert(tabinfo->table->name,
              tabinfo->table->colCount,
              tabinfo->table->colAttr.name,
              tabinfo->table->rows[i].data);
  break;
    }
    case UPDATED: {
      char *selection = selectThisRow(tabinfo->table->rows[i],
                                        tabinfo->table->colCount,
                                         tabinfo->table->colAttr.name);
 n = 0;
  for (j=ð;j<tabinfo->table->colCount;j++)
    if (tabinfo->table->rows[i].chData[j] != NULL) {
      setColumns = (char **) realloc(setColumns, (n+1)*sizeof(char *));values = (char \ast\ast) realloc(values, (n+1)\astsizeof(char \ast));
      setColumns[n] = tabinfo->table->colAttr.name[j];
      values[n] = tabinfo->table->rows[i].chData[j];
       n++;
    }
  msg = dbUpdate(tabinfo->table->name,
              n,
              setColumns,
              values,
              selection);
  free(selection);
  free(setColumns);
  free(values);
  break;
    }
     default: break;
  }
  if (strlen(msg) != 0) break;
   free(msg);
  msg = NULL;
}
if (msg == NULL) {
```
Figure 180 (Part 13 of 20). Database Frames Implementation File dbFrames.c
```
msg = dbCheckPoint();
    if (strlen(msg) != 0)messageBox(w, msg, 1);
     clearTable(tabinfo,1);
    tabinfo->table = dbSelect(tabname, ð, NULL, NULL);
     showRows(parentW, tabinfo);
    msg = (Message) calloc(1, strlen(tabinfo->table->message) + 2ð);
    sprintf(msg, "Commit Done.\n%s", tabinfo->table->message);
    t = XmStringCreateLtoR(msg, " ");
    XtVaSetValues(tabinfo->tMessage, XmNlabelString, t, NULL);
     free(msg);
     XmStringFree(t);
     XtManageChild(tScrollRowsW);
    if (tabinfo->table->rowCount > 0) {
      tabinfo->currentRow = 0; tabinfo->currentCol = 0;
      XmScrollVisible(tScrollRowsW, tabinfo->field[ð][ð], 1ð, 1ð);
       XmProcessTraversal(tabinfo->field[ð][ð], XmTRAVERSE_CURRENT);
    }
  }
   else {
    t = XmStringCreateLtoR(msg, " ");
    XtVaSetValues(tabinfo->tMessage, XmNlabelString, t, NULL);
     free(msg);
     XmStringFree(t);
     XtManageChild(tScrollRowsW);
     XmScrollVisible(tScrollRowsW,
   tabinfo->field[tabinfo->currentRow][tabinfo->currentCol], 1ð, 1ð);
     XmProcessTraversal(tabinfo->field[tabinfo->currentRow][tabinfo->currentCol], XmTRAVERSE_CURRENT);
 }
}
/* refresh frame with current database contents */void refreshCB(Widget w, XtPointer client_data, XtPointer call_data)
{
   XmString t;
  Widget parentW, tScrollRowsW = (Widget) client data;
   Message msg;
  TableInfo *tabinfo;
  char *tabname;
  XtVaGetValues(w, XmNuserData, &tabinfo, NULL);
  tabname = tabinfo->table->name;
  if (tabinfo->table->rowCount == ð) return;
  parentW = XtParent(tabinfo->rows[tabinfo->currentRow]);
   XtUnmanageChild(tScrollRowsW);
   clearTable(tabinfo,1);
  tabinfo->table = dbSelect(tabname, ð, NULL, NULL);
   showRows(parentW, tabinfo);
```
Figure 180 (Part 14 of 20). Database Frames Implementation File dbFrames.c

```
msg = (Message) calloc(1, strlen(tabinfo->table->message) + 2ð);
  sprintf(msg, "Refresh Done.\n%s", tabinfo->table->message);
  t = XmStringCreateLtoR(msg, " ");
 XtVaSetValues(tabinfo->tMessage, XmNlabelString, t, NULL);
   free(msg);
  XmStringFree(t);
  XtManageChild(tScrollRowsW);
  if (tabinfo->table->rowCount > 0) {
    tabinfo->currentRow = 0; tabinfo->currentCol = 0;
    XmScrollVisible(tScrollRowsW, tabinfo->field[ð][ð], 1ð, 1ð);
     XmProcessTraversal(tabinfo->field[ð][ð], XmTRAVERSE_CURRENT);
 }
}
/* quit message box */void okMsgCB(Widget w, XtPointer client_data, XtPointer call_data)
{
  int fatal = (int)client data;
  XtDestroyWidget(w);
   if (fatal)
    exit(1);}
/* insert new row from insertFrame */void insertCB(Widget w, XtPointer client data, XtPointer call data)
\left\{ \right.int i, j;
  Message msg;
  Boolean notFixed;
 char *val;
 InsertInfo *ininfo;
 XtVaGetValues(w, XmNuserData, &ininfo, NULL);
  for (i=0 i<(*ininfo{-}zables)-zcolCount i++) {
    XtVaGetValues(ininfo->fields[i], XmNeditable, &notFixed, NULL);
    if (notFixed) {
      val = (char *) calloc((*ininfo->tables)->colAttr.length[i]+1, sizeof(char));
      val = XmTextGetString(ininfo->fields[i]);
      for (j=(\star\text{ininfo}-\star\text{tables})-\gt; \text{collAttr.length}[i]-1; j>=0; j--) {
        if (va][j] == ' ' ) val[j] = ' \0'; else break;
      }
      (*ininfo->tables)->rows[0].data[i] =
```

```
Figure 180 (Part 15 of 20). Database Frames Implementation File dbFrames.c
```

```
(char *) calloc((*ininfo->tables)->colAttr.length[i] + 1, sizeof(char));
      strcpy((*ininfo->tables)->rows[0].data[i], val);
       free(val);
    }
  }
  msg = dbInsert((\star ininfo{-}>\star ables){-}>\star name, (\star ininfo{-}>\star ables){-}>\star colCount, (\ininfo->tables)->colAttr.name, (\ininfo->tables)->rows[ð].data);
  if (strlen(msg) != 0) {
   messageBox(w, msg, ð);
     return;
  }
 msg = dbCheckPoint();
  if (strlen(msg) != ð)
   messageBox(w, msg, 1);
  for (i=0 i<(*ininfo->tables)->colCount i++) {
    XtVaGetValues(ininfo->fields[i], XmNeditable, &notFixed, NULL);
    if (notFixed) {
       free((\ininfo->tables)->rows[ð].data[i]);
       XmTextSetString(ininfo->fields[i], NULL);
    }
 }
}
/* cancel insertion from insertFrame */void cancelInsertCB(Widget w, XtPointer client data, XtPointer call data)
{
   int i;
   Boolean notFixed;
  InsertInfo *ininfo;
  XtVaGetValues(w, XmNuserData, &ininfo, NULL);
  for (i=0 i<(*ininfo{-}zables)-zcolCount i++) {
    XtVaGetValues(ininfo->fields[i], XmNeditable, &notFixed, NULL);
     if (notFixed)
       XmTextSetString(ininfo->fields[i], NULL);
  }
}
/* go to next table insert */void quitInsertCB(Widget w, XtPointer client_data, XtPointer call_data)
{
 Widget parent = (Widget) client_data;
 Table *tab;
   Widget top;
  InsertInfo *ininfo;
```
Figure 180 (Part 16 of 20). Database Frames Implementation File dbFrames.c

```
XtVaGetValues(w, XmNuserData, &ininfo, NULL);
 top = ininfo->shell;
  XtDestroyWidget(top);
  free(ininfo->fields);
 tab = *ininfo->tables; freeTable(tab);
 if (ininfo->tabCount <= 1) {
     free(ininfo->tables);
 }
  else
    insertFrame(parent, ininfo->tabCount-1, &ininfo->tables[1]);
}
/\-------------------- Help Procedures -----------------------------------\/
/* show table rows */void showRows(Widget parentW, TableInfo *tabinfo)
{
 Widget *tRows = (Widget *) calloc(tabinfo->table->rowCount, sizeof(Widget));
 Widget \star\startField = (Widget \star\star) calloc(tabinfo->table->rowCount, sizeof(Widget \star));
 int i, j, len;
 Index *index;
   for(i=ð;i<tabinfo->table->rowCount; i++)
   tField[i] = (Widget \) calloc(tabinfo->table->colCount, sizeof(Widget));
 for (i=ð i<tabinfo->table->rowCount i++) {
   tRows[i] = XtVaCreateWidget("iRow",
         xmRowColumnWidgetClass, parentW,
         XmNorientation, XmHORIZONTAL,
         XmNmarginWidth, DEFAULTMARGIN,
         XmNspacing, DEFAULTSPACING,
         NULL);
    for(j=ð; j<tabinfo->table->colCount;j++) {
      len = min(DEFAULTFIELDLEN, tabinfo->table->colAttr.length[j]);
      len = max(len, strlen(tabinfo->table->colAttr.name[j]));
      tField[i][j] = XtVaCreateManagedWidget("ijField",
         xmTextWidgetClass, tRows[i],
         XmNvalue, tabinfo->table->rows[i].data[j],
         XmNeditable, False,
         XmNcolumns, len,
         XmNmarginWidth, DEFTXTMARGIN,
```
Figure 180 (Part 17 of 20). Database Frames Implementation File dbFrames.c

```
 XmNhighlightThickness, HIGHLIGHT,
         XmNfontList, fontList14,
         XmNmaxLength, tabinfo->table->colAttr.length[j],
         XmNuserData, tabinfo,
         NULL);
      XtAddCallback(tField[i][j], XmNlosingFocusCallback, exitFieldCB, NULL);
      index = (Index \times)calloc(1, sizeof(Index));index->row = i; index->col = j;
      XtAddCallback(tField[i][j], XmNfocusCallback, entryFieldCB, index);
      XtAddCallback(tField[i][j], XmNvalueChangedCallback, valueChangedCB, NULL)
;
    }
    if ((tabinfo->table->rows[i].mode != DELETED) &&
        (tabinfo->table->rows[i].mode != NONE))
       XtManageChild(tRows[i]);
  }
  tabinfo->field = tField;
  tabinfo->rows = tRows;
}
/* build columns for insert frame */void buildCols(Widget parentW, InsertInfo *ininfo)
{
   int i;
  Widget *colNames = (Widget *) calloc((*ininfo->tables)->colCount, sizeof(Widget));
  Widget *colValues = (Widget *) calloc((*ininfo->tables)->colCount, sizeof(Widget));
  Widget asterisk, iFieldForm, iFieldRC;
   char ast[2];
  iFieldRC = XtVaCreateWidget("iFieldRC", xmRowColumnWidgetClass, parentW, NULL);
  for (i=0 i<(*ininfo-&gt;tables)-&gt;colCount i++) {
    iFieldForm = XtVaCreateWidget("iFieldForm", xmFormWidgetClass, iFieldRC, NULL);
    colNames[i] = XtVaCreateManagedWidget((\ininfo->tables)->colAttr.name[i],
         xmLabelWidgetClass, iFieldForm,
         XmNfontList, fontList14,
    XmNtopAttachment, XmATTACH_FORM,
    XmNbottomAttachment, XmATTACH_FORM,
    XmNleftAttachment, XmATTACH_FORM,
    XmNrightAttachment, XmATTACH_POSITION,
    XmNrightPosition, 45,
    XmNalignment, XmALIGNMENT_END,
         NULL);
    colValues[i] = XtVaCreateManagedWidget("iValue",
         xmTextWidgetClass, iFieldForm,
         XmNvalue, (\ininfo->tables)->rows[ð].data[i],
        XmNcolumns, min(DEFAULTFIELDLEN, (*ininfo->tables)->colAttr.length[i]),
         XmNfontList, fontList14,
         XmNmaxLength, (\ininfo->tables)->colAttr.length[i],
```
Figure 180 (Part 18 of 20). Database Frames Implementation File dbFrames.c

```
 XmNtopAttachment, XmATTACH_FORM,
         XmNbottomAttachment, XmATTACH_FORM,
         XmNleftAttachment, XmATTACH_POSITION,
         XmNleftPosition, 5ð,
         XmNalignment, XmALIGNMENT_BEGINNING,
         NULL);
    if (\text{strlen}((\text{*ininfo{-}tables)-\text{*rows}[0].data[i]) > 0)XtVaSetValues(colValues[i], XmNeditable, False, NULL);
     if ((\ininfo->tables)->colAttr.isNullable[i])
      strcpy(ast, " ");
     else
      strcpy(ast, "\ast");
    asterisk = XtVaCreateManagedWidget(ast,
         xmLabelWidgetClass, iFieldForm,
         XmNfontList, fontList14,
         XmNtopAttachment, XmATTACH_FORM,
         XmNbottomAttachment, XmATTACH_FORM,
         XmNleftAttachment, XmATTACH_POSITION,
         XmNleftPosition, 97,
         XmNrightAttachment, XmATTACH_FORM,
         XmNalignment, XmALIGNMENT_BEGINNING,
         NULL);
     XtManageChild(iFieldForm);
 }
  XtManageChild(iFieldRC);
  ininfo->fields = colValues;
}
/* allocate space for an additional row to the global tabinfo */void allocateNewRow(TableInfo *tabinfo)
\left\{ \right. int i,n;
 n = tabinfo->table->rowCount++;
 tabinfo->table->rows = (Row \star)realloc(tabinfo->table->rows, (n+1)\starsizeof(Row));
 tabinfo->table->rows[n].data = (char **) calloc(tabinfo->table->colCount, sizeof(char *));
 tabinfo->table->rows[n].chData = (char **) calloc(tabinfo->table->colCount, sizeof(char *));
 tabinfo->field = (Widget **) realloc(tabinfo->field,(n+1)*sizeof(Widget *));
 tabinfo->rows = (Widget *) realloc(tabinfo->rows, (n+1)*sizeof(Widget));
 tabinfo->field[n] = (Widget \) calloc(tabinfo->table->colCount, sizeof(Widget));
 for (i=ð i< tabinfo->table->colCount i++)
     tabinfo->table->rows[n].data[i] =
        (char \) calloc(tabinfo->table->colAttr.length[i]+1, sizeof(char));
}
/* deallocate space of tabinfo */
```
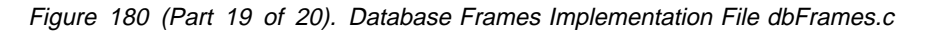

```
void clearTable(TableInfo *tabinfo, Boolean unmanage)
{
  int i;
 for (i=ð i<tabinfo->table->rowCount i++) {
    if (unmanage)
       XtUnmanageChild(tabinfo->rows[i]);
     free(tabinfo->field[i]);
  }
  free(tabinfo->rows);
   freeTable(tabinfo->table);
}
```
Figure 180 (Part 20 of 20). Database Frames Implementation File dbFrames.c

#### **C.4 Main Program**

```
/\\\\\\\\\\\\\\\\\\\\\\\\\\\\\\\\\\\\\\\\\\\\\\\\\\\\\\\\\\\\\\\\\\\\\\\\\\\\
\star\star** File: uicfgdb.c
** System: User Interface to NetView DM/6000 Configuration Database
** Purpose: Main Procedure
** Author: Plamen Kiradjiev
** Date: 10/09/1995\star\star\\\\\\\\\\\\\\\\\\\\\\\\\\\\\\\\\\\\\\\\\\\\\\\\\\\\\\\\\\\\\\\\\\\\\\\\\\\\\/
/\------------------------ Includes ---------------------------------------\/
#include "dbFrames.h"
#include <Xm/Label.h>
#include <Xm/Text.h>
#include <Xm/RowColumn.h>
#include <Xm/PushB.h>
#include <Xm/ToggleB.h>
#include <Xm/Separator.h>
#include <Xm/Form.h>
#include <Xm/MessageB.h>
#include <Xm/SelectioB.h>
/\----------------------- Constants --------------------------------------\/
#define DBNAME "NVDM_CFG"
#define DBOWNER "DBMSADM"
#define MAXNAMELEN 4ð
/* tables */#define NODETAB "NVDM_NODE"
#define SERVERTAB "NVDM_SERVERS"
#define QUEUETAB "NVDM_QUEUES"
#define GROUPTAB "NVDM_GROUPS"
#define USERTAB "NVDM_USERS"
#define STATICTAB "NVDM_CFG_STATIC"
/*-------------- information relevant for inserting -------------------------*/
#define NODENAME "NODE_NAME"
#define STABCOUNT 5
#define CTABCOUNT 2
char *serverDependentTabs[] = {NODETAB, SERVERTAB, QUEUETAB, GROUPTAB, USERTAB};
char *clientDependentTabs[] = {NODETAB, USERTAB};
```
Figure 181 (Part 1 of 9). Graphical User Interface Main Program (uicfgdb.c)

```
/\---------------------- Type Definitions ----------------------------\/
typedef struct NodeInfo{
   char *name:
    Boolean isServer;
  }NodeInfo;
/\----------------------- Help Functions ---------------------------------\/
/* determine full table name */char \starfullname(char \startab)
{
  char \astfn = (char \ast) calloc(MAXNAMELEN+1, sizeof(char));
  sprintf(fn, "%s.%s", DBOWNER, tab);
  return fn;
}
/\----------------------- Globals --------------------------------------\/
static XmFontList fontList14, fontList18;
/\------------------------ Main -------------------------------------------\/
main(int \, \text{argc,} \, \text{char} \, \text{argv}[])
{
  Message msg;
  XtAppContext app;
  Widget toplevel;
 Display *display;
 XFontStruct *font;
  extern void mainFrame(Widget top);
  extern void messageBox(Widget top, String msg, int fatal);
/* setting default language environment */XtSetLanguageProc(NULL, NULL, NULL);
/* initializing Xt */toplevel = XtVaAppInitialize(&app, "UICFGDB", NULL, ð,
   &argc, argv, NULL, NULL);
/* set used font lists */display = XtDisplay(toplevel);
  font = XLoadQueryFont(display, "-*-courier-bold-r-*--14-*");
  fontList14 = XmFontListCreate(font, " ");
  font = XLoadQueryFont(display, "--counter-bold-r-*-18-*");fontList18 = XmFontListCreate(font, " ");
```
Figure 181 (Part 2 of 9). Graphical User Interface Main Program (uicfgdb.c)

```
/* connect to configuration database */ msg=dbConnect(DBNAME);
  if (strlen(msg) > 0)messageBox(toplevel, msg, 1);
   else
/* call application main window */ mainFrame(toplevel);
/* enter main application loop */ XtAppMainLoop(app);
}
/\ ------------------------ Frames ------------------------------------------\/
/* Application main window */void mainFrame(Widget top)
{
  Widget mainRowCol, mainLabel, mainSep, mainButtonRC;
  Widget mainGlobalsBtn, mainInsertBtn, exitBtn;
   Widget mainList;
   XmString xstr;
  char *creator name[] = {"CREATOR", "NAME"};
   int i=ð;
   Arg args[5];
  Table *table;
   char tname[MAXNAMELEN+1];
  extern void listSelectCB(Widget w, XtPointer client data, XtPointer call data);
  extern void exitAppCB(Widget w, XtPointer client data, XtPointer call data);
  extern void insertNodeCB(Widget w, XtPointer client data, XtPointer call data);
  extern void updateGlobalsCB(Widget w, XtPointer client data, XtPointer call data);
  mainRowCol = XtVaCreateWidget("mainRowCol",
    xmRowColumnWidgetClass, top,
    XmNentryAlignment, XmALIGNMENT_CENTER,
    NULL);
  xstr = XmStringCreateLocalized(
    "User Interface to NetView DM/6000 Configuration Database");
  mainLabel = XtVaCreateManagedWidget("mainLabel",
    xmLabelWidgetClass, mainRowCol,
    XmNlabelString, xstr,
    XmNfontList, fontList18,
    XmNmarginTop, 2ð,
    XmNmarginBottom, 3ð,
    NULL);
```
Figure 181 (Part 3 of 9). Graphical User Interface Main Program (uicfgdb.c)

```
 XmStringFree(xstr);
 mainSep = XtVaCreateManagedWidget("mainSep",
   xmSeparatorWidgetClass, mainRowCol, NULL);
 XtSetArg(args[i], XmNvisibleItemCount, 6); i++;
 XtSetArg(args[i], XmNfontList, fontList14); i++;
  XtSetArg(args[i], XmNlistMarginWidth, 1ðð); i++;
 mainList = (Widget)XmCreateScrolledList(mainRowCol, "mainList", args, i)
 table = dbSelect("sysibm.systables", 2, creator_name,
           dbOrderString(2, creator name));
 if (table->colCount == 0)messageBox(top, table->message, 1);
  for (i=0 i < table->rowCount i++)sprintf(tname, "%s.%s", table->rows[i].data[ð],
table->rows[i].data[1]);
   xstr = XmStringCreateLtoR(tname, " ");
   XmListAddItemUnselected (mainList, xstr, i+1);
    XmStringFree(xstr);
 }
  XtManageChild(mainList);
 mainSep = XtVaCreateManagedWidget("mainSep",
   xmSeparatorWidgetClass, mainRowCol, NULL);
 mainButtonRC = XtVaCreateWidget("mainButtonRC",
    xmRowColumnWidgetClass, mainRowCol,
    XmNentryAlignment, XmALIGNMENT_CENTER,
    XmNorientation, XmHORIZONTAL,
    XmNpacking, XmPACK_COLUMN,
    NULL);
 mainGlobalsBtn = XtVaCreateManagedWidget("Update Network Globals",
    xmPushButtonWidgetClass, mainButtonRC,
    XmNfontList, fontList14,
    NULL);
 mainInsertBtn = XtVaCreateManagedWidget("Insert New Node",
    xmPushButtonWidgetClass, mainButtonRC,
    XmNfontList, fontList14,
    NULL);
 exitBtn = XtVaCreateManagedWidget("Exit",
    xmPushButtonWidgetClass, mainButtonRC,
    XmNfontList, fontList14,
    NULL);
 XtAddCallback(mainList, XmNdefaultActionCallback, listSelectCB, NULL);
 XtAddCallback(exitBtn, XmNactivateCallback, exitAppCB, NULL);
```
Figure 181 (Part 4 of 9). Graphical User Interface Main Program (uicfgdb.c)

```
XtAddCallback(mainInsertBtn, XmNactivateCallback, insertNodeCB, NULL);
  XtAddCallback(mainGlobalsBtn, XmNactivateCallback, updateGlobalsCB, NULL);
/* display widgets */ XtManageChild(mainButtonRC);
   XtManageChild(mainRowCol);
   XtRealizeWidget(top);
}
/* question dialog for node name */void nodeNameQuestion(Widget w)
{
  Table *table:
  NodeInfo * node=(NodeInfo *)calloc(1, sizeof(NodeInfo));char \starnode name[] = {NODENAME};
  Widget qDialog, qServerToggle, qText, qLabel, qRC;
   XmString t;
   Arg args[5];
   int n=ð;
  extern void readNameCB(Widget w, XtPointer client data, XtPointer call data);
  extern void serverToggleCB(Widget w, XtPointer client data, XtPointer call data);
  extern void nameChangeCB(Widget w, XtPointer client data, XtPointer call data);
  table = dbSelect(fullname(NODETAB), 1, node name, dbAlwaysFalse());
  if ((table->colCount == 0) && (strlen(table->message) > 0)messageBox(w, table->message, ð);
  node->name = (char \ast) calloc(table->colAttr.length[0] + 1, sizeof(char));
  XtSetArg(args[n], XmNbuttonFontList, fontList14); n++;
  XtSetArg(args[n], XmNautoUnmanage, False); n++;
  qDialog = XmCreatePromptDialog(w, "node_name", args, n);
  XtAddCallback(qDialog, XmNokCallback, readNameCB, node);
  XtAddCallback(qDialog, XmNcancelCallback, XtDestroyWidget, NULL);
   XtUnmanageChild(XmSelectionBoxGetChild(qDialog, XmDIALOG_HELP_BUTTON));
   XtUnmanageChild(XmSelectionBoxGetChild(qDialog, XmDIALOG_SELECTION_LABEL));
   XtUnmanageChild(XmSelectionBoxGetChild(qDialog, XmDIALOG_TEXT));
   qRC = XtVaCreateWidget("qRC",
   xmRowColumnWidgetClass, qDialog, NULL);
  t = XmStringCreateLocalized("Enter Node Name:");
  qLabel = XtVaCreateManagedWidget("qLabel",
    xmLabelWidgetClass, qRC,
    XmNlabelString, t,
```
Figure 181 (Part 5 of 9). Graphical User Interface Main Program (uicfgdb.c)

```
 XmNfontList, fontList14,
    XmNalignment, XmALIGNMENT_BEGINNING,
    NULL);
   XmStringFree(t);
  qText = XtVaCreateManagedWidget("qText",
    xmTextWidgetClass, qRC,
    XmNfontList, fontList14,
         XmNmaxLength, table->colAttr.length[ð],
    NULL);
  t = XmStringCreateLocalized("is Server?");
  qServerToggle = XtVaCreateManagedWidget("qServerToggle",
    xmToggleButtonWidgetClass, qRC,
    XmNalignment, XmALIGNMENT_BEGINNING,
    XmNfontList, fontList14,
    XmNlabelString, t,
    NULL);
   XmStringFree(t);
  XtAddCallback(qText, XmNvalueChangedCallback, nameChangeCB, node);
  XtAddCallback(qServerToggle, XmNvalueChangedCallback, serverToggleCB, node);
   XtManageChild(qRC);
   XtManageChild(qDialog);
   XmProcessTraversal(qText, XmTRAVERSE_CURRENT);
  XtPopup(XtParent(qDialog), XtGrabNone);
}
/\ ----------------------- Callbacks ----------------------------------------\/
/* exit application */void exitAppCB(Widget w, XtPointer client data, XtPointer call data)
{
  Message msg;
/* disconnect from the configuration database */msg = dbDisconnect();
  if (\text{strlen}(\text{msg}) > 0) printf("%s\n",msg);
   exit(ð);
```
Figure 181 (Part 6 of 9). Graphical User Interface Main Program (uicfgdb.c)

```
}
/* call question dialog frame for node name */void insertNodeCB(Widget w, XtPointer client data, XtPointer call data)
{
   nodeNameQuestion(w);
}
/* action after altering the server toggle button */void nameChangeCB(Widget w, XtPointer client_data, XtPointer call_data)
{
  NodeInfo *node = (NodeInfo *) client data;
  node->name = strcpy(node->name, XmTextGetString(w));
}
/* action after altering the server toggle button */void serverToggleCB(Widget w, XtPointer client_data, XtPointer call_data)
{
  NodeInfo *node = (NodeInfo *) client data;
  node->isServer = XmToggleButtonGetState(w);
}
/* read node name from node name question dialog */void readNameCB(Widget w, XtPointer client data, XtPointer call data)
{
 NodeInfo *node = (NodeInfo *) client_data;
  int i, j, fixIndex;
  int cnt = (node->isServer)?STABCOUNT:CTABCOUNT;
  Table **tables = (Table **) calloc(cnt,sizeof(Table *));
  char **tabnames;
  char msg[6ð];
 Widget parent = XtParent(w);
  if (strlen(node->name) == 0) return; XtUnmanageChild(w);
   if (node->isServer)
    tabnames = serverDependentTabs;
   else
    tabnames = clientDependentTabs;
```
Figure 181 (Part 7 of 9). Graphical User Interface Main Program (uicfgdb.c)

```
for (i = 0; i < cnt; i++) {
    tables[i] = dbSelect(fullname(tabnames[i]), ð, NULL, dbAlwaysFalse());
    if (tables[i]->colCount == 0) {
      messageBox(parent, tables[i]->message, ð);
       free(tables);
       return;
    }
    tables[i]->rows = (Row \star) calloc(1, sizeof(Row));
    tables[i]->rows[0].data = (char **) calloc(tables[i]->colCount, sizeof(char *));
    fixIndex = -1;
    for (j=0 j < tables[i]->colCount j++)if (!strcmp(NODENAME, tables[i]->colAttr.name[j])) {
   fixIndex = j;
         break;
      }
    if (fixIndex \leq 0) {
      sprintf(msg, "No column with name %s found in table %s",
          NODENAME, tables[i]->name);
      messageBox(parent, msg, ð);
       free(tables);
       return;
    }
    tables[i]->rows[0].data[fixIndex] =
   (char \) calloc(tables[i]->colAttr.length[fixIndex]+1, sizeof(char));
     strcpy(tables[i]->rows[ð].data[fixIndex], node->name);
  }
  insertFrame(parent, cnt, &tables[ð]);
}
/* update global network attributes \star/
void updateGlobalsCB(Widget w, XtPointer client_data, XtPointer call_data)
\left\{ \right.Table *table;
  table = dbSelect(fullname(STATICTAB), ð, NULL, NULL);
  if (table->colCount == 0)messageBox(w, table->message, ð);
   else
     tableFrame(w, table);
}
/* select table from list */void listSelectCB(Widget w, XtPointer client data, XtPointer call data)
{
  XmString *strlist;
  char *tname = (char *) calloc(MAXNAMELEN + 1, sizeof(char));
  XmListCallbackStruct *cbs = (XmListCallbackStruct *) calldata;
```
Figure 181 (Part 8 of 9). Graphical User Interface Main Program (uicfgdb.c)

```
Table *table;
 XmStringGetLtoR(cbs->item, " ", &tname);
  table = dbSelect(tname, ð, NULL, NULL);
  if (table->colCount == ð)
    messageBox(w, table->message, ð);
   else
     tableFrame(w, table);
}
```
Figure 181 (Part 9 of 9). Graphical User Interface Main Program (uicfgdb.c)

#### **Index**

#### **Special Characters**

/etc/objrepos 20, 30 /etc/services file 151

### **A**

access 39, 112, 115, 122, 219, 295 implementation 295 methods 39, 112, 115, 122 ODM 112, 115, 122 rights 219 accessing the database 29 activities, configuration 6 adapters 49, 53 Ethernet 49, 53 FDDI 49 token-ring 49, 53 types of 53 X.25 49, 53 add a target (addtg) 36 add a target group (addgp) 36 add AIX users (mkuser) 36 add users (nvdm addusr) 197 addgp 36 adding an object (AIX) 116 address 175, 181 hardware 175 IP 181 addtg 36 adjacent server 272 agents 14, 159, 168 HP-UX 14 installation 168 NetView DM/6000 159 Sun 14 Sun OS 14 AIX base operating system 109 configuring components 30 installation tape 163 operating system 160 target 41 user 39, 161, 248 user groups 198 AIX Object Data Manager access methods 112, 115, 122 access procedures 39 class definitions 124 class files 125 classes 13 column instead of attribute 228

AIX Object Data Manager (continued) creating file 93 data model 219, 250 data model to DB2/6000 228 database 34, 83, 90, 100, 112, 142, 161, 165, 289 database access 14 defining the database 12 definition files 20, 161 editor 99 editor, odme 11 files 34 object classes 11 —12, 99, 160 object definition 285 query 15, 31, 36 redirecting 30 row instead of object 228 rsh 14 SNA connections 17 storing configuration data 11 table instead of class 228 aixfnd 318 APPC 16, 26, 67, 201, 211, 216, 222 connections 216 protocol 222 APPN Low Entry Node (LEN) 58 arguments 38 assigning attributes 12 attributes 12 —13, 21 —22, 31 assigning 12 optional 22 authentication types 227, 235, 247 authority 222 authorization mechanism 219 DB2/6000 219 authorization profiles 198, 199 authorizations 295 automatic configuration 41, 164 automatic configuration 41 automatic roll-out 9 automation (configuring) 250 awk 257

#### **B**

backup (mksysb) 163 backup image 163 base operating system 164 batch mode 81 node definitions 81 bld 37 boot image 168, 179

boot list 328 boot server 168, 181 browse 306 browse mode 298 build a new change file (bld) 37 building blocks 6, 41 customizing 42

## **C**

Call Level Interface (CLI) 222, 310 catalog database 247 CC clients 8, 276, 327 CC domain 219, 249, 273, 276 CC servers 7, 259, 276, 322, 327 CD-ROM support images 323 central NetView DM/MVS 108 change attributes of AIX users 36 change existing SNA server profiles (chsnaobj) 36 change file 37, 71, 167, 175, 177, 179, 318 build (bld) 37 install (inst) 37 profile 175, 177, 318 removing (uncat) 37 change management history 107, 164, 170, 186 change management records, listing (lscm) 37 changes to configuration procedure, keeping track 30 changing operating system users 14 chfs 116 mksnaobj 117 chlv 172 chown 225 chsnaobj 36, 118 server configuration 119 SNA server database 119 chuser 14, 36, 116 Class Definition File 17—19 class files 125 classes 13, 100 ODM 13 odme 100 client authentication 247, 249, 295 cloning 318, 320 columns 221, 228, 238, 309 (database tables) 221 attributes 309 instead of ODM attribute 228 type 238 command line parameters 31 committing the work (Commit) 298 communication 16 APPC 16 TCP/IP 16

communications adapter 47, 49, 51 device name 49, 51 device type 49, 51 communications protocol 64 components of AIX system 30 config\_db.cre 19 config\_nvdm 33 Configuration activities 6 additional software products 164 AIX Object Data Manager 11 automatic 41, 164 automation 250 building blocks 6 Control Point profile 42 create configuration data 160 customization 37, 155 data 6, 11, 20, 43, 276, 290, 299 data model 6, 307 data storing 11 database 29, 69, 73 determining 111 DLC 42 DM/6000 database 219 domain 282 execution 263 export SNA profiles 46 focal point system 8 global shell variables 48 initial 68 Initial Node Setup profile 42 initial target 217 instances 13 intermediate nodes 26 keeping track of changes 30 Link Station profile 42 Local LU profile 42 local targets 8, 68, 203 LU 6.2 location profile 42 Mode profile 42 modify 111 NetView DM/6000 119 nvdm.cfg 8 Partner LU profile 42 prerequisites 6 pristine RS/6000 systems 5 procedure 34, 39 remote targets 8 retrieve data 31 server 289 server node 43 shell procedure 7 Side Information profiles 42 SNA 8, 16, 41, 119, 132, 156 SNA/DS 16, 132 steps 8, 14, 34—35

Configuration (continued) structure of the procedure 29 target 13 target groups 8 TPM profiles 42 user-specific 27 configure\_nvdm\_cfg shell procedure 37 connection 13, 26, 86, 136, 140, 225, 272 configuration 136, 140 file 86 port 225 queues 272 server 13 TCP/IP 26 constraint 229 control point 42, 48, 59 name 48, 59 profile 42 type 48 conversion processes 275 core 157 CP name 25 CPU type 322 create 36, 198 devices (mkdev) 36 SNA server profiles (mksnaobj) 36 user profiles 198 nvdm addprf 198 crfs 116, 123, 225 customer scenario 12 customization 37, 42, 155, 164 NetView DM/6000 37 other products 164 profile 42 SNA server 42 cut 36

# **D**

data 11, 20—21, 43, 219, 229, 238, 250, 297, 309 access methods 219, 238 configuration 11, 43 conversion 238 DB2/6000 219 definition file 21 definition methods 219 integrity 219, 229, 250, 297 link 20 structure 309 types 20, 238 Data Link Control (DLC) interface 47 data model 6, 11—12, 26, 121, 124, 198, 219, 226, 228, 250, 253, 280, 288, 294, 299, 307 configuration 307 defining object classes 12 describing 11

data model (continued) limitations 26 ODM 250 ODM to DB2/6000 228 database 11—12, 29, 108, 219—228, 275—276, 293—298, 306—307, 309—311 access 306 methods 306 access procedures 108 accessibility 11 administrator (dbadm) 222 configuration 11, 219 converting data between different systems 293 DB2/6000 276 design, sample 12 frames 307 Korn shell 11 messages 298 object 311 platforms 275 relational systems 228 server 276 tables 309 name 309 warnings 298 database-specific structure 310 db2 225, 227 start 225 update 225 DB2/6000 108, 219, 224, 276, 289, 295, 314 access 295 communication ports 224 database 276 server DB2/6000 289 system tables 314 db2instance 223 db2profile 224 DDCS 82 default connection files 63 CONNSNA 63 CONNTCP 63 default database 223 define users 198 defining 9, 12 database 12 interfaces 9 object classes 12 prerequisites 9 defining types of nodes 6 definition files 161 ODM 161 delcm 37 delete 36, 37, 197—198, 204, 297 change management records (delcm) 37 groups (delgp) 36

delete (continued) requests 198, 204 (nvdm delrq) 198, 204 (nvdm eraserq) 198 rows 297 targets (deltg) 36 users (nvdm delusr) 197 deletion 310 delgp 36 delimited ASCII 243 deltg 36 dependent tables 235, 253 determining the current configuration of NetView DM/6000 111 device 49, 51 name (communications adapter) 49, 51 type (communications adapter) 49, 51 Distributed Database Connection Services (DDCS) 82 Distributed Relational Database Architecture (DRDA) 220 DLC profile 42 DLC profile 42 DNS 224 domain 282, 290 configuration 282 extracting configuration information 290 Domain Name Server (DNS) 224 DRDA 243 standards 243 DRDA-compliant 220, 243, 293 databases 220, 243 platforms 293

#### **E**

editor, odme 11 embedded SQL 222 End Nodes (EN) 58 erase request (nvdm eraserq) 204 Ethernet 49, 53 exclusive rights 222 execution of the configuration procedure 263 export current SNA server profiles 36 export ODMDIR=/myodm 20 exportsna 36

#### **F**

FDDI 49 file system 129, 225 flexibility 157 fnd\_defaults 320 FNDADMN 16, 41, 86, 114, 161, 199, 226, 249 FNDBLD 16, 41, 86, 199, 226, 248—249 SNA server 41

fndcln 319 fnddb 319 fndnprel 179, 186, 319—320, 325 fndpru 182 fndswinv 70, 207 FNDUSER 16, 41, 198, 226, 248—249 focal point 76—77, 79, 142, 155—156, 161, 211 system 156, 161 focal point system 8, 13, 16, 26 NetView DM/MVS 26 SNA/DS 13 foreign keys 229, 253 frames implementation 295 frames interface 295 fuzzy search 33

# **G**

general user 222 global variables 48, 121 grep 36

# **H**

hardware 175, 321 address 175 architectures 321 host communications controller 51 token-ring address 51 hostname 13, 153, 160, 175 IP 13, 175 HP-UX 14

# **I**

identifying for username 16 import 242 independent LU 54 indirect reflection 230 initial 36, 42, 68, 187, 217 configuration 68 node setup 36, 42 (mk\_qcinit) 36 profile 42 target record 187, 217 initial target configuration 217 insertion 297, 303, 310, 313 data 303 rows 297 inst 37 install a change file (inst) 37 install image 169 install request 208 installation 163, 168, 183, 323 agents 168 feature (pristine) 163

installation (continued) method 323 mksysb 183 tape 163 AIX 163 installp 325 instance 33, 223 instance of the database management system 221 instance owner 221—223, 242, 249, 295 authority 222 primary group 223 instances 13 interactive SQL 222 interfaces 9 defining 9 intermediate nodes 26, 131, 133—134, 136, 138, 141, 259, 272 connections configuration 134 configuration files 132 SNA server 132 SNA/DS connection configuration files 132 routing table 132 inutoc 324 inv 36 inventory 71, 170 discovery 170 file 71 IP 13, 16, 39, 83, 181 addresses 181 hostname 13, 16, 39, 83 node\_name 16

#### **J**

job 147 defining nodes 147

### **K**

Korn Shell configuration database 11 procedures 33 shell programming 7

## **L**

LEN 58 license information 224 LIKE 33 link and session profiles 8 link data type 20 Link Station profile 42, 51

list 36, 37, 197—198 AIX users and their attributes (lsuser) 36 existing change management records (lscm) 37 existing target groups (lsgp) 36 existing targets (nvdm lstg) 36 target groups (nvdm lsgp) 198 users (nvdm lsusr) 197 Local database 222, 291 queue 204 server 222 targets 8 user account 248 Local Control Point name 43 local LU 25, 42—43, 54 alias 54 name 43, 54 profile 42, 54 Local PU name 43, 51 local targets 68 local\_lu\_name 16 log file 182, 263, 270, 323 Low Entry Node (LEN) 58 lscm 37 lsgp 36 lsgroup 116 lsgrp 112 lstg 112 lsuser 36, 86, 116 LU 6.2 55—58 configuration 156 connections 136 definitions 81 local LU 117 local\_lu\_name 16 location profile 42, 58 mode used for NetView DM 55 names 161 NetView DM/MVS 53 protocol 222, 259 transaction programs 56 LU name 147

#### **M**

MAC address 51, 53, 323 make file (makefile) 295 mandatory parameters 14 many-to-many relationships 229 many-to-one relationships 229, 252 Medium Access Control (MAC) 53 memory space 311 message box 313 mk\_qcinit 36 mkdev 36

mkgroup dbsysadm 223 mkinstdskt 179 mksnaobj 36, 117 mksysb 163, 167—170, 179, 183, 317 image 170, 179 starting installation 183 mkuser 14, 36, 115, 226 mode name 59 Mode profile 42 model system 164 installing additional software packages 164 system backup 164 model workstation 167—170, 322 modifying files (sed) 36 modifying the current configuration of NetView DM/6000 111 Motif programming 313 mount 173, 225 mounted drive (NFS) 171 MVS 147 environment 147 user ID 147

### **N**

NetLS license 224 NetView DM/6000 37 agents 159 AIX base operating system 109 AIX user 39 automatic configuration 41 automatic roll-out 41 base configuration file 119 CC client 8 CC server 7 change management history 164, 170 customization 37 focal point 142 installing additional software 164 LU 6.2 transaction programs 56 modifying configuration for SNA 132 preparation system 8 roll-out 5 server 23, 64, 68, 159, 170 server node 14 SNA 17, 25, 109 starting (start) 37 stop (stop) 37 target 13 target groups 15 users 8 NetView DM/MVS 53, 61, 64, 81, 132, 147, 155, 159, 259 connections over SNA LU 6.2 protocol 259 defining nodes 147

NetView DM/MVS (continued) defining the agent as a node 147 focal point 155 LU 6.2 definitions 81 network 48, 156, 168, 174, 175, 179, 181, 322, 328—329 adapter 175, 181 adapter device 175 boot image 329 boot server 168, 174, 179 booting 175 device 328 kind of 156 name 48 protocols 156 server 322 types 156 Network File System (NFS) 169—171, 179, 322 mounted drive 171 Network Nodes (NN) 58 Network User Address (NUA) 53 node 7, 8, 15, 34, 81, 147, 155 definitions 81 to NetView DM/MVS 147 type 34 types 7, 8, 155 configuration steps 8 node\_name 16 Normal position 181 nvdm addprf 198 nvdm addtg 73, 79, 209, 211 nvdm addusr 197, 209 nvdm bld 177, 180 nvdm delrq 198, 204 nvdm delusr 197 nvdm eraserq 198, 204 nvdm lscm 70 nvdm lsgp 89, 198, 214 nvdm lsrq 197 nvdm lstg 36, 87, 111, 209 nvdm lsusr 197 nvdm prgq 198, 204 nvdm rentg 198, 217 nvdm stat 80, 215 nvdm updtg 73, 111, 209 nvdm updusr 197 nvdm\_cfg\_static 17 nvdm\_node\_group 251 nvdm.cfg 8, 14, 37 NVDMRCV 56 NVDMSND 56

#### **O**

object 11—13, 22, 99, 160, 285 classes 11—12, 99, 160 definition 22, 285 ODM 160, 285 representing each node 13 ODM See AIX Object Data Manager ODM definition files 20 odmadd 20, 22, 99, 128, 285 nvdm\_node.odmadd 22 odmcreate 20, 126, 128 output 20 odmdelete 99 ODMDIR shell variable 30 odme 11, 99—104, 122 odmget 31, 33, 36, 99, 101, 279, 285 one-to-one relationships 229 operating system 14, 160 AIX 160 users, changing 14 organization table 158

#### **P**

parameters 14, 43, 51, 54, 112, 161 (SNA Link Station profile) 51 device name 51 device type 51 Local Control Point name 43 local LU 43, 54 local LU alias 54 local LU name 54 local LU profile name 54 name 43 Local PU name 43, 51 mandatory 14 remote link address 51 server-agent relationships 14 SNA 161 XID 43, 51 parent table 235, 299 parent widget 313 partner LU 42, 57, 59, 133 alias 57 LU 6.2 location profile 58 name 57, 59 profile 42 passwd 226 perform the Initial Node Setup (mk\_qcinit) 36 pre-install 180 pre-installed systems 163 preparation 8, 329 script 329

preparation (continued) system 8 prerequisites 6, 9, 188 configuration 6 defining 9 primary group 223 primary key 228—229, 303 priority level 248 pristine 5, 163, 167, 186—187, 317—318 configuration 5 installation 163, 167, 186—187, 318 execution 318 preparation 318 script 187 workstation 317 production environment 6, 155 from the test environment, transition 6 profiles 8, 42, 59, 318 DLC interface 42 link and session 8 name for the Side Information profile 59 SNA server 42 SNA/DS 8 protocols 62, 67 PU name 25 pull-mode target 14 purge the queue (nvdm prgq) 198, 204 push-mode target 14

### **Q**

queries 222 from remote database clients 222 query, ODM 15, 36

# **R**

rcp 71, 90 reconfiguration 68 reconfiguring the network 106 redirecting the ODM directory 30 referential constraints 229—230, 253 referential dependencies 228, 230, 280, 297, 299, 313 referential integrity 219, 228, 229, 251, 294 reflexive dependencies 230, 250 relational database 11, 108, 219, 221, 222, 228 AIX Object Data Manager storing configuration data 11 concepts 219 management system 222 system 11, 108, 228 relational design 227 relationship from client to server 251 nvdm\_node\_server 251

relationships between configuration tables 229, 252 many-to-many 229 many-to-one 229, 252 one-to-one 229 remote 5, 8, 51, 62, 71, 76, 133, 138, 141, 156, 161, 167, 180, 211, 219, 222, 248—250, 272, 288—289 access 219, 248 administrators 156 client support 222 connections 138, 161, 211 copy (rcp) 71 database client 222, 250 destinations 133 IPL 167, 180 link address 51 locations 5 installation of RS/6000 5 nodes 288—289 queries from 222 servers 76, 141, 272 systems 62 targets 8, 211 removing a change file from the catalog (uncat) 37 rename a target (nvdm rentg) 198 repository 124, 128 request.out 183 requests (nvdm lsrq) 197 requirements 27 specific environment 27 retrieve data 31 rmfs 116 rmuser 116 roll-out 5, 9, 41, 155—156, 162 automatic 9, 41 strategy 155, 162 rolling back 298 routetab 67 routing table 8, 133, 138 intermediate node 133 SNA/DS 8 row instead of ODM object 228 rows (database tables) 221 RS/6000 pristine 5 servers 211 rsh 14, 90 rules 160—161 creating attributes 160

### **S**

**SCCS** See Source Code Control System scripts 41 search criteria 31—32

search in strings and files (grep) 36 security 248—249 sed 36, 120 selection 310 SEND TP SYMBOLIC DESTINATION 60 server-agent relationships 14 servers 13—15, 39, 41, 43, 61, 64, 68, 70, 76, 80, 156, 159, 161, 170, 211, 216, 247—248, 272 adjacent 272 authentication 247—248 connections 13 IP hostname 15 levels 156 name 39 NetView DM/6000 68, 159, 170 node 14, 43 NetView DM/6000 14 nvdm stat 80 remote 76, 272 removing a target 70 SNA 161, 170, 216 Service position 181 shell procedure 7, 37-38 arguments 38 shell programming, Korn 7 shell script 29 short name 77, 120, 141, 147, 201 Side Information profile 42, 59—60, 64 profile name 59 receive 60 Side Information Profiles receive transaction program 59 send transaction program 59 **SNA** characteristics 43 communications 47 communications adapter 47 configuration of server 132 connections 43, 170 connections configuration 132 control point name 48 control point type 48 Data Link Control (DLC) interface 47 definitions 149 DLC interface 42 DLC profile 49 export configuration profiles 46 initial node setup 47 Link Station profile 51 LU 6.2 53, 58, 81, 108 LU 6.2 configuration 156 LU 6.2 protocol 259 Mode profile 55 name needed 48 network name 48, 59, 135 parameters 161

SNA (continued) redirecting the ODM directory 30 server 8, 41—42, 49, 64, 109, 119, 161, 170, 216 Side Information Profiles 59 support feature 222 SNA/DS APPC 26 connection files 120 connection profiles 8 connections 26, 60, 62, 64, 67, 86, 132—134, 141, 201, 259 intermediate node 131 queues 16 routes 68 routing table 8, 65, 67, 120, 132, 140 servers 61 software 11, 13, 29, 68, 70, 81, 102, 157, 162, 164, 207 configuration 162 distribution network 11, 13, 29, 68, 81, 102, 157, 162 instances 13 inventory 70, 207 packages 164 installing additional 164 Source Code Control System description 30 keeping track of source code levels 30 specific environment 27 requirements 27 SPOT 179, 320, 323, 325, 329 installation 323 SQL 82, 108, 219, 222, 227, 256, 279, 294 commands 108, 227 embedded 222 global changes 294 insert 279 interactive 222 query 256 scripts 82 SQLDA 310 standard authorization profiles 198 standard shell evaluation 257 start 37 steps, configuration 14, 34 stop 37 storing configuration data 11 structure of the configuration procedure 29 STS connections 201, 203 sub-strings from strings (cut) 36 Sun 14 Sun OS 14 sysadm 223 sysibm.syscolumns 285 systems 5, 163—164, 167, 170, 187, 221, 314, 318, 320, 322

systems (continued) administrator 221 backup 163—164, 167, 170, 187, 318, 320, 322 images 167, 187 image 163—164, 318, 320, 322 tables 314 DB2/6000 314

#### **T**

table 228—229, 235, 297, 306, 311 browse 306 data structure 311 delete rows 297 dependent 235 foreign keys 229 insert rows 297 parent 235 primary key 228, 229 update 306 update rows 297 table instead of ODM class 228 tar archive 290 target 70—71, 73—74 characteristics 73 groups 74 history 70—71 target definition 198, 209 users 209 target groups 8, 15, 23, 36, 156, 159—160, 198, 215 data definition file 23 finding nodes 15 list (nvdm lsgp) 198 **SNA** connections 25 target workstation 168 targets 13, 14—16, 26, 36, 41, 68—69, 77, 93, 155—156, 160, 175, 182, 187, 198, 203, 204, 327 adding (addtg) 36 CC client 327 CC server 327 configuring local 68, 203 defining on the server 41 deleting (deltg) 36 environment 155 focal point 77 listing (nvdm lstg) 36 local 204 networks 156 nvdm\_delete\_targets Shell Procedure 69 pull-mode 14 push-mode 14 removing 204 rename (nvdm rentg) 198 short name, description 13 status 182

targets (continued) tar 93 updating (updtg) 36 user interface (UI) 26 TCP port number 152 TCP/IP 16, 39, 65, 67, 133, 135—136, 141, 151, 156, 187, 201, 219, 224, 259, 323 address 323 connections 65, 136, 141 hostname 133, 135, 141 network environment 219 port 39 ports 151 SNA connections 17 LU 6.2 156 test environment 155 tok0 47 token-ring 49, 51, 53, 156 address 51 Tools option 169 TPM profiles 42 TPN profile for receive (NVDMRCV) 56 TPN profile for send (NVDMSND) 56 transaction program name 56 transition from the test environment to the production environment 6 trusted networks 250 types of adapters 53 types of communication 16 APPC 16 TCP/IP 16 types of nodes 6, 34 defining 6

# **U**

uncat 37 uncatalog database 247 UNIX tools 7, 109 awk 7, 109 sed 7, 109 server NetView DM/6000 109 **SNA** server 109 updating 36, 197, 297, 306, 310 NetView DM/6000 (inv) 36 rows 297 target information (updtg) 36 users (nvdm updusr) 197 updtg 36 user group 16, 41, 198 AIX 198 assigning to AIX 16 FNDADMN 16, 41

user group (continued) FNDBLD 16, 41 FNDUSER 16, 41 SNA server 16 user groups 198 AIX 198 users 8, 14—16, 26, 41, 86, 113, 161, 198—199, 209, 242, 247—248, 273 adding 113 AIX 161, 248 authentication 247 authorization 198, 242 connections (not STS) 201 files 201 created or changed 86 lsuser 86 defining on the server 41 definitions 199 identifying a target 16 interface (UI) only targets 26 nvdm addprf 198 operating system, changing 14 profiles, creating 198 **SNA** server 8

#### **V**

Verify Configuration Profiles 119 verifysna 119 version control system 30 VTAM 81 VTAM control point name 58

# **X**

X.25 49, 90, 156 X.25 adapter 53 XID 25, 43, 51

## **ITSO Technical Bulletin Evaluation RED000**

**International Technical Support Organization Software Distribution for AIX: A Solution for Installation and Configuration of Pristine AIX Environments February 1996**

#### **Publication No. SG24-4508-00**

**Overall Satisfaction \_\_\_\_**

Your feedback is very important to help us maintain the quality of ITSO Bulletins. **Please fill out this questionnaire and return it using one of the following methods:**

- Mail it to the address on the back (postage paid in U.S. only)
- Give it to an IBM marketing representative for mailing
- Fax it to: Your International Access Code + 1 914 432 8246
- Send a note to REDBOOK@VNET.IBM.COM

#### **Please rate on a scale of 1 to 5 the subjects below. (1 = very good, 2 = good, 3 = average, 4 = poor, 5 = very poor)**

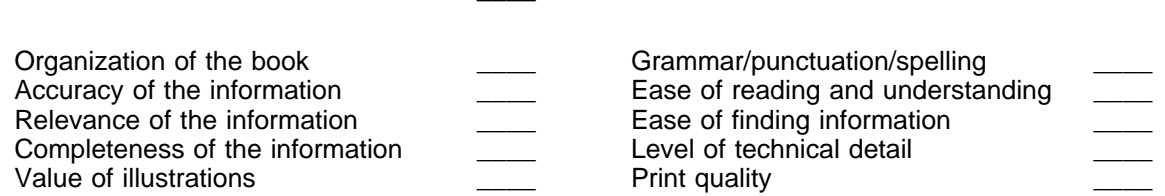

#### **Please answer the following questions:**

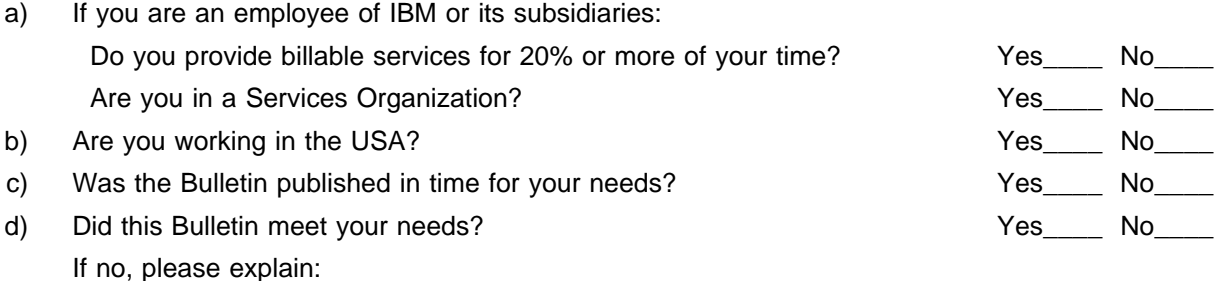

What other topics would you like to see in this Bulletin?

What other Technical Bulletins would you like to see published?

**Comments/Suggestions: ( THANK YOU FOR YOUR FEEDBACK! )**

Name Address and Address and Address and Address and Address and Address and Address and Address and Address and A

Company or Organization

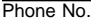

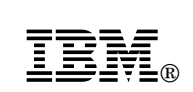

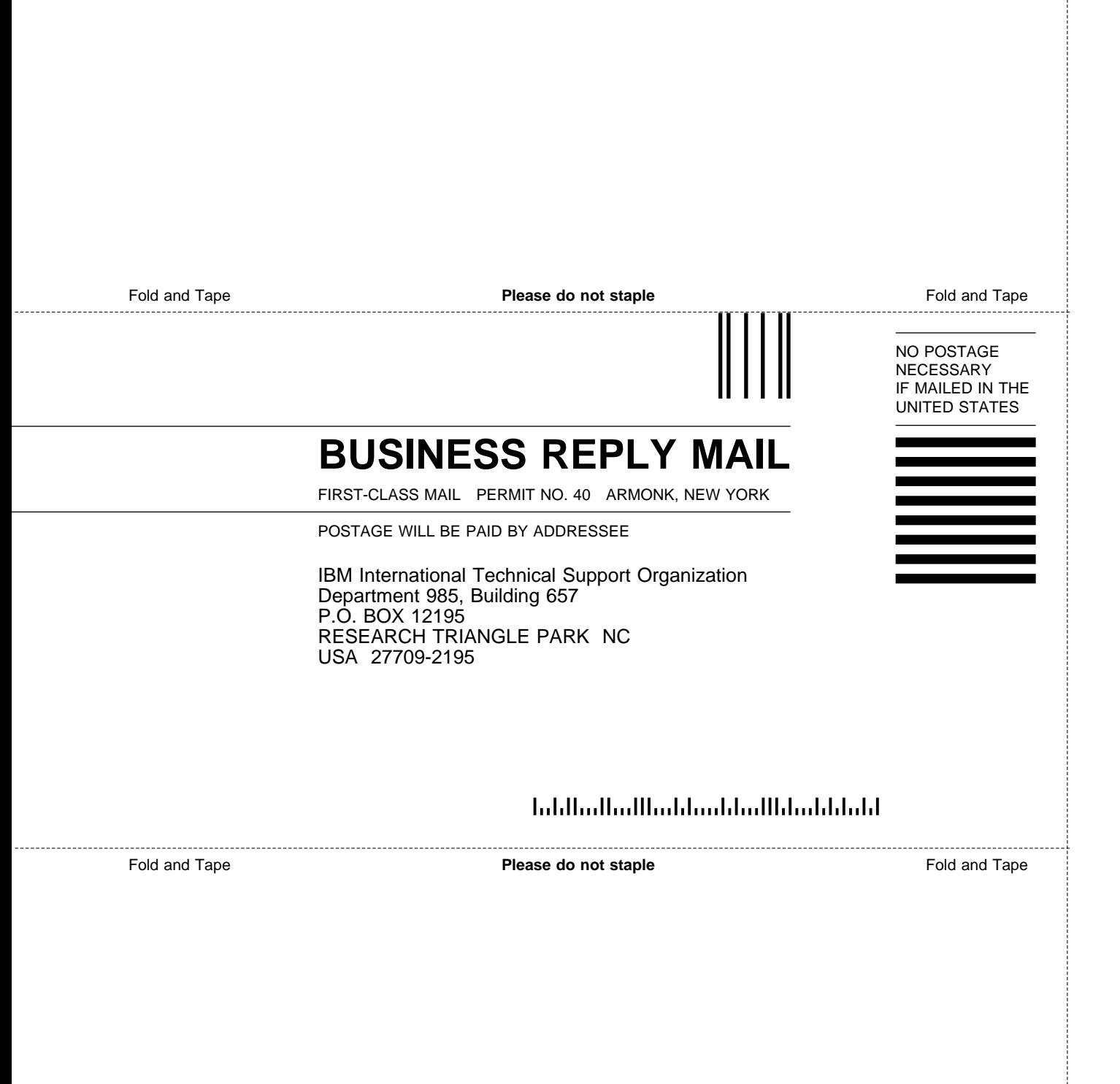

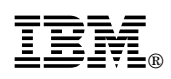

Printed in U.S.A.

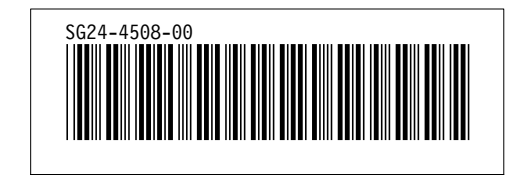